# M-MaxTM Frequency Inverter

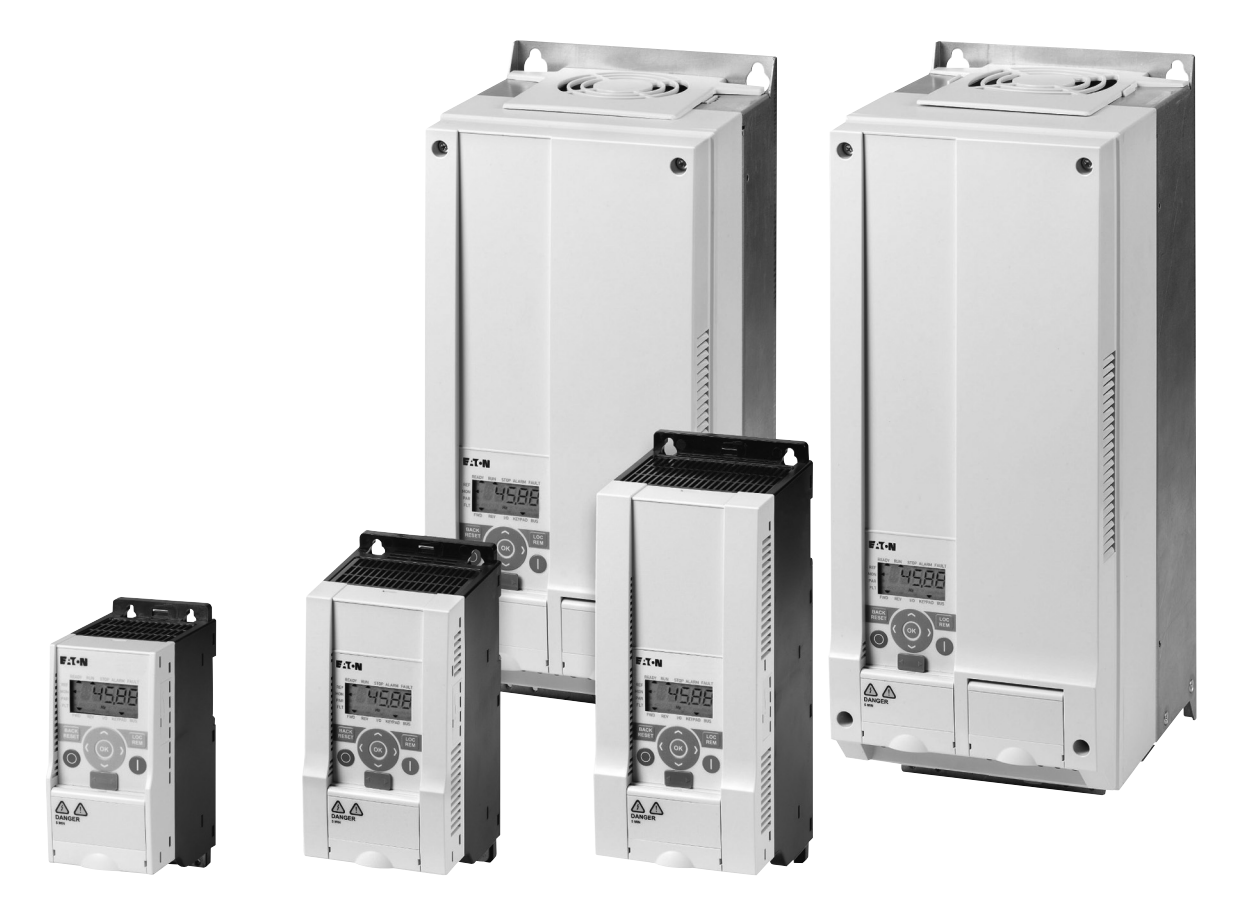

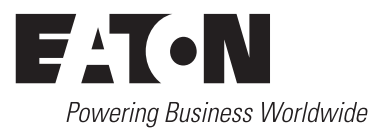

All brand and product names are trademarks or registered trademarks of the owner concerned.

#### **Emergency On Call Service**

[Please call your local representative:](http://www.eaton.com/moeller/aftersales) http://www.eaton.com/moeller/aftersales or [Hotline of the After Sales Service:](mailto:fieldservice@moeller.net?subject=Urgent Service Request) +49 (0) 180 5 223822 (de, en) AfterSalesEGBonn@eaton.com

#### **Original Operating Instructions**

The German-language edition of this document is the original operating manual.

#### **Translation of the original operating manual**

All editions of this document other than those in German language are translations of the original German manual.

1st published 2009, edition date 06/09, 2<sup>nd</sup> edition 04/10, 3rd edition 01/12, See revision protocol in the "About this manual" chapter

© 2009 by Eaton Industries GmbH, 53105 Bonn

Production: DHW Translation: globaldocs GmbH

All rights reserved, including those of the translation.

No part of this manual may be reproduced in any form (printed, photocopy, microfilm or any other process) or processed, duplicated or distributed by means of electronic systems without written permission of Eaton Industries GmbH, Bonn.

Subject to alteration without notice.

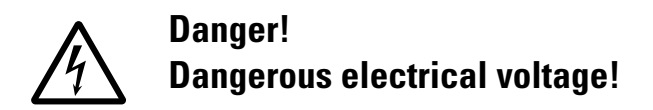

#### **Before commencing the installation**

- Disconnect the power supply of the device.
- Ensure that devices cannot be accidentally restarted.
- Verify isolation from the supply.
- Earth and short circuit the device.
- Cover or enclose any adjacent live components.
- Follow the engineering instructions (AWA/IL) for the device concerned.
- Only suitably qualified personnel in accordance with EN 50110-1/-2 (VDE 0105 Part 100) may work on this device/system.
- Before installation and before touching the device ensure that you are free of electrostatic charge.
- The functional earth (FE, PES) must be connected to the protective earth (PE) or the potential equalisation. The system installer is responsible for implementing this connection.
- Connecting cables and signal lines should be installed so that inductive or capacitive interference does not impair the automation functions.
- Install automation devices and related operating elements in such a way that they are well protected against unintentional operation.
- Suitable safety hardware and software measures should be implemented for the I/O interface so that an open circuit on the signal side does not result in undefined states in the automation devices.
- Ensure a reliable electrical isolation of the extra-low voltage of the 24 V supply. Only use power supply units complying with IEC 60364-4-41 (VDE 0100 Part 410) or HD384.4.41 S2.
- Deviations of the mains voltage from the rated value must not exceed the tolerance limits given in the specifications, otherwise this may cause malfunction and dangerous operation.
- Emergency stop devices complying with IEC/EN 60204-1 must be effective in all operating modes of the automation devices. Unlatching the emergency-stop devices must not cause a restart.
- Devices that are designed for mounting in housings or control cabinets must only be operated and controlled after they have been installed and with the housing closed. Desktop or portable units must only be operated and controlled in enclosed housings.
- Measures should be taken to ensure the proper restart of programs interrupted after a voltage dip or failure. This should not cause dangerous operating states even for a short time. If necessary, emergency-stop devices should be implemented.
- Wherever faults in the automation system may cause injury or material damage, external measures must be implemented to ensure a safe operating state in the event of a fault or malfunction (for example, by means of separate limit switches, mechanical interlocks etc.).
- Depending on their degree of protection, frequency inverters may contain live bright metal parts, moving or rotating components or hot surfaces during and immediately after operation.
- Removal of the required covers, improper installation or incorrect operation of motor or frequency inverter may cause the failure of the device and may lead to serious injury or damage.
- The applicable national accident prevention and safety regulations apply to all work carried on live frequency inverters.
- The electrical installation must be carried out in accordance with the relevant regulations (e. g. with regard to cable cross sections, fuses, PE).
- Transport, installation, commissioning and maintenance work must be carried out only by qualified personnel (IEC 60364, HD 384 and national occupational safety regulations).
- Installations containing frequency inverters must be provided with additional monitoring and protective devices in accordance with the applicable safety regulations. Modifications to the frequency inverters using the operating software are permitted.
- All covers and doors must be kept closed during operation.
- To reduce the hazards for people or equipment, the user must include in the machine design measures that restrict the consequences of a malfunction or failure of the drive (increased motor speed or sudden standstill of motor). These measures include:
	- Other independent devices for monitoring safetyrelated variables (speed, travel, end positions etc.).
	- Electrical or non-electrical system-wide measures (electrical or mechanical interlocks).
	- Never touch live parts or cable connections of the frequency inverter after it has been disconnected from the power supply. Due to the charge in the capacitors, these parts may still be live after disconnection. Fit appropriate warning signs.

**I**

# **Contents**

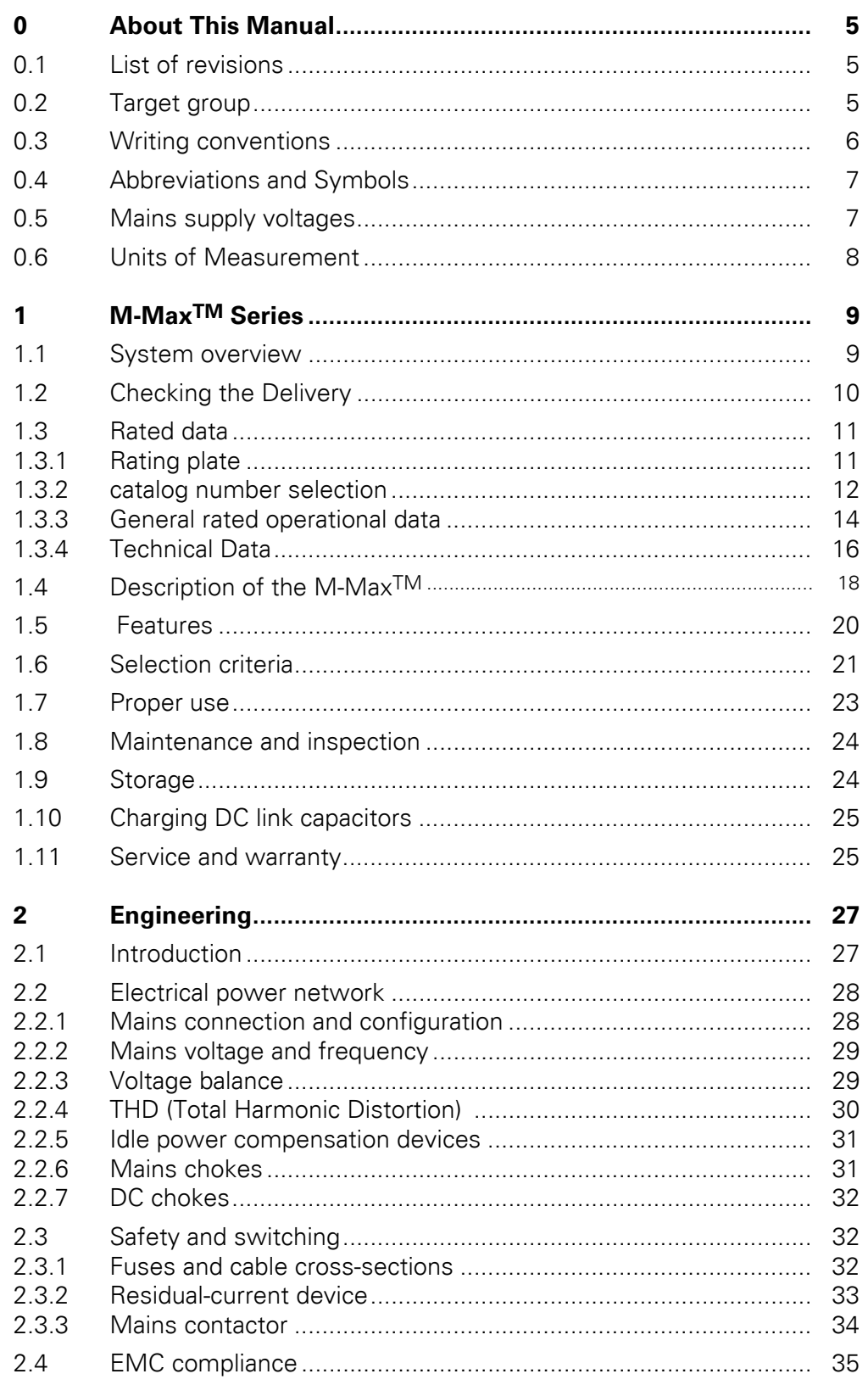

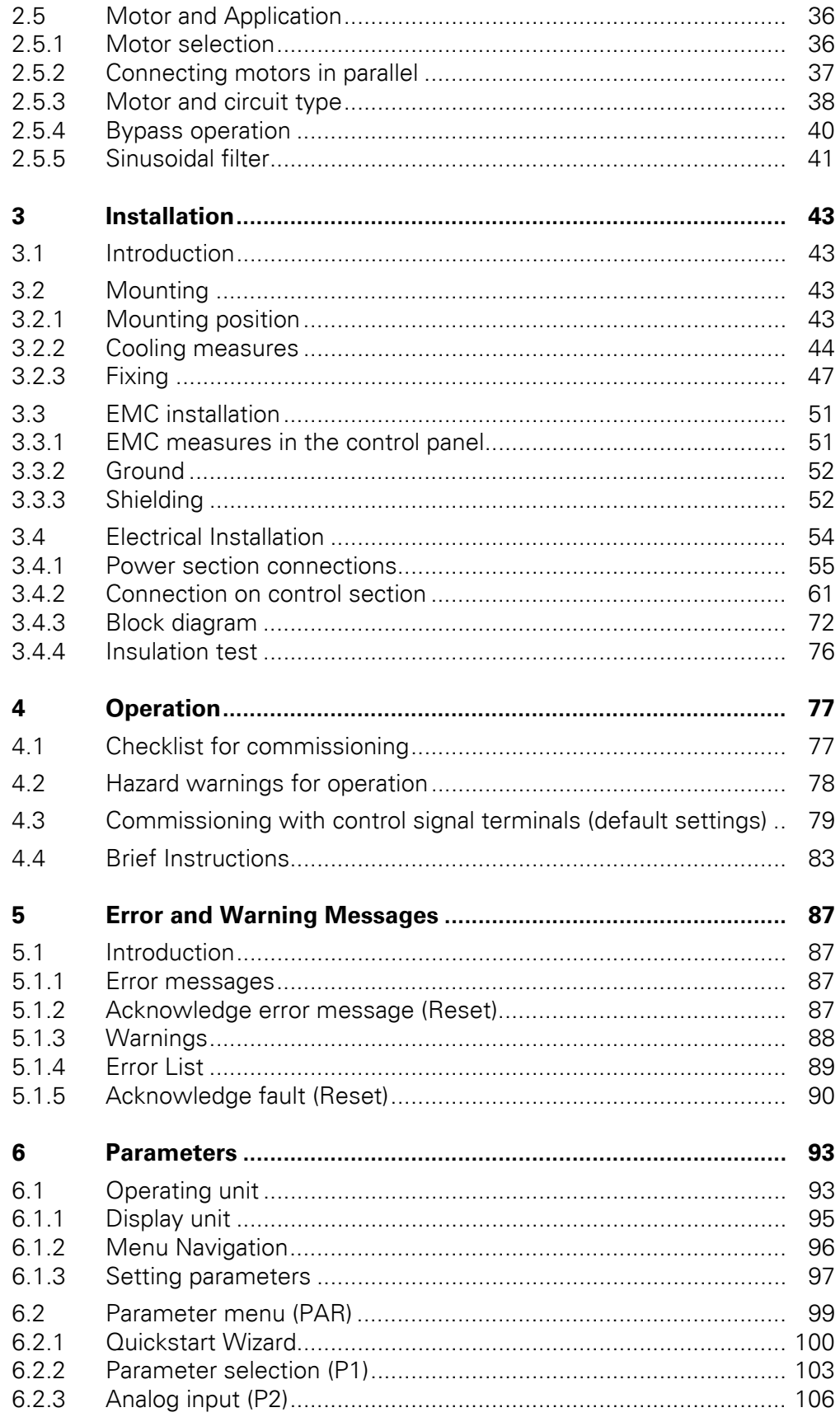

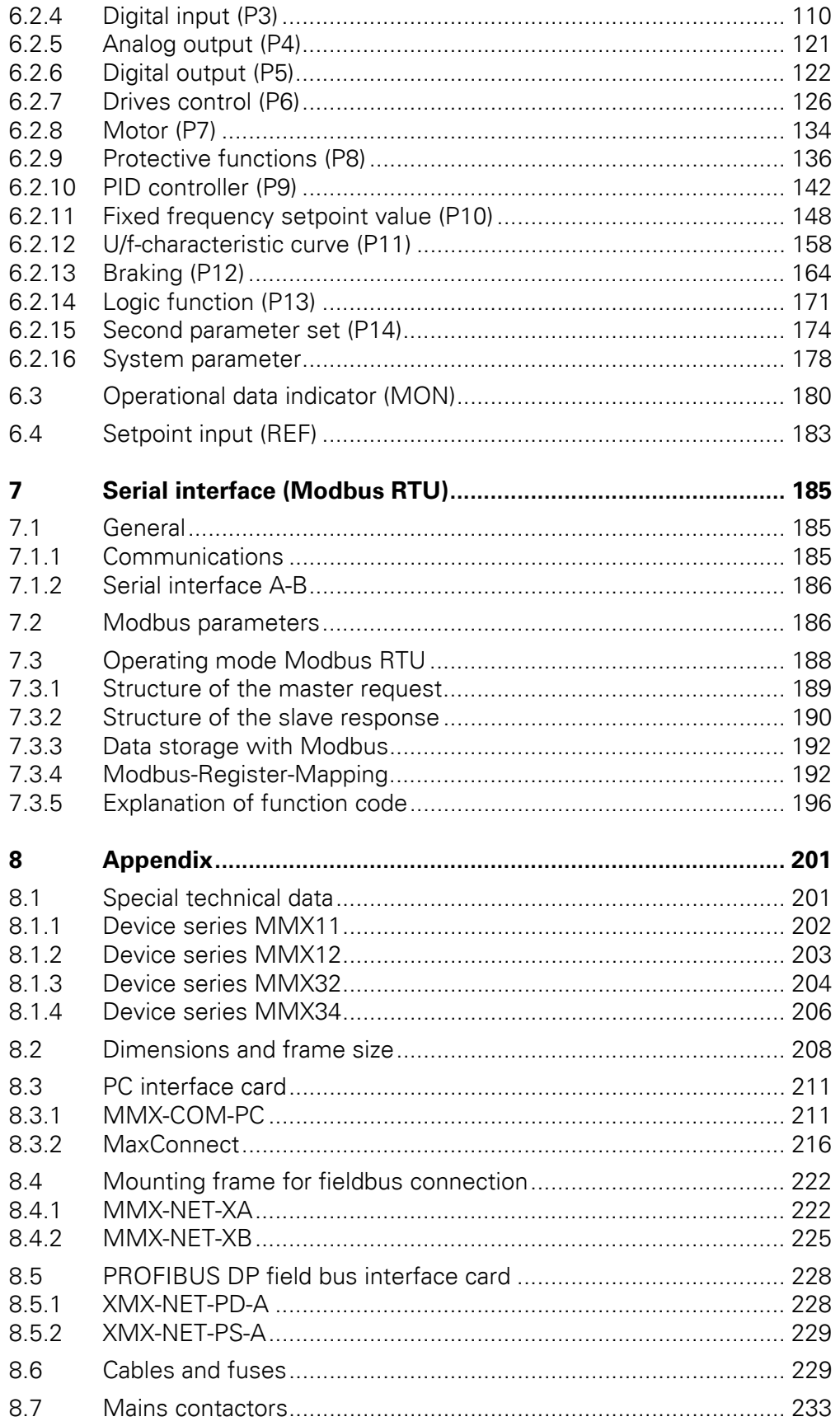

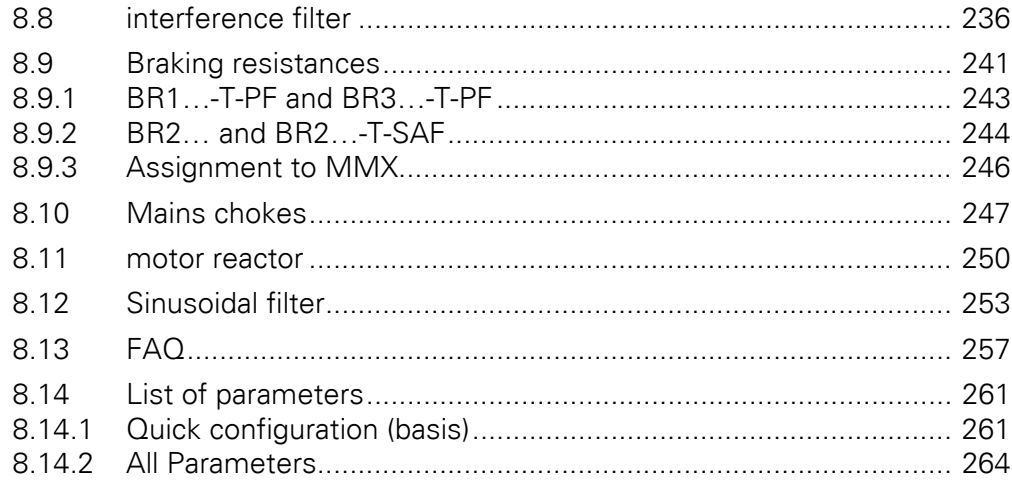

# <span id="page-8-0"></span>**0 About This Manual**

This manual contains special information required for the correct selection and connection a frequency inverter and its configuration to your specific requirements using the parameters. The information given refers to the stated hardware and software versions. The manual describes all sizes of the M-Max device series. The differences and special characteristics of each rating level and size are listed accordingly.

#### <span id="page-8-1"></span>**0.1 List of revisions**

The following significant amendments have been introduced since previous issues:

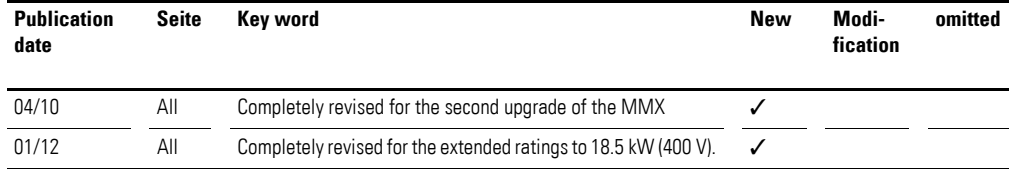

#### <span id="page-8-2"></span>**0.2 Target group**

The content of the manual is written for engineers and electricians. A specialist knowledge of electrical engineering and fundamental technical principles is needed for commissioning.

We assume that you have a good knowledge of engineering fundamentals and that you are familiar with handling electrical systems and machines, as well as with reading technical drawings.

### 0 About This Manual

0.3 Writing conventions

#### <span id="page-9-0"></span>**0.3 Writing conventions**

The symbols used in this manual have the following meanings:

indicates actions to be taken.

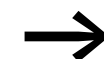

Indicates useful tips.

#### *NOTICE*

Warns about the possibility of material damage.

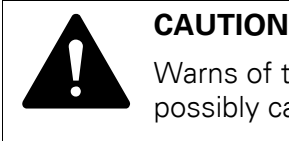

Warns of the possibility of hazardous situations that may possibly cause slight injury.

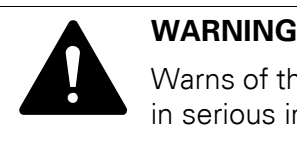

Warns of the possibility of hazardous situations that could result in serious injury or even death.

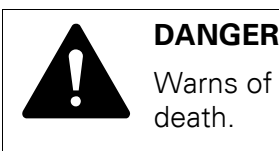

Warns of hazardous situations that result in serious injury or death.

For greater clarity, the name of the current chapter and the name of the current section are shown in the page header.

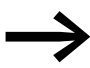

In order to make it easier to understand some of the figures included in this manual, the housing of the frequency inverter, as well as other safety-relevant parts, have been left out. However, it is important to note that the frequency inverter must always be operated with its housing placed properly, as well as with all required safety-relevant parts.

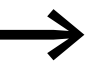

All the specifications in this manual refer to the hardware and software versions documented in it.

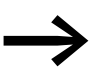

More information on the series described here can be found on the Internet under:

www.moeller.net → Support → Download Center

#### <span id="page-10-0"></span>**0.4 Abbreviations and Symbols**

The abbreviations and symbols used in this manual have the following meanings:

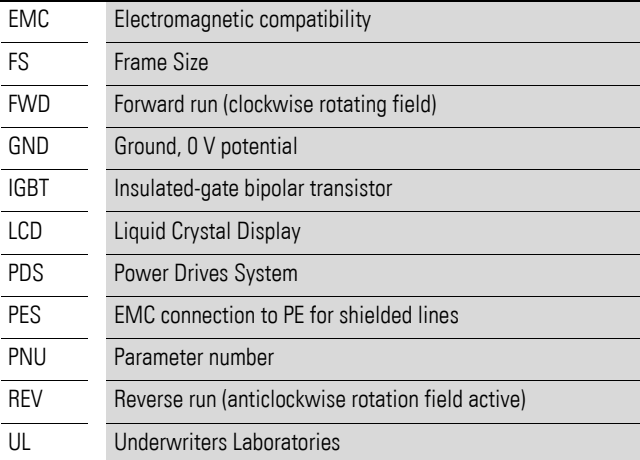

M-MaxTM frequency inverters are divided into three voltage categories:

- 100 V (MMX11)
- 200 V (MMX12..., MMX32...)
- 400 V (MMX34…)

#### <span id="page-10-1"></span>**0.5 Mains supply voltages**

The rated operating voltages stated in the following table are based on the standard values for networks with a grounded star point.

In ring networks (as found in Europe) the rated operating voltage at the transfer point of the power supply companies is the same as the value in the consumer networks (e.g. 230 V, 400 V).

In star networks (as found in North America), the rated operating voltage at the transfer point of the utility companies is higher than in the consumer network. Example: 120 V → 115 V, 240 V → 230 V, 480 V → 460 V.

The wide tolerance range of frequency inverter M-Max<sup>TM</sup> takes into account a permissible voltage drop of an additional 4 % ( $U_{LN}$  --14 %) in load networks, while, in the 400 V category, it takes into account the North American line voltage of 480 V +10 % (60 Hz).

The permissible connection voltages for the M-Max™ series are listed in the Technical Specifications section in the appendix.

The rated operational data of the mains voltage is always based on the mains frequencies 50/60 Hz (50 Hz -10 % - 60 Hz +10 %).

#### 0 About This Manual

0.6 Units of Measurement

### <span id="page-11-0"></span>**0.6 Units of Measurement**

Every physical dimension included in this manual uses international metric system units, otherwise known as SI (Système International d'Unités) units. For the purpose of the equipment's UL certification, some of these dimensions are accompanied by their equivalents in imperial units.

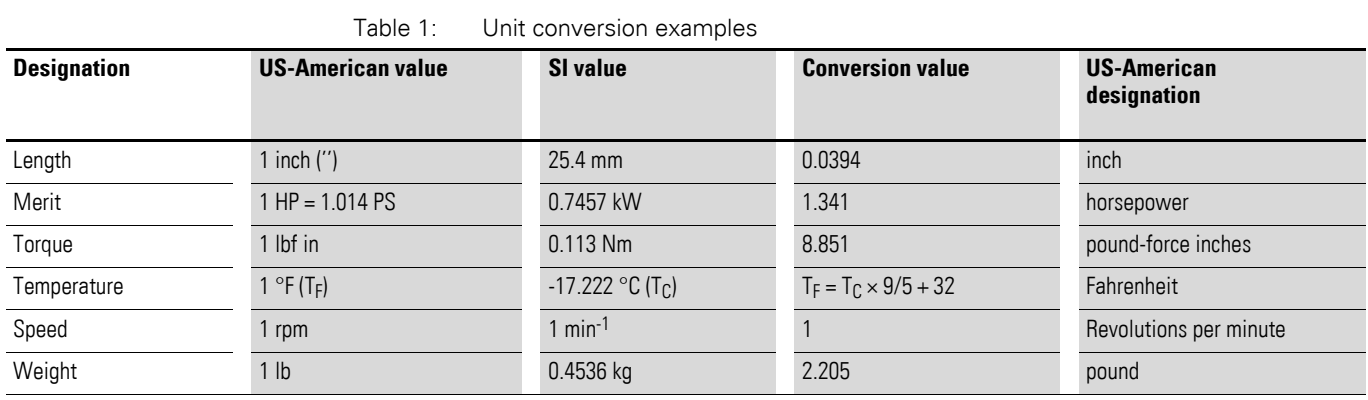

**8 Manual** 01/12 MN04020001Z-EN www.eaton.com

# <span id="page-12-0"></span>**1 M-MaxTM Series**

#### <span id="page-12-1"></span>**1.1 System overview**

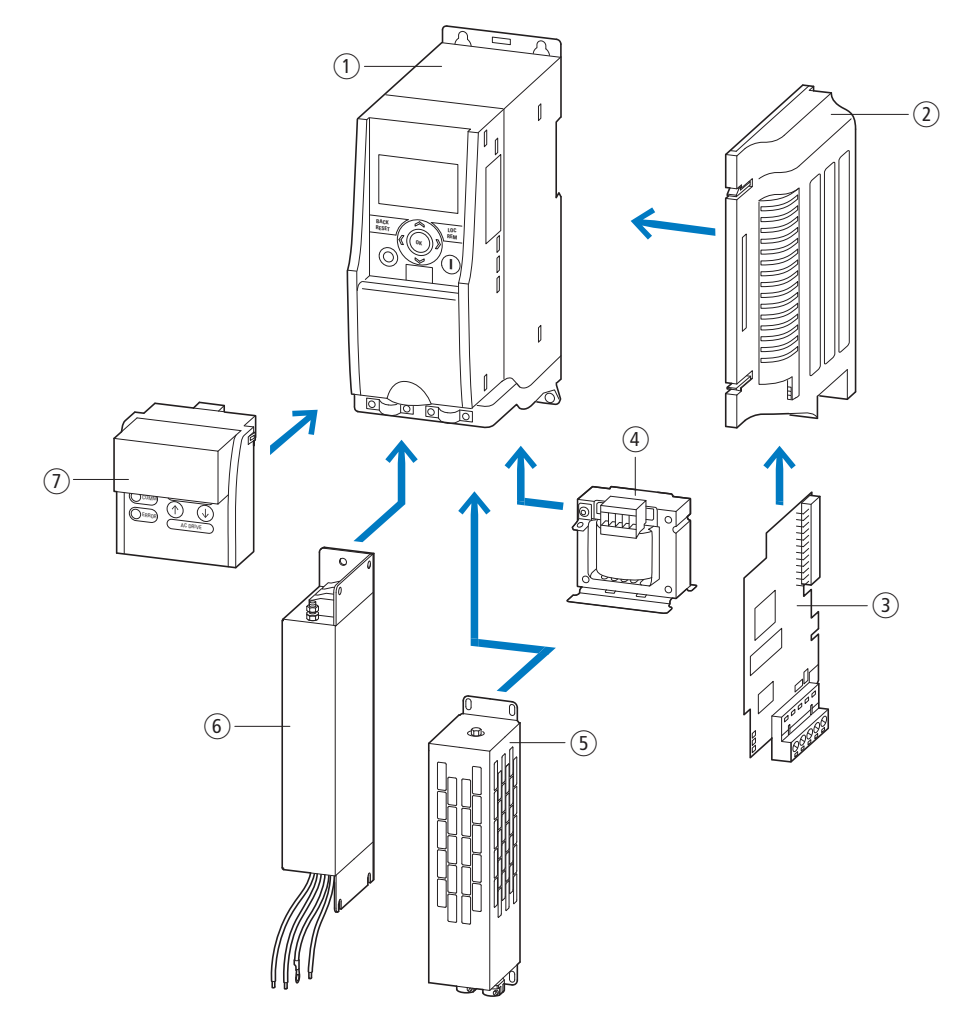

Figure 1: System overview

- 1) Frequency inverters MMX-...
- $\overline{2}$ ) MMX-NET-XA, MMX-NET-XB mounting frame for fieldbus connection
- (3) Fieldbus connection CANopen XMX-NET-CO-A PROFIBUS DP with XMX-NET-PS-A screw terminals PROFIBUS DP with XMX-NET-PD-A Sub-D plug
- d Mains choke DEX-LN…, motor reactor DEX-LM3…, sinusoidal filter SFB400…
- $(5)$  BR... braking resistance
- (6) MMX-COM-PC communication module, MMX-KEY-9 external keypad
- $\widehat{Q}$  external interference suppression filters for MMX...NO-O

### <span id="page-13-0"></span>**1.2 Checking the Delivery**

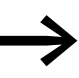

Before opening the packaging go over the nameplate on the packaging and check for whether the delivered frequency inverter is the same part no. as the one you ordered.

M-MAXTM frequency inverters have been carefully packaged and prepared for delivery. The devices should be shipped only in their original packaging with suitable transportation materials. Please take note of the labels and instructions on the packaging, as well as of those meant for the unpacked device.

Open the packaging with adequate tools and inspect the contents immediately after receipt in order to ensure that they are complete and undamaged.

The packaging must contain the following parts:

- a M-Max<sup>TM</sup> frequency inverter,
- an accessory kit for EMC-suitable installation
- instructional leaflet IL04020006Z (FS1, FS2 and FS3) and IL04020007Z (FS4 and FS5),
- a data carrier (CD-ROM) with documentation for M-Max<sup>TM</sup>.

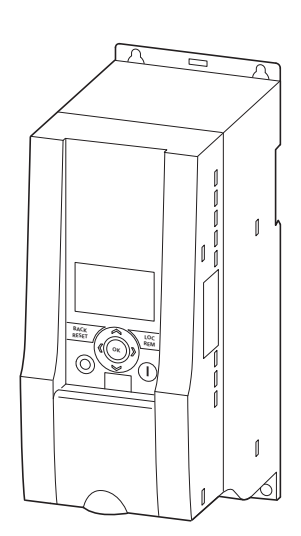

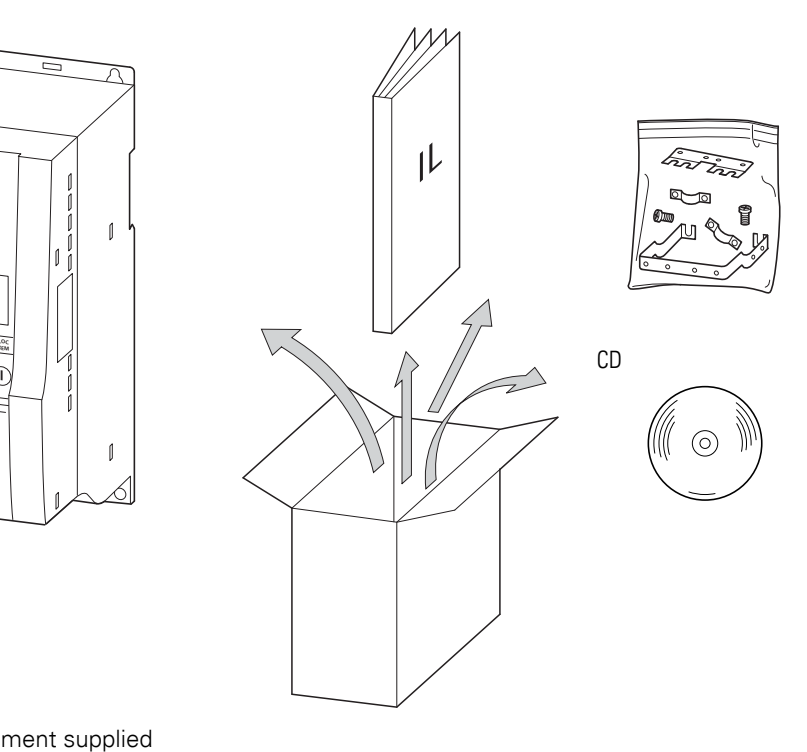

Figure 2: Equipment supplied

## <span id="page-14-0"></span>**1.3 Rated data**

#### <span id="page-14-1"></span>**1.3.1 Rating plate**

The device specific rated operational data of the frequency inverter M-Max<sup>TM</sup> is shown on the nameplate on the side of the device and on the rear of the control signal terminal cover.

The inscription of the nameplates has the following meaning (example):

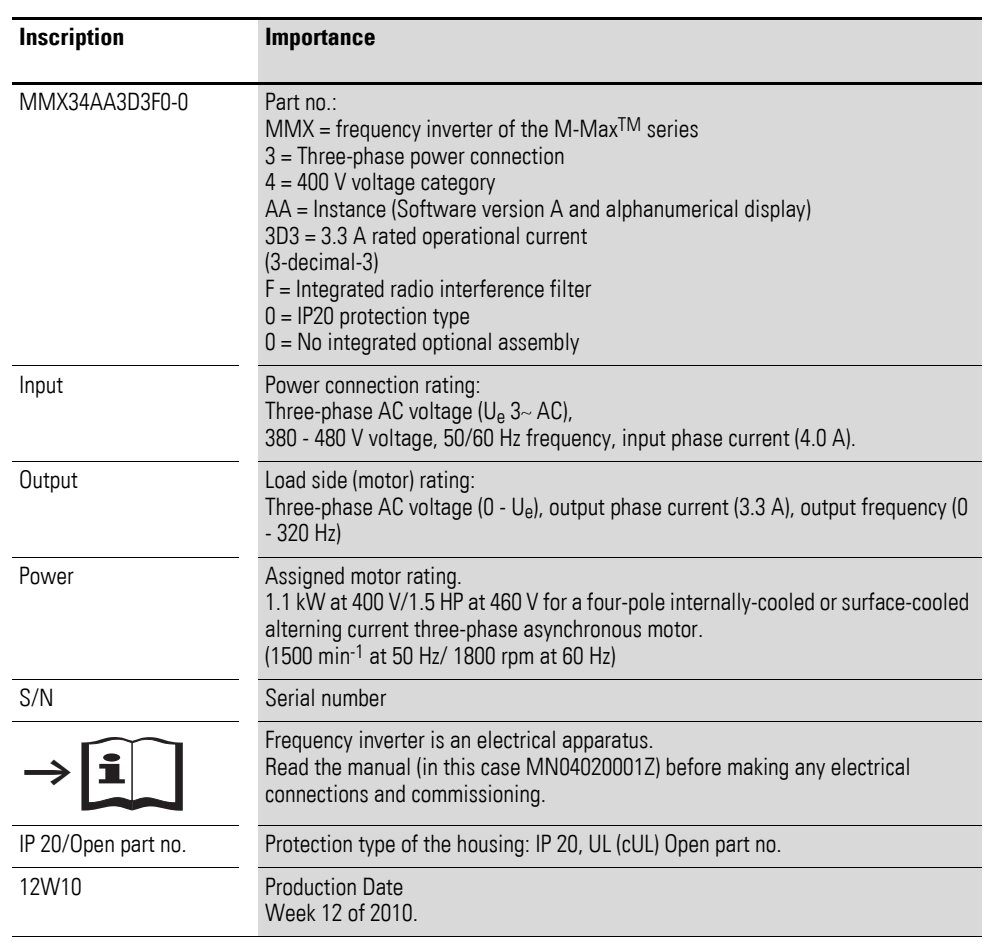

1 M-MaxTM Series 1.3 Rated data

# <span id="page-15-0"></span>**1.3.2 catalog number selection**

The catalog number selection and the part no. of the M-MAXTM frequency inverter series are in the following order:

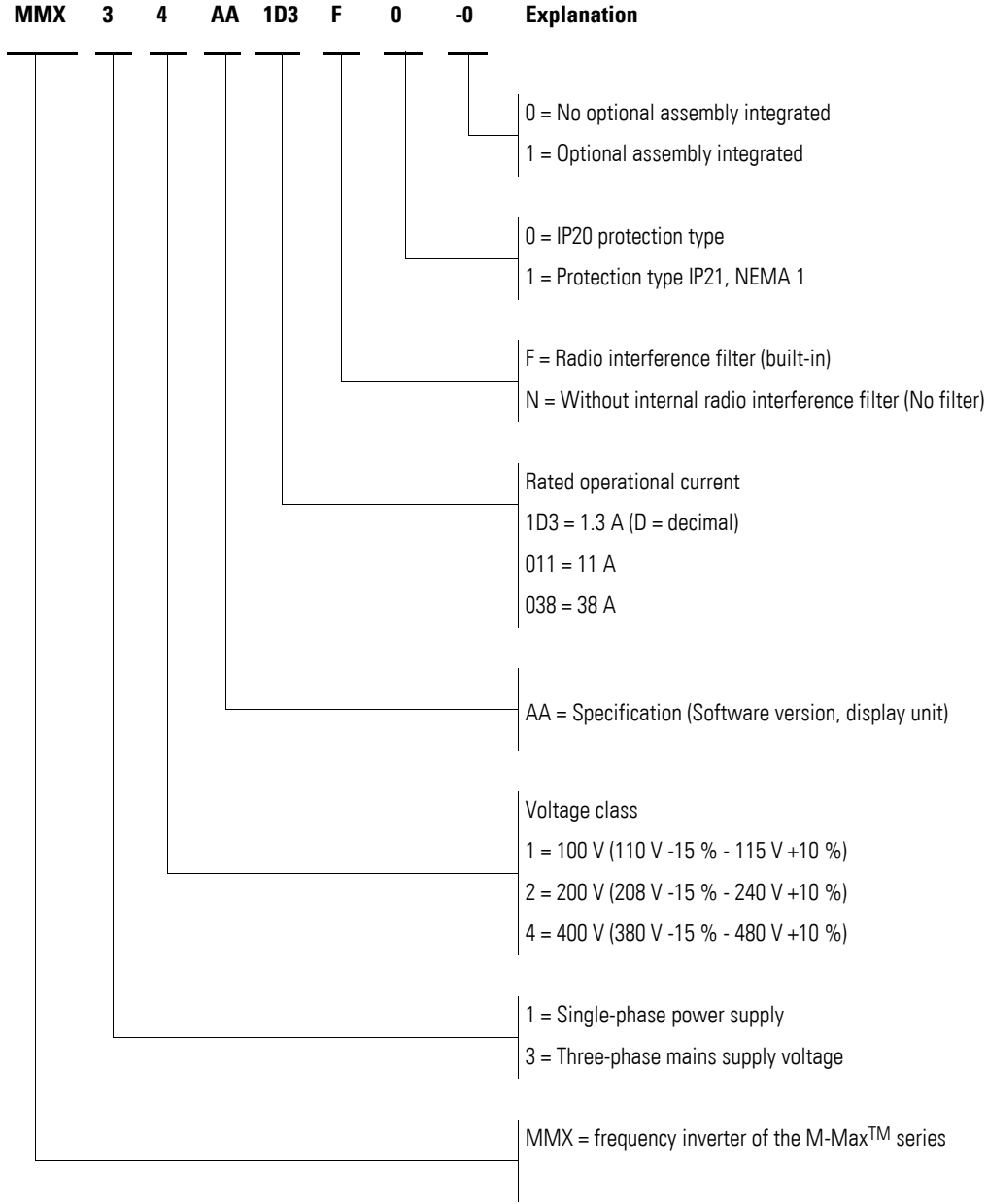

Figure 3: catalog number selection of the M-MaxTM frequency inverters

#### **Examples**

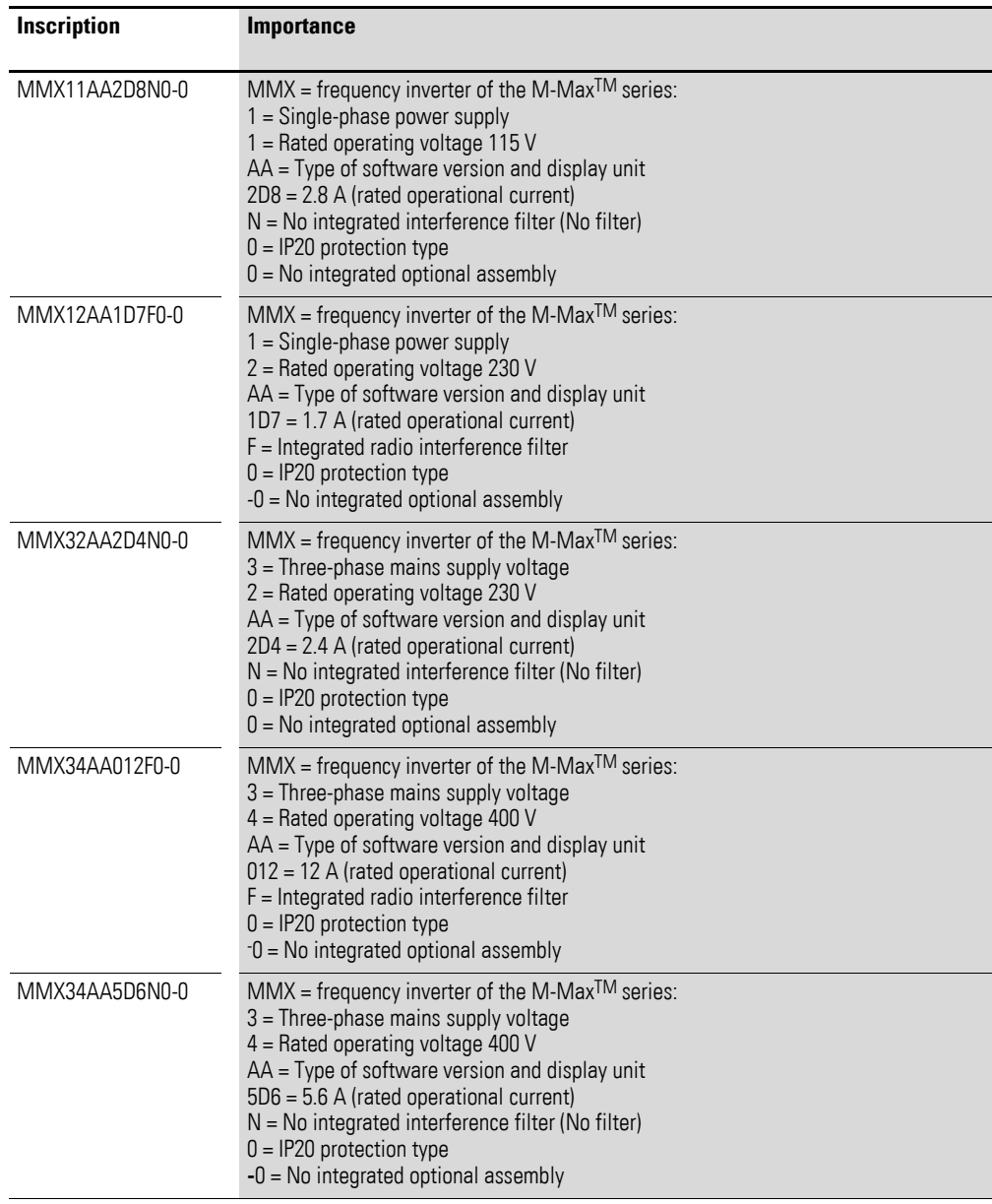

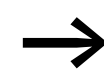

MMX11: The mains voltage of 115 V is raised to 230 V (output voltage) through an internal voltage double connection.

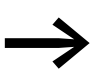

→ MMX... N...: An externally fitted interference filter is required<br>
far aparation in accordance with IEC/EN 61999.2 for operation in accordance with IEC/EN 61800-3.

#### Example: MMX34AA5D6N0-0.

Assigned interference suppression filter: MMX-LZ3-009 (three-phase interference funk-interference filter up to 9 A, size FS2)

# 1.3 Rated data

# <span id="page-17-0"></span>**1.3.3 General rated operational data**

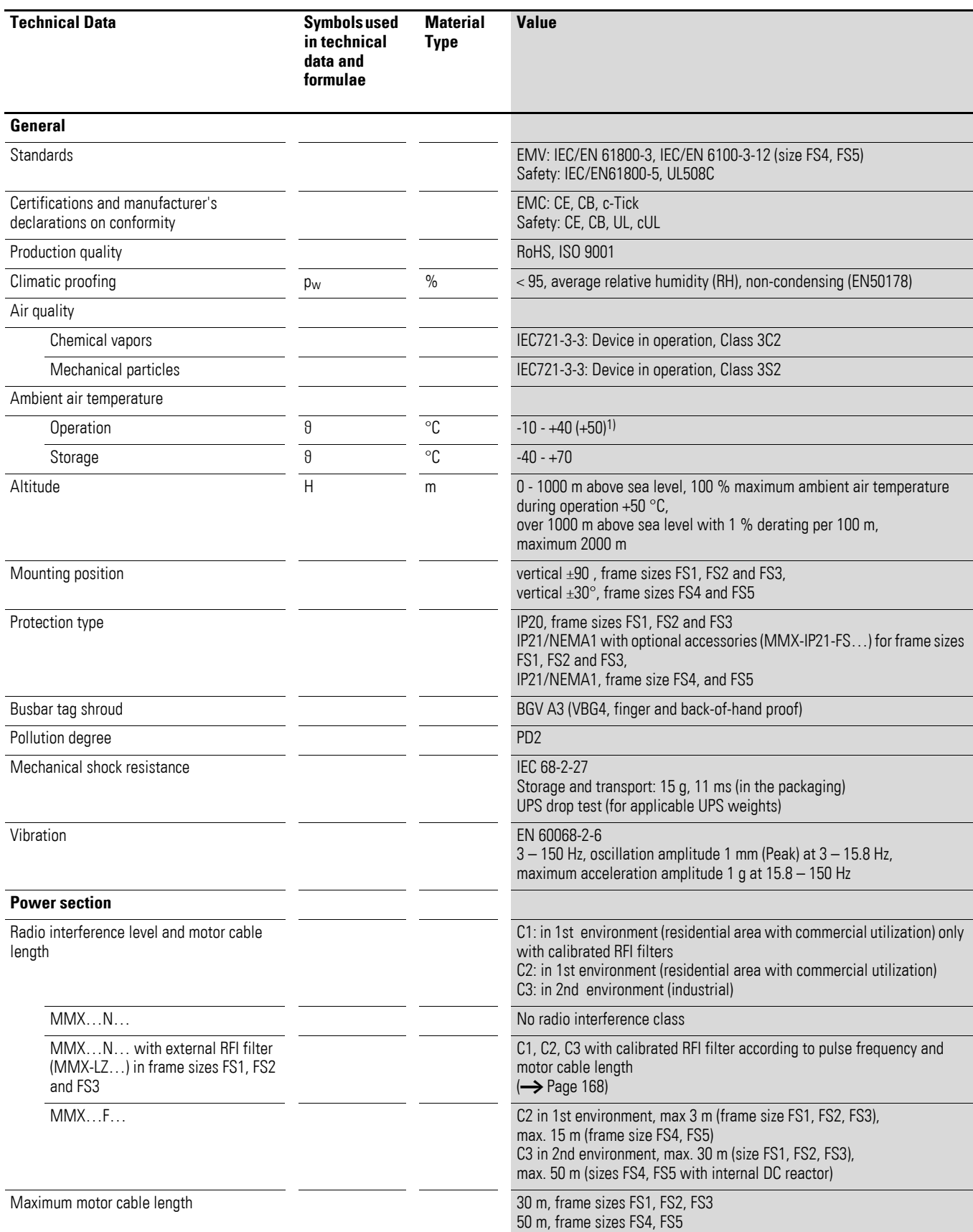

## 1 M-MaxTM Series 1.3 Rated data

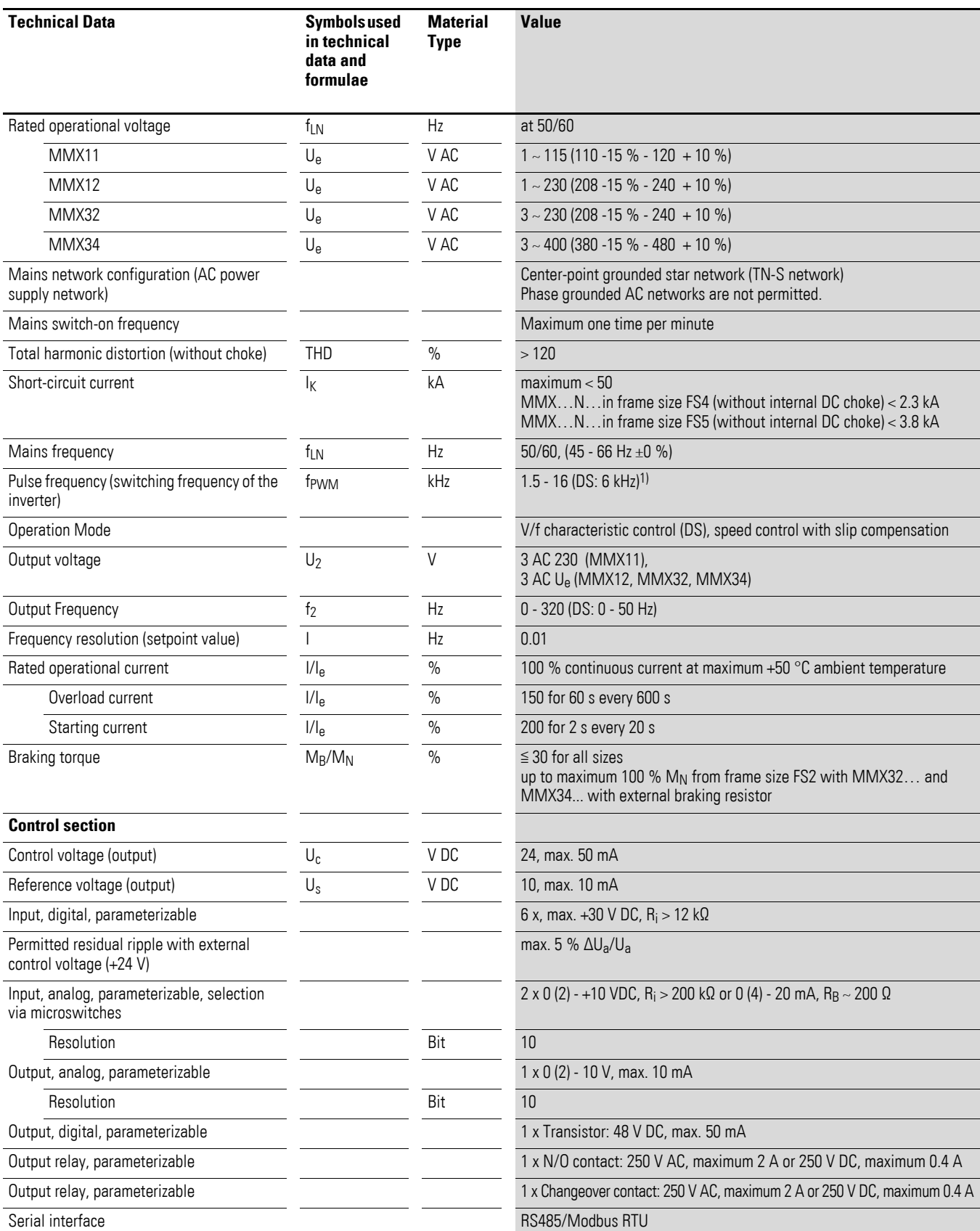

1) +50 °C with lateral clearance of  $\geq$  20 mm and reduced pulse frequency  $\leq$  4 kHz.

MMX34AA014… is only permissible for a maximum ambient temperature of +40 °C at a max. pulse frequency of ≦ 4 kHz.

1.3 Rated data

## <span id="page-19-0"></span>**1.3.4 Technical Data**

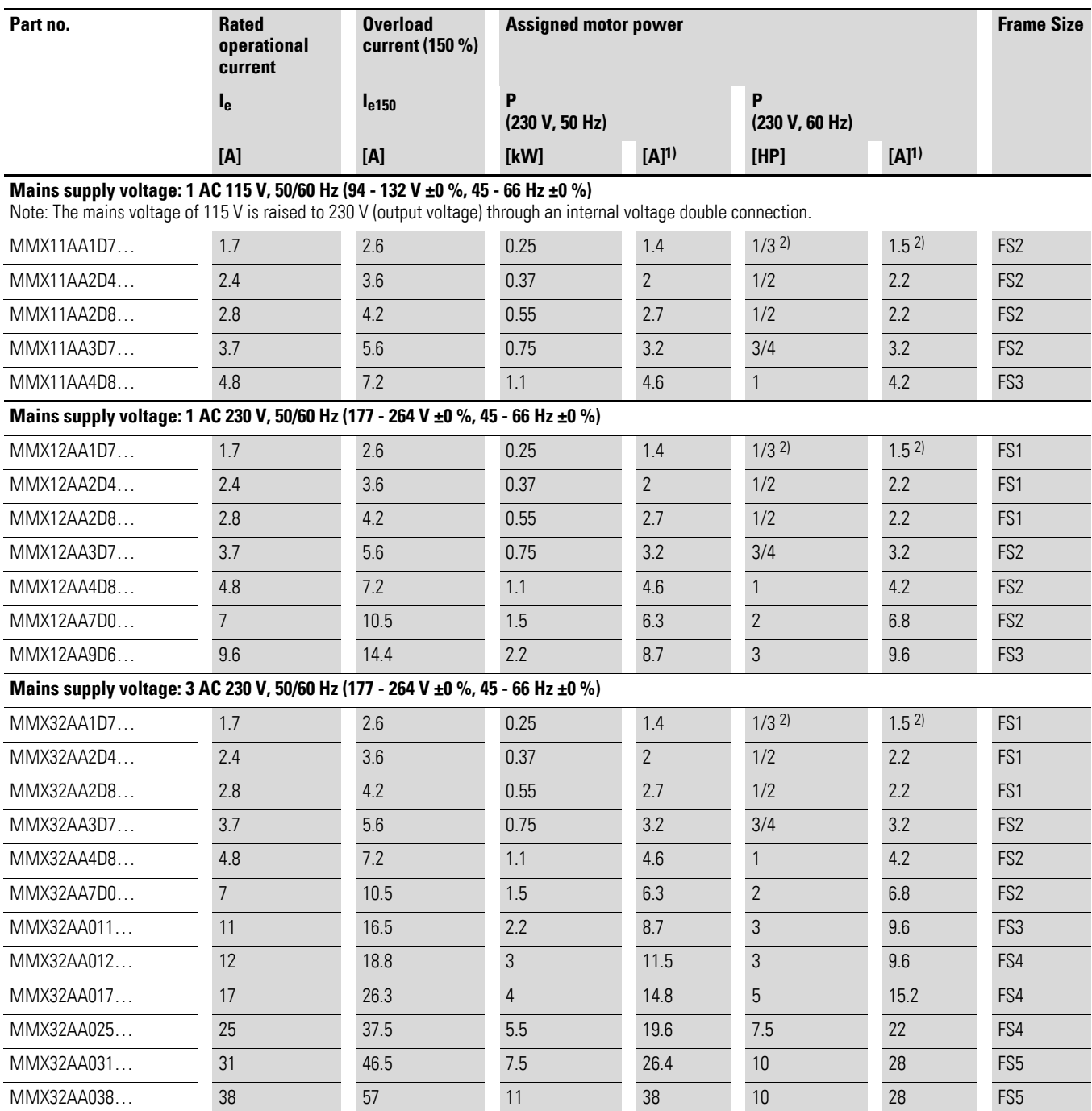

1) Rated motor currents for normal four-pole internally and surface-cooled three-phase asynchronous motors (1500 min<sup>-1</sup> at 50 Hz, 1800 min<sup>-1</sup> at 60 Hz).

2) Calculated motor output (no standard value).

## 1 M-MaxTM Series 1.3 Rated data

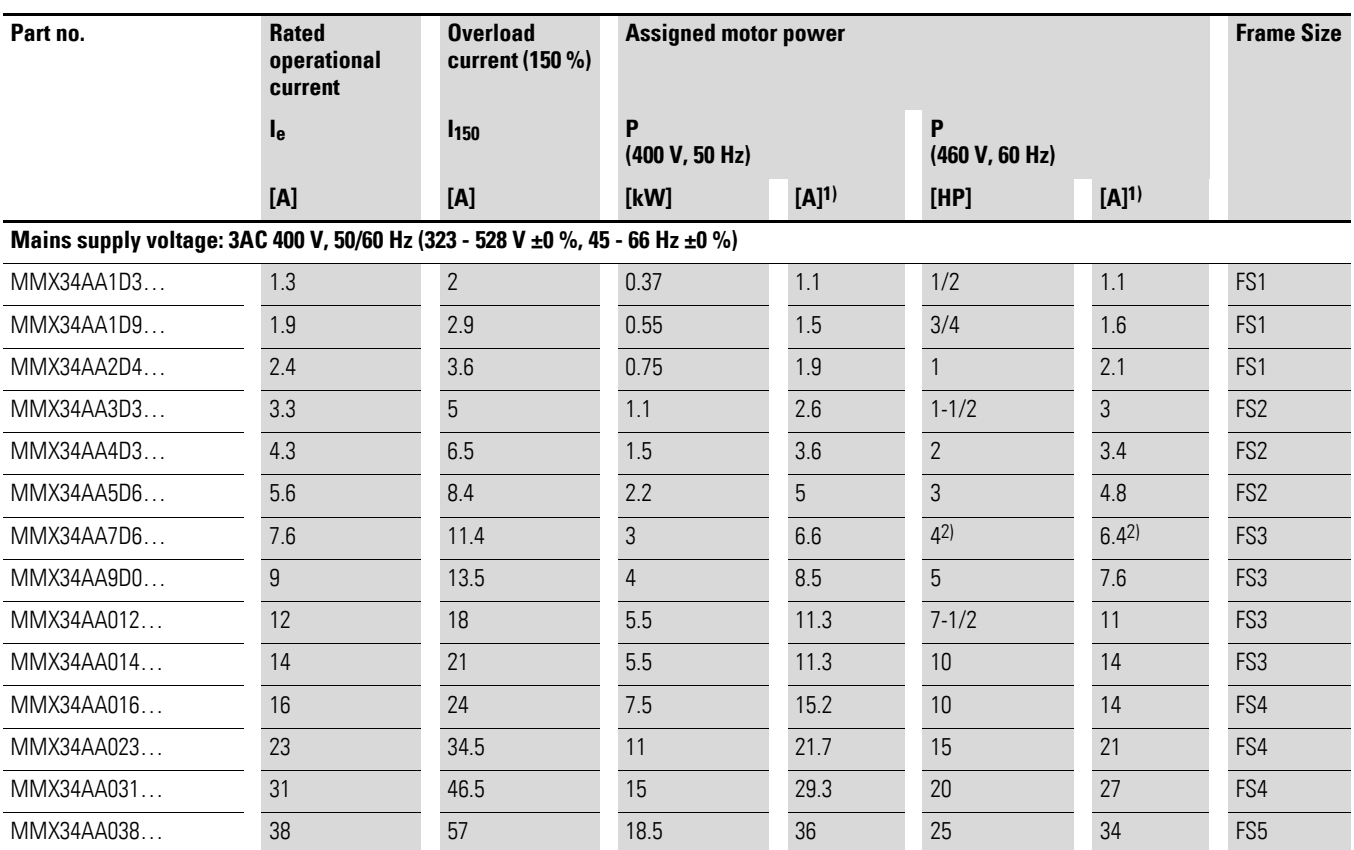

1) Rated motor currents for normal four-pole internally and surface-cooled three-phase asynchronous motors (1500 min<sup>-1</sup> at 50 Hz, 1800 min<sup>-1</sup> at 60 Hz).

2) Calculated motor output (no standard value).

1 M-MaxTM Series

1.4 Description of the M-MaxTM

## <span id="page-21-0"></span>**1.4 Description of the M-MaxTM**

The following drawings show examples of named elements of the M-MaxTM frequency inverters in different frame sizes.

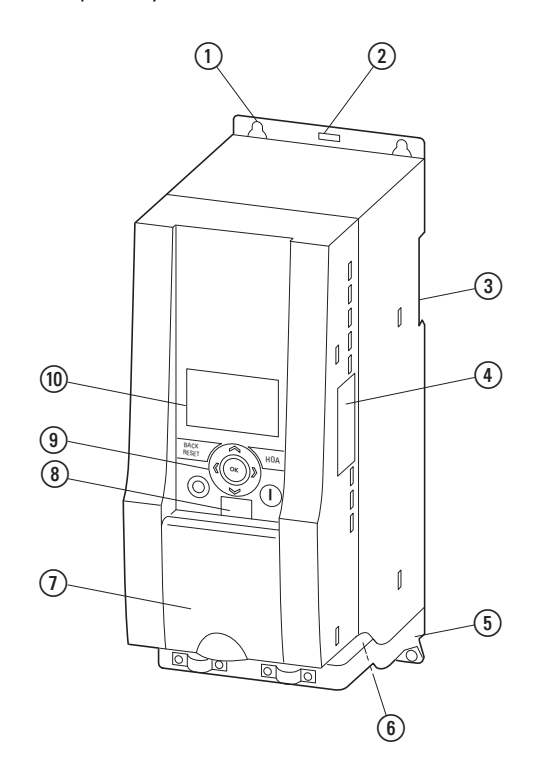

Figure 4: Elements of the M-MaxTM for frame sizes FS1, FS2 and FS3

- a Fixing holes (screw fastening)
- b Release (dismantling from mounting rail)
- c Recess for mounting on mounting rail (DIN EN 50022-35)
- d Interface for field bus interface cards
- (5) EMC mounting accessories
- (6) Power section terminals
- $\overline{Q}$  Cover flap of control signal terminals and microswitches
- (8) Interface for PC connection module MMX-COM-PC (Option)
- i Keypad with 9 control buttons
- (10) Display unit (LCD)

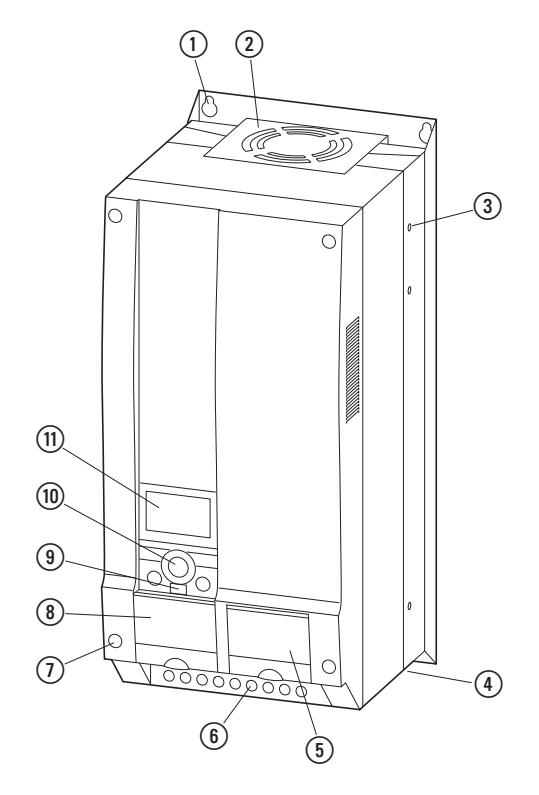

Figure 5: Elements of the M-MaxTM for frame sizes FS4 and FS5 (example)

- a Fixing holes (screw fastening)
- 2 Device fans
- c Fixing holes for flange mounting (MMX-FLANGE-FS… option required)
- (4) EMC mounting accessories
- e Cover flap for connecting the field bus interface cards
- **6** Power section terminals
- $\circled{1}$  Screws for opening the enclosure covers
- h Cover flap of control signal terminals and microswitches
- i Interface for PC connection module MMX-COM-PC (Option)
- (10) Keypad with 9 control buttons
- (1) Display unit (LCD)

## 1 M-MaxTM Series

1.5 Features

#### <span id="page-23-0"></span>**1.5 Features**

The M-MaxTM frequency inverters convert the voltage and frequency of an existing AC network into a DC voltage. This DC voltage is used to generate a three-phase AC voltage with adjustable frequency and assigned amplitude values for the variable speed control of three-phase asynchronous motors.

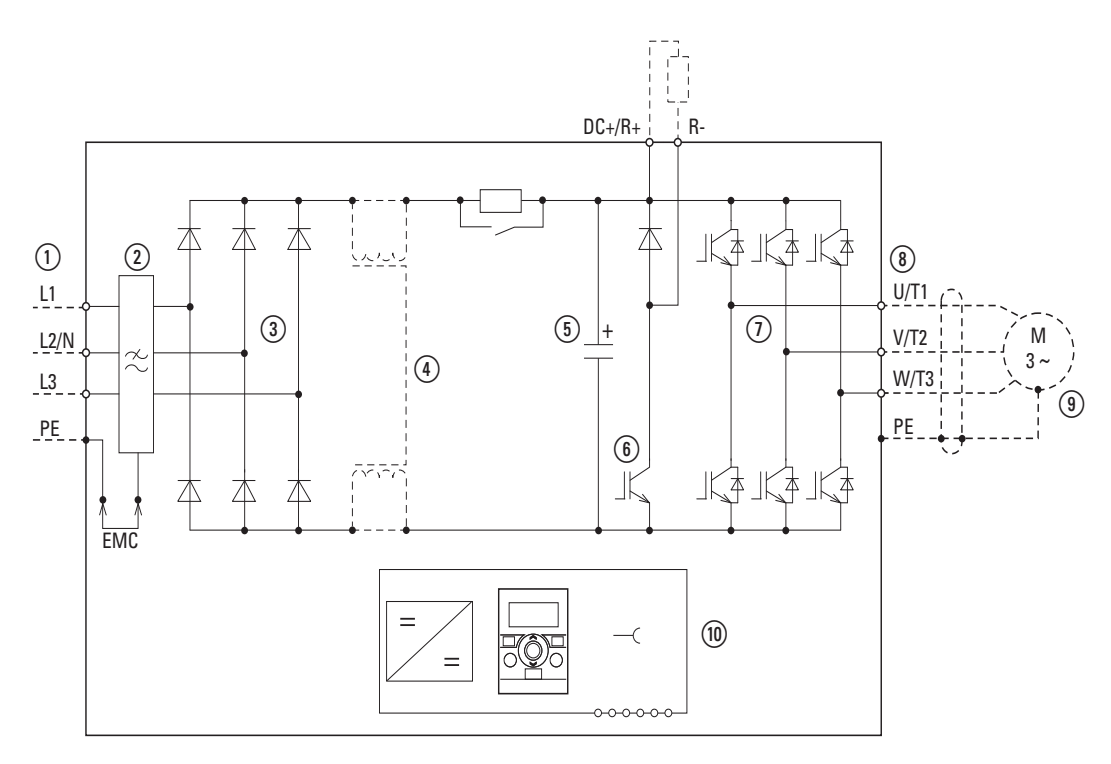

Figure 6: Block diagram, elements of the M-MaxTM frequency inverters

- $\overline{a}$  Supply L1, L2/N, L3, PE, mains supply voltage U<sub>LN</sub> = U<sub>e</sub> at 50/60 Hz: MMX11: 100 V class, single-phase mains connection (1 AC 120 V), MMX12: 200 V class, single-phase mains connection (1 AC 230 V/240 V), MMX32: 200 V class, three-phase mains connection (3 AC 230 V/240 V), MMX34: 400 V class, three-phase mains connection (3 AC 400 V/480 V).
- b Internal RFI filter (MMX…F…), category C2 and C3, in accordance with IEC/EN 61800-3. EMC connection of the internal RFI filter with PE.
- c Rectifier bridge, single phase (MMX1…) or three-phase (MMX3…), converts the AC voltage of the electrical network into DC voltage.
- d DC choke, DC link choke (only for MMX32…F… and MMX34…F… in frame sizes FS4 and FS5)
- e DC link with charging resistor, capacitor and switching-mode power supply unit (SMPS = Switching-Mode Power Supply): DC link voltage  $U_{\text{DC}}$ :  $U_{\text{DC}}$  = 1.41 x  $U_{\text{LN}}$
- $(6)$  Braking transistor: connections DC+/R+ and R- for external braking resistor (only for MMX32 and MMX34 from frame size FS2).
- $\Omega$  Inverter. The IGBT based inverter converts the DC voltage of the DC link (U<sub>DC</sub>) into a three-phase AC voltage (U<sub>2</sub>) with variable amplitude and frequency (f<sub>2</sub>). Sinusoidal pulse width modulation (PWM) with V/f control can be switched to speed control with slip compensation.
- $\circledR$ ) Motor connection U/T1, V/T2, W/T3 with output voltage U<sub>2</sub> (0 to 100 % U<sub>e</sub>) and output frequency f<sub>2</sub> (0 to 320 Hz)

output current (I<sub>2</sub>): MMX11: 1.7 A - 4.8 A, MMX12: 1.7 A - 9.6 A, MMX32: 1.7 A - 11 A,

MMX34: 1.3 A - 38 A.

100 % at an ambient temperature of +50 °C with an overload capacity of 150 % for 60 s every 600 s and a starting current of 200 % for 2 s every 20 s.

i Three-phase asynchronous motor, variable speed control of three-phase asynchronous motor for assigned motor shaft power values  $(P_2)$ : MMX11: 0.25 - 1.1 kW (230 V, 50 Hz) or 0.33 - 1 HP (230 V, 60 Hz), MMX12: 0.25 - 2.2 kW (230 V, 50 Hz) or 0.25 - 3 HP (230 V, 60 Hz),

MMX32: 0.25 - 11 kW (230 V, 50 Hz) or 0.25 - 10 HP (230 V, 60 Hz),

MMX34: 0.37 - 18.5 kW (400 V, 50 Hz) or 0.5 - 25 HP (460 V, 60 Hz).

j Keypad with control buttons, LCD display, control voltage, control signal terminals, microswitches and interface for the PC interface card (Option).

#### <span id="page-24-0"></span>**1.6 Selection criteria**

Select the frequency inverter  $\Omega$  according to the supply voltage U<sub>LN</sub> of the supply system  $(1)$  and the rated current of the assigned motor  $(2)$ . The circuit type  $(\Delta / \Upsilon)$  of the motor must be selected according to the supply voltage  $(1)$ . The rated output current  $I<sub>e</sub>$  of the frequency inverter must be greater than or equal to the rated motor current.

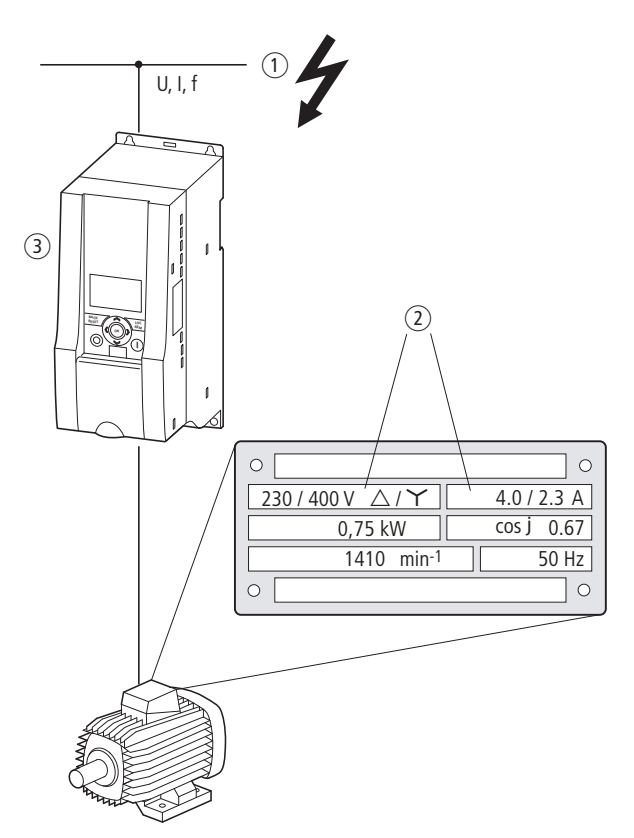

Figure 7: Selection criteria

When selecting the drive, the following criteria must be known:

- Type of motor (three-phase asynchronous motor)
- Mains voltage  $=$  rated operating voltage of the motor  $(e.a. 3 AC ~ 400 V)$ .
- Rated motor current (guide value, dependent on the circuit type and the supply voltage)

## 1 M-MaxTM Series 1.6 Selection criteria

- Load torque (quadratic, constant),
- Starting torque,
- Ambient air temperature (rated value  $+40$  °C).

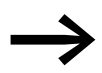

When connecting multiple motors in parallel to the output of a frequency inverter, the motor currents are added geometrically – separated by effective and idle current components. When you select a frequency inverter, make sure that it can supply the total resulting current. If necessary, for dampening and compensating the deviating current values, motor reactors or sinusoidal filters must be connected between the frequency inverter and the motor.

> The parallel connection of multiple motors in the output of the frequency inverter is only permitted with U/f-characteristic curve control.

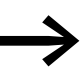

If you connect a motor during operation to the output of the frequency inverter, the motor draws a multiple of its rated operational current. When you select a frequency inverter, make sure that the starting current plus the sum of the currents of the running motors will not exceed the rated output current of the frequency inverter.

> Switching in the output of the frequency inverter is only permitted with U/f-characteristic curve control.

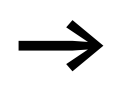

The speed control with slip compensation (P11.8) increases the drive dynamics and optimizes the output. For this the frequency inverter processes all motor data in an electrical image.

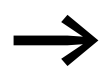

The speed control operating mode (P11.8) must only be used with single drives (one motor at the output of the frequency inverter). The rated current of the motor must be assigned to the rated operational current of the frequency inverter (same rating).

#### <span id="page-26-0"></span>**1.7 Proper use**

The M-MAXTM frequency inverters are not domestic appliances. They are designed only for industrial use as system components.

The M-MaxTM frequency inverters are electrical apparatus for controlling variable speed drives with three-phase motors. They are designed for installation in machines or for use in combination with other components within a machine or system.

After installation in a machine, the frequency inverters must not be taken into operation until the associated machine has been confirmed to comply with the safety requirements of Machinery Safety Directive (MSD) 89/392/EEC (meets the requirements of EN 60204). The user of the equipment is responsible for ensuring that the machine use complies with the relevant EU Directives.

The CE markings on the M-MAXTM frequency inverter confirm that, when used in a typical drive configuration, the apparatus complies with the European Low Voltage Directive (LVD) and the EMC Directives (Directive 73/ 23/EEC, as amended by 93/68/EEC and Directive 89/336/EEC, as amended by 93/68/EEC).

In the described system configurations,  $M-MAX^{TM}$  frequency inverters are suitable for use in public and non-public networks.

A connection to IT networks (networks without reference to earth potential) is permissible only to a limited extent, since the device's built-in filter capacitors connect the network with the earth potential (enclosure). On earth free networks, this can lead to dangerous situations or damage to the device (isolation monitoring required).

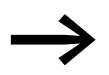

To the output of the frequency inverter (terminals U, V, W) you must not:

- connect a voltage or capacitive loads (e.g. phase compensation capacitors),
- connect multiple frequency inverters in parallel,
- make a direct connection to the input (bypass).

Observe the technical data and connection requirements. For additional information, refer to the equipment nameplate or label at the frequency inverter and the documentation.

Any other usage constitutes improper use.

1.8 Maintenance and inspection

#### <span id="page-27-0"></span>**1.8 Maintenance and inspection**

Provided that the general rating data  $\leftrightarrow$  [Section "1.3.1 Rating plate"](#page-14-1), [Page 14](#page-17-0)) and the special technical data  $\leftrightarrow$  Section "8.1 Special technical data" in the Appendix) of the ratings concerned are observed, the M-MaxTM frequency inverters are maintenance free. However, external influences may affect the function and the lifespan of the M-Max<sup>TM</sup> frequency inverter. We therefore recommend that the devices are checked regularly and the following maintenance measures are carried out at the specified intervals.

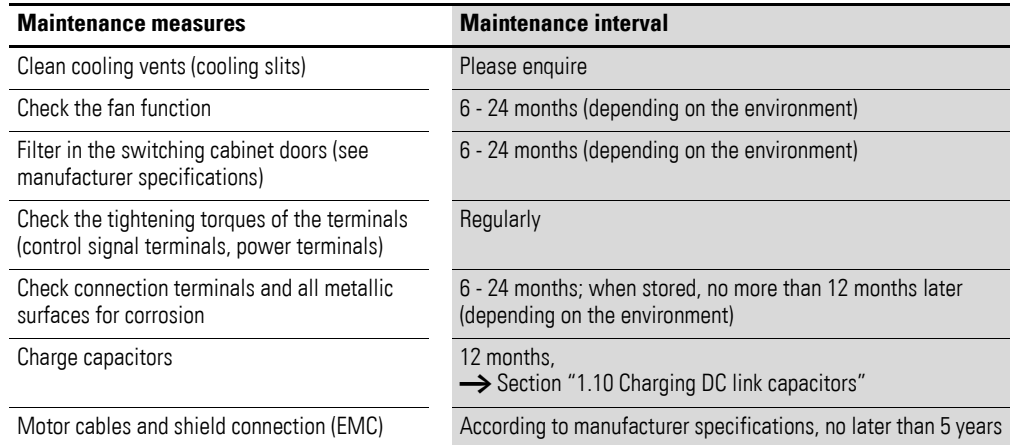

There are no plans for replacing or repairing individual components of M-Max<sup>TM</sup> frequency inverters.

If the M-Max<sup>TM</sup> frequency inverter is damaged by external influences, repair is not possible. Dispose of the device in accordance with the respectively applicable environmental laws and provisions for the disposal of electrical or electronic devices.

#### <span id="page-27-1"></span>**1.9 Storage**

If the frequency inverter is stored before use, suitable ambient conditions must be ensured at the site of storage:

- Storage temperature: -40 +70 °C,
- Relative average air humidity: < 95 %, non condensing (EN 50178),
- To prevent damage to the RASP DC link capacitors, storage times longer than 12 months are not recommended  $\leftrightarrow$  Section "1.10 Charging DC [link capacitors"](#page-28-0)).

#### <span id="page-28-0"></span>**1.10 Charging DC link capacitors**

After long storage times or long down times without a power supply (> 12 months), the capacitors in the internal DC link must undergo controlled recharging, in order to avoid damage.

For this the M-MaxTM frequency inverters must be fed with a regulated DC power supply unit via two mains connection terminals (e.g. L1, L2/N). To avoid any possible excessive leakage currents from the capacitors, the inrush current should be limited to around 300 to 800 mA (depending on the rating). In this case, the frequency inverter must not be enabled (no start signal). The DC voltage must then be set to the values of the corresponding DC link voltage (U<sub>DC</sub> ~ 1.41 x U<sub>e</sub>) and fed for at least one hour (regeneration time).

- MMX12, MMX32 about 324 V DC at  $U_e = 230$  V AC
- MMX34 about 560 V DC at  $U_e = 400$  V AC.

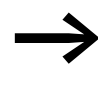

MMX11: Due to the internal voltage doubler circuit, the capacitors cannot be recharged via the connection terminals. Contact your local sales partner.

#### <span id="page-28-1"></span>**1.11 Service and warranty**

In the unlikely event that you have a problem with your M-Max<sup>TM</sup> frequency inverter, please contact your local sales office.

When you call, have the following data ready:

- the exact frequency inverter part no. (see nameplate),
- the date of purchase.
- a detailed description of the problem which has occurred with the frequency inverter.

If some of the information printed on the nameplate is not legible, please state only the information which is clearly legible.

Information concerning the guarantee can be found in the Terms and Conditions Eaton Industries GmbH.

24-hour hotline: +49 (0)1805 223 822

E-Mail: [AfterSalesEGBonn@eaton.com](mailto: AfterSalesEGBonn@eaton.com)

1 M-MaxTM Series 1.11 Service and warranty

# <span id="page-30-0"></span>**2 Engineering**

#### <span id="page-30-1"></span>**2.1 Introduction**

This chapter describes the most important features in the energy circuit of a drive system (PDS = Power Drive System), which you should take into consideration in your project planning.

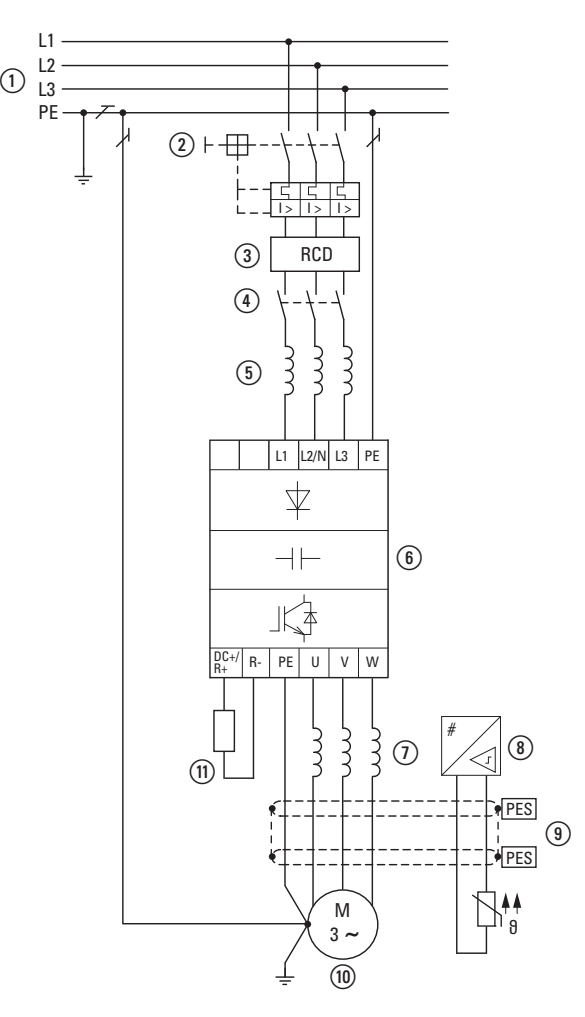

Figure 8: Drive system (PDS)

a Network configuration, mains voltage, mains frequency, interaction with p.f. correction systems

- b Fuses and cable cross-sections, cable protection
- (3) Protection of persons and domestic animals with residual-current protective devices
- (4) Mains contactor
- e Main choke, radio interference suppression filter, mains filters
- f Frequency inverter: mounting, installation; power connection; EMC measures; circuit examples
- g Motor reactor, du/dt filter, sine-wave filter
- (8) Motor protection; Thermistor overload relay for machine protection
- i Cable lengths, motor cables, shielding (EMC)
- j Motor and application, parallel operation of multiple motors on a frequency inverter, bypass circuit; DC braking
- (ii) Braking resistance; dynamic braking

#### 2 Engineering

2.2 Electrical power network

### <span id="page-31-0"></span>**2.2 Electrical power network**

#### <span id="page-31-1"></span>**2.2.1 Mains connection and configuration**

The frequency inverters of the M-MaxTM series can be connected and operated with all control-point grounded AC power networks (see IEC 60364 for more information in this regard).

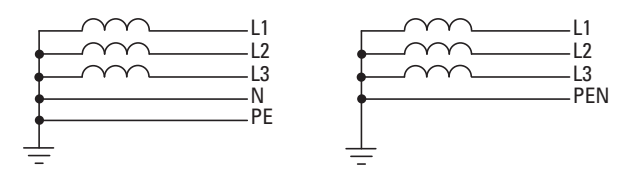

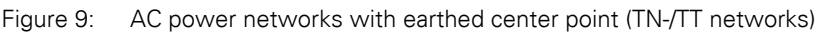

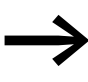

While planning the project, consider a symmetrical distribution<br>to the three external conductors, if multiple frequency inverters with single-phase supplies are to be connected. The total current of all single phase consumers is not to cause an overload of the neutral conductor (N-conductor).

The connection and operation of frequency inverters to asymmetrically grounded TN networks (phase-grounded Delta network "Grounded Delta", USA) or non-grounded or high-resistance grounded (over 30 Ω) IT networks is only conditionally permissible.

If the M-Max<sup>TM</sup> frequency inverters are connected to an asymmetrically grounded network or to an IT network (non grounded, insulated), the internal interference suppression filter must be disconnected (unscrew the screw marked EMC,  $\rightarrow$  [Chapter 3 "Installation", page 53](#page-56-0)).

The required filtering for electromagnetic compatibility (EMC) is then no longer present.

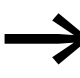

Measures for electromagnetic compatibility are mandatory in a<br>magnet system, to meet the legal standards for EMC- and lowvoltage regulations.

> Good grounding measures are a prerequisite for the effective insert of further measures such as screen earth kit or filters here. Without respective grounding measures, further steps are superfluous.

#### <span id="page-32-0"></span>**2.2.2 Mains voltage and frequency**

The standardized rated operating voltages (IEC 60038, VDE017-1) for power suppliers (EVU) guarantee the following conditions at the transition points:

- Deviation from the rated value of voltage: maximum  $±10%$
- Deviation in voltage phase balance: maximum  $\pm 3$  %
- Deviation from rated value of the frequency: maximum  $+4$  %

The broad tolerance band of the M-Max<sup>TM</sup> frequency inverter considers the rated value for

European as (EU:  $U_{LN}$  = 230 V/400 V, 50 Hz) and American as (USA:  $U_{LN}$  = 240 V/480 V, 60 Hz) standard voltages:

- 120 V, 50/60 Hz at MMX11
- 230 V, 50 Hz (EU) and 240 V, 60 Hz (USA) at MMX12 und MMX32,
- 400 V, 50 Hz (EU) and 480 V, 60 Hz (USA) at MMX34…

For the bottom voltage value, the permitted voltage drop of 4 % in the consumer circuits is also taken into account, therefore a total of  $U_{LN}$  - 14 %.

- 100 V device class (MMX11): 110 V -15 % - 120 V +10 % (94 V -0 % - 132 V +0 %)
- 200-V device class (MMX12, MMX32): 208 V - 15 % – 240 V + +10 % (177 V - 0 % – 264 V + 0 %)
- 400-V device class (MMX34): 380 V - 15 % – 480 V + +10 % (323 V - 0 % – 528 V + 0 %)

The permitted frequency range is 50/60 Hz here (45 Hz - 0 % – 66 Hz + 0 %).

#### <span id="page-32-1"></span>**2.2.3 Voltage balance**

Because of the uneven loading on the conductor and with the direct connection of greater power ratings, deviations from the ideal voltage form and unsymmetrical voltages can be caused in three-phase AC power networks. These asymmetric divergences in the mains voltage can lead to different loading of the diodes in mains rectifiers with three-phase supplied frequency inverters and as a result, to an advance failure of this diode.

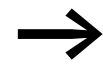

In the project planning for the connection of three-phase<br>supplied frequency inverters (MMX32, MMX34), consider only AC power networks that handle permitted asymmetric divergences in the mains voltage  $\leq$  +3 %.

If this condition is not fulfilled, or symmetry at the connection location is not known, the use of an assigned main choke is recommended (see ["Appendix"](#page-204-3), [Section "Mains chokes"](#page-250-1), [Page 247](#page-250-1)).

#### 2 Engineering

2.2 Electrical power network

### <span id="page-33-0"></span>**2.2.4 THD (Total Harmonic Distortion)**

Non-linear consumers (loads) in an AC supply system produce harmonic voltages that result in harmonic currents. These harmonic currents at the inductive and capacitive reactances of the mains supply system produce additional voltage drops with different values which are then overlaid on the sinusoidal mains voltage and result in distortions. In supply systems, this form of "noise" can give rise to problems in an installation if the sum of the harmonics exceeds certain limit values.

Non-linear consumers (harmonics producers) include for example:

- Induction and arc furnaces / welding devices
- Current converters, rectifiers and inverters, soft starters, frequency inverters,
- Switched-mode power supply units (computers, monitors, lighting), uninterruptible power supply (UPS)

The THD value or total harmonic distortion is defined in IEC/EN61800-3 as the ratio of the rms of all harmonic components to the rms value of the fundamental harmonic. For example, for the current:

$$
\text{THD} = \frac{\sqrt{\sum_{n=2}^{\infty} I_n^2}}{I_1}
$$

 $I_1$  is the rms value of the fundamental harmonic current and n the order number of a harmonic with its own frequency which is an integer multiple of the fundamental harmonic (Fourier analysis). Example: 5th harmonic of a mains frequency of 50 Hz  $\rightarrow$  5 x 50 Hz = 250 Hz.

The THD value of the harmonic distortion is stated in relation to the rms value of the total signal as a percentage. On a frequency inverter, the total harmonic distortion is around 120 %.

A mains choke (such as 4 % uk) on the supply side of the frequency inverter enables the THD value with a single-phase supply (B2 diode rectifier bridge) to be reduced to around 80 % and with a three-phase supply (B6 diode rectifier bridge) to around 50 %. The supply quality is thus improved and the mains supply distortion is reduced. This improves the power factor.

A DC choke in the DC link of the frequency inverter enables the THD value to be reduced to around 40 %. This complex and costly solution is required for frequency inverters with a rated input current that exceeds 16 A in a single phase, and is up to 75 A per phase, and which is intended for connection to public low-voltage AC supply systems (IEC/EN 61000-3-12). The PCC (Point of Common Coupling) in the public low-voltage supply network  $\leftrightarrow$  [Figure 10, page 36\)](#page-39-2) is the measuring point for the total harmonic distortion (THD).

#### <span id="page-34-0"></span>**2.2.5 Idle power compensation devices**

Compensation on the power supply side is not required for the frequency inverters of the M-MAXTM series. From the AC power supply network they only take on very little reactive power of the fundamental harmonics  $(cos \theta \sim 0.98)$ .

In the AC power networks with non-choked idle current compensation devices, current deviations can enable parallel resonance and undefinable circumstances. In the project planning for the connection of frequency inverters to AC power networks with undefined circumstances, consider using main chokes.

#### <span id="page-34-1"></span>**2.2.6 Mains chokes**

A mains reactor (also called commutation inductors) increases the inductance of the power supply line. This extends the current flow period and dampens mains deviations.

These reduce the total harmonic distortion, the mains feedback and improve the power factor. The apparent current on the mains side is then reduced by around 30 %.

Towards the frequency inverter, the mains reactors dampen the interference from the supply network. This increases the withstand voltage of the frequency inverter and lengthens the lifespan (diodes of the mains power rectifier, intermediate circuit capacitors).

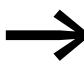

For the operation of the M-MAX<sup>TM</sup> frequency inverter, the application of main chokes is not necessary. We do recommend however that an upstream mains reactor is used since the network quality is not known in most cases. While planning the project, consider that a mains reactor is only assigned to a single frequency inverter for isolation. Using a large mains reactor for multiple small frequency inverters should therefore be avoided if at all possible.

When using an adapting transformer (assigned to a single frequency inverter), a main choke is not necessary.

Mains reactors are designed based on the mains-side input current  $(I_{LN})$  of the frequency inverter. Mains chokes and the assignment to M-MAXTM frequency inverters are explained in the appendix.

#### 2 Engineering

2.3 Safety and switching

#### <span id="page-35-0"></span>**2.2.7 DC chokes**

DC chokes are connected in the DC link circuit of the frequency inverter. They smooth the residual ripple of the rectified mains voltage and reduce the total harmonic distortion (THD) to around 40 %.

The DC chokes are factory fitted in frame sizes FS4 and FS5 of the MMX…F… frequency inverters. With the other versions (MMX…N…) and designs, retrofitting the chokes or the use of an external connection is not possible.

#### <span id="page-35-1"></span>**2.3 Safety and switching**

#### <span id="page-35-2"></span>**2.3.1 Fuses and cable cross-sections**

The fuses and wire cross-sections allocated for power-side connections depend on the rated mains current  $I_{LN}$  of the frequency inverter (without mains reactor).

#### *NOTICE*

When selecting the cable cross-section, take the voltage drop under load conditions into account. The consideration of other standards (e.g. VDE 0113 or VDE 0289) is the responsibility of the user.

The recommended fuses and their assignment to the frequency inverters are listed in [Page 229](#page-232-2) the appendix.

The national and regional standards (for example VDE 0113, EN 60204) must be observed and the necessary approvals (for example UL) at the site of installation must be fulfilled. The permissible copper cables must have a heat resistance of +60/75 °C.

When the device is operated in a UL-approved system, use only UL-approved fuses, fuse bases and cables.

The leakage currents to ground (to EN 50178) are greater than 3.5 mA. The connection terminals marked PE and the housing must be connected with the ground circuit.

The leakage currents for the individual performance variables are listed in the appendix on [Page 201](#page-204-2) ff.

#### *NOTICE*

The specified minimum PE conductor cross-sections (EN 50178, VDE 0160) must be maintained.

A completely (360°) screened low impedance cable on the motor side is required. The length of the motor cable depends on the RFI class and the environment and must not exceed 50 m for the M-MaxTM.
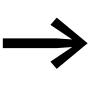

Choose the cross-section of the PE conductor in the motor lines at least as large as the cross-section of the phase lines (U, V, W).

## **2.3.2 Residual-current device**

RCD (Residual Current Device): Residual current device, residual current circuit breaker (FI circuit breaker)

Residual current circuit breakers protect persons and animals from the existence (not the origination) of impermissibly high touch voltages. The prevent dangerous, in cases deadly injuries caused by electrical accidents and also serve as fire prevention.

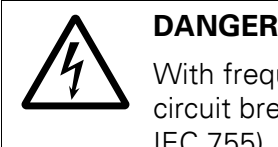

With frequency inverters, only AC/DC sensitive residual current circuit breakers (RCD type B) are to be used (EN 50178, IEC 755).

## **Identification on the residual current devices**

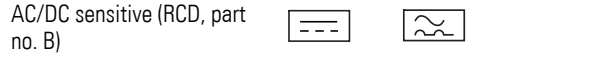

Frequency inverters work internally with rectified AC currents. If an error occurs, the DC currents can block an RCD circuit breaker of type A from triggering and therefore disable the protective functionality.

## *NOTICE*

Residual current circuit breakers (RCD) are only to be installed between the AC power supply network and the frequency inverter.

Safety-relevant leakage currents can occur while handling and when operating the frequency inverter, if the frequency inverter is not earthed (because of a fault).

Leakage currents to ground are mainly caused by foreign capacities with frequency inverters; between the motor phases and the shielding of the motor cable and via the Y-capacitors of the noise filter. The size of the leakage current is mainly dependent upon the:

- length of the motor cable,
- shielding of the motor cable,
- height of the pulse frequency (switching frequency of the inverter),
- type of RFI filter,
- Grounding measures at the site of the motor.

The leakage current to ground is greater than 3.5 mA with a frequency inverter. Based on the requirements of EN 50178, an increased ground (PE) has to be connected. The cable crosssection must be at least 10 mm<sup>2</sup> or consist of two separately connected ground cables.

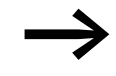

As long as you use residual current circuit breakers, they must be suitable for:

- the protection of installations with DC current component in case of fault scenario (RCD type B),
- high leakage currents (300 mA).
- brief discharges of pulse current spikes.

#### **2.3.3 Mains contactor**

The mains contactor enables an operational switching on and off of the supply voltage for the frequency inverter and switching off in case of a fault.

The mains contactor is designed based on the mains-sie input current  $(I<sub>LM</sub>)$  of the frequency inverter and the consumption category AC-1 (IEC 60947). Mains contactors and the assignment to M-MAXTM frequency inverters are explained in the appendix.

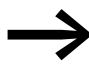

While planning the project, make sure that inching operation is<br>not done via the mains contactor of the frequency inverter on frequency-controlled drives, but through a controller input of the frequency inverter.

> The maximum permitted operating frequency of the mains voltage with the M-MAXTM frequency inverter is one time per minute (normal operation).

#### **2.4 EMC compliance**

Electrical components in a system (machine) have a reciprocal effect on each other. Each device not only emits interference but is also affected by it. The interference can be produced by galvanic, capacitive and/or inductive sources or by electromagnetic radiation. In practice, the limit between line-conducted interference and emitted interference is around 30 MHz. Above 30 MHz, cables and conductors act like antennas that radiate electromagnetic waves.

Electromagnetic compatibility (EMC) for frequency controlled drives (variable speed drives) is implemented in accordance with product standard IEC/EN 61800-3. This includes the complete power drive system (PDS), from the mains supply to the motor, including all components, as well as cables,  $\rightarrow$  [Figure 8, page 27.](#page-30-0) This type of drive system can consist of several individual drives.

The generic standards of the individual components in a PDS compliant with IEC/EN 61800-3 do not apply. These component manufacturers, however, must offer solutions that ensure standards-compliant use.

In Europe, maintaining the EMC Directive is mandatory.

A declaration of conformity (CE) refers always to a "typical" magnet system (PDS). The responsibility to comply with the legally stipulated limit values and thus the provision of electromagnetic compatibility is ultimately the responsibility of the end user or system operator. This operator must also take measures to minimize or remove emission in the environment concerned  $\rightarrow$  [Figure 10](#page-39-0)). He must also utilize means to increase the interference immunity of the devices of the system.

With their high interference immunity up to category C3, M-Max<sup>TM</sup> frequency inverters are ideal for use in harsh industrial networks (2nd environment).

The MMX…-F… version (with integrated RFI filter) makes it possible to comply with the stringent limit values for conducted emission for category C2 in the 1st environment. This requires a correct EMC installation (→ [Page 51\)](#page-54-0) and the observance of the permissible motor cable lengths and the maximum switching frequency (f<sub>PWM</sub>) of the inverter.

Type MMX…-N… frequency inverters can comply with the limit values of category C1 in environment 1 when used in conjunction with an assigned external interference suppression filter (→ [Chapter 8 "Appendix"](#page-204-0), Page [236\)](#page-239-0).

The required EMC measures should be taken into account in the engineering phase. Improvements and modifications during mounting and installation or even at the installation site involve additional and even considerably higher costs.

## 2 Engineering 2.5 Motor and Application

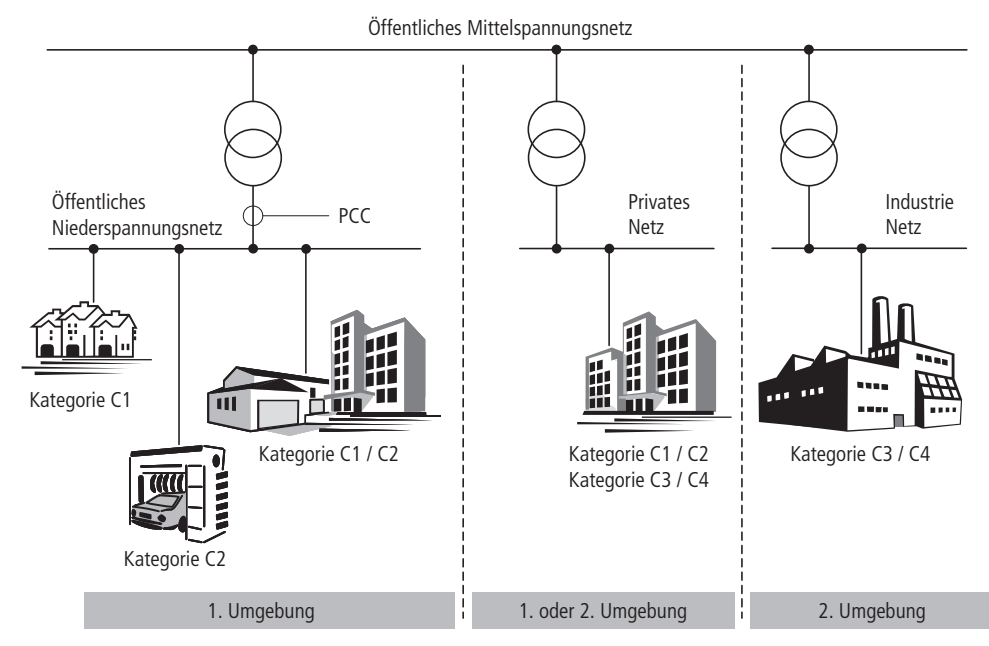

<span id="page-39-1"></span><span id="page-39-0"></span>Figure 10: EMC environment and category

### **2.5 Motor and Application**

#### **2.5.1 Motor selection**

General recommendations for motor selection:

- Use three-phase powered asynchronous motors with short-circuit rotors and surface cooling, also called asynchronous motors or standard motors for the frequency-controlled drive system (PDS). Other specifications such as external rotor motors, slip-ring motors, reluctance motors, synchronous or servo motors can also be run with a frequency inverter but normally require additional planning and discussion with the motor manufacturer.
- Use only motors with at least heat class F (155 °C maximum steady state temperature).
- 4-pole motors are preferred (synchronous speed: 1500 min-1 at 50 Hz or 1800 min<sup>-1</sup> at 60 Hz).
- Take the operating conditions into account for S1 operation (IEC 60034- 1).
- When operating multiple motors in parallel on one frequency inverter, the motor output should not be more than three power classes apart.
- Ensure that the motor is not overdimensioned. If a motor in speed control mode is underdimensioned, the motor rating must only be one rating level lower.

## **2.5.2 Connecting motors in parallel**

The M-MaxTM frequency inverters allow parallel operation of several motors in U/f control mode:

- U/f operating mode: several motors with the same or different rated operational data. The sum of all motor currents must be less than the frequency inverter's rated operational current.
- U/f operating mode: parallel control of several motors. The sum of the motor currents plus the motors' inrush current must be less than the frequency inverter's rated operational current.

Parallel operation at different motor speeds can be implemented only by changing the number of pole pairs and/or changing the motor's transmission ratio.

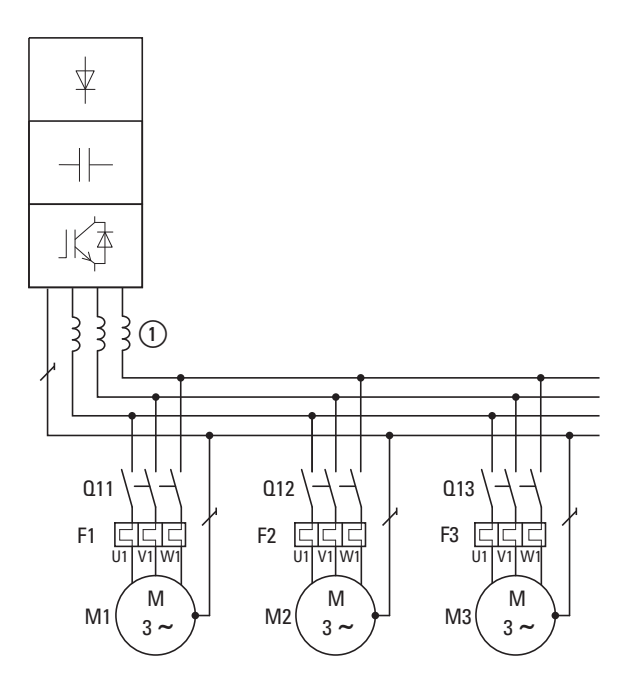

<span id="page-40-0"></span>Figure 11: Parallel connection of several motors to one frequency inverter

### *NOTICE*

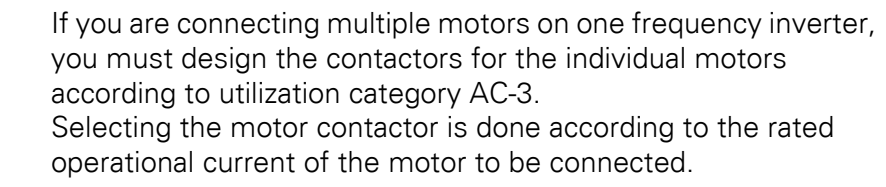

Connecting motors in parallel reduces the load resistance at the frequency inverter output. The total stator inductance is lower and the leakage capacity of the lines greater. As a result, the current distortion is greater than in a single-motor circuit. To reduce the current distortion, you should use motor reactors (see  $(i)$  in [Figure 11\)](#page-40-0) in the output of the frequency inverter (→ [Section "8.11 motor reactor", page 250](#page-253-0)).

The current consumption of all motors connected in parallel<br>must not exceed the frequency inverter's rated output current  $I_{2N}$ .

Electronic motor protection can not be used when operating the frequency inverter with several parallel connected motors. You must, however, protect each motor with thermistors and/or overload relays.

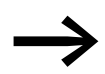

The use of motor protective circuit breaker at the frequency inverter's output can lead to nuisance tripping.

### **2.5.3 Motor and circuit type**

The motor's stator winding can be connected in a star or delta configuration in accordance with the rated operational data on the rating plate.

| ( )                           |                    |
|-------------------------------|--------------------|
| 230 $\triangle$ /400 $\angle$ | 3.5/2A             |
| 0,75 kW<br>S1                 | $cos \varphi$ 0.79 |
| 1430 rpm                      | 50 Hz              |
|                               |                    |

<span id="page-41-0"></span>Figure 12: Example of a motor ratings plate

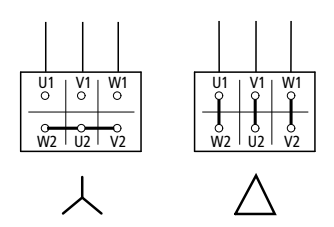

Figure 13: Circuit types: Star, Delta

The three-phase motor with the rating plate based on [Figure 12](#page-41-0), can be run in a star or delta connection.

The operational characteristic curve is determined by the ratio of motor voltage and motor frequency in this case.

## **2.5.3.1 87-Hz Characteristic curve**

In the delta circuit with 400 V and 87 Hz, the motor in [Figure 12](#page-41-0) was released with 3 times-fold output  $($   $\sim$  1.3 kW).

Because of the higher thermal loading, only utilizing the next higher motor output according to the list (1.1 kW) is recommended. The motor (in this example) therefore still has 1.47-fold higher output compared with the listed output (0.75 kW).

With the 87-Hz characteristic curve, the motor also works in the range from 50 to 87 Hz with an unattenuated field. The pull-out torque remains at the same level as in mains operation with 50 Hz.

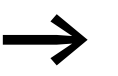

The heat class of the motor must be at least F in 87-Hz operation.

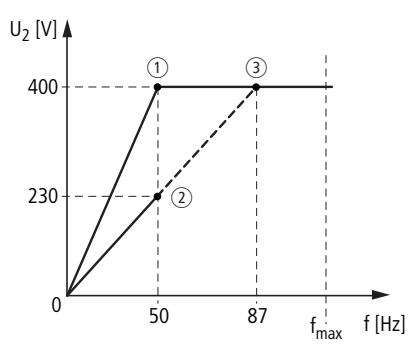

<span id="page-42-1"></span>Figure 14: U/f characteristic curve

 $(i)$  Star connection: 400 V, 50 Hz

 $(2)$  Delta circuit: 230 V, 50 Hz

3) Delta connection: 400 V, 87 Hz

The following [Table 2](#page-42-0) shows the allocation of possible frequency inverters depending on the mains voltage and the type of circuit.

<span id="page-42-0"></span>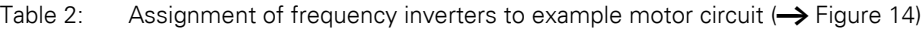

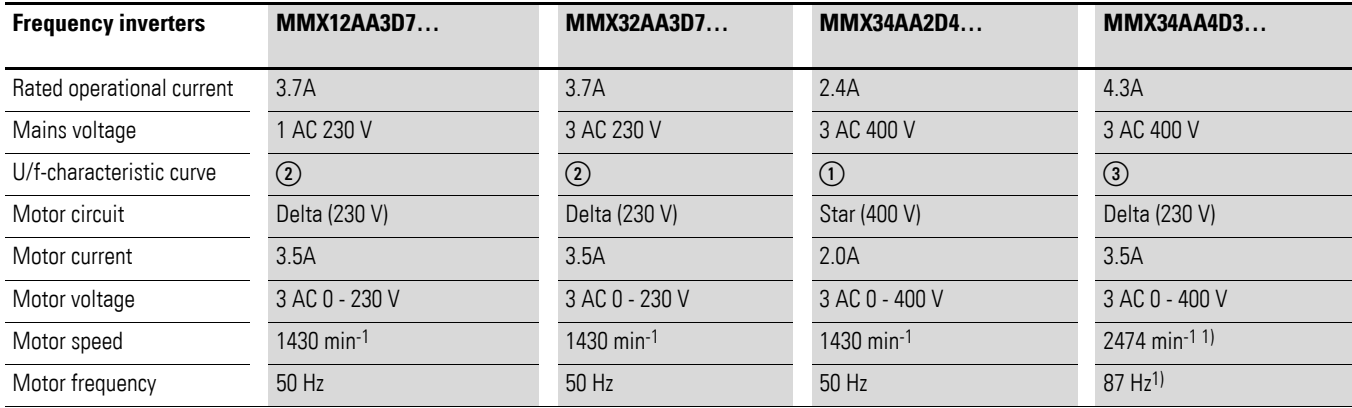

1) Note the permitted limit values of the motor!

## 2 Engineering

2.5 Motor and Application

## **2.5.4 Bypass operation**

If you want to have the option of operating the motor with the frequency inverter or directly from the mains supply, the input branches must be interlocked mechanically.

#### *NOTICE*

A changeover between the frequency inverter and the mains supply must take place in a voltage-free state.

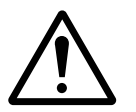

**CAUTION**<br>
The frequency inverter outputs (U, V, W) must not be<br>
connected to the mains voltage (destruction of the device, risk<br>
of fire) The frequency inverter outputs (U, V, W) must not be of fire).

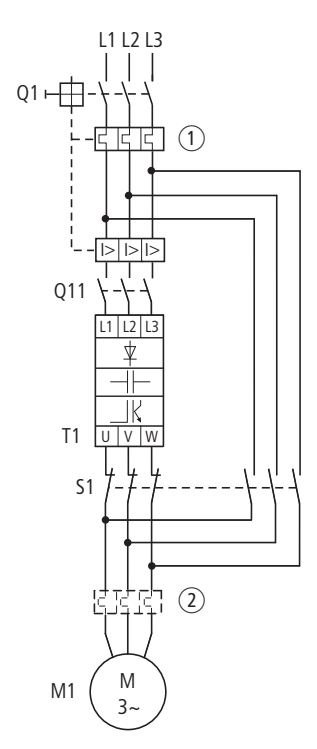

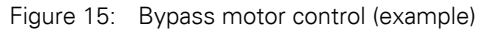

#### *NOTICE*

Switch S1 must switch only when frequency inverter T1 is at zero current.

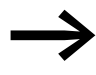

Contactors and switches (S1) in the frequency inverter output and for the direct start must be designed based on utilization category AC-3 for the rated operational current of the motor.

#### **Connecting EX motors**

Note the following when connecting explosion-protected motors please:

- The frequency inverter must be installed outside the EX area.
- Note the branch- and country-specific standards for explosion-protected areas (ATEX 100a).
- Note the standards and information of the motor manufacturer regarding operation on frequency inverters - e.g. if motor reactors (du/dt-limiting) or sinus filters are specified.
- Temperature monitors in the motor windings (thermistor, thermo-Click) are not to be connected directly to frequency inverters but must be connected via an approved trigger apparatus for EX areas i.e. EMT6.

## **2.5.5 Sinusoidal filter**

Sinusoidal filters are connected in the output of the frequency inverter. They allow the use of long motor cables with reduced conducted and radiated emission.

The upstream sinusoidal filter enables the reduction of losses and noise in the motor  $\rightarrow$  [Section "8.12 Sinusoidal filter", page 253](#page-256-0)).

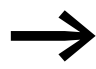

Disadvantage. Sinusoidal filters have a system voltage drop of around 30 V per phase.

#### *NOTICE*

Sinusoidal filters must only be used with permanently set pulse frequencies.

2 Engineering 2.5 Motor and Application

# **3 Installation**

### **3.1 Introduction**

This chapter provides a description of the mounting and the electrical connection for the frequency inverter M-MaxTM series.

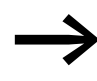

While mounting and/or assembling the frequency inverter, cover<br>all ventilation slots in order to ensure that no foreign bodies can enter the device.

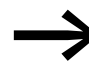

Perform all installation work with the specified tools and without the use of excessive force.

#### **3.2 Mounting**

The mounting instructions given here take into account the installation in a control cabinet enclosure for devices with degree of protection IP 20.

In order to comply with the mounting requirements of NEMA 1 (IP 21), the optional housing accessories MMX-IP21-FS1, MMX-IP21-FS2 or MMX-IP21- FS3 must be used for frame sizes FS1, FS2 and FS3.

#### **3.2.1 Mounting position**

The M-Max frequency inverters are normally mounted vertically. The internal temperature controlled device fan allows a mounting inclination of up to 90° with frame sizes FS1, FS2 and FS3.

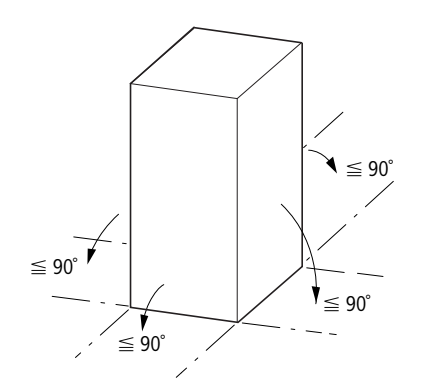

Figure 16: Mounting position FS1, FS2 and FS3

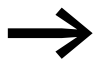

A mounting that is turned by  $180^\circ$  (stood on its head) is not permissible.

3 Installation 3.2 Mounting

The maximum permissible inclination for frame sizes FS4 and FS5 is 30°.

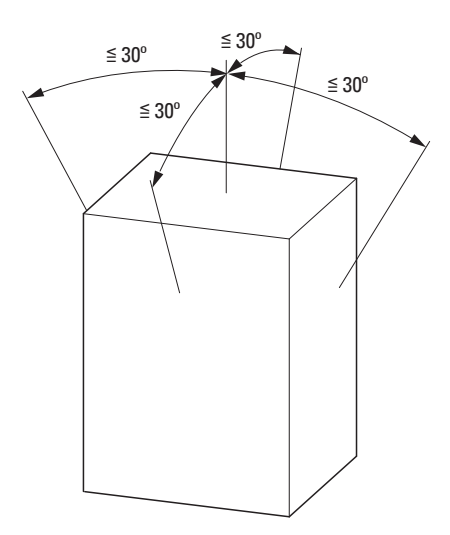

Figure 17: Mounting position FS4 and FS5

#### **3.2.2 Cooling measures**

In order to guarantee sufficient air circulation, enough thermal clearance must be ensured according to the frame size (rating) of the frequency inverter.

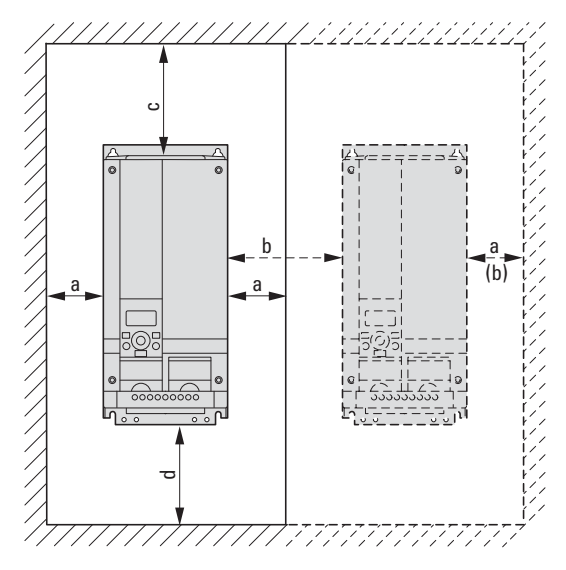

Figure 18: Space for air-cooling

|                 | a <sup>1</sup> | b <sup>1</sup> | C    | d    | e    | V                   |
|-----------------|----------------|----------------|------|------|------|---------------------|
|                 | [mm]           | [mm]           | [mm] | [mm] | [mm] | [m <sup>3</sup> /h] |
| FS <sub>1</sub> | 20             | 20             | 100  | 50   | 15   | 10                  |
| FS <sub>2</sub> | 20             | 20             | 100  | 50   | 15   | 10                  |
| FS3             | 20             | 20             | 100  | 50   | 15   | 30                  |
| FS4             | 20             | 20             | 100  | 100  | 20   | 45                  |
| FS <sub>5</sub> | 20             | 20             | 120  | 100  | 20   | 75                  |

Table 3: Minimum clearance and required cooling air

1) With frame sizes FS1, FS2 and FS3 the side clearance can also be around 0 mm if the ambient air temperature does not exceed +40 °C and the pulse frequency (P11.9) does not exceed 4 kHz.

With MMX34…014…, the side clearance to a "passive" neighbor must always be 20 mm in all operating points and always 50 mm to the "active" neighbor.

Up to an ambient air temperature of  $+40$  °C, an installation height of up to 1000 m and a pulse frequency of up to 4 kHz, the frequency inverters of the M-MaxTM series do not require any additional side clearance.

Higher ambient air temperatures up to a maximum of +50 °C, pulse frequencies f<sub>PWM</sub> up to a maximum of 16 kHz and installation heights up to 2000 m require a minimum side clearance of 20 mm from a "passive" neighbor (housing wall) and always a clearance of 50 mm from an "active" neighbor (frequency inverter, switched-mode power supply unit).

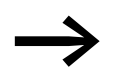

The pulse frequency (f $PWM$ ) can be adjusted with parameter P11.9.

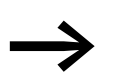

Please note that the mounting makes it possible to open and close the control signal terminal covers without any problems.

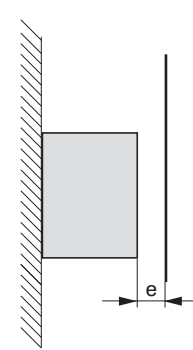

Figure 19: Minimum clearance at the front

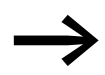

The frequency inverters of the M-Max™ series are air-cooled with an internal fan.

With frame sizes FS4 and FS5 a baffle must be fitted between the two devices. Otherwise, the upper device may overheat due to the device fan fitted at the top of the lower device.

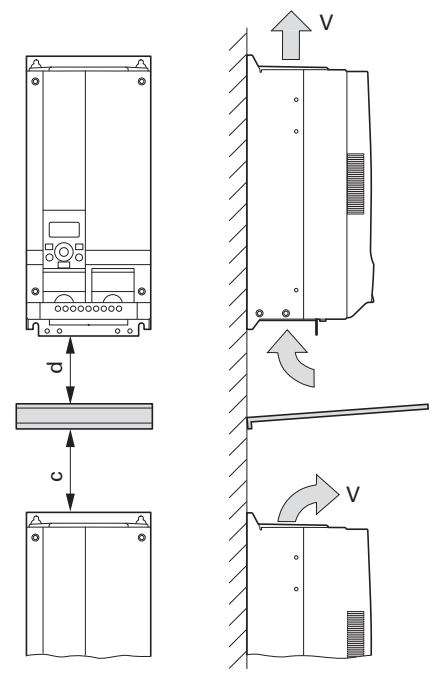

Figure 20: Air baffle due to increased circulation with device fan

If devices are arranged vertically above each other, the clearance between the two devices must at least be equal to dimension  $c + d$  ("active" neighbors").

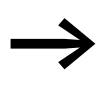

Devices with strong magnetic fields (e.g. reactors or<br>transformers) should not be installed in the immediate vicinity of the M-Max<sup>TM</sup> device.

## **3.2.3 Fixing**

The frequency inverters in frame sizes FS1, FS2 and FS3 can also be screw fastened on a mounting rail.

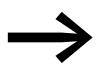

Install the frequency inverter only on a nonflammable mounting base (e.g., on a metal plate).

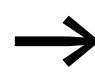

→ Dimensions and weights of the frequency inverter<br>are located in the appendix (→ [Page 201\)](#page-204-0).

### **3.2.3.1 Fixing with screws**

The number and arrangement of the required drill holes (drilling dimensions a1 and b1 in [Figure 21\)](#page-50-0) are also printed on the base plate of the M-Max device in frame sizes FS1, FS2 and FS3.

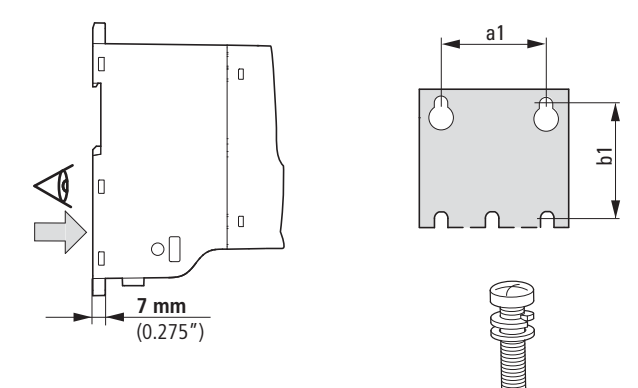

<span id="page-50-0"></span>Figure 21: Mounting dimensions

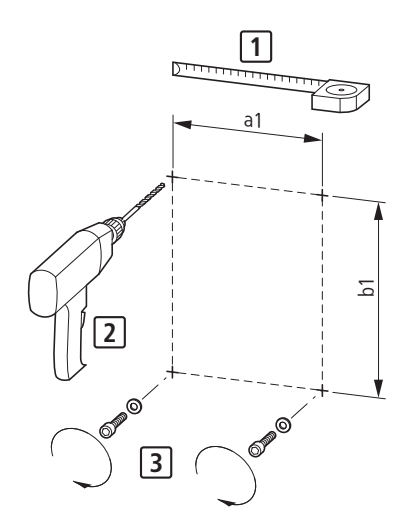

Figure 22: Mounting preparation

▶ First fit the screws at the specified positions, mount the frequency inverter and then fully tighten all screws.

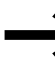

The maximum permissible tightening torque for the fixing<br>screws is 1.3 Nm for frame sizes FS1, FS2 and FS3, and 4.6 Nm for frame sizes FS4 and FS5.

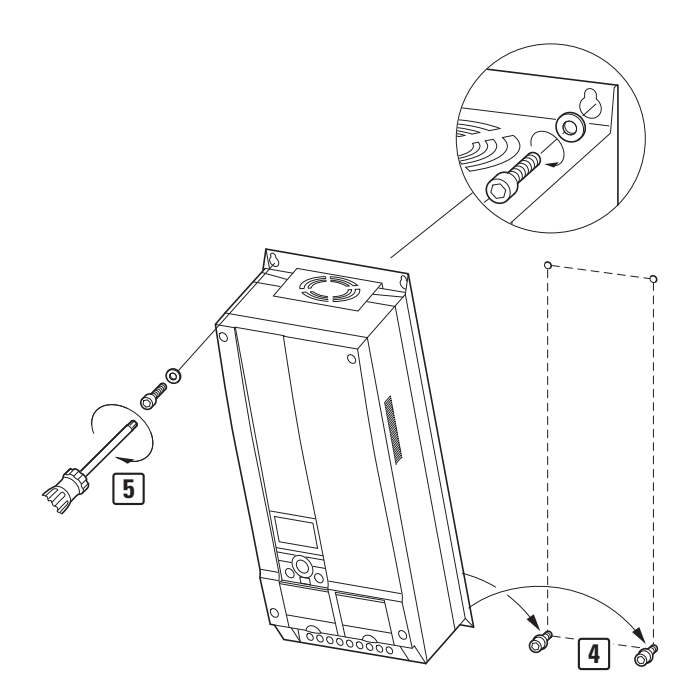

Figure 23: Mounting of frame sizes FS4 and FS5

#### **3.2.3.2 Fixing on mounting rails**

▶ Frame sizes FS1, FS2 and FS3 can be fitted on a mounting rail to IEC/ EN 60715 as an alternative to screw fixing.

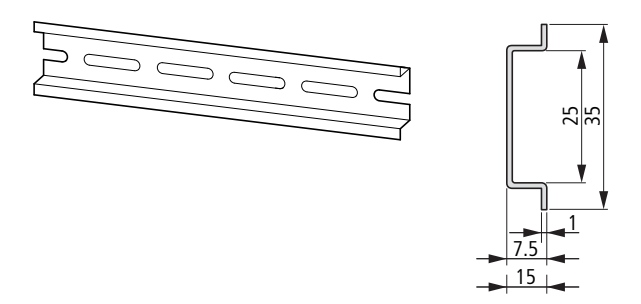

Figure 24: Mounting rail conforming with IEC/EN 60715

▶ Place the frequency inverter onto the mounting rail [1] from above and press it down until it snaps into place [2].

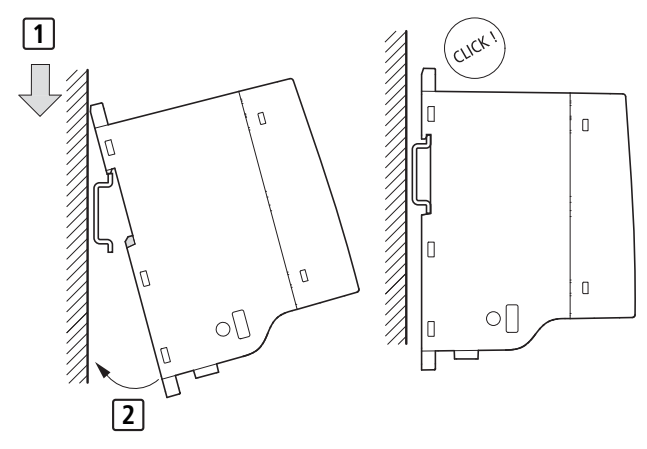

Figure 25: Fixing to the mounting rail

## **3.2.3.3 Dismantling from mounting rails**

▶ To remove the device, push down the spring-loaded clip. A recess marked on the upper edge of the device is provided for this purpose. A flat-bladed screwdriver (blade width 5 mm) is recommended for pushing down the clip.

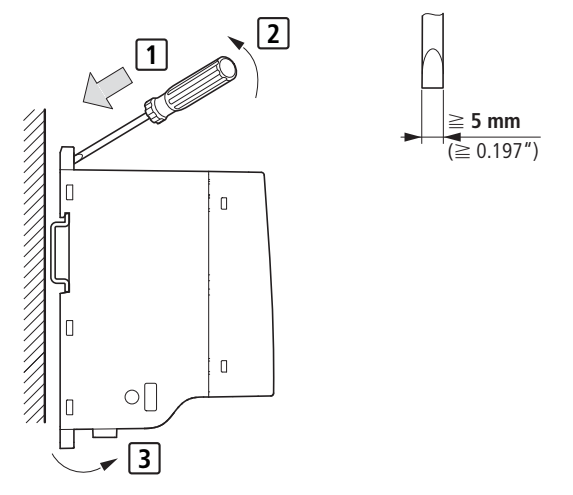

Figure 26: Dismantling from mounting rails

3 Installation

3.2 Mounting

## **3.2.3.4 Cable flange plate (Accessories)**

The M-MaxTM is supplied with a cable routing plate and brackets. These enable you to arrange the connection cables as required on the frequency inverter and fasten the shielded cables in accordance with EMC requirements.

▶ Always fit the cable routing plate for the connection cables in the power section [1] first of all, and then the cable bracket [2] for the control cables. The required mounting screws (M4) and cable clips [3] are supplied with the device.

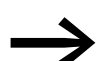

Mount the cable routing plate before the electrical installation.

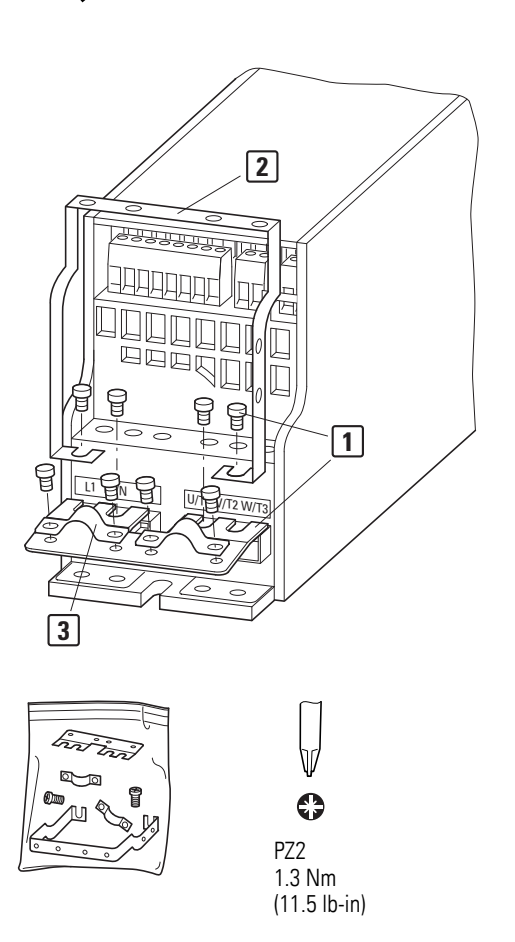

Figure 27: Mounting the cable routing plate, bracket and clips

### <span id="page-54-0"></span>**3.3 EMC installation**

The responsibility to comply with the legally stipulated limit values and thus the provision of electromagnetic compatibility is the responsibility of the end user or system operator. This person must also take measures to minimize or remove emission in the environment concerned  $\leftrightarrow$  [Figure 10, page 36\)](#page-39-1). He must also utilize means to increase the interference immunity of the devices or systems.

In a magnet system (PDS) with frequency inverters, you should take measures for electromagnetic compatibility (EMC) while doing your engineering, since changes or improvements to the installation site, which are required in the installation or while mounting, are normally associated with additional higher costs as well.

The technology and system of a frequency inverter cause the flow of high frequency leakage current during operation. All grounding measures must therefore be implemented with low impedance connections over a large surface area.

With leakage currents greater than 3.5 mA, in accordance with VDE 0160 or EN 60335, either

- The protective conductor must have a cross-section  $\geq 10$  mm<sup>2</sup>.
- The protective conductor must be open-circuit monitored, or
- the second protective conductor must be fitted.

For an EMC-compliant installation, we recommend the following measures:

- Installation of the frequency inverter in a metallic, electrically conducting enclosure with a good connection to earth,
- screened motor cables (short cable lengths).

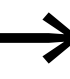

Ground all conductive components and housings in a magnet system using as short a line as possible with the greatest possible cross-section (Cu-braid).

### **3.3.1 EMC measures in the control panel**

For the EMC-compatible installation, connect all metallic parts of the device and the switching cabinet together over broad surfaces and so that highfrequencies will be conducted. Mounting plates and cabinet doors should make good contact and be connected with short HF-braided cables. Avoid using painted surfaces (Anodized, chromized). An overview of all EMC measures is provided in [Figure 28](#page-56-0) on [Page 53](#page-56-0).

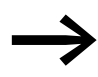

Install the frequency inverter as directly as possible (without spacers) on a metal plate (mounting plate).

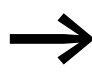

Route mains and motor cables in the switch cabinet as close to the ground potential as possible. This is because free moving cables act as antennas.

When laying HF-cables (e.g. screened motor cables) or<br>suppressed cables (e.g. mains supply cables, control circuit and signal cables) in parallel, a minimum clearance of 300 mm should be ensured, in order to prevent the radiation of electromagnetic energy. Separate cable routing should also be ensured when large voltage potential differences are involved. Any necessary crossed cabling between the control signal and power cables should always be implemented at right angles (90 degrees).

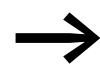

Never lay control- or signal cables in the same duct as power cables. Analog signal cables (measured, reference- and correction values) must be shielded.

### **3.3.2 Ground**

The ground connection (PE) in the cabinet should be connected from the mains supply to a central grounding point (mounting plate). All protective conductors should be routed in star formation from this earth point and all conductive components of the PDS (frequency inverter, motor reactor, motor filter, main choke) are to be connected.

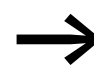

Avoid ground loops when installing multiple frequency inverters in one control panel. Make sure that all metallic devices that are to be grounded have a broad area connection with the mounting plate.

## **3.3.3 Shielding**

Cables that are not screened work like antennas (sending, receiving).

▶ For a proper EMC connection, cables emitting interference (e.g. motor cables) and susceptible cables (analog signal and measurement values) must be screened and laid separately from each other.

The effectiveness of the cable shield depends on a good shield connection and a low shield impedance.

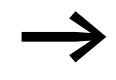

Use only shields with tinned or nickel-plated copper braiding. Braided steel shields are unsuitable.

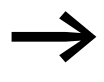

Control and signal lines (analog, digital) should always be grounded on one end, in the immediate vicinity of the supply voltage source (PES).

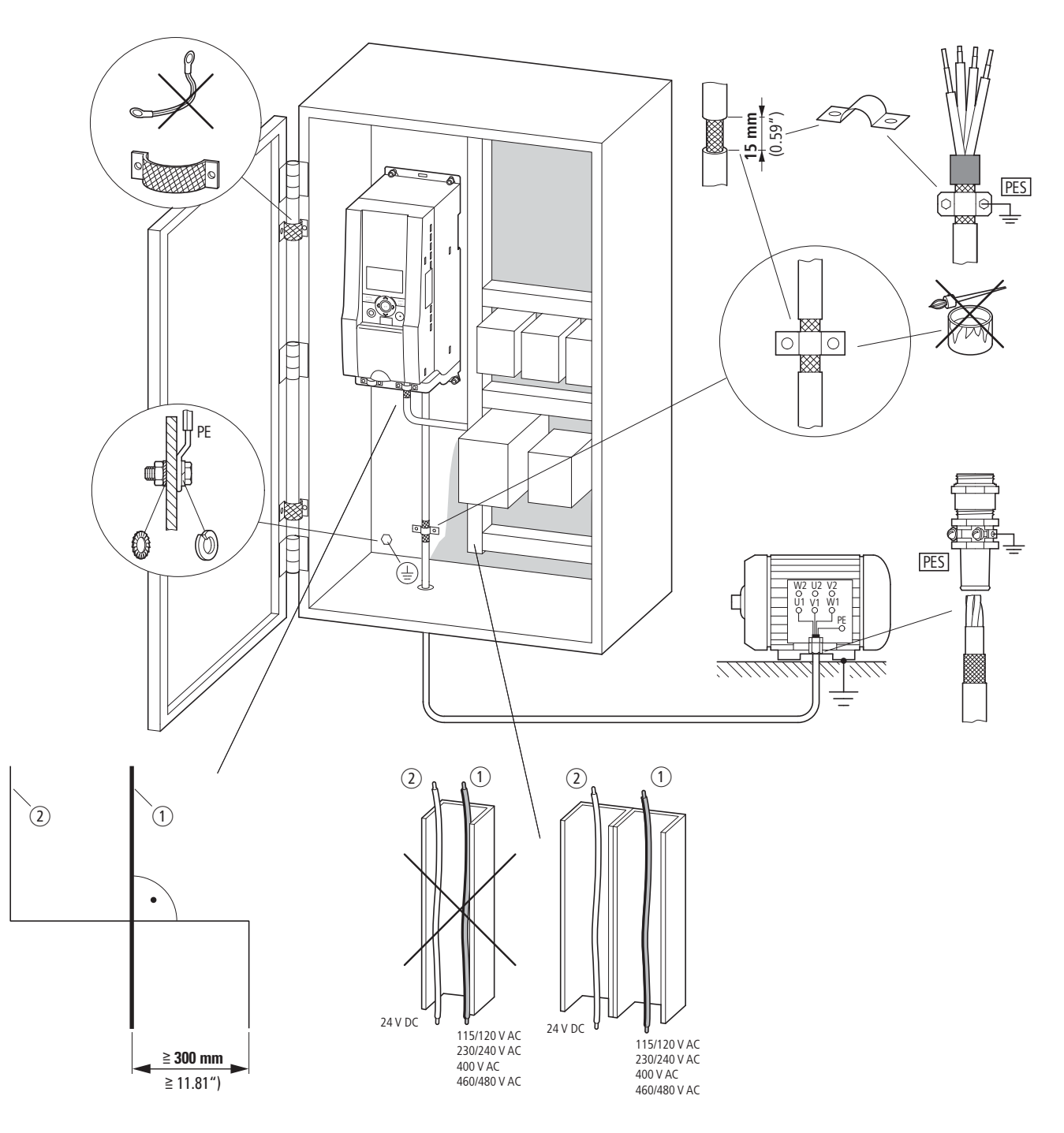

<span id="page-56-0"></span>Figure 28: EMC-compliant setup (example: M-MaxTM)

 $(1)$  Power cable: L1, L2/N, L3 and U/T1, V/T2, W/T3, DC+/R+, R-

 $\overline{2}$  Control and signal lines: 1 to 26, A, B, fieldbus connection

Large-area connection of all metallic control panel components.

Mounting surfaces of frequency inverter and cable screen must be free from paint.

Connect the cable screen in the output of the frequency inverter with a large surface area contact to the ground potential (PES).

Large-area cable screen contacts with motor.

Large-area earth connection of all metallic parts.

## 3 Installation

3.4 Electrical Installation

## **3.4 Electrical Installation**

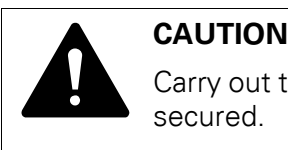

Carry out the wiring work only after the frequency inverter has been correctly mounted and secured.

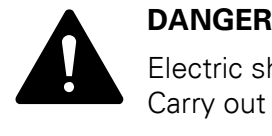

Electric shock hazard - risk of injuries! Carry out wiring work only if the unit is de-energized.

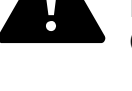

## **NOTICE**

Fire hazard!

Only use cables, protective switches, and contactors that feature the indicated permissible nominal current value.

## **NOTICE**

Ground contact currents in frequency inverters are greater than 3.5 mA (AC). According to product standard IEC/EN 61800-5-1, an additional equipment grounding conductor must be connected, or the cross-section of the equipment grounding conductor must be at least 10 mm2.

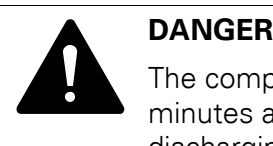

The components in the frequency inverter's power section remain energized up to five (5) minutes after the supply voltage has been switched off (intermediate circuit capacitor discharging time).

Pay attention to hazard warnings!

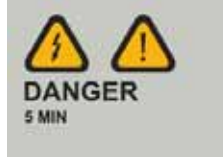

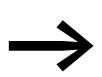

Complete the following steps with the specified tools and without using force.

## **3.4.1 Power section connections**

The following figure shows the general connection of the frequency inverter in the power section.

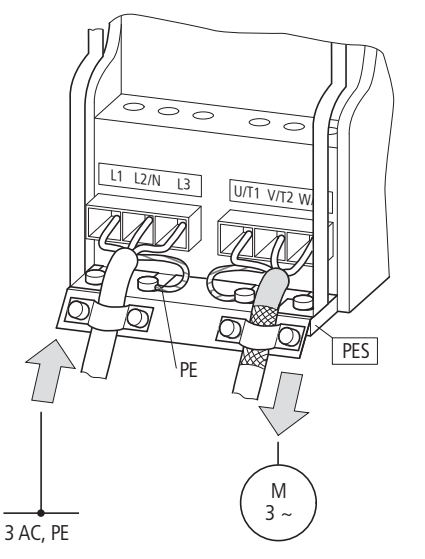

Figure 29: Example: three-phase mains connection

#### **3.4.1.1 Terminal designation**

- L1, L2/N, L3: Connection terminals for the supply voltage (input, mains voltage):
	- Single-phase AC voltage: connection to L2 and L3 on MMX11...
	- Single-phase AC voltage: Connection to L1 and L2 with MMX12...
	- Three-phase AC voltage: Connection to: L1, L2, L3 with MMX32… and MMX34…
- U/T1, V/T2, W/T3: Connection terminals for the three-phase input wiring to the three-phase motor (output, frequency inverter).
- $\circled{4}$ , PE: connection for protective ground (reference potential). PES with mounted cable routing plate for shielded cables.
- R+, R-: Connection terminals for external brake resistance (only with MMX34…, output braking transistor),
- DC<sub>+</sub>, DC-: Direct connection on the internal DC link

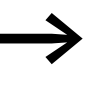

Some terminals have double designations due to the design of the housing (FS):  $L2/N = L2, N$ 

```
DC+/R+ = DC+, R+
```
## 3 Installation 3.4 Electrical Installation

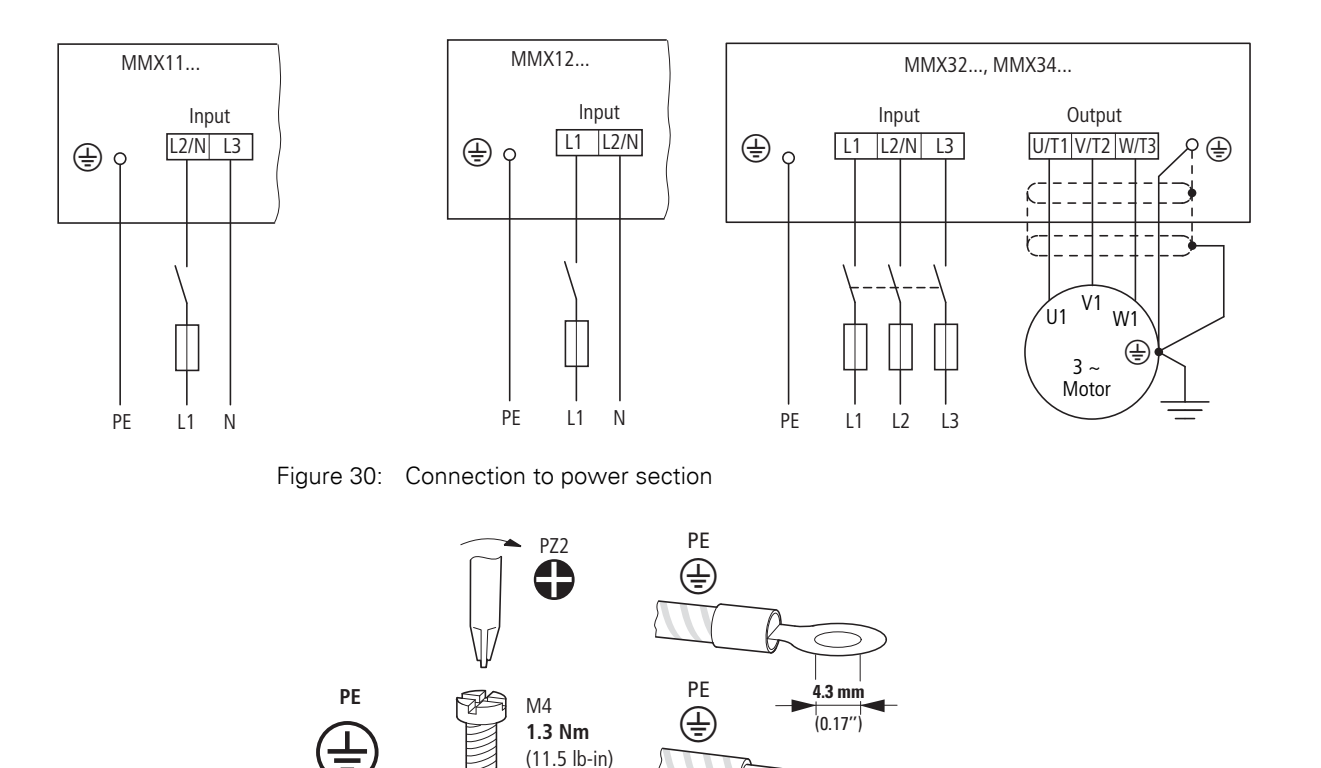

<span id="page-59-0"></span>Figure 31: Ground connection

#### **NOTICE**

The frequency inverter must always be connected to the ground potential via a grounding cable (PE).

The ground connection must be directly connected with the cable routing plates.

The screened cables between the frequency inverter and the motor should be as short as possible.

▶ Connect the shielding at both ends and over a large surface area with the protective ground PES (protective earth shielding). You can connect the shielding of the motor cable directly to the cable routing plate (360° coverage) with the protective ground.

## **3.4.1.2 connection cables**

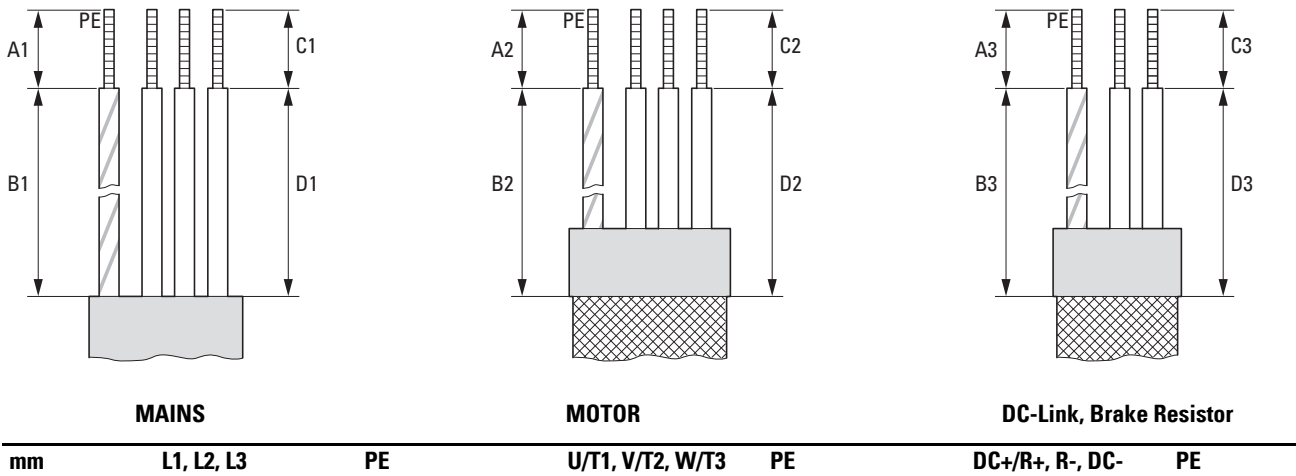

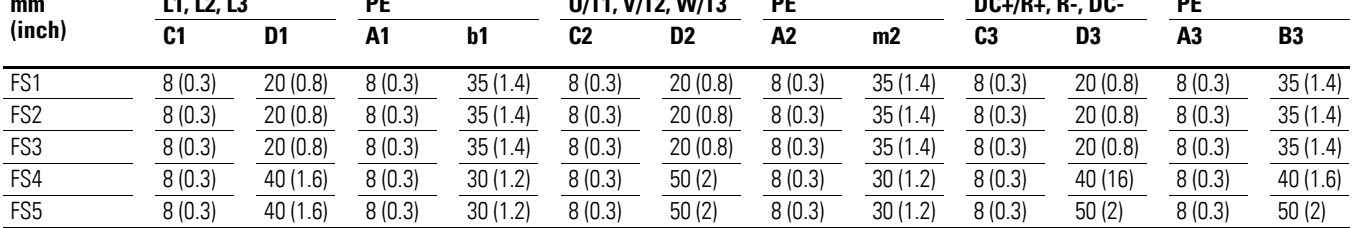

MAINS = Electrical supply system, MOTOR = Motor connection, DC-Link = internal DC link, Brake Resistor = Braking resistance

Figure 32: Stripping lengths in the power section

▶ Prevent the shielding from becoming unbraided, i.e. by pushing the separated plastic covering over the end of the shielding or with a rubber grommet on the end of the shielding. As an alternative, in addition to a broad area cable clip, you can also twist the shielding braid at the end and connect to protective ground with a cable clip. To prevent EMC disturbance, this twisted shielding connection should be made as short as possible  $\leftrightarrow$  [Figure 34](#page-61-0)).

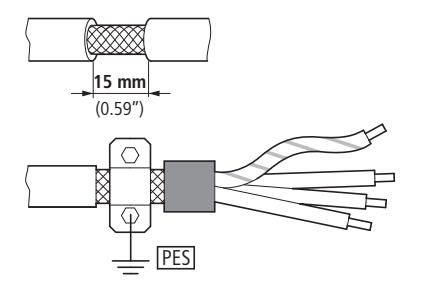

Figure 33: Screened connection cable

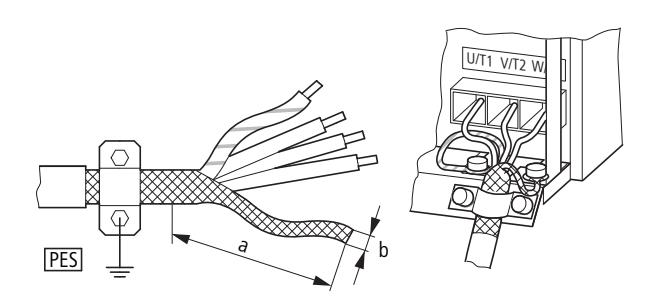

<span id="page-61-0"></span>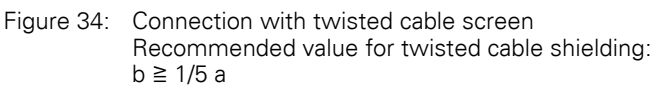

Twisted shielding braid should be connected with a ring cable terminal (→ [Figure 31, page 56\)](#page-59-0) on PES.

Screened, four-wire cable is recommended for the motor cables. The greenyellow line of this cable connects the protective ground connections from the motor and the frequency inverter and therefore minimizes the equalizing current loads on the shielding braid.

The following figure shows the construction of a four-wire, screened motor line (recommended specifications).

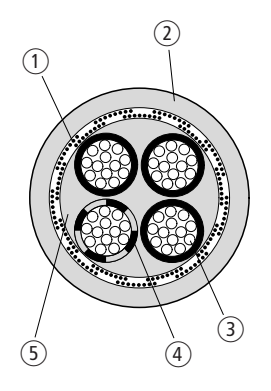

Figure 35: Four-core screened motor supply cable

- (1) Cu shield braid
- 2 PVC outer casing
- 3) Drain wire (copper strands)
- $\overline{a}$  PVC core insulation, 3 x black, 1 x green-yellow
- (5) Textile and PVC fillers

If there are additional subassemblies in a motor feeder (such as motor contactors, overload relays, motor reactor, sinusoidal filters or terminals), the shielding of the motor cable can be interrupted close to these subassemblies and connected to the mounting plate (PES) with a large area connection. Free or non-shielded connection cables should not be any longer than about 300 mm.

## **3.4.1.3 Arrangement and terminal cross section**

The arrangement and size of the connection terminals depends on the construction of the power section (FS1 to FS5).

The cross-sections to be used in the connections and the tightening torques for screws are listed in the following.

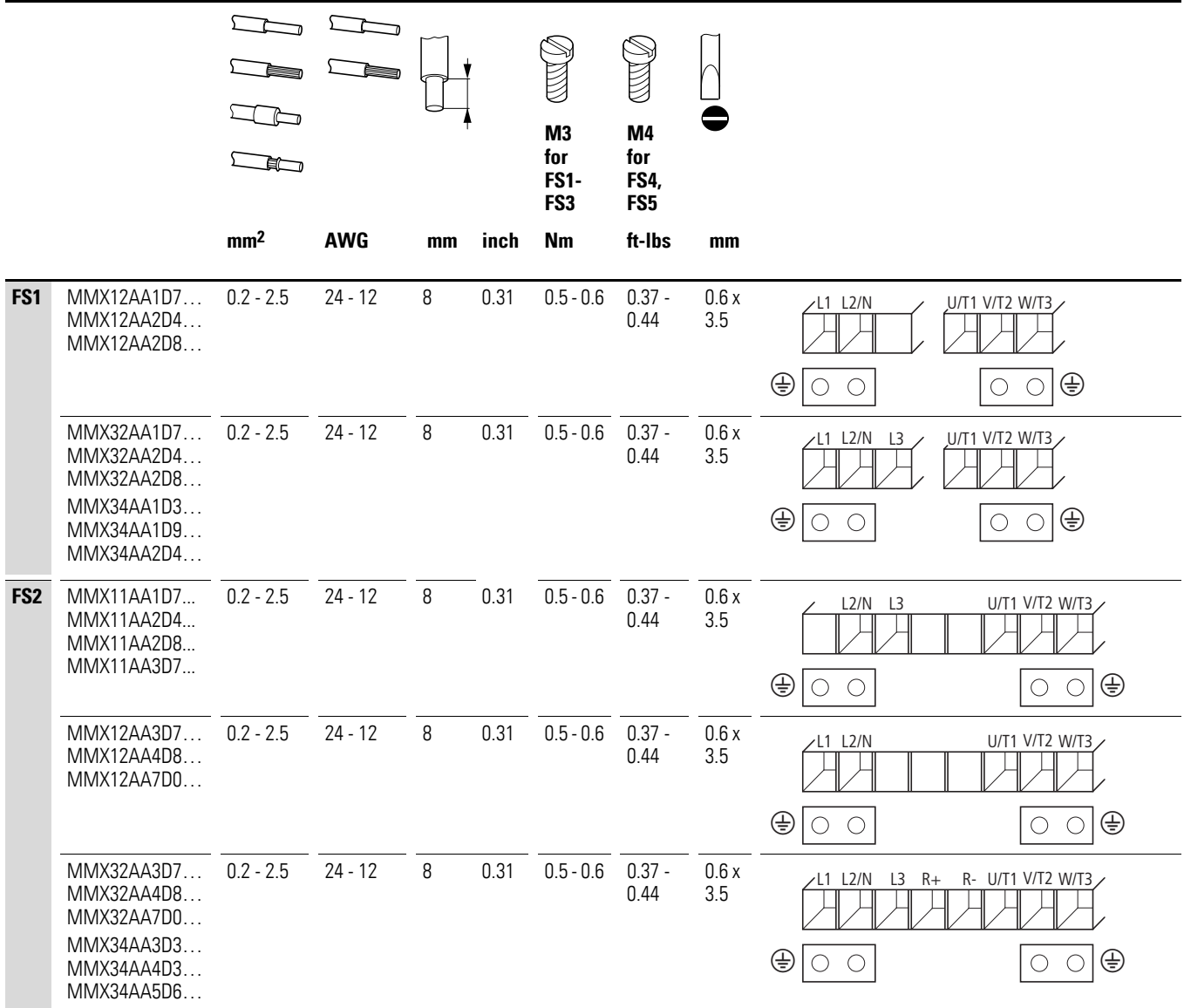

## 3 Installation

3.4 Electrical Installation

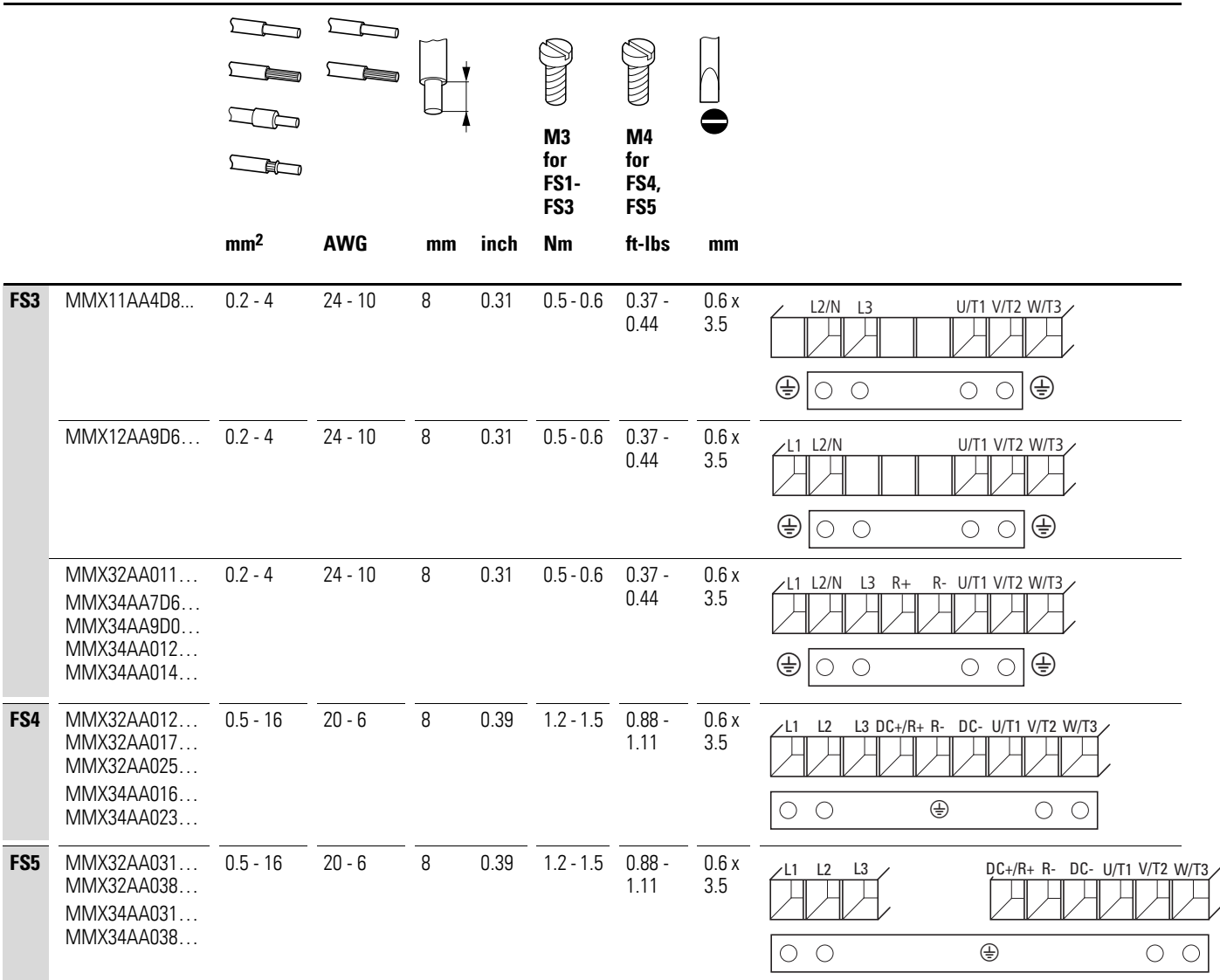

## **3.4.2 Connection on control section**

The control signal terminals are arranged under the frontal cover flap.

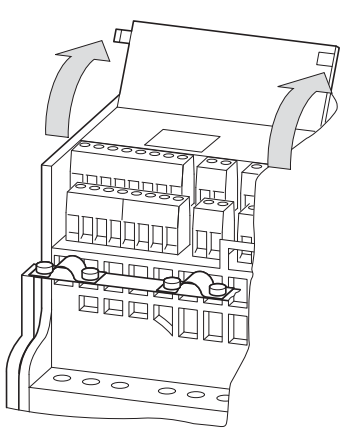

Figure 36: Position of control signal terminals

The supplied cable bracket can be fitted to the cable routing plate of the power section and fitted with the provided cable clips.

The control cables should be screened and twisted. The shielding is exposed on one side (PES), on the cable hold down clamps on the frequency inverter for instance.

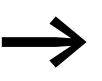

Prevent the shielding from becoming unbraided, i.e. by pushing<br>the separated plastic covering over the end of the shielding or with a rubber grommet on the end of the shielding.

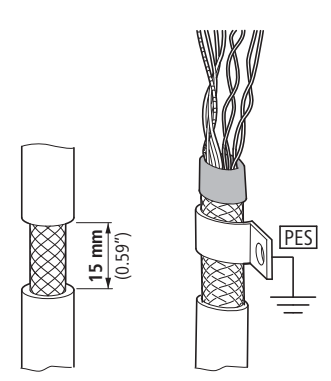

Figure 37: Prevent the shield from becoming unbraided

Alternatively, in addition to the broad area cable clip, you can also twist the shielding braid at the end and connect to the protective ground with a cable lug. To prevent EMC interference, this twisted shield connection should be made as short as possible  $\leftrightarrow$  [Figure 34, page 58](#page-61-0)).

3 Installation 3.4 Electrical Installation

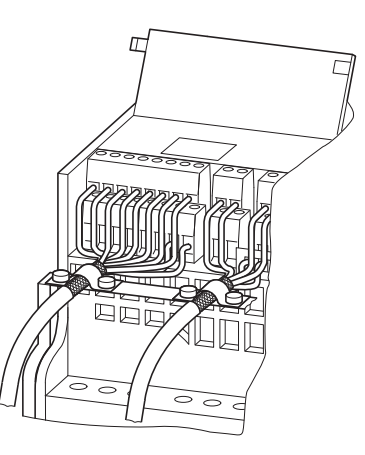

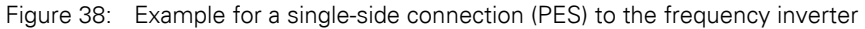

Prevent the shielding from becoming unbraided at the end of the control cable, i.e. by using rubber grommet. The shield braid must not make any connection with the protective ground here because this would cause problems with an interference loop.

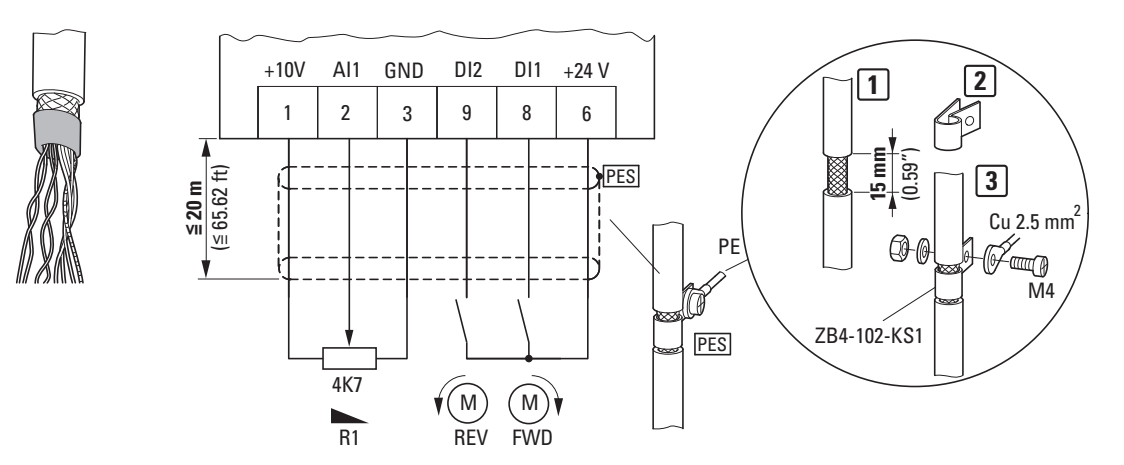

Figure 39: Example for an insulated end of the control cable

#### **3.4.2.1 Arrangement and designation**

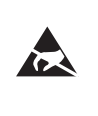

#### **ESD measures**

Discharge yourself on a grounded surface before touching the control signal terminals and the circuit board to prevent damage through electrostatic discharge.

The following figure shows the arrangement and designation of the control signal terminals of the M-MaxTM.

## 3 Installation 3.4 Electrical Installation

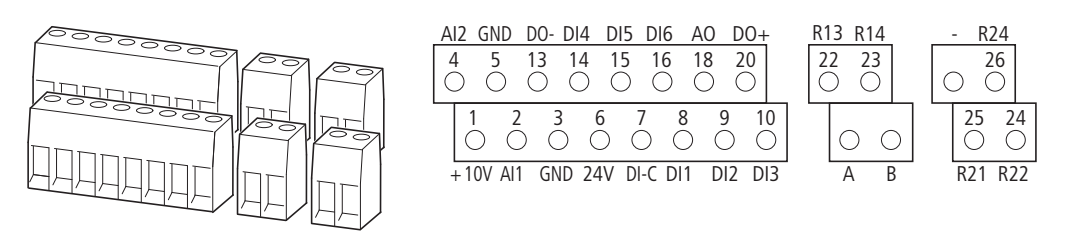

Figure 40: Assignments and designations for control signal terminals

Table 4: Possible sizes and specifications of the connection cables on the control signal terminals

|                 | €г              |            |    | M <sub>3</sub> |               |                  |
|-----------------|-----------------|------------|----|----------------|---------------|------------------|
| mm <sup>2</sup> | mm <sup>2</sup> | <b>AWG</b> | mm | Nm             | ft-Ibs        | mm               |
| $0.14 - 1.5$    | $0.25 - 0.5$    | 26 - 16    | 5  | $0.22 - 0.25$  | $0.16 - 0.18$ | $0.4 \times 2.5$ |

## **3.4.2.2 Microswitches and control signal terminals**

Four microswitches are arranged under the blanking plate. These are used to configure the control signal terminals directly.

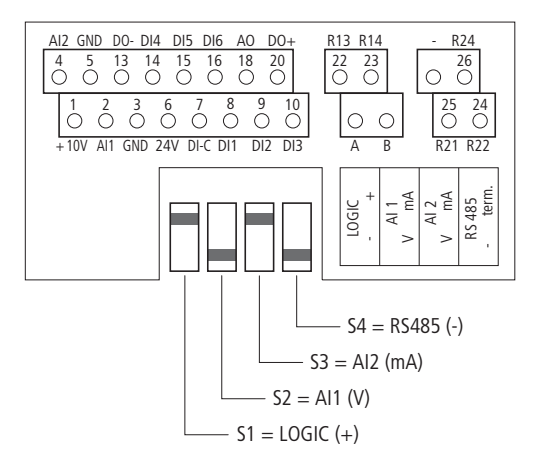

Figure 41: Microswitch default settings

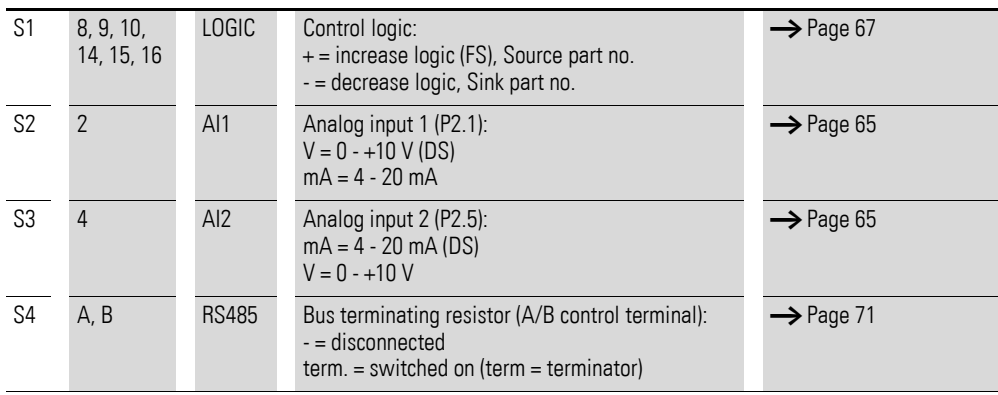

## 3 Installation

3.4 Electrical Installation

# <span id="page-67-0"></span>**3.4.2.3 Function of the control signal terminals**

The functions that are set in the ex-factory and the electrical connection data of all control signal terminals are listed in the following table.

| <b>Terminal</b>  |                 | <b>Signal</b>                                              | <b>Default Setting</b>                            | <b>Description</b>                                                                                                    |  |  |
|------------------|-----------------|------------------------------------------------------------|---------------------------------------------------|----------------------------------------------------------------------------------------------------|--|--|
| 1                | $+10V$          | Set voltage, output                                        |                                                   | Maximum load 10 mA, reference potential GND                                                                                                    |  |  |
| $\mathbf{2}$     | AI1             | Analog signal input 1                                      | Frequency reference value <sup>1)</sup>           | $0 - +10$ V (R <sub>i</sub> $> 200$ kΩ)<br>$0/4 - 20$ mA (R <sub>B</sub> = 200 $\Omega$ )<br>Selectable via microswitch S2<br>10-bit resolution |  |  |
| $\mathfrak{Z}$   | GND             | Reference potential                                        |                                                   | 0 <sub>V</sub>                                                                                                    |  |  |
| 4                | AI2             | Analog input 2                                             | PID controller, actual value <sup>1)</sup>        | $0 - +10$ V (R <sub>i</sub> $> 200$ kΩ)<br>$0/4 - 20$ mA (R <sub>B</sub> = 200 $\Omega$ )<br>Selectable via microswitch S3<br>10-bit resolution |  |  |
| 5                | GND             | Reference potential                                        |                                                   | 0 <sub>V</sub>                                                                                                    |  |  |
| 6                | 24 V            | Control voltage for DI1 - DI6,<br>output $(+24 \text{ V})$ |                                                   | Maximum load 50 mA, reference potential GND                                                                                                    |  |  |
| $\overline{7}$   | $DI-C$          | Reference potential of the digital<br>inputs DI1 - DI6     | LOGIC- (GND)                                      | Selectable through microswitch LOGIC -/+                                                                                                    |  |  |
| 8                | D <sub>11</sub> | Digital input 1                                            | Start enable FWD <sup>1)</sup>                    | $0 - +30$ V (R <sub>i</sub> > 12 kΩ)                                                                                                    |  |  |
| $\boldsymbol{9}$ | D <sub>12</sub> | Digital input 2                                            | Start enable REV <sup>1)</sup>                    | $0 - +30$ V (R <sub>i</sub> $> 12$ kΩ)                                                                                                    |  |  |
| 10               | DI3             | Digital input 3                                            | Fixed frequency B01)                              | $0 - +30$ V (R <sub>i</sub> > 12 kΩ)                                                                                                    |  |  |
| 13               | DO-             | Digital output                                             | $Active = READV1)$                                | Transistor, max. 50 mA, supply voltage control<br>signal terminal 20                                                                            |  |  |
| 14               | DI4             | Digital input 4                                            | Fixed frequency B11)                              | $0 - +30$ V (R <sub>i</sub> = 12 kΩ)                                                                                                    |  |  |
| 15               | DI5             | Digital input 5                                            | Error acknowledgment <sup>1)</sup>                | $0 - +30$ V (R <sub>i</sub> = 12 kΩ)                                                                                                    |  |  |
| 16               | DI <sub>6</sub> | Digital input 6                                            | PI controller deactivated <sup>1)</sup>           | $0 - +30$ V (R <sub>i</sub> = 12 kΩ)                                                                                                    |  |  |
| 18               | A <sub>0</sub>  | Analog output                                              | Output frequency <sup>1)</sup>                    | 0 - +10 V, maximum 10 mA<br>10-bit resolution                                                                                                   |  |  |
| 20               | $D0+$           | Digital output                                             | Supply voltage, see control<br>signal terminal 13 | Supply voltage for digital output DO max.<br>48 V DC, max. 50 mA                                                                                |  |  |
| 22               | R13             | Relay 1, normally open contact                             | $Active = RUN1$                                   | Maximum switching load:<br>250 V AC/2 A or 250 V DC/0.4 A                                                                                       |  |  |
| 23               | R14             | Relay 1, normally open contact                             | $Active = RUN1$                                   | Maximum switching load:<br>250 V AC/2 A or 250 V DC/0.4 A                                                                                       |  |  |
| 24               | R22             | Relay 2, changeover contact (N/<br>C)                      | Active = FAULT <sup>1)</sup>                      | Maximum switching load:<br>250 V AC/2 A or 250 V DC/0.4 A                                                                                       |  |  |
| 25               | R21             | Relay 2, changeover contact                                | $Active = FAULT1$                                 | Maximum switching load:<br>250 V AC/2 A or 250 V DC/0.4 A                                                                                       |  |  |
| 26               | R24             | Relay 2, changeover contact (N/<br>(0)                     | $Active = FAULT1$                                 | Maximum switching load:<br>250 V AC/2 A or 250 V DC/0.4 A                                                                                       |  |  |
| $\mathsf A$      | А               | RS485 signal A                                             | <b>BUS-Communication</b>                          | Modbus RTU                                                                                                    |  |  |
| Β                | Β               | RS485 signal B                                             | <b>BUS-Communication</b>                          | Modbus RTU                                                                                                    |  |  |

Table 5: Factory-set functions of the control terminals

1) programmable function (→ [Section "8.14 List of parameters", page 261\)](#page-264-0)

#### <span id="page-68-0"></span>**3.4.2.4 Analog inputs**

Connection area of the analog and digital inputs and outputs.

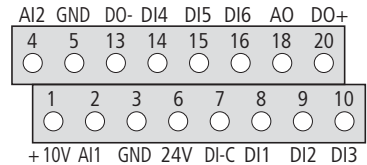

Figure 42: Control signal terminals (digital and analog inputs/outputs)

The frequency inverter M-Max<sup>TM</sup> has two analog inputs for specifying the frequency setpoint value and the actual value return to the PI controller:

- Control signal terminal 2 (AI1), voltage signal 0 (2) +10 V, input resistance 200 kΩ.
- Control signal terminal 4 (AI2), current signal 0 (4) 20 mA, Load resistance 200 Ω.

Adjusting and the parameter definition of analog inputs are described in [Section "Analog input \(P2\)"](#page-109-0), [Page 106](#page-109-0).

The analog input AI1 (control signal terminal 2) is default set for the frequency reference value (P6.2). The setpoint can be entered using an external potentiometer (recommended fixed resistance: 1 kΩ to 10 kΩ). The fixed resistance of the setpoint potentiometer is fed from the frequency inverter via the control signal terminal 1 with +10 V (maximum load rating: 10 mA).

 Control signal terminals 3 and 5 are reference points (GND) for the analog setpoint signals.

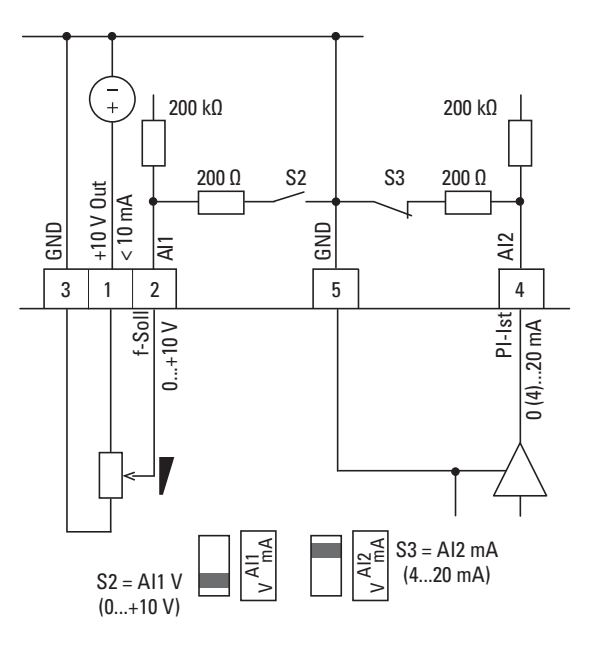

Figure 43: Analog setpoint inputs AI1 and AI2 Connection example: Potentiometer (4.7 kΩ) M22-R4K7; Article no. 229490

3 Installation 3.4 Electrical Installation

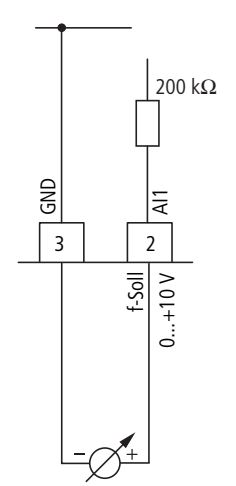

Figure 44: Analog setpoint value signal, e. g. from a superordinate controller (PLC)

## **3.4.2.5 Analog Output**

The frequency inverter provides an analog voltage signal (0 - +10 V) at control terminal 18. This signal is default set proportional to the output frequency f-Out: 0 -  $f_{\sf max}$  (P6.4). The calibration and parameterization of the analog output are described in [Section "Analog output \(P4\)", Page 121.](#page-124-0)

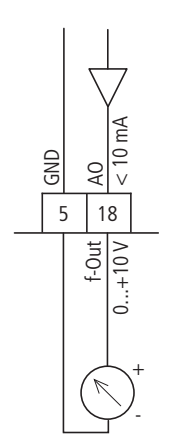

Figure 45: Analog output AO (connection example)

#### <span id="page-70-0"></span>**3.4.2.6 Digital inputs**

The frequency inverter has six digital inputs (DI1 to DI6) that have an identical function and operation.

Their control section is default set for +24 V (positive logic, source type). The internal control voltage from control terminal 6 (+24 V, maximum 50 mA) or an external voltage source (+24 V) can be used for this. The permissible residual ripple must be less than  $\pm 5$  %  $\Delta U_a/U_a$ . The parameterizable functions are described in [Section "Digital input \(P3\)"](#page-113-0), [Page 110](#page-113-0).

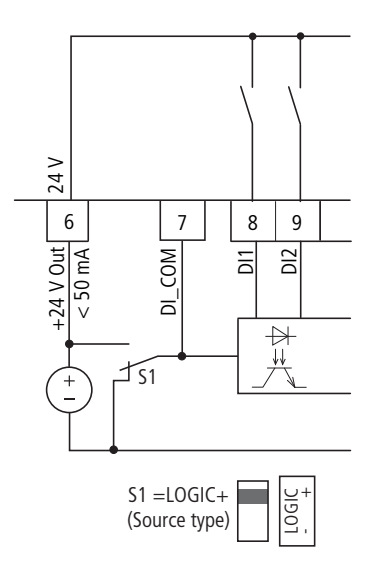

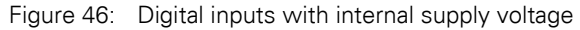

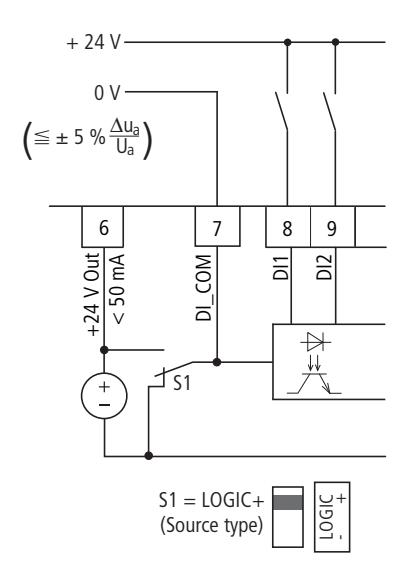

Figure 47: Digital inputs with external supply voltage

An overview of the factory set functions and the electrical connection data are shown in [Section "Function of the control signal terminals"](#page-67-0), [Page 64.](#page-67-0)

## 3 Installation 3.4 Electrical Installation

Microswitch S1 (LOGIC) is used to change the control logic to so-called negative logic (Sink part no.). The digital inputs are fed internally or externally via control signal terminal 7 (DI\_COM) with +24 V and connected to the relevant 0V potential (GND) via the the input terminals DI1 to DI6.

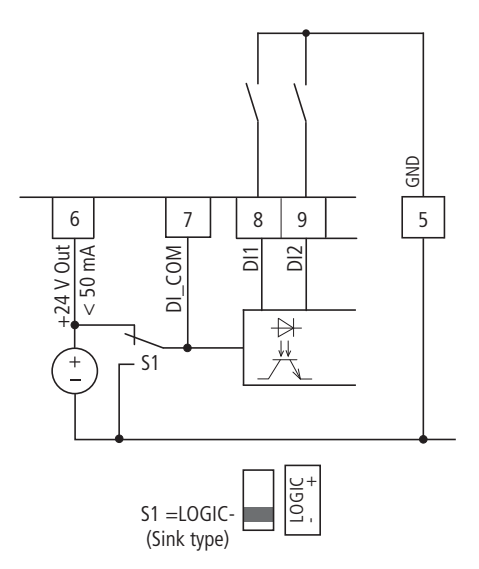

Figure 48: Digital inputs (decrease logic, Sink part no.) with internal supply voltage

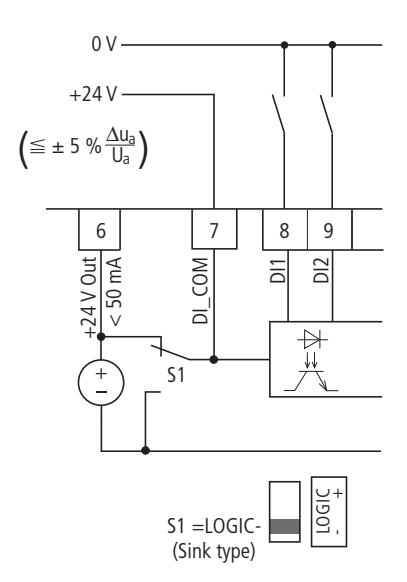

Figure 49: Digital inputs (decrease logic, Sink part no.) with external supply voltage
## **3.4.2.7 Digital output (Transistor)**

The transistor output (control signal terminal 13, DO-) can be fed via control signal terminal 20 (DO+) with the internal control voltage (+24 V) or with an external DC voltage of up to +48 V. The permissible residual ripple must be less than  $\pm 5$  %  $\Delta U_a/U_a$ . The maximum permissible load current is 50 mA.

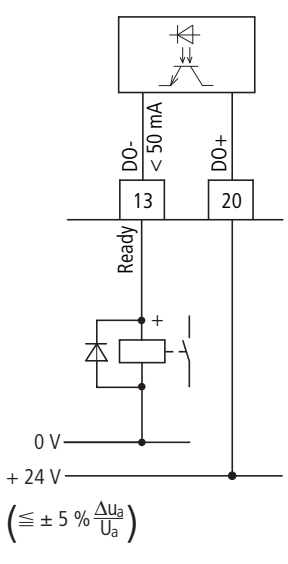

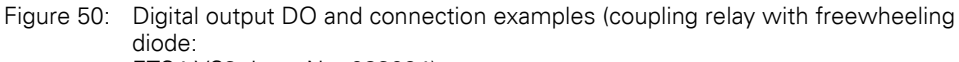

ETS4-VS3; Item No. 083094)

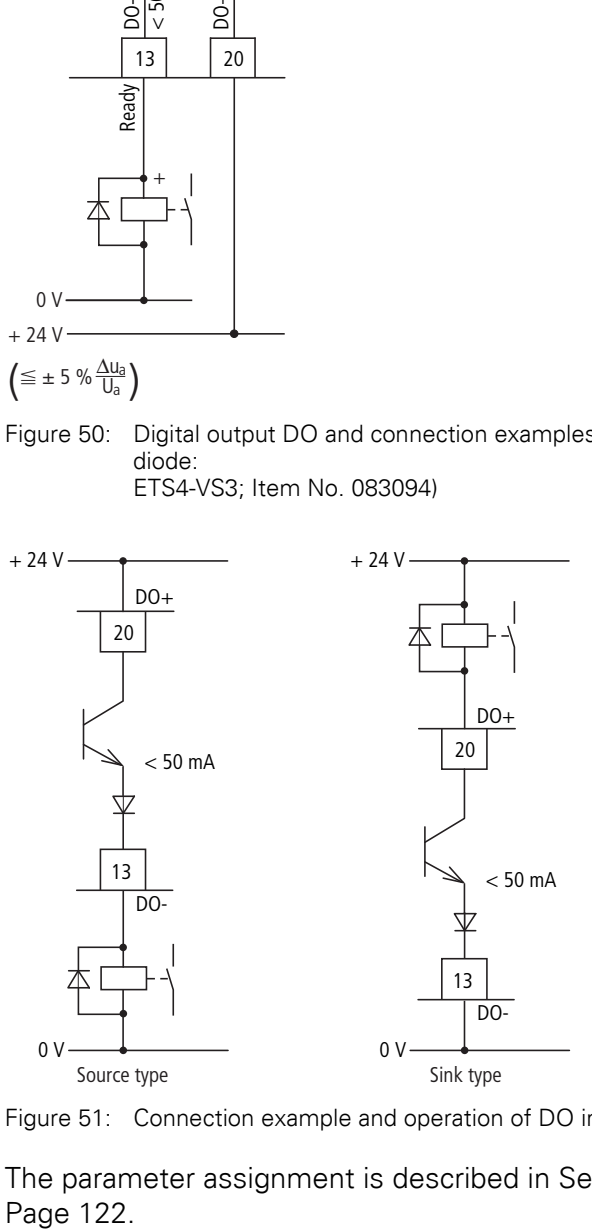

Figure 51: Connection example and operation of DO in Source and Sink type

The parameter assignment is described in [Section "Digital output \(P5\)"](#page-125-0),

## 3 Installation

3.4 Electrical Installation

## **3.4.2.8 Digital outputs (relays)**

The following figure shows the arrangement of the connection terminals for both relay contacts.

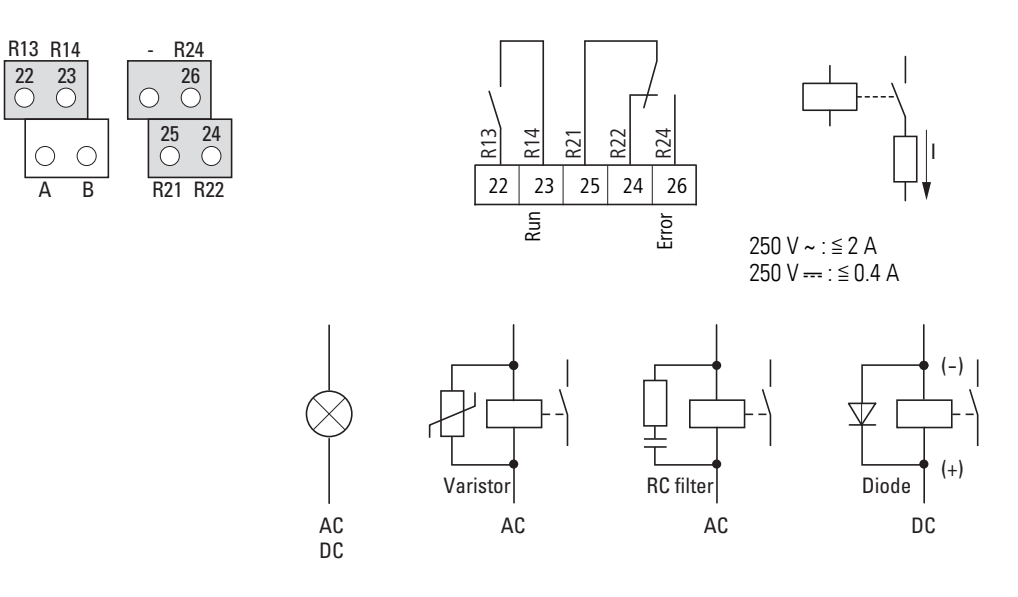

Figure 52: Relay outputs with connection examples, Control relay with suppressor circuit

The two relay outputs (control signal terminals 22 to 26) enable the frequency inverter to generate galvanically isolated feedback signals in control circuits with other potentials:

- maximum switching duty: 250 V DC, 0.4 A (DC voltage),
- maximum switching duty: 250 V AC, 2 A (AC voltage).

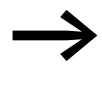

With voltages greater than 48 V, you should fasten the connection cables of the relay in the opening on the right (housing).

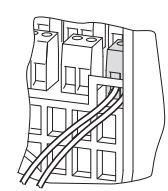

Figure 53: Fixed connection cables at  $U > 48$  V (relay)

The parameterizable functions are described in [Section "Digital output \(P5\)"](#page-125-0), [Page 122.](#page-125-0)

The default setting causes N/O contact R13/R14 (control signal terminal 22/23) of relay RO1 to indicate operation (RUN).

N/O contact R21/R24 (control signal terminal 25/26) of relay RO2 indicates a detected fault (ERROR = FAULT).

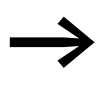

If the supply voltage of the frequency inverter is switched off upon the occurrence of an error message, the N/O R21/R24 opens again (relay drops out).

## **3.4.2.9 Serial interface A-B**

The following figure shows the connections of the serial interface and the position of the micro-switch for the bus termination resistor.

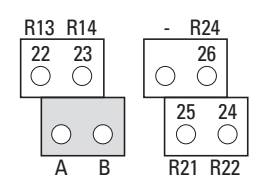

Figure 54: Connection terminals of the serial interface

The two control signal terminals A and B enable the connection of a screened RS485 twisted-pair cable.

The bus terminating resistor required at the end of a data cable is integrated in the frequency inverter and can be connected via microswitch S4.

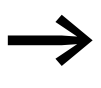

The network cable must have a bus termination resistor (120  $\Omega$ )<br>connected at each physical end to prevent reflections and the resulting transmission faults.

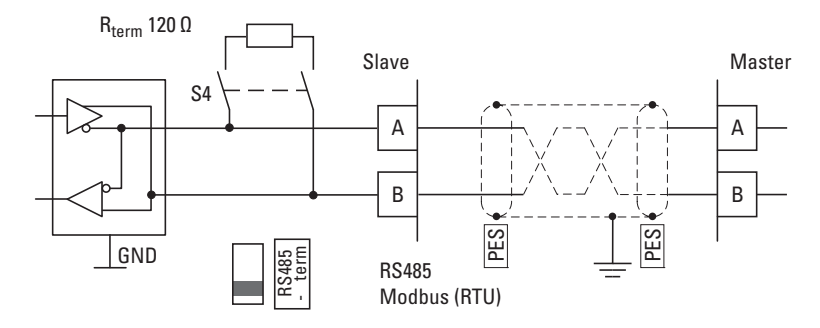

Figure 55: Two-wire RS485 connection  $(Slave = M-Max^{TM} frequency inverter)$ 

The parameter definition of the serial interface is described in [Chapter "Serial](#page-188-0)  [interface \(Modbus RTU\)"](#page-188-0).

## 3 Installation

3.4 Electrical Installation

## **3.4.3 Block diagram**

### **3.4.3.1 MMX11**

The following diagrams show all the terminals on an M-Max<sup>TM</sup> frequency inverter and their functions at the default settings.

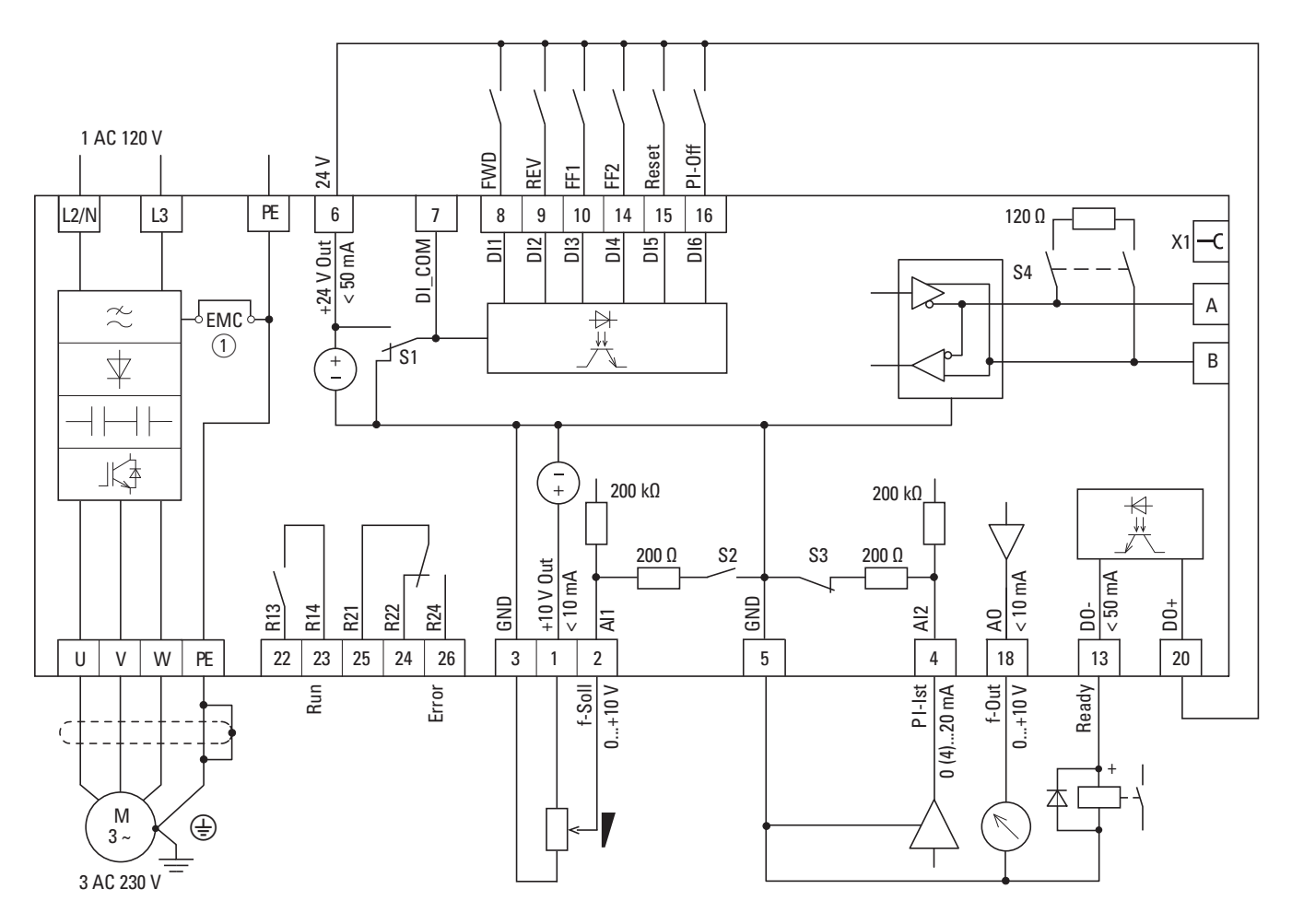

Figure 56: MMX11 block diagram... MMX11 has a voltage doubler circuit inside the internal DC link. A power supply of 1 AC 120 V (115 V) will output a motor voltage of 3 AC 230 V.

a MMX11…N…: without RFI filter (EMC) MMX11…F…: with RFI filter (EMC)

## **3.4.3.2 MMX12**

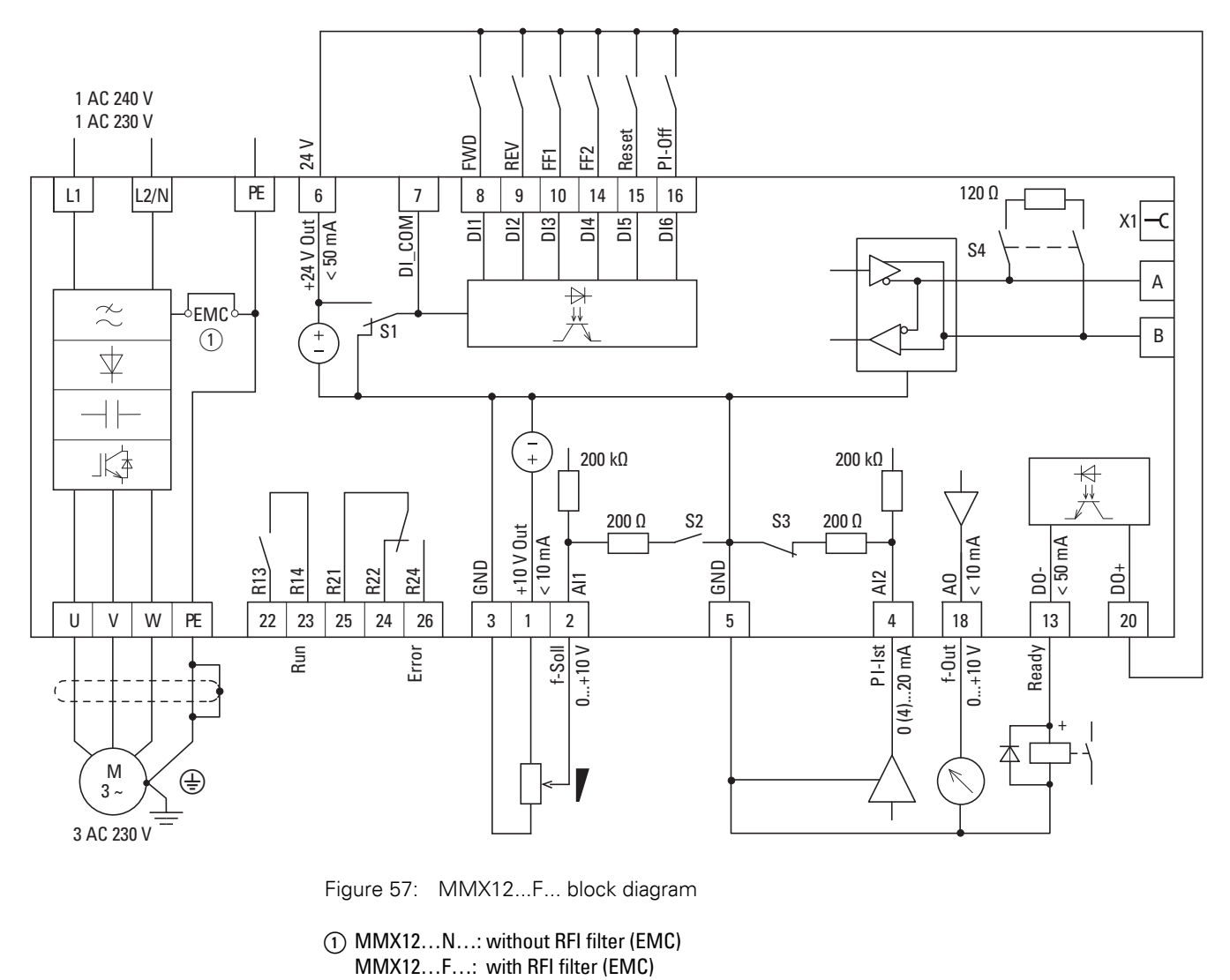

Figure 57: MMX12...F... block diagram

(1) MMX12...N...: without RFI filter (EMC)<br>MMX12...F...: with RFI filter (EMC)

3 Installation 3.4 Electrical Installation

## **3.4.3.3 MMX32, MMX34 (frame sizes FS1, 2, 3)**

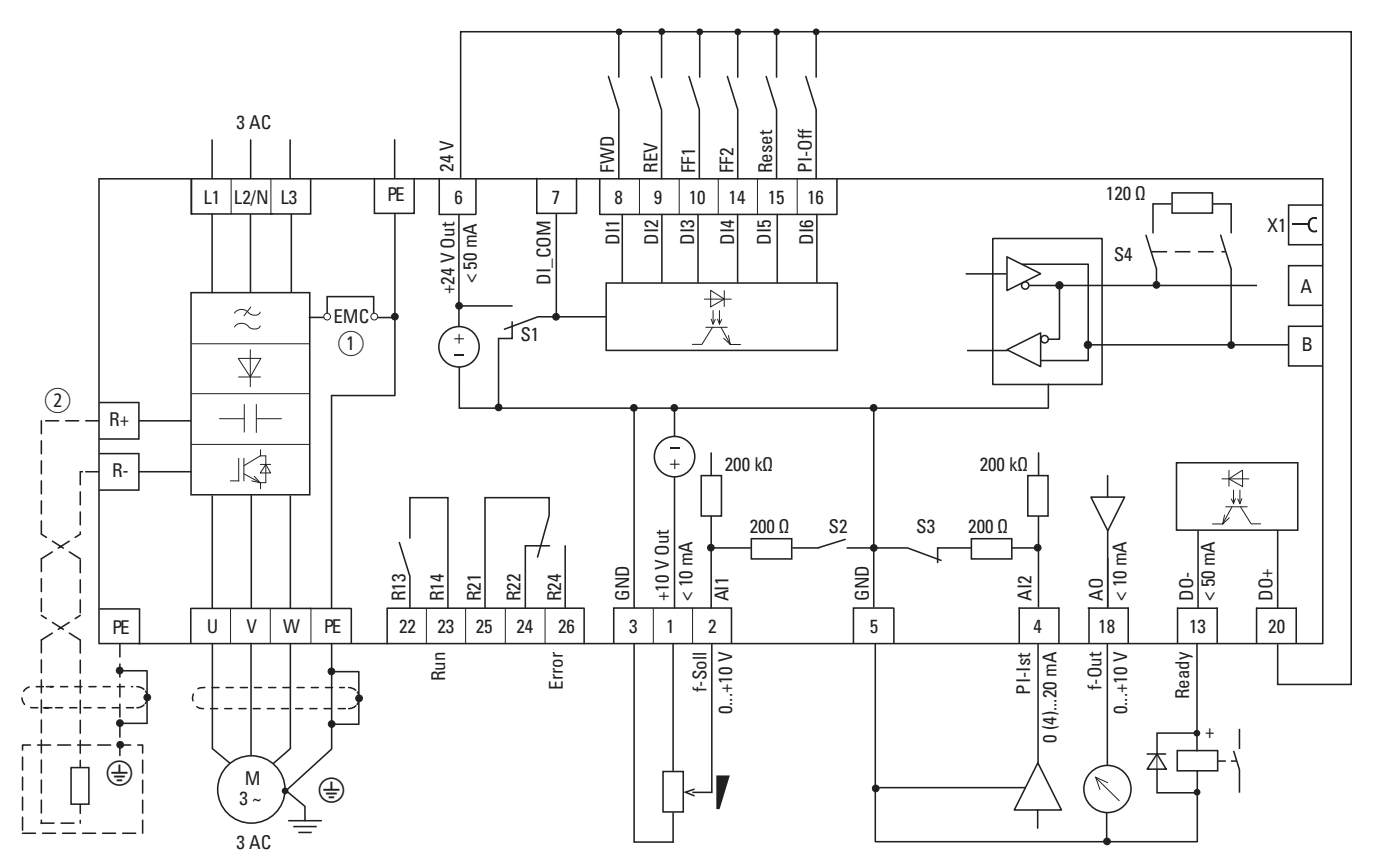

Figure 58: MMX32 and MMX34 block diagram

- a MMX32…/MMX34…N…: without integrated RFI filter (EMC)
- MMX32…/MMX34…F…: with RFI filter (EMC)
- b MMX32… and MMX34… in frame sizes FS2 and FS3 with connection terminals R+ and R- for external braking resistance (Option)

## **3.4.3.4 MMX32, MMX34 (frame sizes FS4, 5)**

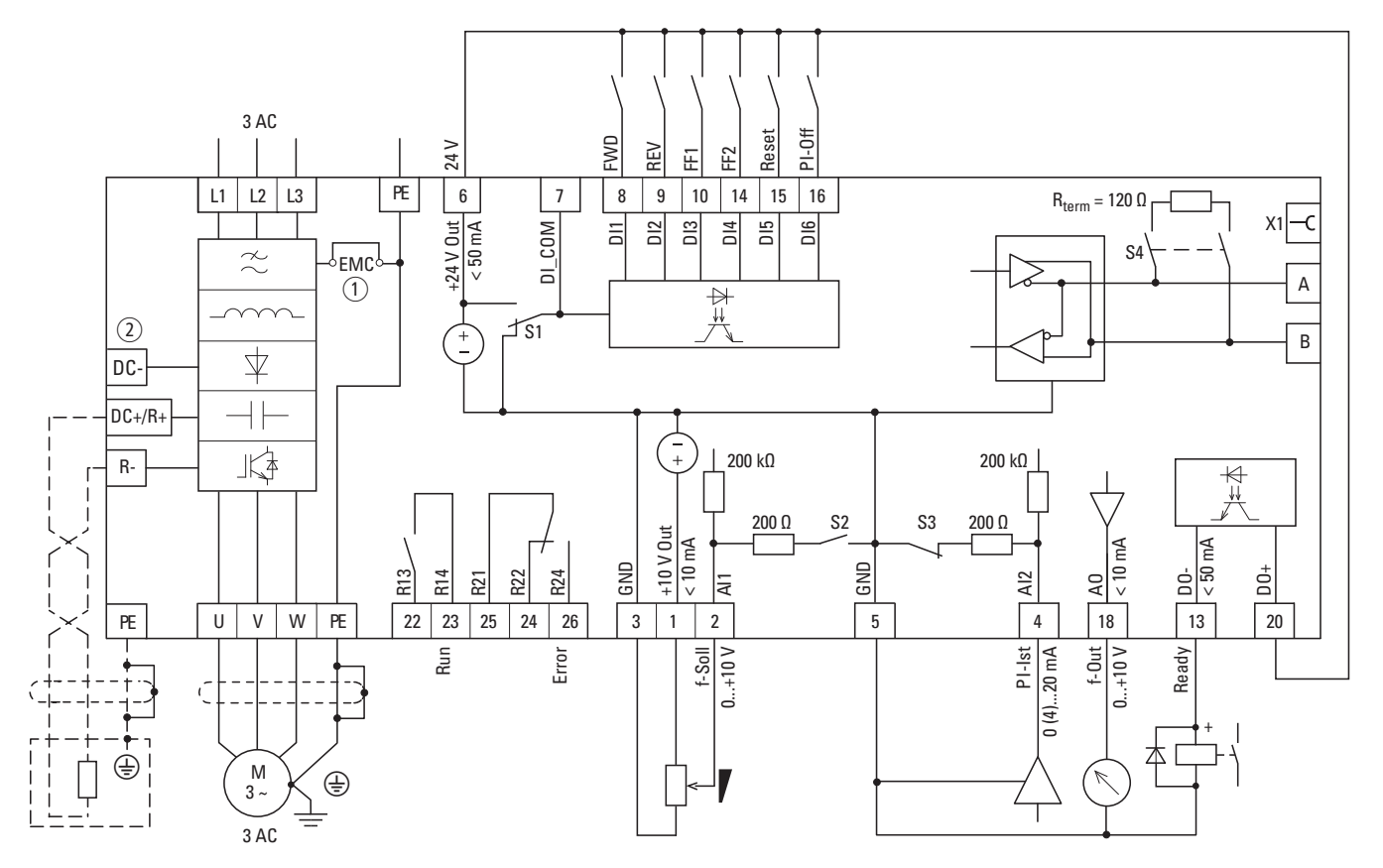

Figure 59: Block diagram for MMX32 and MMX34 in frame sizes FS4 and FS5

- a MMX32…F…/MMX34…F…: with integrated RFI filter and DC link choke
- $\overline{Q}$  DC link connection (DC-, DC+/R+) and connection terminals DC+/R+, R- for external braking resistance (option).

## 3 Installation

3.4 Electrical Installation

## **3.4.4 Insulation test**

The frequency inverter of the M-MaxTM series are tested, delivered and require no additional testing.

CAUTION<br>
On the corresponding the corresponding to the corresponding to the corresponding to the corresponding to the corresponding to the corresponding to the corresponding to the corresponding to the corresponding to the On the control signal and the connection terminals of the frequency inverter, no leakage resistance tests are to be performed with an insulation tester.

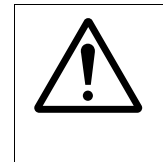

Wait at least 5 minutes after switching the supply voltage off<br>before you disconnect one of the connection terminals (L1, L2<br>N, L3, U/T1, V/T2, W/T3, CD-, DC+, R+, R-) of the frequency<br>inverter. before you disconnect one of the connection terminals (L1, L2/ N, L3, U/T1, V/T2, W/T3, CD-, DC+, R+, R-) of the frequency inverter.

If insulation testing is required in the power circuit of the PDS, you must consider the following measures.

## **3.4.4.1 Testing the motor cable insulation**

Disconnect the motor cable from the connection terminals U/T1, V/T2 and W/T3 of the frequency inverter and from the motor (U, V, W). Measure the insulation resistance of the motor cable between the individual phase conductors and between the phase conductor and the grounding conductor.

The insulation resistance must be greater than 1 MΩ.

## **3.4.4.2 Testing the mains cable insulation**

▶ Disconnect the power cable from the mains supply network and from the connection terminals L1, L2/N and L3 of the frequency inverter. Measure the insulation resistance of the mains cable between the individual phase conductors and between each phase conductor and the protective conductor.

The insulation resistance must be greater than 1 MΩ.

## **3.4.4.3 Testing the motor insulation**

Disconnect the motor cable from the motor (U, V, W) and open the bridge circuits (star or delta) in the motor terminal box. Measure the insulation resistance of the individual motor windings. The measurement voltage must at least match the rated operating voltage of the motor but is not to exceed 1000 V.

The insulation resistance must be greater than 1 M $\Omega$ .

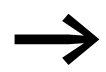

Consider the notes from the motor manufacturer in testing the insulation resistance.

## **4.1 Checklist for commissioning**

Before placing the frequency inverter into operation, make sure to check the following (checklist):

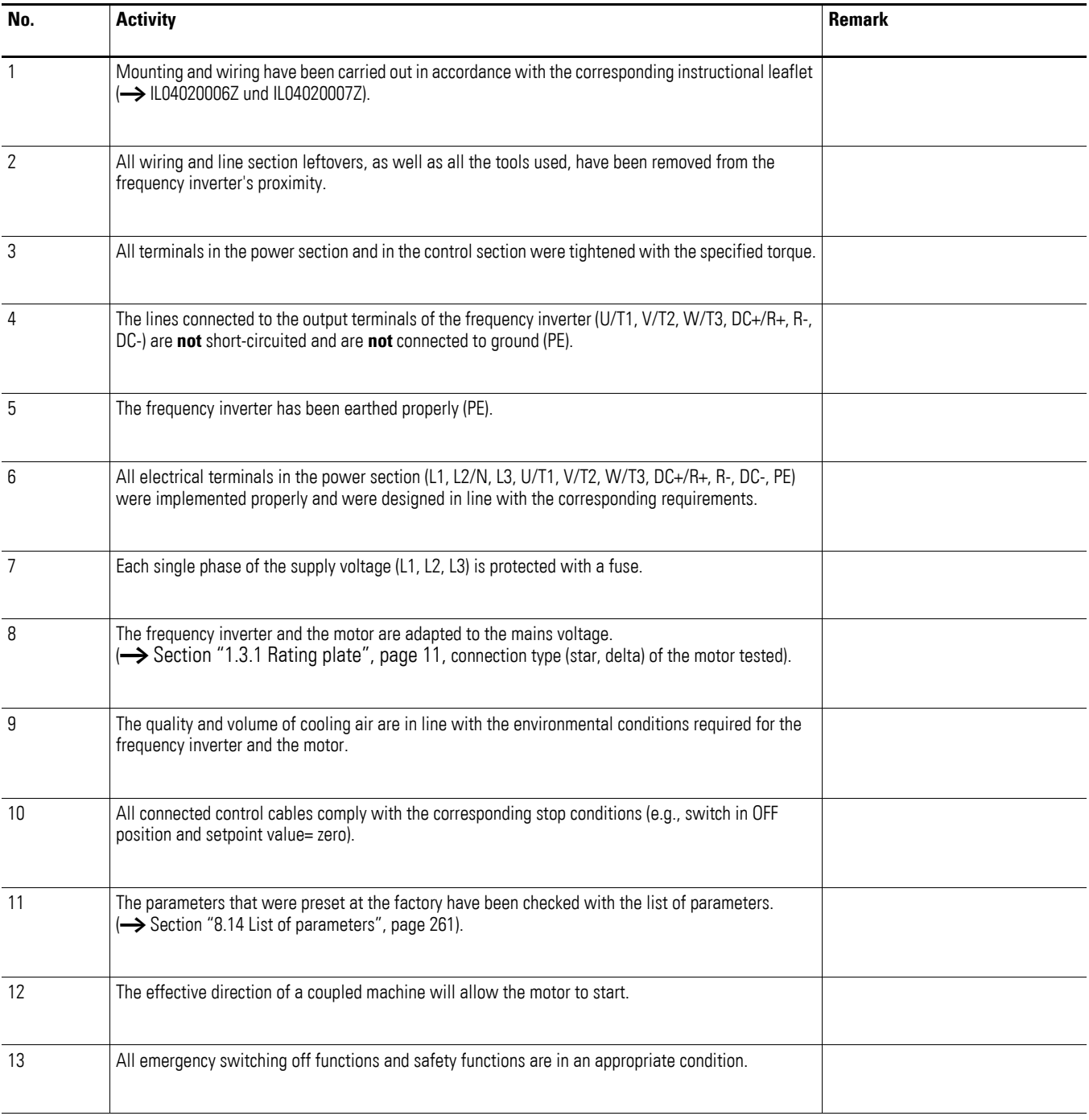

4.2 Hazard warnings for operation

## **4.2 Hazard warnings for operation**

Please observe the following notes.

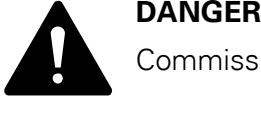

Commissioning is only to be completed by qualified technicians.

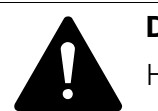

Hazardous voltage!

**DANGER**<br>
Hazardous voltage!<br>
The safety instructions on pages I and II must be followed.

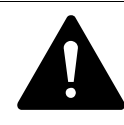

**DANGER**<br>
The components in the frequency converter's power section and<br>
energized if the supply voltage (line voltage) is connected. For<br>
instance: power terminels 1.1.1.2.NJ 1.2. DC J/B L. B. DC. ULT1 The components in the frequency converter's power section are instance: power terminals L1, L2/N, L3, DC+/R+, R-, DC-, U/T1, V/T2, W/T3.

> The control signal terminals are isolated from the line power potential.

There can be a dangerous voltage on the relay terminals (22 to 26) even if the frequency inverter is not being supplied with line voltage (e.g., integration of relay contacts in control systems with 230 V AC).

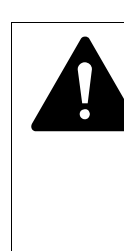

**DANGER**<br>
The components in the frequency inverter's power section<br>
remain energized up to five (5) minutes after the supply voltage<br>
has been outtabed off (intermadiate significance) The components in the frequency inverter's power section has been switched off (intermediate circuit capacitor discharging time).

Pay attention to hazard warnings!

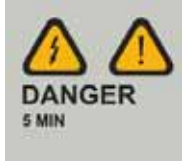

**DANGER**<br>Following<br>start auto Following a shutdown (fault, line voltage off), the motor can start automatically (when the supply voltage is switched back on) if the automatic restart function has been enabled. (**→** parameter P6.13)

4.3 Commissioning with control signal terminals (default settings)

#### **NOTICE**

Any contactors and switching devices on the power side are not to be opened during motor operation. Inching operation using the power switch is not permitted.

Contactors and switching devices (repair and maintenance switches) on the motor side must never be opened while the motor is in operation when the frequency inverter is set to speed control operating mode (P11.8 = 1).

Inching operation of the motor with contactors and switching devices in the output of the frequency inverter is not permitted.

#### **NOTICE**

Make sure that there is no danger in starting the motor. Disconnect the driven machine if there is a danger in an incorrect operating state.

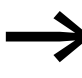

The START button is only functional if the KEYPAD operating mode is activated.

The STOP button is active in all operating modes. It can be deactivated with parameter  $(PS.16 = 0)$ .

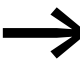

If motors are to be operated with frequencies higher than the<br>standard 50 or 60 Hz, then these operating ranges must be approved by the motor manufacturer. The motors could be damaged otherwise.

## <span id="page-82-0"></span>**4.3 Commissioning with control signal terminals (default settings)**

M-MaxTM frequency inverters are set in the factory and can be started directly via the control signal terminals by connecting the motor outputs allocated for the mains voltage (see connection example below).

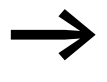

You can skip this section if you want to set up the parameters<br>directly for optimal operation of the frequency inverter based on the motor data (rating plate) and the application.

The following shows a simplified connecting example of a connection with default settings.

4.3 Commissioning with control signal terminals (default settings)

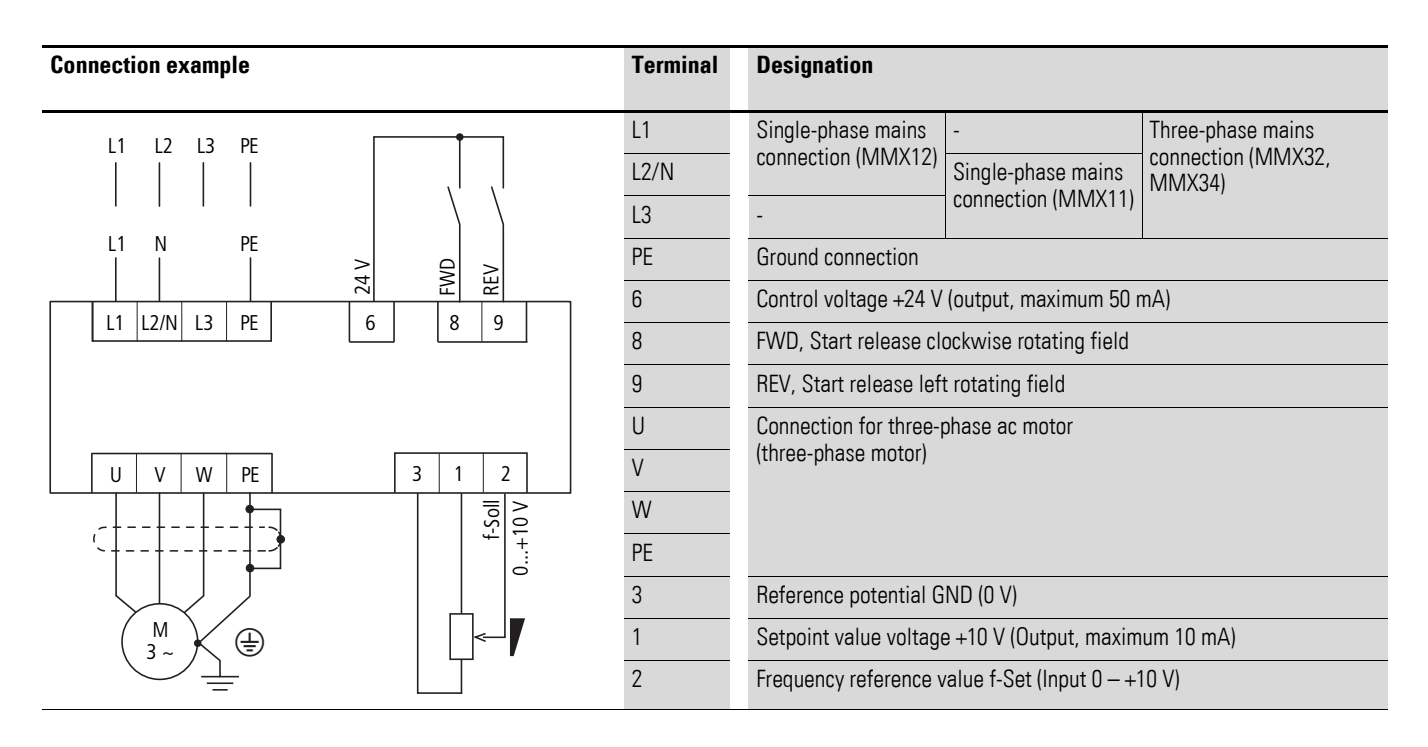

Connect the frequency inverter according to the connection example for the simple commissioning with the specified default settings (see connecting example above).

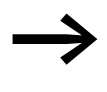

If the connections for the setpoint value potentiometer cannot<br>be clearly allocated with terminals 1, 2 and 3, you should set the potentiometer to about 50% before giving the start release (FWD/REV) for the first time.

When the specified power supply is applied to connection terminal L2/N and L3 (MMX11) or L1 and L2/N (MMX12) or L1, L2/N and L3 (MMX32, MMX34), the LCD display lights up and all segments are displayed briefly.

The frequency inverter runs a self-test automatically when the power is applied.

The arrows ▲ in the top status line of the LCD display show the operating status:

- READY = ready for operation (proper operating state)
- STOP = stop (no start command)

The arrows ▼ in the bottom status line show the controller commands. Actuation is done via the control signal terminals (I/O = Control Input/Output) in the factory setting.

The FWD mark (Forward) designates the basic rotational direction (phase sequence for a clockwise rotating field) on connection terminals U/T1, V/T2 and W/T3.

#### 4 Operation 4.3 Commissioning with control signal terminals (default settings)

The operating data of the output frequency is shown in the LCD display in alternating sequence with M1.1 and 0.00 Hz. The arrow  $\blacktriangleleft$  in the left-hand status line indicates menu level MON (Monitor = Operating data display).

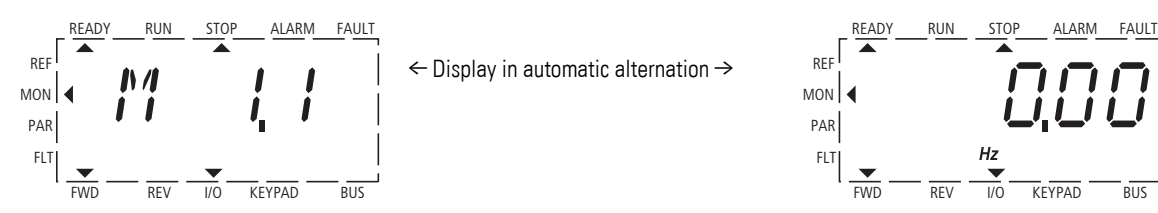

Figure 60: Operational data indicator (operational)

By actuating the OK pushbutton, you can set the display mode to stay on the value for the output frequency (0.00 Hz).

The start release is done by actuating one of the digital inputs with  $+24$  V:

- Terminal 8: FWD = Clockwise rotating field (Forward Run)
- Terminal 9: REV = Counterclockwise rotating field (Reverse Run)

The control commands are interlocked (exclusive OR) and require a rising voltage edge.

The start release (FWD, REV) is shown in the top status line (LCD display) by the arrow ▲ switching from STOP to RUN.

The frequency is shown with a minus sign with a start release with a left rotating field (REV).

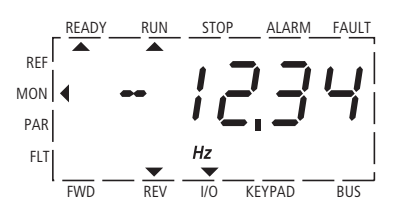

Figure 61: Operation (RUN) via control signal terminal (I/O) with left rotating field (REV) (e.g. -12.34 Hz)

You can now set the output frequency  $(0 - 50$  Hz) and therefore the speed of the connected ac motor  $(0 - n_{motor.})$  with the setpoint value potentiometer via terminal 2 (proportional voltage signal  $0 - +10$  V). The change in output frequency here is delayed based on the specified acceleration and deceleration ramps. In the factory settings, these times are set to 3 seconds.

The acceleration and deceleration ramps specify the time change for the output frequency: from zero to  $f_{\text{max}}$  (DS = 50 Hz) or from  $f_{\text{max}}$  back to zero.

[Figure 62](#page-85-0) on [Page 82](#page-85-0) shows a good example of the process, if the release signal (FWD/REV) is switched on and the maximum setpoint voltage (+10 V) is applied. The speed of the motor follows the output frequency depending on the load and moment of inertia (slip), from zero to  $n_{\text{max}}$ .

4.3 Commissioning with control signal terminals (default settings)

If the release signal (FWD, REV) is switched off during operation, the inverter is blocked immediately (STOP). The motor comes to an uncontrolled stop  $(see (1)$  in [Figure 62,](#page-85-0) [Page 82\)](#page-85-0).

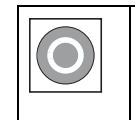

The stop command can also be given via the STOP button on the operating unit. The STOP pushbutton is active in all operating modes. It can be disabled with parameter ( $P6.16 = 0$ ).

A controlled run-down can be set using parameter P6.8 (STOP function)  $(P6.8 = 1)$ .

The relevant deceleration time is set in parameter P6.6. The acceleration time is set in parameter P6.5.

Information on settings and the description of the parameters used here is provided in [Section "Drives control \(P6\)"](#page-129-0), [Page 126](#page-129-0).

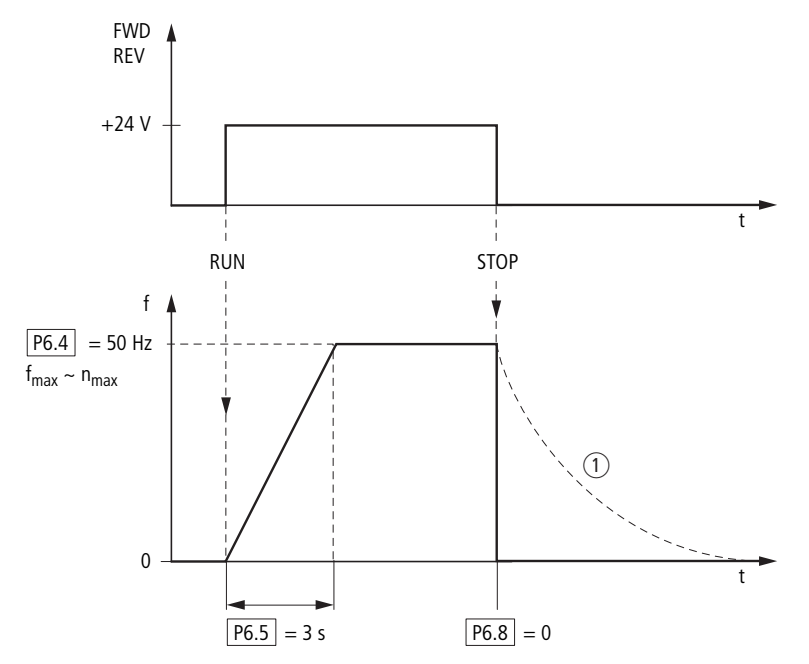

<span id="page-85-0"></span>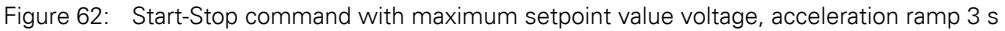

As an alternative (OR) to operation via control signal terminals, you can also operate the frequency inverter without connecting the control signal terminals by simply switching the control level and the setpoint value input.

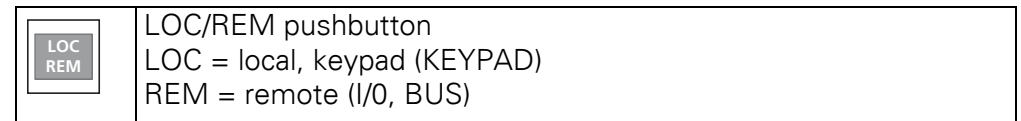

The following brief instructions indicate the required steps.

## **4.4 Brief Instructions**

The brief instructions  $\left(\rightarrow\right)$  [Figure 63, page 85\)](#page-88-0) provide a graphical description of the few steps necessary up to the motor start:

The frequency inverter carries out a self-test when the supply voltage is applied. The backlight of the LCD display is switched on and all segments are actuated briefly.

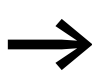

When the MMX is switched on for the first time, it activates the Quickstart Wizard to guide you step-by-step through the drive parameters (alternating display of  $P1.1 = 1$ )  $\rightarrow$  For this first read [chapter6](#page-96-0) (Parameters).  $P1.1 = 0$  enables you to access the parameters. The key sequence [BACK/RESET],  $[\wedge]$ , [OK] guides you to the MON operating data display. This is always displayed after switching off the power supply.

The frequency inverter is ready to start when there is an alternating display M1.1  $\leftrightarrow$  0.00 Hz.

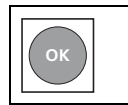

Pressing the OK pushbutton allows you to change the alternating mode of the displayed value M1.1.

The frequency inverter is now ready for operation, and is factory set for activation and frequency setting via the control signal terminals (I/0). The STOP pushbutton is active in this mode.

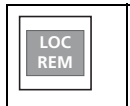

The KEYPAD control level can be activated via the LOC/REM pushbutton. The menu level (◀) moves to REF and the displayed value switches to 0.00 Hz (default settings).

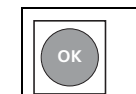

Pressing the OK pushbutton activates the setpoint entry. The right-hand digit of the displayed 0.00 Hz flashes.

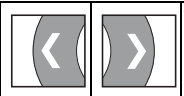

Use these two arrow buttons to select the entry digit (Cursor).

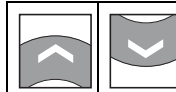

Use these two arrow buttons to change the frequency values (Frequency set value).

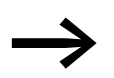

Changes are only possible when there is flashing at the entry digit (press OK pushbutton).

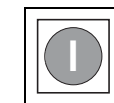

Press the START pushbutton to start (RUN) the drive in the selected direction (default settings FWD).

The direction can be changed via the two arrow buttons  $( $or>$  >  $Cursor$ ).$ 

## 4.4 Brief Instructions

• The drive is factory set to stop at 0 Hz and can then be run in the opposite direction by pressing the START pushbutton. Parameter P6.14 = 0 must be set in order to change direction without a stop.

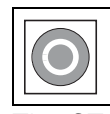

In the default settings, the STOP pushbutton is active in all operating modes.

The STOP function can be set via P6.8:

- free coasting
- Deceleration ramp.

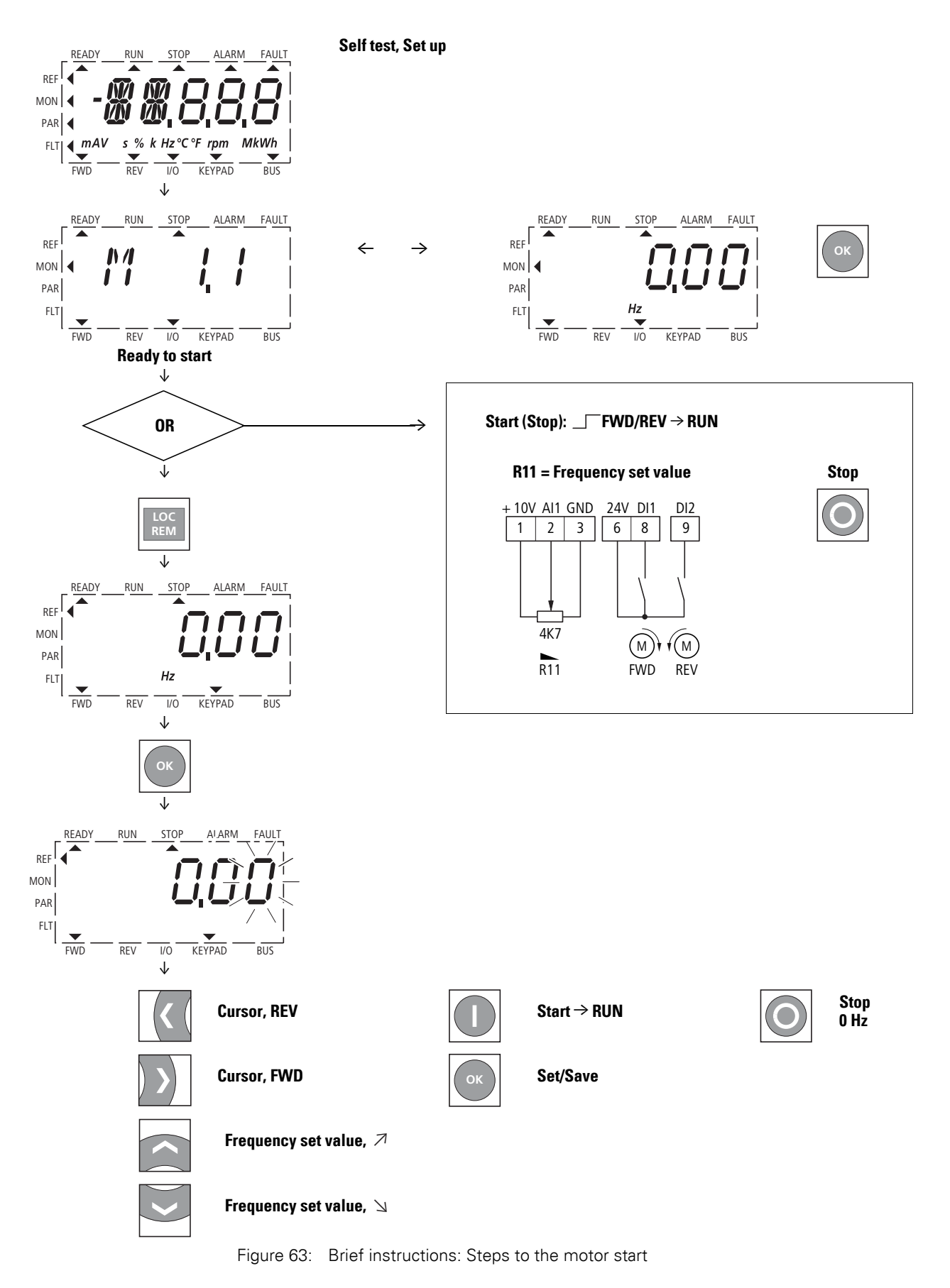

<span id="page-88-0"></span>**Manual** 01/12 MN04020001Z-EN www.eaton.com **85**

4 Operation 4.4 Brief Instructions

# **5 Error and Warning Messages**

## **5.1 Introduction**

M-Max<sup>TM</sup> frequency inverters have several internal monitoring functions. When deviations from the correct operating state are detected, faults (FAULT) and warning messages (ALARM) are differentiated between.

## **5.1.1 Error messages**

Faults can cause faulty functionality and technical defects. The inverter (frequency inverter output) is automatically disabled if a fault is detected. The connected motor then runs down freely to a stop.

Error messages are shown on the display with an arrowhead ▲ under FAULT and with the error code  $F...$  (F1 = last fault, F2 = last but one fault, etc.).

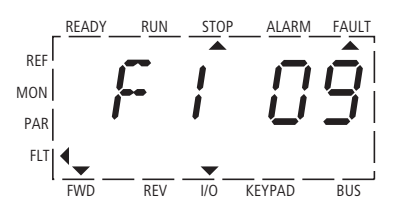

Figure 64: Example of an error message (undervoltage)

## **5.1.2 Acknowledge error message (Reset)**

The current error message flashes (e.g. F1 09). It can be acknowledged by pressing the BACK/RESET button or by actuating DI5 (default settings control signal terminal 15). The displayed error then automatically stops flashing, the four horizontal bars (Reset) are shown and the error message is then displayed continuously. The arrow point ▲ underneath FAULT disappears.

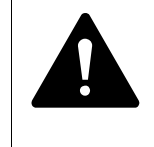

**DANGER**<br>
If a start signal is present, the drive is restarted automatical<br>
P3.1 = 0 is set (REAF = Restart after FAULT) and the error<br>
measures have been self-pauloded (Beast) If a start signal is present, the drive is restarted automatically, if message has been acknowledged (Reset).

The current fault message indication (F1...) is cleared when the supply voltage is interrupted or when you press the BACK/RESET key and then the OK key (indication d...) and then the BACK/RESET key again. The indication goes out and the arrow tip ◀ flashes at menu level MON.

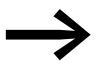

→ In the error register (display F...) it is only possible to return to the menu level (arrow point ◀ FLT flashes) from display d…

### 5 Error and Warning Messages

5.1 Introduction

### **Fault log (FLT)**

The last nine faults can be called up and shown in succession in the fault log  $(F|T)$ .

For this select the FLT menul level (<). Use the arrow buttons  $\land$  and  $\lor$  to call the faults F1 - F9 individually. Every error message is stored with the time of the error occurrence under d (day), H (hour) and m (minute). The call is made with the OK pushbutton, and the selection with  $\land$  and  $\lor$  arrow buttons.

The content of the error memory is cleared when the factory setting is activated, when you press the BACK/RESET button, the display of the menu level (◀) flashes and the STOP pushbutton is held down for around 5 seconds.

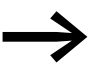

Activating the default settings will reset all parameters!

#### **5.1.3 Warnings**

A warning message gives warning of possible damage and indicates impending errors that can still be prevented, such as an excessively high temperature rise.

Warning messages appear on the display with an arrow ▲ under ALARM and AL with the respective code number. The code numbers for faults and warning messages are identical.

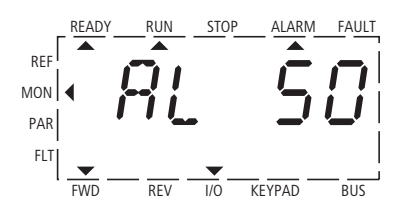

Figure 65: Example of an alarm message

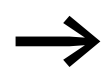

If a warning message occurs, the frequency inverter remains active (READY, RUN).

In the given example (AL  $50 =$  current setpoint signal 4–20 mA interrupted), the drive stops following the absence of a reference value. If no more measures are introduced because of the warning message (e. g. a shutdown), the drive can start again automatically in the example AL 50 when the current signal returns (e.g. a contact fault in the signal line).

The alarm message (AL) is displayed alternating with the active operational display value.

[Table 6](#page-92-0) shows the error codes, their possible causes and indicates correction measures.

## **5.1.4 Error List**

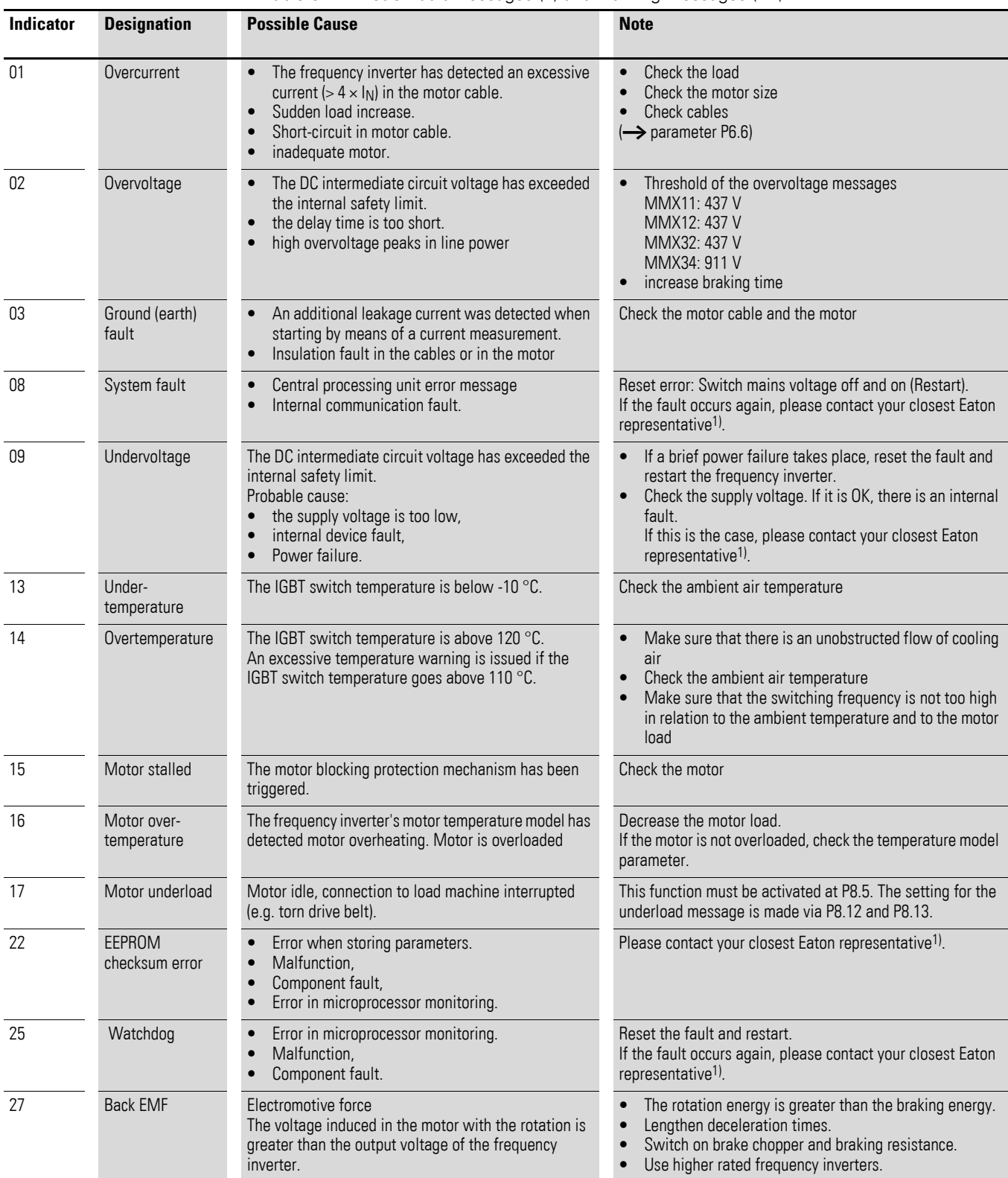

<span id="page-92-0"></span>Table 6: List of fault messages (F) and warning messages (AL)

## 5 Error and Warning Messages

5.1 Introduction

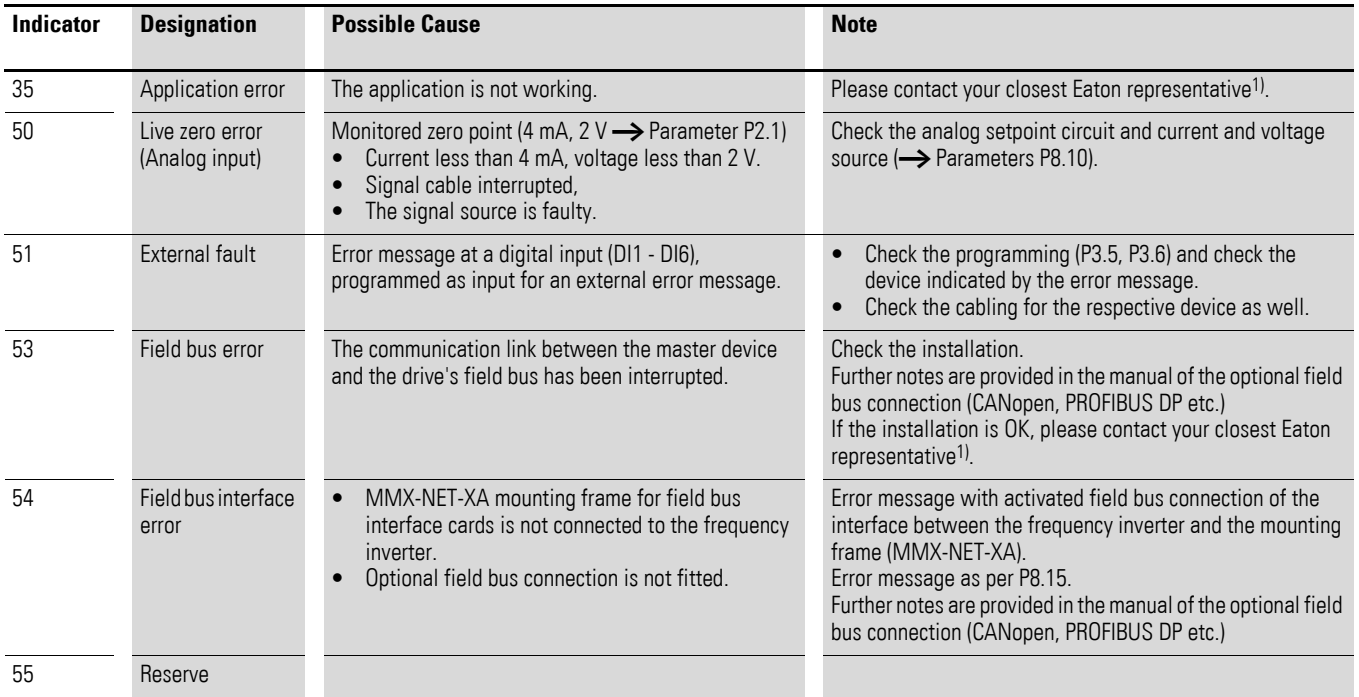

1) Malfunction service on the inside cover (imprint)

## **5.1.5 Acknowledge fault (Reset)**

By switching the supply voltage off, the error message (F, FAULT) is acknowledged and reset. The error code with the respective operating times  $(d = days, H = hours, M = minutes)$  remains stored (FLT).

In the default settings, you can also acknowledge the error with a 24-V-DC signal on terminal 15 (DI5 = Reset). The failure code is not deleted in this case.

The following table shows the required operations for acknowledging an error message via the operating unit.

## 5 Error and Warning Messages 5.1 Introduction

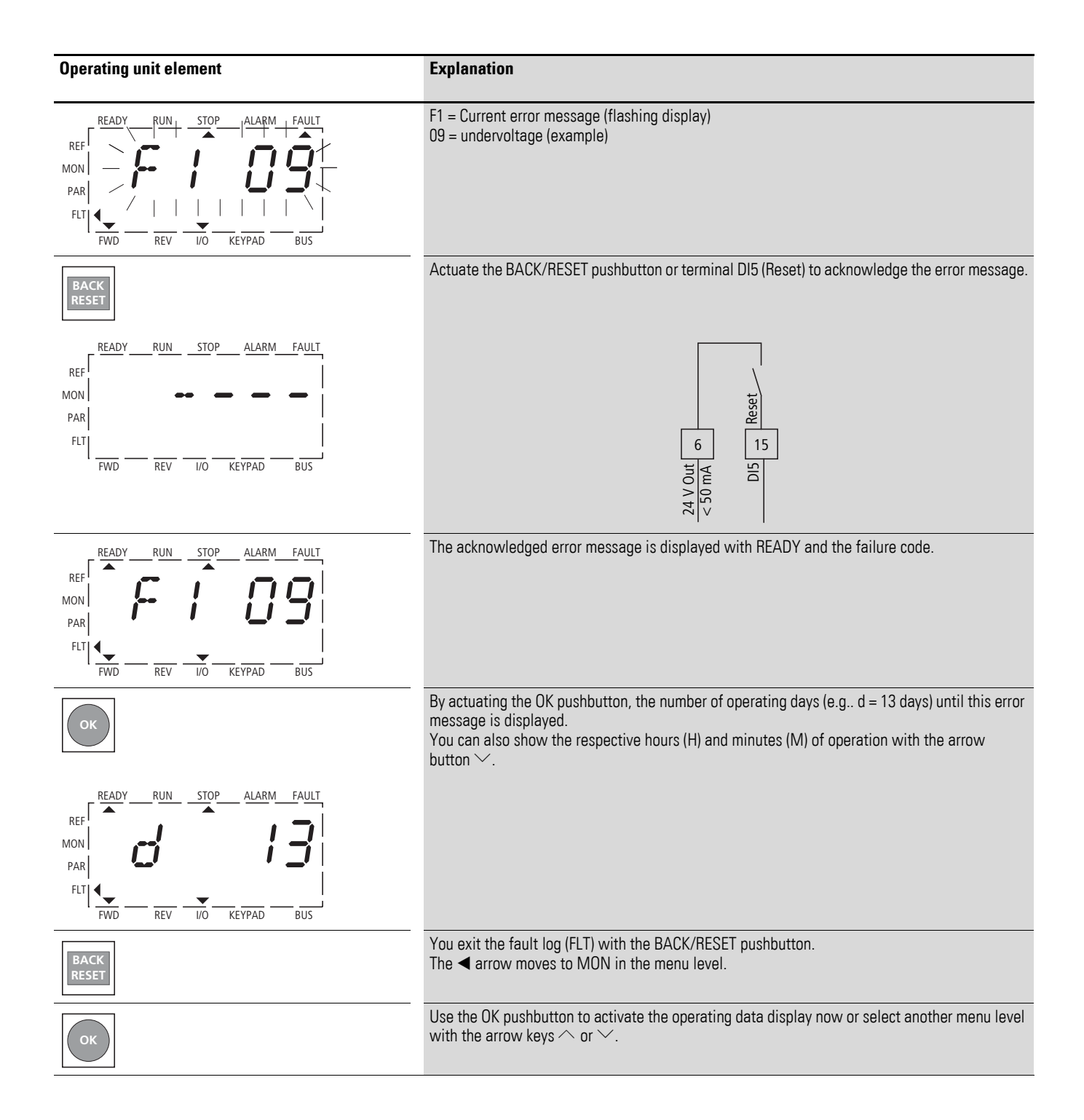

## 5 Error and Warning Messages

5.1 Introduction

## <span id="page-96-0"></span>**6.1 Operating unit**

The following figure shows and indicates the elements of the M-MaxTM's integrated operating unit.

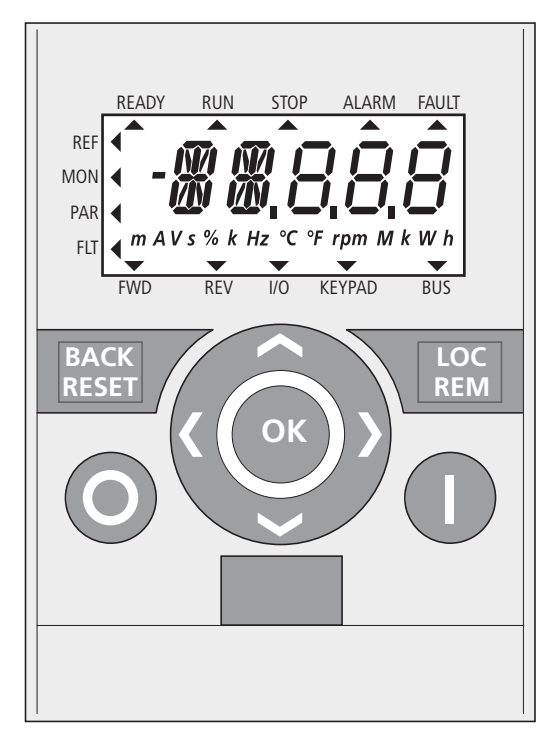

Figure 66: View of the keypad with LCD display, function keys and interface LCD = Liquid Crystal Display

6.1 Operating unit

| <b>Operating unit element</b>                   | <b>Explanation</b>                                                                                                    |
|-------------------------------------------------|----------------------------------------------------------------------------------------------------|
| <b>RFADY</b><br>REF<br><b>MON</b><br>PAR<br>FLT | Backlit liquid crystal display (LCD).<br>Plain text with alphanumeric characters.<br>$\bullet$                                                                                                    |
| <b>BACK</b><br><b>RESET</b>                     | Acknowledge error message (Reset)<br>$\bullet$<br>Activates the selection for the menu levels ( <a><a>flashes).</a></a>                                                                                                    |
| <b>LOC</b><br><b>REM</b>                        | Move between different control levels (I/O - KEYPAD - BUS) according to<br>parameter settings P6.1 and P6.17.                                                                                                    |
|                                                 | Select function and parameter.<br>Increase numerical value<br>$\bullet$                                                                                                    |
| OK                                              | Confirm and activate selection (store).<br>Lock display.<br>$\bullet$                                                                                                    |
|                                                 | Select function and parameter.<br>$\bullet$<br>Reduce numerical value.<br>$\bullet$                                                                                                    |
|                                                 | Move to the individual parameter groups ( S4.1 - P1.1 - P2.1 - P3.1 ).<br>$\bullet$<br>In displays with several digits move between the individual digits (Cursor).<br>$\bullet$<br>Direction reversal (FWD < > REV) in KEYPAD mode.<br>$\bullet$ |
|                                                 |                                                                                                    |
|                                                 | Stops the running motor (P6.16).<br>$\bullet$<br>Reset: Holding down the pushbutton for 5 seconds causes the default<br>$\bullet$<br>settings to be loaded. All parameters are reset and the fault memory (FLT)<br>is cleared.                    |
|                                                 | Motor start with selected operating direction (only active in KEYPAD control<br>level).                                                                                                    |
|                                                 | Interface for communication (Option: MMX-COM-PC).                                                                                                    |

Table 7: Operating unit elements

Actuating the arrow buttons increases or decreases the active (flashing) value, the parameter or function by one unit. Holding down an arrow button makes the change automatically.

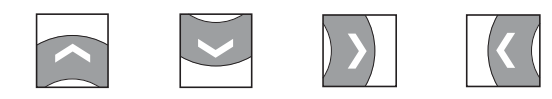

## **6.1.1 Display unit**

The following shows the display unit (LCD display with all display elements).

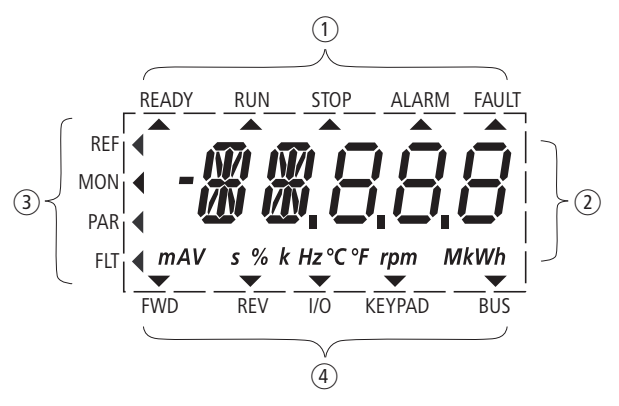

Figure 67: LCD display (areas)

The display unit consists of a backlit liquid crystal display (LCD). It is divided into four areas.

Table 8: Areas of the LCD display

| Range         |                     | <b>Description</b>                                                                                                    |
|---------------|---------------------|----------------------------------------------------------------------------------------------------|
| (1)           | Status display      | The arrowheads $\blacktriangle$ on the top border show information regarding the drive.<br>$READV = Ready$ to start<br>$RUN = operating signal$<br>STOP = Stop, stop command activated<br>ALARM = alarm message activated<br>FAULT = The drive has been stopped due to an error message.                                                                                |
| $\circled{2}$ | Plain text display  | Two 14- and three 7-segment blocks for displaying:<br>AL = Alarm message<br>$F =$ Error messages<br>M = Measurement value (operating data)<br>$P =$ Parameter numbers<br>$S = System parameter$<br>$-$ = Anticlockwise field of rotation (REV).<br>The respective units of measurement are displayed in the bottom line.                                                |
| $\circled{3}$ | Menu level          | The arrow $\blacktriangleleft$ shows the selected main menu:<br>REF = Setpoint input (Reference)<br>MON = Operational data indicator (Monitor)<br>PAR = Parameter levels<br>FLT = Fault log (Fault).                                                                                                    |
| $\circled{4}$ | Control<br>commands | The arrowhead $\blacktriangledown$ points to the selected rotating field direction and the active control<br>level:<br>FWD = Clockwise rotating field (Forward Run)<br>REV = Counterclockwise rotating field (Reverse Run)<br>$\bullet$<br>$I/O = Via$ control terminals (Input/Output)<br>KEYPAD = Via operating unit<br>$\bullet$<br>BUS = via field bus (interface). |

6.1 Operating unit

#### **6.1.2 Menu Navigation**

By applying the specified supply voltage to the connection terminal L2/N and L3 (MMX11), L1 and L2/N (MMX12) or L1, L2/N and L3 (MMX32, MMX34), the frequency inverter automatically runs the following functions:

- The lighting of the LCD display is switched on and all segments are actuated briefly.
- After the self-test, the top status line of the LCD display indicates that the device is ready to start and proper operation by an arrow ▲ under READY.

The arrow under STOP indicates that there is no start command (FWD or REV).

- The arrow ▼ in the bottom status line shows the actuation via control signal terminals with the default setting on I/O Control (Control Input/ Output). The arrow over FWD (Forward) indicates the basic rotational direction (phase sequence for a clockwise rotating field) on the output terminals U/T1, V/T2 and  $W/T3$ ).
- Display for the operating data M1.1 and 0.00 Hz (output frequency) in automatic alternating sequence. The arrow  $\blacktriangleleft$  in the left-hand status line indicates menu level MON (Monitor = Operating data display).

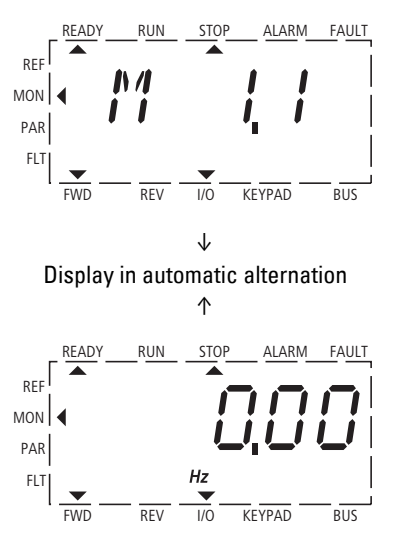

**OK**

Figure 68: Operational data indicator (operational)

By actuating the OK pushbutton, you can set the alternating display mode to stay on the output frequency (0.00 Hz).

The frequency inverter is ready for operation and can be started via the control signal terminal with the specified values from the default settings when connecting the allocated motor output  $\leftrightarrow$  Section "4.3" [Commissioning with control signal terminals \(default settings\)", page 79](#page-82-0)).

## **6.1.3 Setting parameters**

The following table shows a good example of the general execution for selecting and setting parameters.

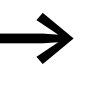

When the MMX is switched on for the first time, it activates the Quickstart Wizard to guide you through specific parameters  $\leftrightarrow$  as per "Step" 2).

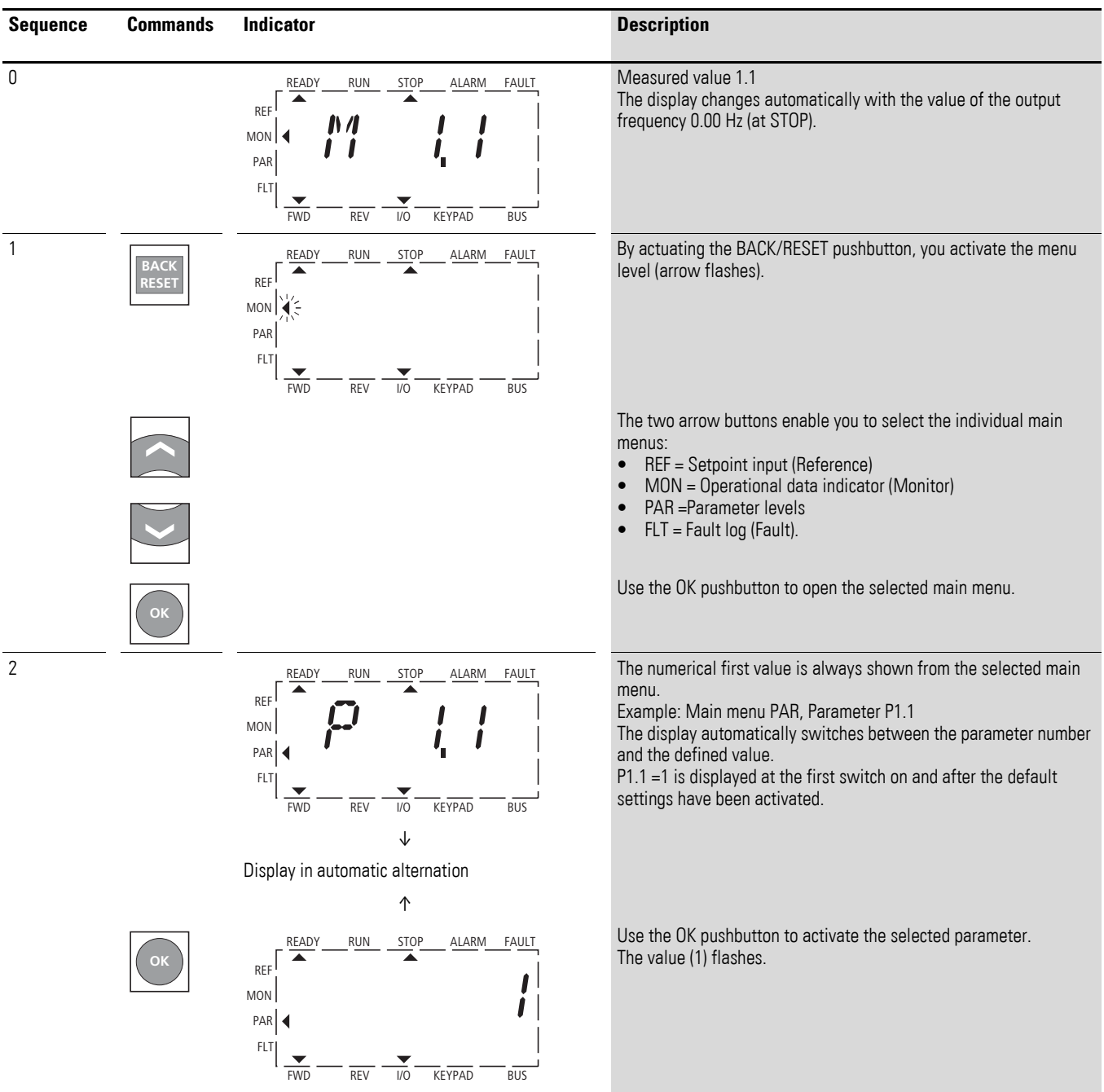

6.1 Operating unit

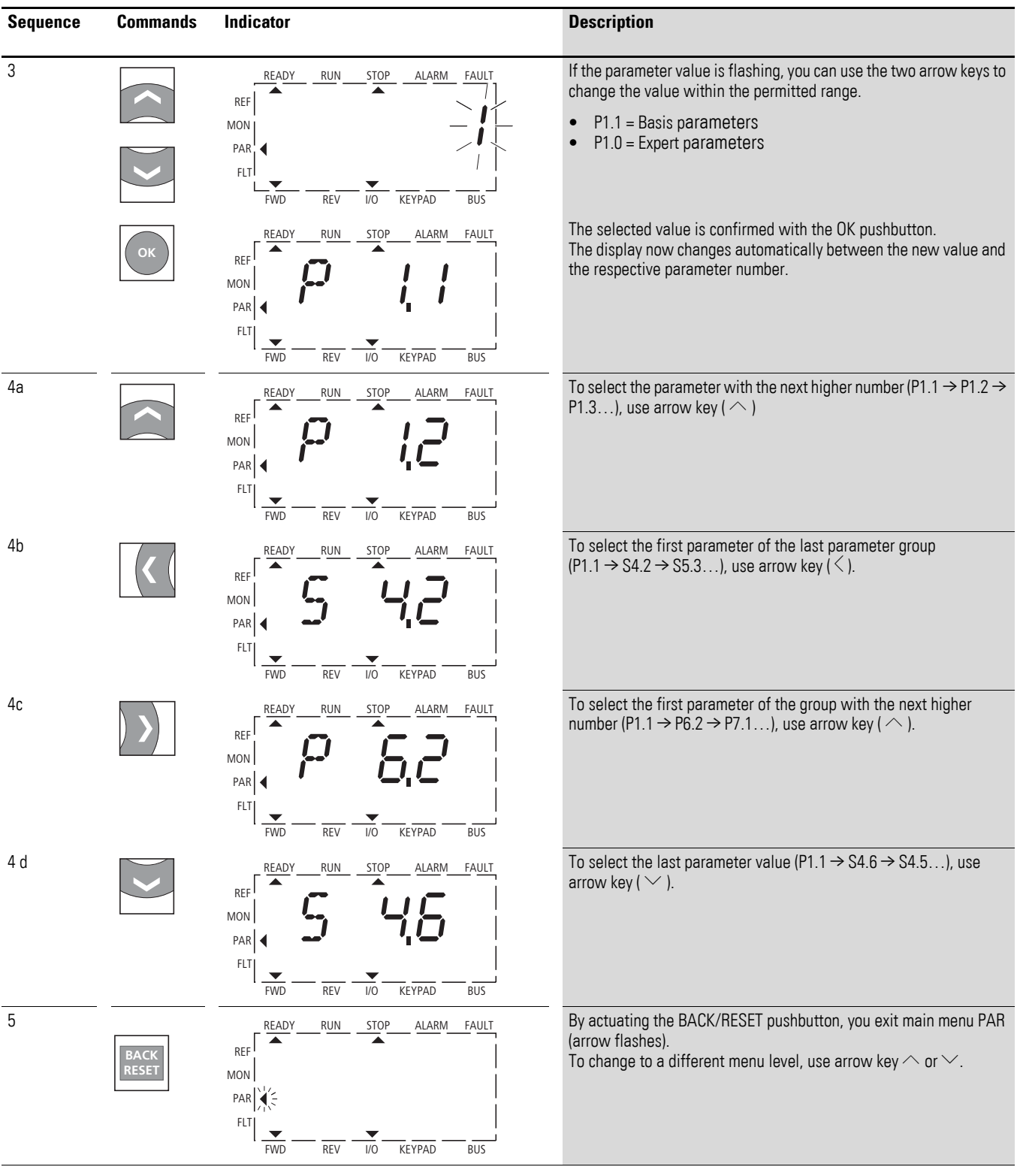

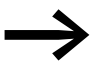

Activate and save your changes with the OK pushbutton.

### <span id="page-102-0"></span>**6.2 Parameter menu (PAR)**

→ The Parameter menu (PAR) enables you to access all parameters (→ [Section "8.14 List of parameters", page 261\)](#page-264-0).

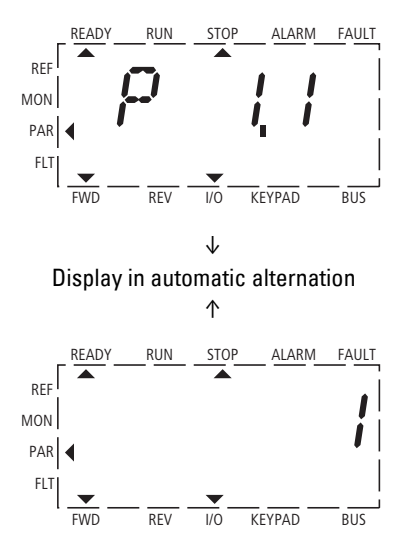

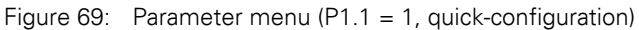

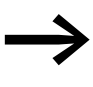

The parameter menu always starts with the parameter P1.1.<br>
P1.1 = 1 means that you are guided through the parameters by the Quickstart Wizard. Here you must confirm a specified number of parameters individually.

P1.1 = 0 gives you free access to all parameters.

6.2 Parameter menu (PAR)

## **6.2.1 Quickstart Wizard**

The quick-start assistant guides you in the quick configuration<br>through all important settings that have to be made or that you should check for your application. The parameters that are called during the process are listed in [Table 9](#page-108-0), [Page 105](#page-108-0) in column "Basic (Standardoperation)".

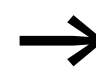

The process is run from parameter to parameter. Returning is not possible here.

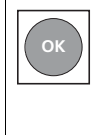

In the quick-configuration, the OK pushbutton is used to activate the individual parameter values and then move on automatically to the next parameter. The currently set value of each parameter is shown automatically in succession. By actuating the OK pushbutton again, you activate the value entry (value flashes).

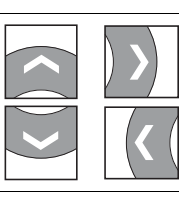

The arrow buttons have a restricted functionality for change of parameter values and cursor control in the quick-start configuration.

When the quick configuration is completed, the frequency display M1.1 is activated automatically.

Selecting the PAR main menu again enables the quick configuration parameters to be called as required and then modified by the QuickStart Wizard without any guidance.

Besides the parameters of the quick-configuration, system parameters S1.1 to S4.3 are also shown after the first setting.

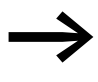

 $P1.1 = 0$  activates access to all parameters and the full functionality of all buttons of the keypad (free parameter definition)

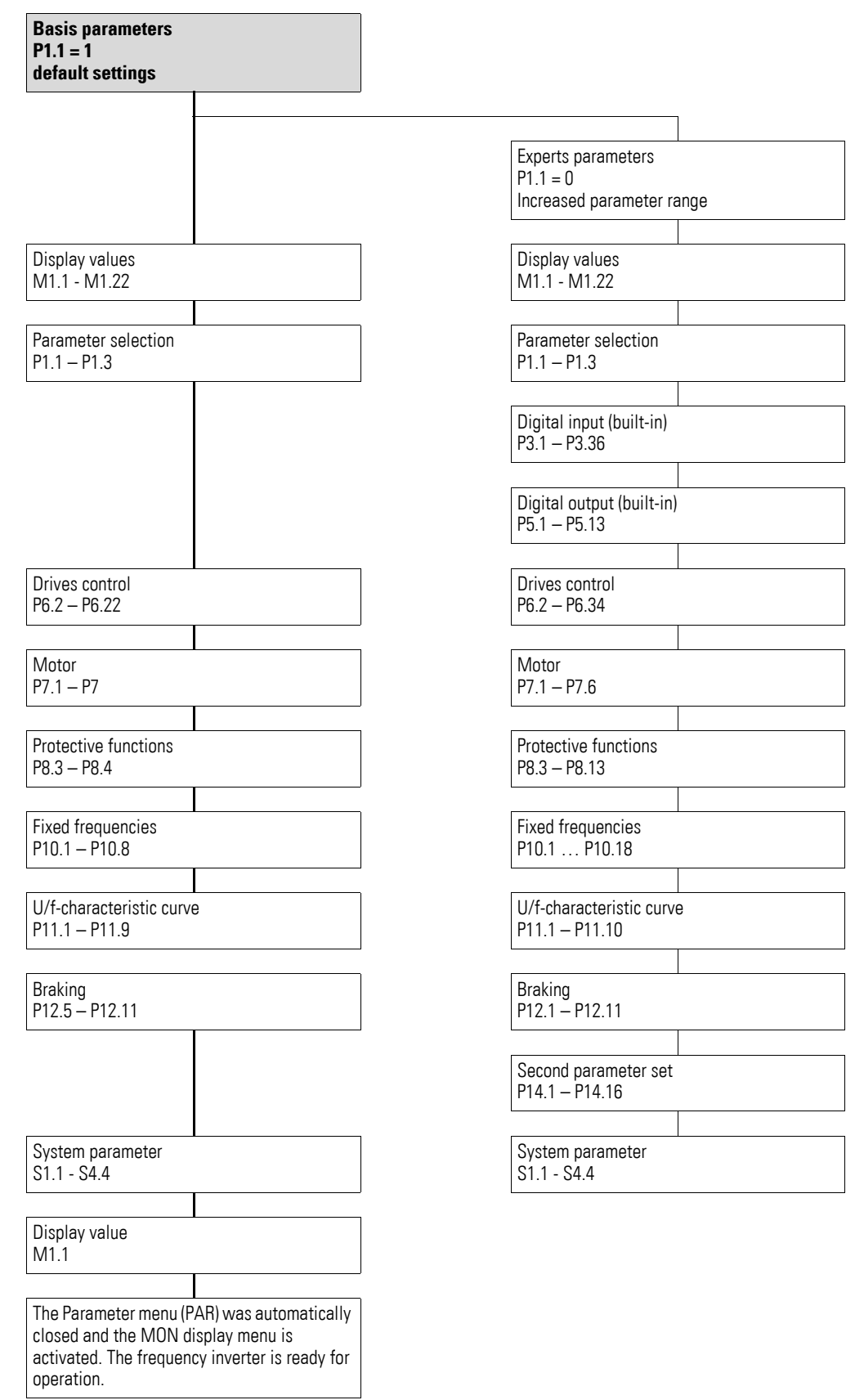

6.2 Parameter menu (PAR)

The abbreviations used in the parameter lists have the following meaning:

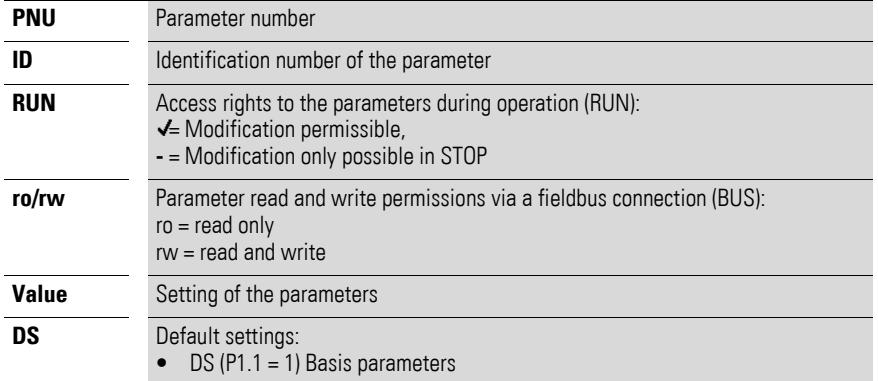

The illustration below shows the list of parameters in this manual and in the MaxConnect program (→ [Page 216\)](#page-219-0).

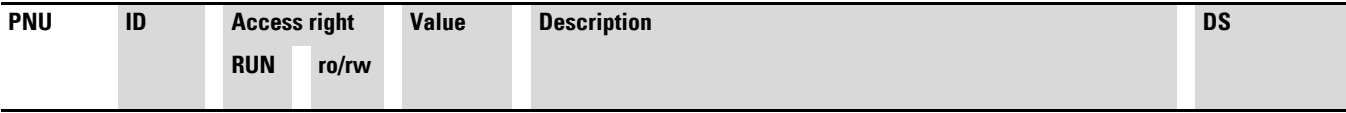

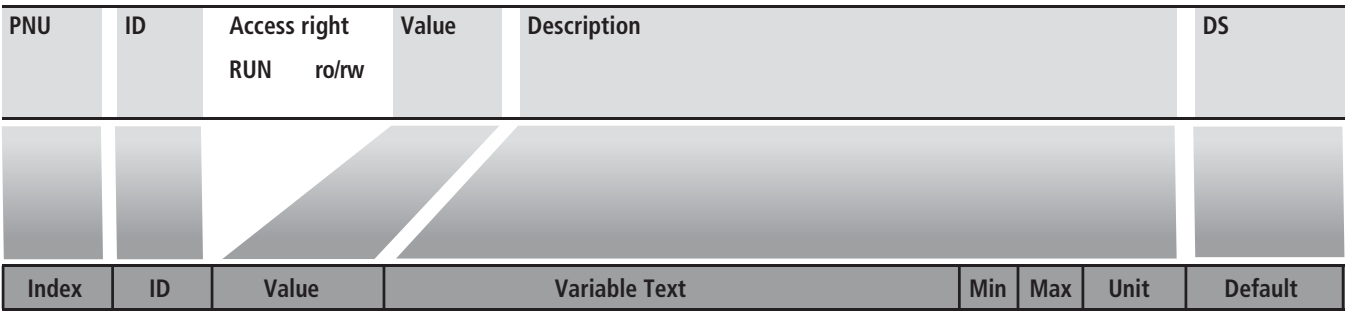

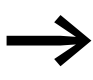

Access rights are not shown in the MaxConnect PC software.<br>The number and order of displayed columns and sections can be changed as required in MaxConnect (similar columns in Excel or under Tools – Options – Parameter/value).

## **6.2.2 Parameter selection (P1)**

In the parameter selection (P1), you can choose between the factory set quick configuration (P1.1 = 1) with a reduced parameter set and all parameters  $(P1.1 = 0)$ .

The setting of the parameters with the quick configuration ( $P1.1 = 1$ ) is guided by a Quickstart Wizard (→ Section "6.2 Parameter menu (PAR)", [page 99](#page-102-0)). Each executed parameter must be processed in succession up to frequency display M1.1. A return to a previous parameter is not possible here. The preset application parameters are selected under P1.2. Only when the quick-start assistant (M1.1) is completed can the parameters be called again and then also individually.

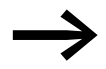

With P1.1 = 0 (all parameters) and P1.2 = 0, 1, 2 or 3, you can link the predefined application values with all parameters.

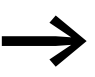

Every single parameter value is reset to default settings every time that the application menu is activated.

6.2 Parameter menu (PAR)

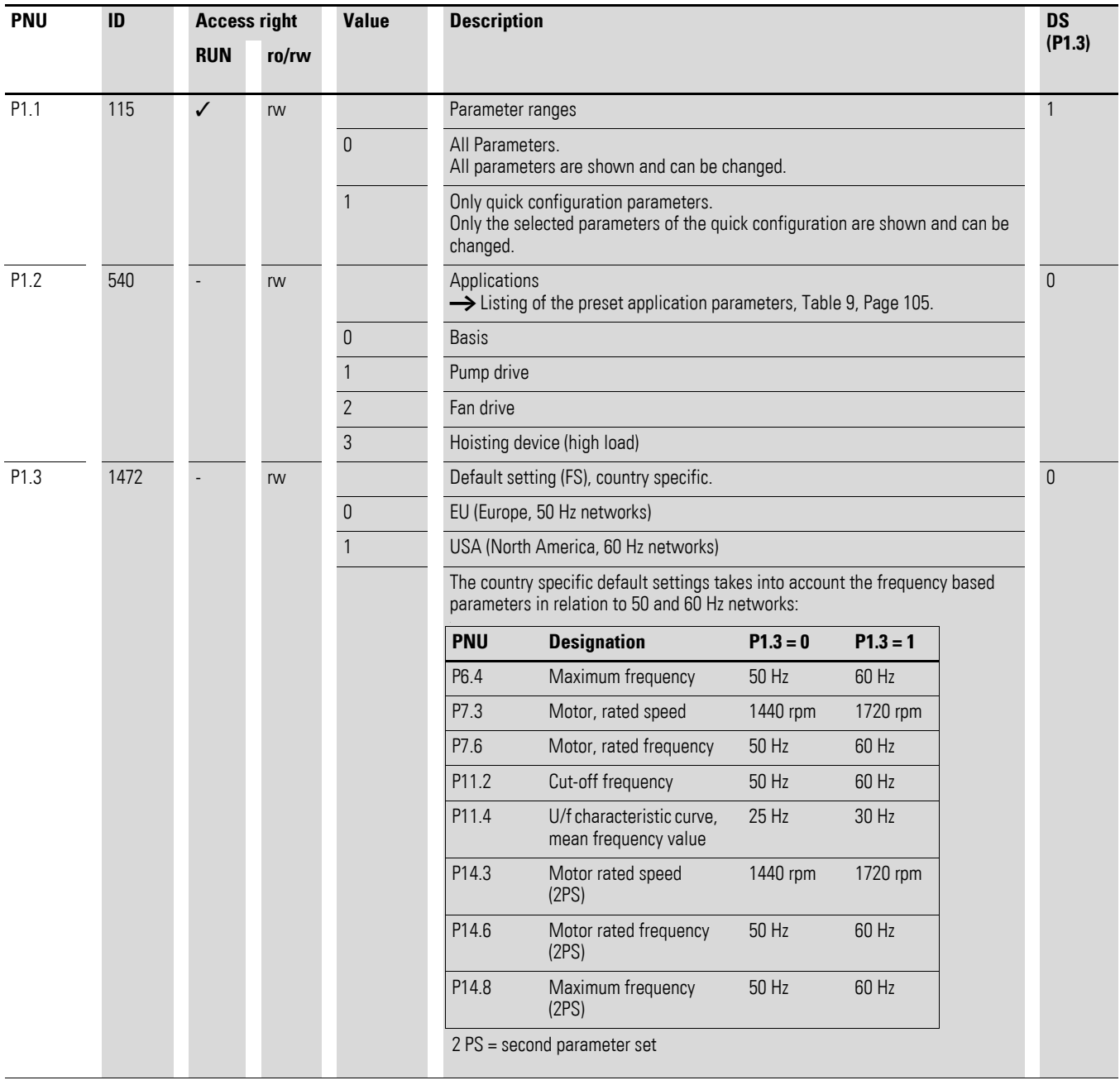
The following table shows the preset application parameters of parameter P1.2. in the default setting.

With  $P1.1 = 1$  you are guided through the drive parameters in steps (Quickstart Wizard) after the power supply is switched on and after the default settings are activated.

Table 9: Predefined application parameters from parameter P1.2

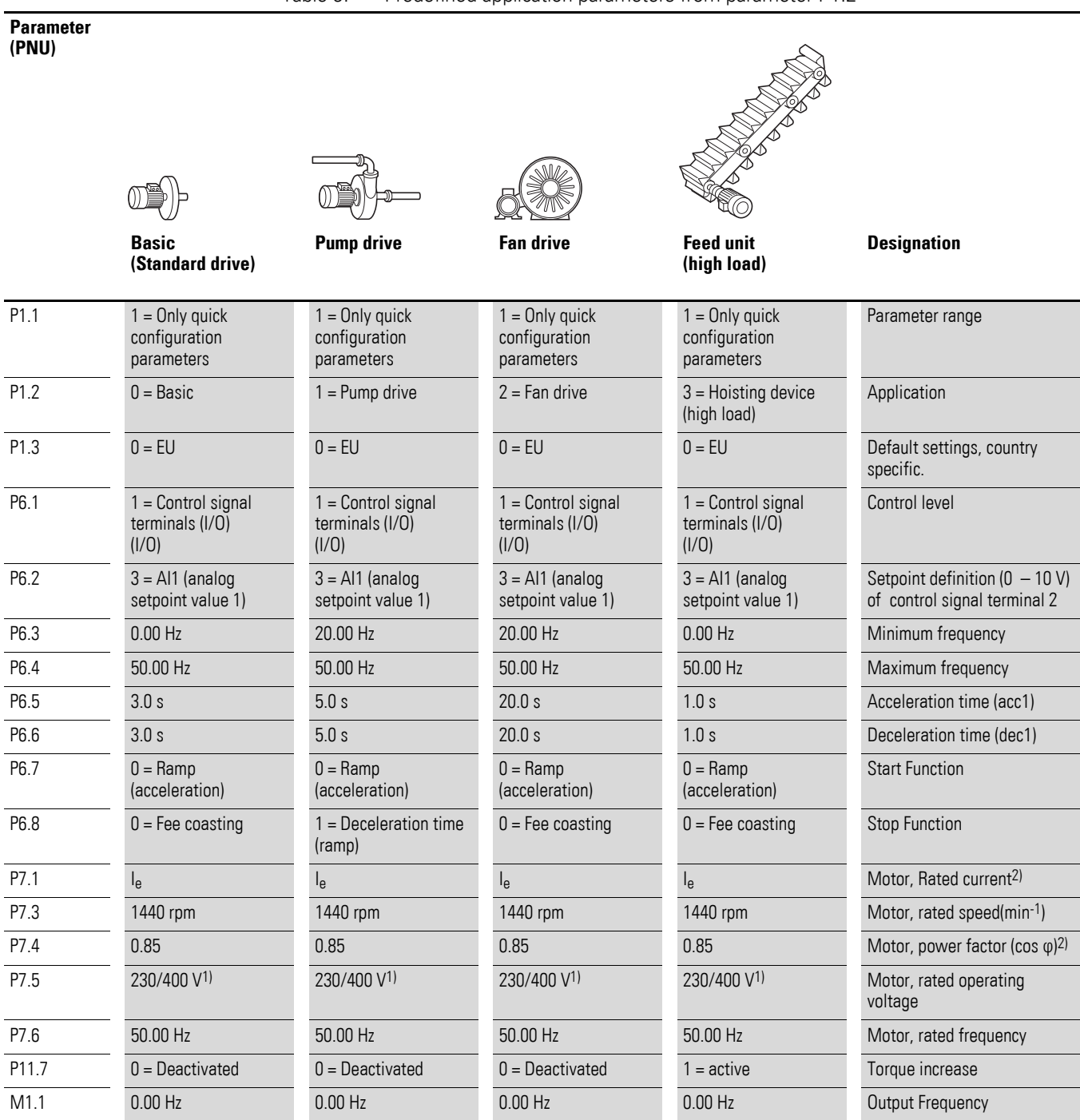

1) 230 V = MMX11…, MMX12…, MMX32…

 $400 V = MMX34...$ 

2) Depends on performance variables.

6.2 Parameter menu (PAR)

## **6.2.3 Analog input (P2)**

In parameter group P2, you can adapt the analog inputs:

The signal range depends on the switch position of the microswitches  $\leftrightarrow$  [Figure 70](#page-109-0)):

- $S2 = V$ : Al1 (control signal terminal 2), voltage signal  $0/2 +10 V$ .
- S3 = mA: AI2 (control signal terminal 4), current signal 0/4 20 mA.

Reference potential for the analog inputs (AI1, AI2) is GND (control signal terminals 3 and 5).

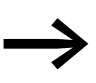

The allocation of the analog inputs (AI1, AI2) can be set under<br>parameter P6.2 and P6.18 (setpoint input) as well as P9.5 and P9.6 (PI controller, actual value).

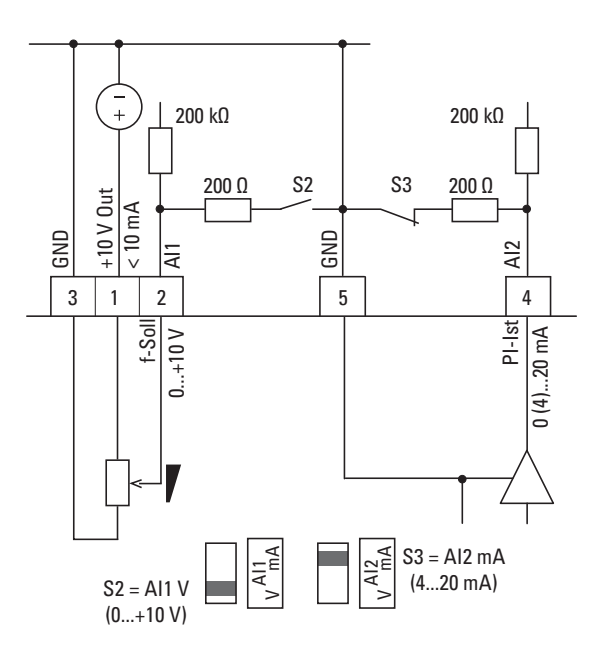

<span id="page-109-0"></span>Figure 70: Analog inputs AI1 and AI2

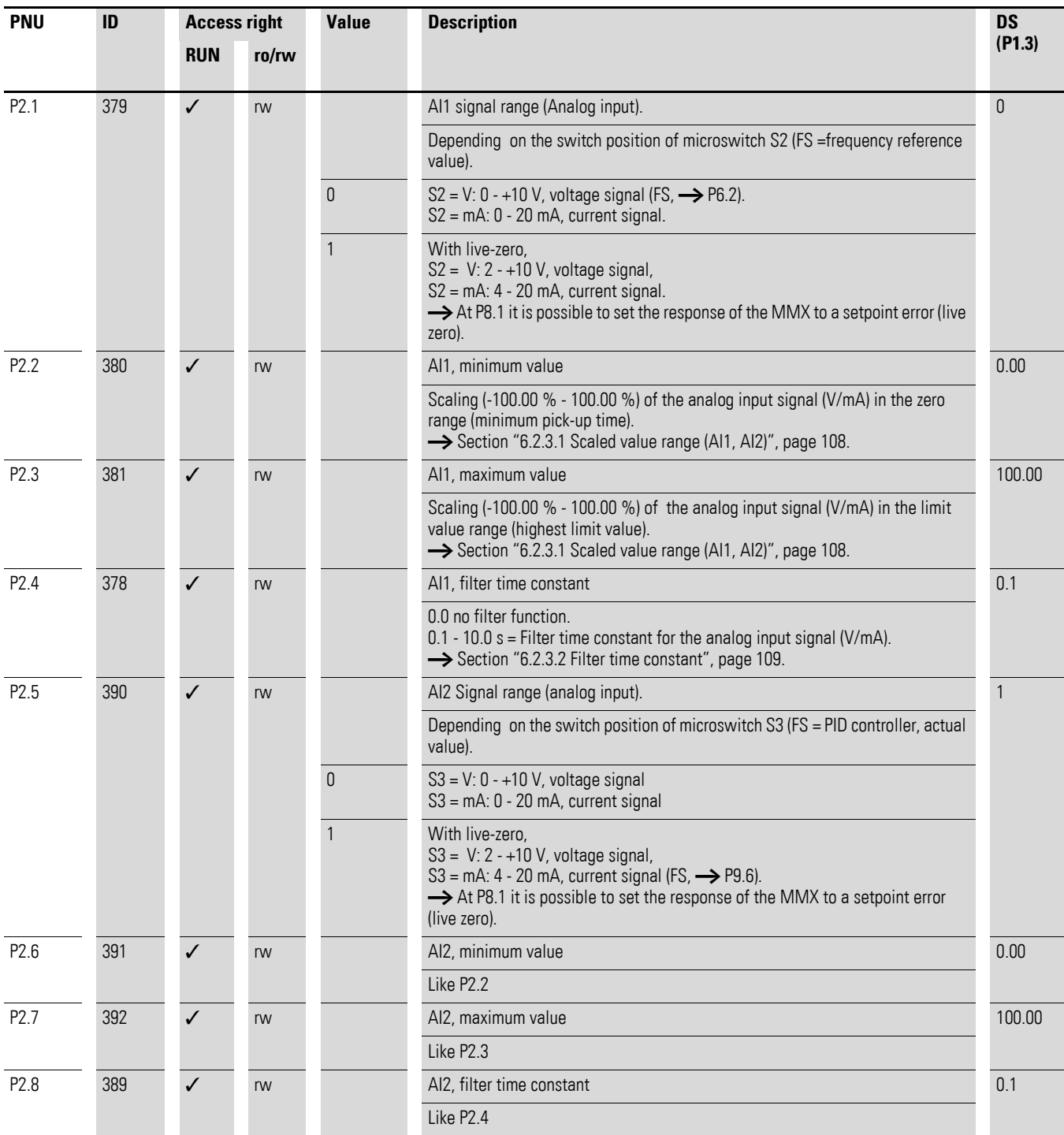

6.2 Parameter menu (PAR)

### <span id="page-111-0"></span>**6.2.3.1 Scaled value range (AI1, AI2)**

The following graphs show examples of the curve characteristics of the scaled and non-scaled input signals.

#### **Example A: P2.2 (P2.6) = 30 %, P2.3 (P2.7) = 80 %**

The incoming, analog input signal  $0 - +10$  V (4 – 20 mA) is used here in the selected range from 30 to 80 %. This limited signal range is predefined as 0 to 100 % input signal  $(Al<sub>scal</sub>)$ :

- as frequency reference value from  $0 f_{\text{max}}$  (P6.4),
- as a process variable from 0 100 % actual value for the PID controller.

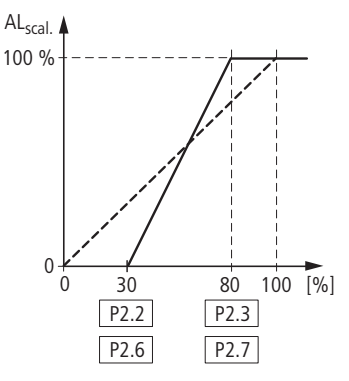

Figure 71: Example of scaled analog input signals

#### **Example B: P2.2 (P2.6) = -30 %, P2.3 (P2.7) = 100 %**

The incoming analog input signal  $0 - +10$  V (4 – 20 mA) is not evaluated in the selected range from 0 to 30 %. In relation to the 30 %-signal, a constant offset signal of (here) 23 % is predefined in this case. The scaled input signal (AIscal) is therefore 23 to 100 %:

- as frequency reference value: 23 %  $f_{max} f_{max}$  (P6.4),
- as a process variable: 23 100 % actual value for the PID controller.

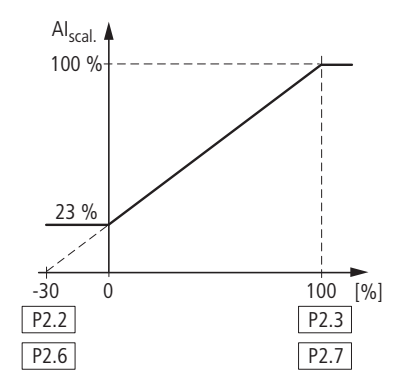

Figure 72: Example of scaled analog input signals with offset

### <span id="page-112-0"></span>**6.2.3.2 Filter time constant**

The filter time constant can be used to filter out disturbance with analog signals.

In the default setting the filter time constant is active with 0.1 seconds. The time value set here applies to 63 % of the maximum analog signal (+10 V, 20 mA).

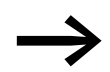

Long filter times lead to a delay in the analog signal processing.

You can deactivate the filter time constant by setting the parameter to 0.0:

P2.4 (AI1) = Filter time constant, analog input AI1

P2.8 (AI2) = Filter time constant, analog input AI2

P4.4 (AO) = Filter time constant, Analog output AO

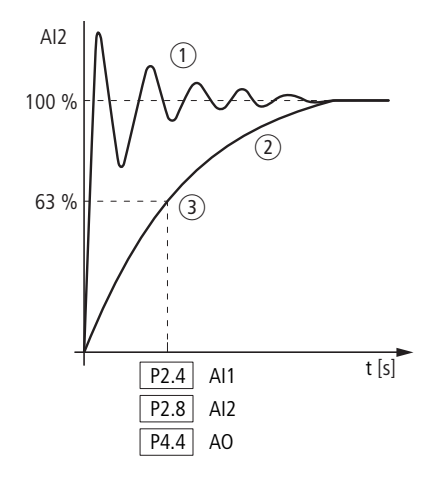

Figure 73: Filter time constant

 $(1)$  Analog signal with faults (unfiltered)

(2) Filtered analog signal

 $\Omega$  Filter time constant at 63 % of the setpoint value

6.2 Parameter menu (PAR)

## **6.2.4 Digital input (P3)**

The parameter group P3 is used to set the operation and function of the digital inputs DI1 to DI6.

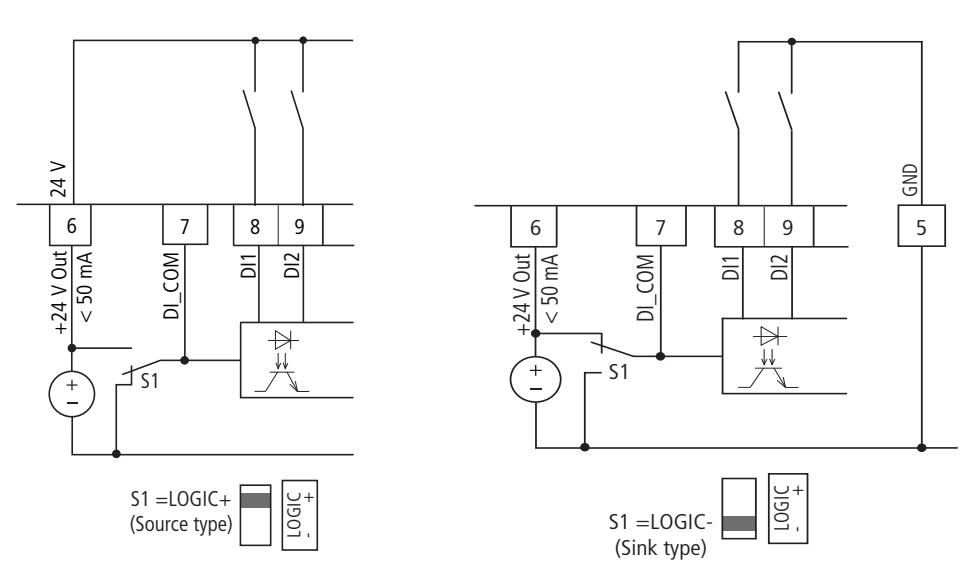

Figure 74: Digital inputs for Source and Sink type

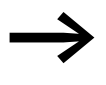

Source type (LOGIC+) = switch at the voltage source. All digital inputs are connected to the voltage sink via microswitch S1  $(0 V =$  reference potential GND).

> Sink type (LOGIC-) = switch at the voltage sink ( $0$  V = reference potential GND). All digital inputs are connected to the voltage source via microswitch S1.

Both switch types ensure failsafe actuation.

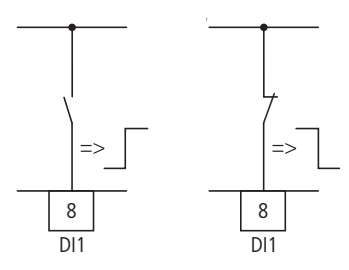

<span id="page-113-0"></span>Figure 75: Control logic reaction to a rising or falling edge (Source type, Sink type)

In the default setting, the operation of the M-Max<sup>TM</sup> is active via control signal terminals (I/O) with LOGIC+ (Source type):

- DI1 (control signal terminal 8): FWD (Forward = Start enable clockwise rotating field).
- DI2 (control signal terminal 9): REV (Reverse = Start enable anticlockwise rotating field).
- DI3 (control signal terminal 10): FF1 (fixed frequency  $1 = 10$  Hz).
- DI4 (control signal terminal 14): FF2 (fixed frequency  $2 = 15$  Hz).
- DI5 (control signal terminal 15): Reset (acknowledge error message ALARM).

• DI6 (control signal terminal 16): PID-Off (lock of the PID controller).

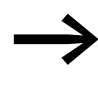

The joint actuation of control signal terminal 10 (FF1) and control signal terminal 14 (FF2) activates in the default setting the fixed frequency FF3 (20 Hz).

The individual digital inputs (DI...) can be assigned several<br>functions. The assigned functions are activated if with LOGIC+ the control signal terminal is actuated with +24 V (rising edge, failsafe).

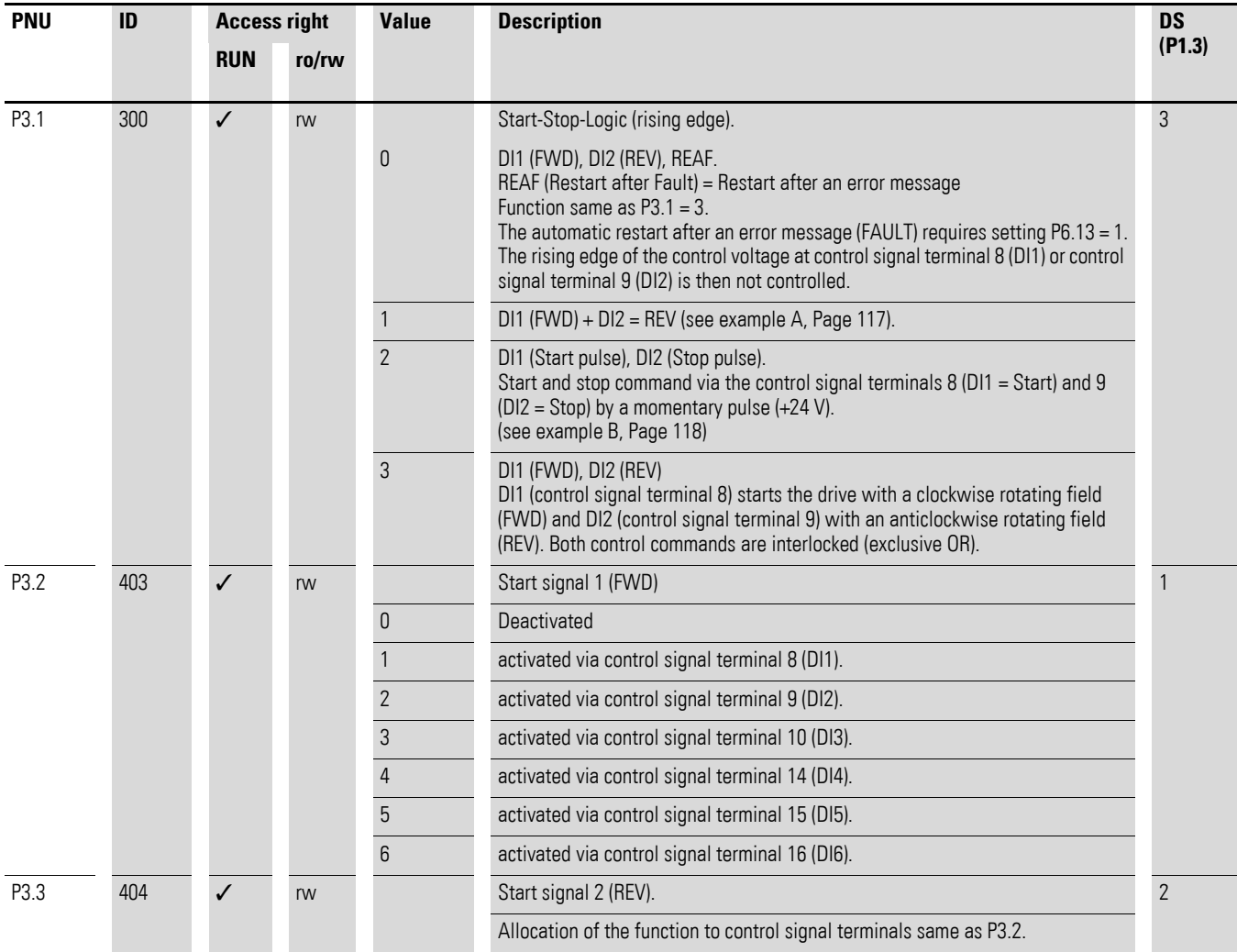

6.2 Parameter menu (PAR)

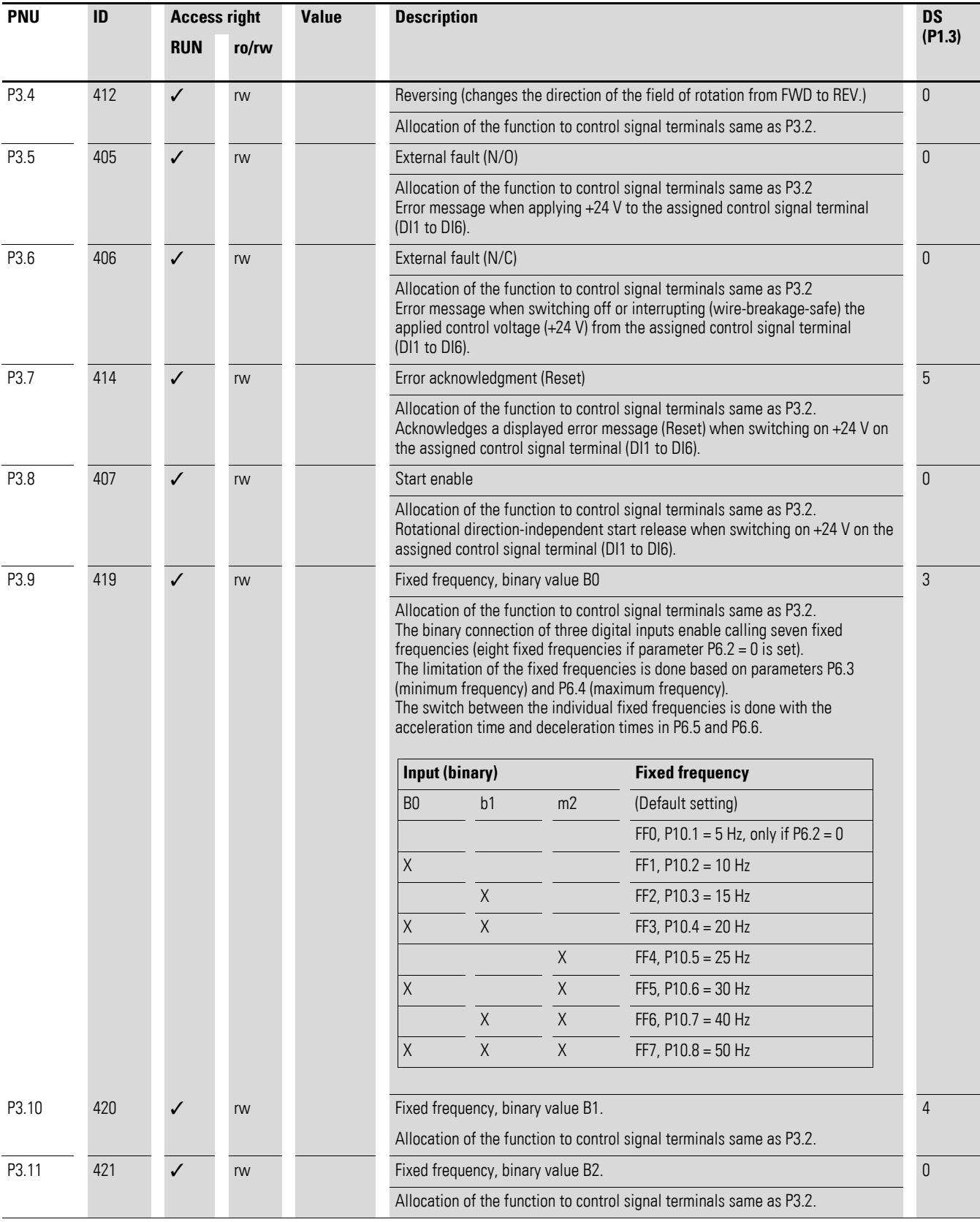

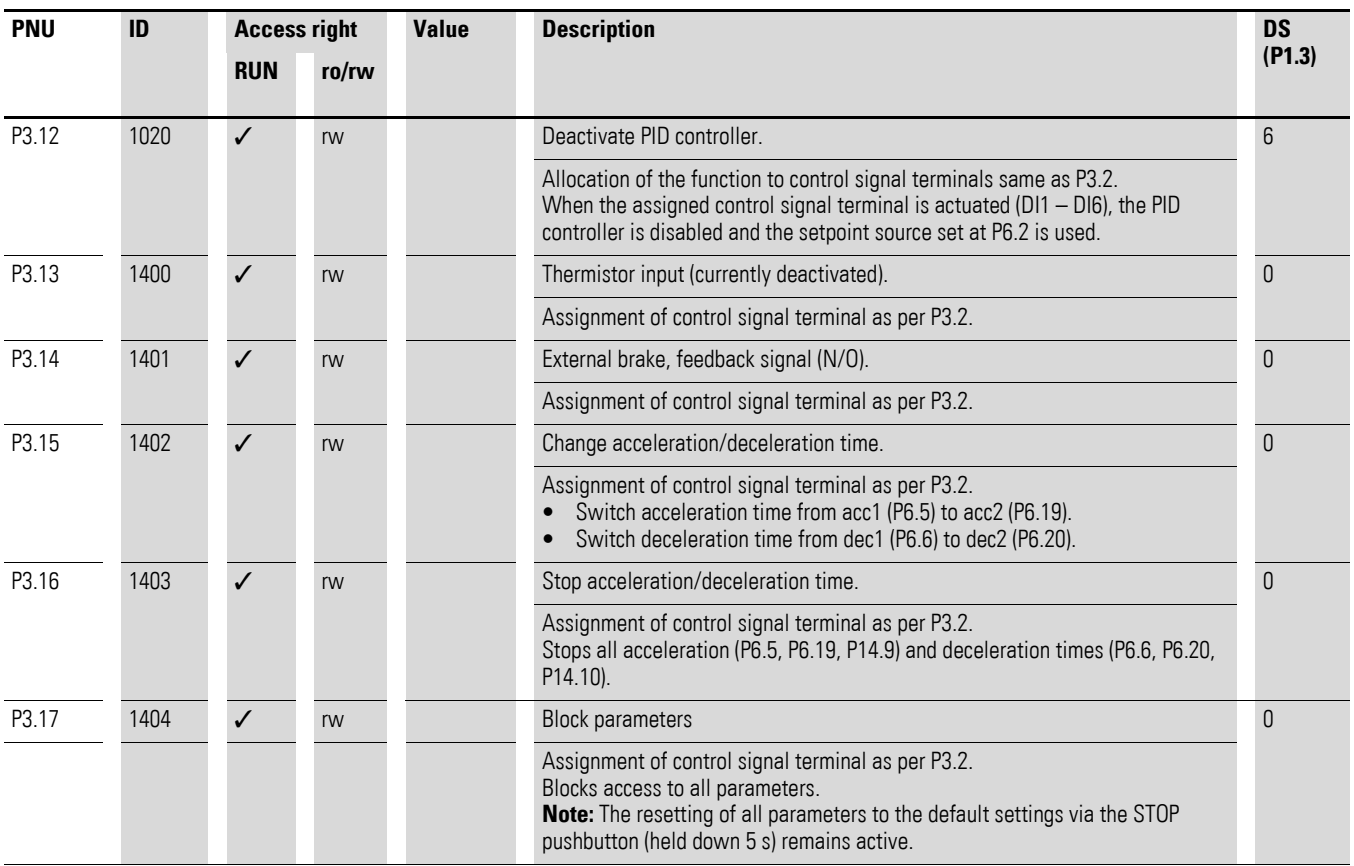

6.2 Parameter menu (PAR)

#### **6.2.4.1 Motor potentiometer**

The function of an electronic motor potentiometer for entering setpoints can be set with parameters P3.18 to P3.20. The following example shows the operating direction set via the control signal terminals 8 and 9 (factory setting ). The control signal terminals 10, 14 and 16 are used here to control the motor potentiometer.

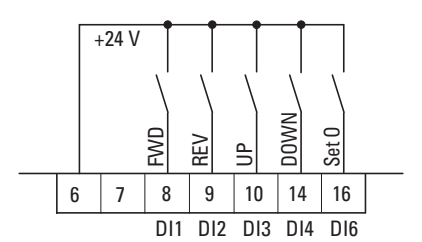

<span id="page-117-0"></span>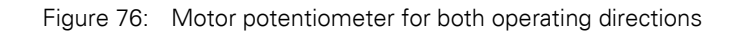

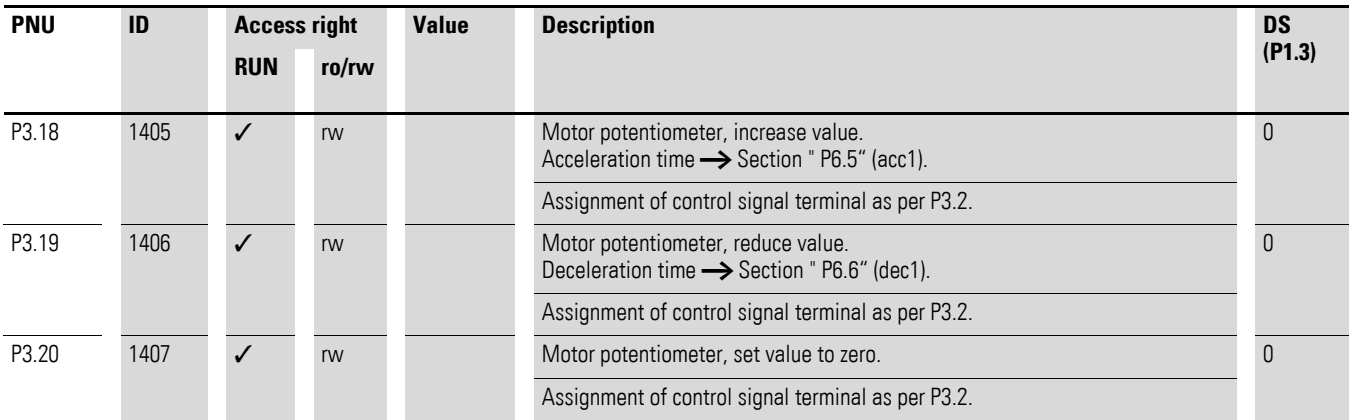

#### **Example**

- ▶ To activate the motor potentiometer as per [Figure 76](#page-117-0) set the following parameters:
- P3.2 = 1 Start FWD, control signal terminal 8, DI1 (DS)
- P3.3 = 2 Start REV, control signal terminal 9, DI2 (DS)
- $P3.9 = 0$  Deactivate the function "FF1 = Fixed frequency binary value B0" (factory setting), control signal terminal 10, DI3
- $P3.10 = 0$  Deactivate the function "FF2 = Fixed frequency binary value B1" (factory setting), control signal terminal 14, DI4
- $P3.12 = 0$  Deactivate the function "PI-OFF" (factory setting), control signal terminal 16, DI6
- $P3.18 = 3$  Motor potentiometer, increase value (UP) via control signal terminal 10, DI3
- P3.19 = 4 Motor potentiometer, reduce value (DOWN) via control signal terminal 14, DI4
- $P3.20 = 6$  Motor potentiometer, set value to zero (Set 0) via control signal terminal 16, DI6
- $P6.2 = 5$  Frequency setpoint entry via motor potentiometer

The start enable for direct field direction (FWD, REV) is implemented with a two-wire control on control signal terminal 8 (FWD) or control signal terminal 9 (REV).

The frequency setpoint can then be increased (UP) with a control command (pulse) at terminal 10. The acceleration is executed with the time (acc1) set at P6.5 up to the maximum output frequency set at P6.4.

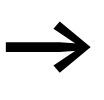

The frequency setpoint set here is also retained after the start<br>
enable is deactivated or when the field direction changes (FWD, REV). It is not cleared until the power supply is switched off (POWER OFF).

The set frequency setpoint of the motor potentiometer can be reduced (DOWN) via the control signal terminal 14 (DI4). The deceleration is performed with the time (dec1) set at P6.6 down to 0 Hz if there is no minimum frequency set at P6.3.

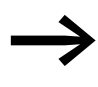

The UP control command has a higher priority than DOWN. If the UP command is activated when the DOWN command is activated, the setpoint is increased again.

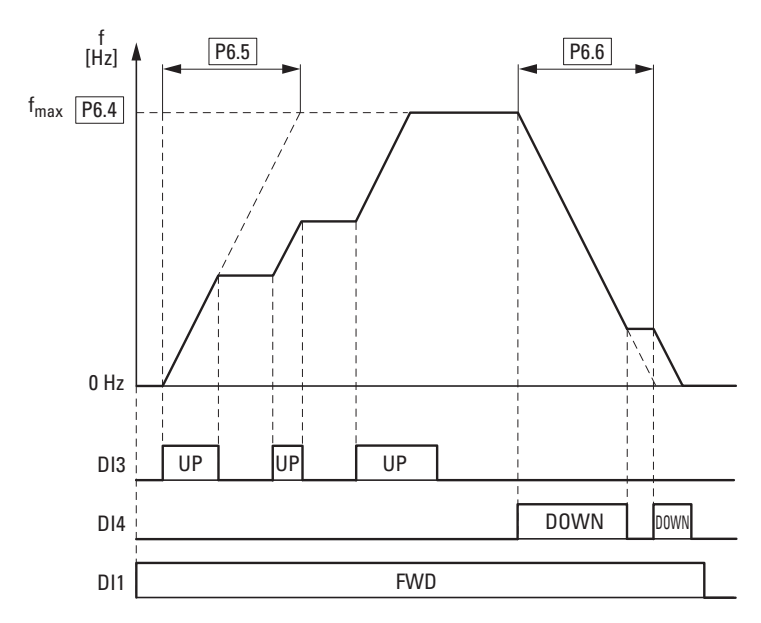

Figure 77: Motor potentiometer example

If the minimum frequency (P6.3) is set, the motor potentiometer always starts at  $f = 0$  Hz. Once the set minimum frequency is exceeded, the motor potentiometer operates in the range up to the maximum frequency (P6.4). The  $f_{\text{min}}$  value is only below the lower limit after the start enable is deactivated (FWD, REV).

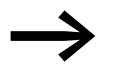

Below the  $f_{min}$  value (P6.3) DI3 and DI4 can only be used to increase the frequency setpoint.

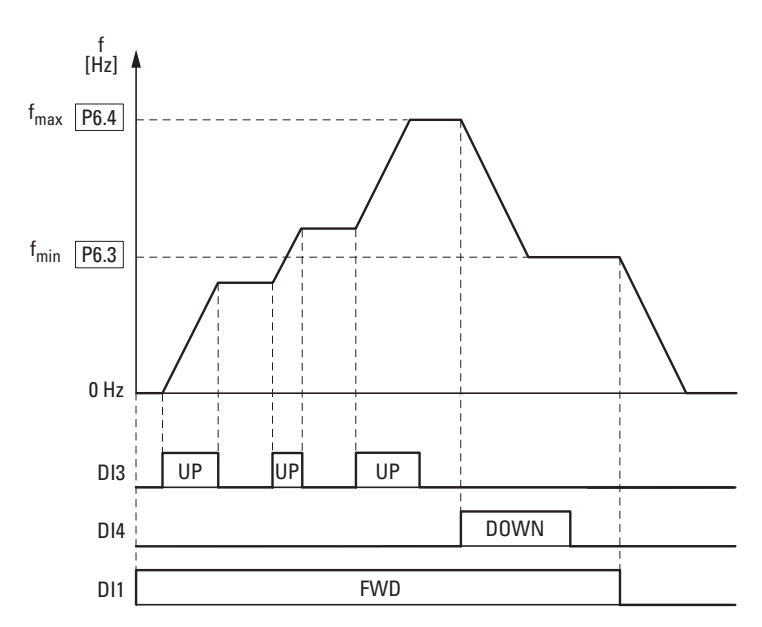

Figure 78: Motor potentiometer with  $f_{min}$  limit

When the control signal terminal 16 (DI6) is activated, the motor potentiometer is set to 0 Hz.

#### <span id="page-120-0"></span>**6.2.4.2 Two-wire control**

The parameters must be set as follows for the so-called two-wire control:

•  $P3.1 = 1$  $P6.8 = 0$ 

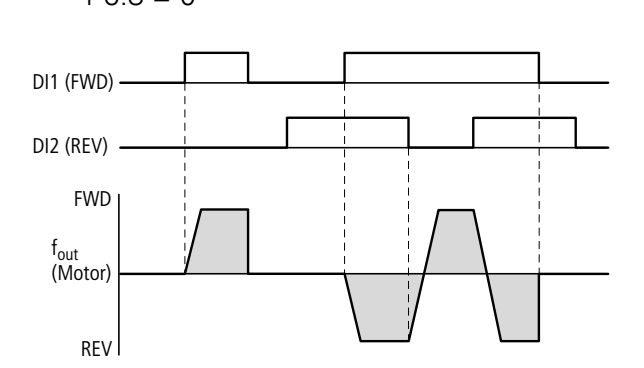

Figure 79: DI1 (FWD), Two-wire control DI1 + DI2 = REV

The start enable via control signal terminal 8 (DI1) is always required for operation:

- Actuation control signal terminal  $8$  (DI1) = Start enable, clockwise rotating field (FWD).
- Actuation control signal terminal 8 (DI1) plus control signal terminal 9 (DI2) = Start enable anticlockwise rotating field (REV).

The separate actuation of control signal terminal 9 (DI2) does not allow any start enable.

6.2 Parameter menu (PAR)

## <span id="page-121-0"></span>**6.2.4.3 Three-wire control**

With the so-called three-wire control, the start and stop commands are set via spring-return switches (pulse), similar to a contactor control.

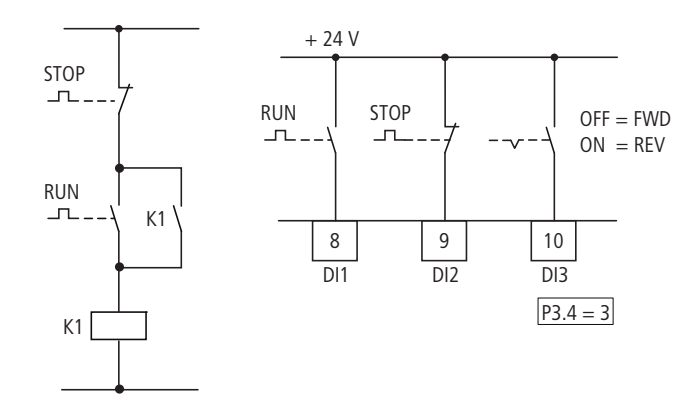

Figure 80: Example of contactor control and three-wire control

Standard actuation for a drive with pushbutton switch (Normally open, Normally closed) and self-actuating.

Parameter P3.1 = 2 enables this actuation via the control signal terminals 8 (DI1) and 9 (DI2) to be simulated.

Parameter P3.4 = 3 enables the rotation reversal (FWD  $\leftrightarrow$  REV) to be activated (reversing starter) via control signal terminal 10 (DI3).

 $\rightarrow$  Set P3.9 = 0.

### **6.2.4.4 Sequence control**

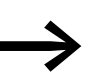

The parameterization of the sequencing control is described in [Page 151.](#page-154-0)

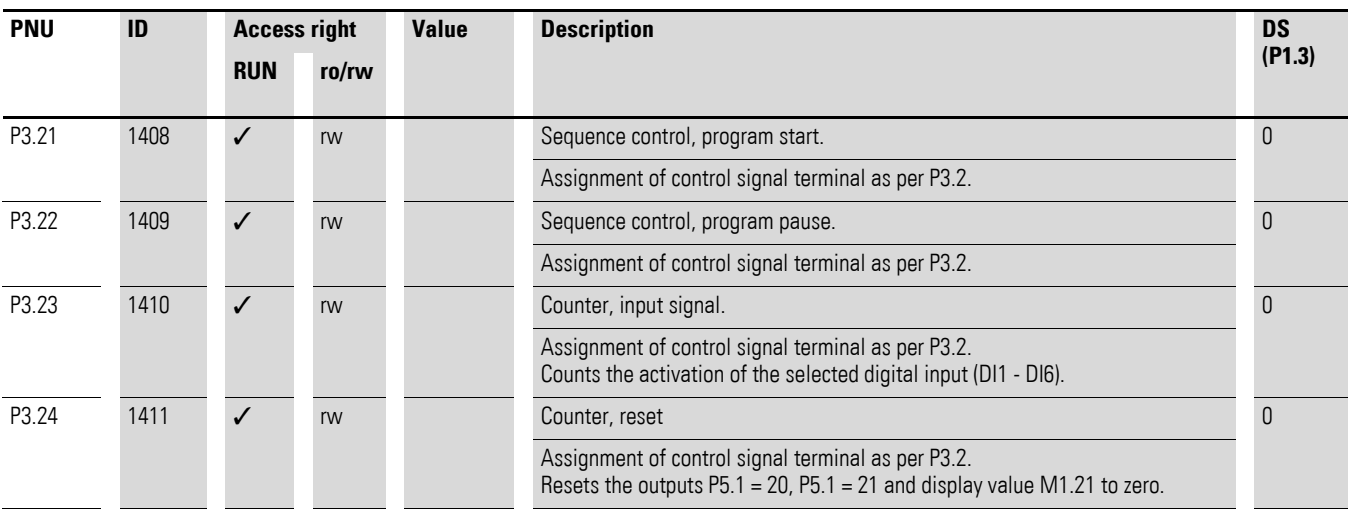

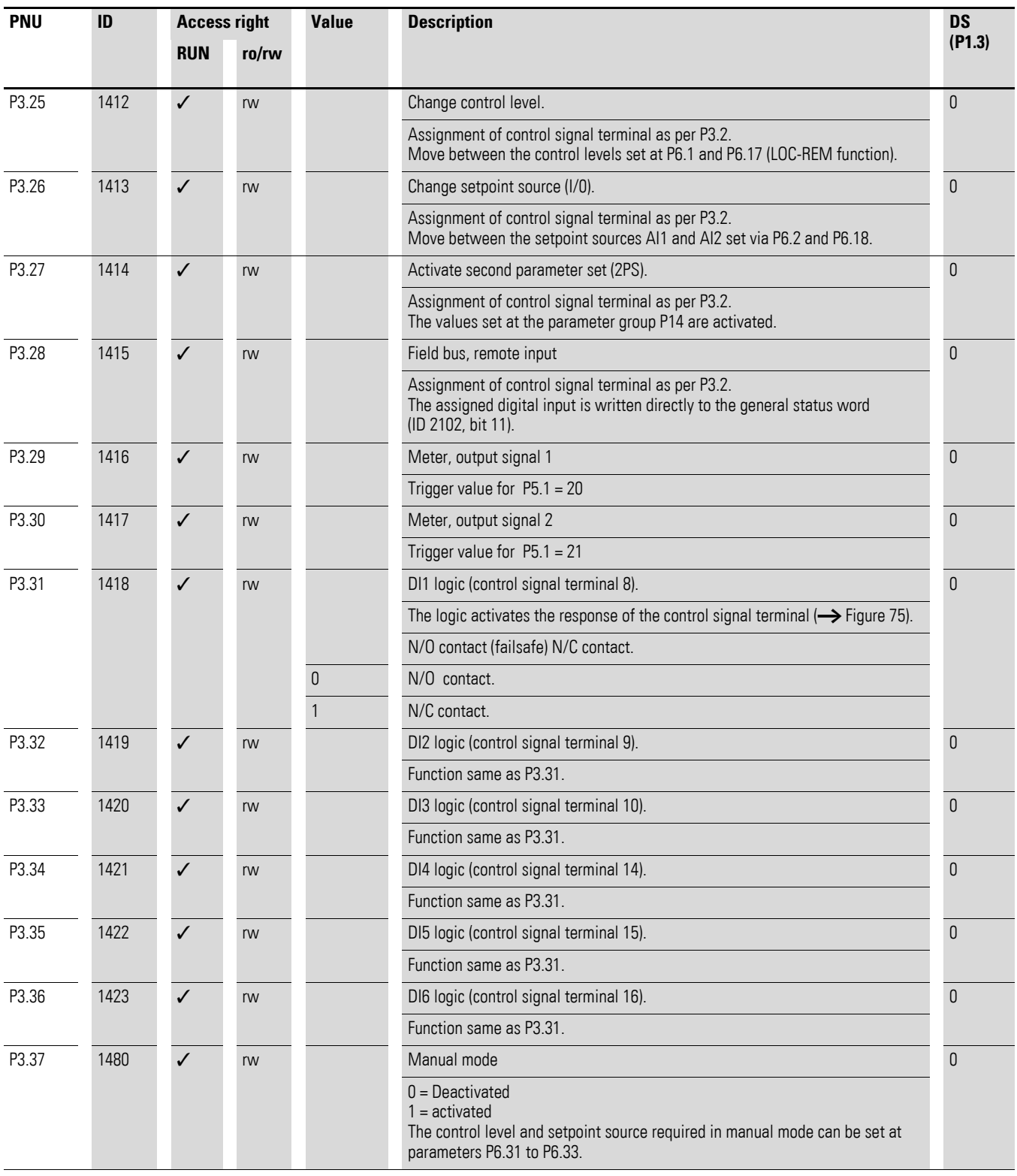

6.2 Parameter menu (PAR)

#### **6.2.4.5 Locked keypad**

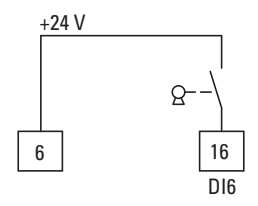

Figure 81: Enable via key switch

In this example, all pushbuttons of the keypad are deactivated (also the STOP button). Only the display can be activated (MON menu level). To remove the key lock, the control signal terminal 16 (DI6), for example, must be activated via a keyswitch and, after activating PW (shown in the display), a password must entered with the arrow keys and confirmed with the OK key.

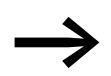

The password protection can be removed for each parameter individually or for all parameters via S4.3.

#### **Example**

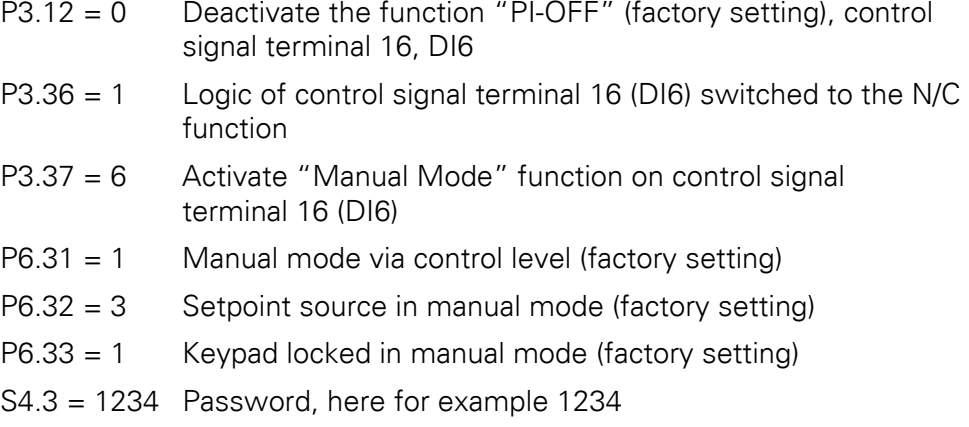

## **6.2.5 Analog output (P4)**

A 0 - +10 V analog voltage signal is output at control signal terminal 18 (AO). The maximum permissible load is 10 mA. Reference potential is GND on control signal terminals 3 and 5.

In the default setting, the voltage signal (0 - 10 V) is proportional to the output frequency  $f_{\text{-Out}} = 0 - f_{\text{max}}$  (P6.4).

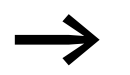

The output signal at control signal terminal 18 (f-Out) is not monitored by the frequency inverter.

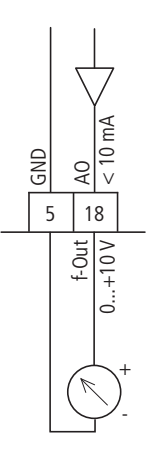

Figure 82: Analog output AO

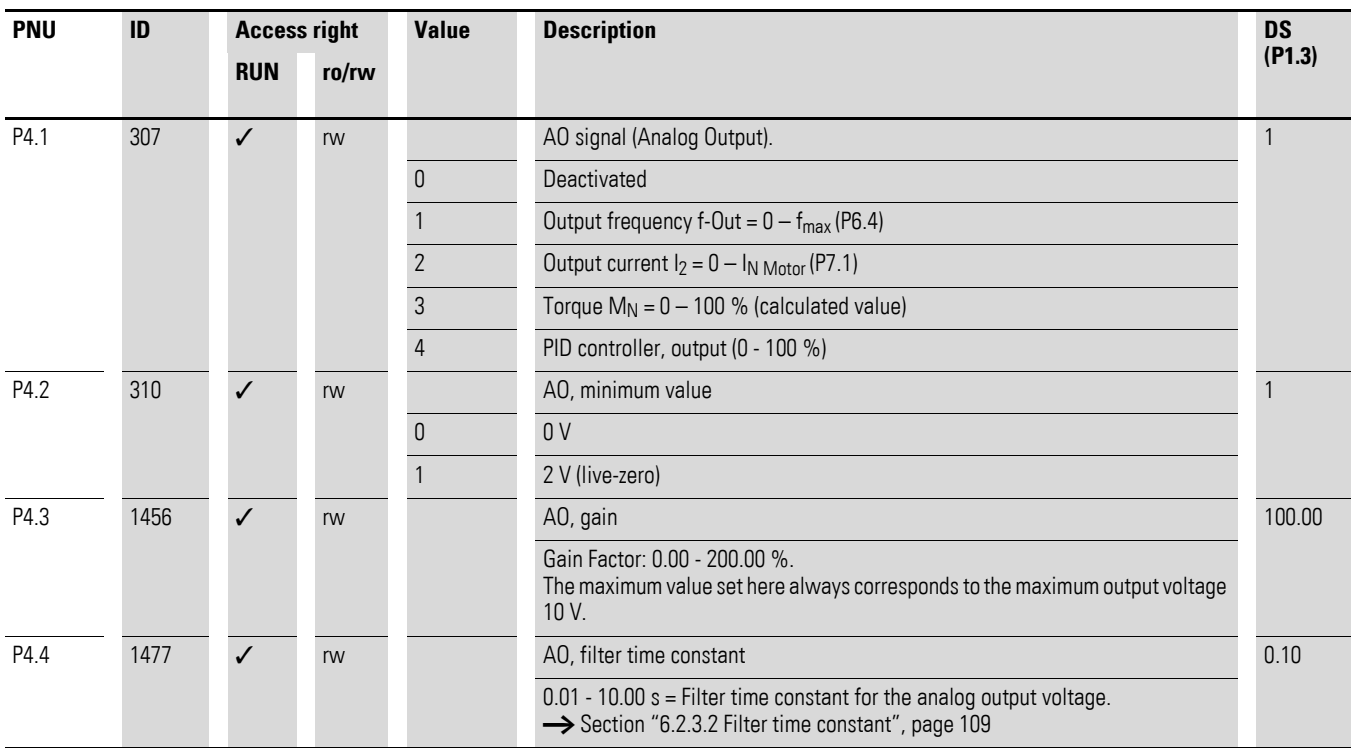

6.2 Parameter menu (PAR)

### **6.2.6 Digital output (P5)**

The frequency inverters of the M-Max™ series have three digital outputs in different specifications:

- Relay RO1: N/O contact R13-R14, control signal terminals 22 and 23,
- Relay RO2: changeover contact R21-R22 (N/C contact, control signal terminals 25 and 24) / R21-R24 (N/O contact, control signal terminals 25 and 26),
- Transistor output DO: control signal terminal 13 (DO-). Control signal terminal 20 ( $DO+$ ) = Input of the supply voltage for the transistor output.

Notes on electrical connections are found on [Page 70](#page-73-0) and [71.](#page-74-0)

The messages listed under parameter P5.1 can be assigned multiple times. These are independent of the selected control level and operating mode.

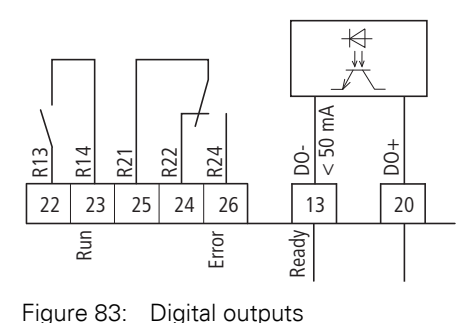

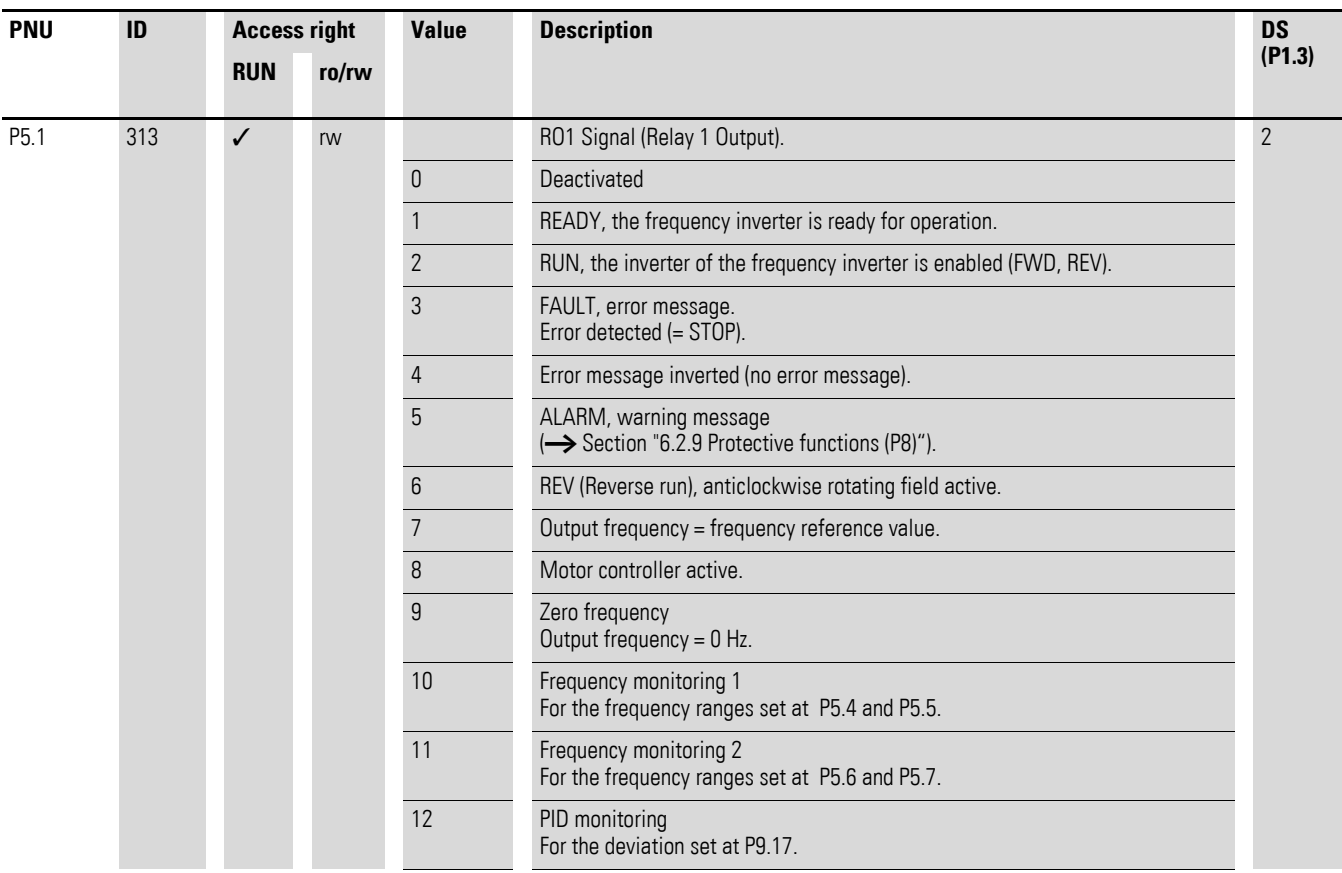

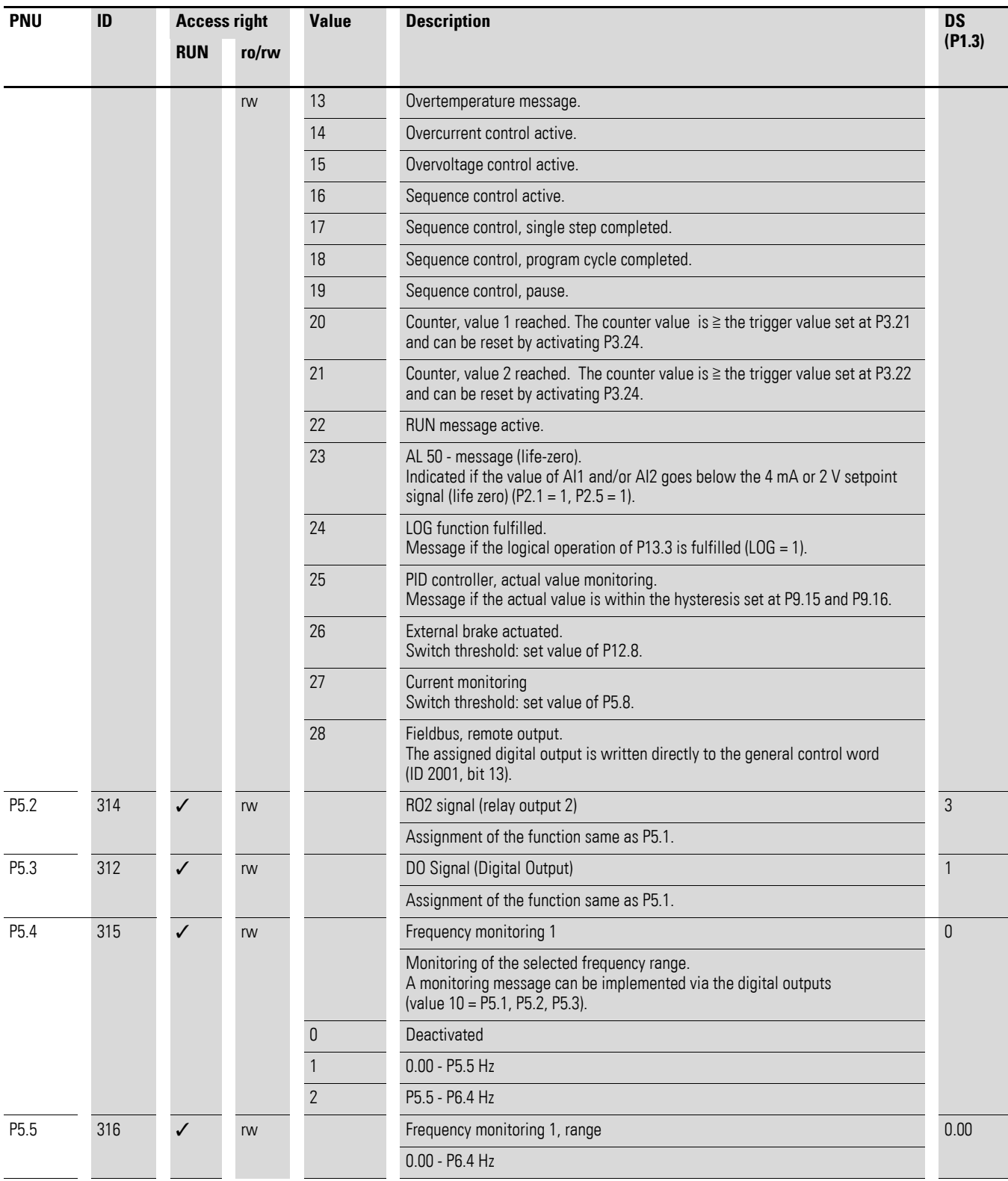

6.2 Parameter menu (PAR)

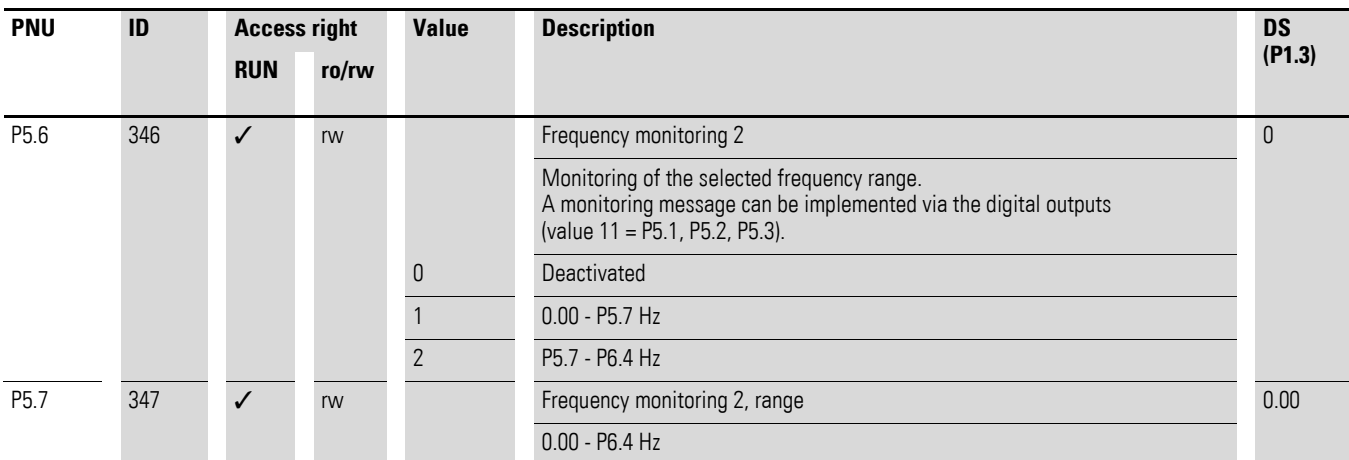

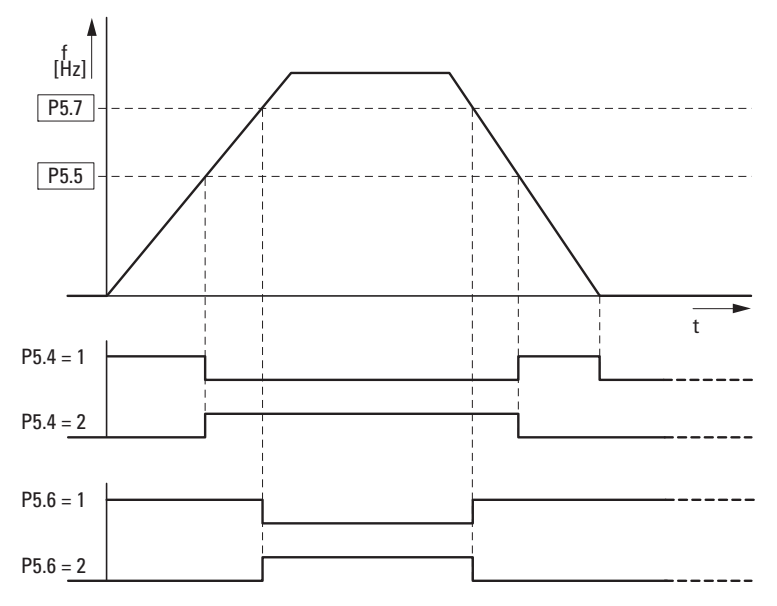

Figure 84: Frequency monitoring (P5.5 - P5.7)

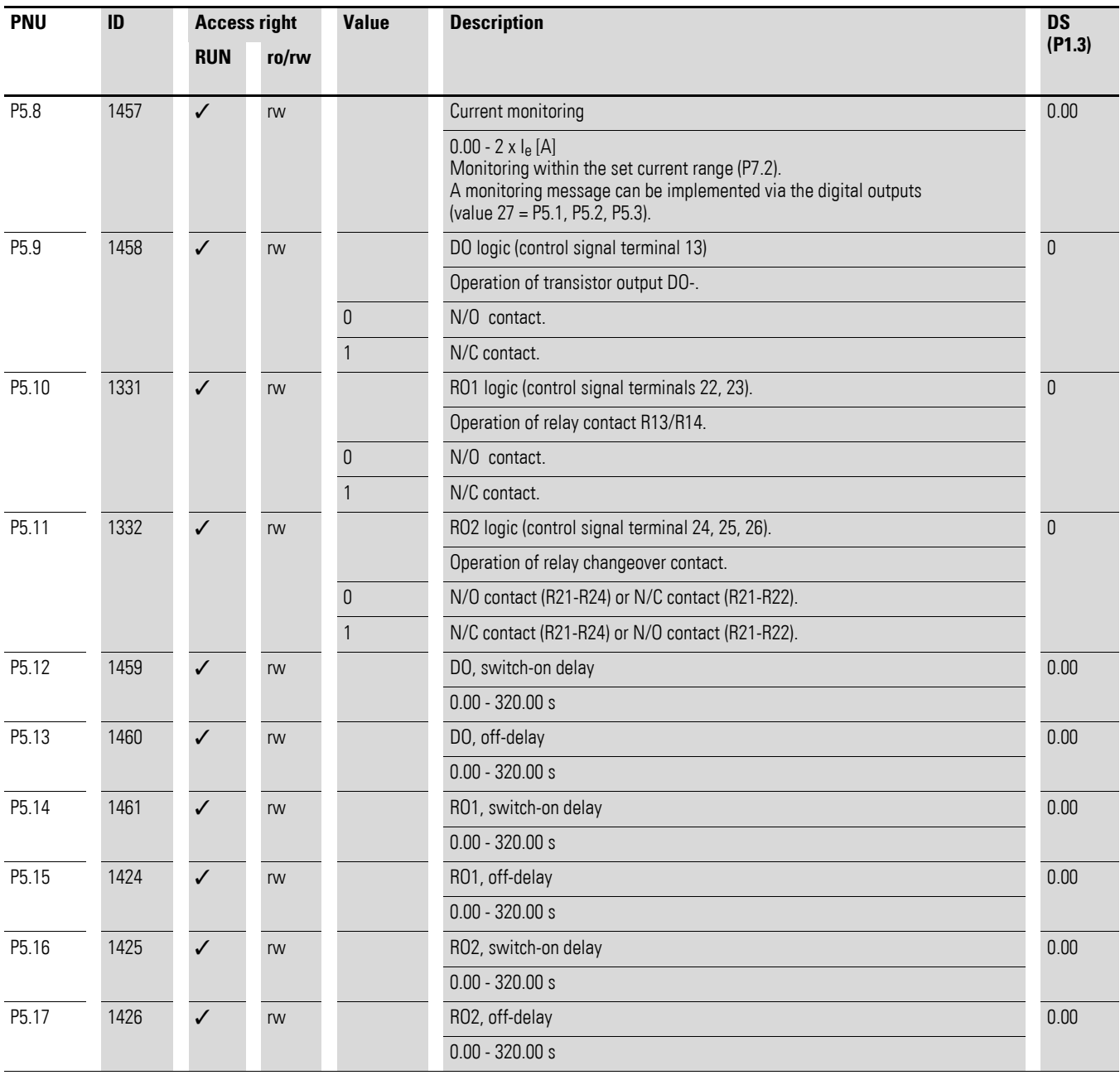

6.2 Parameter menu (PAR)

## **6.2.7 Drives control (P6)**

In this parameter group (P6), you can define the operating conditions for the frequency inverter M-MaxTM.

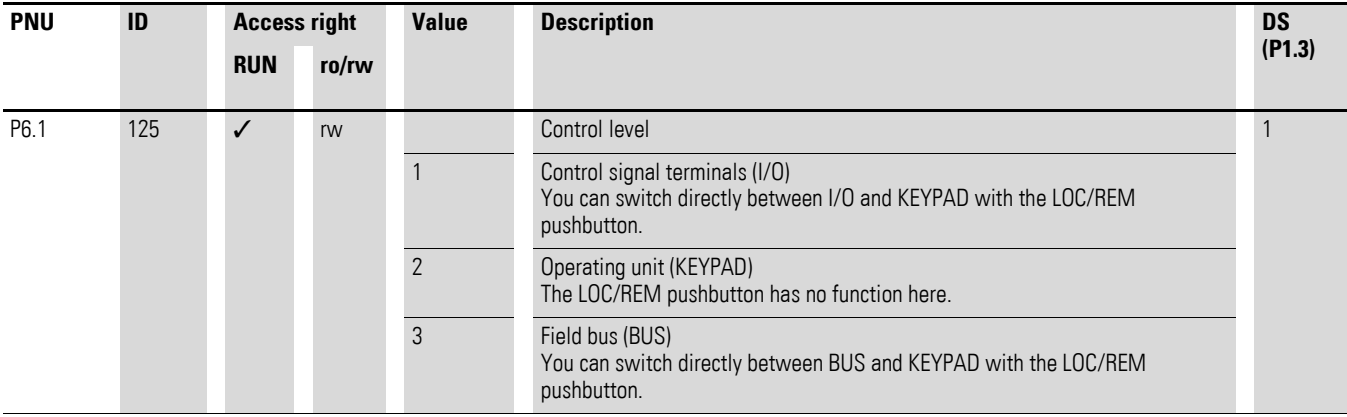

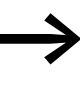

Selecting the control levels can be done directly with the LOC/<br>REM pushbutton between the control levels selected in P6.1 and the operating unit.

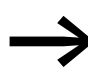

During operation (RUN) the drive is always stopped (STOP)<br>when changing control levels (LOC/REM pushbutton).

The control level selected with parameter P6.1 or with the LOC/REM pushbutton is shown on the bottom page in the LCD display  $(\rightarrow)$  [Figure 85](#page-129-0)).

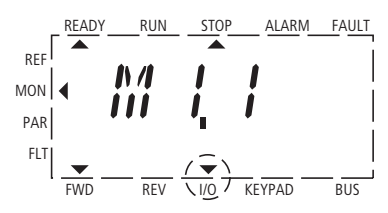

<span id="page-129-0"></span>Figure 85: Example: Control level I/O activated

<span id="page-130-1"></span><span id="page-130-0"></span>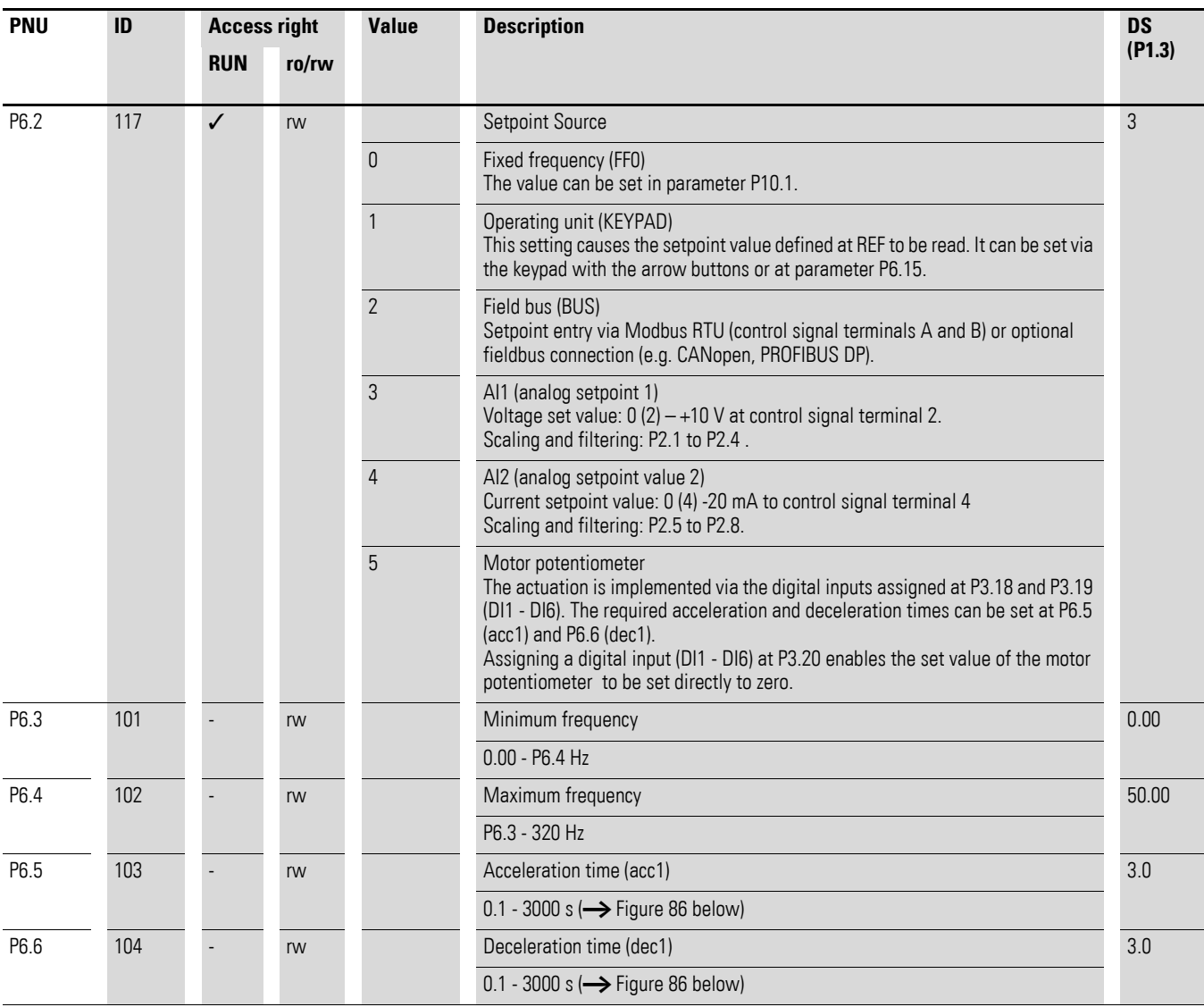

6.2 Parameter menu (PAR)

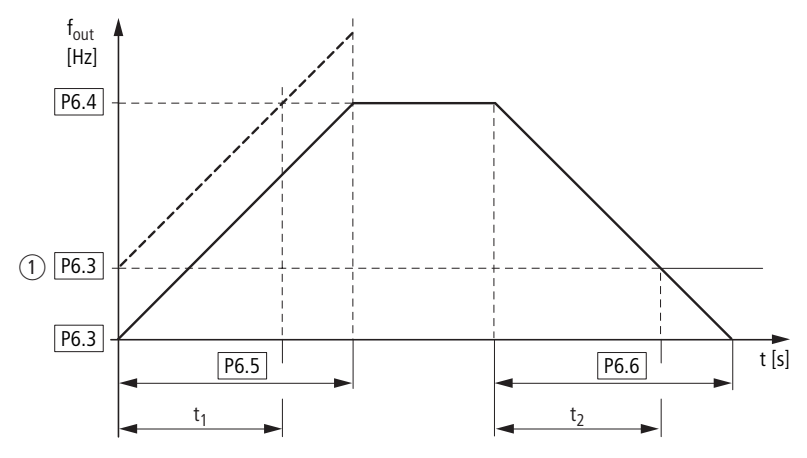

<span id="page-131-0"></span>Figure 86: Acceleration and deceleration time Reference points for the acceleration and deceleration times set in parameters P6.5 and P6.6 are always 0 Hz (P6.3) and the maximum output frequency  $f_{max}$ (P6.4).

① When a minimum output frequency is set (P6.3 greater than 0 Hz), the acceleration and deceleration times of the drive are reduced to  $t_1$  and  $t_2$ .

The values for the acceleration time  $t_1$  and the deceleration time  $t_2$  are calculated as follows:

$$
t_1 = \frac{(P6.4 - P6.3) \times P6.5}{P6.4}
$$

$$
t_2 = \frac{(P6.4 - P6.3) \times P6.6}{P6.4}
$$

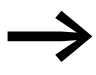

The defined acceleration (P6.5) and deceleration times (P6.6) apply for all changes to the frequency setpoint value. If the start-release (FWD, REV) is switched off, the output frequency ( $f_{\text{Out}}$ ) is immediately set to zero. The motor runs down uncontrolled.

> If a controlled run-down is requested (with value from P6.6), parameter P6.8 must be 1.

Starting friction and load inertia can lead to longer acceleration times for the drive than are set in P6.5.. Large centrifugal masses or if driven by the load, the deceleration time of the drive can be greater than is set in P6.6.

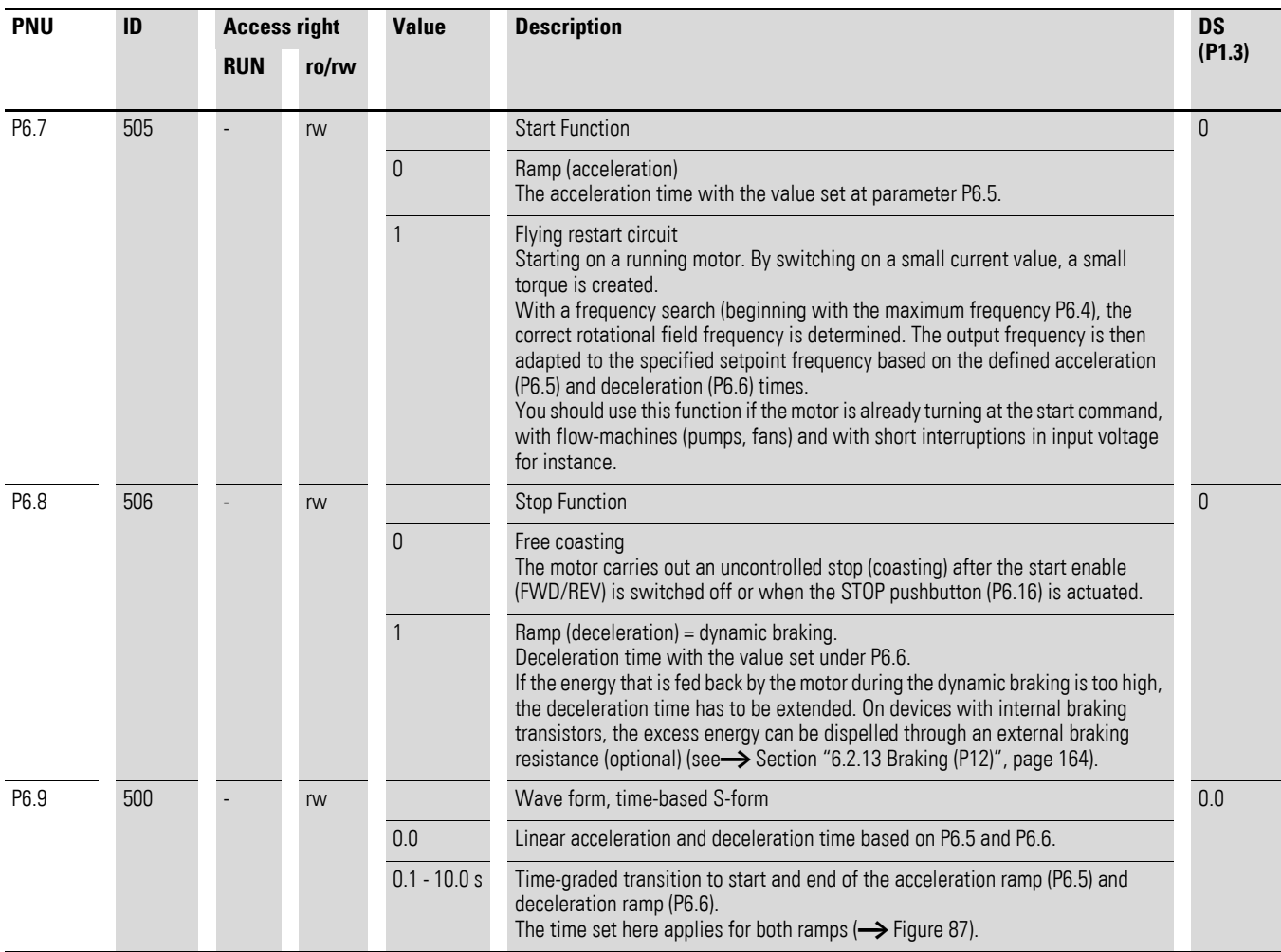

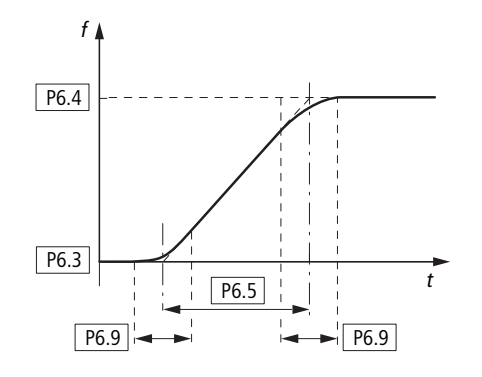

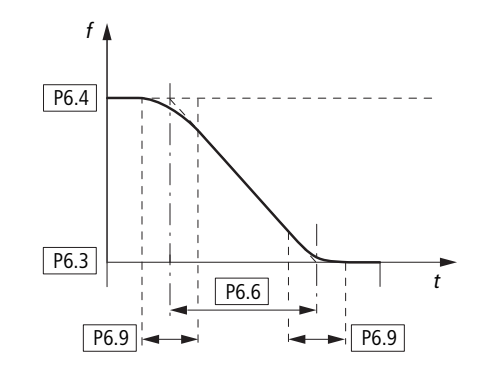

<span id="page-132-0"></span>Figure 87: S-formed curve for acceleration and deceleration ramps

6.2 Parameter menu (PAR)

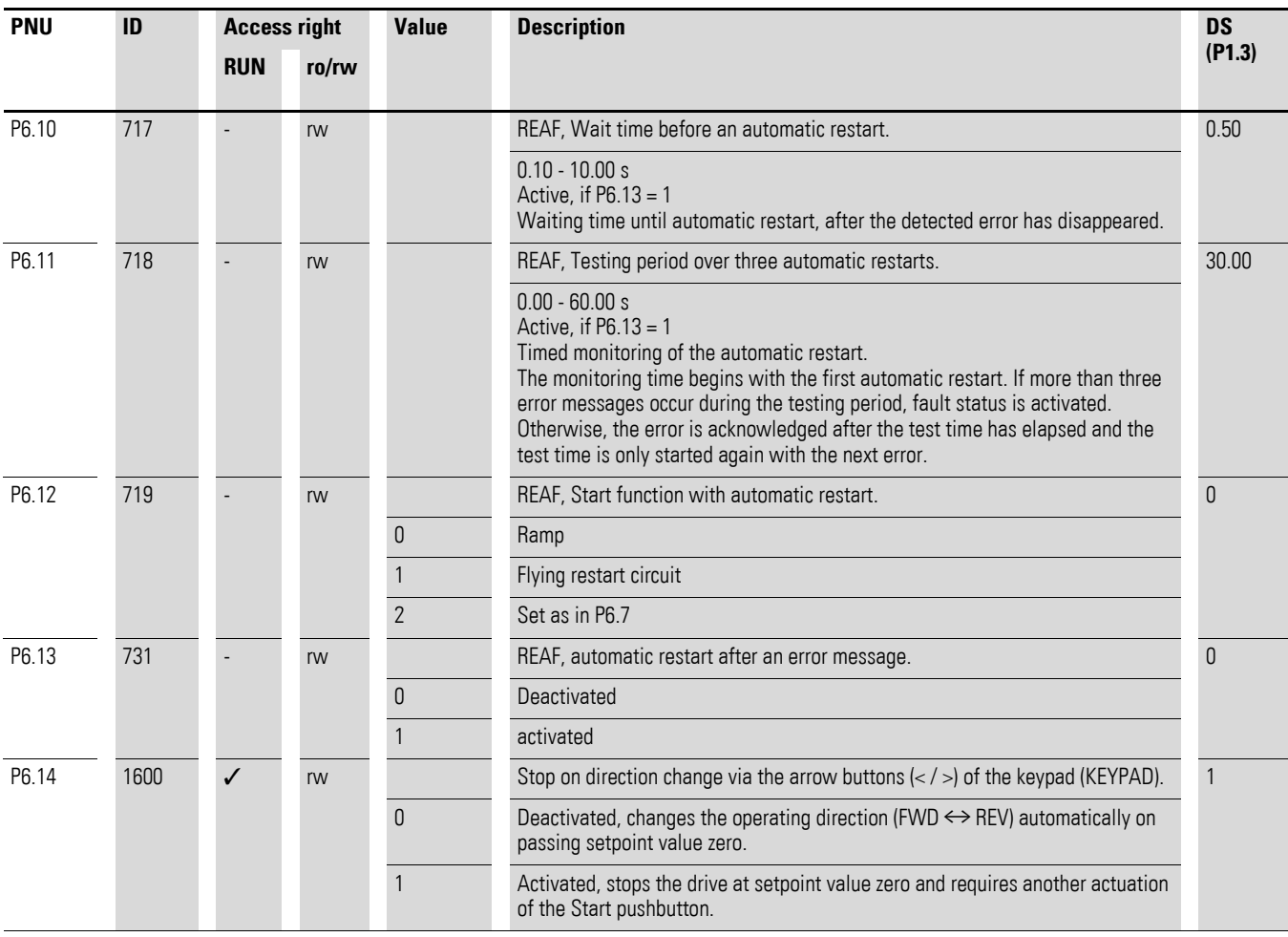

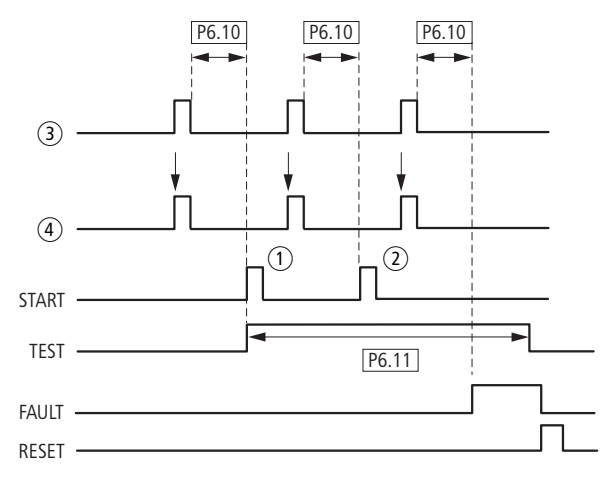

Figure 88: Automatic restart after error message (two start attempts)

1) First automatic restart

- $\overline{2}$  Second automatic restart
- $\widetilde{\circ}$  Shut-off when error detected
- 4) Motor stop signal
	- TEST = monitored test time
	- FAULT = shut-off when error message occurs
	- RESET = reset error message (FAULT)

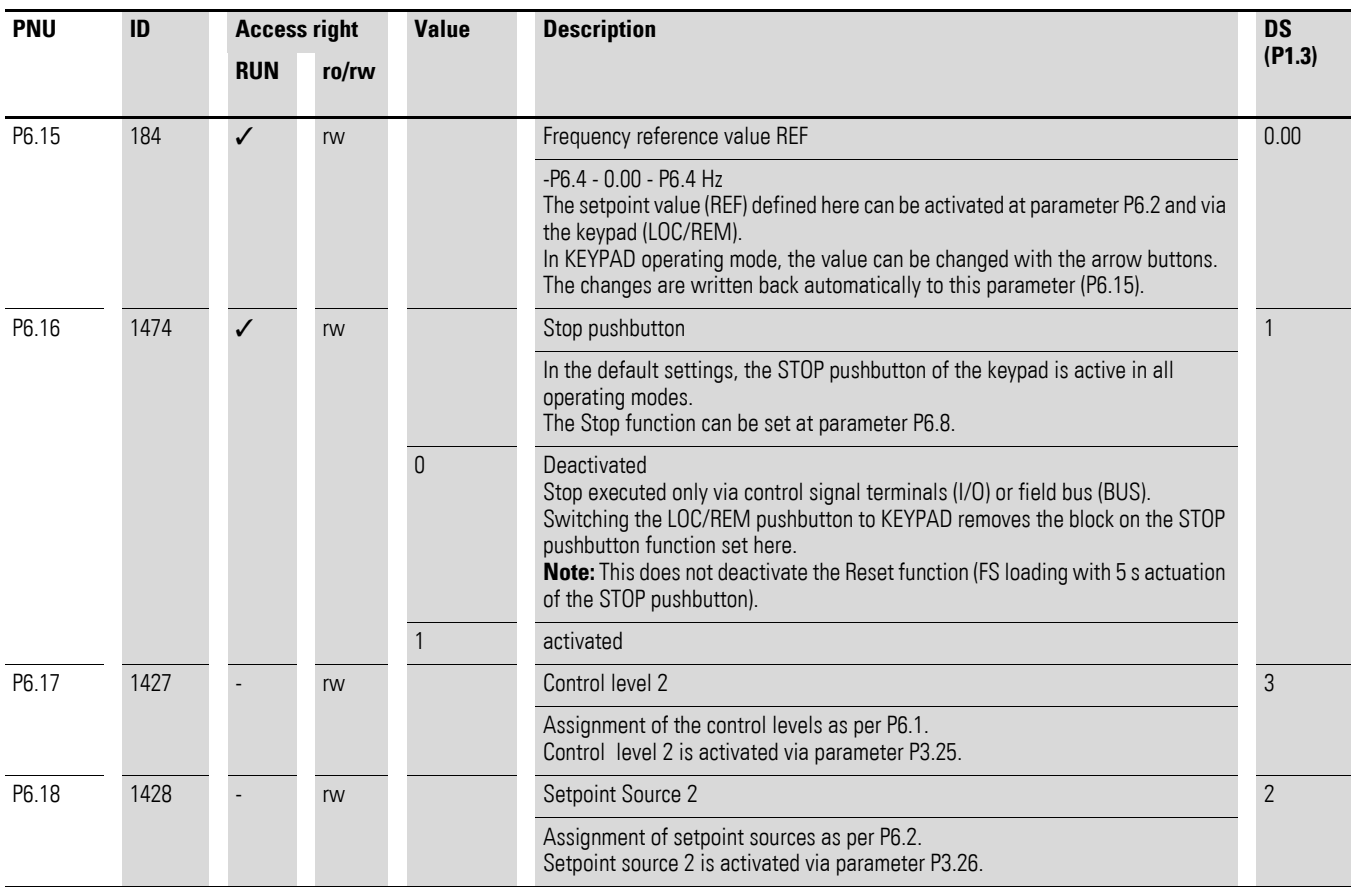

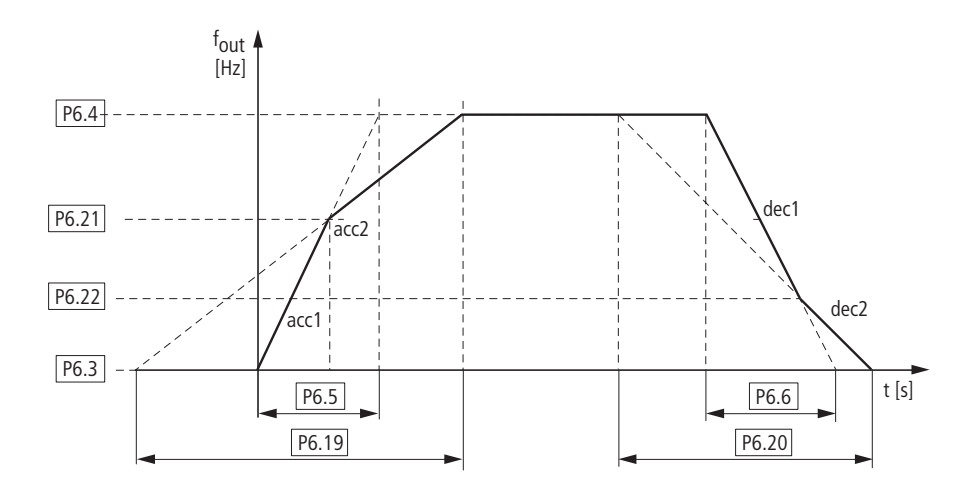

Figure 89: Ramp time changeover

6.2 Parameter menu (PAR)

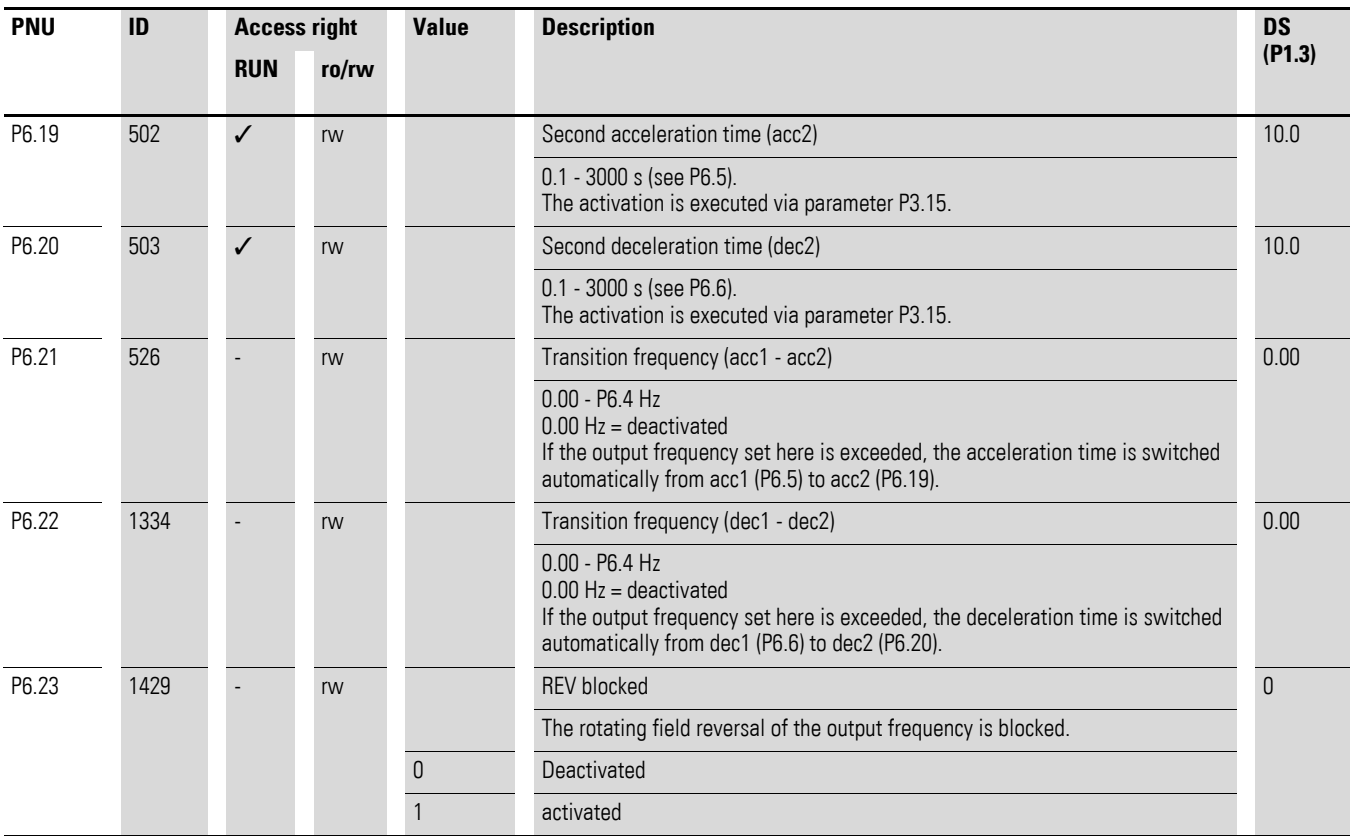

In systems with mechanical resonances, you can cut out these frequency ranges for stationary operation. Up to three different frequency ranges can be set.

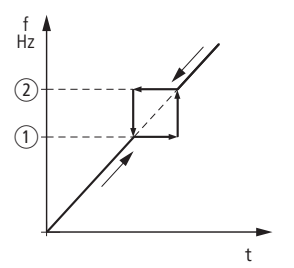

Figure 90: Setting range for frequency masking

- a P6.24, P6.26, P6.28
- b P6.25, P6.27, P6.29

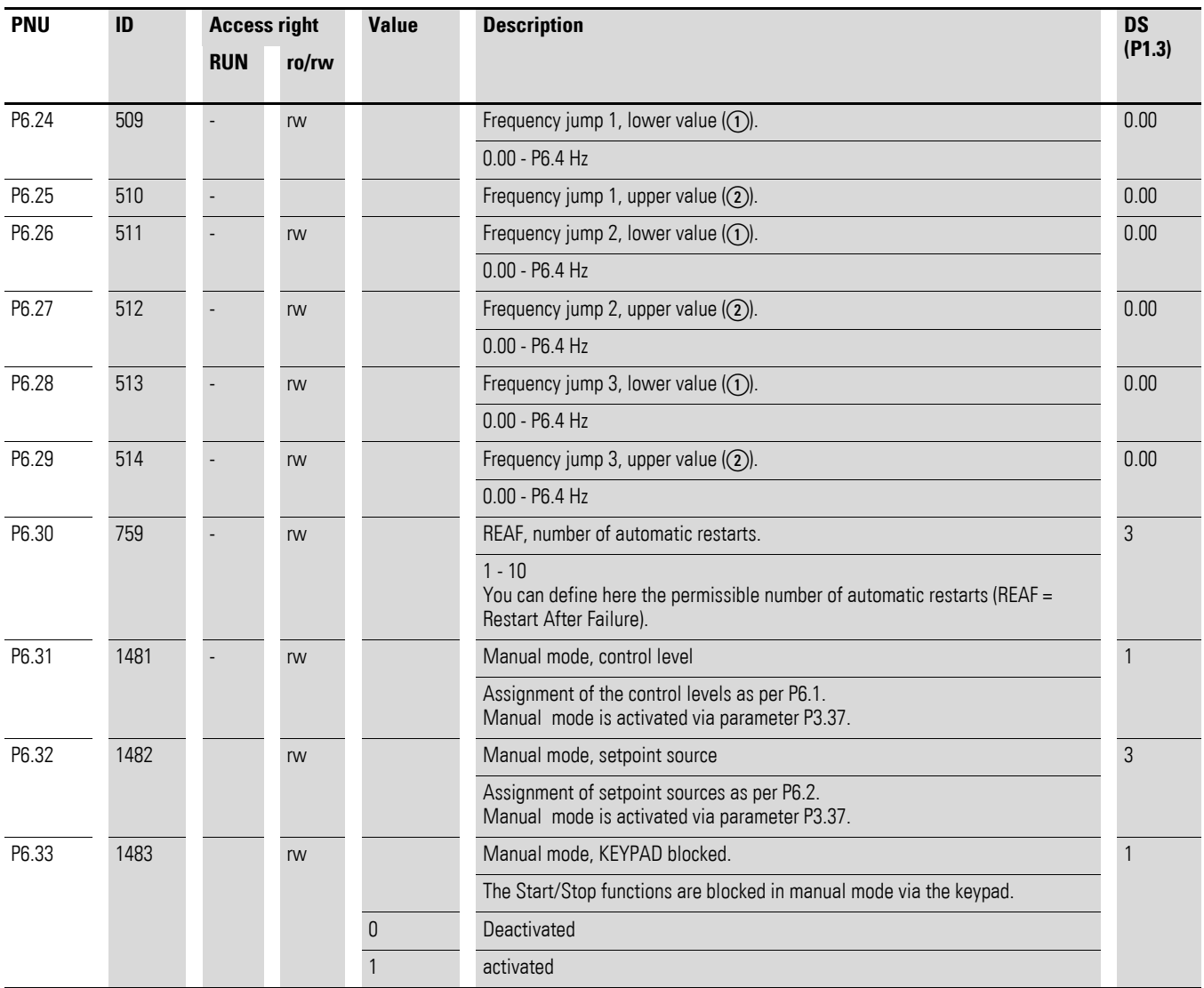

6.2 Parameter menu (PAR)

## **6.2.8 Motor (P7)**

For optimal operation, you should enter the enter the ratings plate information for the motor here. This information makes up the base values for the motor controller (electrical reproduction,  $\rightarrow$  [Section "6.2.12 U/f](#page-161-0)[characteristic curve \(P11\)", page 158](#page-161-0)).

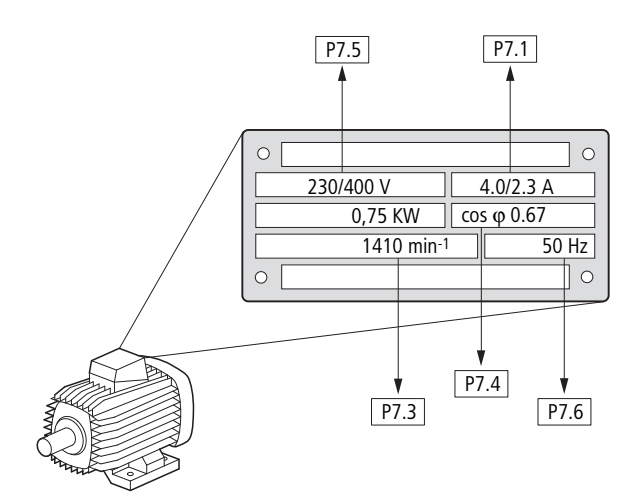

<span id="page-137-0"></span>Figure 91: Motor parameters from rating plate

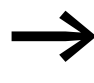

The motor data is factory set (see in example on [Page 135](#page-138-0)) to<br>the rated operational data of the frequency inverter and depends on the rating.

### **6.2.8.1 Switching type for stator windings of the motor**

When selecting the rating data, take the dependency of the type of switching on the strength of the feeding mains voltage into account:

- 230 V (P7.5)  $\rightarrow$  delta circuit  $\rightarrow$  P7.1 = 4 A,
- 400 V (P7.5)  $\rightarrow$  star-connected circuit  $\rightarrow$  P7.1 = 2.3 A.

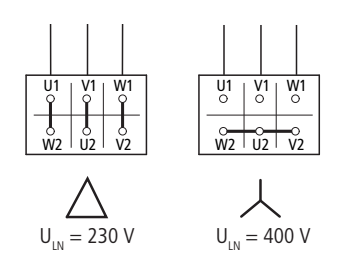

Figure 92: Circuits (delta, star)

#### <span id="page-138-0"></span>**Example**

Single-phase connection for frequency inverter MMX12AA4D8… on a mains voltage of 230 V. The stator winding of the motor is a delta circuit (motor rated operation current 4 A in accordance with the rating plate in [Figure 91](#page-137-0)). See <sup>1)</sup> in the default settings.

Required changes for the electrical reproduction for the motor:  $P7.1 = 4.0$ ,  $P7.3 = 1410$ ,  $P7.4 = 0.67$ .

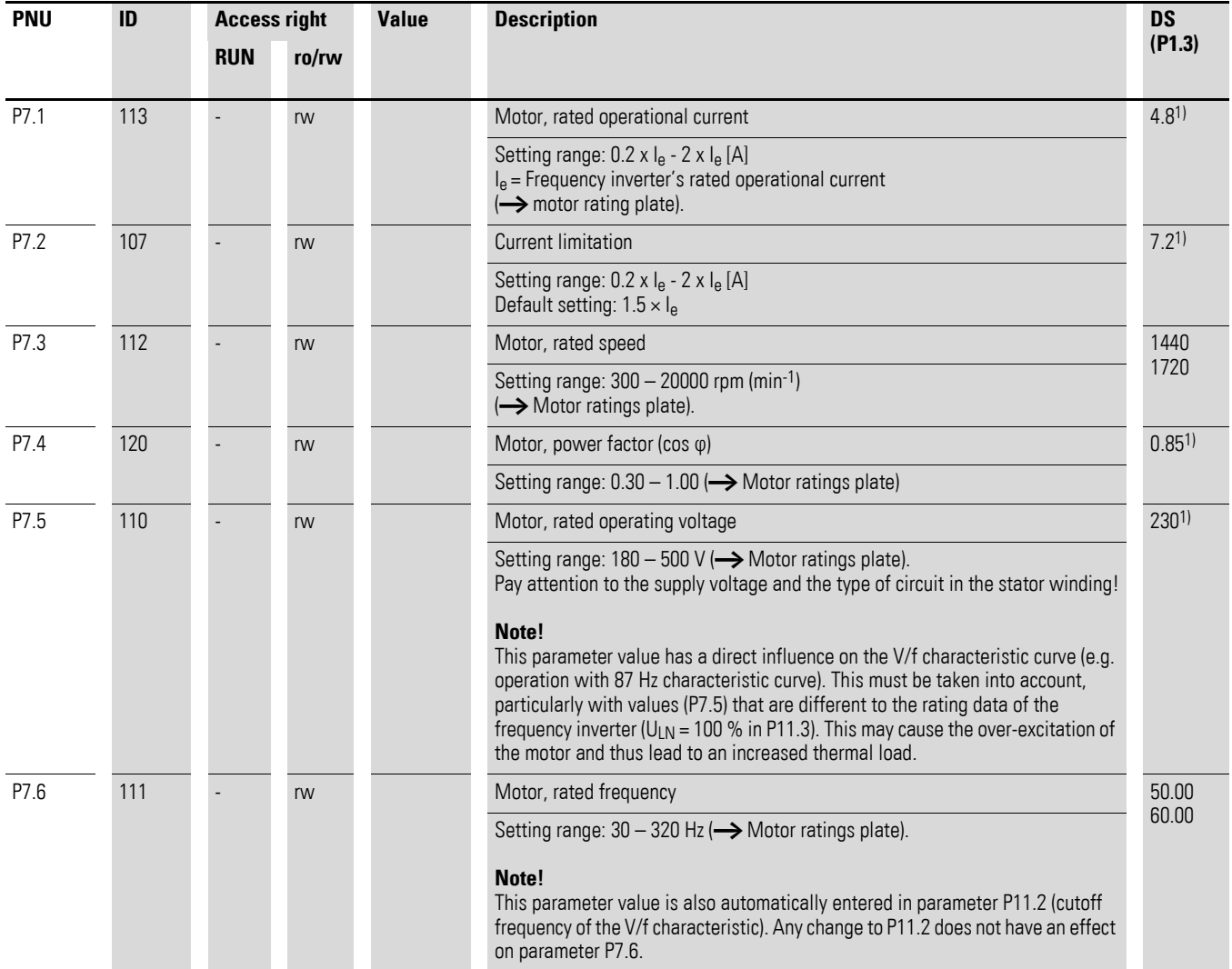

1) Example:

Default settings of the MMX12AA4D8… assigned to the motor with the rating plate of [Figure 91](#page-137-0).

Single-phase connection of the (MMX12...) frequency inverter to a 230 V mains voltage.

The stator winding of the motor is a delta circuit (rated motor current 4 A).

Required changes to the parameters for the electrical specifications of the motor: P7.1 = 4.0, P7.3 = 1410, P7.4 = 0.67

6.2 Parameter menu (PAR)

# <span id="page-139-0"></span>**6.2.9 Protective functions (P8)**

In parameter range P8, you can set the reaction of the frequency inverter to external influences and increase the protection to the drive system (PDS):

- $\bullet$  0 = deactivated, no reaction
- $1 =$  Caution (e.g. Warning message AL 50)<br>•  $2 =$  Frror (stop mode after error message b
- $2$  = Error (stop mode after error message based on parameters P6.8, e.g. F…50)

The error - (FAULT) and warning messages (ALARM) are described in chapter 5.

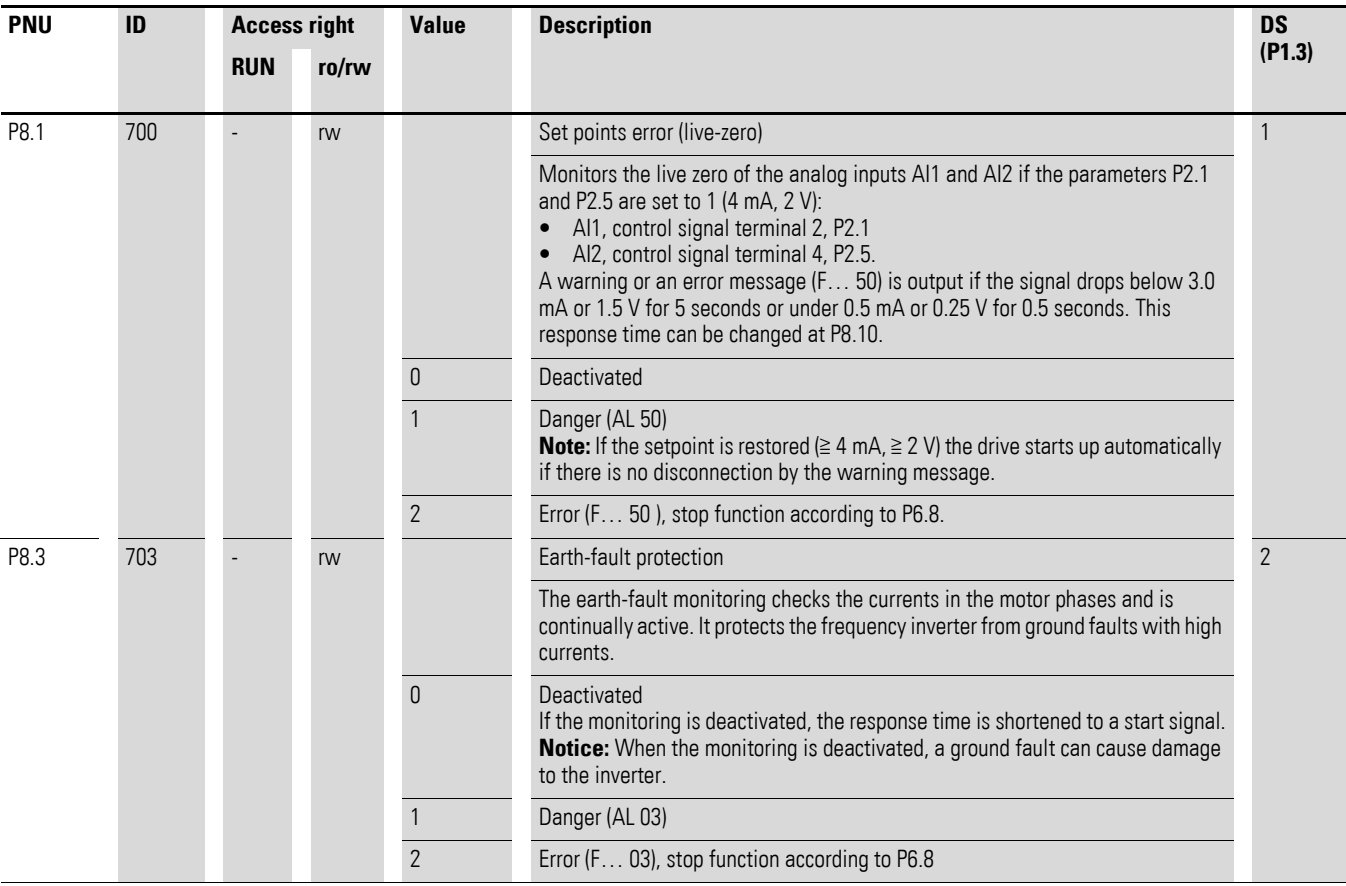

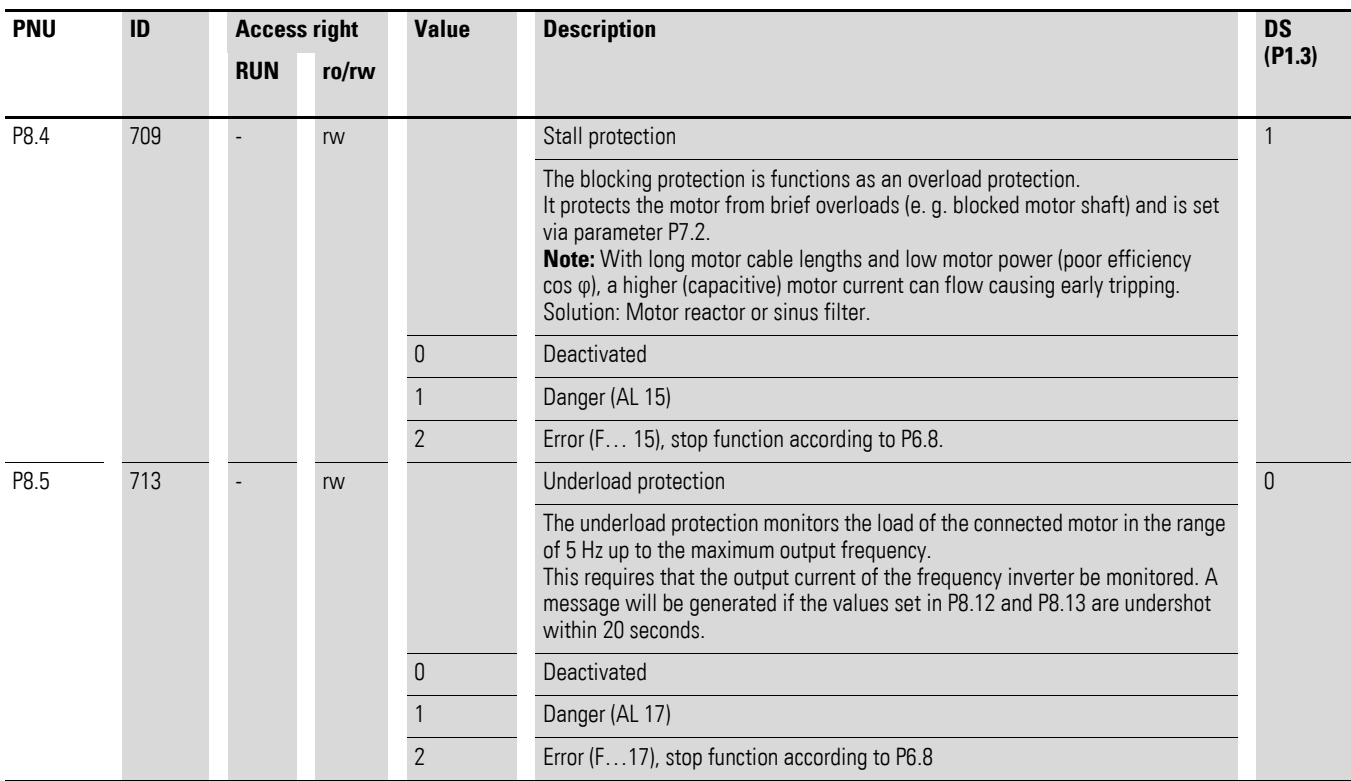

6.2 Parameter menu (PAR)

## **6.2.9.1 Heat protection of the motor (P8.6 – P8.9)**

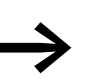

The motor temperature protection is based on a calculated<br>temperature model and uses the motor current set in parameter P7.1 to determine the motor load. It does not use a temperature measurement in the motor.

#### *NOTICE*

The calculated temperature model cannot protect the motor if the cooling flow to the motor is influenced, by a blocked air entry-way for instance.

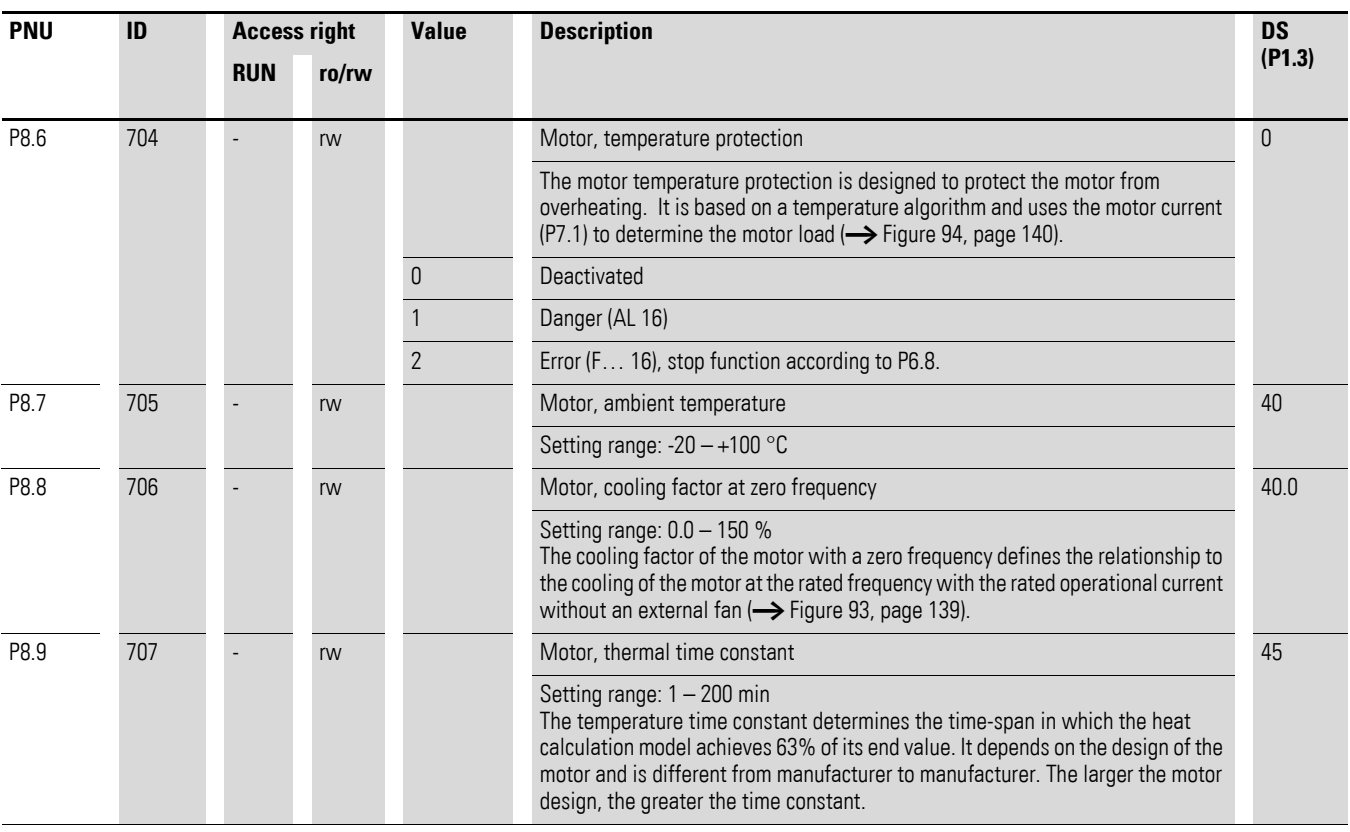

The temperature model is based on the assumption that the motor achieves a winding temperature of 140°C at rated speed and an ambient air temperature of 40 °C, with 105 % rated load.

The cooling efficiency, without external cooling, is a function of the speed (corresponding with the output frequency of the frequency inverter). When the motor is stationary (zero frequency), heat is also dissipated through the housing surface.

When the motor is under a great load, the current required by the motor can be higher than the rated operational current. The current provided by the frequency inverter can be higher than the rated operational current of the motor. If the load requires this much current, there is a danger of a thermal

overload. This is especially the case at lower frequencies (< 25 Hz). Here, the cooling effect (speed of the motor fan) and the load rating of the motor (see data sheet of the motor) are reduced similarly with lower frequencies. On motors that are equipped with an external fan, there is less of a load reduction at lower speeds.

With parameters P8.6 to P8.9, a motor temperature protection can be set for the frequency inverter M-Max<sup>TM</sup> which protects the motor from overheating. The temperature protection is calculated. A direct temperature measuring in the windings of the motor (see thermistor protection) offers great protection.

The reaction of the M-Max<sup>TM</sup> frequency inverter to a detected thermal overload can be set via parameter P8.6. At parameter P8.8 you can set the cooling output ( $P_{Cool}$ ) on the motor at zero frequency (standstill). Note here the specifications of the motor manufacturer.

Possible setting values are 0 to 150 % of the cooling output at the rated frequency  $f_N$  (see rating plate of the motor = P7.6).

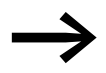

If the protection function is deactivated (P8.6 = 0), the temperature model of the motor is reset to zero.

The thermal current  $I_{th}$  corresponds with the load current at maximum thermal load rating on the motor. In continuous operation, at rated frequency  $(f<sub>N</sub> = P7.6)$  and rated loading, the value of  $I<sub>th</sub>$  corresponds with the rated operational current of the motor (see rating plate of the motor = P7.1).

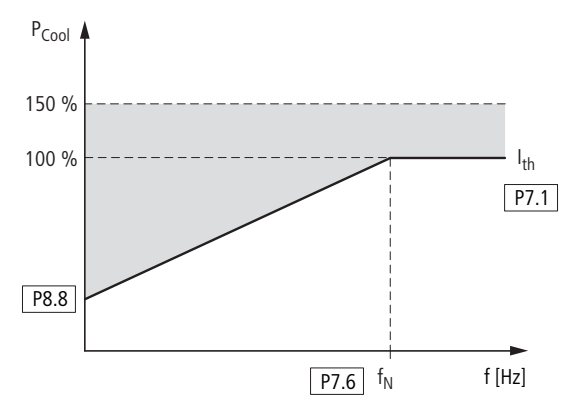

<span id="page-142-0"></span>Figure 93: Motor cooling power

The time constant for the motor temperature (P8.9) defines how long it takes until the temperature has achieved 63% of its end value in the motor. In practice, this temperature time is constant depending on the type and design of the motor. It varies between the different design sizes at the same shaft power and between the different motor manufacturers.

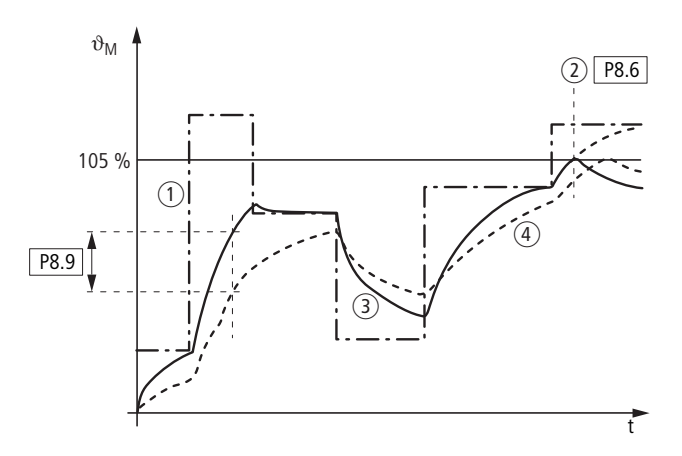

<span id="page-143-0"></span>Figure 94: Motor Temperature Calculation

- $(1)$  Motor current  $I/I$ <sub>T</sub>
- b Trip value shut-off (error message) or warning according to P8.6
- (3) Calculated value for the motor temperature  $Q = (1/1)2 \times (1 e^{-t/T})$
- (4) Motor temperature  $\theta_M$  (example) P8.9 = Motor temperature time constant (T)

The larger a motor is, the greater the time constant.

The factory set value (P8.9 = 45 min) can be set in the range between 1 and 200 minutes. The guide value is twice time  $t_6$  of a motor. The  $t_6$  time defines the time in seconds in which a motor can be operated safely at six times the rated operational current (for this see data sheet of the motor, manufacturer specifications).

If the drive is stopped, the time constant is increased internally to three times the set parameter value (P8.9).
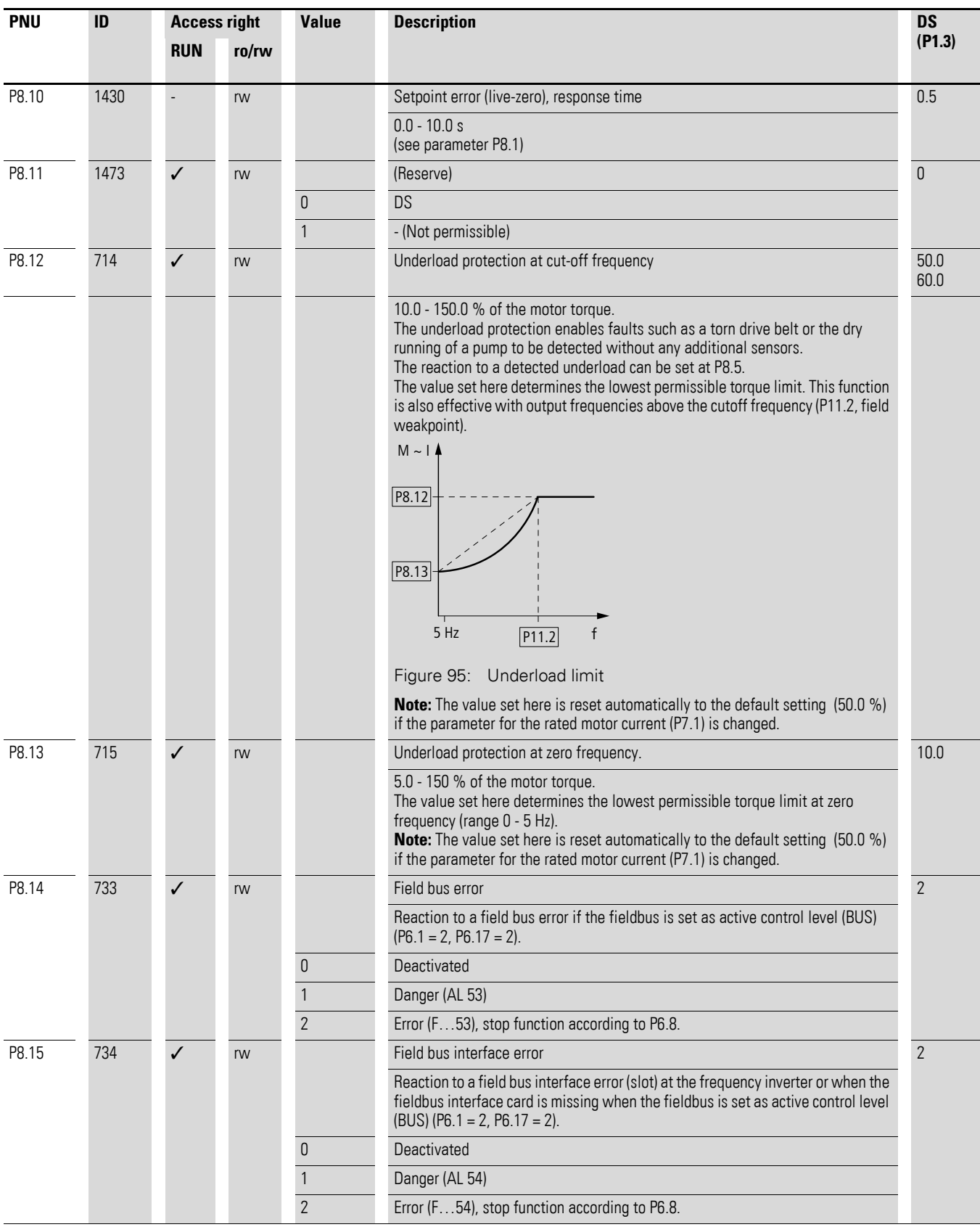

6.2 Parameter menu (PAR)

## **6.2.10 PID controller (P9)**

The PID controller enables the control of higher-level process variables (e.g. flow volume, air pressure) via the frequency inverter. The PID controller can be activated at P9.1

If the PID controller is disabled via a digital input (in the factory setting DI6, P3.12=6), the setpoint source set at P6.2 is used for operating the frequency inverter.

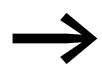

PID control is superimposed on the frequency inverter function. You should therefore set all of the frequency inverter's driverelated parameters, such as maximum output frequency (motor speed), acceleration and deceleration ramps (mechanical load, belts). Frequency inverter and motor are process-integrated actuators. The output frequency to the motor (which determines the speed) is specified as manipulated variable from the PID controller.

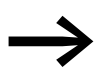

When the PID controller is activated, the setpoints and actual values become process variables and are normalized automatically into percentages (%). For example, the specified setpoint (0 - 100 %) here is the same as a volume flow (0 - 50 m<sup>3</sup>/h). The process variable is the actual value (m<sup>3</sup>/h) from a sensor and is again evaluated as a percentage (0 - 100 %). If this process data is to be displayed in the physical variable  $(m^3/h)$ , you can set the conversion with parameter P9.19  $\leftrightarrow$  Display factor (P9.19)).

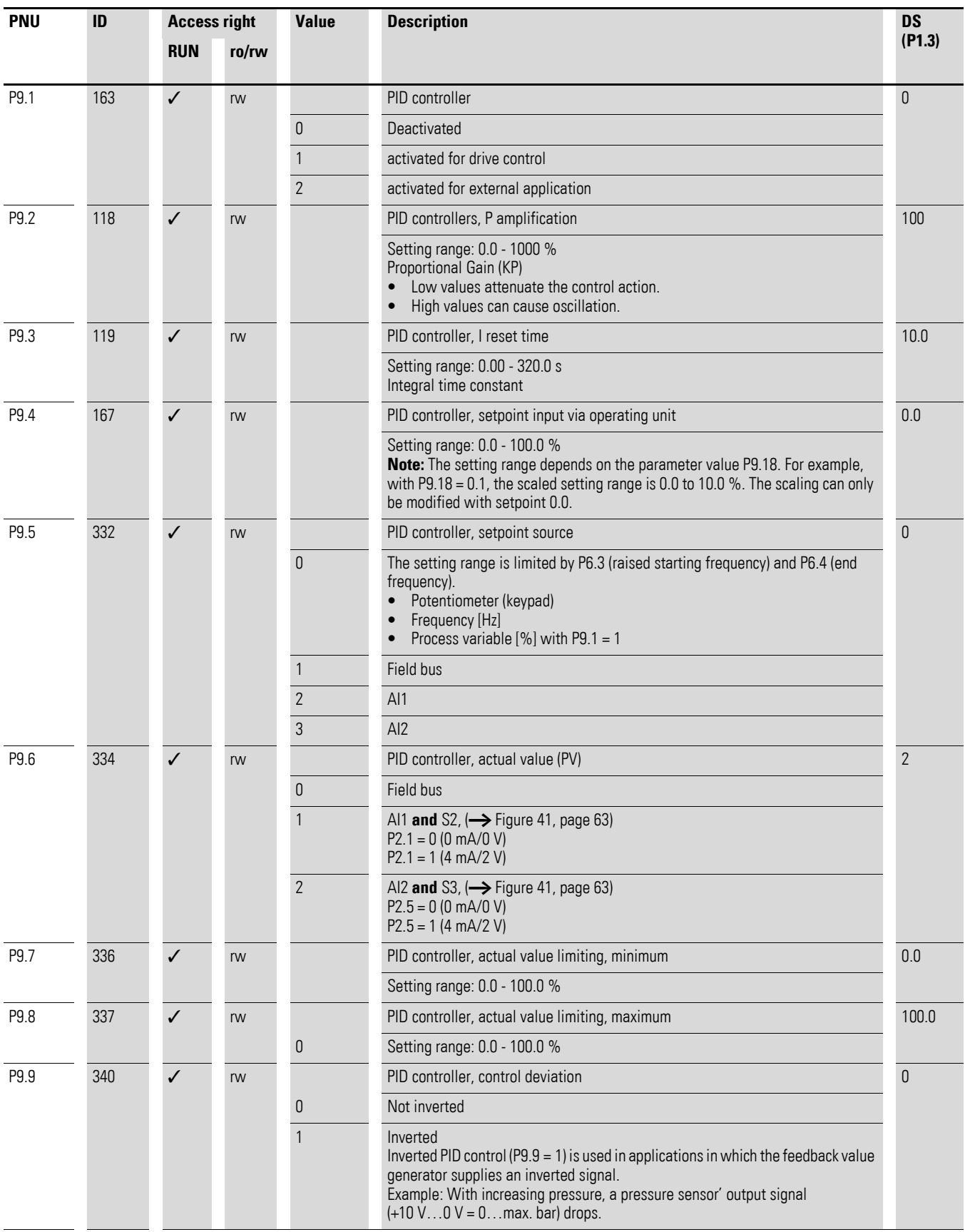

6.2 Parameter menu (PAR)

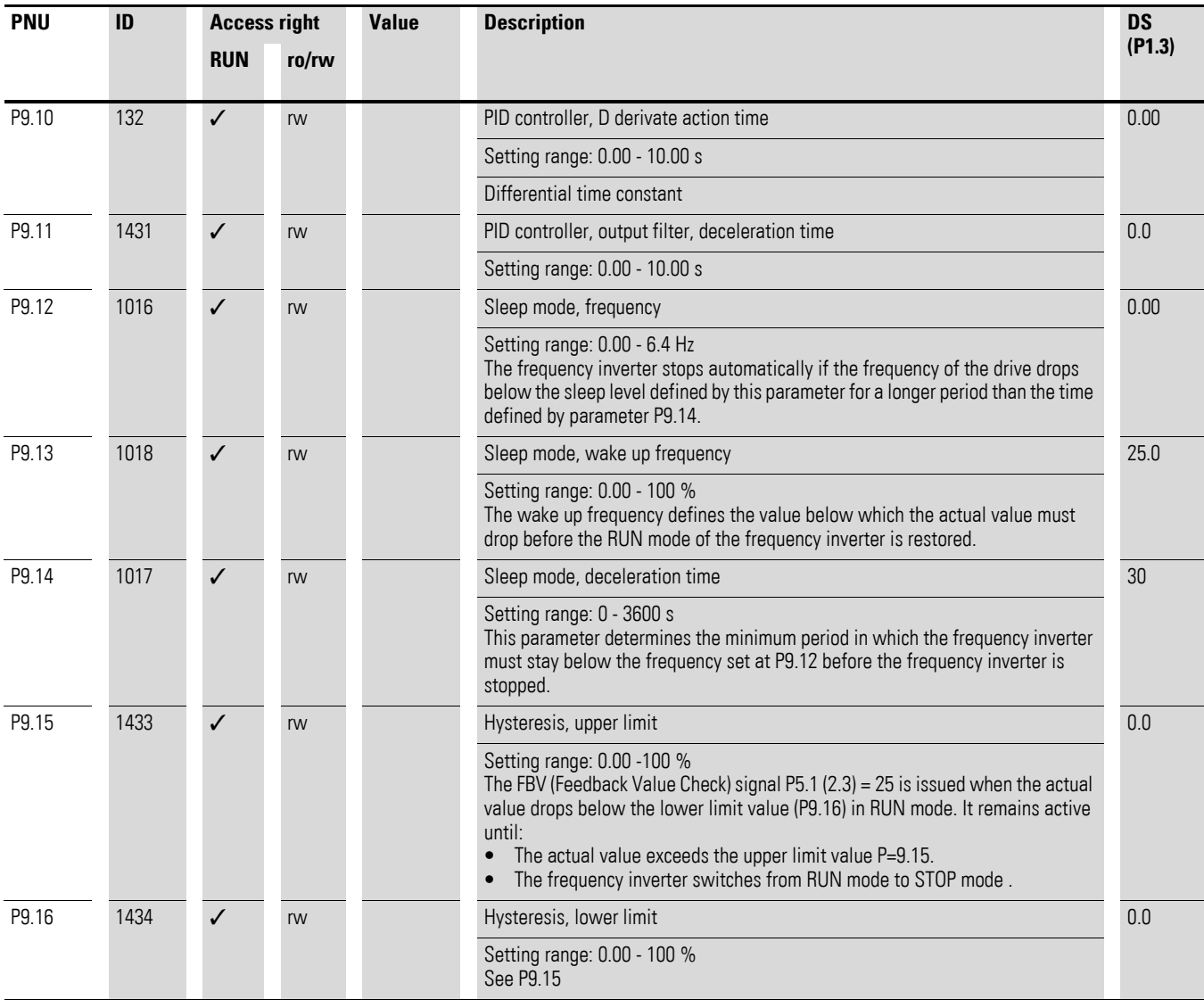

## **6.2.10.1 Feedback value check signal (FBV)**

The FBV (Feedback Value Check) signal is issued when the actual (process) value (PV) drops below the lower limit value (P9.16) in RUN mode. It remains active until:

- The actual value exceeds the upper limit value (P9.15).
- the frequency inverter changes from RUN mode to STOP mode (deceleration with the set ramp time).

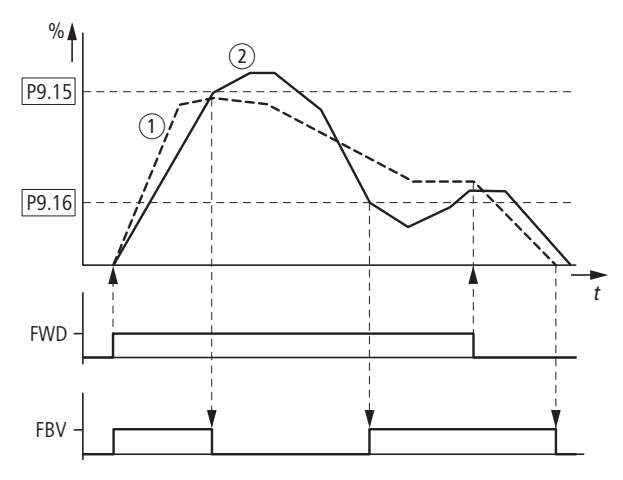

<span id="page-148-0"></span>Figure 96: PID controller, actual value message FBV

① Output frequency (Hz).

② Actual value (process variable PV).

FWD: Start signal, clockwise rotating field

FBV: Actual value indication, limit values exceeded (P9.15, P9.16).

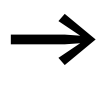

The upper and lower actual value limits (P9.15, P9.16) are<br>"process messages". They cannot be used for monitoring the actual value signal. FBV is not a fault message.

When P5.1 (2.3) = 25, you can set the digital output or a signalling relay for the FBV.

The FBV actual value message enables the PID controller of the M-MaxTM to implement a direct "two-stage control", as is commonly used for HVAC applications.

Example: ventilation system with two fans (frequency inverter). Under normal operating conditions, the maximum output power of fan 1 (M1) is sufficient to maintain the actual value (PV) at the reference value. When fan 1 is fully utilized and additional airflow is required, a second fan (M2) with constant power is a simple solution.

6.2 Parameter menu (PAR)

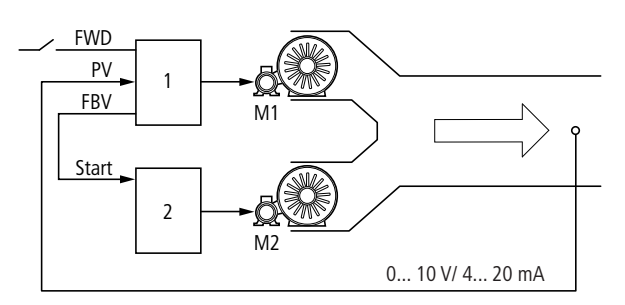

Figure 97: Block diagram, ventilation with "two-stage control"

1: Frequency inverter with PID controller for fan motor M1. 2: Motor starter (frequency inverter, soft starter, contactor) for fan motor M2. FWD: Start signal drive 1. FBV: Actual value message of drive 1 for activating drive 2. PV: Process variable (air volume m3/h) as normalized actual value. Start: Start signal, drive 2.

The control system shown in the example given here is executed according to the time diagram in [Figure 96.](#page-148-0) The process variables in the limit values are shown in percent (%). The output frequency (Hz) is overlaid in the same diagram.

- Start of fan motor M1 with FWD signal. The actual value (PV) is below the limit value of P9.16. The FBV output (P5.1 (23 = 25)) then switches and fan motor M2 (Start) starts automatically.
- The actual value rises and reaches the upper limit (P9.15). The FBV output is automatically switched off (= fan M2 Off). Fan M1 remains in operation and works in linear control mode. In a correctly set up system, this is the normal operating range.
- If the actual value drops below the limit value (P9.16), the FBV output is switched. The fan M2 is activated again to support fan M1.
- When the FWD signal is removed from frequency inverter 1, the inverter goes from RUN to STOP mode and decelerates the drive over the set ramp time.
- When frequency inverter 1 is stopped, the FBV output is automatically de-energized so that fan M2 also stops.

## **6.2.10.2 PID-system deviation (OD)**

The PID-system deviation (e) is the difference between reference and actual value (process variable PV).

The digital output configured as OD is activated when PID control is active  $(P 9.1 = 1)$  and a user-definable percentage system deviation (PN 9.17) is exceeded. The OD output stays activated for as long as this deviation is exceeded.

- ▶ If you wish to configure a parameterizable digital output or signalling relay as OD, you must set the limit value at P9.17 for activating the OD signal.
- Then parameterize one of the digital inputs as OD output by setting the value 12 at P5.1 (P5.2, P5.3).

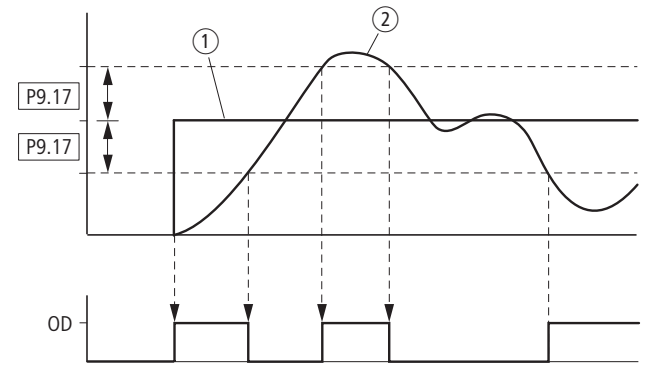

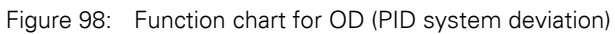

 $\textcircled{\textsc{i}}$  Setpoint value

② Actual value

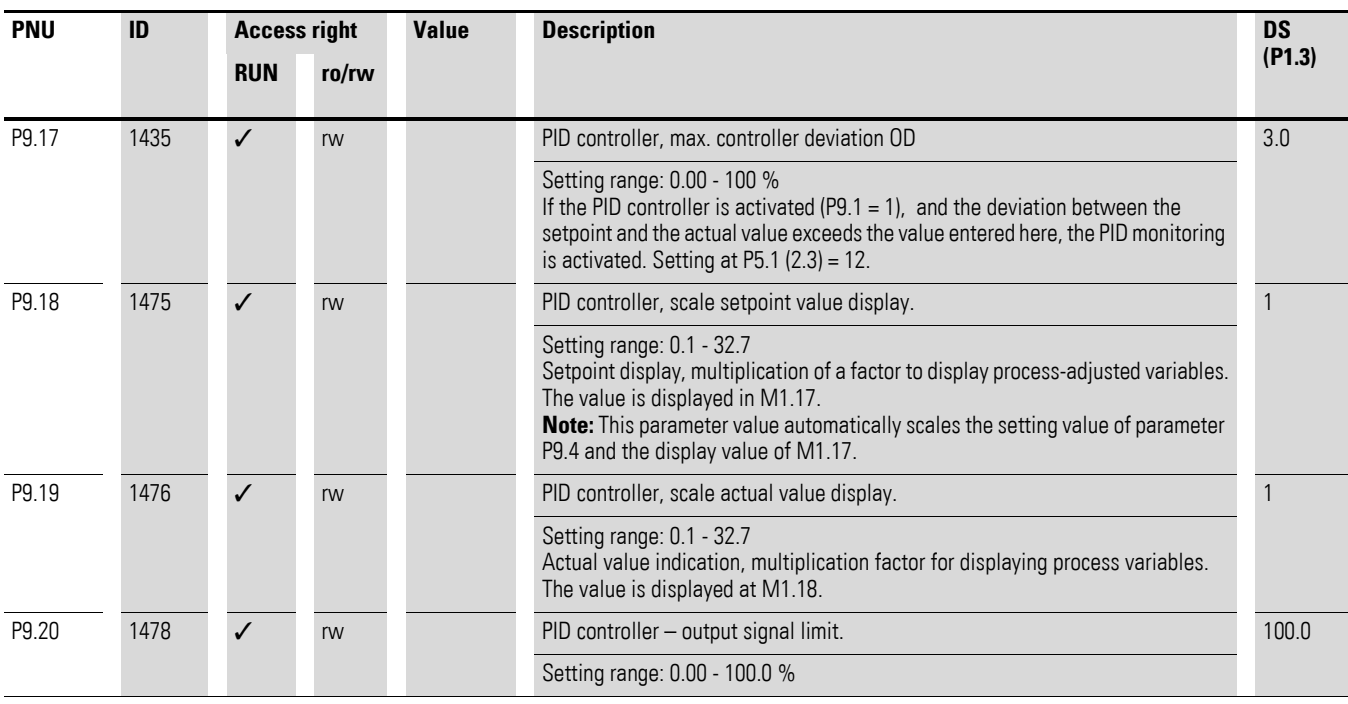

6.2 Parameter menu (PAR)

## **6.2.11 Fixed frequency setpoint value (P10)**

Fixed frequencies have a higher priority than frequency reference values. They can be called individually, binary coded, or via the digital inputs DI1 to DI6 or via the sequencing control program.

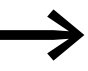

The maximum permitted set value for a fixed frequency is limited by parameter P6.4 (maximum frequency). A fixed frequency value can go below a minimum limit frequency set at parameter P6.3.

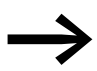

The fixed frequency values can be changed during operation (RUN).

### **6.2.11.1 Fixed frequency**

In this parameter group P10, you can set eight different fixed frequency setpoint values (FF0 to FF7).

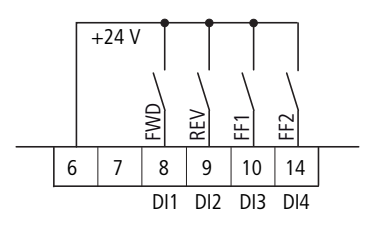

Figure 99: Fixed frequencies FF1, FF2 and FF3 (= FF1 + FF2)

The fixed frequencies FF1 = 10 Hz, FF2 = 15 Hz and FF3 = 20 Hz can be called via digital inputs DI3 (control signal terminal 10) and DI4 (control signal terminal 14) in the default setting.

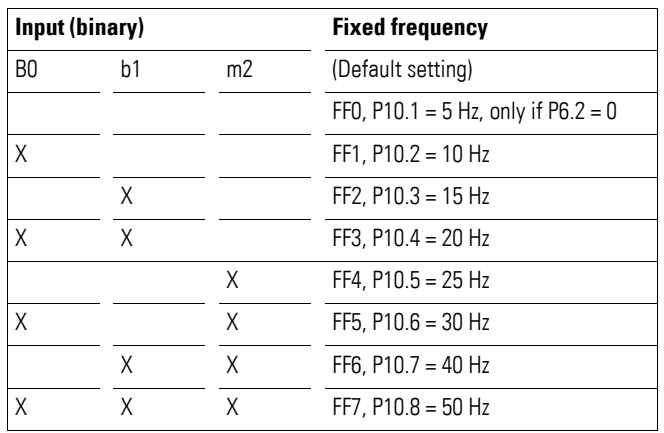

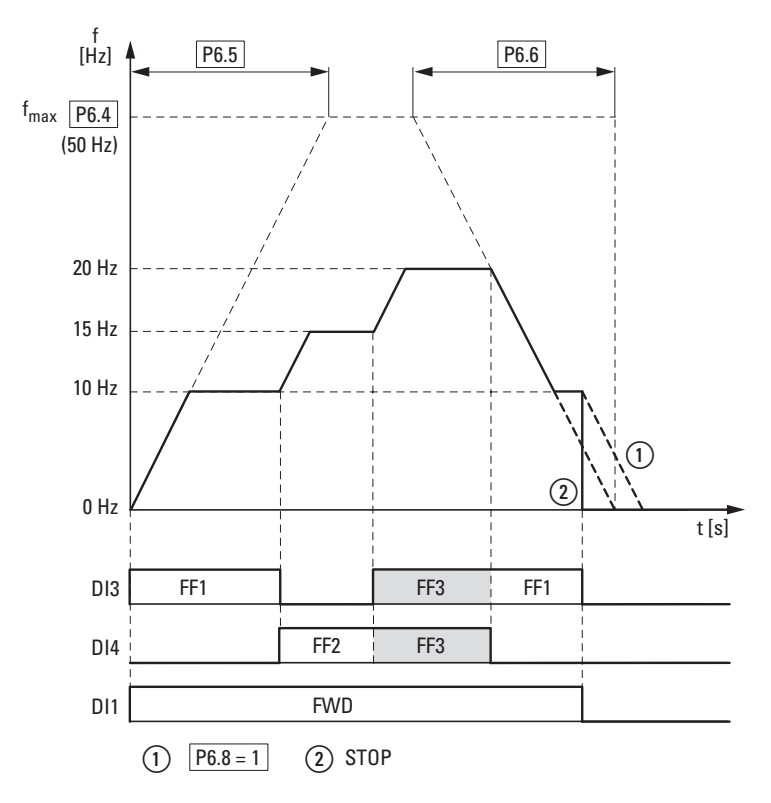

<span id="page-152-0"></span>Figure 100: Example: Activation of the fixed frequencies in the default setting with acceleration and deceleration ramps

The change between the individual fixed frequencies is done with the acceleration times and deceleration times set at P6.5 and P6.6.  $\leftrightarrow$  Figure [100\)](#page-152-0). When the FWD or REV enables are revoked, the output frequency is inhibited directly  $(2)$  (coasting to halt). When P6.8 = 1, the drive performs a controlled deceleration ①.

6.2 Parameter menu (PAR)

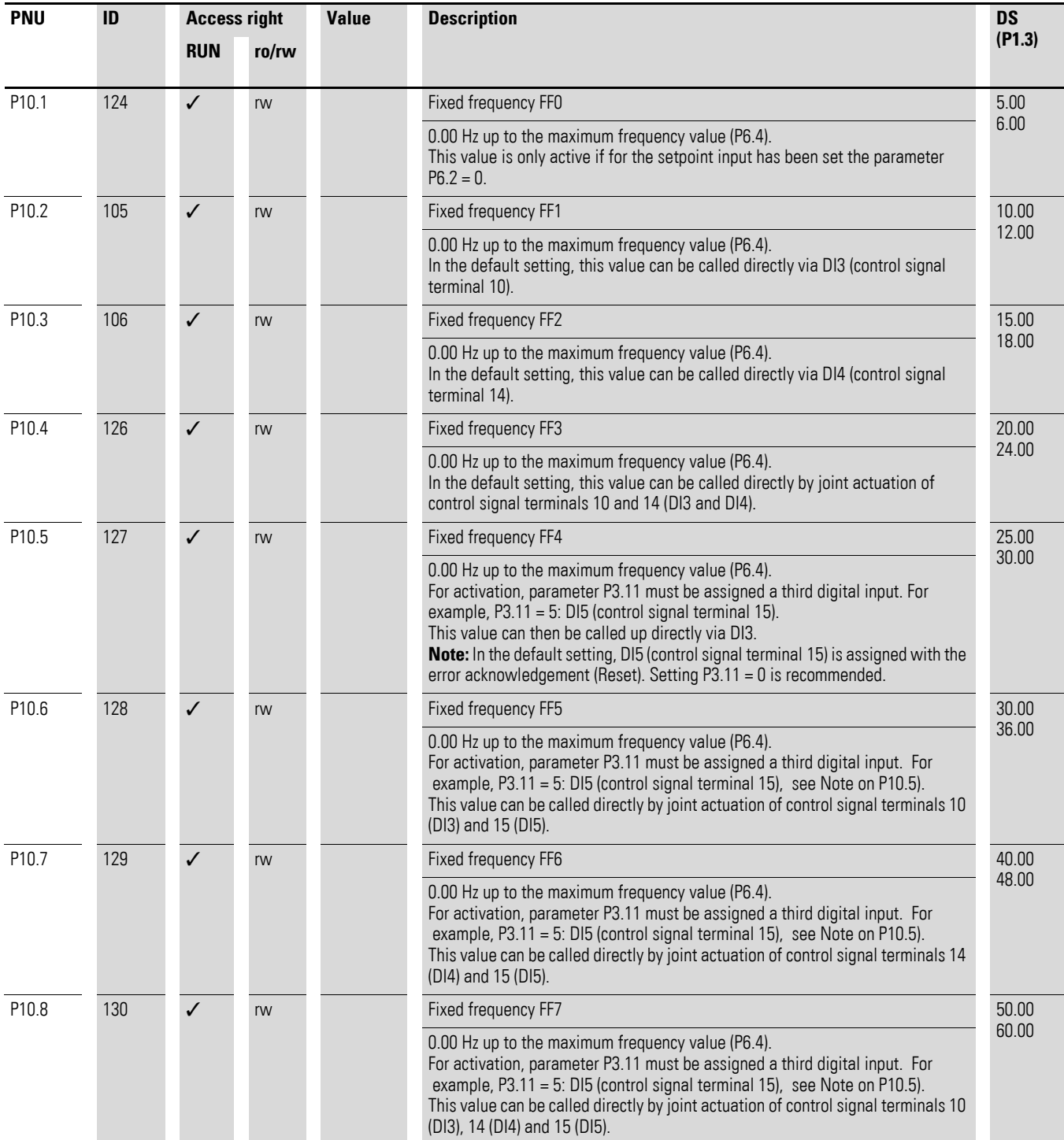

## **6.2.11.2 Sequence control**

The sequence control enables a cyclical program sequence with the fixed frequency setpoints FF0 to FF7. To run the program you can also select from four different operating modes and assign operating direction (FWD/REV) and run time to the individual fixed frequencies. The program sequence is programmed in binary code and is represented by a decimal number for simple entry.

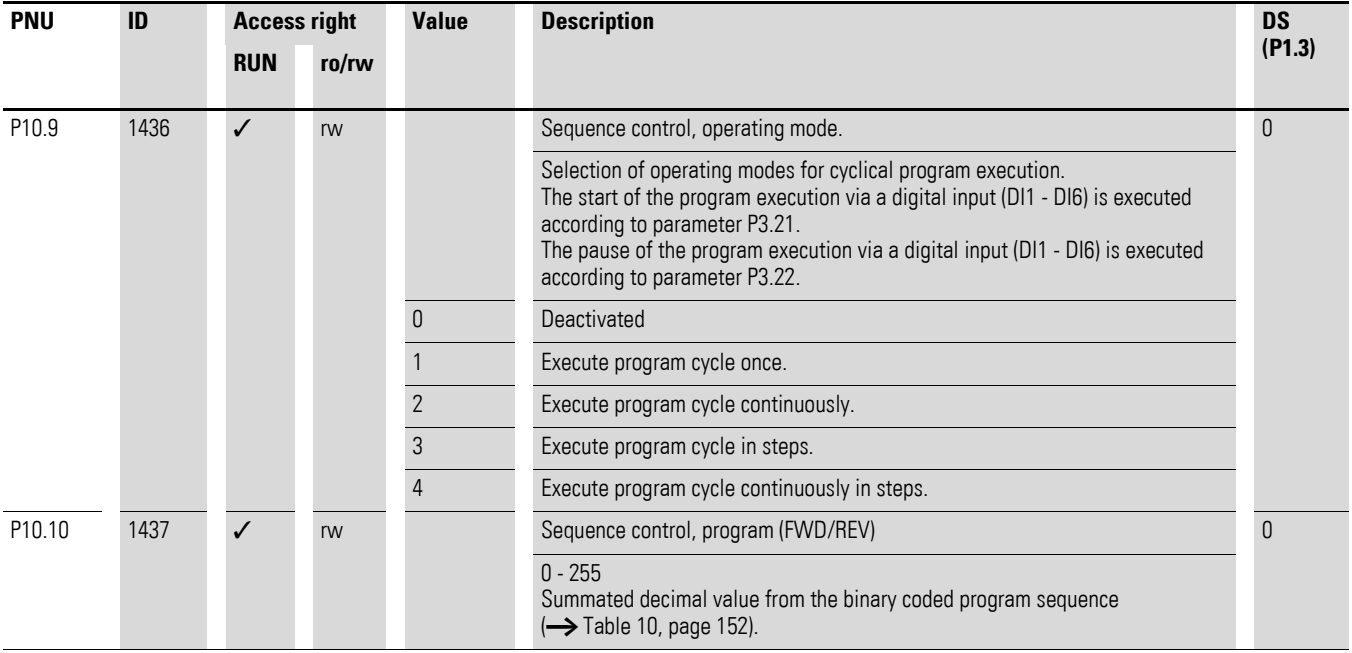

[Table 10](#page-155-0) shows the parameters of the fixed frequencies (P10.1 - P10.8) with the associated run times (P10.11 - P10.18) and the corresponding values in binary and decimal format.

Depending on the selected rotating field direction (FWD/REV), the decimal value is multiplied by  $0$  (= FWD) or 1 (= REV). The sum of all decimal values forms the program number for parameter P10.10.

6.2 Parameter menu (PAR)

|                 | <b>Fixed frequency</b> |                    | <b>Values</b>  |                |              |            |            | <b>Example A</b>              |            | <b>Example B</b>              |  |
|-----------------|------------------------|--------------------|----------------|----------------|--------------|------------|------------|-------------------------------|------------|-------------------------------|--|
|                 | <b>Hz</b>              | s                  | binary         | decimal        | <b>FWD</b>   | <b>REV</b> |            | $\leftrightarrow$ Figure 101) |            | $\leftrightarrow$ Figure 102) |  |
| FF <sub>0</sub> | P <sub>10.1</sub>      | P <sub>10.11</sub> | 2 <sup>0</sup> |                | $\theta$     |            | <b>FWD</b> | $\theta$                      | <b>FWD</b> | $\Omega$                      |  |
| FF <sub>1</sub> | P <sub>10.2</sub>      | P10.12             | 2 <sup>1</sup> | $\overline{2}$ | $\Omega$     |            | <b>FWD</b> | $\theta$                      | <b>FWD</b> | $\theta$                      |  |
| FF <sub>2</sub> | P <sub>10.3</sub>      | P10.13             | 2 <sup>2</sup> | $\overline{4}$ | 0            |            | <b>FWD</b> | $\overline{0}$                | <b>FWD</b> | $\theta$                      |  |
| FF3             | P <sub>10.4</sub>      | P10.14             | 2 <sup>3</sup> | 8              | $\theta$     |            | <b>FWD</b> | $\overline{0}$                | <b>FWD</b> | $\theta$                      |  |
| FF4             | P <sub>10.5</sub>      | P10.15             | 2 <sup>4</sup> | 16             | $\theta$     |            | <b>FWD</b> | $\theta$                      | <b>FWD</b> | $\theta$                      |  |
| FF <sub>5</sub> | P <sub>10.6</sub>      | P10.16             | 2 <sup>5</sup> | 32             | $\mathbf{0}$ |            | <b>FWD</b> | $\overline{0}$                | <b>FWD</b> | $\theta$                      |  |
| FF <sub>6</sub> | P10.7                  | P10.17             | 2 <sup>6</sup> | 64             | $\mathbf{0}$ |            | <b>FWD</b> | $\Omega$                      | <b>REV</b> | 64                            |  |
| FF7             | P10.8                  | P10.18             | 2 <sup>7</sup> | 128            | $\mathbf{0}$ |            | <b>FWD</b> | $\theta$                      | <b>REV</b> | 128                           |  |

<span id="page-155-0"></span>Table 10: Determining the program number (P10.10)

Sequence control, program (FWD/REV): P10.10 = 0 192

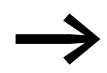

The fixed frequencies (FF0 - FF7) are only active if the run times<br>
(P10.11 - P10.18) of the associated parameters are set (> 0 s).

The run times in the individual program steps must be greater than the transition times for the subsequent frequency value  $\rightarrow$  Figure 101, page [154](#page-157-0). (Example A):

Acceleration time P6.5 = 3.0 s

Maximum frequency P6.4 = 60 Hz

FF1: P10.2 = 20 Hz

FF2:  $P10.3 = 40$  Hz

$$
t_{FF} \geq \frac{\Delta FF \times P6.5}{P6.4}
$$
  
 P10.13  $\geq \frac{(P10.3 - P10.4) \times P6.5}{P6.4} \geq \frac{(40 Hz - 20 Hz) \times 3 s}{60 Hz} \geq 1 s$ 

The transition time from FF1 to FF2 is one second. Parameter P10.13 should therefore be set to a value greater than one second.

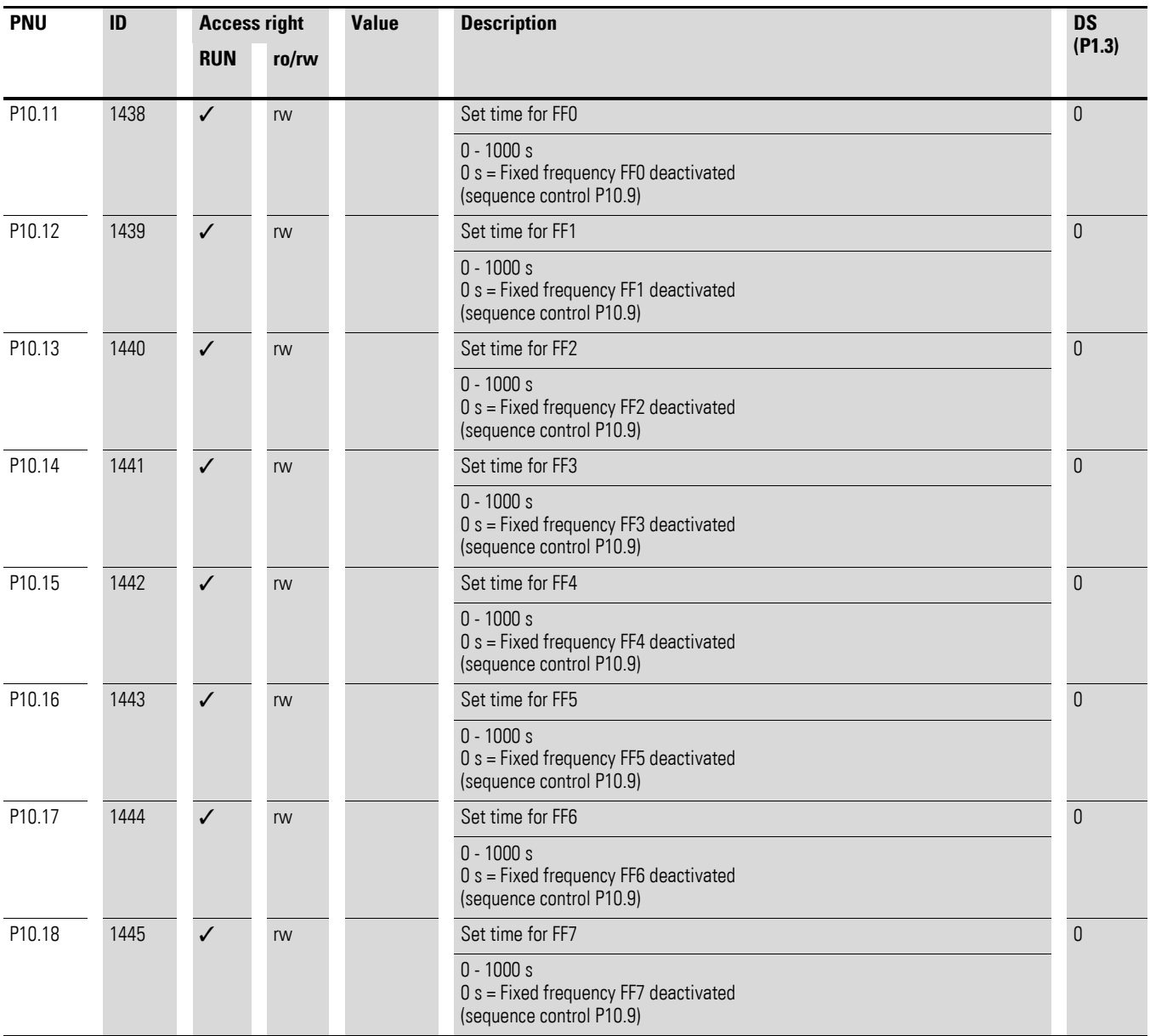

## **Example A**

 $P10.9 = 1$ : Execute program cycle once.

P10.10 =  $0 \rightarrow$  [Table 10, page 152\)](#page-155-0): The fixed frequencies FF0 to FF7 (P10.1 - P10.8) are set in numerical order with the associated run times (P10.11 - P10.18) and clockwise rotating field (FWD) as setpoint value.

The start command (RUN) for the sequence control is set via the digital input (DI1 - DI6) defined at parameter P3.21. It has a higher priority than other start commands. This also applies to the fixed frequency setpoints of the sequence control compared to setpoint sources.

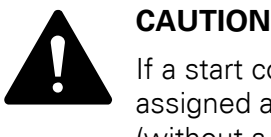

If a start command is present at a digital input (DI1 - DI6) assigned at P3.21, the sequence control is also automatic (without a switching edge) when the mains voltage is switched on (e.g. after an interruption of the mains voltage supply)!

If the start command (RUN) is switched off during the program cycle, the drive stops according to the settings at P6.8. The program sequence is then ended immediately. A renewed start command begins once more with the first fixed frequency.

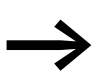

Parameter P3.22 is used to assign a digital input (DI1 - DI6) with the "Sequence control pause" function. This stops the program sequence and can resume it from this stop point (fixed frequency).

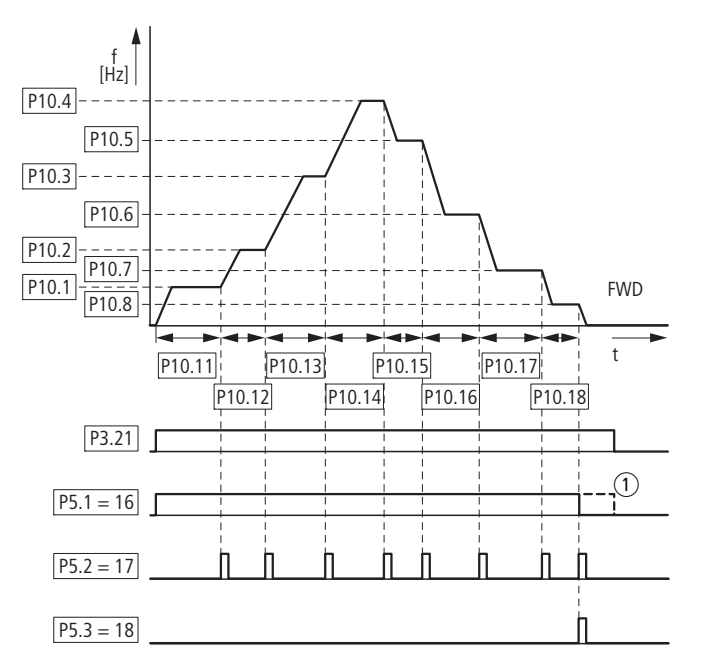

<span id="page-157-0"></span>Figure 101: Example A, program cycle executed once (P10.9 = 1, P10.10 = 0)

The operating states of the sequence control can be displayed via the digital outputs RO1, RO2 and DO.

The following assignments are shown in example A:

- Relay RO1 (P5.1 = 16) indicates operation (RUN) of the sequence control. It switches on with the start command and switches off once a program cycle has been completed (P10.9 = 1, P10.9 = 3) at the end of the program cycle (with  $P5.3 = 18$ ).
- (1) With a continuous program sequence (P10.9 = 2, P10.9 = 4) the start signal is switched off first (P3.21).
- Relay RO2 ( $P5.2 = 17$ ) indicates the end of the individual run times (P10.11 - P10.18).
- Transistor DO ( $P5.3 = 18$ ) indicates the end of a program cycle.

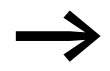

Value 19 (e.g. P5.3 = 19) enables a pause command (P3.22) of the sequencing control to be indicated via a digital output.

#### **Example B**

Comparable example A.

P10.9 = 1: Execute program cycle once.

P10.10 = 192  $\leftrightarrow$  [Table 10, page 152](#page-155-0)): This decimal program code  $(192 = 64 + 128)$  assigns the clockwise rotating field (REV) to fixed frequencies FF6 (P10.7) and FF8 (P10.8).

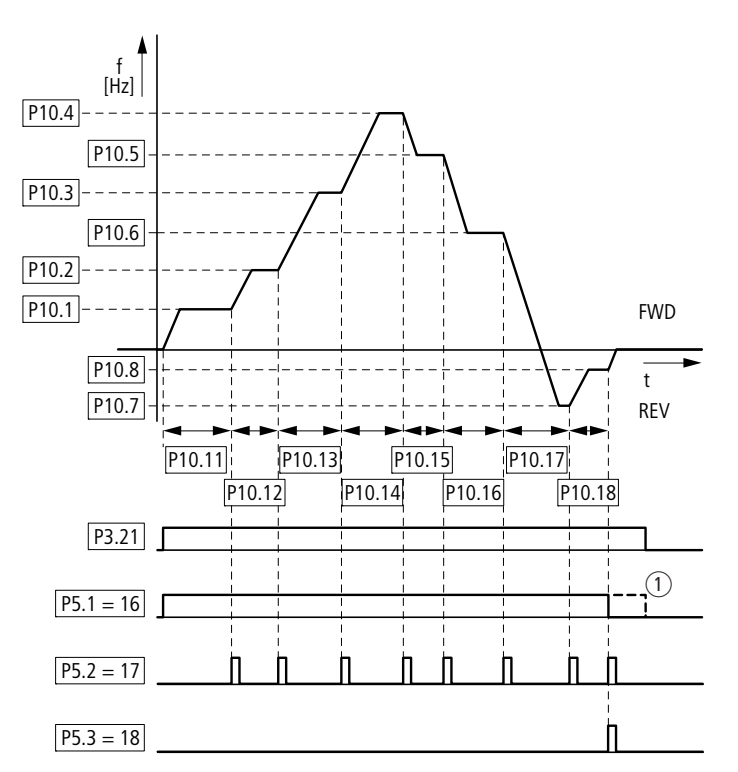

<span id="page-159-0"></span>Figure 102: Example B, program cycle executed once (P10.9 = 1, P10.10 = 192)

## **Example C**

Comparable example A.

 $P10.10 = 0$ 

P10.9 = 2: Execute program cycle once in steps.

Each fixed frequency (P10.1 - P10.10) is called individually in the program sequence. After the assigned run times (P10.11 - P10.18) have elapsed, the output frequency is set to zero according to the Stop function (P6.8) before the numerically next fixed frequency value is executed.

A clockwise rotating field (REV) can also be assigned here to the individual fixed frequencies as a decimal program number at parameter P10.10 (→ [Table 10, page 152\)](#page-155-0).

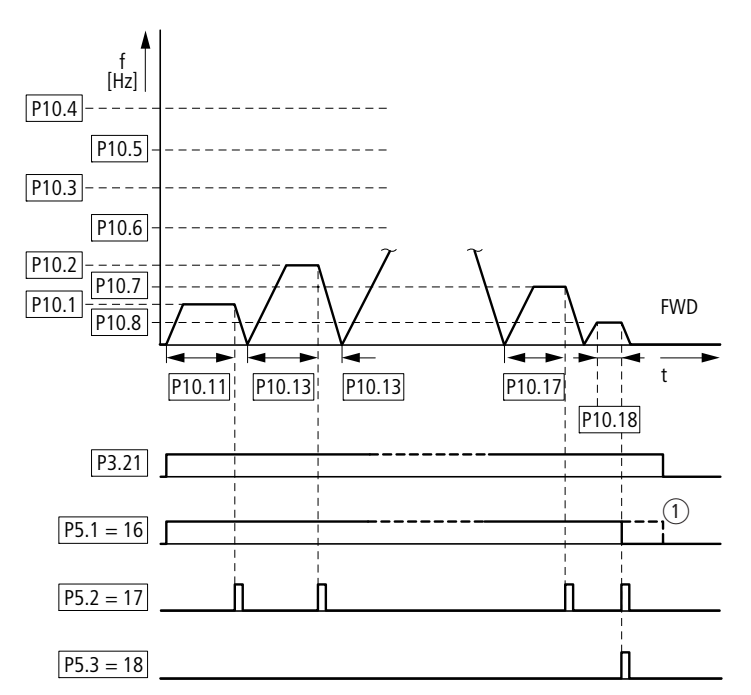

Figure 103: Example C, program cycle executed once in steps (P10.9 = 2, P10.10 = 0)

6.2 Parameter menu (PAR)

## **6.2.12 U/f-characteristic curve (P11)**

The frequency inverters of the M-Max™ series operate with a sinusoidal pulse width modulation (PWM) in the inverter. The IGBTs are actuated here by two V/f-based control procedures, that you can select in parameter P11.8.

 $P11.8 = 0$ :

- Frequency control (Hz),
- Parallel connection of several motors,
- Large power difference  $(P_{FU} >> P_{Motor})$ ,<br>• Switching in the output
- Switching in the output.

#### $P11.8 = 1$ :

- Speed control (rpm,  $min^{-1}$ ) with slip compensation,
- Single operation (only one motor), maximum one power rating smaller,
- High torque (requirement: exact motor data for the motor calculation model).

The U/f-characteristic curve (voltage/frequency characteristic curve) designates a control process for the frequency inverter, with which the motor voltage is controlled in a certain ratio to the frequency. If the voltage/ frequency ratio is constant (linear characteristic), the magnetizing flux and the torque behavior of the connected motor is virtually constant.

In the standard application, the benchmark values for the U/f-characteristic curve correspond with the rated operational data of the connected motor (see rating plate for the motor):

- Cut-off frequency P11.2 = Rated motor frequency P7.6 = Maximum frequency P6.4.
- Output voltage P11.3 = Nominal motor voltage P7.5.

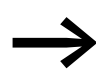

The rating data of the U/f-characteristic curve is assigned<br>automatically and corresponds with the values of parameter P7.5 (nominal motor voltage) and P7.6 (rated motor frequency). If you require other values for the U/f-characteristic curve, you must first set parameters P7.5 and P7.6, before you change the parameters of the U/f-characteristic curve shown here.

<span id="page-162-0"></span>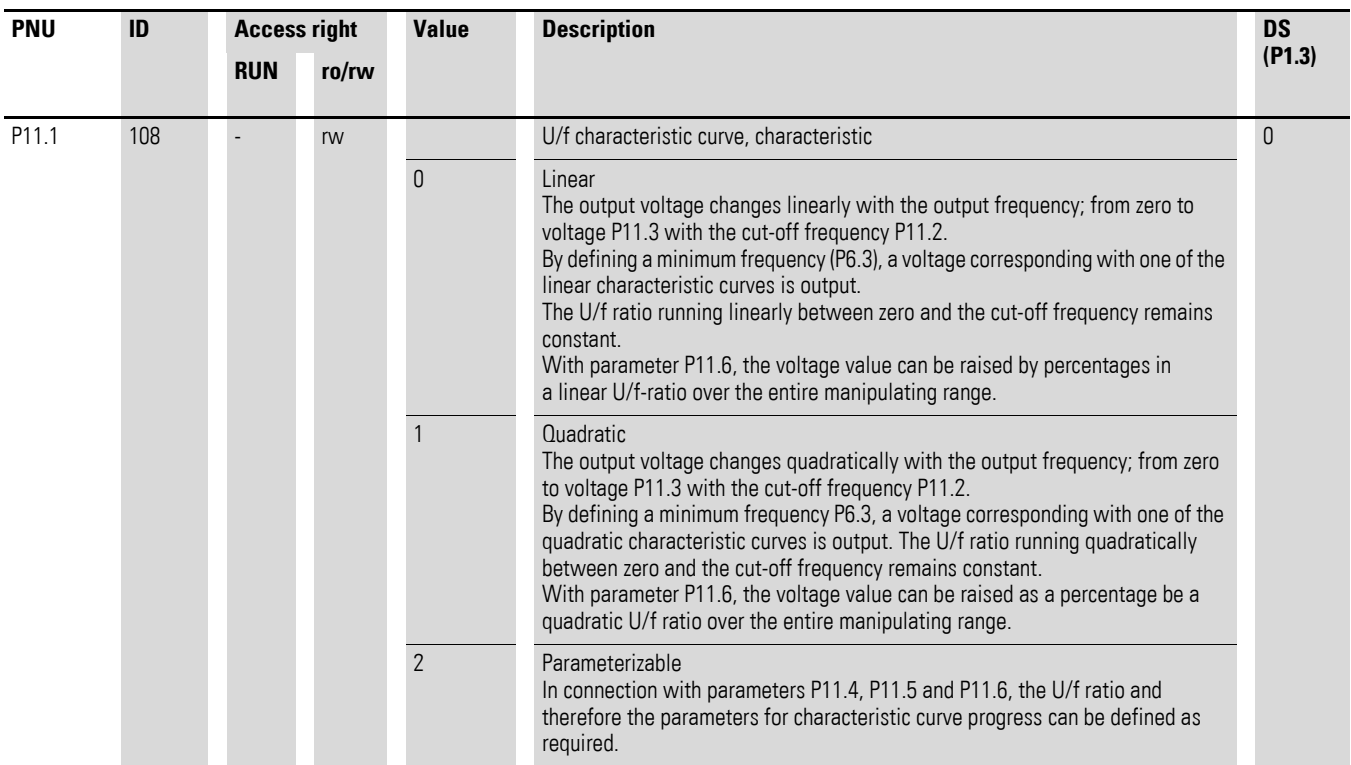

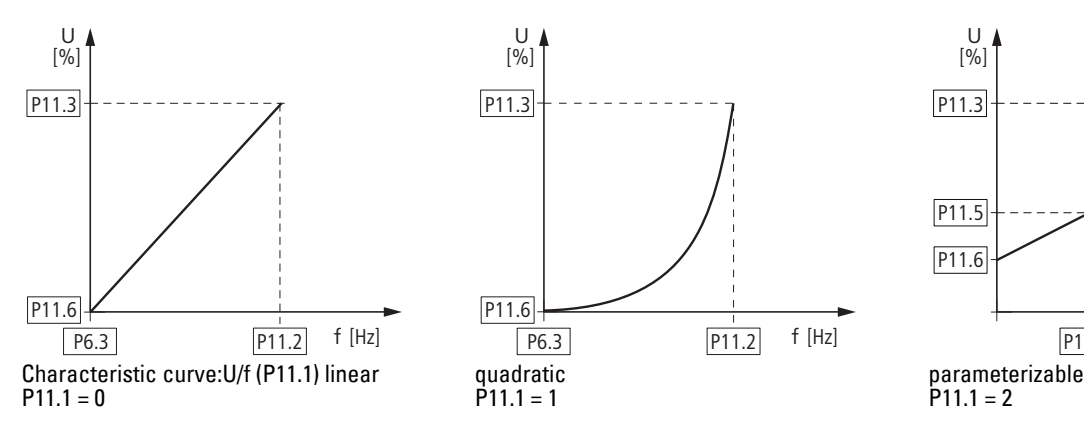

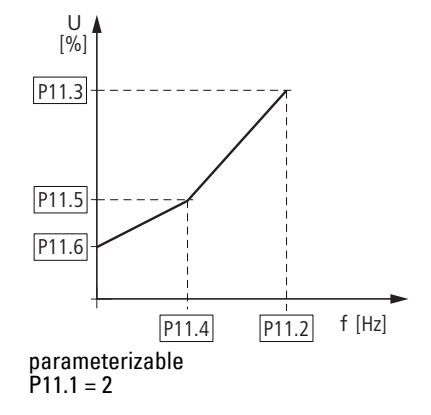

Figure 104: U/f-characteristic curve (P11.1)

6.2 Parameter menu (PAR)

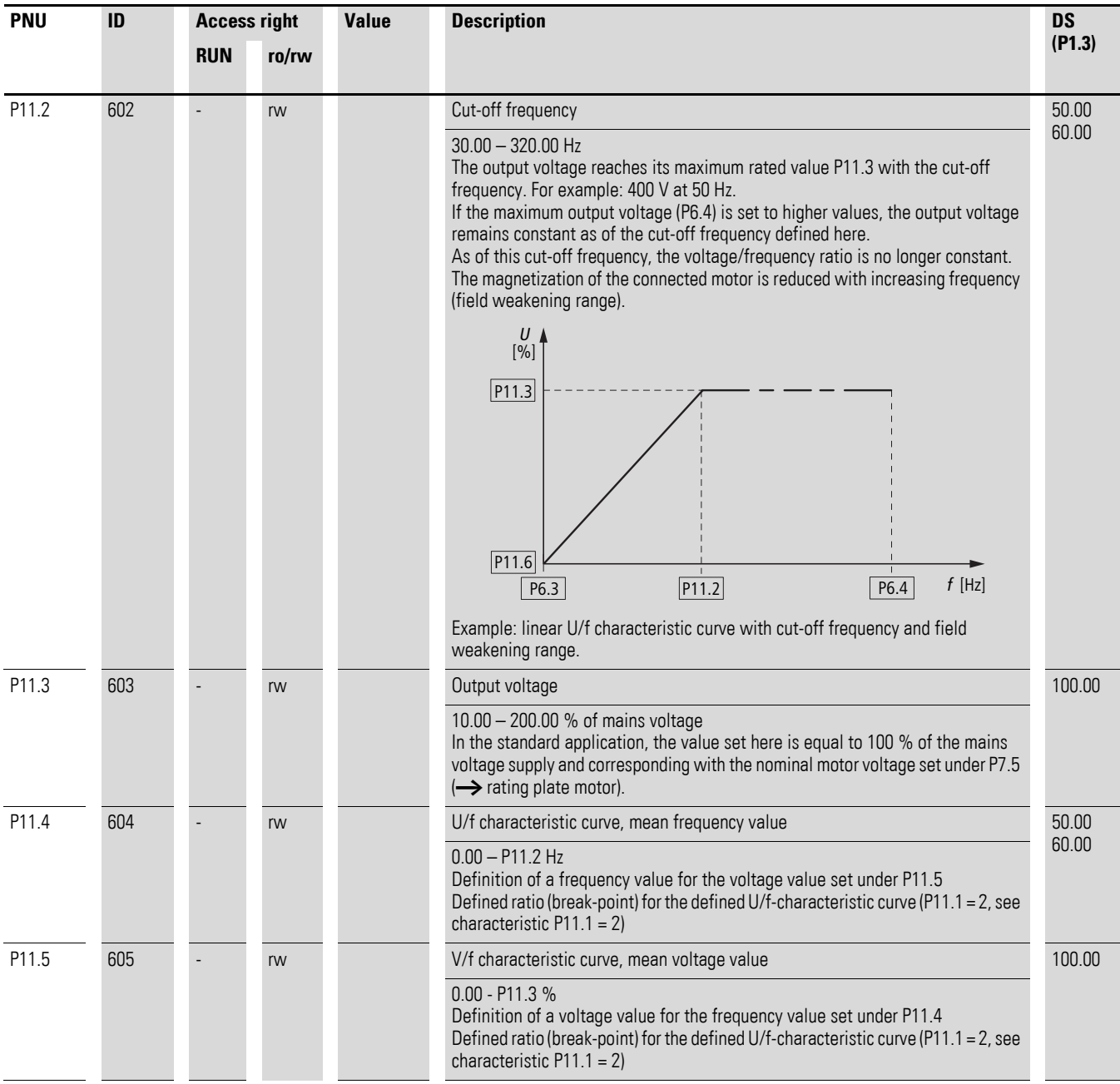

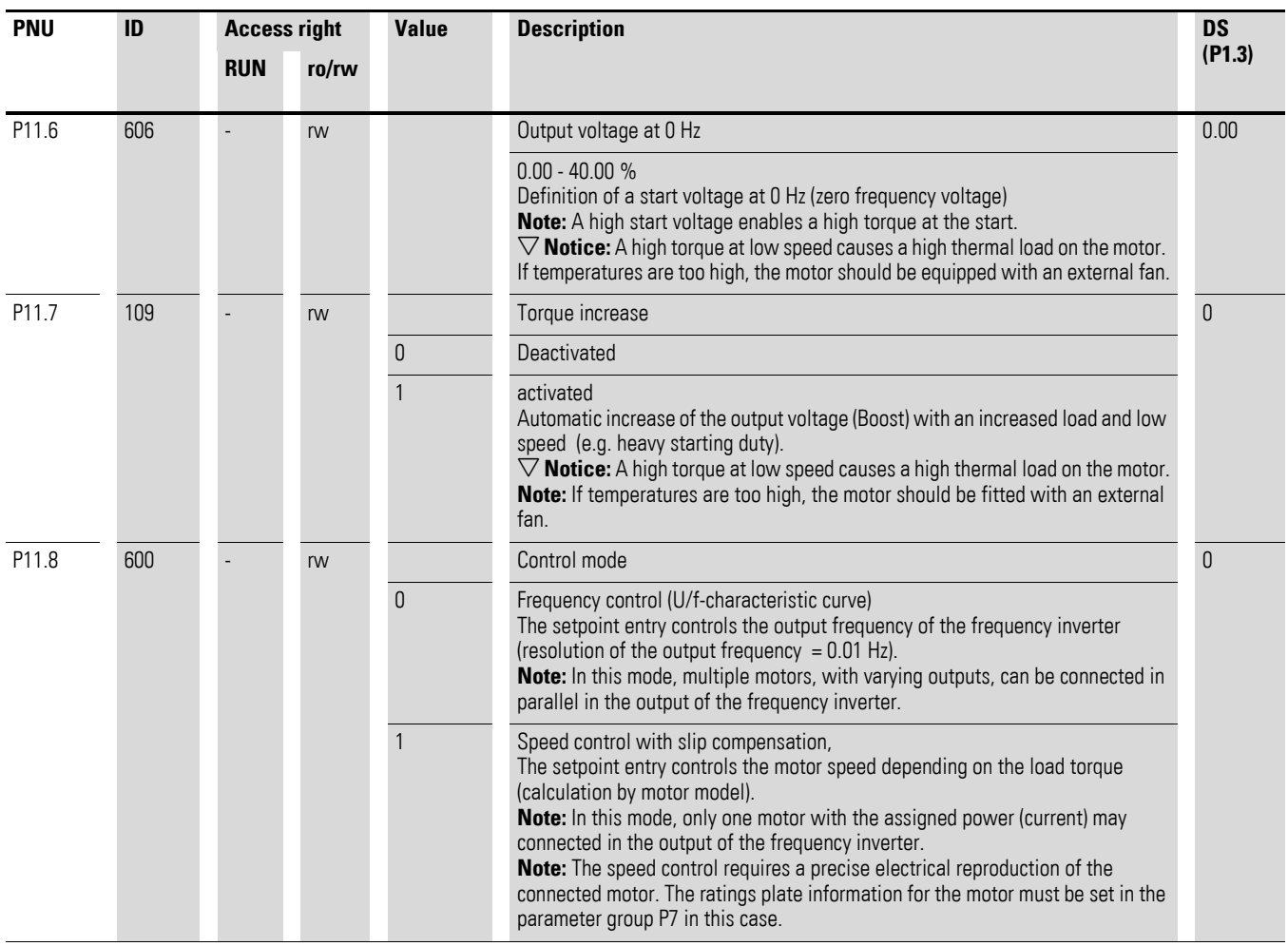

On the constant three-phase AC supply, the three-phase asynchronous motor has a constant rotor speed ( $n_1$ , P7.3, rating plate specifications) according to the number of pole pairs and mains frequency. The slip here represents the difference between the rotating field of the stator and that of the rotor. In static operation, the slip is constant.

Load changes ( $(1)$ ) at the motor shaft cause a larger slip ( $\Delta$ n) and thus a reduced rotor speed  $(Q)$ ). In controlled operation (V/F characteristic curve), the frequency inverter cannot compensate this load-related speed difference. The speed behavior of the motor is even, as in a constant AC supply.

6.2 Parameter menu (PAR)

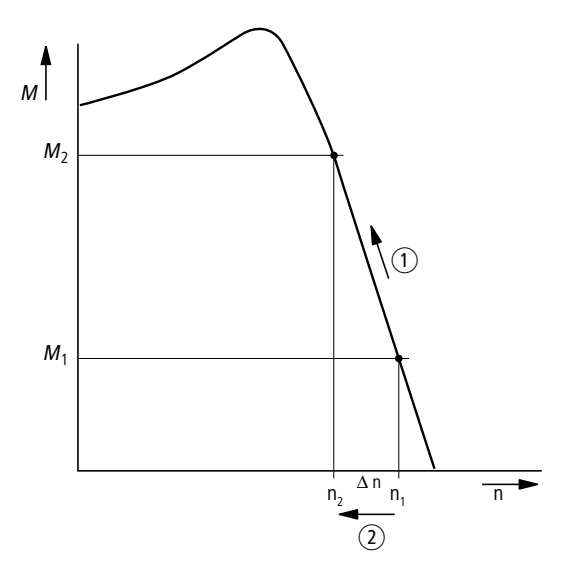

Figure 105: Speed behavior without slip compensation

In "Speed control" mode (P11.8 = 1), the frequency inverter can compensate these load-related deviations. From the measured voltage and current values of the stator winding  $(u_1, i_1)$  the internal motor model calculates the required manipulated variables for the flux variable  $i<sub>u</sub>$  and the torque variable  $i_w$ . In the equivalent circuit diagram of the three-phase motor, the load-related slip is shown as the resistance  $R'_{2}/s$ . In idle operation without a load, this resistance approaches infinity, and approaches zero as the load increases.

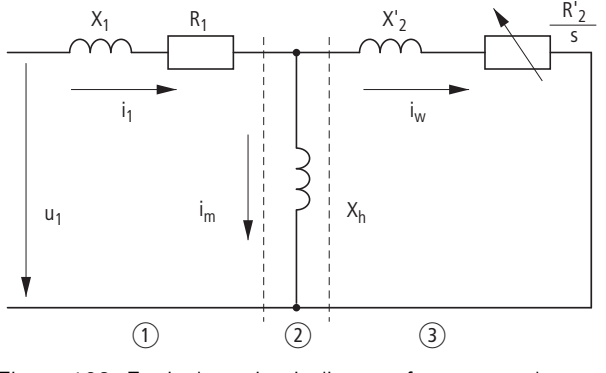

Figure 106: Equivalent circuit diagram for an asynchronous motor ① Stator winding ② Air gap ③ Transformed rotor winding

An exact calculation requires the precise rating specifications of the motor (parameter group 7). The speed control (P11.8 = 1) can then compensate the load-related slip deviations. The simple illustration shows that, as the load torque increases  $(1)$ , the resulting speed reduction is compensated by an increase in the output frequency  $(2)$   $(\rightarrow)$  [Figure 107](#page-166-0)).

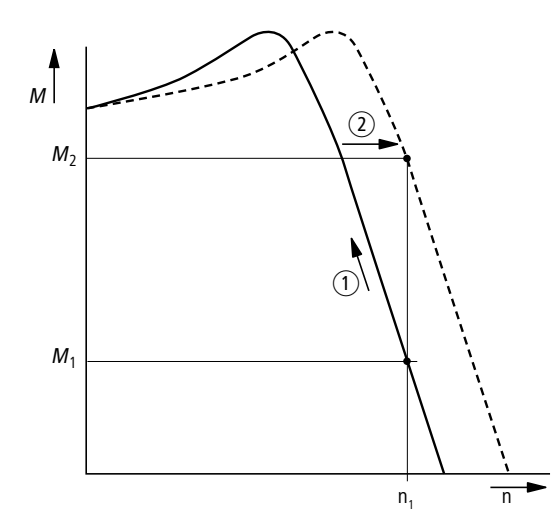

<span id="page-166-0"></span>Figure 107: Speed behavior with slip compensation

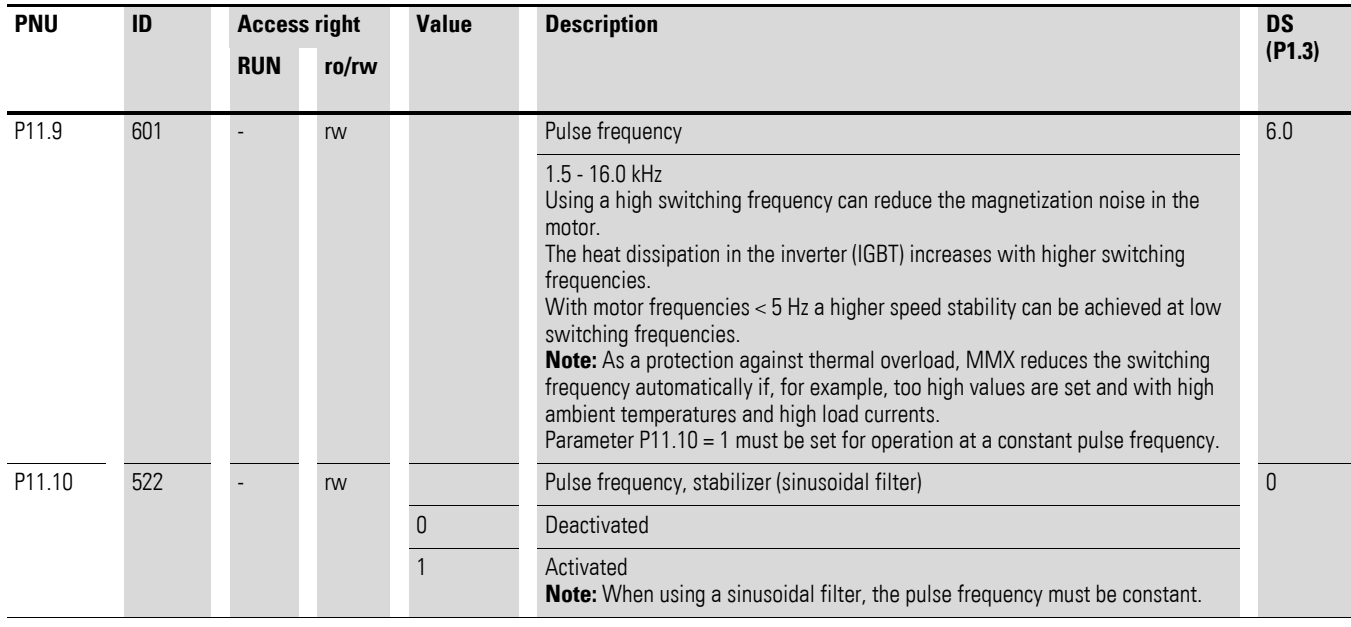

6.2 Parameter menu (PAR)

## **6.2.13 Braking (P12)**

In parameter group P12 you can set different brake functions:

- DC braking,
- Generative braking (brake chopper),
- Mechanical braking (actuation).

The brake functions allow you to reduce undesired coasting and long coasting times. Mechanical braking also ensures safe operating states.

## **6.2.13.1 DC-braking**

With DC braking, the frequency inverter supplies the three-phase stator winding of the three-phase motor with DC current. This generates a stationary magnetic field which in turn induces a voltage in the rotor while the rotor is in motion. As the electrical resistance of the rotor is very low, even small induction can generate high rotor currents and thus a strong braking effect.

As the speed decreases, the frequency of the induced voltage reduces and therefore the inductive resistance also. The ohmic resistance becomes more effective and thus increases the braking effect. However, the generated braking torque drops off abruptly before the rotor is at a standstill and disappears completely as soon as the rotor movement has ended.

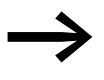

DC braking is therefore not suitable for holding loads or for intermediate braking. Nor for intermediate braking. Once DC braking has been activated, the motor comes to a standstill.

#### **NOTICE**

DC braking results in additional heating of the motor. Configure the brake torque, set via braking current (P12.1) and the braking duration (P12.2 and P12.4), as low as possible therefore.

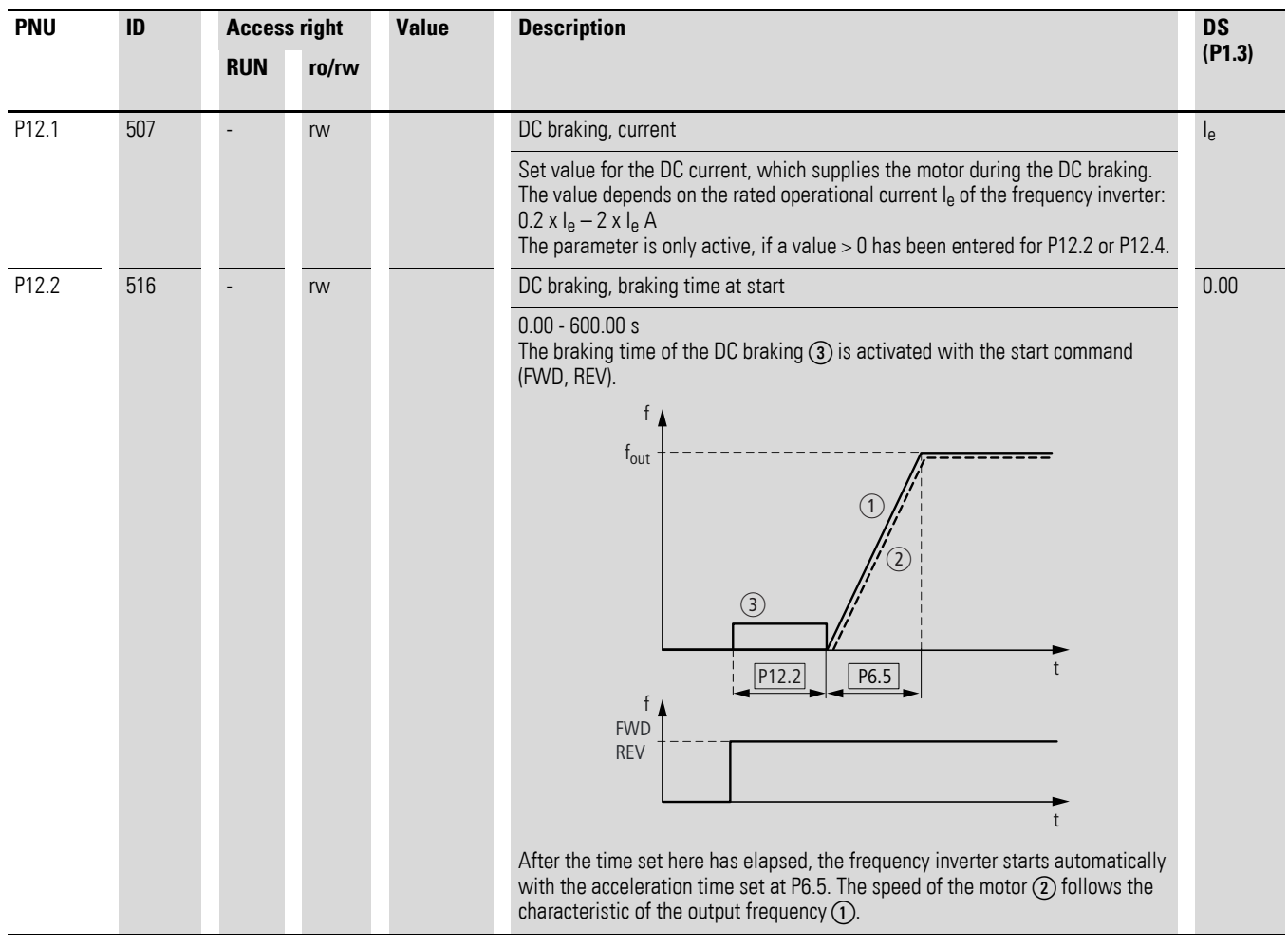

6.2 Parameter menu (PAR)

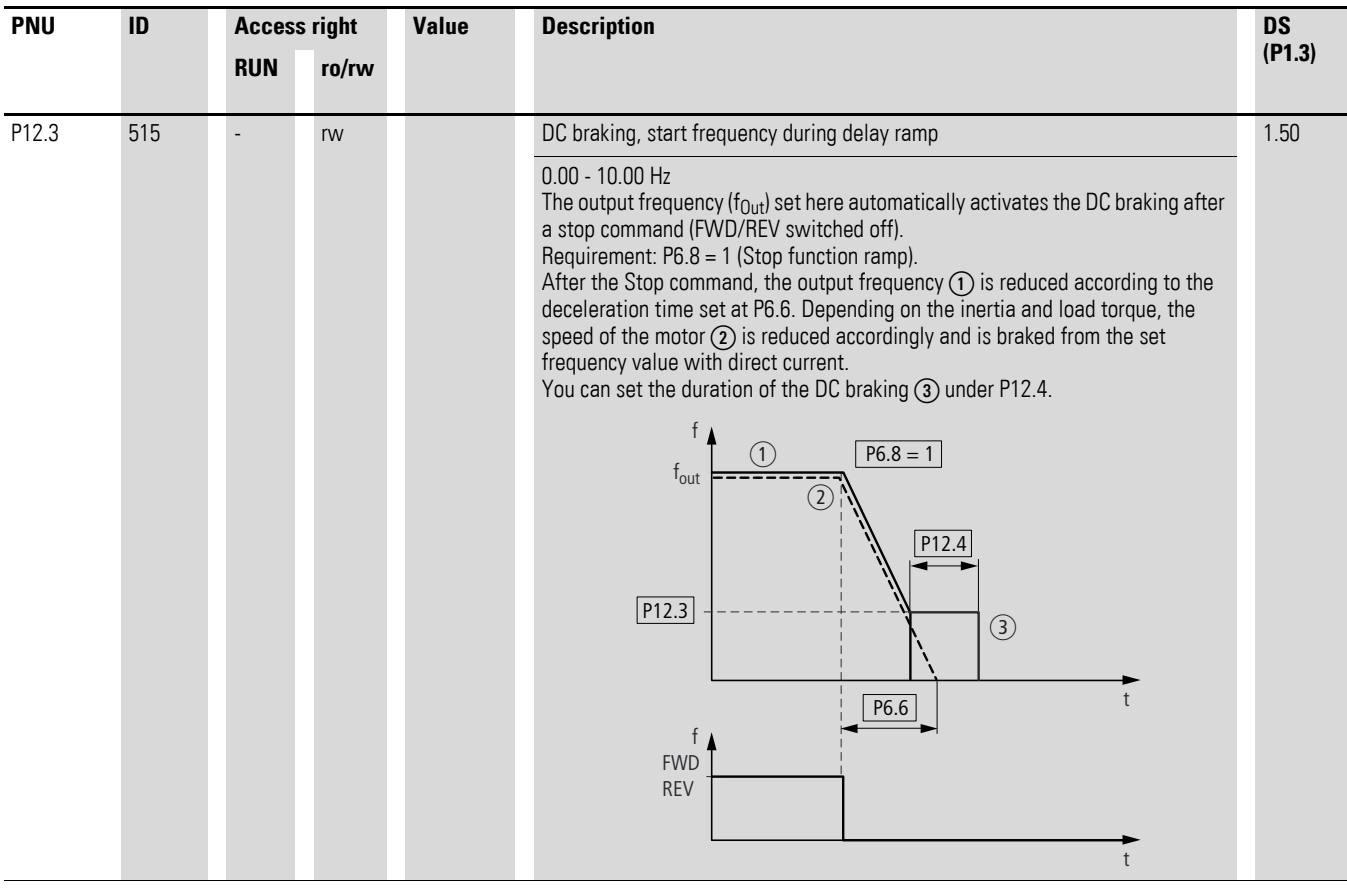

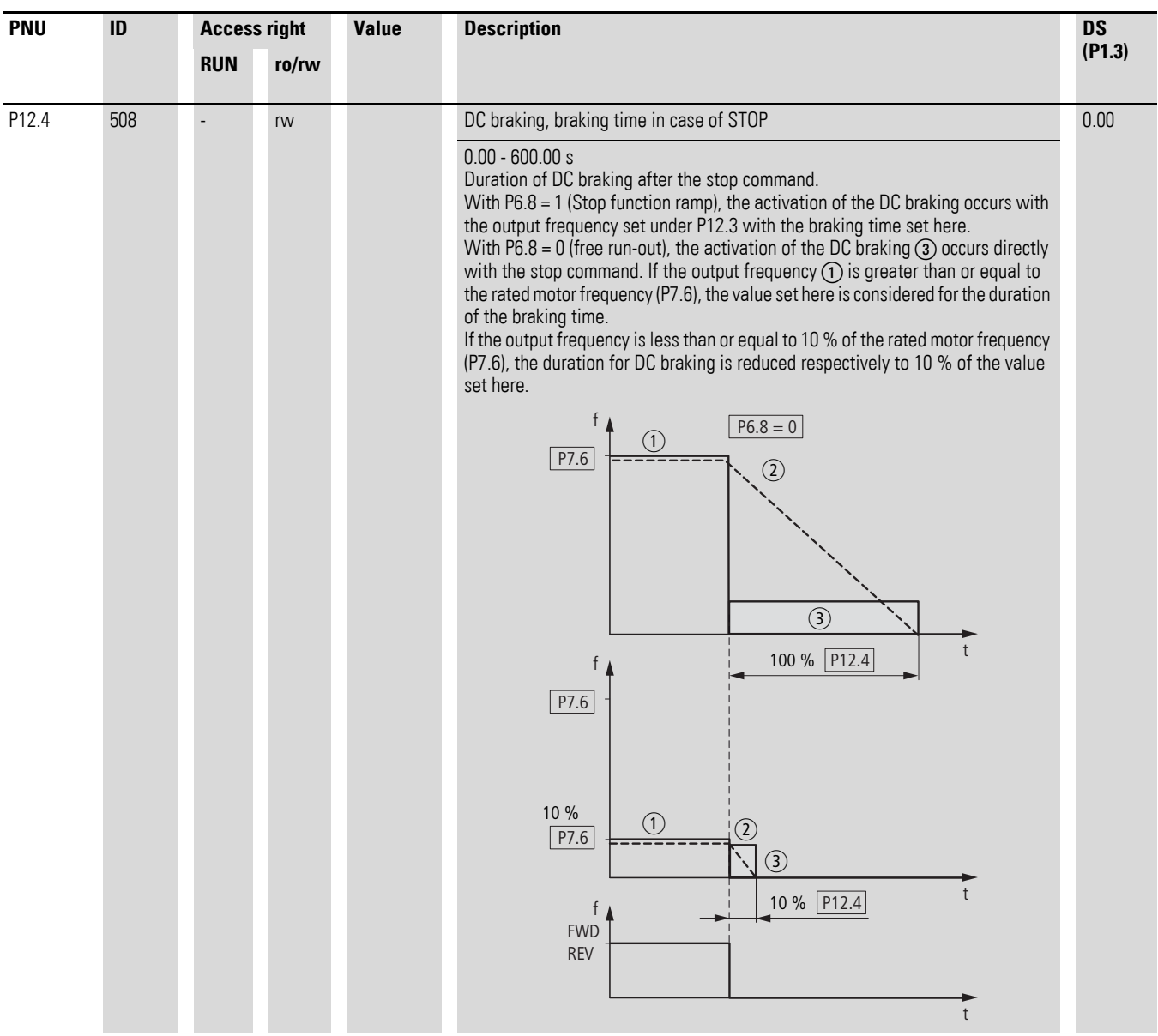

6.2 Parameter menu (PAR)

#### **6.2.13.2 Regenerative braking**

If the rotor of an asynchronous motor is driven oversynchronously in the direction of the rotating field, it generates electric power via its stator windings. The motor becomes a generator. In the frequency inverter, this generative energy causes an increase in the DC link voltage.

Oversynchronous speeds occur, for example, when the output frequency in frequency inverter operation is reduced with short deceleration times, the connected machine has a large flywheel mass or when the flowing medium in pumps and fans works against the speed reduction.

The rise in the DC link voltage is monitored by the M-Max<sup>TM</sup> frequency inverter and always enables a braking torque of around 30 % of the motor rated torque. A higher braking torque can be achieved by selecting a higher rated frequency inverter. A brake chopper is integrated with the 3-phase frequency inverters (MMX32… and MMX34…) from frame size FS2. When used in conjunction with an external high-capacity resistor, the brake chopper makes it possible to achieve braking torques of up to 100 % of the rated motor torque.

The external braking resistor is connected via terminals R+ and R-.

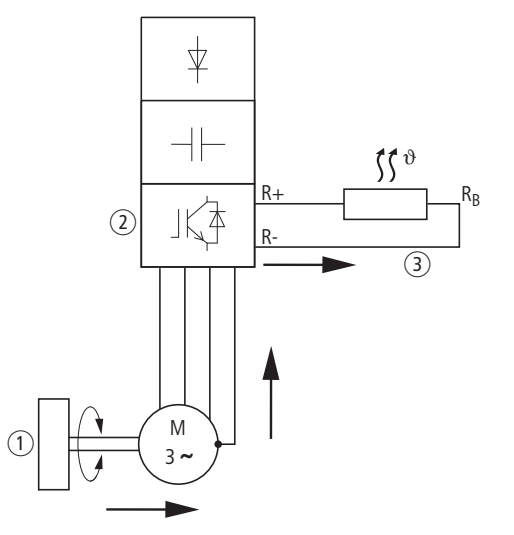

Figure 108: Regenerative braking with external braking resistance

- (1) Machine flywheel mass
- $\Omega$  Inverter with brake chopper (brake transistor)
- $\overline{c}$ ) Braking resistance (R<sub>B</sub>),  $\rightarrow$  Energy flow (braking torque)

The brake chopper can be activated at parameter P12.5. This function is only active with the three-phase frequency inverters MMX32… and MMX34… in frame sizes FS2 and FS5.

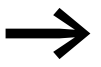

This parameter is not visible with frequency inverters without a braking transistor.

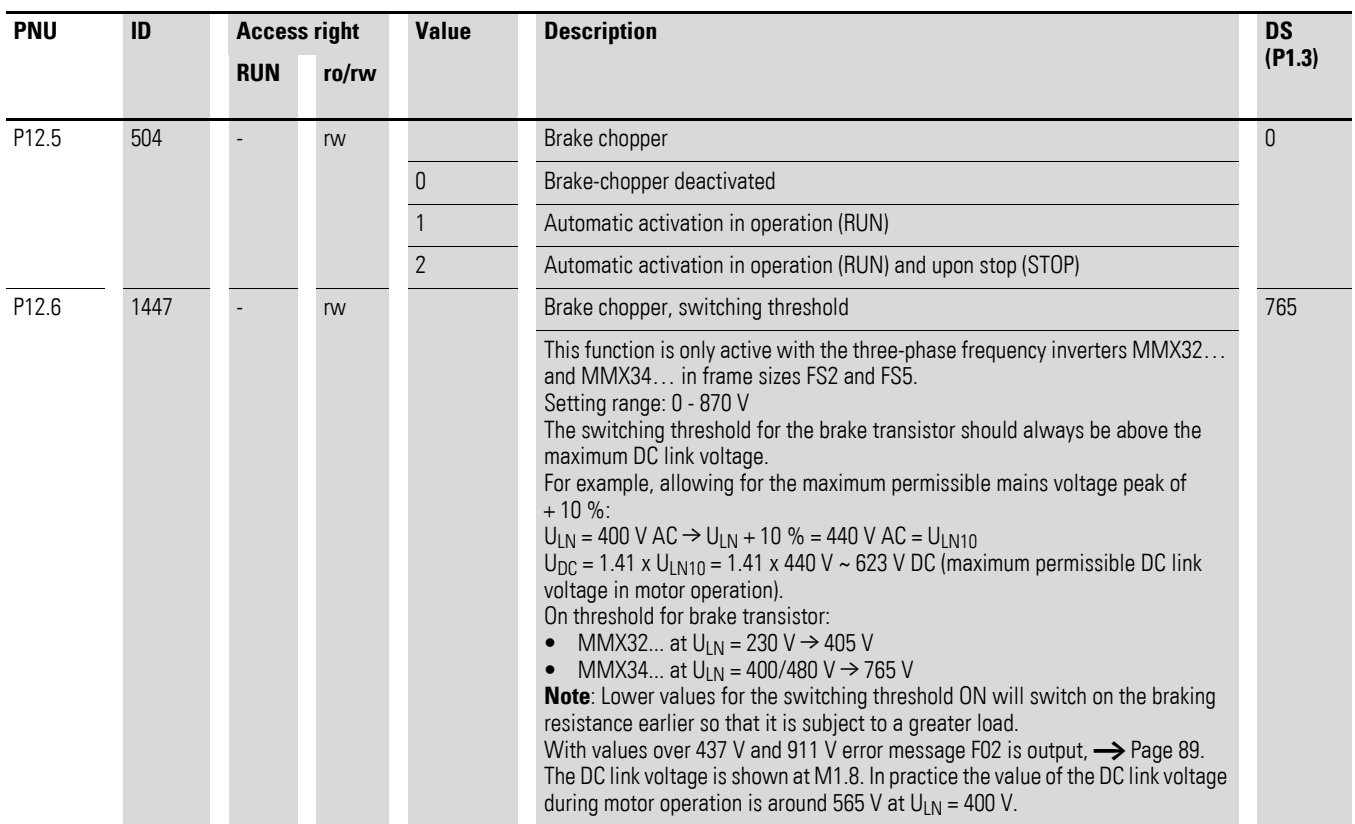

## **6.2.13.3 Mechanical brake (actuation)**

The actuation of an external mechanical brake can be implemented via one of the digital outputs (P5,  $\rightarrow$  [Page 122\)](#page-125-0), if the value 26 (= External brake actuated) is assigned:

- Transistor output DO: control signal terminal 20 (DO-), supply voltage control signal terminal 13 (DO+), maximum 48 V DC/50 mA, Parameter 5.3.
- Relay RO1: N/O contact control signal terminal 22 (R13) and 23 (R14), maximum 250 V AC/2 A or 250 V DC/0.4 A, Parameter P5.1.
- Relay RO2: changeover contact, control signal terminal 25 (R21), 24 (R22) and 26 (R24), maximum 250 V AC/2 A or 250 V DC/0.4 A, Parameter P5.2.

6.2 Parameter menu (PAR)

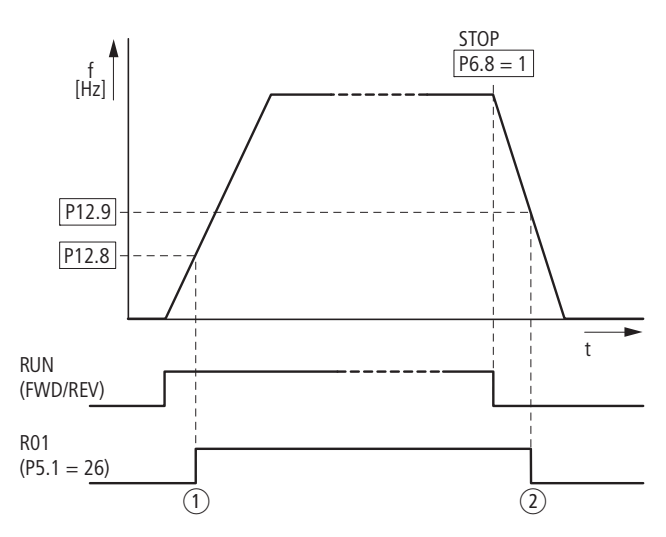

Figure 109: External brake actuated via R01 a Brake, released

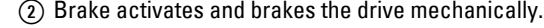

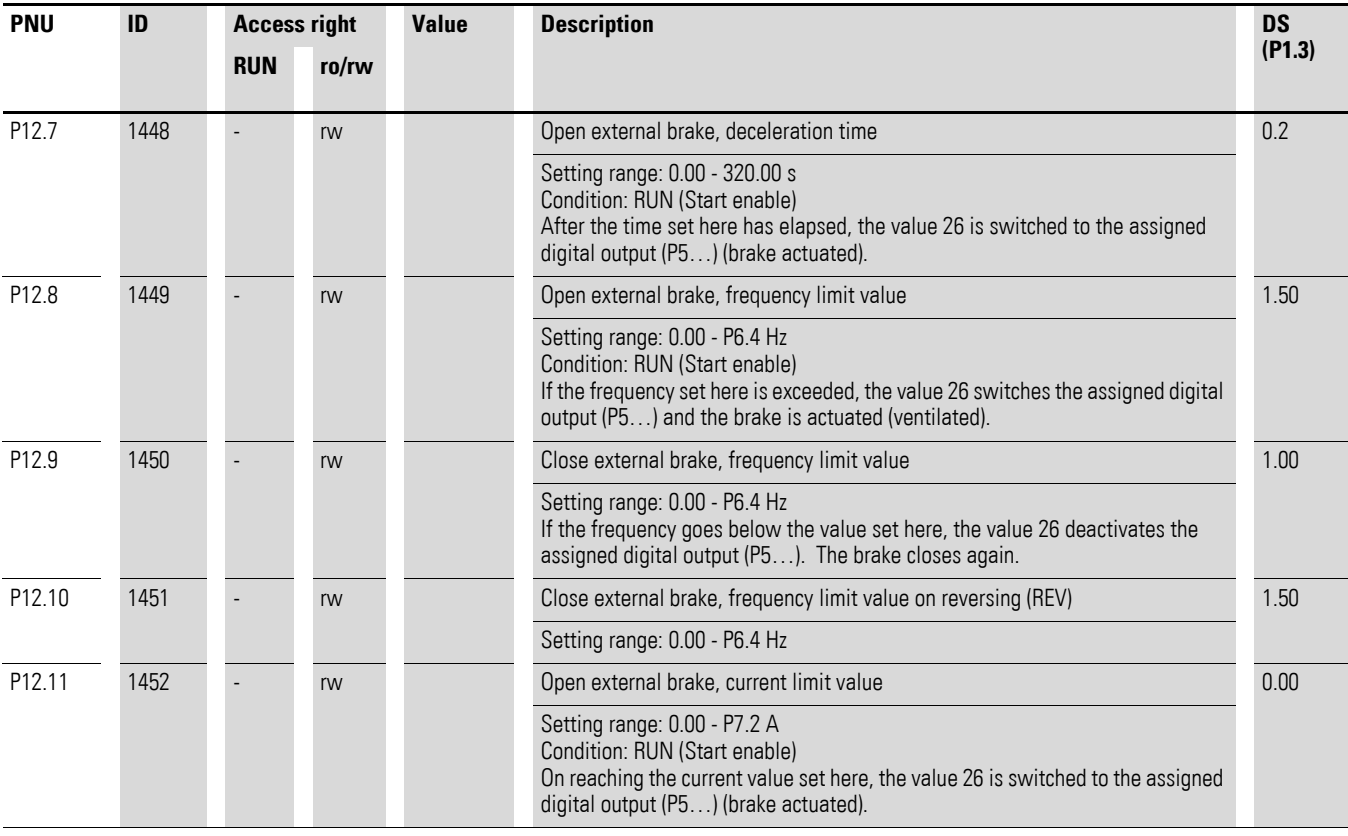

## **6.2.14 Logic function (P13)**

The logic function enables you to link both parameters P13.1 (A) and P13.2 (B) logically with each other. The result (LOG) can then be assigned to the digital outputs DO (P5.3), RO1 (P5.1) and RO2 (P5.2). The type of operation (And, Or, Exclusive-Or) is defined in parameter P13.3.

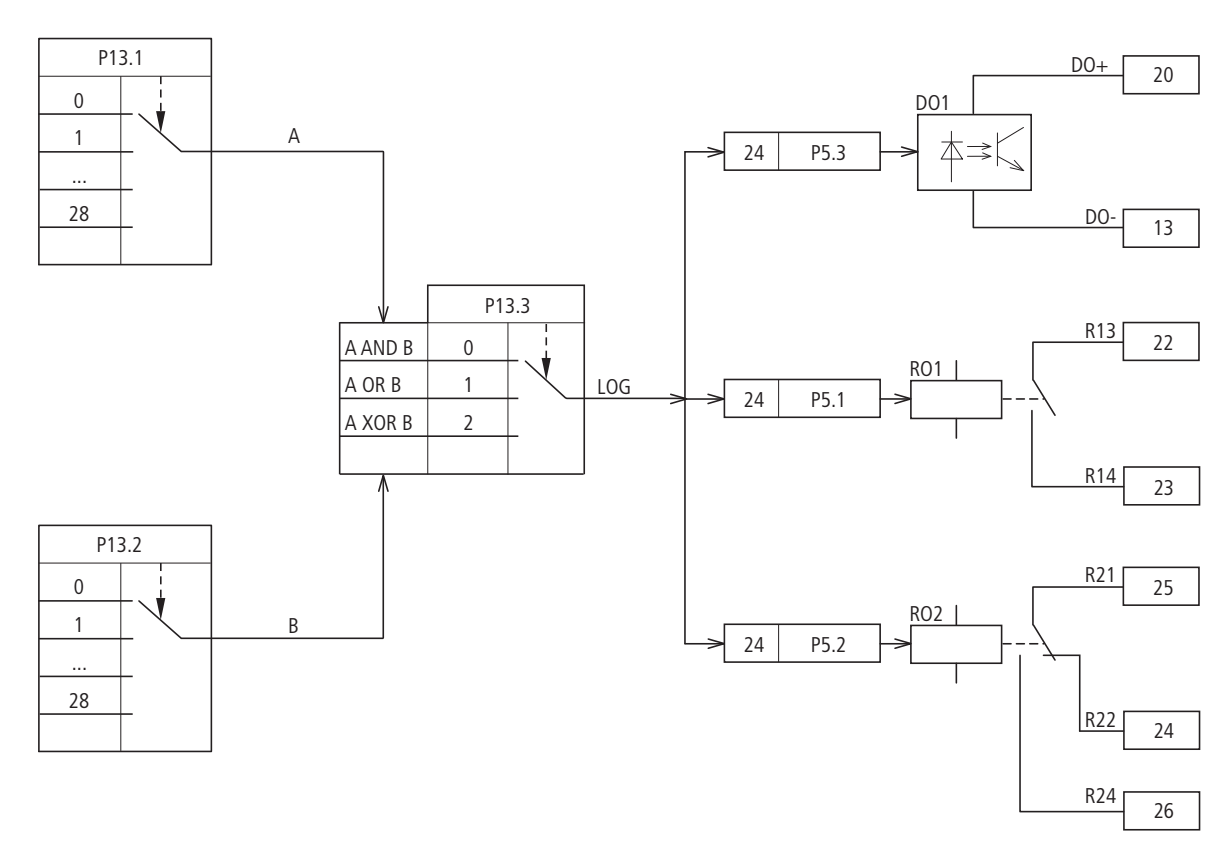

Figure 110: Logic linking of A and B

#### Example:

Digital output RO1 (N/O contact R13/R14) is required to indicate during operation that the set current limit has been reached:

- P5.1 = 24, LOG function fulfilled.
- P13.1 = 2, Operation (RUN), signal A
- P13.2 = 27, Current monitoring, signal B
- $P13.3 = 0$ , A AND B.

6.2 Parameter menu (PAR)

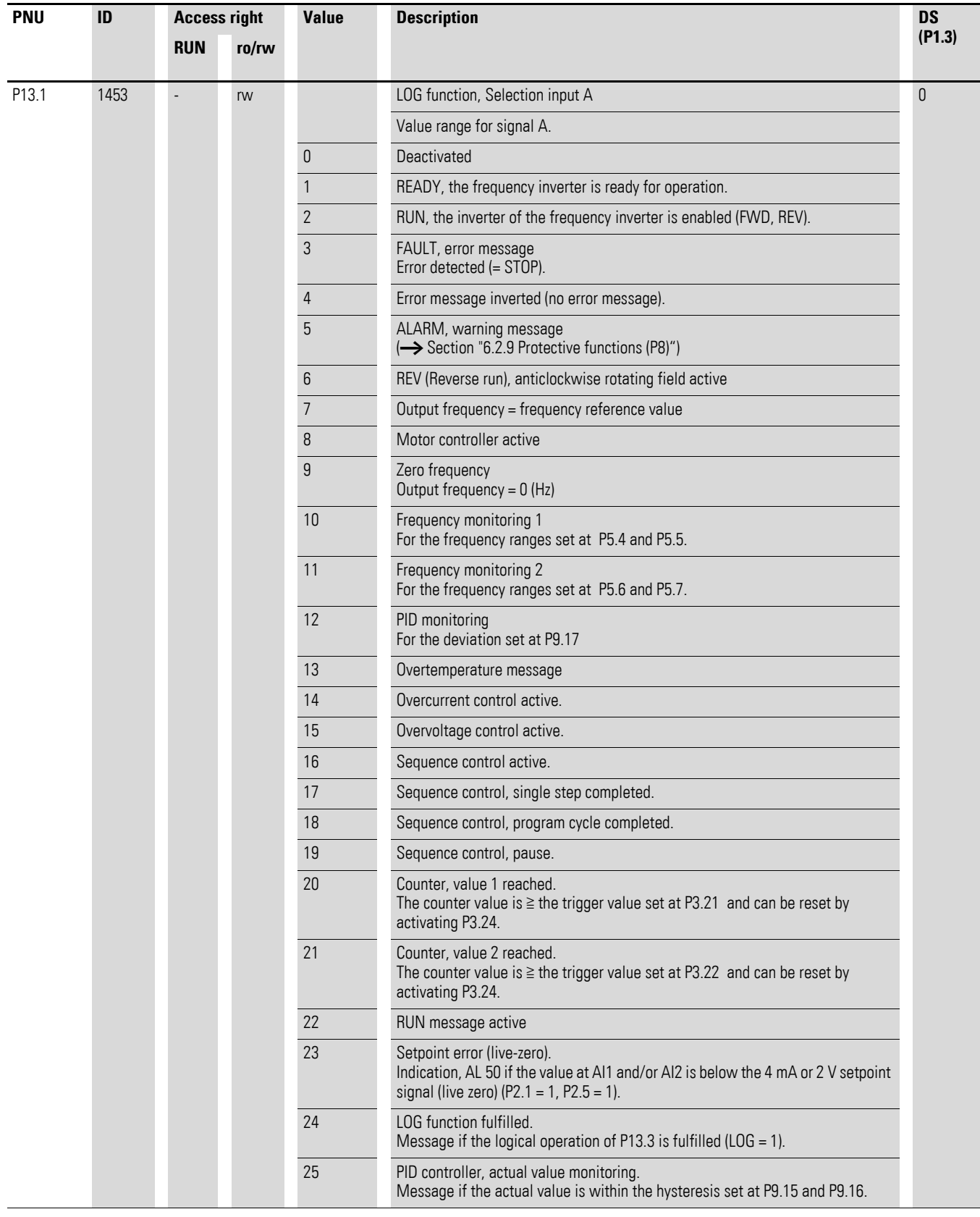

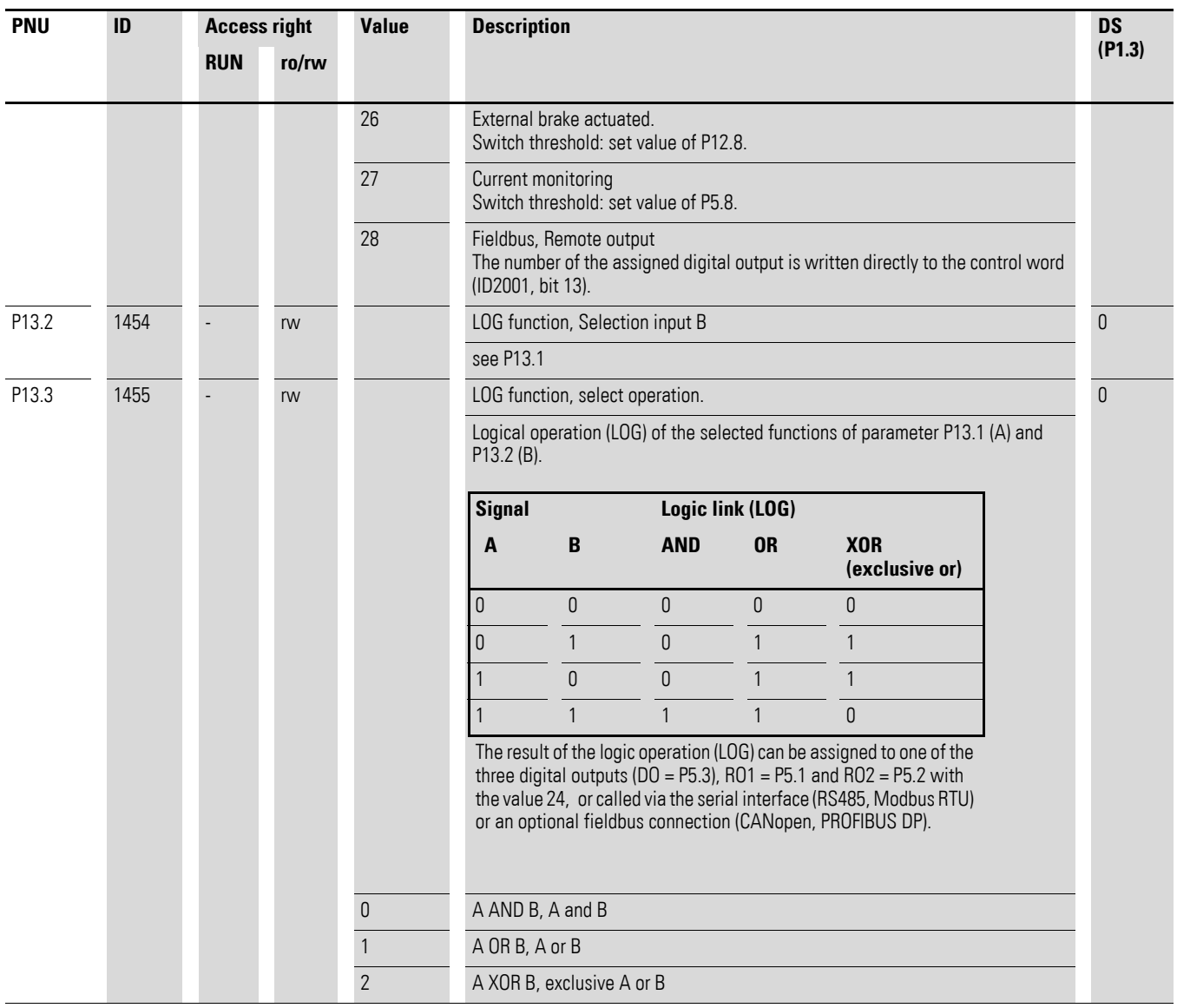

6.2 Parameter menu (PAR)

# **6.2.15 Second parameter set (P14)**

Selected parameters for a second motor are combined in parameter group P14. This enables the alternative operation of two motors at the output of the frequency inverter, also with different rating data.

In the default setting, the parameters of this second parameter set (P14) are identical to the default settings of the basic parameters (first parameter set) and described in the relevant sections:

- P14.1 P14.6 = P7.1 P7.6 (Motor)<br>• P14.7 P14.10 P6.3 P6.6 (Drives
- P14.7 P14.10 = P6.3 P6.6 (Drives control)
- $P14.11 = P11.1, P14.12 = P11.7$  (V/f control)
- $P14.13 P14.16 = P8.6 P8.9$  (protection function).

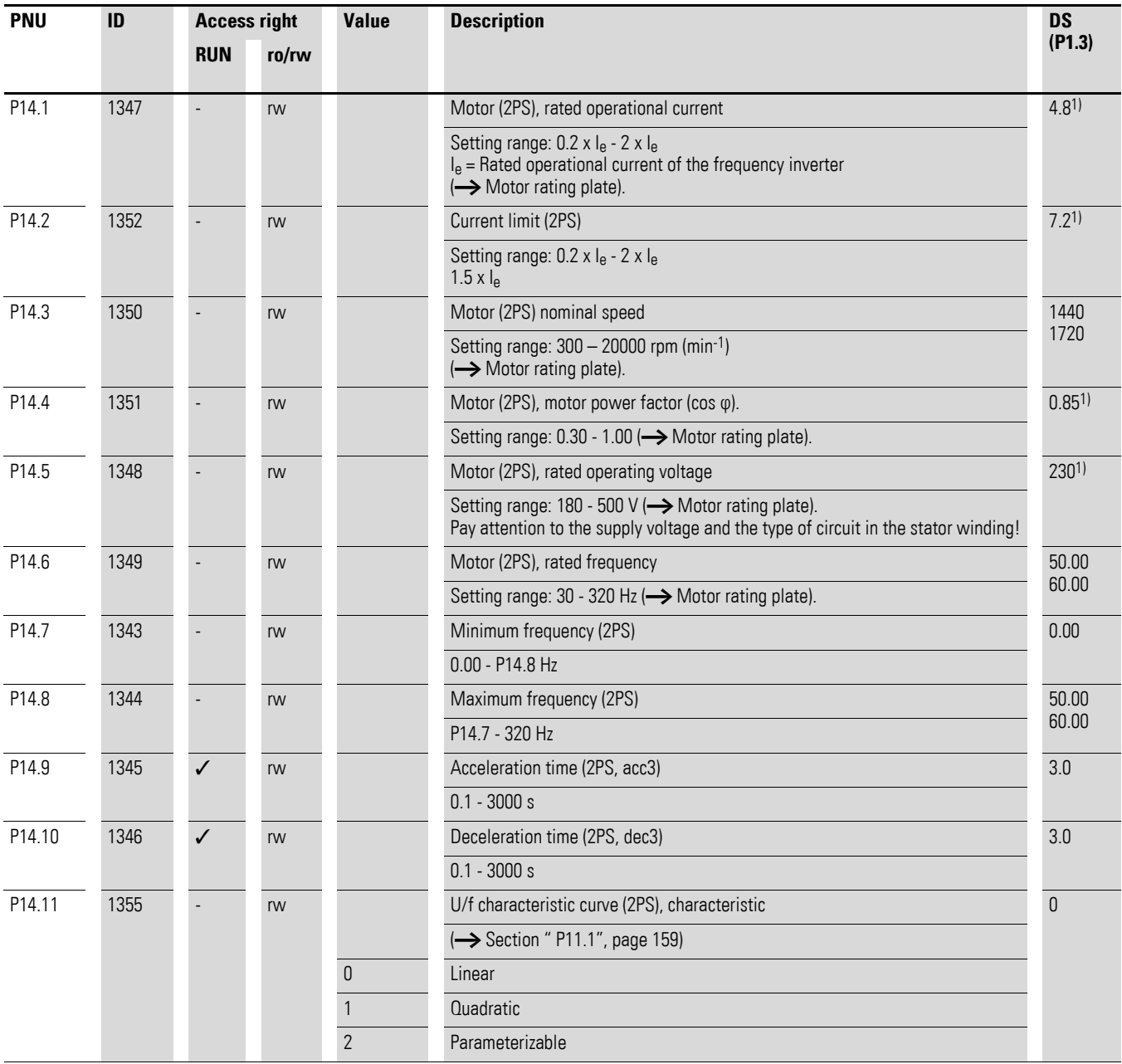

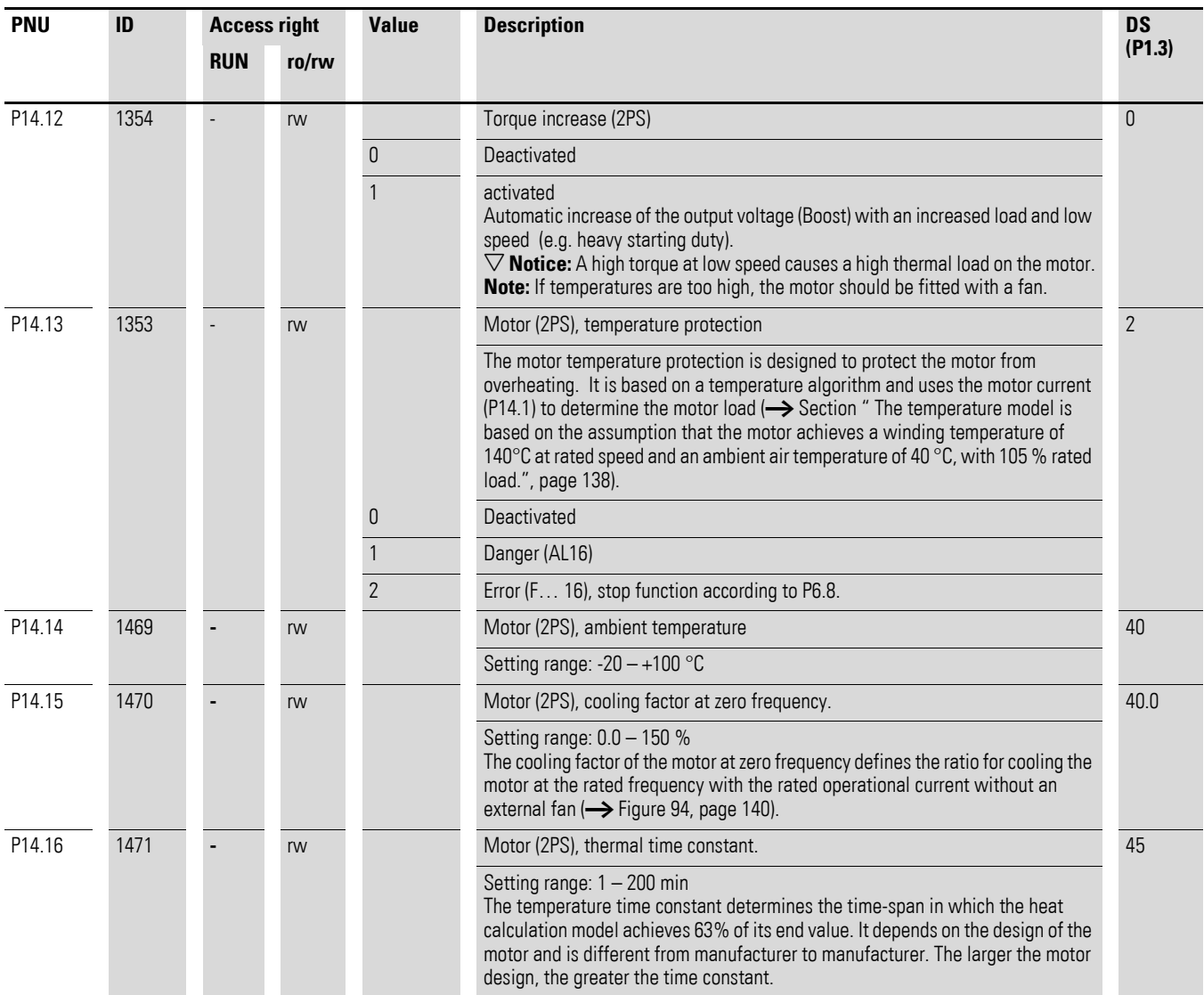

1) Example → [Section "6.2.8 Motor \(P7\)", page 134](#page-137-0).

The following examples show two practical applications for the second parameter set.

#### **Example 1 : Roller conveyor with rotary table**

- Motor M1 (0.75 kW/1.9 A/400 V) drives the rollers on the rotary table and transports the goods further.
- Motor M2 (1.5 kW/3.6 A/400 V) rotates the table for the alternating acceptance of goods from two feed lines.

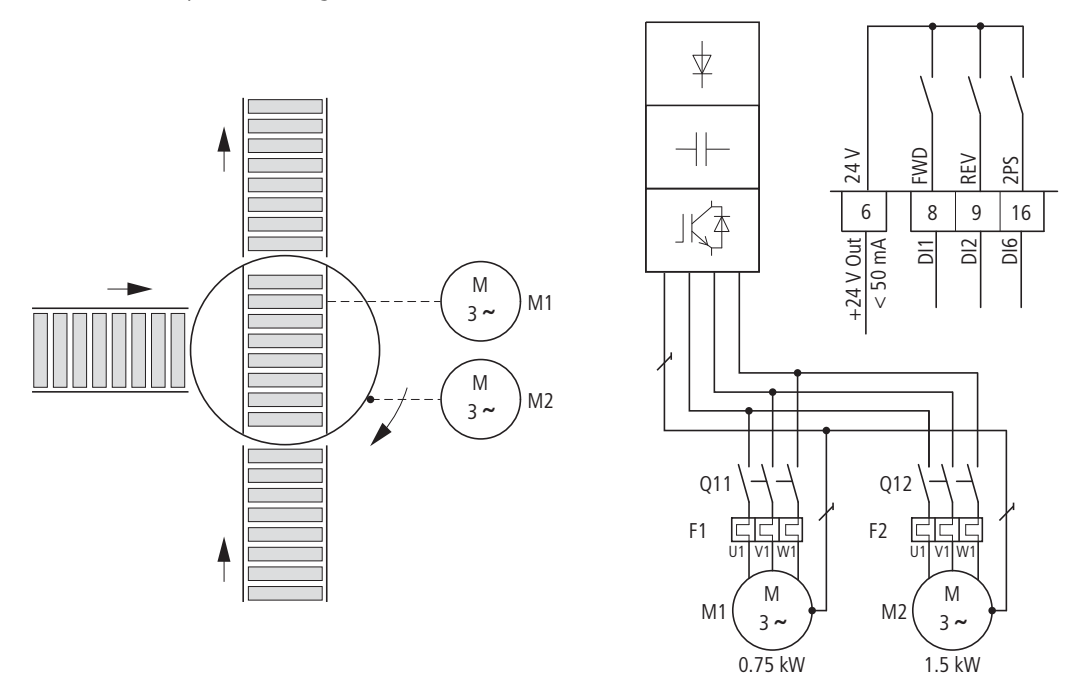

Figure 111: Roller conveyor with rotary table

For alternating operation (rotary movement "exclusive or" of the transport rollers) on the rotary table, a frequency inverter for the largest connected load (3.6 A  $\rightarrow$  MMX34AA4D3...) was selected.

The different rating data of the motors were set in the parameter groups P7 (for motor M1) and P14 (for motor M2). The second parameter set (P14) is activated here as an example via digital input  $D16$  (P3.27 = 6).

The change between the two motors is implemented in this example via contactors Q11 (M1) and Q12 (M2) at standstill. The enabling and selection of the relevant parameter group is activated via the digital inputs:

- Motor M1 = DI1 (FWD, control signal terminal 8) operation with parameter group P7.
- Motor M2 = DI1 (FWD, control signal terminal 8) and DI6 (2PS, control signal terminal 16) operation with parameter group P14 (second parameter set).
During maintenance and setting work the following applies for reversing duty:

- Motor M1 = DI2 (REV, control signal terminal 9) operation with parameter group P7.
- Motor M2 = DI2 (REV, control signal terminal 9) and DI6 (2PS, control signal terminal 16) operation with parameter group P14 (second parameter set).

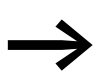

Digital input DI6 is assigned in the factory setting (P3.12 = 6)<br>with the function PI-OFF (PID controller, deactivated). With P3.12 = 0 you should switch off this function of DI6. With  $P3.27 = 6$  you assign the digital input DI6 with the function: second parameter set (2PS).

#### **Example 2: Stop function with two different deceleration times**

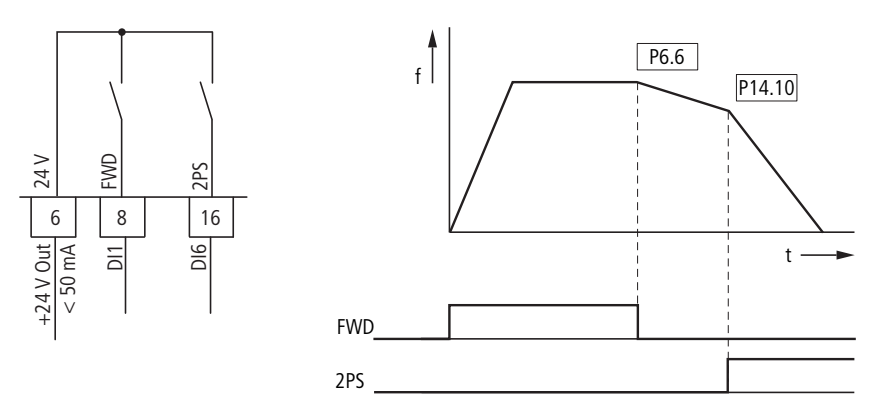

Figure 112: Stop function with two different deceleration times

The Stop function with deceleration time can be activated with parameter  $P6.8 = 1$ . When the enable signal at digital input DI1 (FWD, control signal terminal 8) is deactivated, the output frequency of the frequency inverter is reduced according to the deceleration time (dec1) set at P6.6.

The second parameter set (2PS) enables you to set at P14.10 another value that is different to dec1 or dec2. The second parameter set (P14) here, for example, is activated via digital input DI6 (P3.27 = 6). When DI6 is activated, the output frequency is reduced according to the set deceleration time (dec3) set at P14.10.

#### *NOTICE*

The motor parameters must be identical in both parameter groups (P7 and P14).

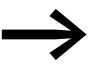

Digital input 6 is assigned in the default setting (P3.12 = 6) with the function PI-OFF (PID controller, deactivated). With  $P3.12 = 0$  you can remove this function (PI-OFF) from digital input 6.

#### 6 Parameters

6.2 Parameter menu (PAR)

#### <span id="page-181-0"></span>**6.2.16 System parameter**

The system parameters (S parameters) inform the user of device-specific settings.

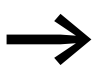

The S parameters are not visible (i. e. hidden), as long as you<br>have activated the quick-start assistant (P1.1 =1,  $\rightarrow$  Section ["6.2 Parameter menu \(PAR\)", page 99\)](#page-102-0).

Transfer rate (1 Baud = 1 symbol per second) The baud rate must be equal on the

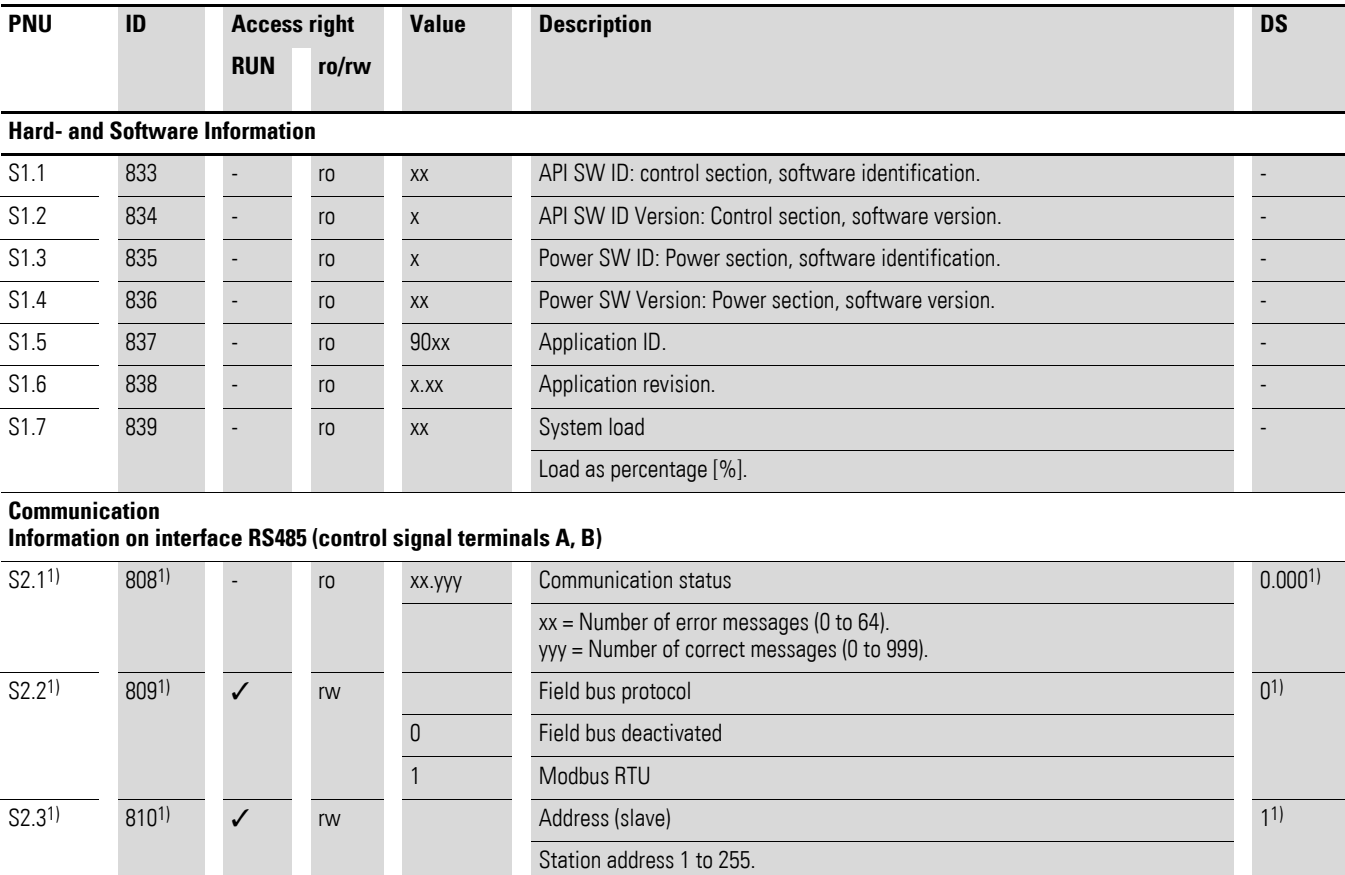

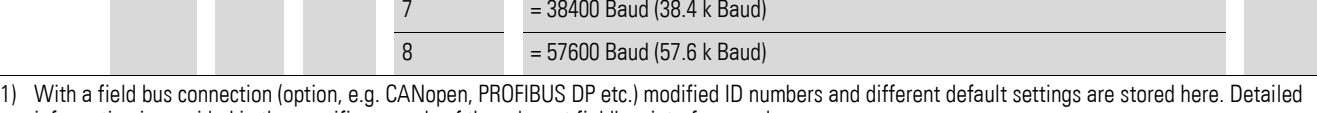

 $S2.41$   $S111$   $S11$ 

send and receive sides.

 $\boxed{0}$  = 300 Baud  $1 = 600$  Baud

 $2 = 1200$  Baud (1.2 k Baud)  $3 = 2400$  Baud (2.4 k Baud)  $4 = 4800$  Baud (4.8 k Baud) 5 = 9600 Baud (9.6 k Baud) 6 = 19200 Baud (19.2 k Baud)

information is provided in the specific manuals of the relevant fieldbus interface card.

# 6 Parameters 6.2 Parameter menu (PAR)

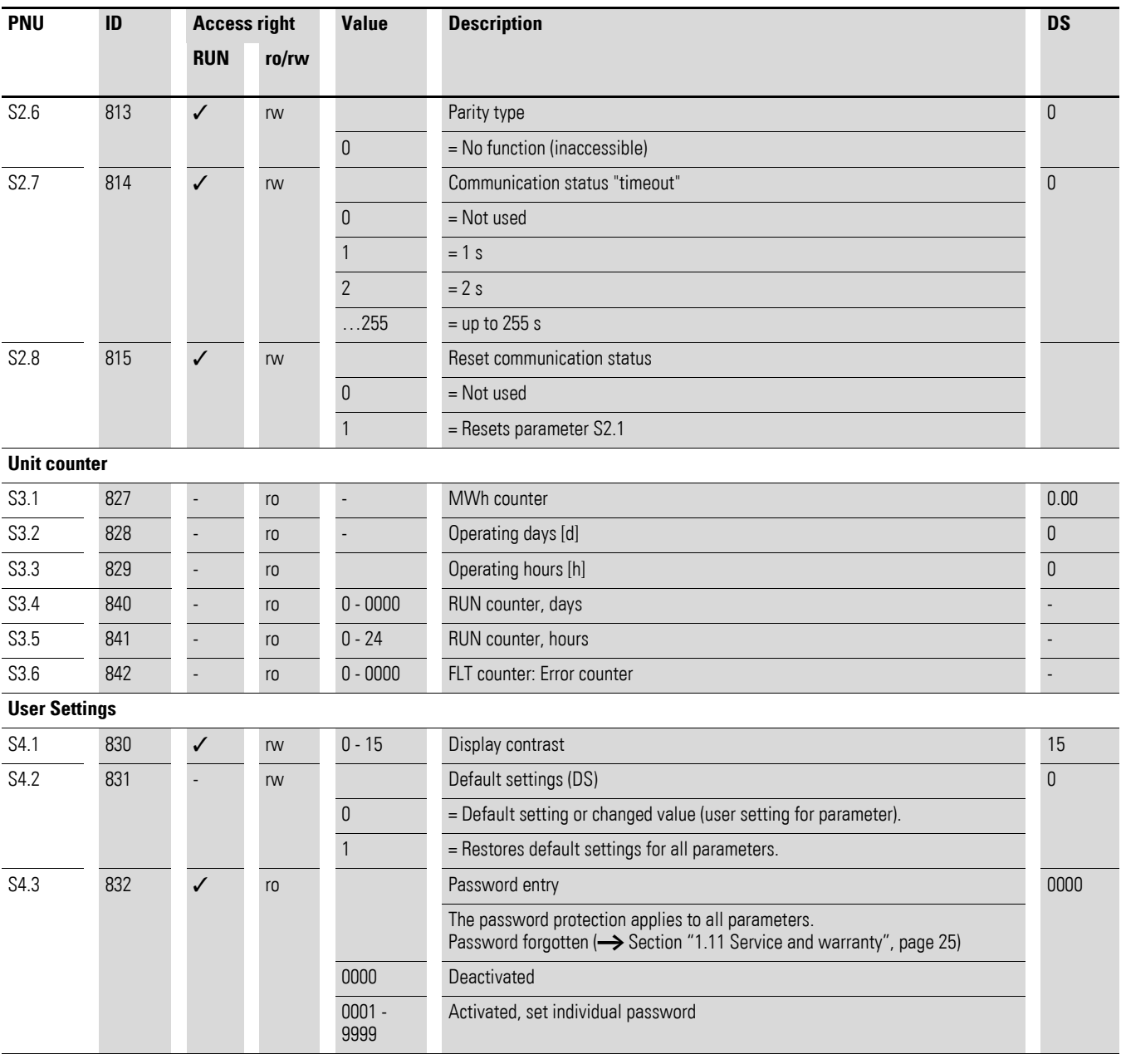

#### 6 Parameters

6.3 Operational data indicator (MON)

## **6.3 Operational data indicator (MON)**

By applying the specified supply voltage (L1, L2/N, L3), the LCD display is illuminated (= Power ON) and all segments are shown briefly. The parameter number (M1.1) and the respective display value (0.00) are then displayed automatically in alternating sequence.

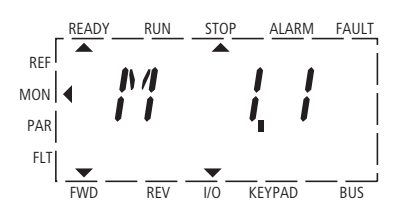

← Display in automatic alternation →

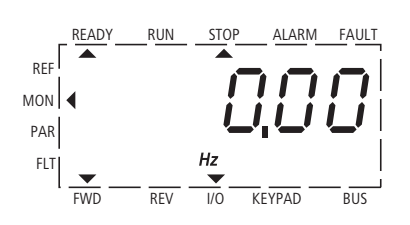

Figure 113: Operational data indicator

You can use the MON (Monitor) menu level to select the desired operational data indicator (parameter number M...) with the arrow buttons  $\land$  and  $\lor$ . The parameter number and the display value are shown in alternation automatically, and the display can be fixed on the selected display value with the OK pushbutton. If you wish to access a different operational data indicator, press the OK pushbutton once again. You can then make the selection with the arrow buttons  $\land$  and  $\lor$  and confirm with the OK pushbutton. The appropriate unit is shown under the respective operational data indicator.

$$
\rightarrow
$$

The values of the operating data display cannot be changed by hand (i. e. by value entry).

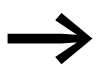

You can select operational data indicators during operation (RUN).

### 6 Parameters 6.3 Operational data indicator (MON)

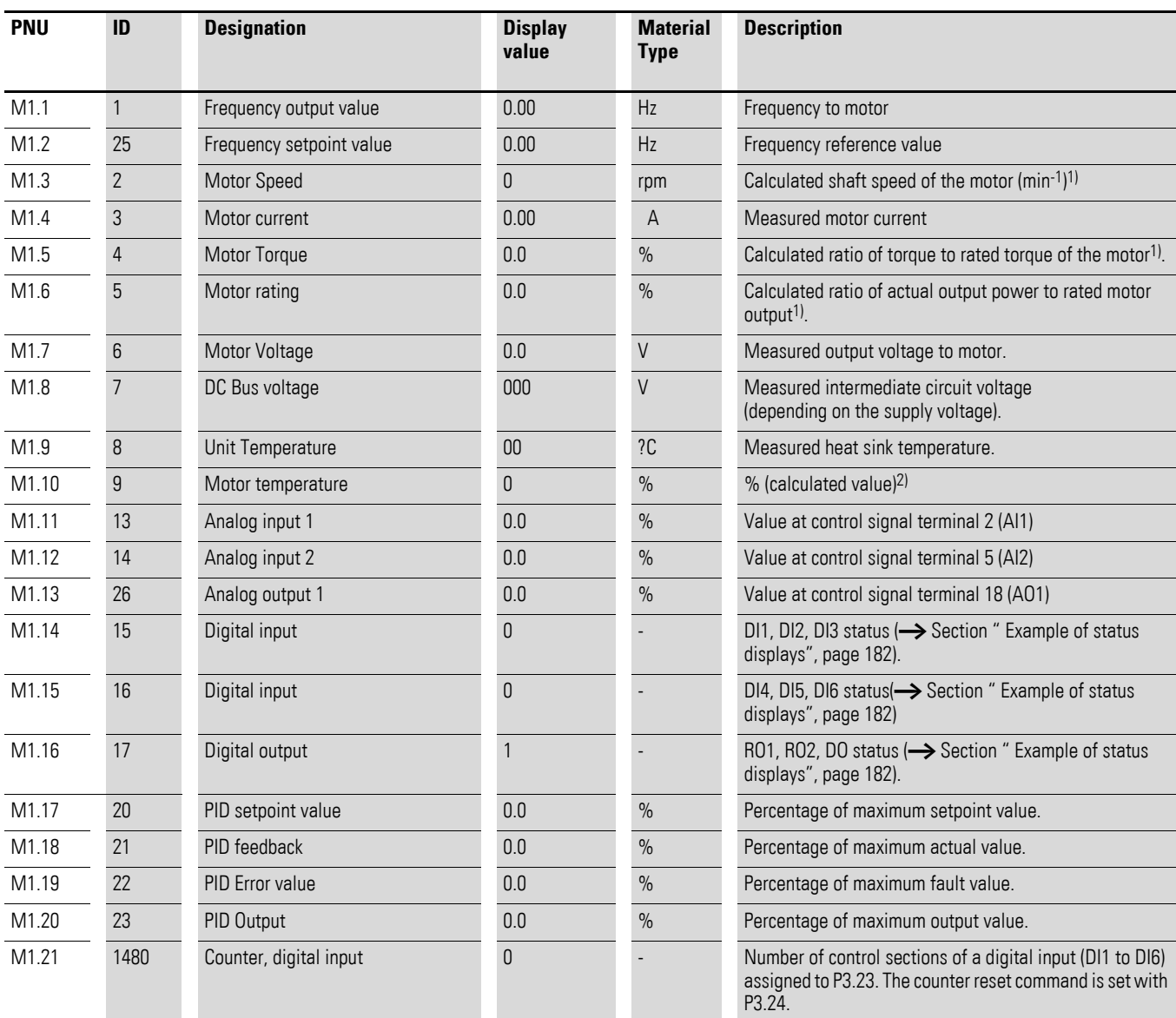

1) The calculated motor data (M1.3, M1.5 and M1.6) is based on the values entered in parameter group P7 ( → [Section "6.2.8 Motor \(P7\)", page 134\)](#page-137-0).

2) The calculated motor temperature (M1.10) considers the temperature model of the protection function in parameter group P8 (→ [Section "6.2.9 Protective functions \(P8\)", page 136](#page-139-0))

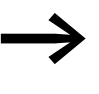

→ Under the system parameters S3.1 to S4.1 (→ Section "6.2.16<br>[System parameter", page 178\)](#page-181-0) you can also display the operational data of the M-MaxTM frequency inverter and adjust the contrast of the display unit.

#### 6 Parameters

6.3 Operational data indicator (MON)

#### <span id="page-185-0"></span>**Example of status displays**

The status displays of the digital inputs and outputs are equivalent. These make it possible to check for whether an output control signal (e.g. from an external controller) of the inputs (DI1 to DI6) activates the frequency inverter. This provides you with a simple means for checking the wiring (wire breakage).

The following table shows a few examples.

Display value:

- $1 =$  activated = High<br>•  $0 =$  not activated = I
	- $0 = not activated = Low$

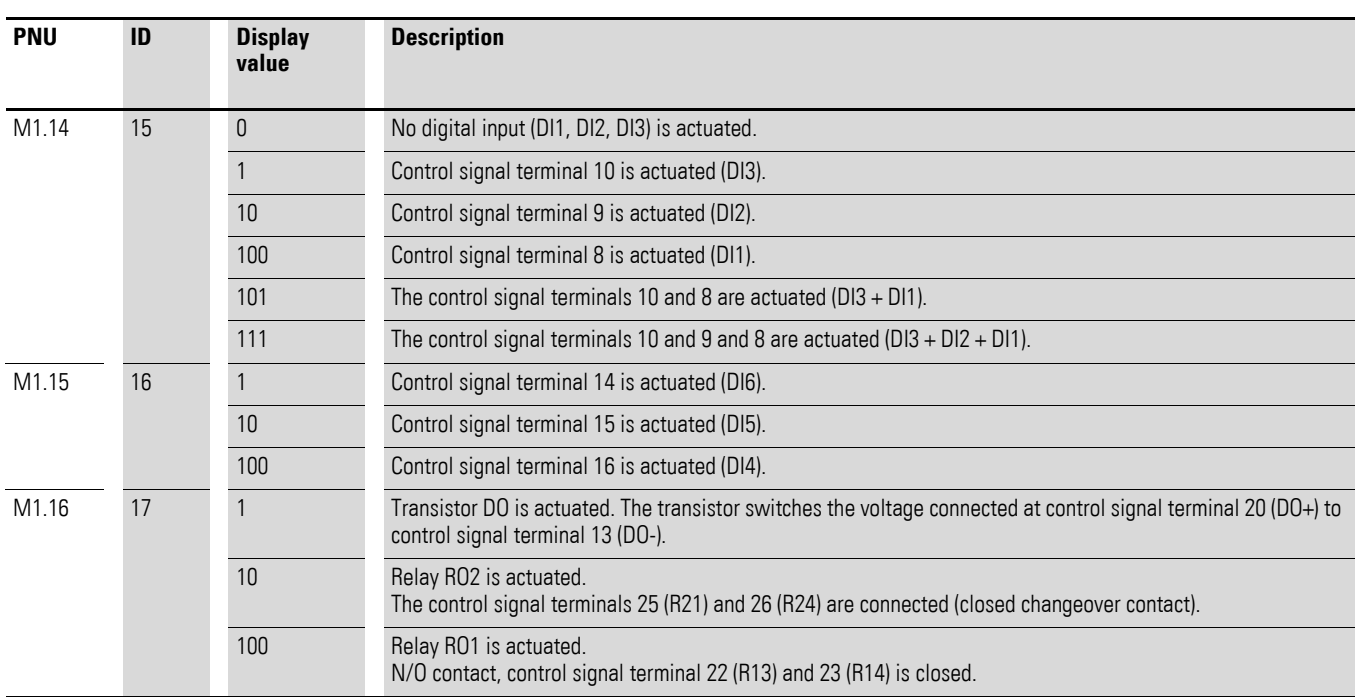

#### **6.4 Setpoint input (REF)**

REF: Setpoint value definition (Reference) via the operating unit

The settings of the frequency setpoint via the keypad have the same effect as the function of an electronic motor potentiometer. The set value is written in parameter P6.15 and can also be changed there. It is retained also with a disconnection of the supply voltage.

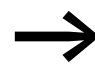

A frequency reference value value that is set under REF is only effective with the KEYPAD control level activated.

The following table shows a good example of specifying the frequency setpoint value via the operating unit.

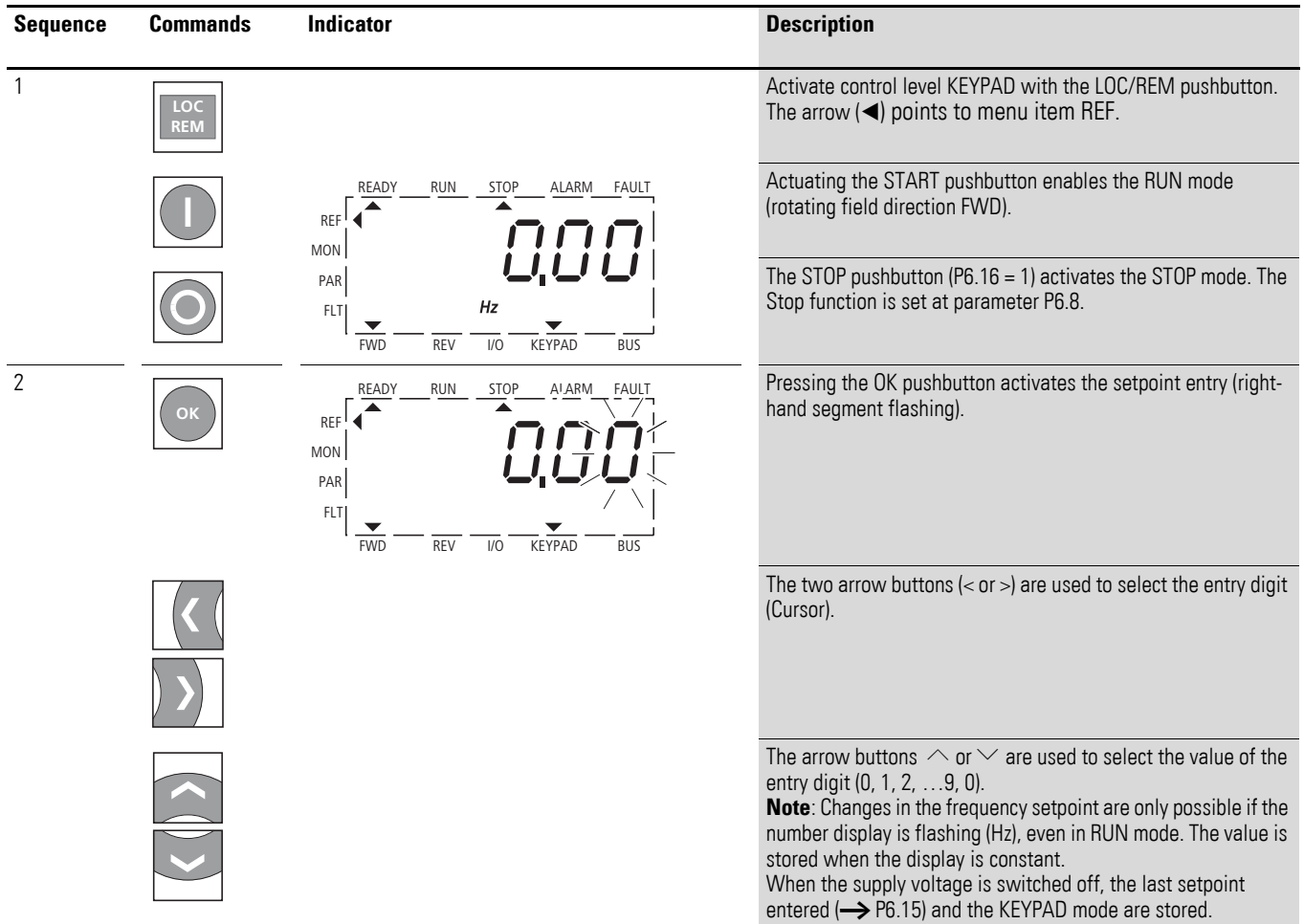

#### 6 Parameters

6.4 Setpoint input (REF)

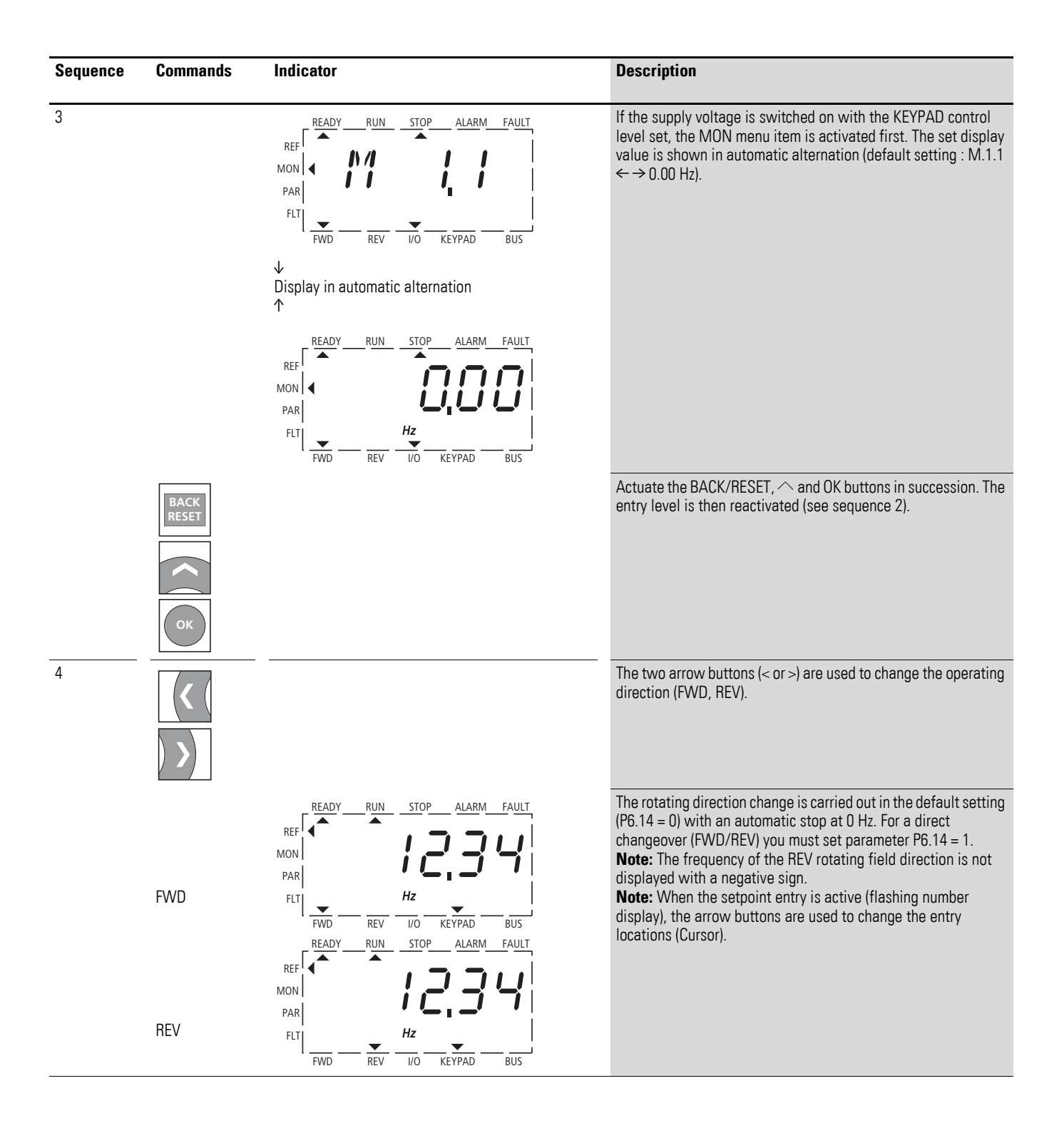

# **7.1 General**

Modbus is a centrally polled bus system in which a so-called master (PLC) controls the entire data transfer on the bus. Cross-traffic between the individual slaves is not possible.

Each data exchange is initiated only on request of the master. Only one request can be issued on the cable. A slave cannot initiate a transfer but only react to a request with a response.

Two types of dialog are possible between master and slave:

- The master sends a request to a slave and waits for a response.
- The master sends a request to all slaves and does not wait for a response (broadcast).

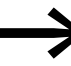

More information on Modbus can be found under www.modbus.org.

# **7.1.1 Communications**

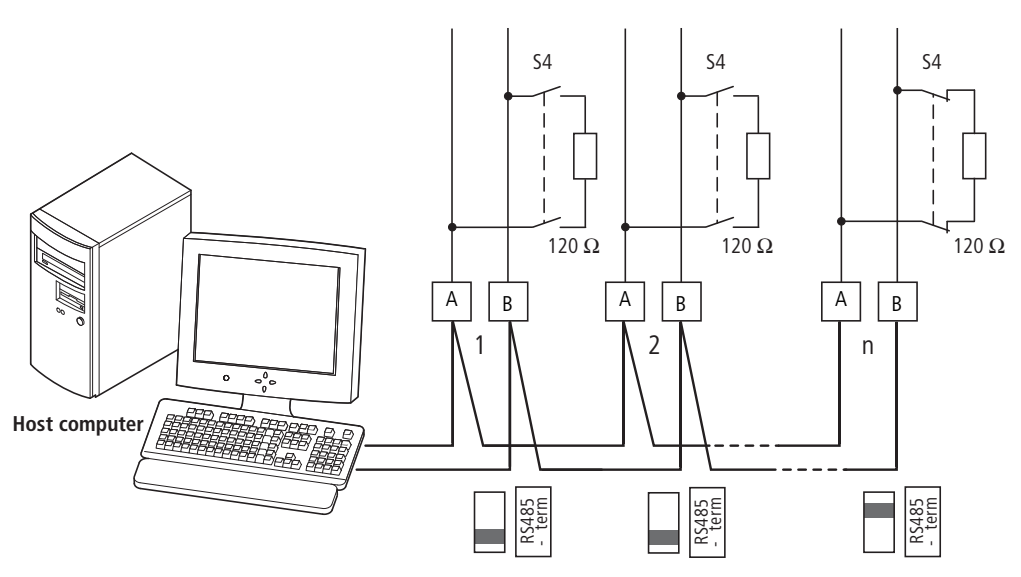

<span id="page-188-0"></span>Figure 114: Modbus network with M-MaxTM

The figures shows a typical arrangement with a host computer (master) and any number (maximum 31 slaves) of frequency inverter M-Max<sup>TM</sup> (slaves). Each frequency inverter has a unique address in the network. This addressing is executed individually for each M-Max<sup>TM</sup> via system parameter S2.3 and is independent of the physical connection (position) in the network.

7.2 Modbus parameters

### **7.1.2 Serial interface A-B**

The electrical connection between master and the slaves connected in parallel is implemented via the serial interface  $A-B$  ( $A =$  negative,  $B =$  positive) with a shielded RS485 twisted pair cable.

The position of the connection terminals in the M-Max<sup>TM</sup> for the serial interface A-B  $\leftrightarrow$  [Figure 54, page 71](#page-74-0)).

The M-MaxTM's built-in RS -485 port supports the Modbus RTU protocol and therefore allows a direct network connection without an additional interface module.

The network cable must be provided at each physical end (last station) with a bus termination resistor (120 Ω) in order to prevent signal reflections and the resulting transfer errors. This necessary resistor is already integrated in the M-MaxTM frequency inverter and is switched on via microswitch S4  $\leftrightarrow$  [Figure 55, page 71](#page-74-1) or  $\rightarrow$  [Figure 114, page 185](#page-188-0)).

#### **7.2 Modbus parameters**

The following table shows the Modbus parameters in the M-MaxTM.

**RUN** Indicates the access right during operation (FWD or REV)

- = No parameter change possible,
- $\vee$  = Parameter change possible.

**ro/rw** Indicates the access right via the field bus

ro = Read only possible,

rw = Read and write possible.

| <b>PNU</b>       | ID        | <b>Access right</b> |       | <b>Designation</b>     | <b>Value range</b>                                                                                                    |                |  |
|------------------|-----------|---------------------|-------|------------------------|----------------------------------------------------------------------------------------------------|----------------|--|
|                  |           | <b>RUN</b>          | ro/rw |                        |                                                                                                    | (P1.3)         |  |
| S2.1             | 8081)     |                     | ro    | Communication status   | Format xx.yyy<br>$xx =$ Number of received faulty messages (0 - 64).<br>yyy = Number of received correct messages (0 - 999).                                                                                              | 0.0001         |  |
| S2.2             | 8091)     | $\checkmark$        | rw    | Field bus protocol     | $0 =$ field bus deactivated<br>$1 = Modbus$                                                                                                    | 0 <sup>1</sup> |  |
| S <sub>2.3</sub> | $810^{1}$ | $\checkmark$        | rw    | <b>Station address</b> | $1 - 255$                                                                                                    | 11)            |  |
| S <sub>2.4</sub> | 8111)     | $\checkmark$        | rw    | Baud rate              | $0 = 300$<br>$1 = 600$<br>$2 = 1200 (1.2 k$ Baud)<br>$3 = 2400$ (2.4 k Baud)<br>$4 = 4800 (4.8 k$ Baud)<br>$5 = 9600 (9.6 k Baud)$<br>$6 = 19200$ (19.2 k Baud)<br>$7 = 38400$ (38.4 k Baud)<br>$8 = 57600$ (57.6 k Baud) | 51)            |  |
| S2.6             | 813       | $\checkmark$        | rw    | Parity type            | $0 = \text{None} \rightarrow 2$ Stop bits<br>1 = Even $\rightarrow$ 1 Stop bit<br>$2 = Odd \rightarrow 1$ Stop bit                                                                                                    | $\theta$       |  |

1) With a field bus connection (option, e.g. CANopen, PROFIBUS DP etc.) modified ID numbers and different factory settings are stored here. Detailed information is provided in the specific manuals of the relevant fieldbus interface card.

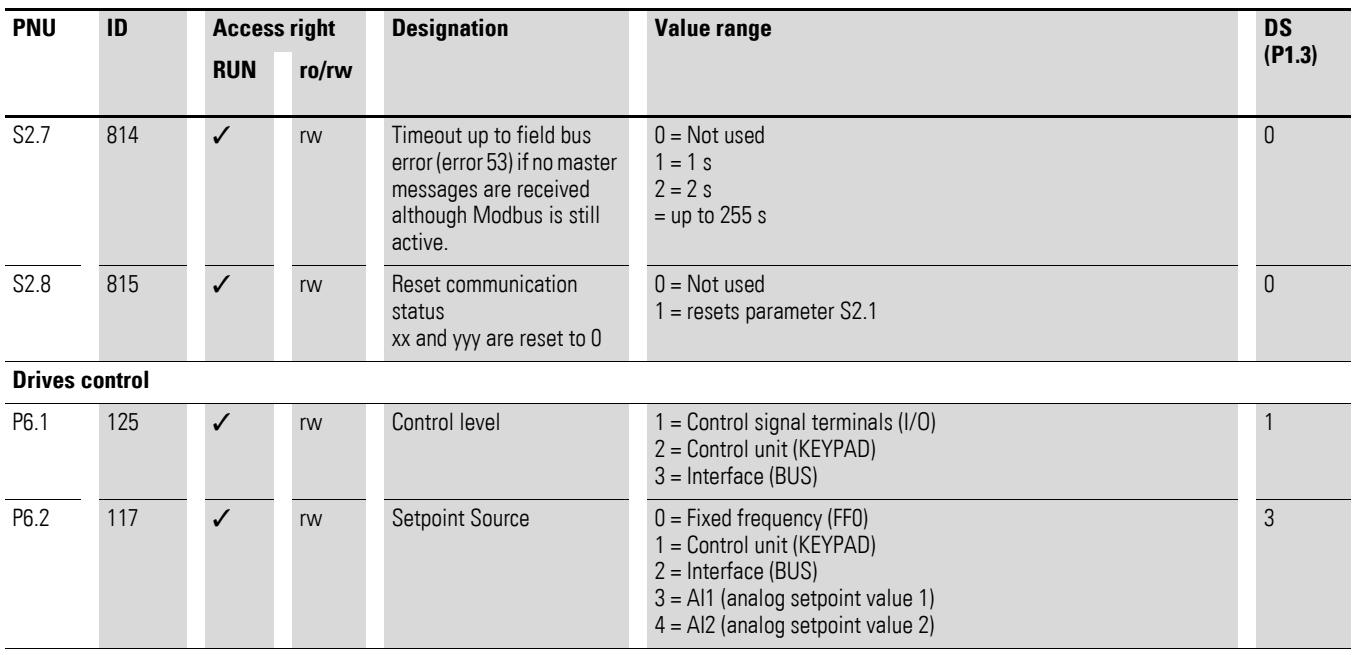

#### For Modbus to function at least the following parameters must be set:

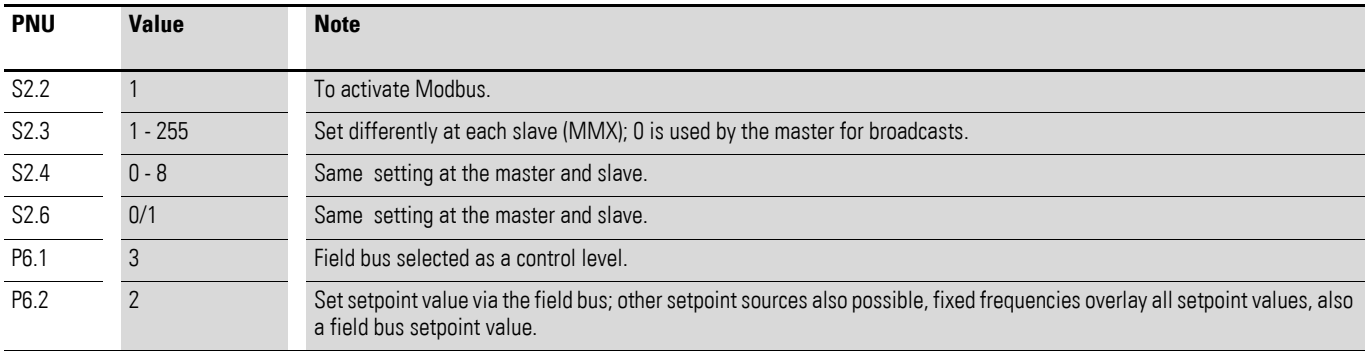

Another requirement is that the arrow ▼ in the lower status line of the LCD display is pointing to BUS (adjustable via the LOC/REM pushbutton). The PLC (master) must also be provided with an RS485 serial interface and the necessary Modbus RTU driver software.

7.3 Operating mode Modbus RTU

#### **7.3 Operating mode Modbus RTU**

Operating mode Modbus RTU (Remote Terminal Unit) transfers the data in binary format (faster data rate) and determines the transfer format for the data request and the data response. Each message byte that is sent contains two hexadecimal characters (0 … 9, A … F).

The data transfer between a master (PLC) and the frequency inverter (M-Max<sup>TM</sup>) is carried out according to the following sequence:

- Master request: the master sends a Modbus frame to the frequency inverter.
- Slave response: the frequency inverter sends a Modbus frame as a response to the master.

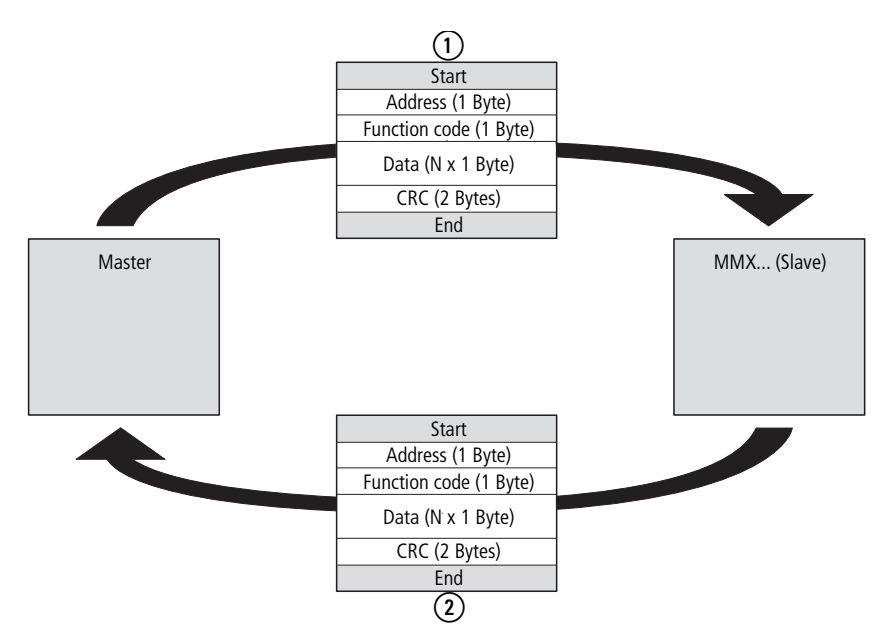

Figure 115: Data exchange between master and slave

(1) Master request

(2) Slave response, not with broadcast

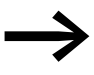

The frequency inverter (slave) only sends a response if it has received a request from the master beforehand.

## **7.3.1 Structure of the master request**

### **7.3.1.1 Address**

- The slave address (1 to 255) of the recipient frequency inverter is entered in the parameter S2.3. Only the frequency inverter with this address can respond to the request.
- Address 0 is used as a so-called Broadcast (message to all slaves) from the master. In this mode, individual slaves cannot be addressed and data cannot be output from the slaves.

#### **7.3.1.2 Function code**

The function code defines the type of message. The following operations can be executed on the M-MaxTM:

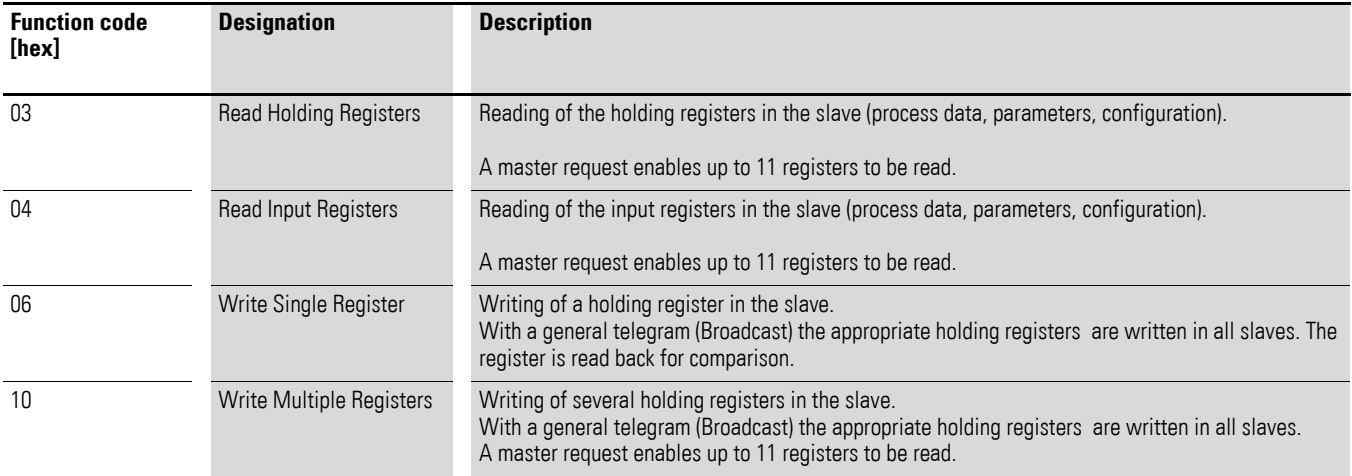

#### **7.3.1.3 Data**

The length of the data block (Data: N x 1 Byte) depends on the function code. This consists of two hexadecimal character sets between 00 and FF. The data block contains additional information for the slave in order to carry out the operation defined by the master in the function code. Example: number of parameters to be processed.

## **7.3.1.4 CRC**

The telegrams in the Modbus RTU have a CRC (Cyclical Redundancy Check). This CRC field consists of two bytes that contain a binary 16 bit value. The CRC check is always run independently of the parity check for the individual characters of the telegram. The CRC result is attached to the end of the telegram by the master. The slave recalculates while receiving the telegram and compares the calculated value with the actual value in the CRC field. If both values are not identical, an error is set.

7.3 Operating mode Modbus RTU

### **7.3.2 Structure of the slave response**

#### **7.3.2.1 Required transfer time**

- The time between receiving a request from the master and the response of the frequency inverter is at least 3.5 characters (rest time).
- Once the master has received a response from the frequency inverter, it must wait for at least the rest time before it can send a new request.

#### **7.3.2.2 Normal slave response**

- If the master request contains a write register function (function code 06 or 16), the frequency inverter immediately returns the request as a response.
- If the master request contains a read register function (function code 03 or 04), the frequency inverter returns the read data with the slave address and the function code as a response.

#### **7.3.2.3 Slave response in the fault scenario**

If a request contains an error (e.g. incorrect data address or incorrect data value) other than a transfer error, the frequency inverter returns an exception message without executing anything. You can evaluate the exception message.

#### **7.3.2.4 Structure of exception message**

- Address (of the master request)
- Function code (of the master request): MSB is set to 1 (e.g. with function code  $06 = 1000 0110$
- Data field contains the error code (is described in the following table)
- CRC

#### **7.3.2.5 Error code description**

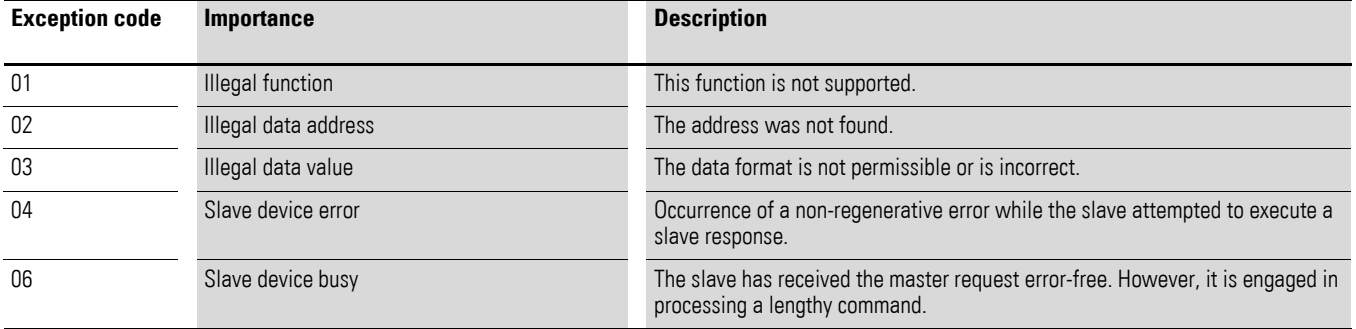

## 7 Serial interface (Modbus RTU) 7.3 Operating mode Modbus RTU

#### **Example**

Master request that contains a non-existent data address.

#### Master request: 01 06 0802 0001 EBAA [hex]

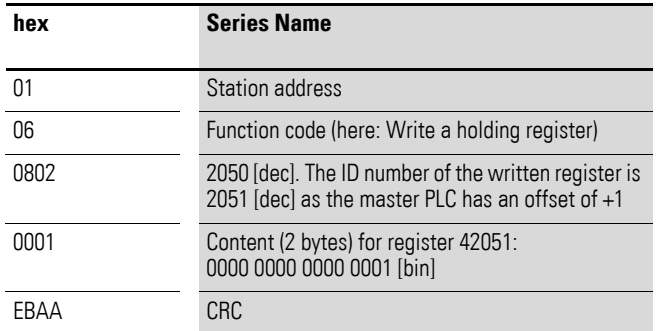

Slave response: 01 86 02 C3A1 [hex]

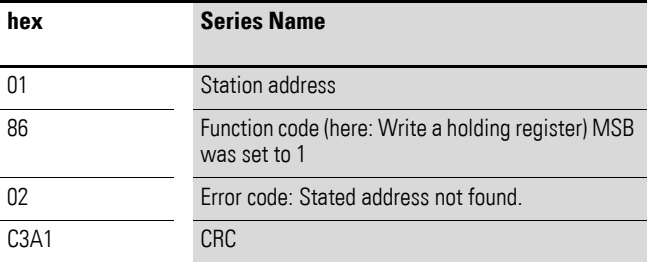

#### **7.3.2.6 No slave response**

In the following cases, the frequency inverter ignores the request and does not send a reply:

- on receiving a broadcast request.
- if the request contains a transmission error.
- If the slave address in the request does not match that of the frequency inverter.
- With an invalid data length,
- (e.g. reading of 12 registers) error message F08 is triggered in the MMX. • With a CRC or parity error.
- With a CRC error the value of system parameter S2.1 is increased by 1  $(xx = number of faulty messages).$
- If the time interval between the messages is less than 3.5. characters.

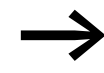

The master must be programmed to repeat the request if it does not receive a response within a specified time.

7.3 Operating mode Modbus RTU

#### **7.3.3 Data storage with Modbus**

The information is stored in one input and one holding register.

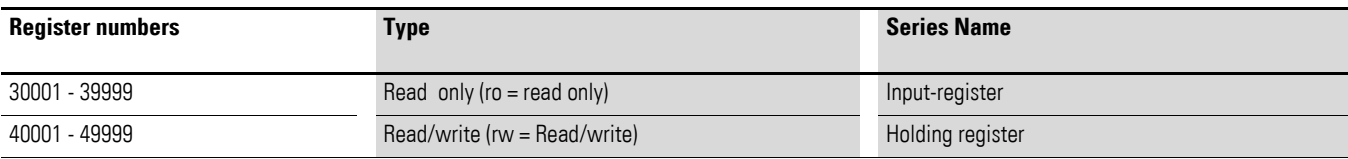

The registers are the memory location of the data. The memory size of each register is 1 word.

#### **7.3.4 Modbus-Register-Mapping**

The register mapping enables the processing in MMX of the content listed in the following table via Modbus RTU.

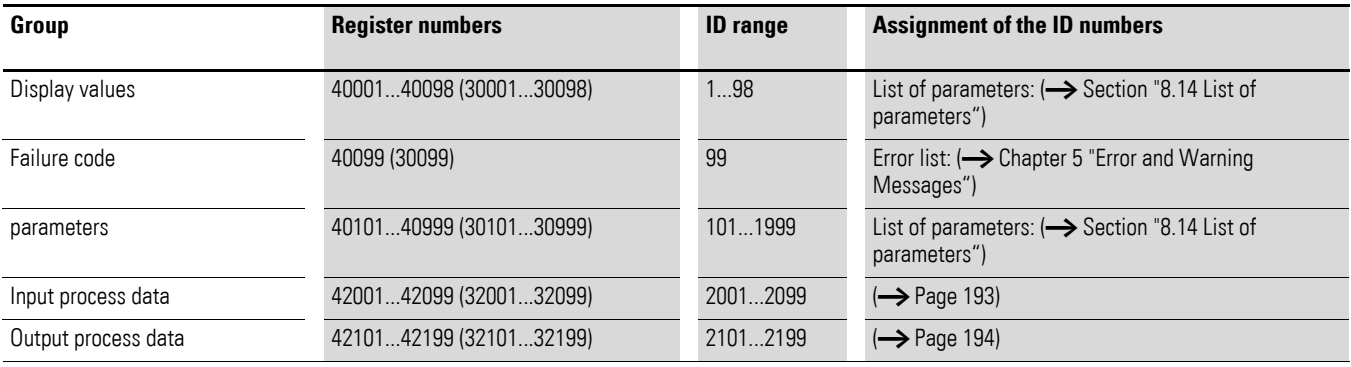

Each content in this table is assigned an ID number (abbreviation of the register numbers). This ID number is used in M-Max TM for the communication with Modbus RTU.

Example: Control word (ID 2001)

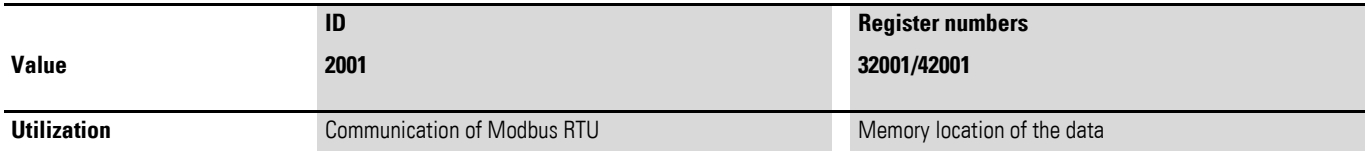

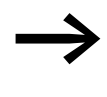

With some PLC manufacturers, the interface driver for Modbus<br>RTU communication may contain an offset of + +1 (the ID to be used would then be 2000 instead of 2001).

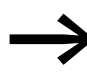

When processing values, the comma is not included, e.g. the motor current (ID 2106) in the display of the MMX is shown as 0.35 A but is transferred via Modbus as 0023 [hex] (0035 [dec])].

#### **Modbus Process Data**

Process data is processed in the M-Max<sup>TM</sup> frequency inverter faster than the display values, error codes and parameters.

## <span id="page-196-0"></span>**7.3.4.1 Input process data**

The input process data is used to control the M-Max<sup>TM</sup> frequency inverter.

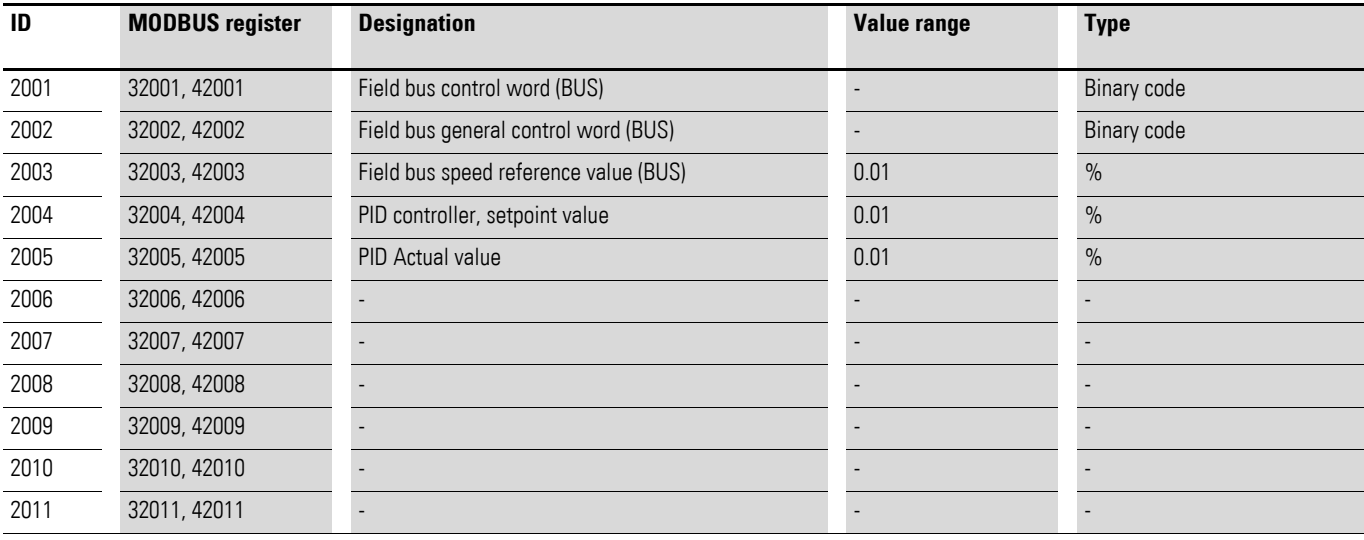

#### **7.3.4.2 Control word (ID 2001)**

These bits are used to control the M-MaxTM frequency inverter. The content can be adapted to your own application and then sent as a control word to the frequency inverter.

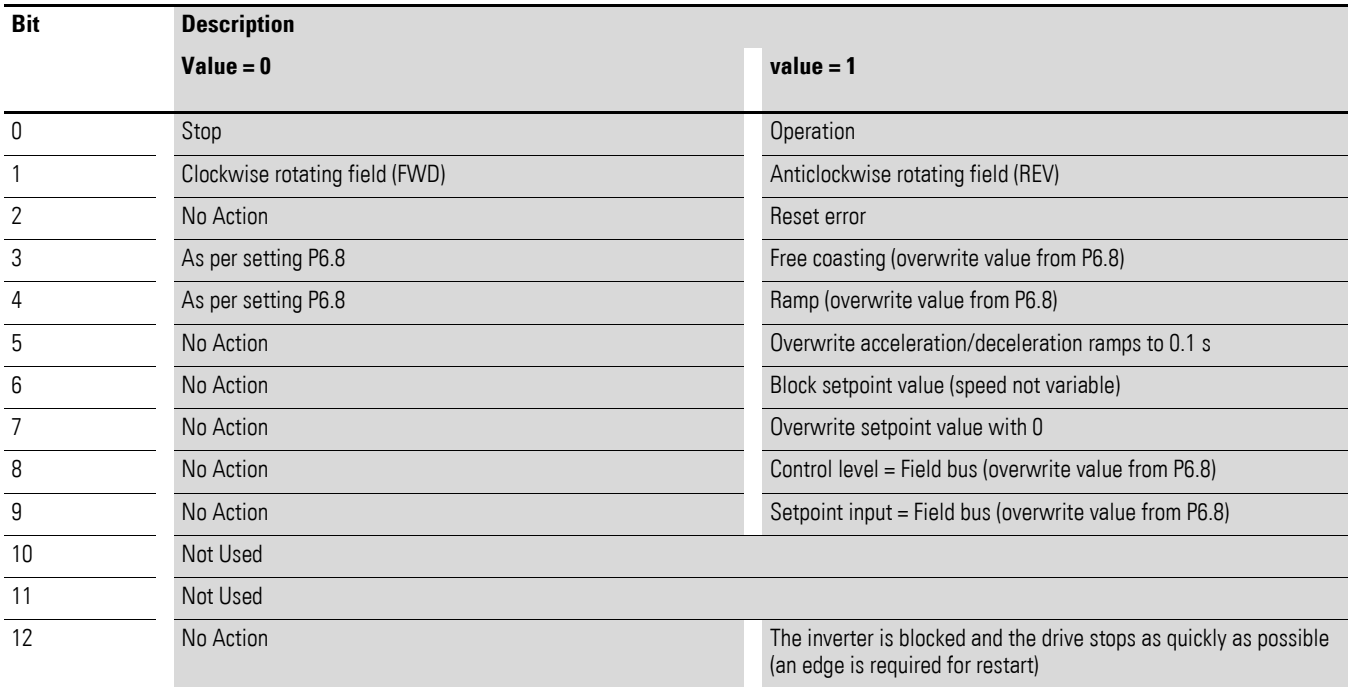

7.3 Operating mode Modbus RTU

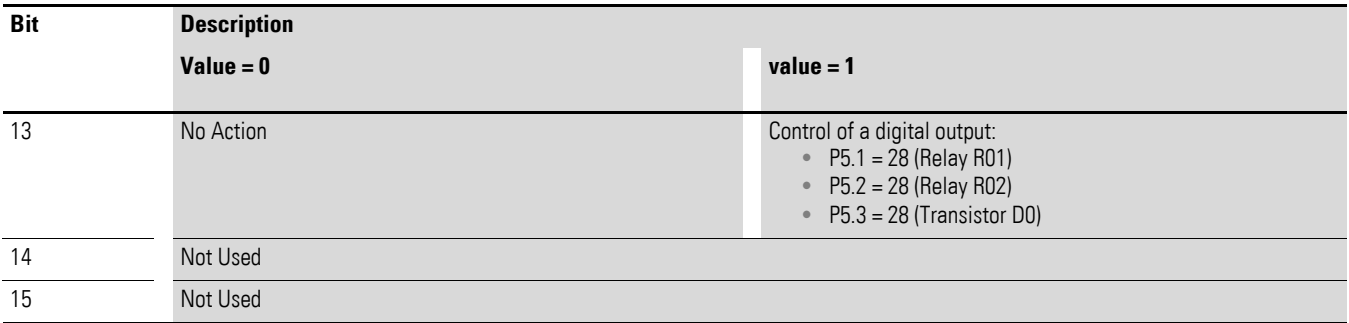

## **7.3.4.3 General control word (ID 2002)**

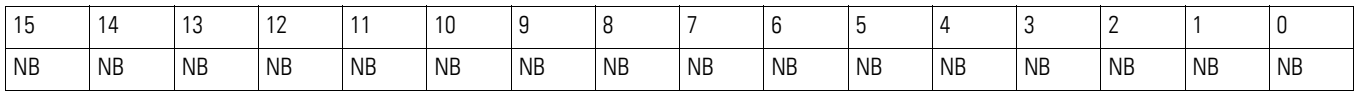

#### **7.3.4.4 Speed reference value (ID 2003; frequency reference value)**

The permitted value range lies between 0 and 10.000. In the application, this value is scaled to a percentage in the frequency range between the defined minimum and maximum frequencies.

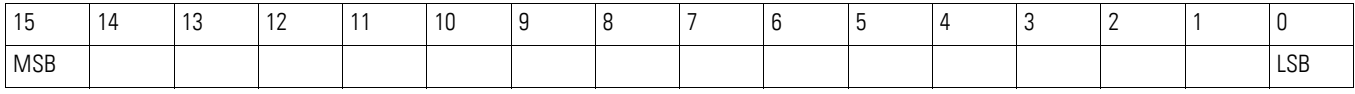

## <span id="page-197-0"></span>**7.3.4.5 Output process data**

The output process data is used to monitor the frequency inverter.

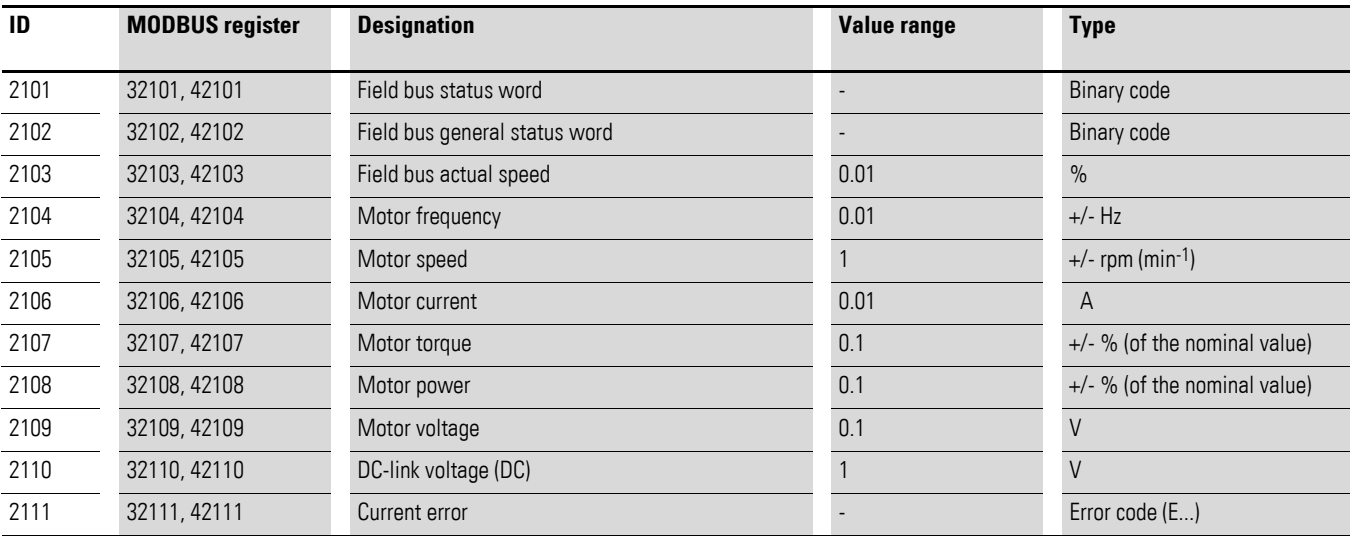

# **7.3.4.6 Status word (ID 2101)**

Information on the device status and messages are defined in the status word:

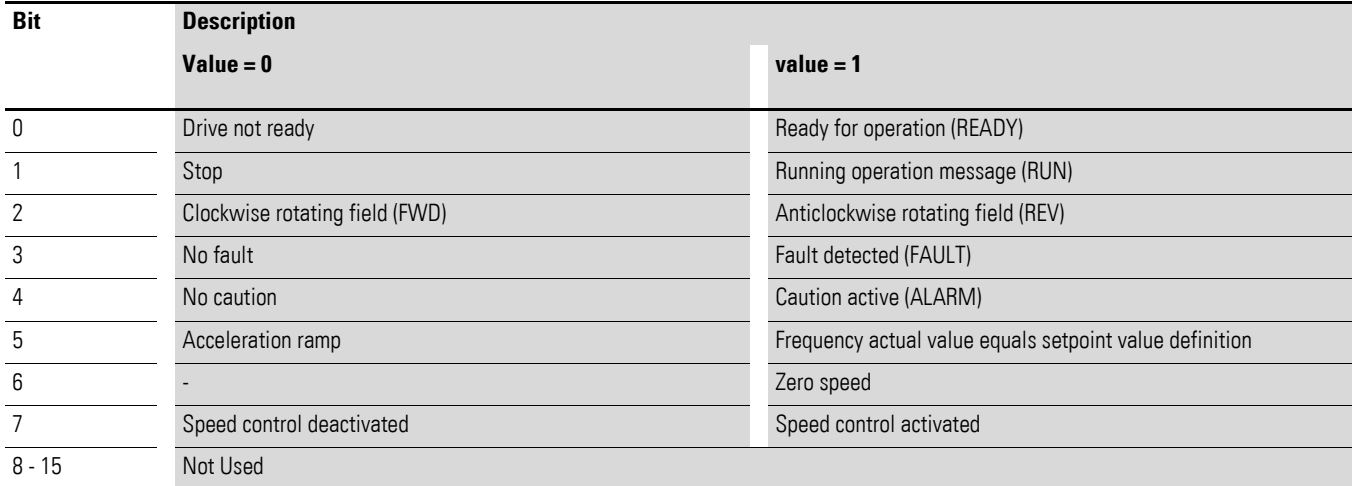

#### **7.3.4.7 General status word (ID 2102)**

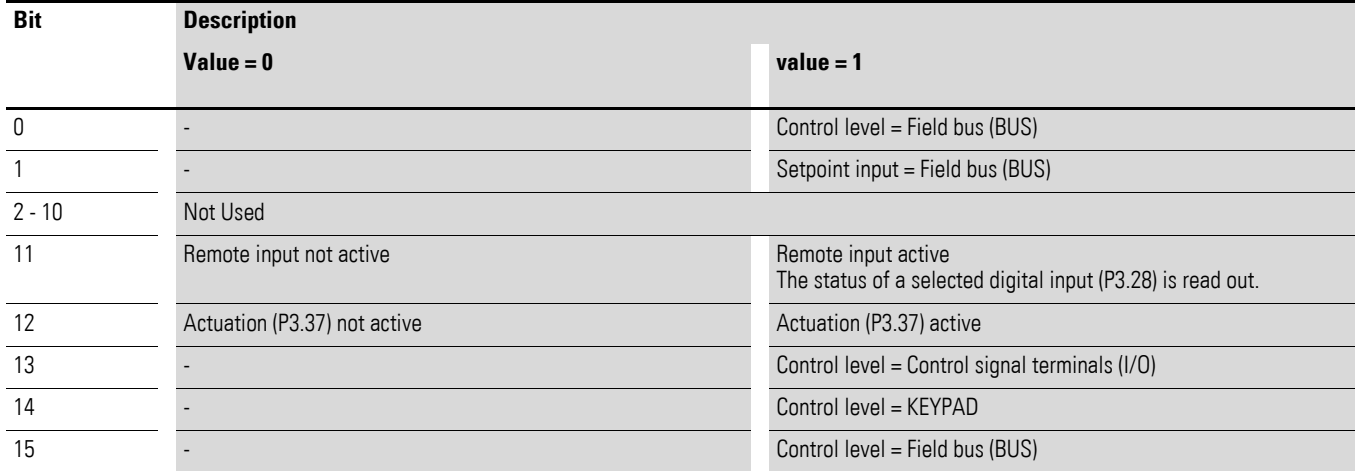

### **7.3.4.8 Actual speed (frequency actual value)**

The actual speed of the frequency inverter is within a value range of 0 and 10,000. In the application, this value is scaled to a percentage in the frequency range between the defined minimum and maximum frequencies.

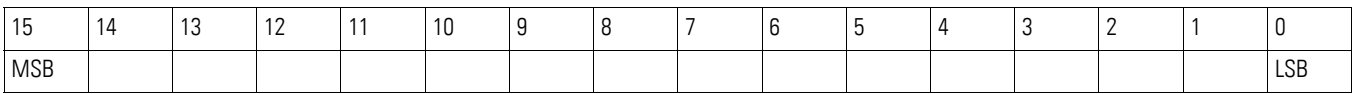

7.3 Operating mode Modbus RTU

## **7.3.5 Explanation of function code**

#### **7.3.5.1 Function code 03 [hex]: Reading of holding registers**

This function reads the content of a number of consecutive holding registers (of specified register addresses).

Example:

Reading of motor speed (ID 2105) and motor current (ID 2106) of the M-Max<sup>TM</sup> frequency inverter with the slave address 5.

Master request: 05 03 0838 0002 4622 [hex]

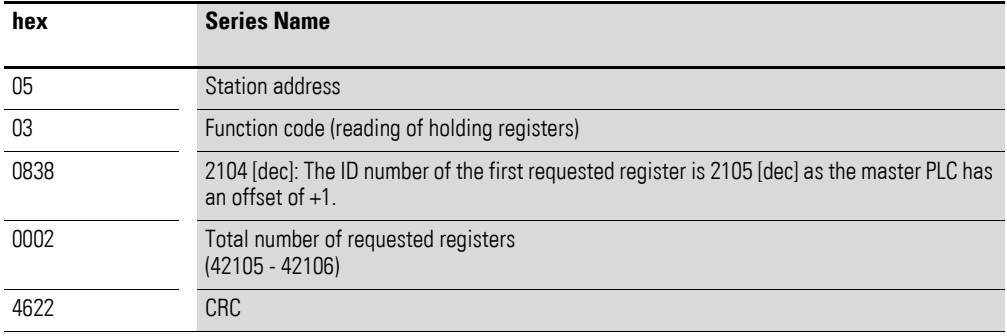

#### Slave response: 05 03 04 05D7 0018 0F0D [hex]

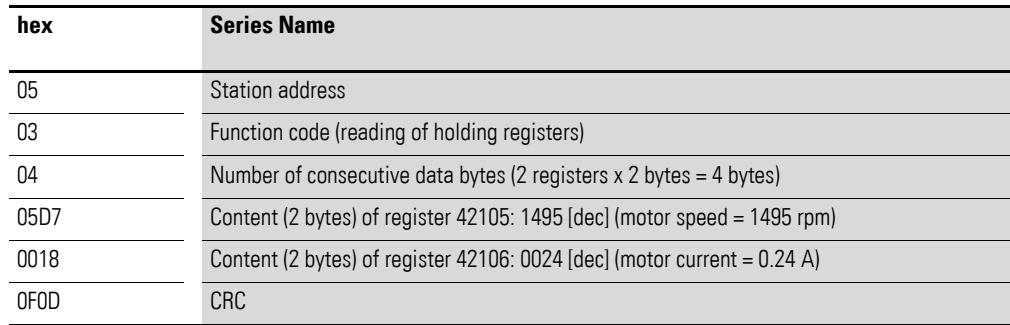

## **7.3.5.2 Function code 04 [hex]: Reading of input registers**

This function reads the content of a number of consecutive input registers (of specified register addresses).

Example:

Reading of motor speed (ID 2105) and motor current (ID 2106) of the M-Max<sup>TM</sup> frequency inverter with the slave address 5.

#### Master request: 05 04 0838 0002 F3E2 [hex]

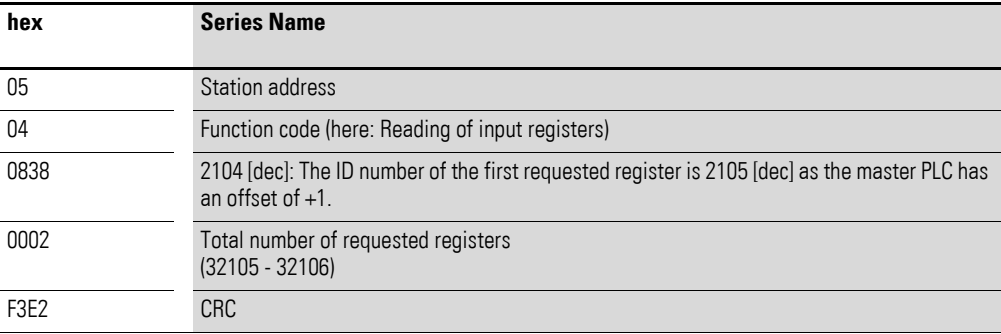

#### Slave response: 05 04 04 05D7 0018 0EBA [hex]

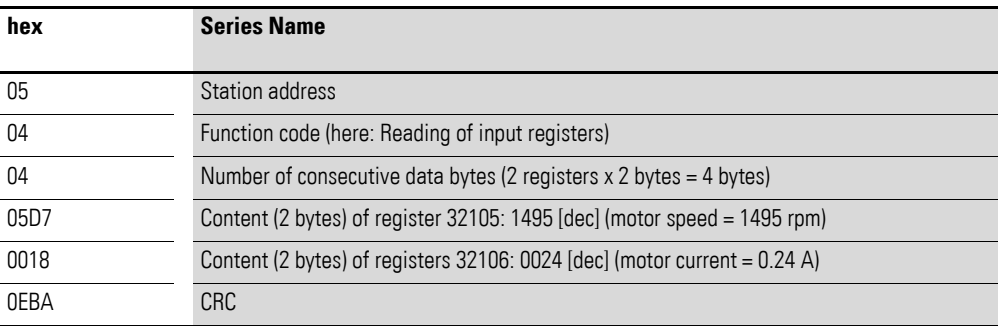

7.3 Operating mode Modbus RTU

# **7.3.5.3 Function code 06 [hex]: Writing a holding register**

This function writes the data to a holding register (of specified register addresses).

Example:

Writing of the control word (BUS) (ID 2001) of an MMX frequency inverter with the slave address 5.

Master request: 05 06 07D0 0003 C2C8 [hex]

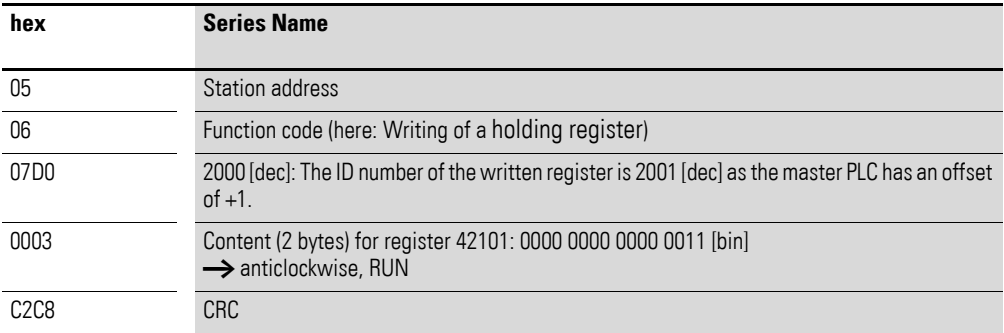

Slave response: 05 06 07D0 0003 C8C2 [hex]

The slave response is a copy of the master request if it is a normal response.

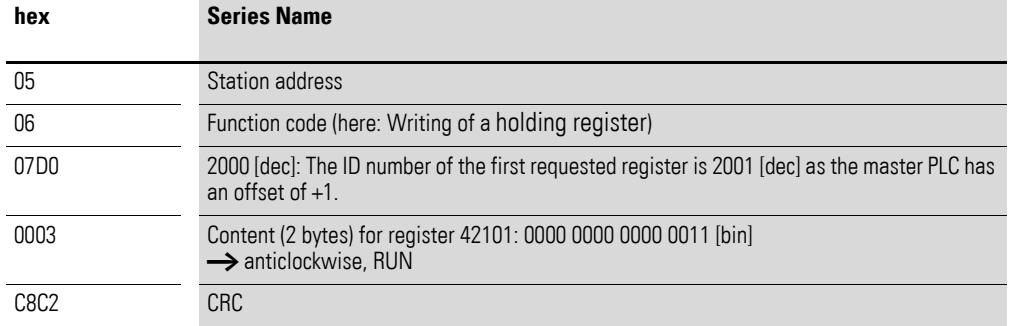

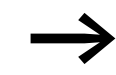

Function code 06 [hex] can be used for broadcasting.

## **7.3.5.4 Function code 10 [hex]: Writing of the holding registers**

This function writes data to a number of consecutive holding registers (of specified register addresses).

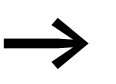

→ Caution:<br>Although the registers to be written are consecutive, the ID numbers of the parameter list are not. Only the ID numbers in the process data list are consecutive.

Example:

Writing of the control word (ID 2001) of the general control word (ID 2002) and the speed reference value (ID2003) of an MMX frequency inverter with the slave address 5.

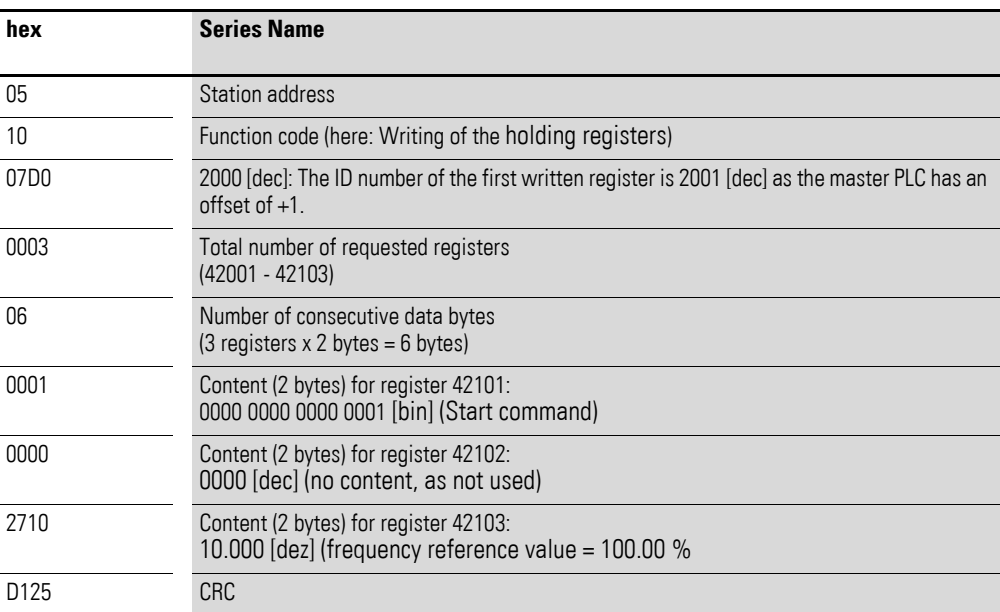

Master request: 05 10 07D0 0003 06 0001 0000 2710 D125 [hex]

#### Slave response: 05 10 07D0 0003 8101 [hex]

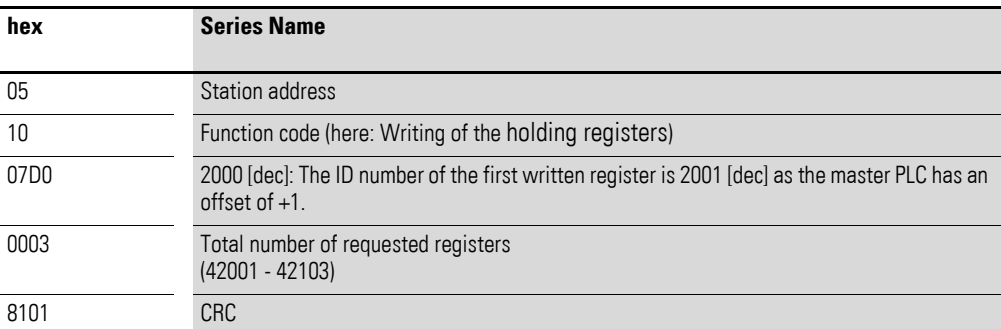

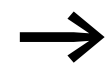

Function code 10 [hex] can be used for broadcasting.

7.3 Operating mode Modbus RTU

# **8 Appendix**

### **8.1 Special technical data**

The following tables show the technical data of the frequency inverter M-MaxTM in the individual power classes with the allocated motor output.

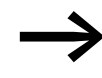

The motor output allocation is based on the rated operational current.

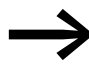

The motor output designates the respective active power<br>output to the drive shaft of a normal, four pole, internally or externally ventilated alternating current asynchronous motor with 1.500 rpm at 50 Hz or 1.800 rpm at 60 Hz.

## 8 Appendix

8.1 Special technical data

## **8.1.1 Device series MMX11**

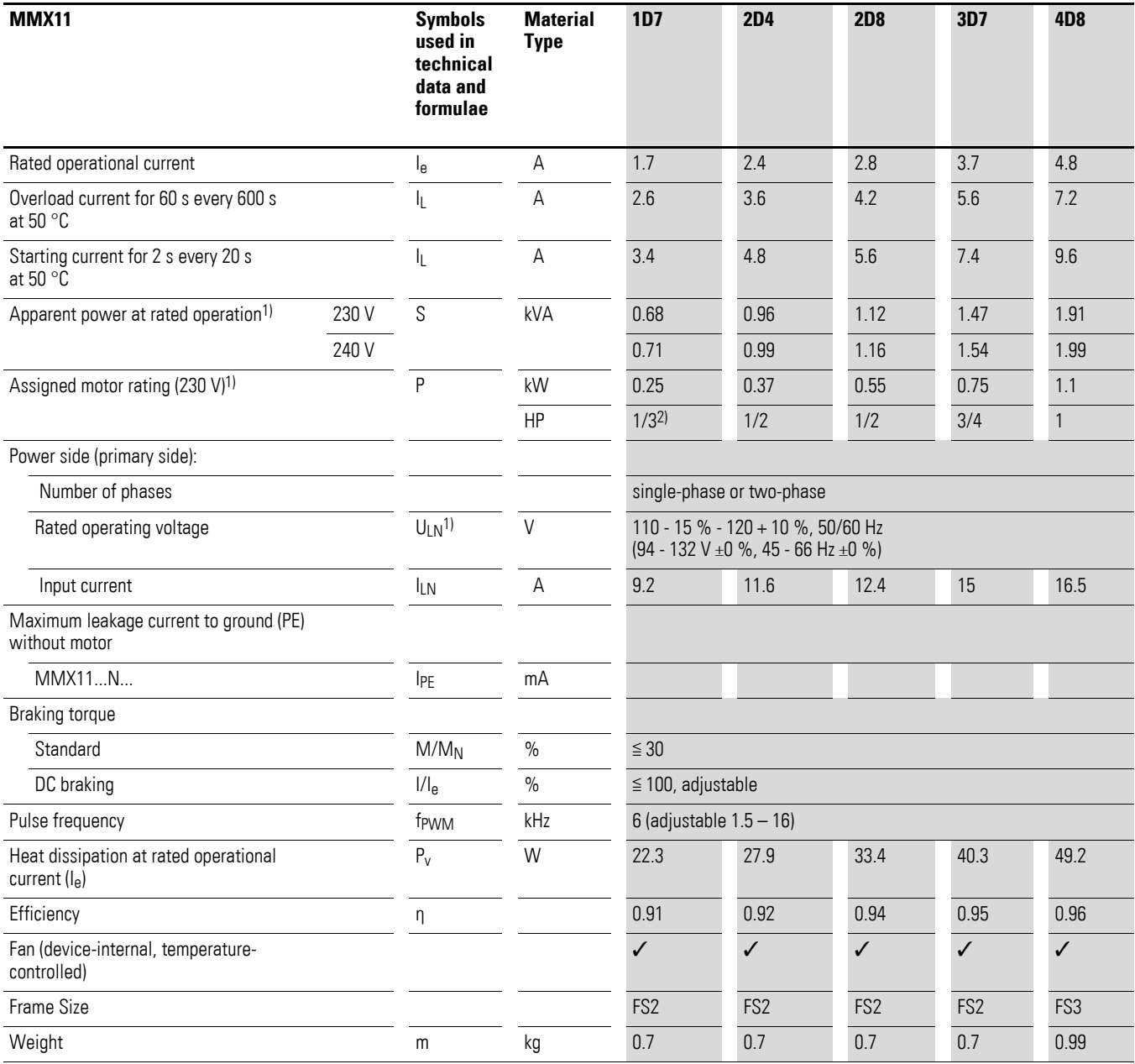

1) Internal voltage doubler connection

 $U_{LN}$  = 115 V  $\longrightarrow U_2$  = 230 V

 $U_{LN}$  = 120 V  $\longrightarrow U_2$  = 240 V

# **8.1.2 Device series MMX12**

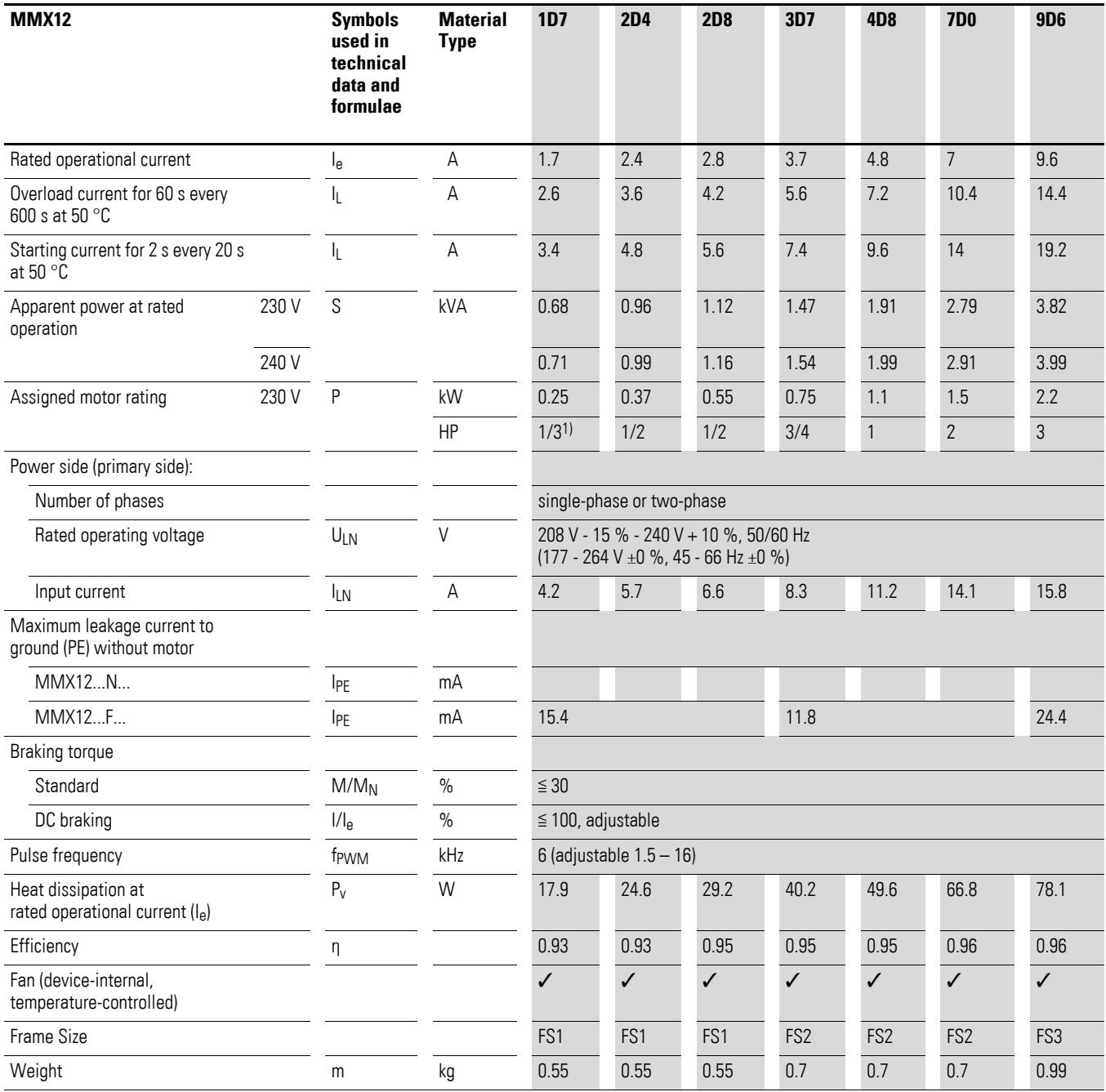

# 8 Appendix

8.1 Special technical data

# **8.1.3 Device series MMX32**

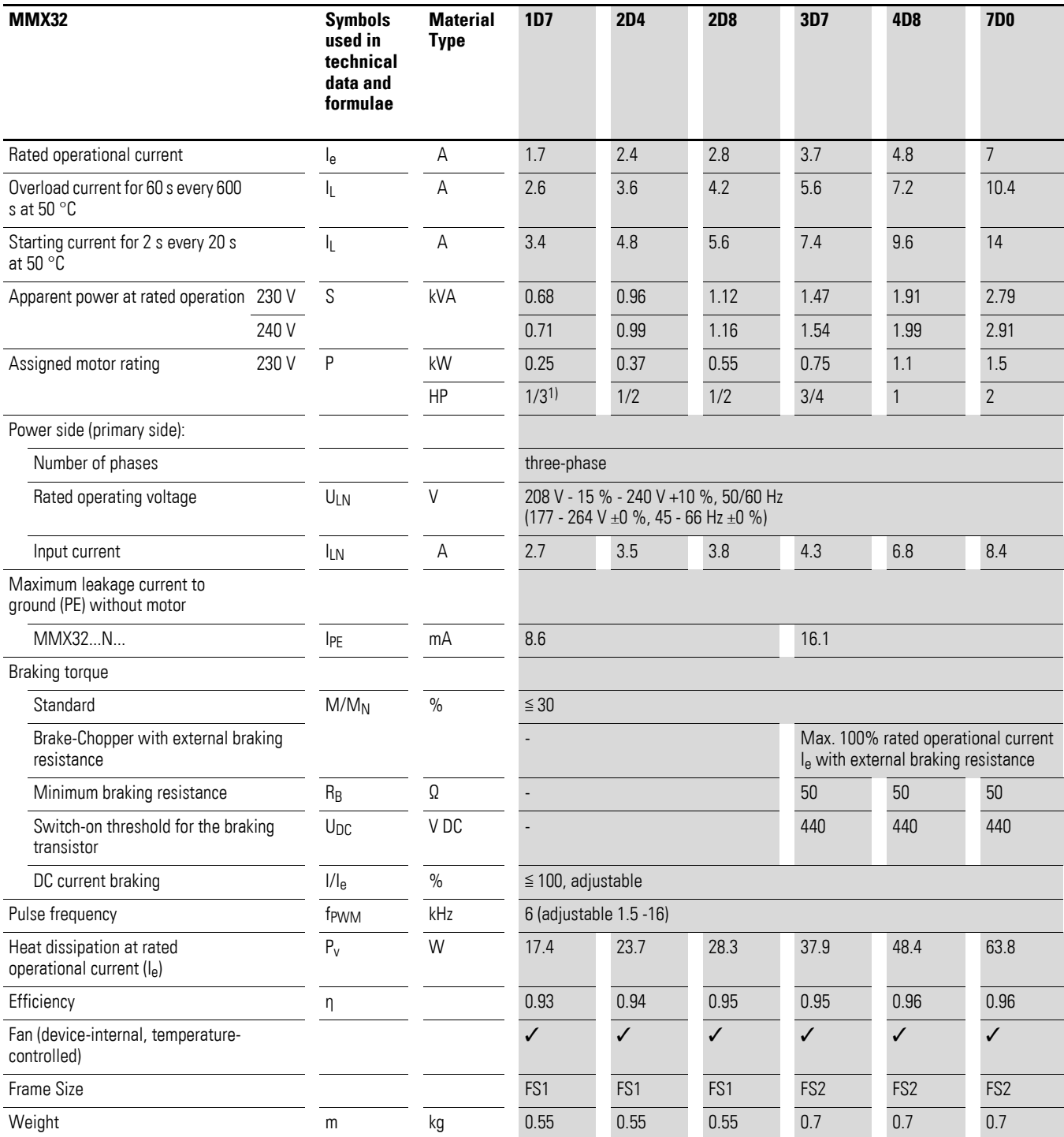

# 8 Appendix 8.1 Special technical data

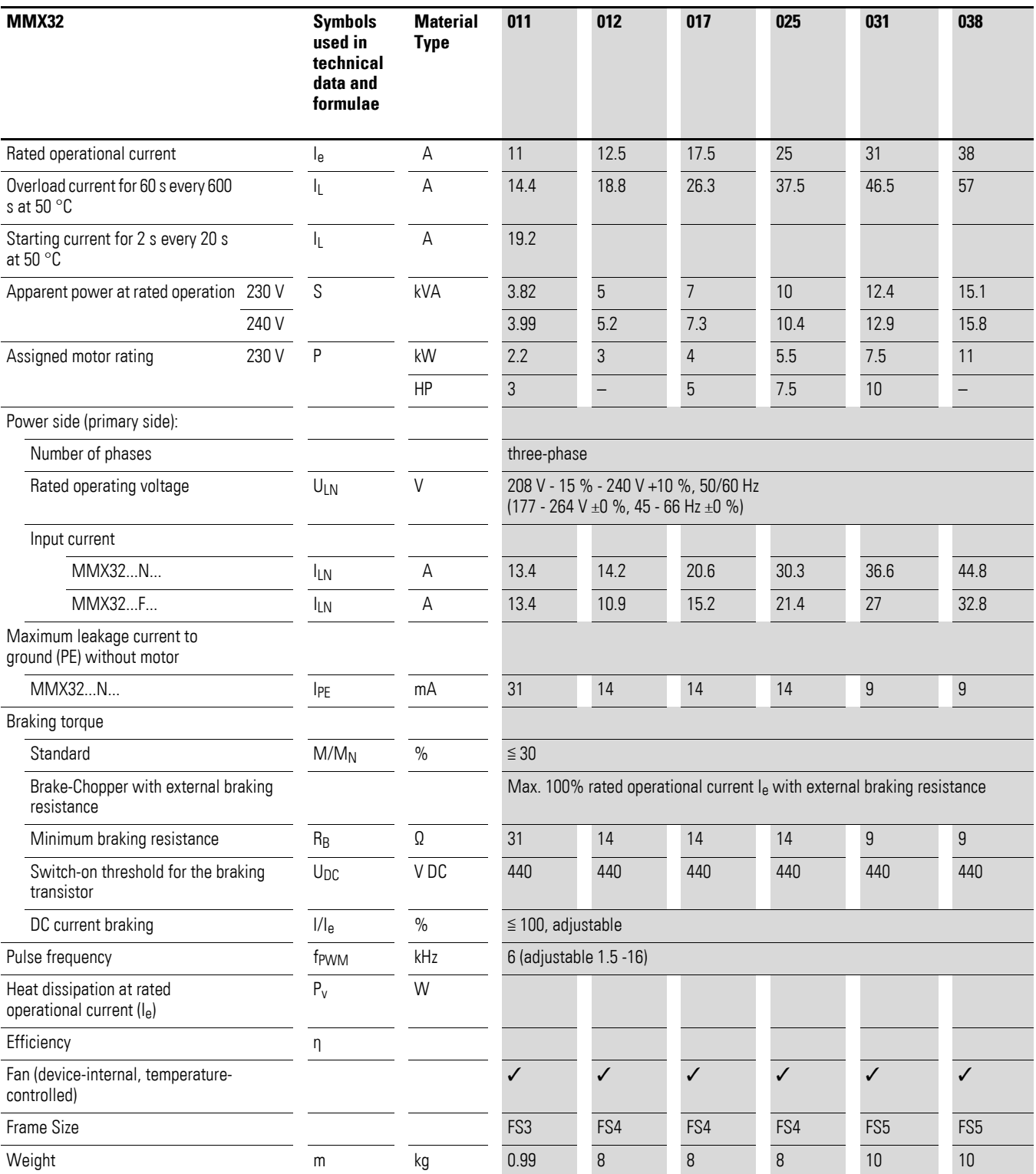

# 8 Appendix

8.1 Special technical data

## **8.1.4 Device series MMX34**

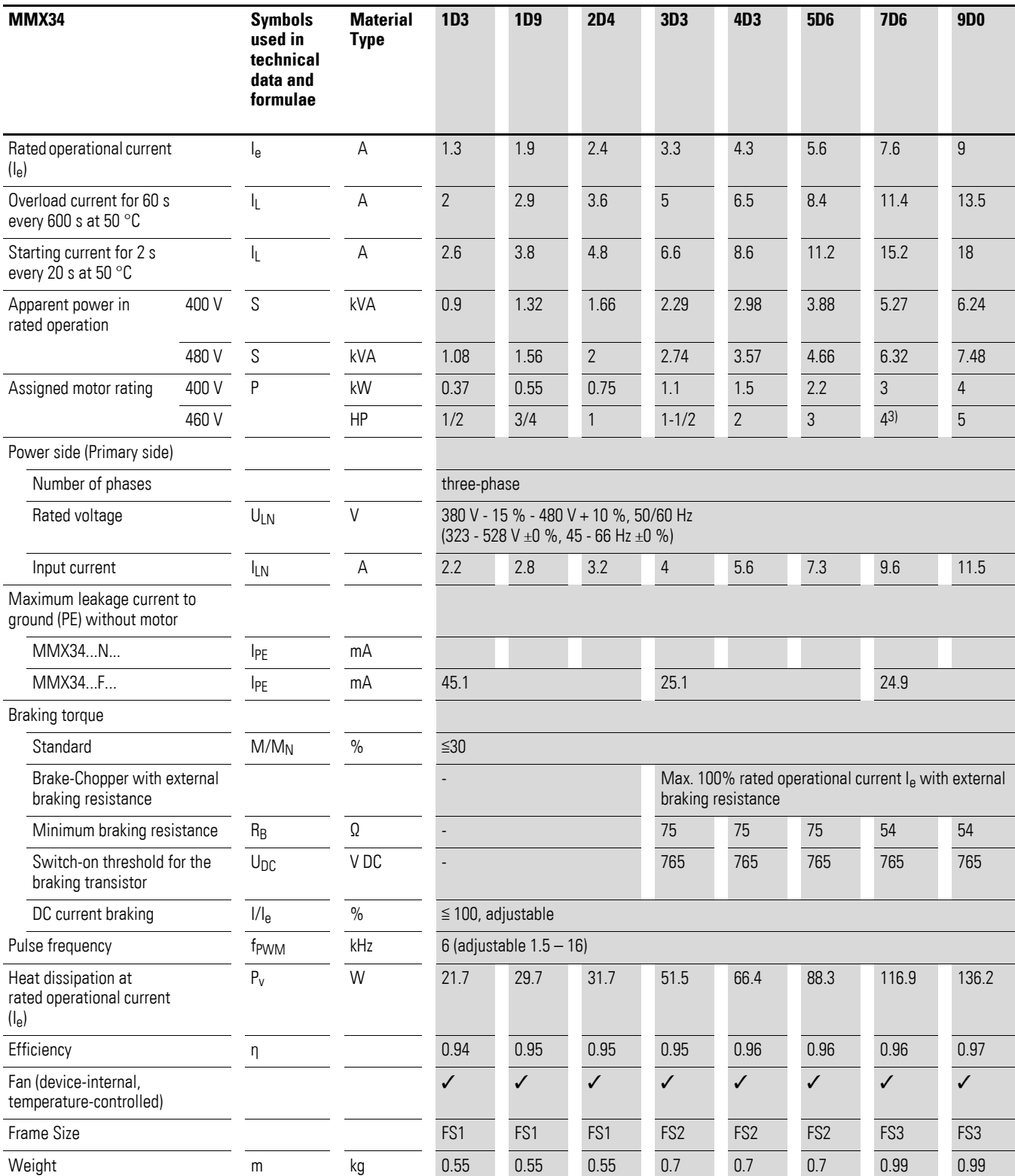

1) The rated operational data of the MMX34AA014… is limited to 4 kHz at a maximum ambient air temperature of +40 °C. Recommended value (calculated), no standard value.

# 8 Appendix 8.1 Special technical data

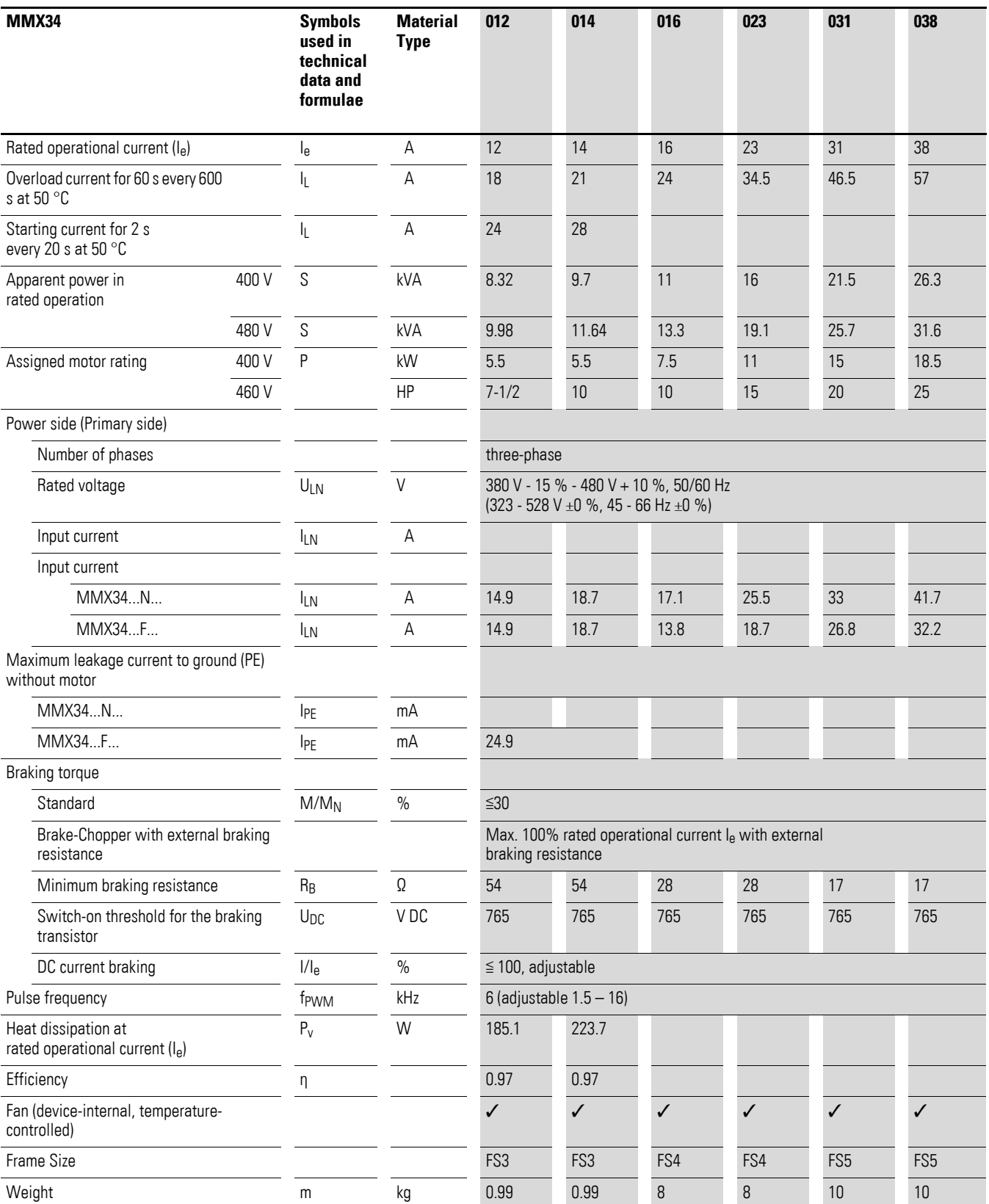

1) The rated operational data of the MMX34AA014… is limited to 4 kHz at a maximum ambient air temperature of +40 °C. Recommended value (calculated), no standard value.

# 8 Appendix

8.2 Dimensions and frame size

# **8.2 Dimensions and frame size**

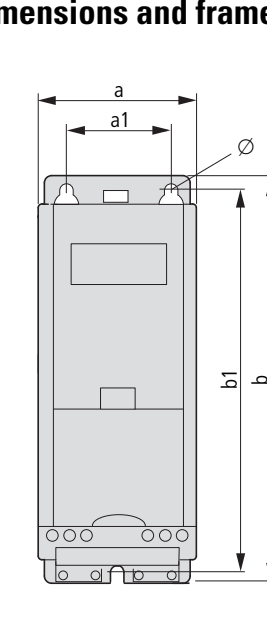

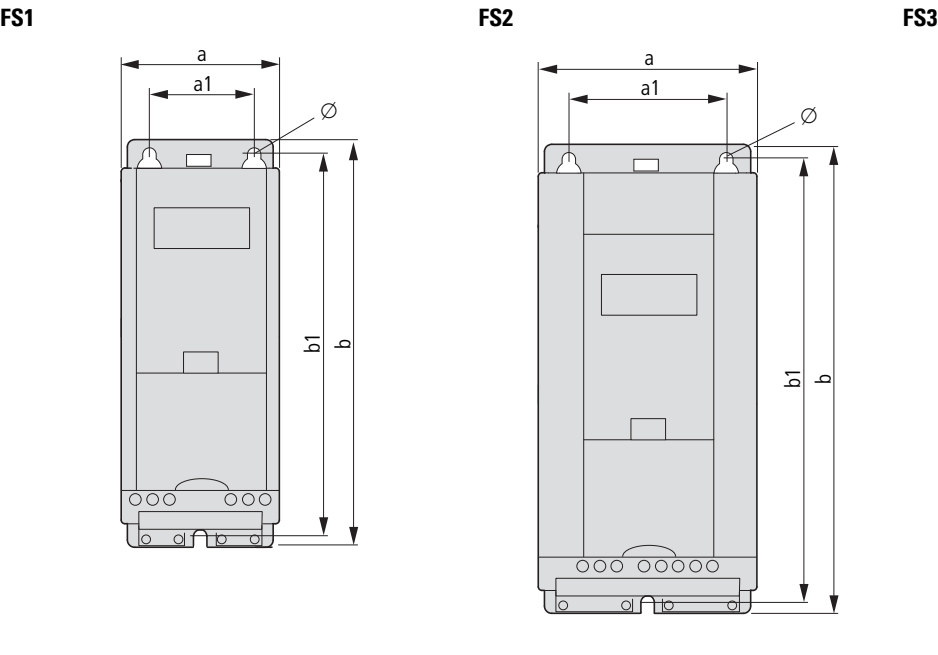

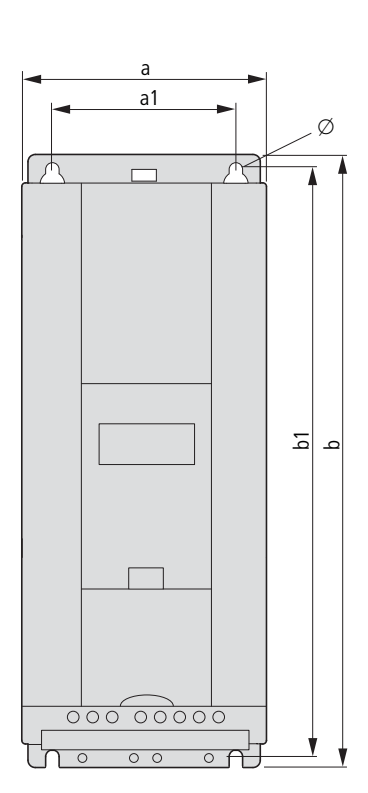

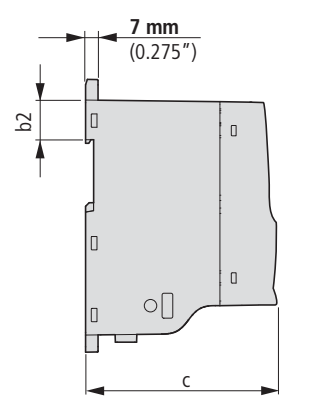

Figure 116: Dimensions and frame sizes FS1, FS2 and FS3 (FS = Frame Size)

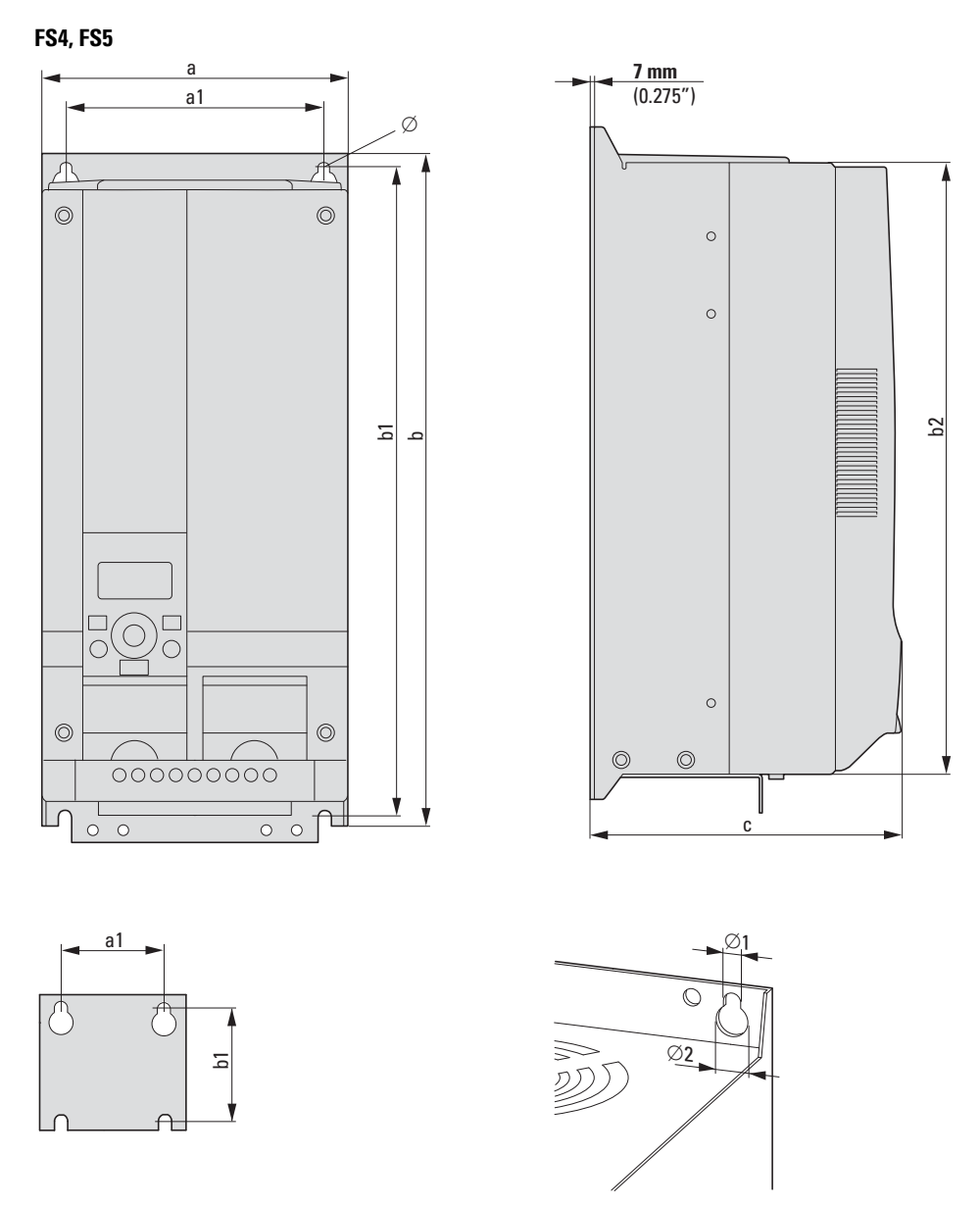

Figure 117: Dimensions and frame sizes FS4 and FS5 (FS = Frame Size)

# 8 Appendix

8.2 Dimensions and frame size

| <b>Size</b>     | part no.                                             | $\mathbf a$    | a1             | $\mathbf b$    | b1             | b2                       | C              | $\varnothing$ , $\varnothing$ 1 | Ø <sub>2</sub> |
|-----------------|------------------------------------------------------|----------------|----------------|----------------|----------------|--------------------------|----------------|---------------------------------|----------------|
|                 |                                                      | [mm]<br>(inch) | [mm]<br>(inch) | [mm]<br>(inch) | [mm]<br>(inch) | [mm]<br>(inch)           | [mm]<br>(inch) | [mm]<br>(inch)                  | [mm]<br>(inch) |
| FS1             | MMX12AA1D7<br>MMX12AA2D4<br>MMX12AA2D8               | 66<br>(2.6)    | 38<br>(1.5)    | 160<br>(6.30)  | 147<br>(5.79)  | 32 <sup>°</sup><br>(3.9) | 102<br>(4.02)  | 4.5<br>(0.18)                   |                |
|                 | MMX32AA1D7<br>MMX32AA2D4<br>MMX32AA2D8               |                |                |                |                |                          |                |                                 |                |
|                 | MMX34AA1D3<br>MMX34AA1D9<br>MMX34AA2D4               |                |                |                |                |                          |                |                                 |                |
| FS <sub>2</sub> | MMX11AA1D7<br>MMX11AA2D4<br>MMX11AA2D8<br>MMX11AA3D7 | 90<br>(3.54)   | 62.5<br>(2.46) | 195<br>(7.68)  | 182<br>(7.17)  | 32<br>(1.26)             | 105<br>(4.14)  | 5.5<br>(2.17)                   |                |
|                 | MMX12AA3D7<br>MMX12AA4D8<br>MMX12AA7D0               |                |                |                |                |                          |                |                                 |                |
|                 | MMX32AA3D7<br>MMX32AA4D8<br>MMX32AA7D0               |                |                |                |                |                          |                |                                 |                |
|                 | MMX34AA3D3<br>MMX34AA4D3<br>MMX34AA5D6               |                |                |                |                |                          |                |                                 |                |
| FS3             | MMX11AA4D8                                           | 100<br>(3.94)  | 75<br>(2.95)   | 253<br>(9.96)  | 242<br>(9.53)  | 34<br>(1.34)             | 112<br>(4.41)  | 5.5<br>(2.17)                   |                |
|                 | MMX12AA9D6                                           |                |                |                |                |                          |                |                                 |                |
|                 | MMX32AA011                                           |                |                |                |                |                          |                |                                 |                |
|                 | MMX34AA7D6<br>MMX34AA9D0<br>MMX34AA012<br>MMX34AA014 |                |                |                |                |                          |                |                                 |                |
| FS4             | MMX32AA012<br>MMX32AA017<br>MMX32AA025               | 165<br>(6.5)   | 140<br>(5.51)  | 370<br>(14.57) | 351<br>(13.82) | 337<br>(13.27)           | 168<br>(6.61)  | $7\overline{ }$<br>(0.28)       | 14<br>(0.55)   |
|                 | MMX34AA016<br>MMX34AA023                             |                |                |                |                |                          |                |                                 |                |
| FS5             | MMX32AA031<br>MMX32AA038                             | 165<br>(6.5)   | 140<br>(5.51)  | 414<br>(14.57) | 398<br>(13.82) | 383<br>(15.08)           | 205<br>(8.07)  | $7\overline{ }$<br>(0.28)       | 14<br>(0.55)   |
|                 | MMX34AA031<br>MMX34AA038                             |                |                |                |                |                          |                |                                 |                |

Table 11: Dimensions and frame size

1 inch (1") = 25.4 mm, 1 mm =  $0.0394$  inch

#### **8.3 PC interface card**

#### **8.3.1 MMX-COM-PC**

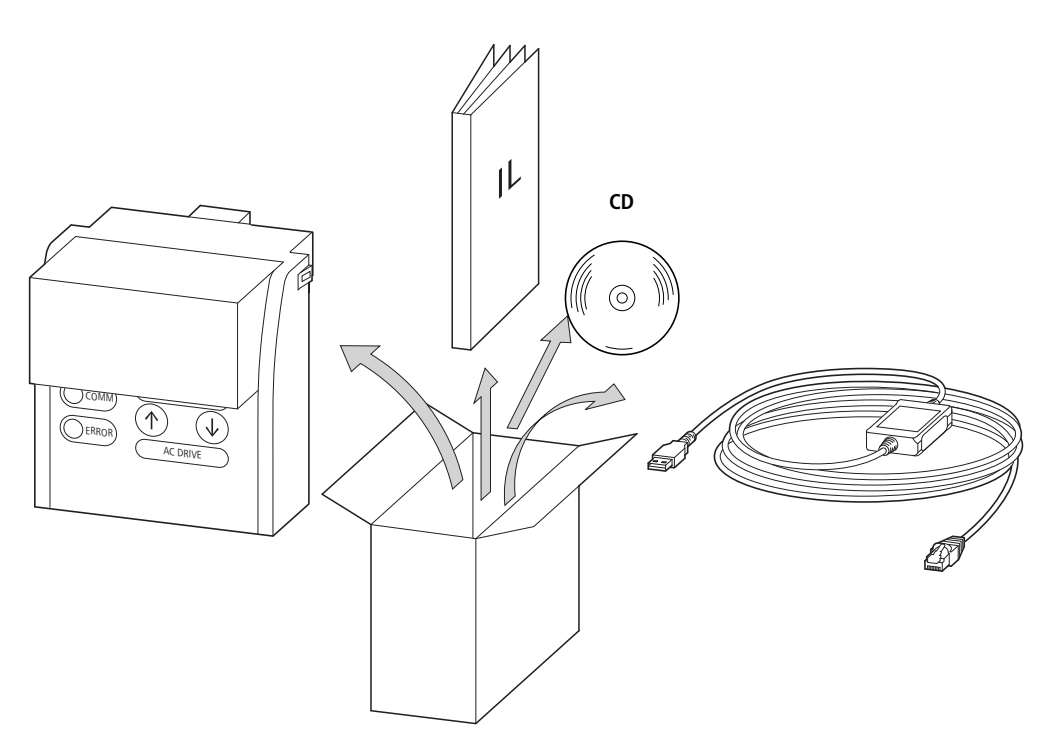

Figure 118: Equipment supplied MMX-COM-PC

- MMX-COM-PC connection module
- Instructional leaflet IL04012004Z
- CD with MaxConnect parameter software and driver software for XMX-CBL-3M4-USB
- Connection cable with interface converter XMX-CBL-3M4-USB

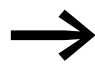

The MMX-COM-PC connection card is not supplied with the M-Max<sup>TM</sup> frequency inverter.

The MMX-COM-PC PC connection module enables the communication between the M-Max frequency inverter and a PC with the Windows operating system (point-to-point connection). Together with the MaxConnect parameter software, this enables you to:

- Upload and download all parameters.
- Store the parameters, compare them and print them in parameter lists.
- Graphically show time sequences in the Monitor display. The oscillograms can be stored in the PC and printed out.

The MMX-COM-PC interface module can be fitted and connected without any tools required. The MMX-COM-PC module is fitted on the front of the MMX frequency inverter.

8 Appendix 8.3 PC interface card

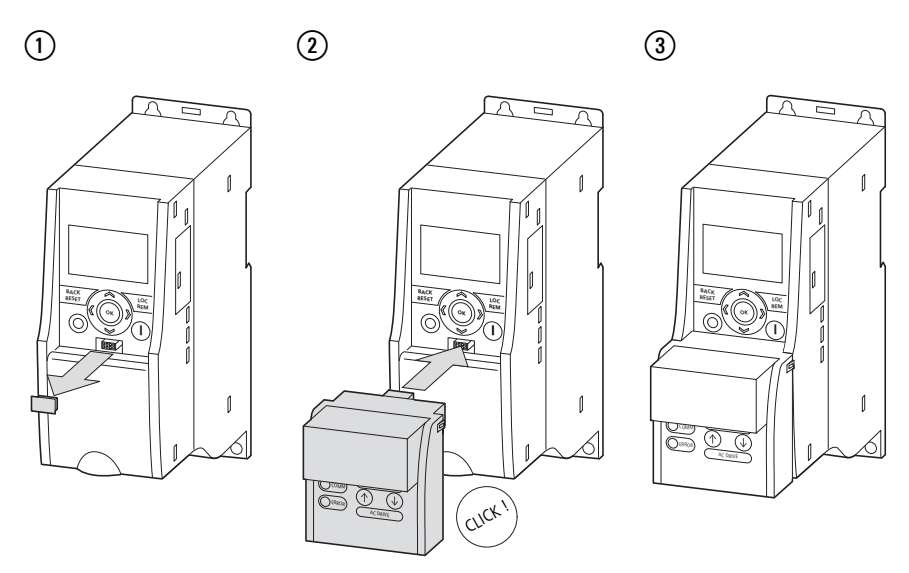

Figure 119: Fitting the MMX-COM-PC connection module

- $\Omega$  Remove the interface cover on the frequency inverter (do not discard)
- b Fitting the MMX-COM-PC
- (3) ready for operation

To remove, push in the two retaining clips on the side. The connection module can then be pulled off from the front,  $\rightarrow$  [Figure 120,](#page-215-0) Step [1].

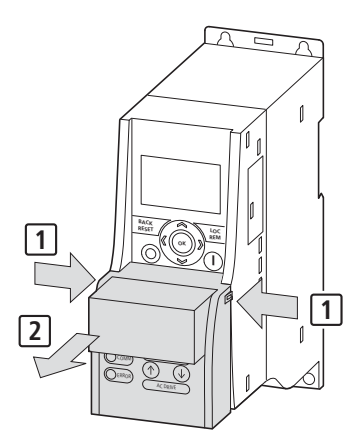

<span id="page-215-0"></span>Figure 120: Removing the MMX-COM-PC connection module

When the power supply of the MMX frequency inverter is switched on with the MMX-COM-PC fitted, the parameters can be copied via the two function keys:

- Upload: the parameters from the frequency inverter (AC-DRIVE) are loaded in MMX-COM-PC (ADAPTER).
- Download: the parameters are loaded from the MMX-COM-PC (ADAPTER) to the frequency inverter (AC-DRIVES).
The active data transfer is indicated by the green flashing COMM LED. The ERROR LED will be lit red in the event of a faulty or interrupted data transfer.

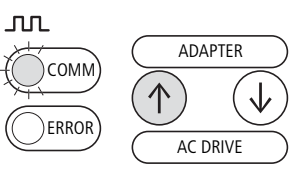

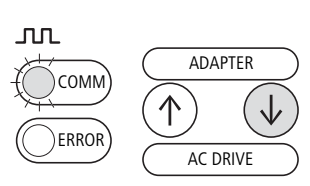

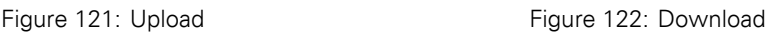

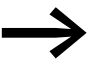

In order to upload or download the parameters, for example for the commissioning of series machines, the frequency inverters must be connected to the mains voltage.

The MMC-COM-PC can also be supplied with a 9V battery or via an external 24 V voltage (DC) instead of the mains voltage of the frequency inverters.

Technical data for power supply:

- 9 V block battery, current consumption around 60 mA.
- 24 V plug power supply unit (e.g. Eaton article no. 207874) with 5.5 mm DC plug.

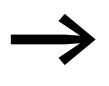

The power section is not active when the 9V and 24V power<br>supply is used. The parameters for this are not transferred. The inputs and outputs of the control section are also non-functional.

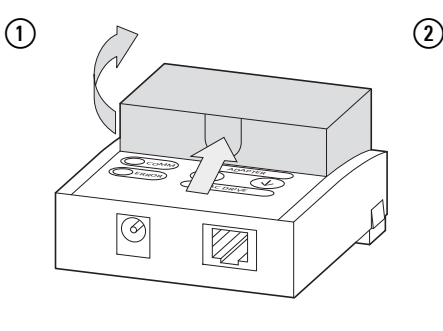

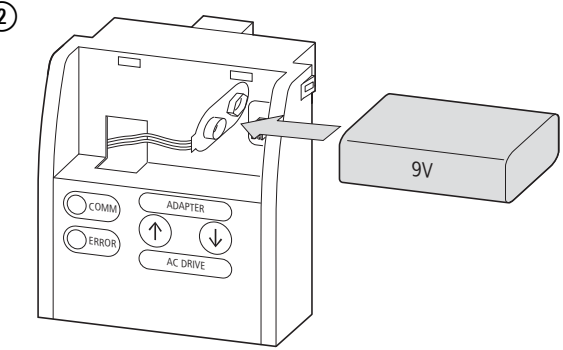

8 Appendix 8.3 PC interface card

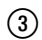

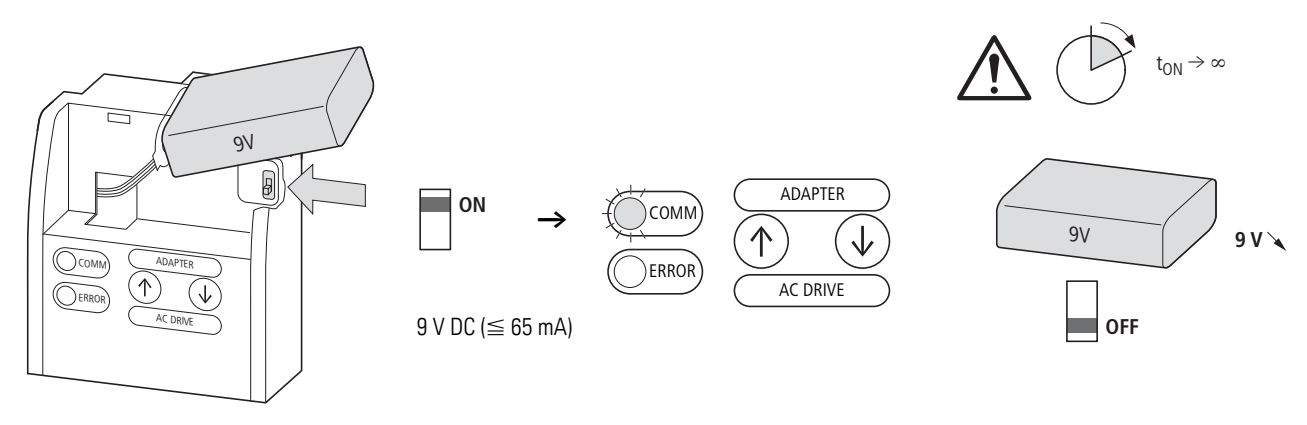

Figure 123: Inserting the 9 V block battery

- $(1)$  Open the cover
- (2) 9V block battery plug connection
- (3) Switch the microswitch to ON. COMM LED is lit

◆ Current consumption around 65 mA. Switch off 9 V block battery after use (microswitch OFF) or remove battery (discharged within around 24 h).

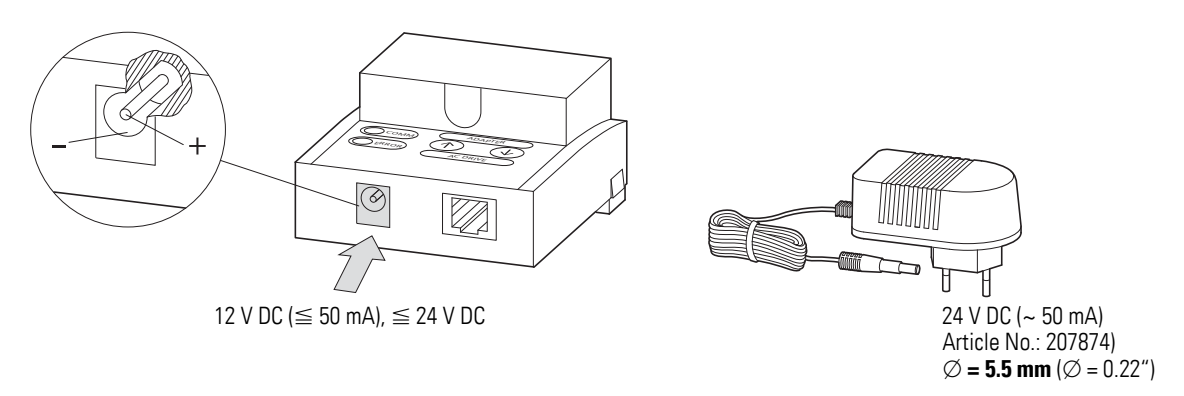

Figure 124: Power supply

The MMX-COM-PC can also be fed with a 12 to 24 V DC external power supply. The connection is implemented using a 5.5 mm power supply plug.

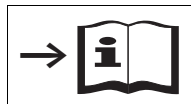

Further information on using the MMX-COM-PC connection module is provided in IL04012004Z.

8.3 PC interface card

### **8.3.2 MaxConnect**

The MaxConnect parameter software allows fast parameter assignment, operation, diagnostics and documentation (printout and storage of parameter lists) via a PC and the data transfer with an M-MaxTM frequency inverter. MacConnect is stored on the enclosed CD and is available free of charge for download.

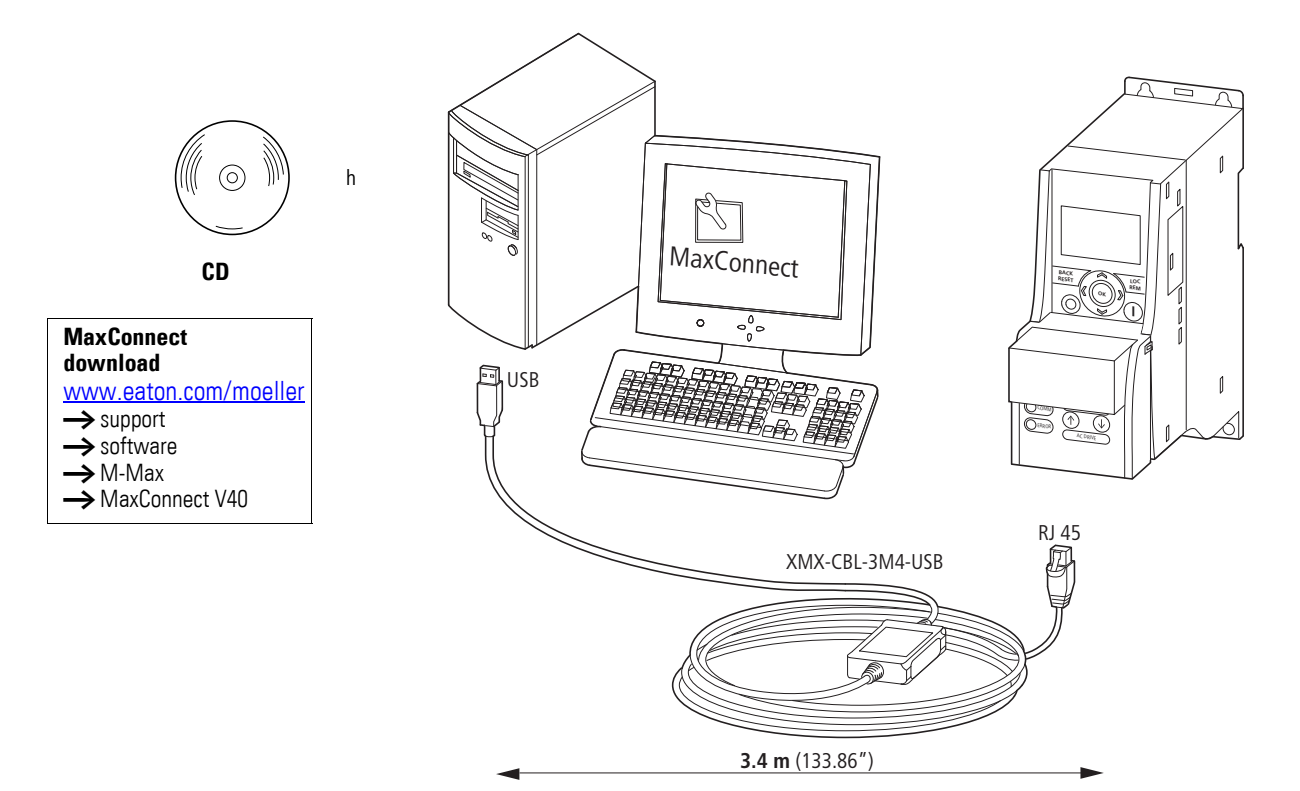

Figure 125: Parameter software MaxConnect

The XMX-CBL-3M4-USB connection cable supplied with the MMX-COM-PC is required for connecting to the PC. This connection cable includes a galvanically isolated interface converter which enables the connection of the RJ45 interface to a USB interface on a PC.

The following example shows some installation steps with the download from the Internet:

- First establish the connection to the Internet: www.moeller.net
- ▶ Choose here the Support area.
- ▶ In the Quick Search box enter "M-Max", activate the Software box and start the search.
- Download the software from this page:

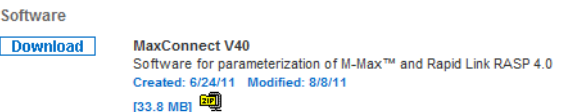

Figure 126: Software download

▶ Confirm the download with Open and start the installation by doubleclicking the file Eaton\_MaxConnect\_xxx\_install.exe.

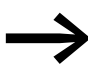

The installation wizard starts up in English. The language can be selected in the Parameter menu,  $\rightarrow$  [Page 220](#page-223-0).

▶ Click Next in the following window.

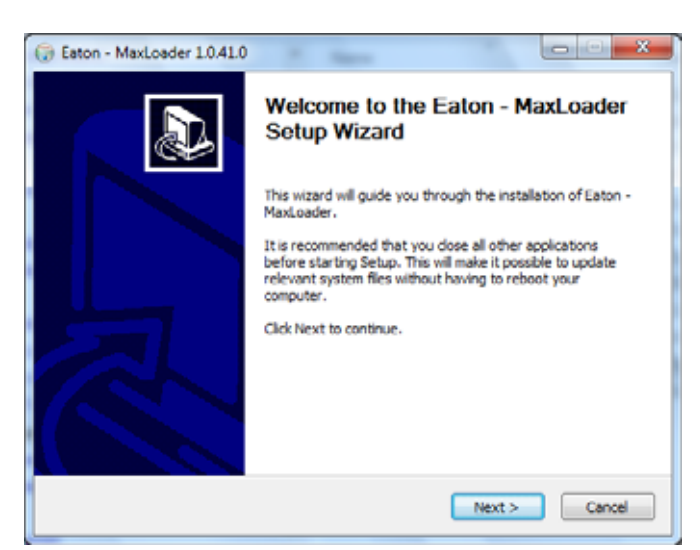

Figure 127: Setup Wizard

Confirm the selection of the files to be installed by clicking the Next button.

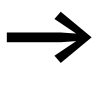

Required interface drivers not installed on the PC are selected automatically here (highlighted green). For example CP210x (Silicon Laboratories) for the interface converter of the XMX-CBL-3M4-USB.

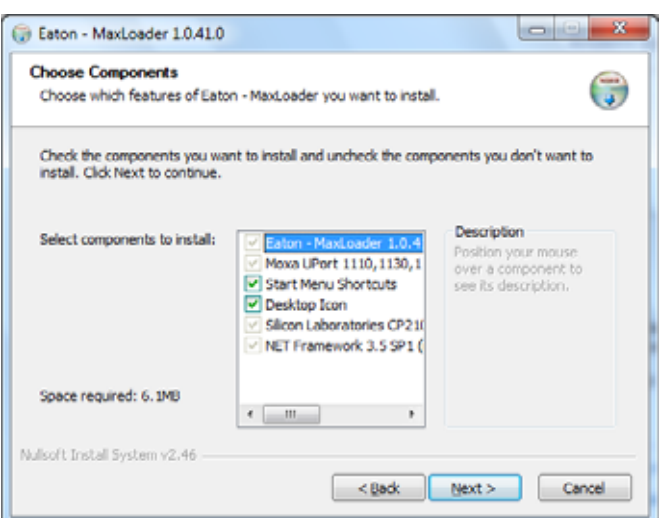

Figure 128: Files selected for installation

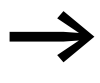

The installation wizard will automatically guide you through the remaining installation steps. Individual setting options are not described further here.

Finally, a message is output to indicate that the installation has been successfully completed.

▶ Click on Finish to finish the installation and start MaxConnect automatically.

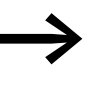

- The Startup mode function requires a connection between the MMX frequency inverter and the PC (use XMX-CBL-3M4-USB connection cable).
	- The MMX frequency inverter must be supplied with the mains voltage (LCD display lit). Click the Online button to activate the Startup mode.
	- The Offline function can be used only when data records for MMX have already been saved on the PC.

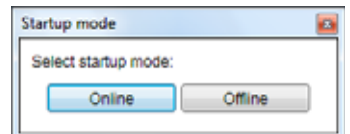

<span id="page-221-0"></span>Figure 129: Commissioning mode

The automatic search for the connected drive is indicated by the message "Searching for connected device…".

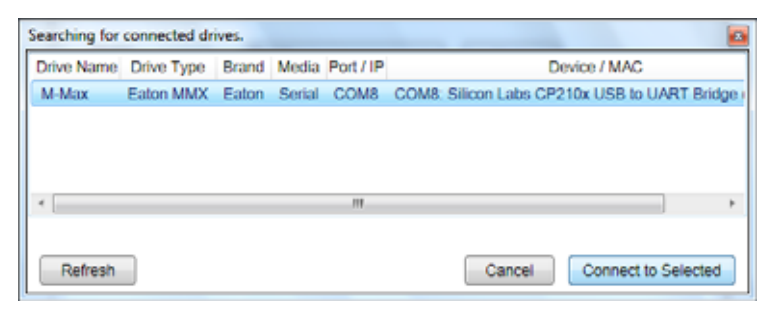

Figure 130: Connection establishment

The Select devices display can be used to confirm the connected M-Max frequency inverter (blue marking). This activates the Connect to Selected button.

Clicking the Connect to Selected button activates the connection to the selected M-Max.

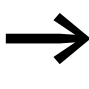

Do not switch off the MMX or disconnect it from the PC during the data transfer. Unsaved parameters and settings may otherwise be lost.

The parameters from the MMX are read out automatically.

Loading is indicated by an orange bar (lower left, "Uploading tree" ).

The progress and the loaded parameter areas are indicated by folder icons highlighted blue in the middle field.

The right field lists the associated parameters.

| Eaton MaxConnect 1.1.0.0<br>Edit View Drive<br>File<br>۰<br>ь<br>$-1$ | Help<br>Tools<br>c<br>$\overline{a}$                    |                     |                |                                    |                                                     | <b>E:T-N</b> |  |
|-----------------------------------------------------------------------|---------------------------------------------------------|---------------------|----------------|------------------------------------|-----------------------------------------------------|--------------|--|
| <b>Drives</b>                                                         | Parameter Browser x                                     |                     |                |                                    |                                                     |              |  |
| M-Max<br>×                                                            | 以上                                                      | 昌昌                  |                |                                    | SHID OF Search                                      |              |  |
| Files                                                                 | Menu                                                    | Index               | ID.            | Value                              | VariableText                                        | $Mn$ $M$     |  |
|                                                                       | Application Menu                                        |                     |                | Application Monitoring Values (21) |                                                     |              |  |
|                                                                       | Application Monitoring Values<br>Acclication Parameters | M.1.1               |                | 0.00                               | Output frequency                                    | N/A h        |  |
|                                                                       | 1. Parameter Selection                                  | M12                 | 25             | 0.00                               | Frequency setpoint value                            | N/A P        |  |
|                                                                       | 2. Analog Input<br>3. Digital Input                     | M 1.3               | 2              | $\circ$                            | Motor shaft speed                                   | N/A N        |  |
|                                                                       | 4. Analog Output                                        | M 1.4               | а              | 0.00                               | Motor current                                       | N/A P        |  |
|                                                                       | 5. Digital Output                                       | M-1.5               | $\overline{4}$ | 0.0                                | Motor torque                                        | N/A N        |  |
|                                                                       | 6. Drive Control                                        | M 1.6               | 五              | 0.0                                | Motor rating                                        | N/A N        |  |
|                                                                       | 7. Motor<br>8. Protective Functions                     | M 1.7               | 6              | 0.0                                | Motor voitage                                       | N/A h        |  |
|                                                                       | 9. Pi Controller                                        | <b>M 18</b>         | z              | 328                                | Intermediate DC voltage circuit                     | N/A N        |  |
|                                                                       | 10. Fixed Frequency                                     | M 1.9               | $\mathbf{R}$   | 27                                 | Unit temperature                                    | N/A N        |  |
|                                                                       | 11. Vil-iz Characteristic<br>12 Braking                 | M 1.10 9            |                | ٥                                  | Motor temperature                                   | N/A h        |  |
|                                                                       | 13. Logic function                                      | M 1.11              | 13             | 81.6                               | Analog input Al1                                    | N/A I        |  |
|                                                                       | 14: Second parameter set                                | M.1.12              | 14             | 0.0                                | Analog input Al2                                    | N/A N        |  |
|                                                                       | System Menu                                             | <b>ALCOHOL: UNK</b> |                | del car                            | The collection of the first party of the collection | $0.118 - 6$  |  |

Figure 131: Loading the parameter structure

#### **Adjusting settings**

<span id="page-223-0"></span>After loading, you can activate the general PC functions in the toolbar (top left). With the File button, for example, you can save the parameter set uploaded from the MMX on the PC or print the parameter list. Under Tools you can select the desired language, for example with option Language; German - Germany (or with F4 on the keyboard). Then click OK to activate the selected language.

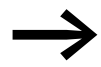

Languages for which a language file has not yet been created are shown in English.

#### **Change parameter values**

| <b>Parameter Browser</b><br>$\mathbb{R}$          |                                 |       |                         |                                                                                                    |         |  |  |  |  |
|---------------------------------------------------|---------------------------------|-------|-------------------------|----------------------------------------------------------------------------------------------------|---------|--|--|--|--|
| ⋡LLLOEEE∖\$BD9⊠€                                  |                                 |       |                         | Search                                                                                                    |         |  |  |  |  |
| Menu                                              | Index                           | ID    | Value                   | <b>VariableText</b>                                                                                                    | Min     |  |  |  |  |
| Application Menu<br>Application Monitoring Values | 3. Digital Input (37)<br>$\sim$ |       |                         |                                                                                                    |         |  |  |  |  |
| Application Parameters                            | P 3.1                           | 300   | з                       | Start/stop logic                                                                                                    | ٥       |  |  |  |  |
| 1. Parameter Selection                            | P32                             | 403   |                         | Start signal / FWD (1)                                                                                                    |         |  |  |  |  |
| 2. Analog Input                                   | P3.3                            | 404   | $\overline{\mathbf{z}}$ | $0 =$ deactivated<br>$1$ = activated via control signal terminal 8 (DI1)<br>$2$ = activated via control signal terminal $9$ (DI2) |         |  |  |  |  |
| 3. Digital Input<br>4. Analog Output              | P3.4                            | 412   | 0                       |                                                                                                    |         |  |  |  |  |
| 5. Digital Output                                 | P 3.5                           | 405   | ō                       |                                                                                                    |         |  |  |  |  |
| 6. Drive Control                                  | P 3.6                           | 406   | $\ddot{\mathbf{0}}$     | $3$ = activated via control signal terminal 10 (DI3)<br>$4$ = activated via control signal terminal $14$ (DI4)                    |         |  |  |  |  |
| 7. Motor                                          | P 3.7                           | 414   | 5                       |                                                                                                    |         |  |  |  |  |
| 8. Protective Functions<br>9. PI Controller       |                                 |       | $\Omega$                | 5 = activated via control signal terminal 15 (DI5)<br>$6$ = activated via control signal terminal 16 (DI6)                        |         |  |  |  |  |
| 10. Fixed Frequency                               | P38                             | 407   |                         |                                                                                                    |         |  |  |  |  |
| 11. V/Hz Characteristic                           | P 3.9                           | 419   | $\bf{0}$                | Fixed frequency, binary value E 0                                                                                                 |         |  |  |  |  |
| 12. Braking<br>13. Logic function                 | P 3.10                          | 420   | $\ddot{\phantom{0}}$    | Fixed frequency, binary value E 0                                                                                                 |         |  |  |  |  |
|                                                   | P 3.11                          | 421   | Ō                       | Fixed frequency, binary value E                                                                                                   | $\circ$ |  |  |  |  |
| 14. Second parameter set                          | P 3.12                          | 1020  | $\Omega$                | PID controller deactivate                                                                                                    | ٥       |  |  |  |  |
| <b>System Menu</b>                                | <b>DO 40</b>                    | 4,400 | n                       | Thomas later law it (accessible data                                                                                              | $\sim$  |  |  |  |  |

Figure 132: Selecting the parameter function

The function or value of a parameter can be changed in column "Value". You can activate the input field with the mouse. A field showing the possible settings and functions appears. This field disappears again after a while and can be called up again by moving the mouse.

To save a changed parameter value in the MMX, press Enter on the keypad or select another parameter with the mouse.

The setting values and functions of the parameters are described in section "6 Parameters"  $\leftrightarrow$  [Page 93\)](#page-96-0).

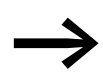

The M-Max<sup>TM</sup> frequency inverter can not be controlled via the<br>MaxConnect PC software. The Start - Stop functions are only possible via the control signal terminals (I/O), the keypad (KEYPAD) or in the automation system (BUS) in manual and automatic mode.

With MaxConnect you can configure parameters, back up your data and print out parameter data simply and easily. With View (Ctrl+2), the MMX's operational data can also be viewed graphically in the form of an oscilloscope plot.

The installation places a shortcut for MaxConnect on the PC desktop, with which you can start MaxConnect. The program then always starts in Startup mode  $\leftrightarrow$  [Page 218\)](#page-221-0).

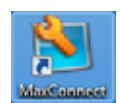

Figure 133: MaxConnect icon

8.4 Mounting frame for fieldbus connection

### **8.4 Mounting frame for fieldbus connection**

### **8.4.1 MMX-NET-XA**

The MMX-NET-XA mounting frame enables the mounting and connection of field bus interface cards to the frequency inverters in frame sizes FS1, FS2 and FS3.

MMX-NET-XA consists of the two housing sections:

- The mounting plate with the 24-pole slot, pluggable connection cable and the ground terminal (shielding, GND, PE).
- The cover for holding and protecting the field bus interface card.

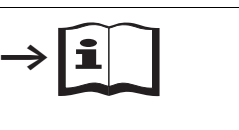

Detailed installation instructions are provided in IL040120009Z.

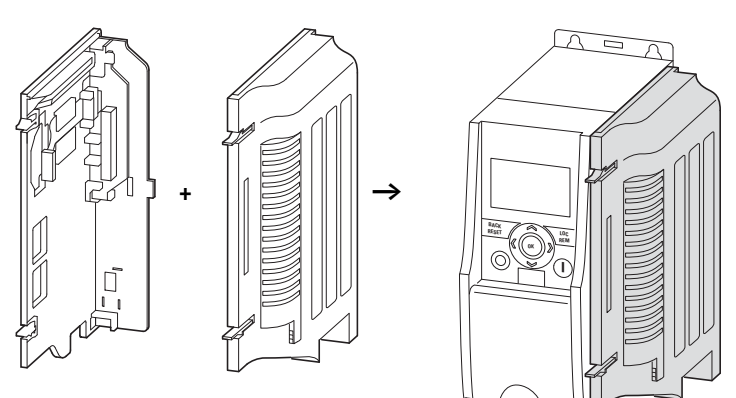

Figure 134: MMX-NET-XA mounting frame

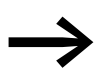

The MMX-NET-XA mounting frame is not supplied with the M-Max™ frequency inverter.

The MMX-NET-XA mounting plate is fitted on the right-hand side (view from front of the keypad) of the MMX frequency inverter:

▶ First remove the cover of the interface in the MMX.

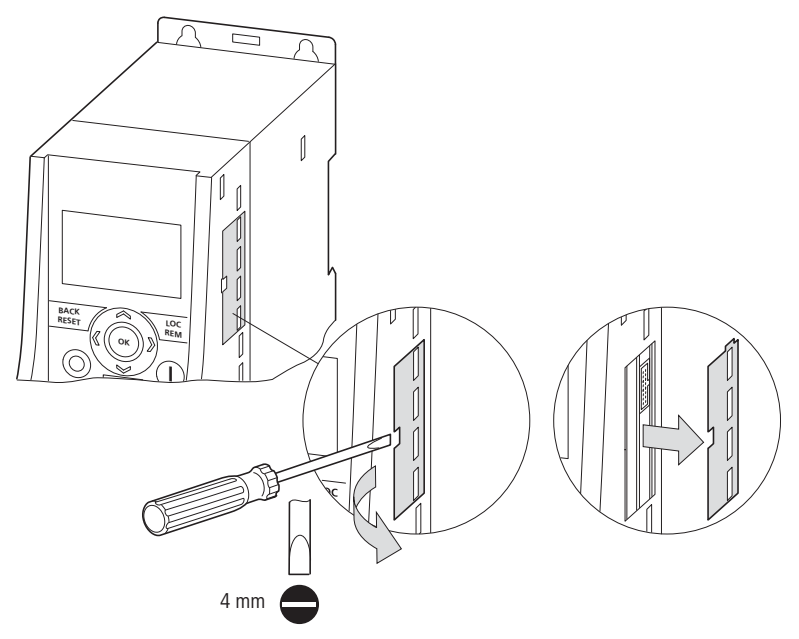

Figure 135: Removing the interface cover on the M-Max

The remaining installation steps are then carried out without any tools using the cutouts provided in the housing of the MMX (snap fixing).

Fit the plug and connection cable onto the interface of the MMX.

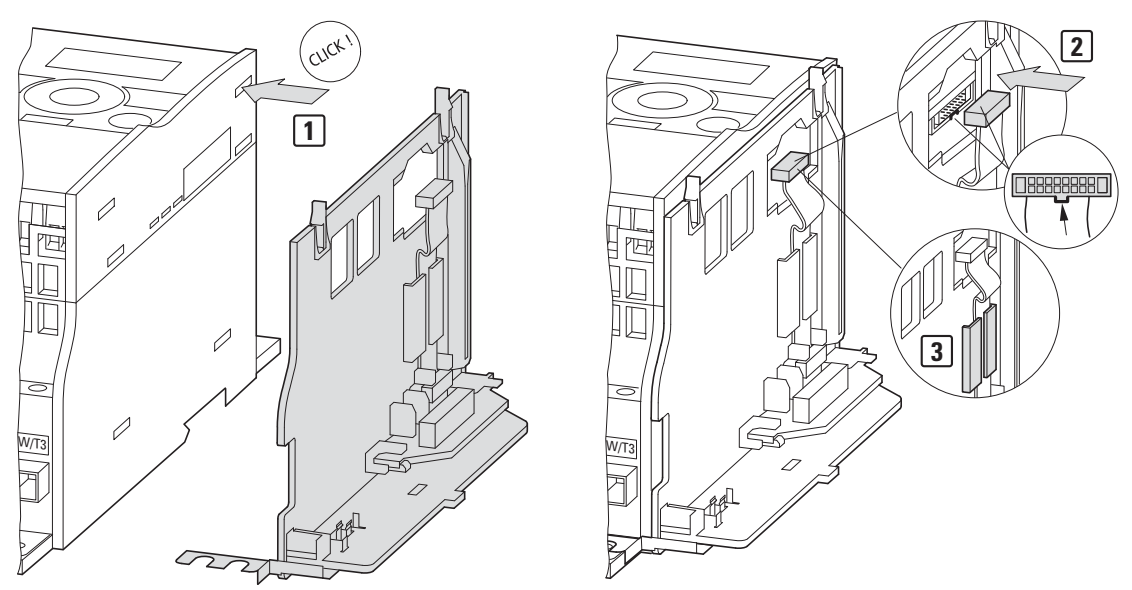

Figure 136: Fitting and connecting the mounting plate of the MMX-NET-XA

8.4 Mounting frame for fieldbus connection

You can then fit a field bus interface card (eg. PROFIBUS DP etc.) in the cover of the mounting frame.

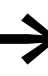

Before installing the field bus interface card check whether the plug connection provided, such as GND or bus terminal resistor have to be changed.

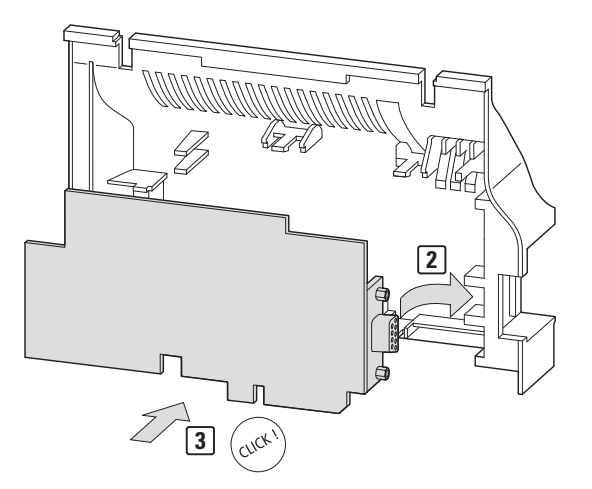

Figure 137: Cover of the MMX-NET-XA for holding the field bus interface card

Then fit the cover with the inserted fieldbus interface card onto the already fitted and installed mounting plate of the MMX-NET-XA.

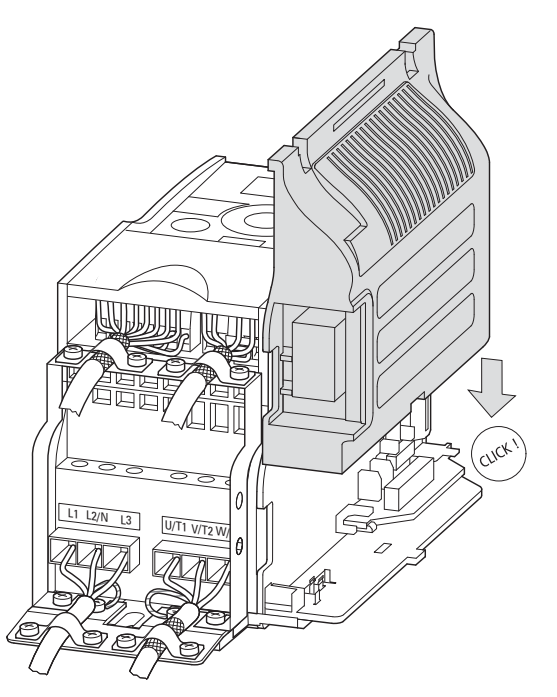

Figure 138: Connecting the interface card with the frequency inverter

Make the connections to the selected fieldbus system through the opening in the mounting frame directly on the card.

#### **8.4.2 MMX-NET-XB**

The MMX-NET-XB interface module enables the flush mounting and connection of field bus interface cards to the frequency inverters in frame sizes FS4 and FS5.

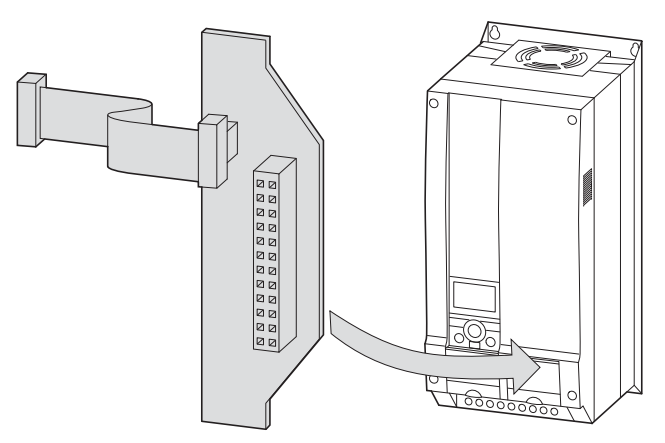

Figure 139: MMX-NET-XB interface module

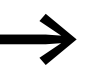

The MMX-NET-XB interface module is not supplied with the M-Max™ frequency inverter.

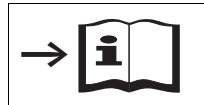

Detailed installation instructions are provided in a IL04012010Z.

The MMX-NET-XC interface module is fitted under the cover on the righthand side (view from front of the keypad) of the MMX frequency inverter:

▶ First remove the cover of the frequency inverter (4 screws).

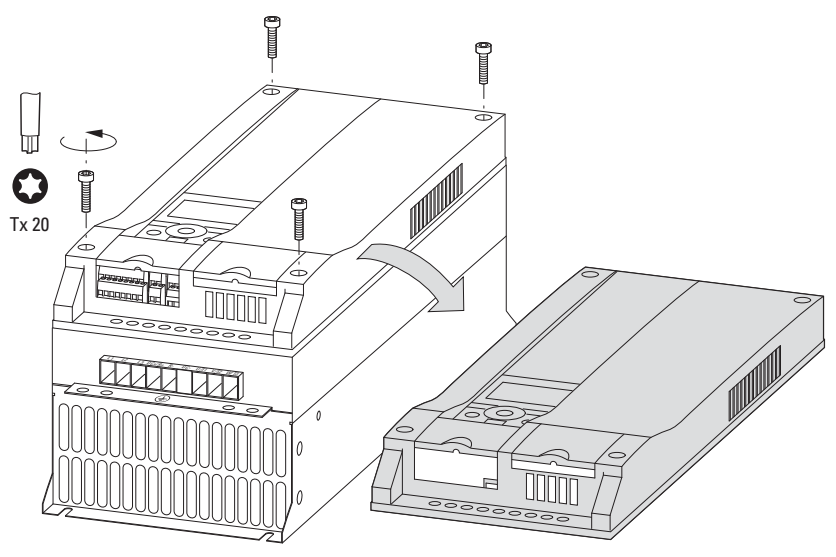

Figure 140: Remove cover (FS4, FS5)

8.4 Mounting frame for fieldbus connection

Accessories are provided with the MMX-NET-XB for fitting the fieldbus interface card and interface module.

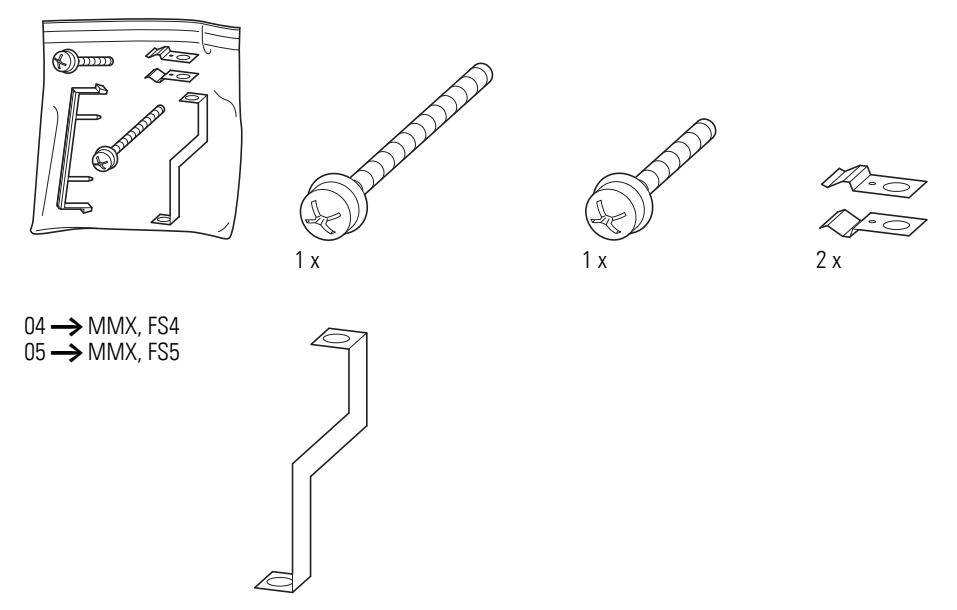

Figure 141: Mounting accessories for FS4, FS5

- ▶ To install, remove the screw in the bottom right corner of the frequency inverter (chassis connection, board).
- $\triangleright$  Then fit the metal bracket marked 04 (= FS4) or 05 (= FS5) with this screw.
- ▶ At the top end of the metal bracket fasten the two metal clips.

The field bus interface cards with pluggable screw terminals must be plugged in to support the terminals of the plastic strip.

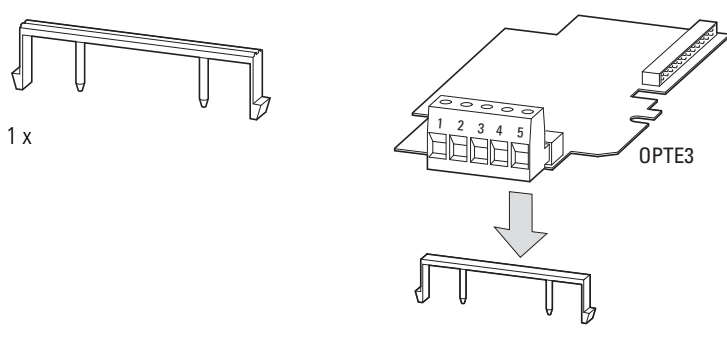

Figure 142: Plastic bridge for holding the control terminals (example: OPTE3 0 XMX-NET-PS-A)

▶ Then connect the required field bus interface card to the MMX-NET-XB interface module.

The mounting is carried out without tools at the corresponding cutouts in the housing of the MMX (snap fitting). Plug and connection cable are then fitted to the interface of the MMX (below the LCD display unit).

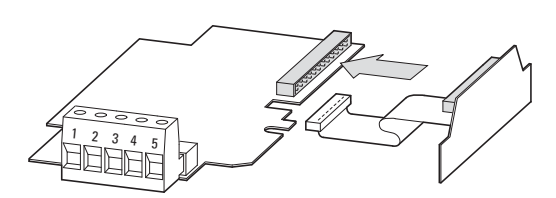

Figure 143: Connecting the MMX-NET-XB interface module with the fieldbus interface cards

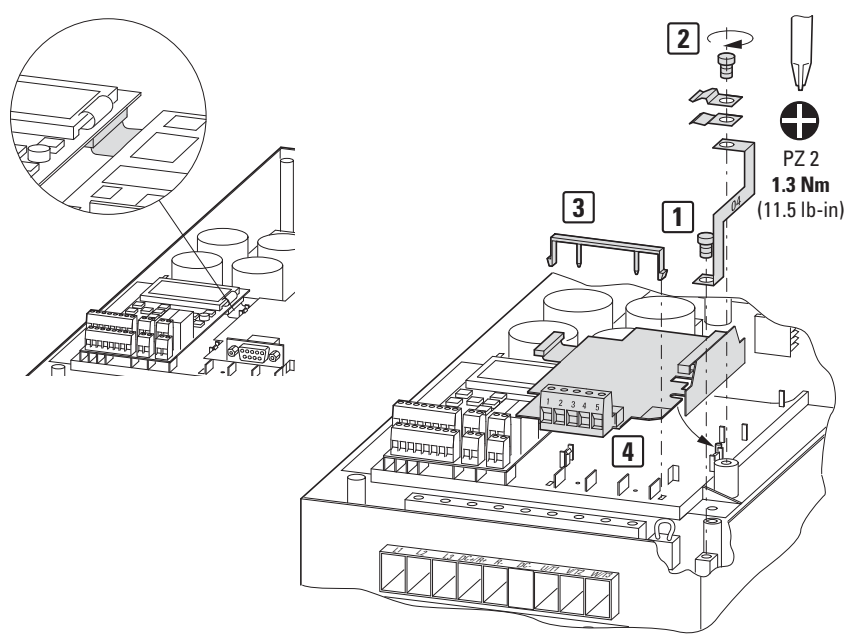

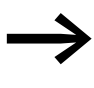

Before installing the field bus interface card check whether the plug connection provided, such as GND or bus terminal resistor have to be changed.

Fit the combination of MMX-NET-XB interface module and fieldbus interface card and connect them.

8.5 PROFIBUS DP field bus interface card

### **8.5 PROFIBUS DP field bus interface card**

→ The PROFIBUS DP field bus interface card XMX-NET-PD-A or<br>XMX-NET-PS-A are not supplied with the M-Max<sup>™</sup> frequency inverter.

XMX-NET-PD-A and XMX-NET-PS-A enable the connection (slave) of frequency inverters of the M-Max™ series to the standard PROFIBUS DP field bus.

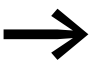

The optional MMX-NET-XA mounting frame is required for mounting and connecting the MMX frequency inverter.

Technical data:

- Communication protocol: PROFIdrive (PROFIBUS profile for variable speed drives).
- Data transfer: RS485, half-duplex.

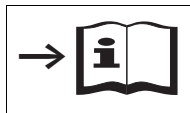

Further information on hardware and engineering the XMX-NET-NET-P... interface card is provided in the manual MN04012002Z.

#### **8.5.1 XMX-NET-PD-A**

The fieldbus connection is implemented with a 9-pole Sub-D plug connector.

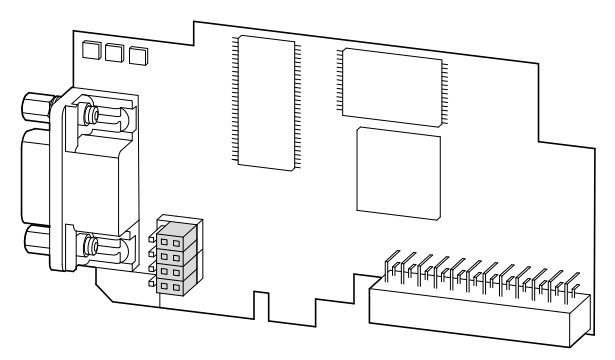

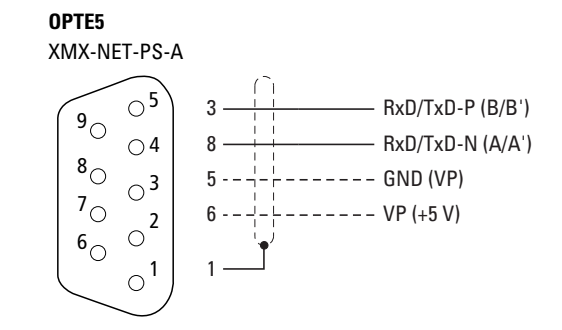

Figure 144: XMX-NET-PD-A PROFIBUS DP field bus interface card with 9-pole Sub-D plug connection

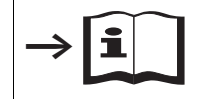

Detailed installation instructions are provided in a IL04012008Z.

#### **8.5.2 XMX-NET-PS-A**

The fieldbus connection is implemented with a pluggable 5-pole screw terminal.

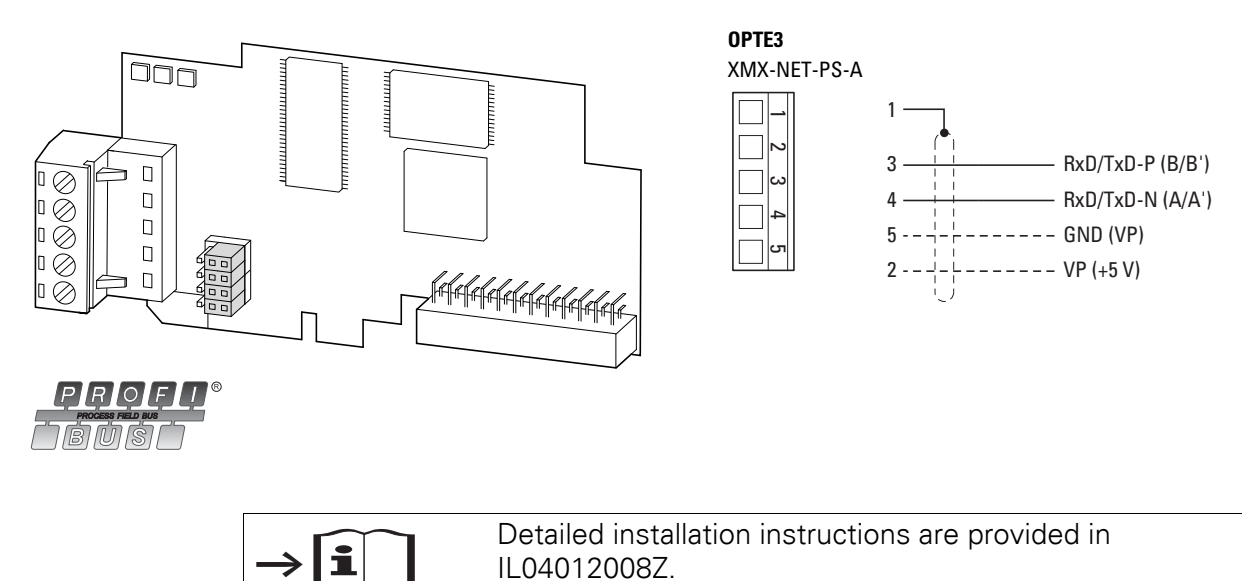

#### **8.6 Cables and fuses**

The cross-sections of the cables and cable protection fuses used must correspond with local standards.

For an installation in accordance with UL Standards, the fuses and copper cable that are UL-approved and have a heat-resistance of +60/75 °C are to be used.

Use power cables with insulation according to the specified mains voltages for the permanent installation. A shielded cable is not required on the mains side. On the motor side however, a complete (360°), low-impedance, shielded cable is necessary.

The length of the motor cable depends on the radio interference class and is a maximum of 30 m at M-MaxTM.

#### *NOTICE*

Fuses and cables selected must always comply with the applicable regulations at the installation site.

8.6 Cables and fuses

|                                                                                                    |                           | Table TZ.                     | <b>FUSES and Maximum Cross-Sections</b> |                   |                 |                  |                 |                   | $R+$ , $R-$              |                   |
|----------------------------------------------------------------------------------------------------|---------------------------|-------------------------------|-----------------------------------------|-------------------|-----------------|------------------|-----------------|-------------------|--------------------------|-------------------|
|                                                                                                    | $F1, Q1 =$                | $\qquad \qquad \qquad \qquad$ | L1, L2/N, L3                            |                   | <b>U, V, W</b>  |                  | <b>PE</b>       |                   |                          |                   |
|                                                                                                    | $1 -$                     | $3-$                          | mm <sup>2</sup>                         | AWG <sup>1)</sup> | mm <sup>2</sup> | AWG <sup>1</sup> | mm <sup>2</sup> | AWG <sup>1)</sup> | mm <sup>2</sup>          | AWG <sup>1)</sup> |
| MMX11AA1D7N0-0<br>MMX11AA2D4N0-0<br>MMX11AA2D8N0-0<br>MMX11AA3D7N0-0                                                       | 20A                       |                               | $2 \times 2.5$                          | $2 \times 14$     | $3 \times 2.5$  | $3 \times 14$    | 2.5             | 14                |                          |                   |
| MMX12AA1D7<br>MMX12AA2D4<br>MMX12AA2D8<br>MMX12AA3D7                                                                       | 10 A                      |                               | $2 \times 1.5$                          | $2 \times 16$     | $3 \times 1.5$  | $3 \times 16$    | 1.5             | 16                |                          |                   |
| MMX32AA1D7N0-0<br>MMX32AA2D4N0-0<br>MMX32AA2D8N0-0<br>MMX32AA3D7N0-0<br>MMX34AA1D3N0-0<br>MMX34AA1D9N0-0<br>MMX34AA2D4N0-0 | $\blacksquare$            | 6A                            | $3 \times 1.5$                          | $3 \times 16$     | $3 \times 1.5$  | $3 \times 16$    | 1.5             | 16                | $\overline{\phantom{a}}$ |                   |
| MMX34AA3D3                                                                                                    | $\overline{\phantom{a}}$  | 6A                            | $3 \times 1.5$                          | $3 \times 16$     | $3 \times 1.5$  | $3 \times 16$    | 1.5             | 16                | $2 \times 1.5$           | $2 \times 16$     |
| MMX11AA4D8                                                                                                    | 32 A<br>30 A <sup>2</sup> |                               | $2 \times 6$                            | $2 \times 10$     | 3 × 6           | $3 \times 10$    |                 |                   |                          |                   |
| MMX12AA4D8<br>MMX12AA7D0                                                                                                   | 20A                       |                               | $2 \times 2.5$                          | $2 \times 14$     | $3 \times 2.5$  | $3 \times 14$    | 2.5             | 14                |                          |                   |
| MMX32AA4D8<br>MMX32AA7D0                                                                                                   |                           | 10 A                          | $3 \times 1.5$                          | $3 \times 16$     | $3 \times 1.5$  | $3 \times 16$    | 1.5             | 16                | $\overline{\phantom{a}}$ |                   |
| MMX34AA4D3<br>MMX34AA5D6                                                                                                   |                           |                               | $3 \times 1.5$                          | $3 \times 16$     | $3 \times 1.5$  | $3 \times 16$    | 1.5             | 16                | $2 \times 1.5$           | $2 \times 16$     |
| MMX12AA9D6                                                                                                    | $32 \text{ A}^{1}$        |                               | $2 \times 6$                            | $2 \times 10$     | 3 × 6           | $3 \times 10$    | 6               | 10                |                          |                   |
| MMX32AA011<br>MMX34AA7D6<br>MMX34AA9D0<br>MMX34AA012                                                                       |                           | 20A                           | $3 \times 2.5$                          | $3 \times 14$     | $3 \times 2.5$  | $3 \times 14$    | 2.5             | 14                | $2 \times 2.5$           | $2 \times 14$     |
| MMX34AA014                                                                                                    |                           | 25 A                          | 3x4                                     | $3 \times 12$     | $3 \times 12$   | $3 \times 12$    | $\overline{4}$  | 12                | 3x4                      | $2 \times 12$     |
| MMX32AA012                                                                                                    |                           | 20A                           | 3 × 6                                   | $10$              | 3 × 6           | 10               | 6               | $10$              | $2 \times 6$             | 10                |
| MMX32AA017                                                                                                    |                           | 25 A                          |                                         |                   |                 |                  |                 |                   |                          |                   |
| MMX32AA025                                                                                                    |                           | 32 A<br>40 A <sup>2</sup> )   |                                         |                   |                 |                  |                 |                   |                          |                   |
| MMX32AA031                                                                                                    |                           | 40A                           | $3 \times 10$                           | $\, 8$            | 3 × 8           | 8                | $10$            | $\, 8$            | $2 \times 10$            | 8                 |
| MMX32AA038                                                                                                    |                           | 50A                           |                                         | $6\phantom{.}$    |                 | 6                |                 | $6\phantom{1}$    |                          | $6\phantom{.}$    |
| MMX34AA016                                                                                                    |                           | 25 A                          | $3 \times 6$                            | $10\,$            | 3 × 6           | $10\,$           | 6               | $10\,$            | $2 \times 6$             | $10\,$            |
| MMX34AA023                                                                                                    |                           | 32 A<br>40 A <sup>2</sup>     |                                         |                   |                 |                  |                 |                   |                          |                   |
| MMX34AA031                                                                                                    |                           | 40A                           | $3 \times 10$                           | 8                 | 3 × 8           | 8                | $10\,$          | 8                 | $2 \times 10$            | $\, 8$            |
| MMX34AA038                                                                                                    |                           | 50A <sup>2</sup>              |                                         | $\,6\,$           |                 | 6                |                 | $\,6\,$           |                          | $\,6\,$           |

Table 12: Fuses and Maximum Cross-Sections

1) AWG = American Wire Gauge

2) UL fuse with AWG

## 8 Appendix 8.6 Cables and fuses

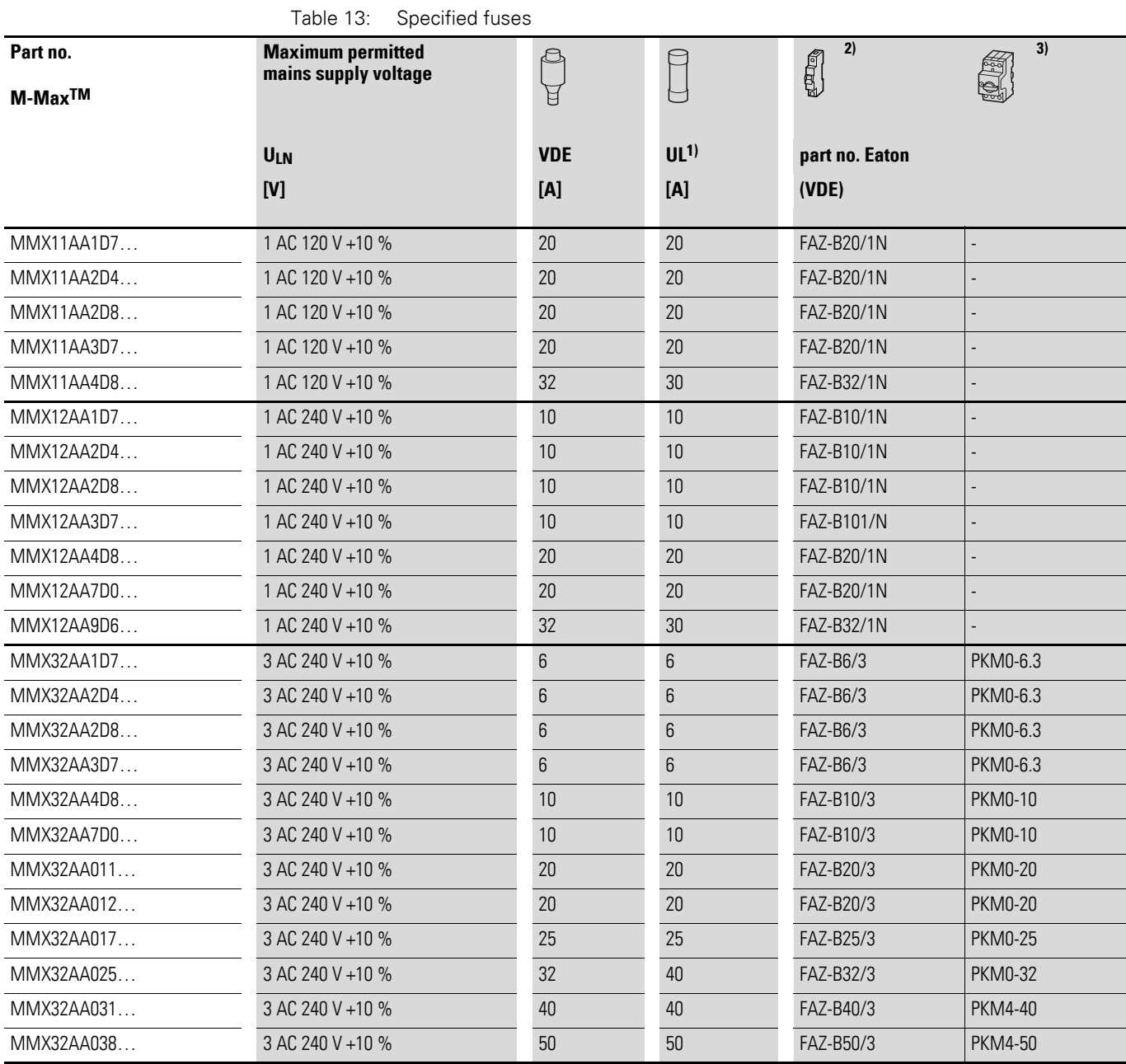

## 8.6 Cables and fuses

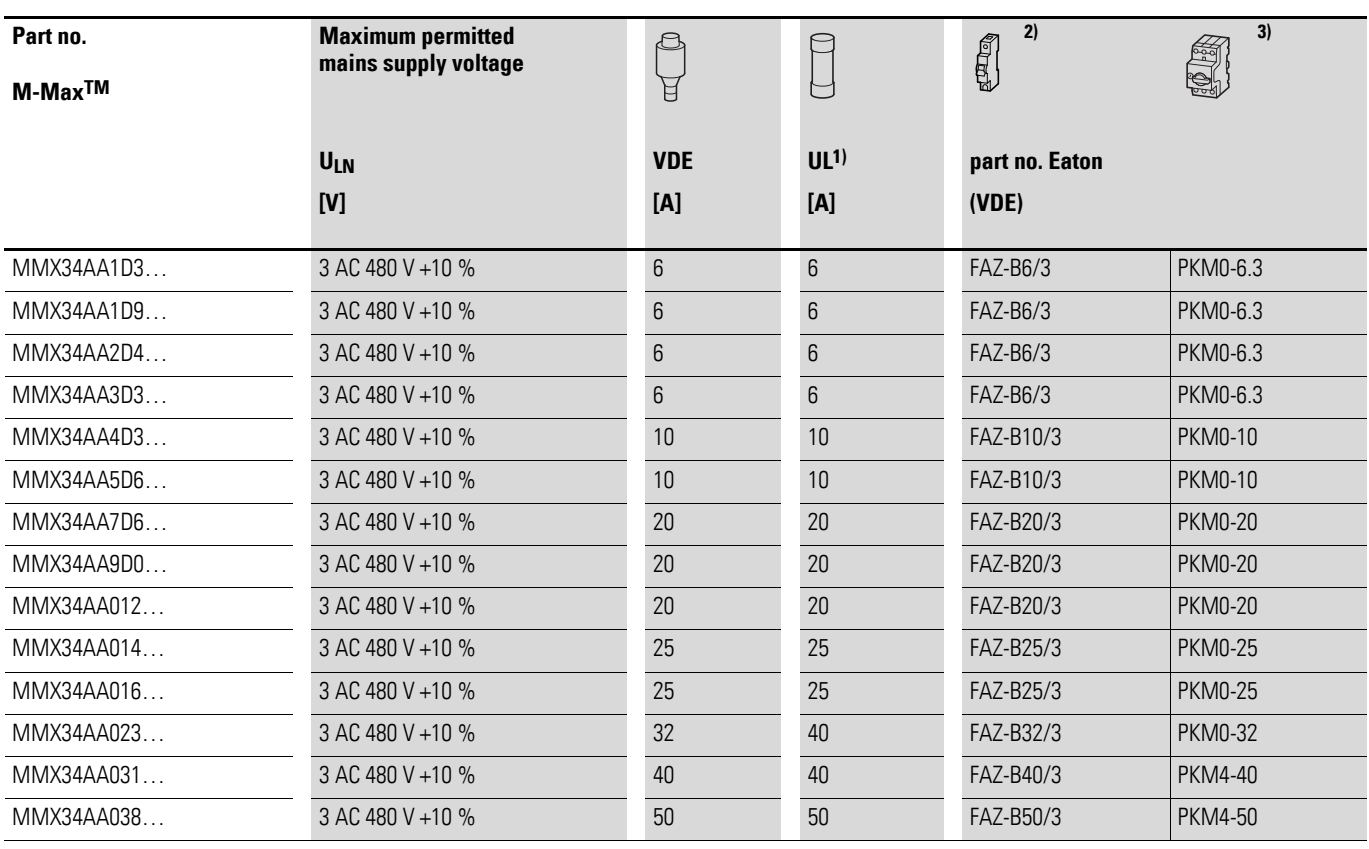

1) Fuse UL-rated, class J, 600 V

2) I<sub>cn</sub> 10 kA

3) I<sub>cn</sub> 50 kA

#### **8.7 Mains contactors**

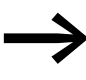

The mains contactors shown here allow for the input-side rated operating current  $I_{LN}$  of the frequency inverter without a main choke. The selection is based on the thermal current  $\rightarrow I_{\text{th}} = I_{\text{e}}$ (AC-1) at the stated ambient temperature.

#### *NOTICE*

The inching operation is not permissible via the mains contactor (Pause time ≧ 60 s between switching off and on).

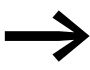

Technical data on the mains contactors can be found in the main catalog HPL, Contactors DILEM and DILM7.

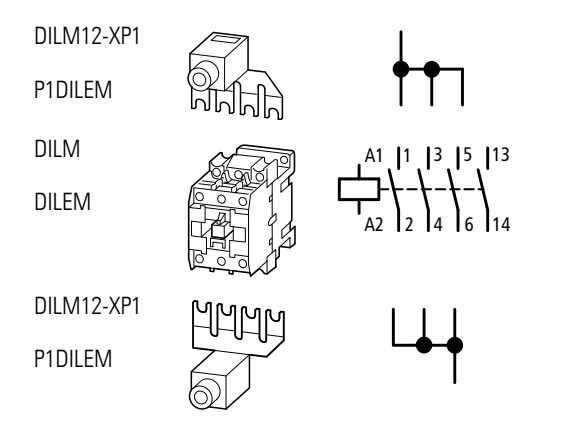

Figure 145: Mains contactor at single-phase connection

8.7 Mains contactors

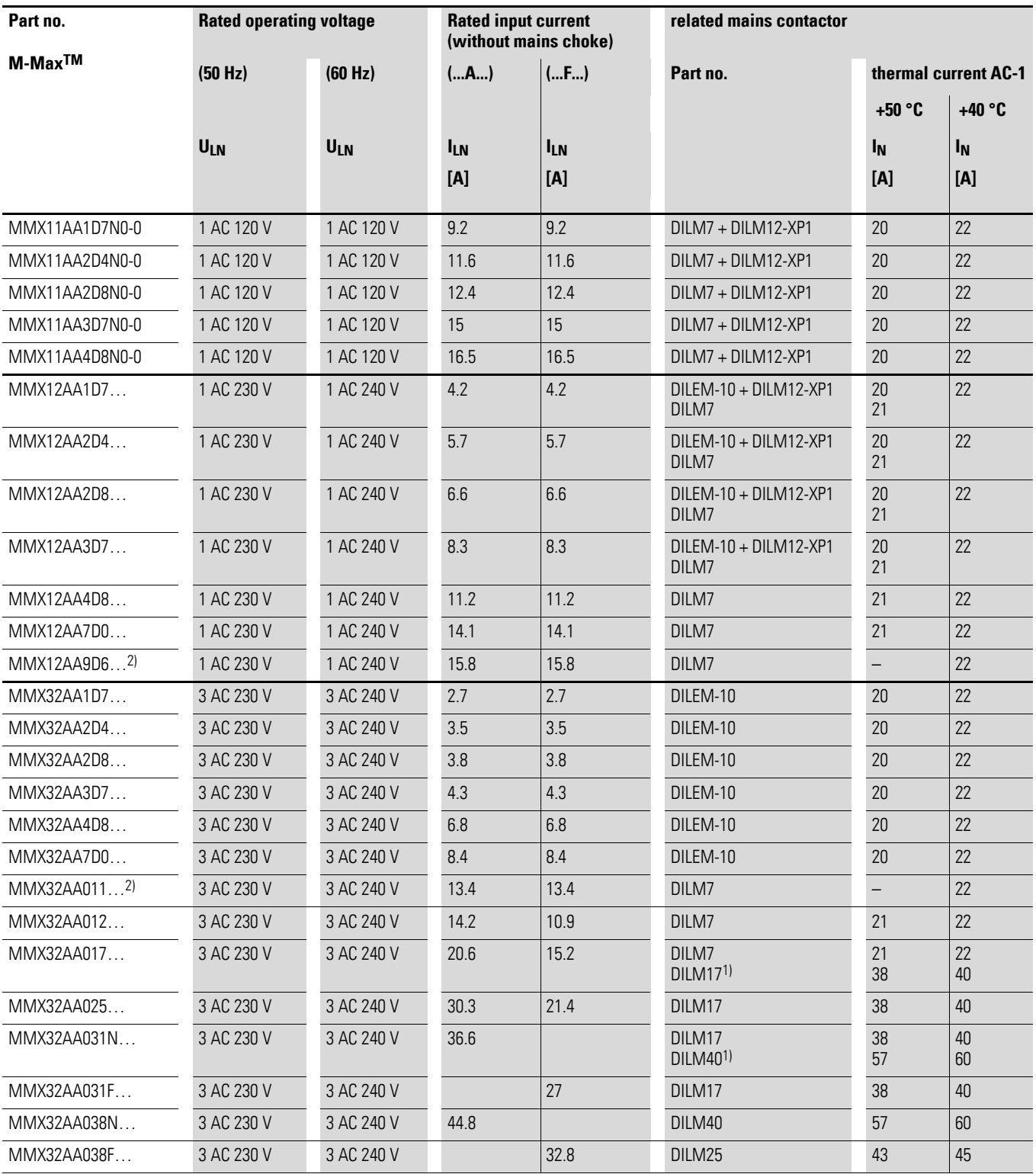

1) For UL® installation observe note → [Page 235](#page-238-0)

2)  $\,$  maximum operating temperature +40  $^{\circ}$ C  $\,$ 

### 8 Appendix 8.7 Mains contactors

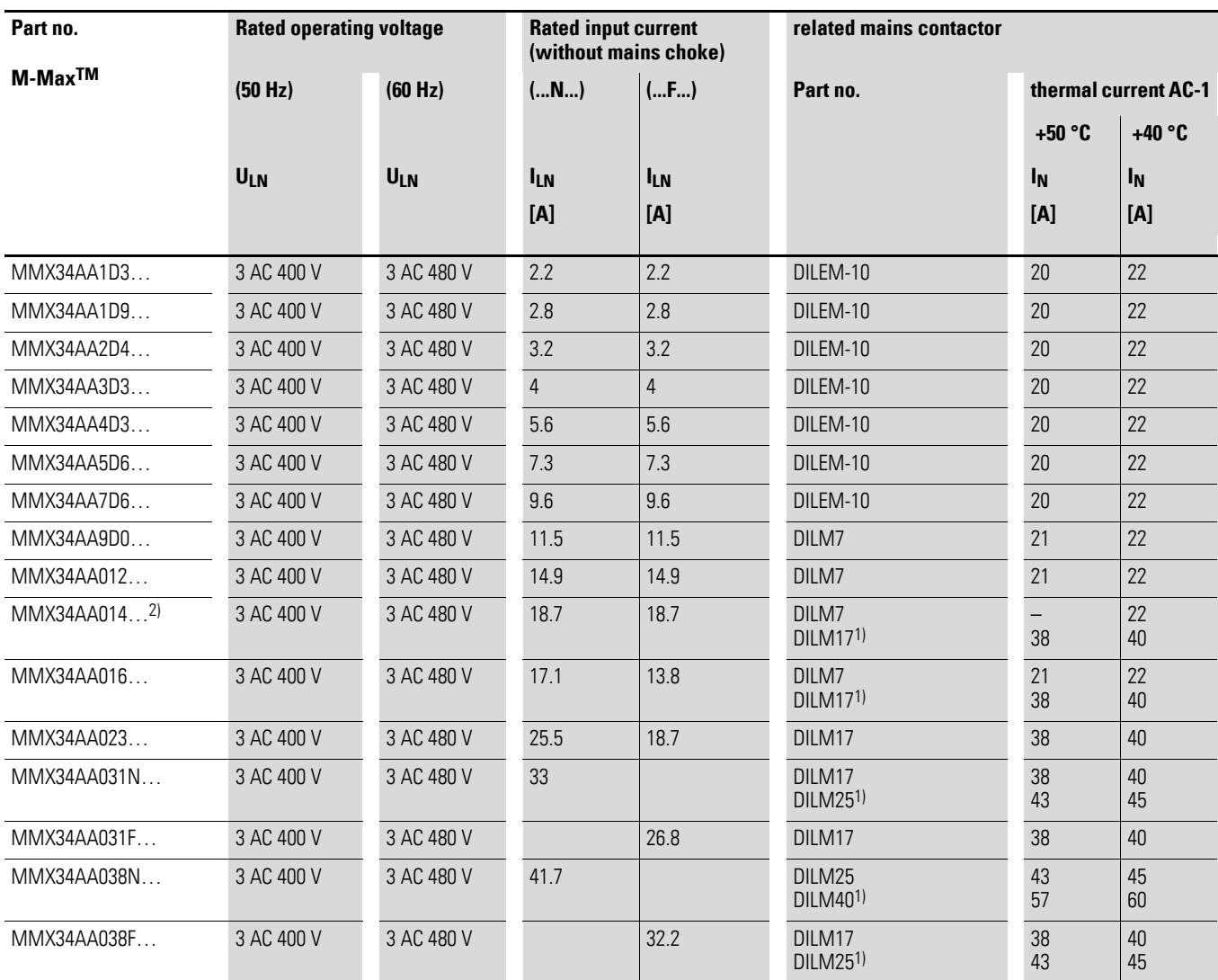

1) for UL® installation observe the following note

2) maximum operating temperature +40 °C

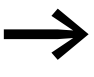

<span id="page-238-0"></span>For UL® compliant installation and operation, the mains side<br>switching devices must allow for a 1.25 times higher input current. The switching devices meet this requirement.

### 8 Appendix 8.8 interference filter

### **8.8 interference filter**

The external interference filter for frame size FS1, FS2 and FS3 enable the further limitation of the conducted emission in the relevant environment. The limit values are divided into categories (C1, C2, C3). Category C1 (public utility supply system in 1st environment, e.g. private residential area) allows the lowest emitted interference, while category C3 describes the interference level in severely polluted industrial networks (2nd environment).

The observance of the permissible limit values depends on the length of the motor cable and the switching frequency ( $f_{\text{PWM}}$ ) of the inverter.  $\leftrightarrow$  [Table 14](#page-241-0)).

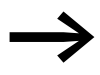

The interference suppression filters listed here must only be used in conjunction with the devices of the MMX...N... series.

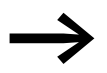

The MMX-LZ1 and MMX-LZ3 radio interference filters can be fitted to the side or below the frequency inverter.

interference filter have leakage currents to earth, which, in the event of a fault (phase failure, load unbalance), can be higher than the rated values. To avoid dangerous voltages, the filters must be earthed before use.

With leakage currents ≥ 3.5 mA the following must be fulfilled in accordance with EN 61800-5-1 and EN 50178:

- the protective conductor cross-section must be  $\geq 10$  mm<sup>2</sup> or
- a second protective conductor must be connected, or
- the continuity of the protective conductor must be monitored.

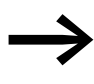

For mobile applications, a plug connector is permissible only<br>when a second, permanently installed, earthing conductor is installed.

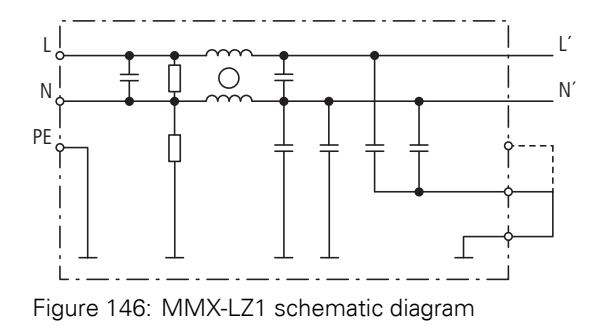

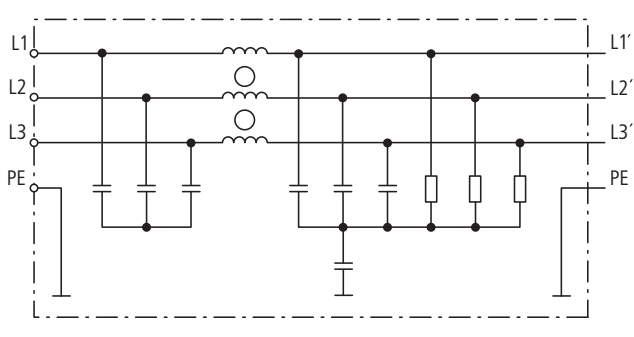

Figure 147: MMX-LZ3 schematic diagram

Engineering note (example):

MMX12AA2D8N0-0 frequency inverter and MMX-LZ1-009 interference suppression filter.

In the "Rated operation" setting, the maximum leakage current  $(I_{LK})$  can reach 25.6 mA  $\rightarrow$  [Table 15\)](#page-242-0). At a required maximum pulse frequency ( $f_{\text{PWM}}$ ) of 16 kHz (adjustable at P11.9), the following motor cable lengths are permissible  $\leftarrow$  [Table 15\)](#page-242-0):

- In category C1 : 10 m.
- In category C2 : 30 m.
- In category C3 : 50 m.

At a fixed pulse frequency of 1.5 kHz (P11.9 = 1.5, P11.10 = 11) a maximum motor cable length in category C1 of 50 m is permissible.

If "low leakage current" operation is required, the plug must be refitted on the interference suppression filter to < 3.5 mA. The maximum leakage current ( $I_{LK}$ ) can reach values of up to 1.7 mA ( $\rightarrow$  [Table 14](#page-241-0)). In this operating mode, the following maximum motor cable lengths are permissible  $\leftrightarrow$  [Table 14](#page-241-0)):

- In category C1 : 10 m at a maximum pulse frequency of 4.5 kHz or 5 m at maximum 6 kHz.
- In category C2 : 10 m at a maximum pulse frequency of 6 kHz or 5 m at maximum 9 kHz.

In category C3 the "low leakage current" operation is not possible.

8.8 interference filter

|                                 |                                                    | TIITEL                |                        |                        |                        |                         |                         |  |  |
|---------------------------------|----------------------------------------------------|-----------------------|------------------------|------------------------|------------------------|-------------------------|-------------------------|--|--|
| Part no.<br>M-Max <sup>TM</sup> | <b>Assigned</b><br>interference filter             | <b>EMC</b> category   |                        |                        |                        |                         |                         |  |  |
|                                 |                                                    | C <sub>1</sub>        |                        | C <sub>2</sub>         |                        | C <sub>3</sub>          |                         |  |  |
|                                 |                                                    |                       | P11.9                  |                        | P11.9                  |                         | P11.9                   |  |  |
|                                 |                                                    | ı                     | (f <sub>PWM</sub> )    | ı                      | f(pwm)                 |                         | f(pwm)                  |  |  |
|                                 |                                                    | [m]                   | [kHz]                  | [m]                    | [kHz]                  | [m]                     | [kHz]                   |  |  |
| MMX12AA1D7N0-0                  | MMX-LZ1-009                                        | $\leq 10$             | $\leq 16$              | $\leq 30$              | $\leq 16$              | $\leq 50$               | $\leq 16$               |  |  |
| MMX12AA2D4N0-0                  | (rated operation) <sup>1)</sup>                    | $\leq 50$             | 1.5                    | $\leq 50$<br>$≤ 100$   | $\leq 3$<br>$\leq 1.5$ | $≤ 100$                 | $\leq 1.5$              |  |  |
| MMX12AA2D8N0-0                  | MMX-LZ1-009<br>(low leakage current) <sup>2)</sup> | $\leq 10$<br>$\leq 5$ | $\leq 4.5$<br>$\leq 6$ | $\leq 10$<br>$\leqq 5$ | $\leq 6$<br>$\leqq 9$  | $\leq 10$<br>$\leq 5$   | $\leqq 6$<br>$\leqq 9$  |  |  |
| MMX11AA1D7N0-0                  | MMX-LZ1-015                                        | $\leq 10$             | $\leq 16$              | $\leq 30$              | $\leq 16$              | $\leq 50$               | $\leq 16$               |  |  |
| MMX11AA2D4N0-0                  | (rated operation) <sup>1)</sup>                    | $\leq 50$             | $\leq 1.5$             | $\leq 70$              | $\leq 1.5$             | $\leq 70$<br>$≤ 100$    | $\leq 3$<br>$\leq 1.5$  |  |  |
| MMX11AA2D8N0-0                  | MMX-LZ1-015                                        | $\leqq 10$            | $\leq 4.5$             | $\leq 10$              | $\leq 6$               | $\leq 5$                | $\leq 16$               |  |  |
| MMX11AA3D7N0-0                  | (low leakage current) <sup>2)</sup>                | $\leq 5$              | $\leq 6$               |                        |                        |                         |                         |  |  |
| MMX12AA3D7N0-0                  |                                                    |                       |                        |                        |                        |                         |                         |  |  |
| MMX12AA4D8N0-0                  |                                                    |                       |                        |                        |                        |                         |                         |  |  |
| MMX12AA7D0N0-0                  |                                                    |                       |                        |                        |                        |                         |                         |  |  |
| MMX11AA4D8N0-0                  | MMX-LZ1-017                                        | $\leq 10$             | $\leq 16$              | $\leq 30$              | $\leq 16$              | $\leq 50$               | $\leq 16$               |  |  |
| MMX12AA9D6N0-0                  | (rated operation) <sup>1)</sup>                    | $\leq 50$             | $\leq 1.5$             | $\leq 70$              | $\leq 1.5$             | $\leq 70$<br>$\leq 100$ | $\leq 3$<br>$\leqq 1.5$ |  |  |
|                                 | MMX-LZ1-017<br>(low leakage current) <sup>2)</sup> | $\leq 10$<br>$\leq 5$ | $\leq 4.5$<br>$\leq 6$ | $\leq 10$              | $\leq 6$               | $\leq 10$               | $\leq 6$                |  |  |
| MMX32AA1D7N0-0                  | MMX-LZ3-006                                        | $\leq 10$             | $\leq 16$              | $\leq 30$              | $\leq 16$              | $\leq 50$               | $\leq 12$               |  |  |
| MMX32AA2D4N0-0                  |                                                    | $\leq 30$             | 1.5                    | $\leq 50$              | $≤ 1.5$                |                         |                         |  |  |
| MMX32AA2D8N0-0                  |                                                    |                       |                        |                        |                        |                         |                         |  |  |
| MMX34AA1D3N0-0                  |                                                    |                       |                        |                        |                        |                         |                         |  |  |
| MMX34AA1D9N0-0                  |                                                    |                       |                        |                        |                        |                         |                         |  |  |
| MMX34AA2D4N0-0                  |                                                    |                       |                        |                        |                        |                         |                         |  |  |
| MMX32AA3D7N0-0                  | MMX-LZ3-009                                        | $\leqq 10$            | $\leq 16$              | $\leq 30$              | $\leq 16$              | $\leq 50$               | $\leqq 12$              |  |  |
| MMX32AA4D8N0-0                  |                                                    | $\leq 30$             | $\leq 3$               | $\leq 50$              | $≤ 1.5$                | $\leq 70$               | $\leq 3$                |  |  |
| MMX32AA7D0N0-0                  |                                                    |                       |                        |                        |                        |                         |                         |  |  |
| MMX34AA3D3N0-0                  |                                                    |                       |                        |                        |                        |                         |                         |  |  |
| MMX34AA4D3N0-0                  |                                                    |                       |                        |                        |                        |                         |                         |  |  |
| MMX34AA5D6N0-0                  |                                                    |                       |                        |                        |                        |                         |                         |  |  |
| MMX32AA011N0-0                  | MMX-LZ3-022                                        | $\leq 10$             | $\leq 16$              | $\leq 30$              | $\leq 16$              | $\leq 70$               | $\leq 12$               |  |  |
| MMX34AA7D6N0-0                  |                                                    | $\leqq 30$            | $\leqq 1.5$            | $\leqq 50$             | $\leqq 6$              | $\leqq 100$             | $\leq 1.5$              |  |  |
| MMX34AA9D0N0-0                  |                                                    |                       |                        |                        |                        |                         |                         |  |  |
| MMX34AA012N0-0                  |                                                    |                       |                        |                        |                        |                         |                         |  |  |
| MMX34AA014N0-0                  |                                                    |                       |                        |                        |                        |                         |                         |  |  |

<span id="page-241-0"></span>Table 14: Motor cable lengths and pulse frequencies with external interference suppression  $f:1+\lambda$ 

1) Maximum permissible cable length (m)

Note (example):

2) At maximum permissible pulse frequency  $(f_{\text{PWM}})$ 

 $-$  fpwm  $\leq 16$  kHz  $\rightarrow$  P11.9 = 16, P11.10 = 0  $-$  f<sub>PWM</sub> = 1.5 kHz (constant)  $\rightarrow$  P11.9 = 1.5, P11.10 = 1

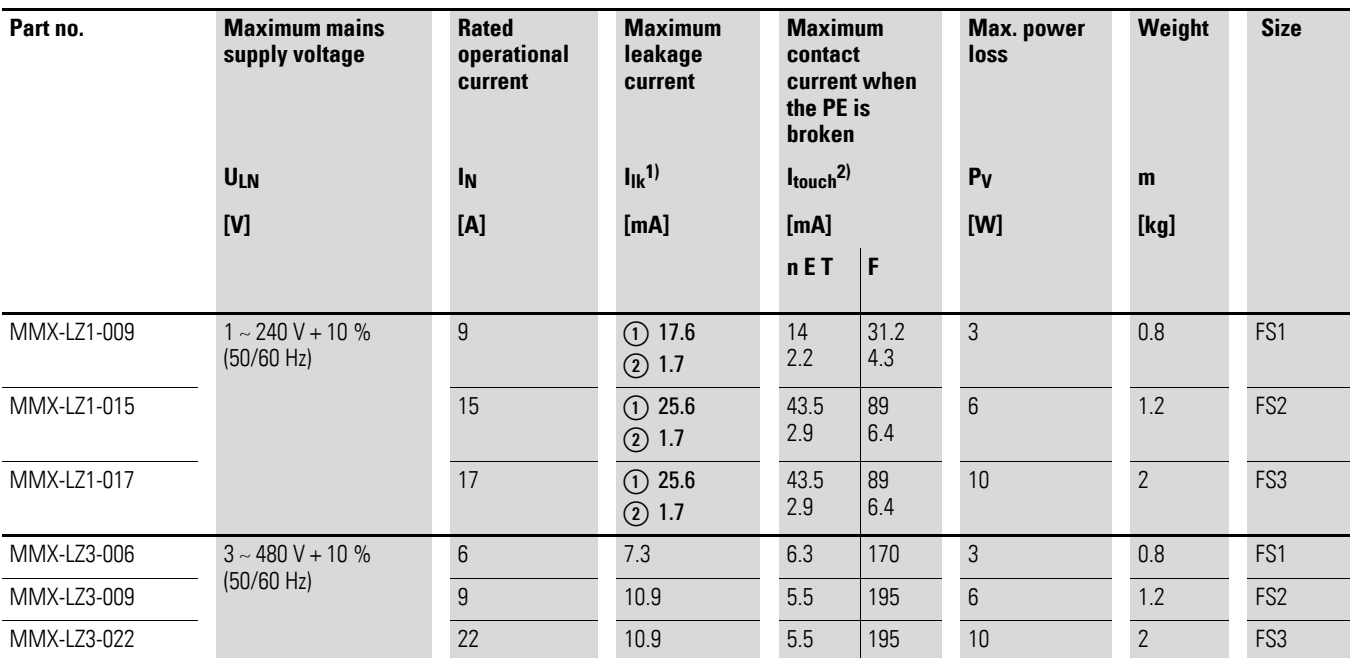

<span id="page-242-0"></span>Table 15: Special technical data for MMX-LZ...

1) RMS value of the leakage current to EN 60939

Only with MMX-LZ1:  $\textcircled{\textsc{i}}$  = rated operation,  $\textcircled{\textsc{i}}$  = leakage current (< 3.5 mA).

2) Peak value of the working current to EN 60939

N = peak value of the touch current present in normal operation with a protective conductor break

F = peak value of the worst case touch current with a protective conductor break or with a break of two or three phases with MMX-LZ3... o with a break of the N conductor on MMX-LZ1... .

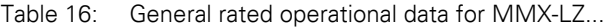

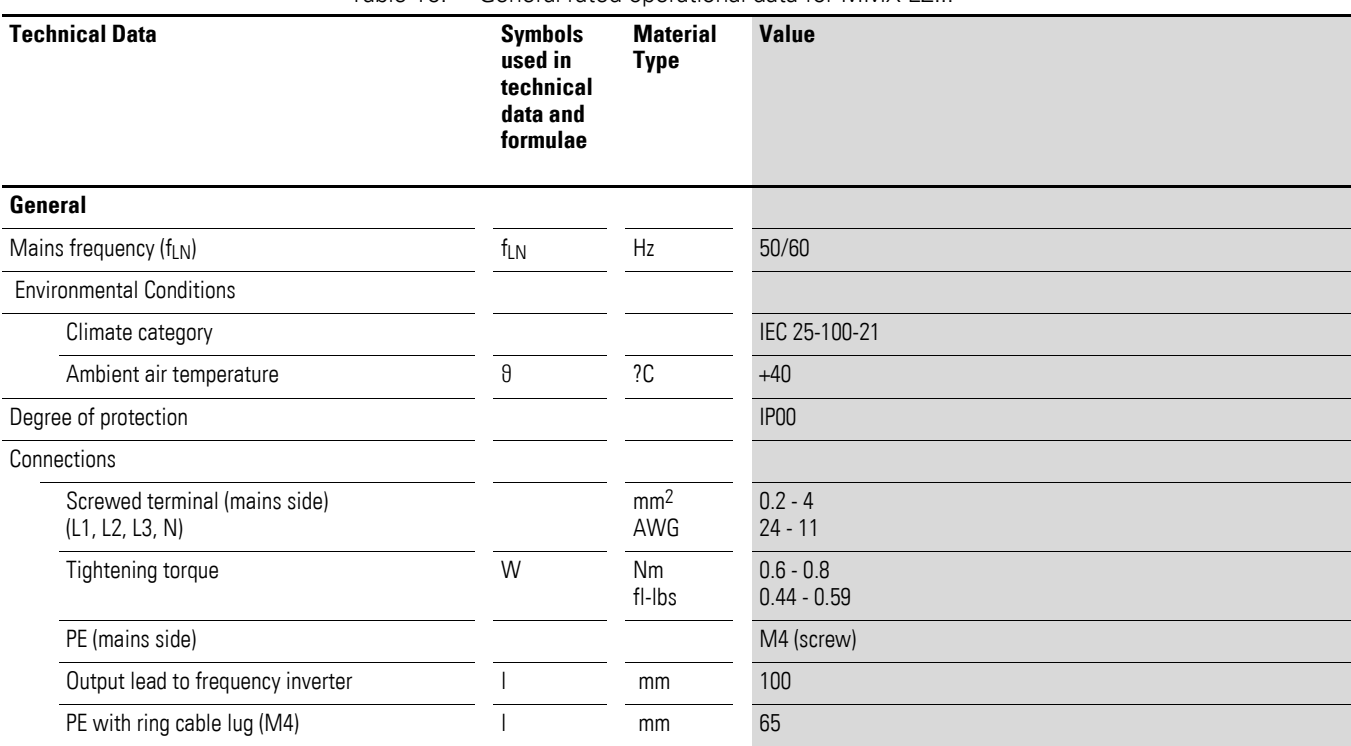

8.8 interference filter

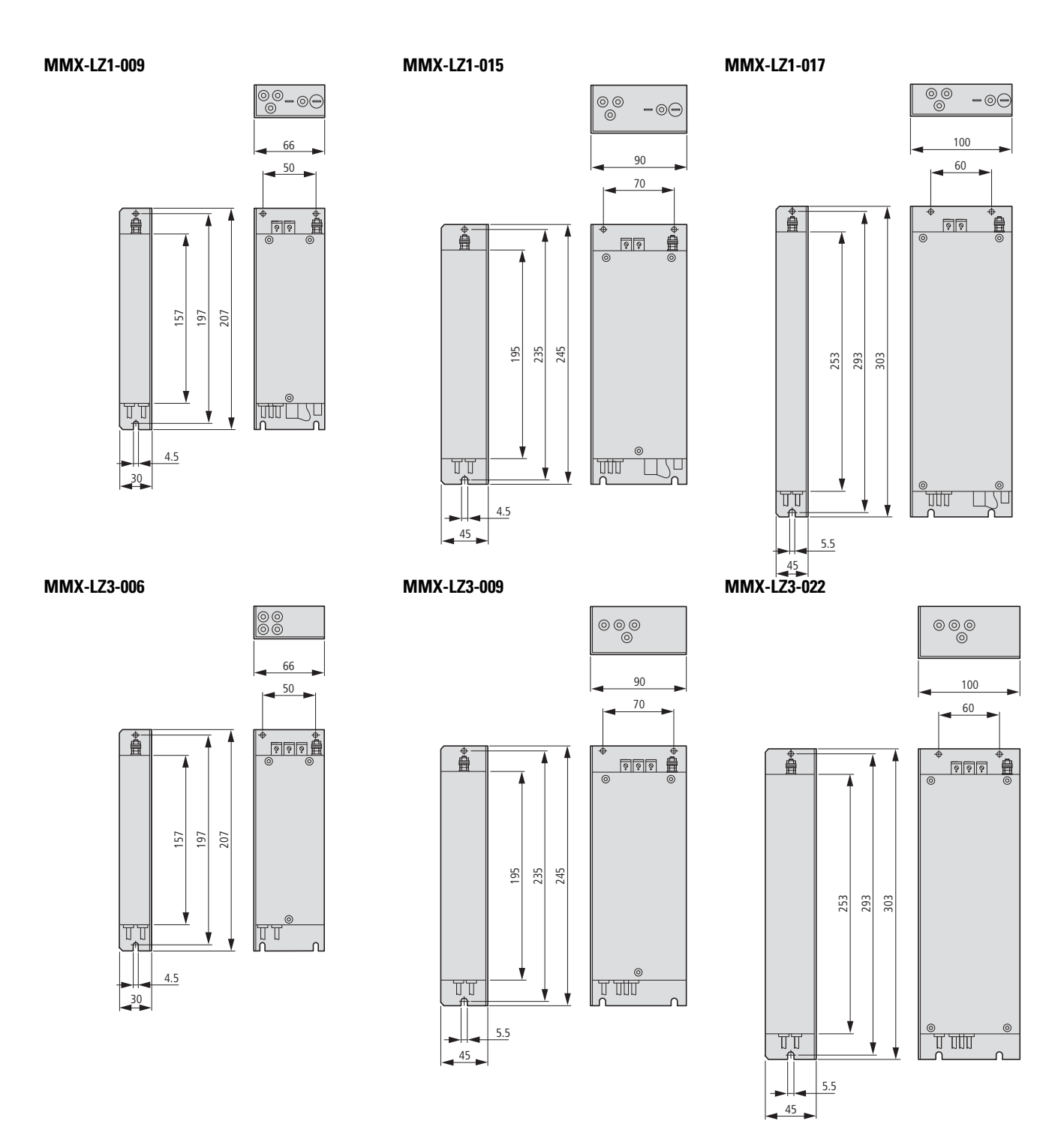

Figure 148: MMX-LZ... external interference suppression filters

#### **8.9 Braking resistances**

The MMX34AA3D3… to MMX34AA014…versions of M-MaxTM series frequency inverters are fitted with an internal brake chopper. This can be activated at parameter P12.5  $\leftrightarrow$  [Page 169](#page-172-0)).

A brake resistor connected to the power terminals R+ and R- of the MMX is switched on if the DC link voltage exceeds the value set at P12.6. The DC link voltage can be read at M1.8.

The brake resistors listed here convert the mechanical brake energy into heat which occurs during lengthy regenerative operation or when braking large moments of inertia. The stated values  $(P_{DR})$  of the brake resistors apply to continuous operation.

In many applications, the brake resistors are not loaded in continuous operation but in short-time operation. The short-time rating can be calculated from the ratio of the duty factor to continuous rating. The type related overload factor depends on the time and design of the resistor:

$$
P_{max} \leq \frac{P_{DB} \times 100\%}{ED\ [\%]}
$$

 $P_{\text{max}}$  = Maximum short-time rating  $P_{DB}$  = Continuous rating 100 % with duty factor  $ED = Duty$  factor  $t<sub>C</sub>$  = Cycle time, maximum 120 seconds

The duty factor is stated as a percentage (%) and is calculated with the formula:

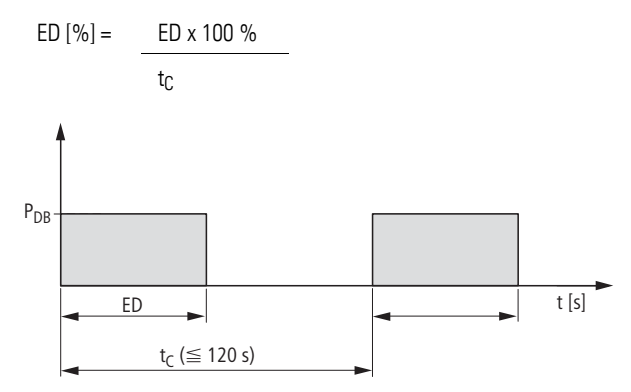

Figure 149: Duty factor

Example:

With a duty factor of 48 s and a cycle time of 120 s the ED value  $=$  40 % and with a duty factor of 8 s and a cycle time of 40 s, 20 %.

Resistor BR10561K0-T-PF has a continuous rating of 1000 W. At 40 % ED the permissible overload factor is 2.6  $\leftrightarrow$  Figure 150, "Overload factors (e.g. [BR1…\)"](#page-245-0)). The short-time rating here is 2600 W. At 20 % ED the permissible overload factor is 6 and thus the short-time rating  $P_{max} = 6000$  W.

→ With braking resistance BR3... the permissible overload factor is around 50 % of the value of BR1... (→ [Figure 150](#page-245-0), "Overload [factors \(e.g. BR1…\)"\)](#page-245-0).

In applications compliant with the UL® regulations, the rating data for continuous braking power and the short-time rating (Pmax) must be reduced by 25 %.

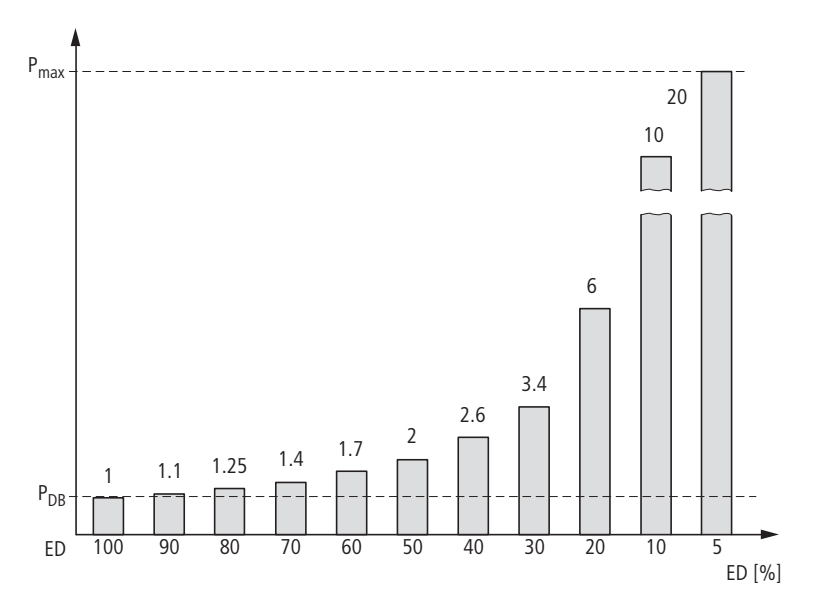

<span id="page-245-0"></span>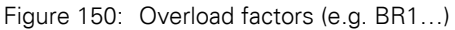

#### *NOTICE*

The surface temperature of the resistors can reach values of over 100°°C!

Depending on the rating, the braking resistances are available in three different versions. If the type designation ends with a "–T", the resistor or the resistor combination is provided with a thermostat for up to 230 V, 1 A, AC-1.

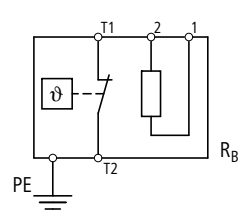

Figure 151: Braking resistance with thermostat (BR…-T…)

## **8.9.1 BR1…-T-PF and BR3…-T-PF**

BR1…-T-PF and BR3…-T-PF series resistors are mounted in a perforated housing and are provided with a thermostatic circuit breaker. The housings are made from galvanized perforated sheet metal and are open at the bottom. When mounted they comply with degree of protection IP 65.

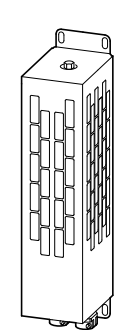

Figure 152: Braking resistance BR1…-T-PF

Table 17: Rating and short-time rating

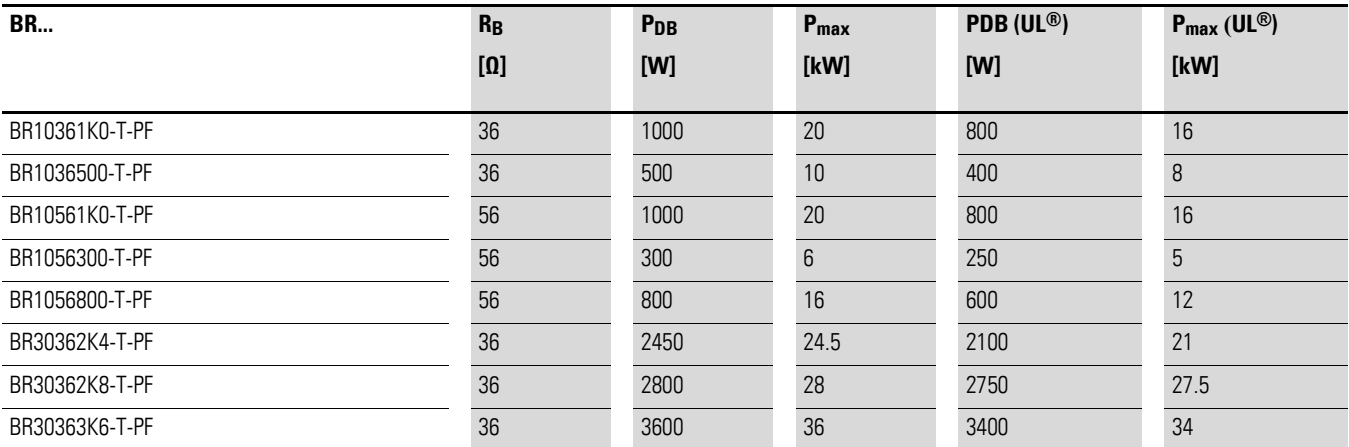

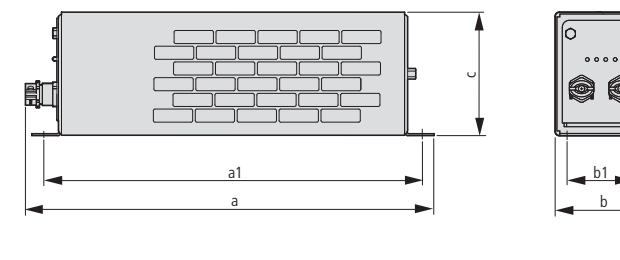

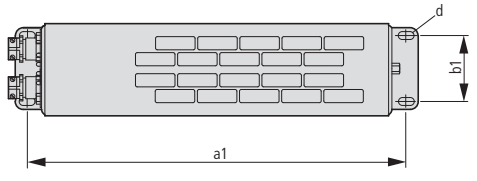

<span id="page-246-0"></span>Figure 153: Dimensions BR...-T-PF

8.9 Braking resistances

| <b>BR1, BR3</b> | a    | a1   | $\mathbf b$ | $b1$ | C    | d      | $\mathbf{m}$ |
|-----------------|------|------|-------------|------|------|--------|--------------|
|                 | [mm] | [mm] | [mm]        | [mm] | [mm] | [mm]   | [kg]         |
| BR10361K0-T-PF  | 445  | 428  | 140         | 120  | 120  | 6 x 12 | 3.4          |
| BR1036500-T-PF  | 445  | 428  | 95          | 70   | 95   | 6 x 12 | 2.2          |
| BR10561K0-T-PF  | 445  | 428  | 140         | 120  | 120  | 6 x 12 | 3.4          |
| BR1056300-T-PF  | 345  | 328  | 95          | 70   | 95   | 6 x 12 | $1.6\,$      |
| BR1056800-T-PF  | 395  | 378  | 140         | 120  | 120  | 6 x 12 | 2.9          |
| BR30362K4-T-PF  | 485  | 380  | 326         | 300  | 301  | 9      | 9.6          |
| BR30362K8-T-PF  | 485  | 380  | 326         | 300  | 301  | 9      | 10.2         |
| BR30363K6-T-PF  | 485  | 380  | 326         | 300  | 301  | 9      | 11.5         |

Table 18: Dimensions and weights of BR...-T-PF braking resistance (→ [Figure 153\)](#page-246-0)

### **8.9.2 BR2… and BR2…-T-SAF**

BR2… and BR2…-T-SAF series resistors are short-circuit proof and intrinsically safe, and are mounted in an anodized aluminum housing with IP 65 protection.

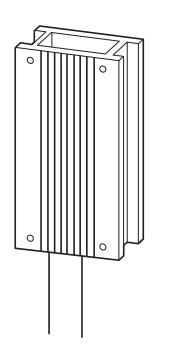

Figure 154: Braking resistance BR2…

The BR2…-T-SFA type is a combination of several BR2… resistors with a thermostatic circuit-breaker, assembled in a mounting frame for fitting in the base (footprint) of the MMX frequency inverters in frame sizes FS1, FS2 and FS3.

## 8 Appendix 8.9 Braking resistances

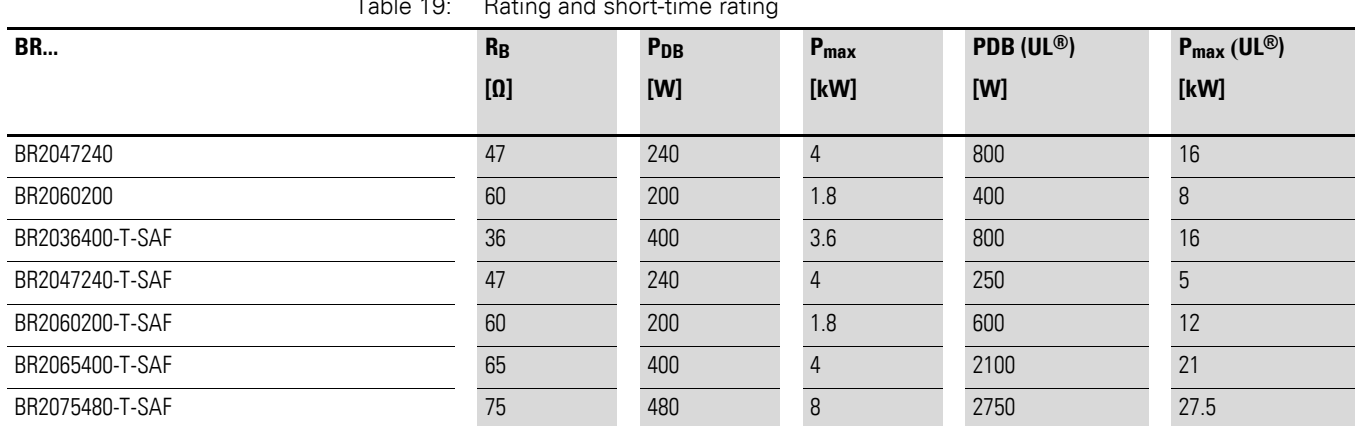

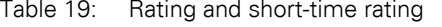

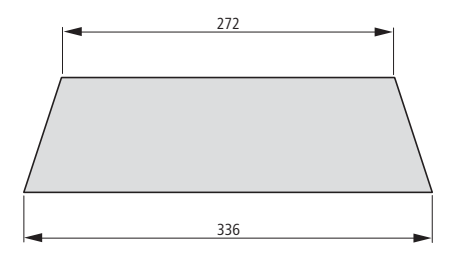

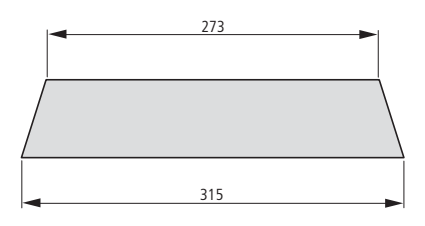

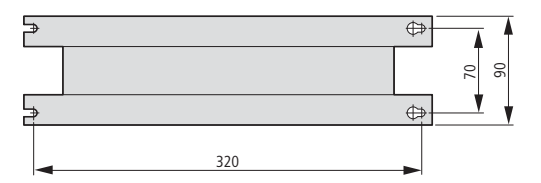

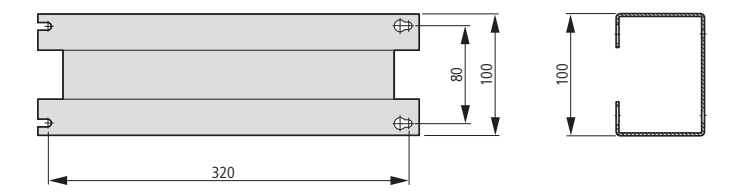

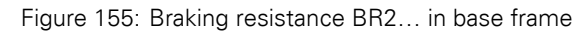

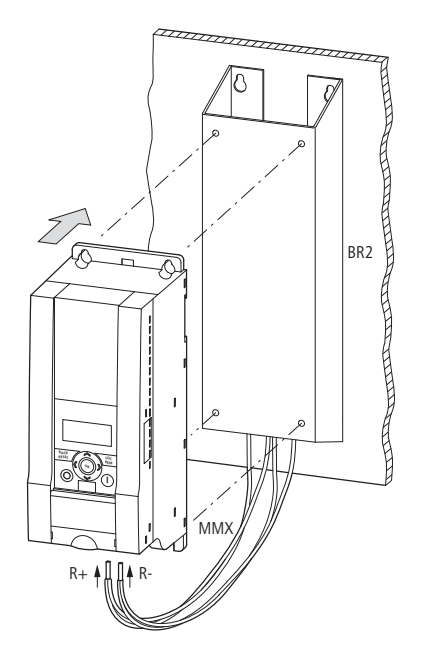

Figure 156: Braking resistance BR2… in base frame

8.9 Braking resistances

# **8.9.3 Assignment to MMX**

Table 20: Assignment of brake resistors to the M-Max<sup>TM</sup> frequency inverters with the permissible ED values (example):  $\rightarrow$  [Section "8.1.4 Device series MMX34", page 206](#page-209-0)

| $\sim$ occupit b.i. $\pm$ bevice series ivity for $\sim$ page 200 |                 |                          |                          |                          |                 |                          |                          |  |  |  |
|-------------------------------------------------------------------|-----------------|--------------------------|--------------------------|--------------------------|-----------------|--------------------------|--------------------------|--|--|--|
| <b>MMX34</b>                                                      | 3D <sub>3</sub> | <b>4D3</b>               | <b>5D6</b>               | <b>7D6</b>               | <b>9D0</b>      | 012                      | 014                      |  |  |  |
| <b>Permissible R<sub>min</sub></b>                                | $55 \Omega$     | 55 $\Omega$              | $55 \Omega$              | $35\ \Omega$             | 35 <sub>0</sub> | $35\ \Omega$             | $35\Omega$               |  |  |  |
| <b>Duty factor</b>                                                | <b>ED</b>       | <b>ED</b>                | <b>ED</b>                | <b>ED</b>                | <b>ED</b>       | <b>ED</b>                | <b>ED</b>                |  |  |  |
|                                                                   | $[\%]$          | $[\%]$                   | $[\%]$                   | $[\%]$                   | $[\%]$          | $[\%]$                   | $[\%]$                   |  |  |  |
| BR2047240                                                         |                 | -                        |                          | 10                       | $\blacksquare$  | $\overline{\phantom{a}}$ |                          |  |  |  |
| BR2060200                                                         | 10              | 10                       | 10                       |                          |                 |                          |                          |  |  |  |
| BR2036400-T-SAF                                                   |                 |                          |                          |                          | 10              | 10                       |                          |  |  |  |
| BR2047240-T-SAF                                                   |                 | $\overline{\phantom{0}}$ |                          | 10                       |                 | $\overline{\phantom{a}}$ | $\overline{\phantom{a}}$ |  |  |  |
| BR2060200-T-SAF                                                   | 10              | 10                       | 10                       |                          |                 |                          |                          |  |  |  |
| BR2065400-T-SAF                                                   | 25              | 25                       |                          | $\overline{\phantom{a}}$ |                 | $\overline{\phantom{a}}$ | $\overline{\phantom{a}}$ |  |  |  |
| BR2075480-T-SAF                                                   |                 |                          | 25                       |                          | $\blacksquare$  | $\overline{\phantom{a}}$ | $\overline{\phantom{a}}$ |  |  |  |
| BR10361K0-T-PF                                                    |                 |                          |                          | 30                       | 25              | 14                       | 10                       |  |  |  |
| BR1036500-T-PF                                                    |                 |                          |                          | 13                       | 10              | $\overline{7}$           | 5                        |  |  |  |
| BR10561K0-T-PF                                                    | 55              | 55                       | 40                       | $\overline{7}$           | $\sqrt{5}$      |                          |                          |  |  |  |
| BR1056300-T-PF                                                    | 15              | 15                       | 10                       | $\overline{7}$           | 5               | $\overline{\phantom{a}}$ | $\overline{\phantom{a}}$ |  |  |  |
| BR1056800-T-PF                                                    | 35              | 35                       | 25                       | 18                       | 13              | 10                       | $\overline{7}$           |  |  |  |
| BR30362K4-T-PF                                                    |                 |                          |                          | 50                       | 40              | 30                       | 20                       |  |  |  |
| BR30362K8-T-PF                                                    |                 |                          |                          | 60                       | 45              | 33                       | 25                       |  |  |  |
| BR30363K6-T-PF                                                    |                 | $\overline{\phantom{a}}$ | $\overline{\phantom{a}}$ | 100                      | 75              | 55                       | 40                       |  |  |  |
|                                                                   |                 |                          |                          |                          |                 |                          |                          |  |  |  |

### **8.10 Mains chokes**

Allocating the mains chokes is done according to the rated input currents of the frequency inverter (without upstream mains reactor).

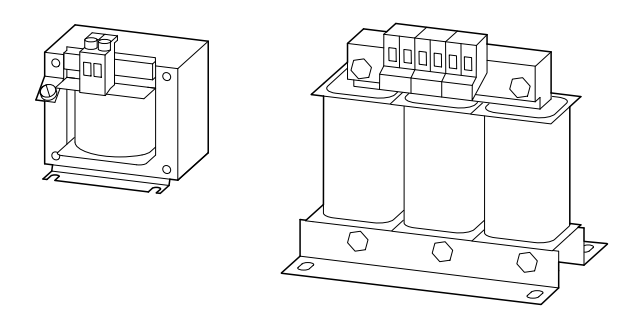

Figure 157: main chokes DEX-LN…

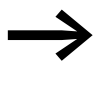

When the frequency inverter is operating at its rated current limit, the mains choke with a  $u_K$  value of around 4% causes a reduction of the frequency inverter's maximum possible output voltage ( $U_2$ ) to about 96 % of the mains voltage ( $U_{LN}$ ).

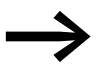

Mains chokes reduce the magnitude of the current harmonics up to about 30 % and increase the lifespan of frequency inverters and upstream-connected switching devices.

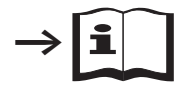

Further information and technical data on the mains chokes of the DEX-LN series is provided in instructional leaflet IL04012007Z.

8.10 Mains chokes

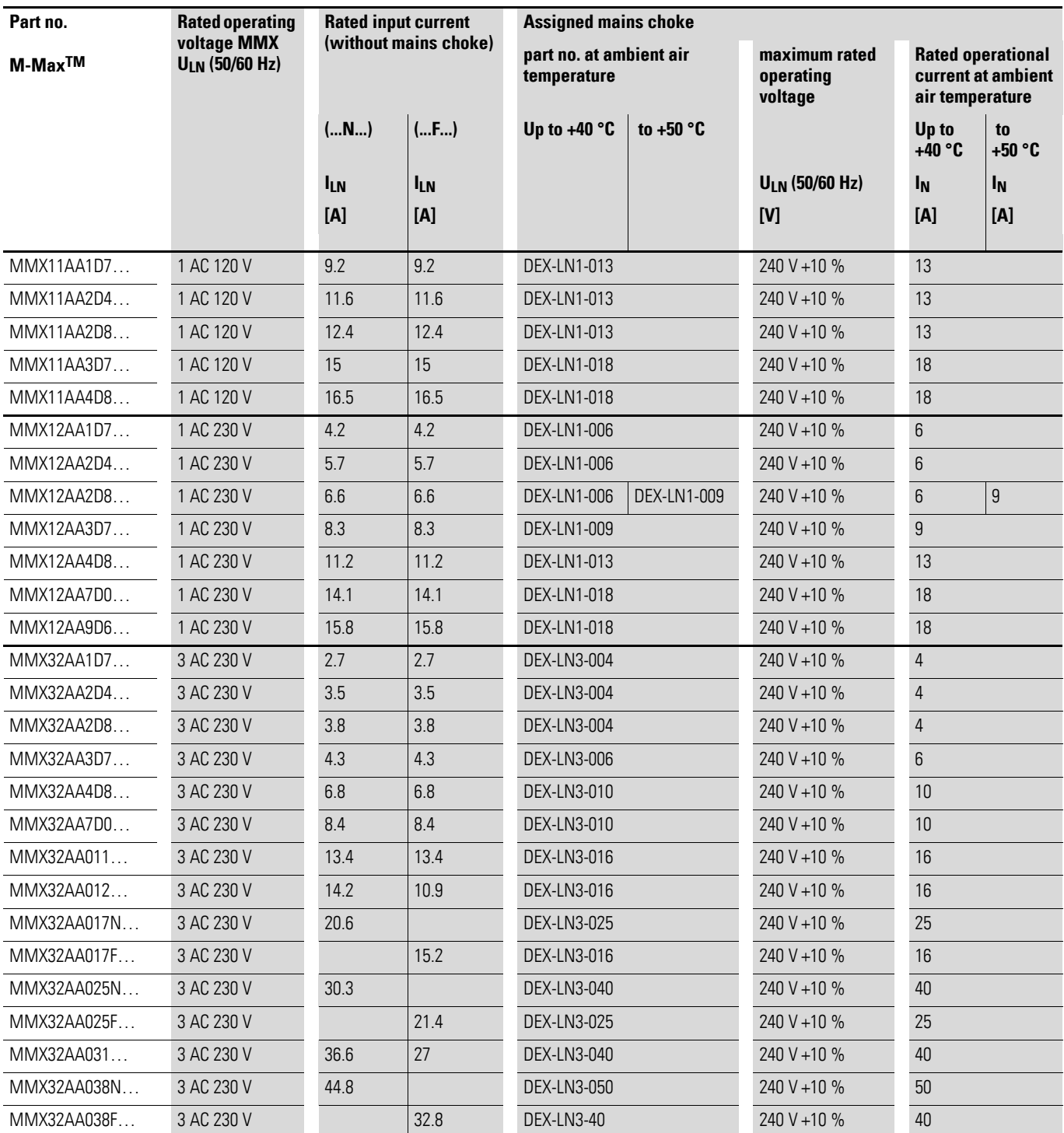
#### 8 Appendix 8.10 Mains chokes

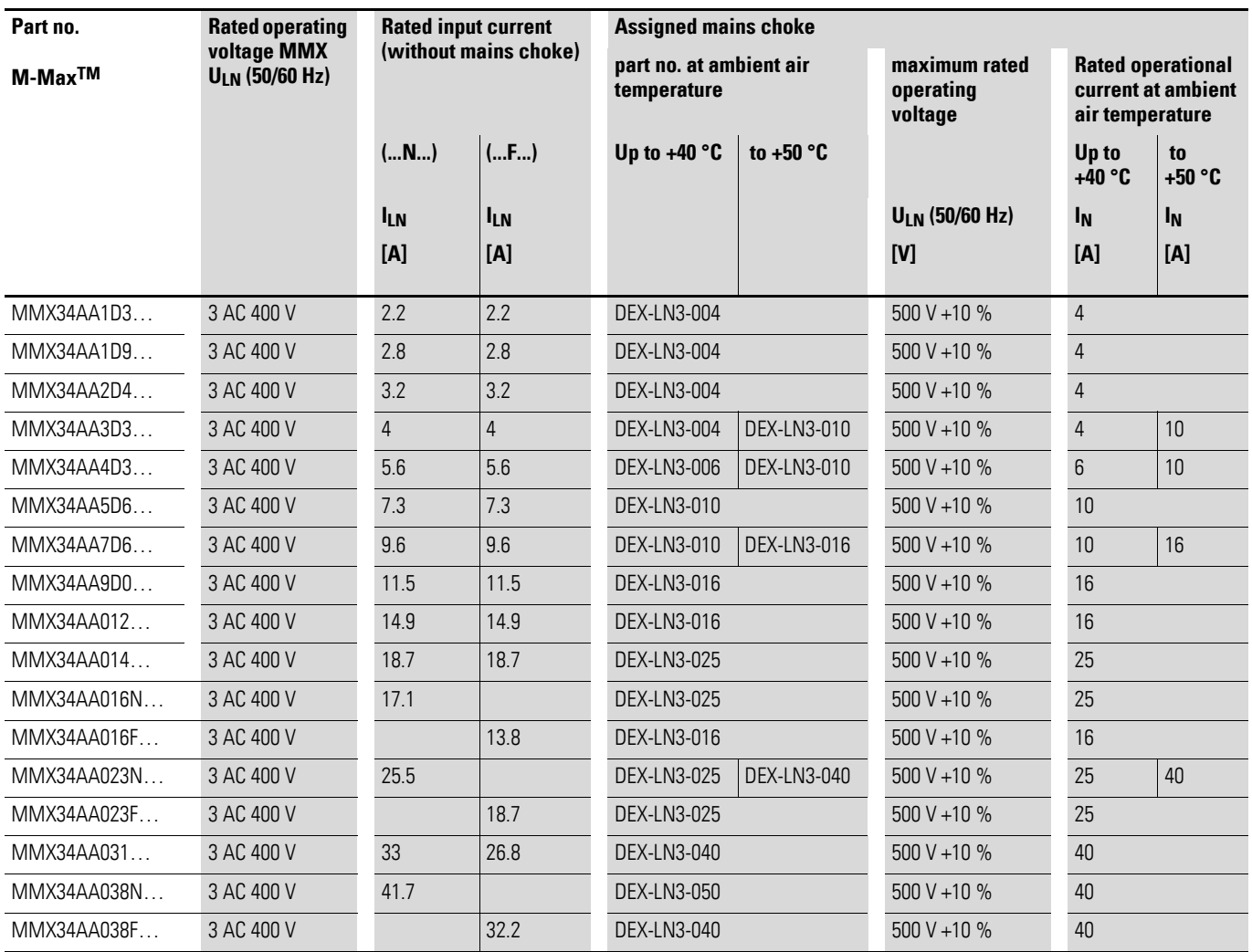

8.11 motor reactor

#### **8.11 motor reactor**

<span id="page-253-0"></span>The motor reactor is in the output of the frequency inverter. Its rated operational current must always be greater than/equal to the rated operational current of frequency inverter.

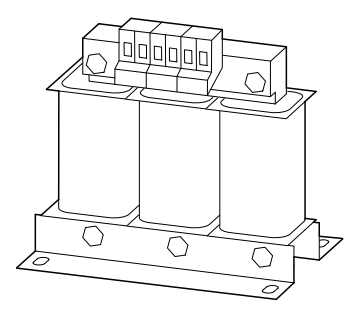

Figure 158: Motor reactors DEX-LM…

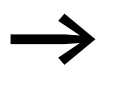

When multiple motors are connected in parallel in the motor reactor, the rated operational current of the motor reactor must be greater than the total current of all motors.

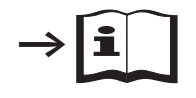

Further information and technical data on the motor reactors of the DEX-LN series is provided in instructional leaflet IL04012007Z.

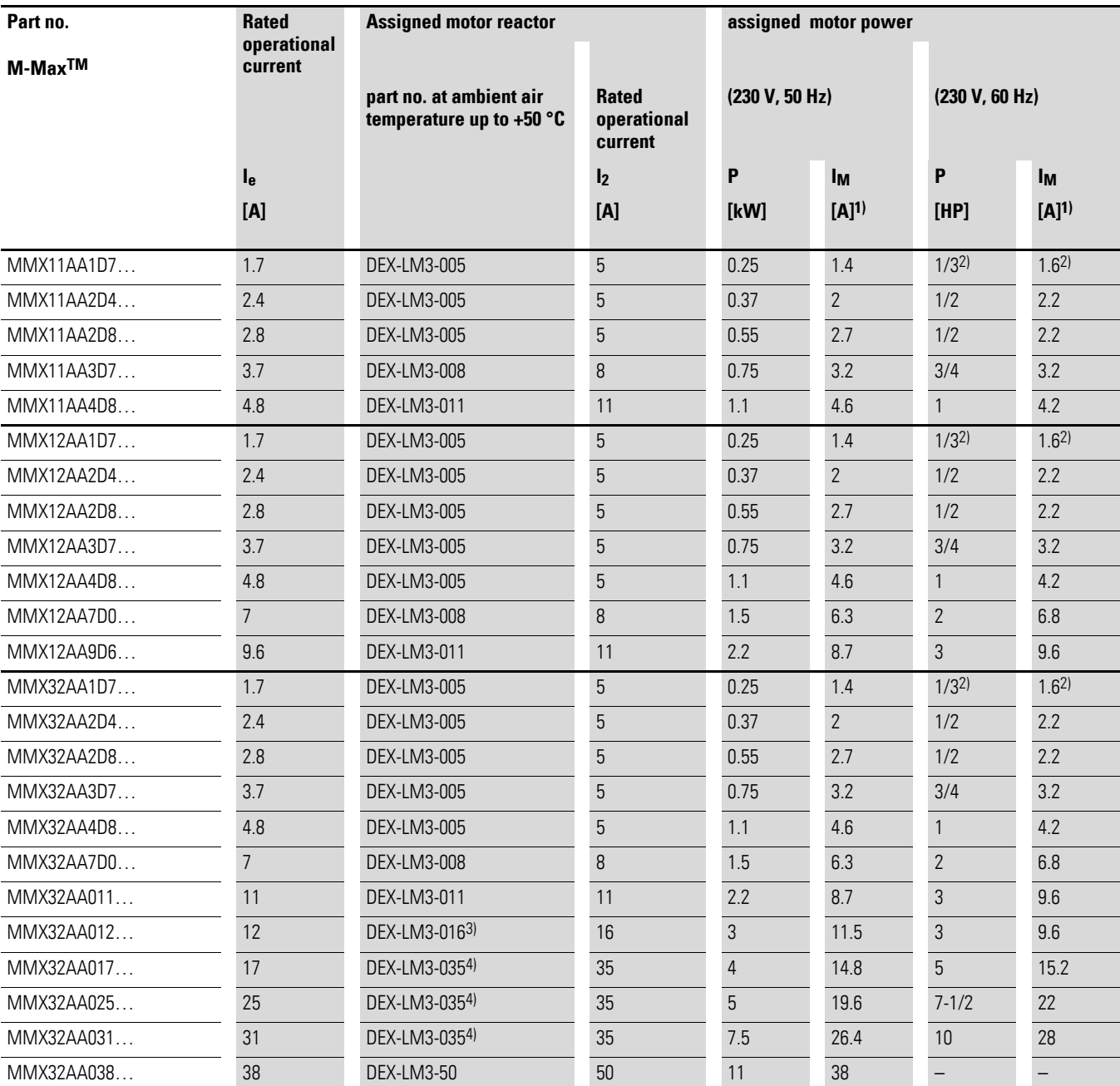

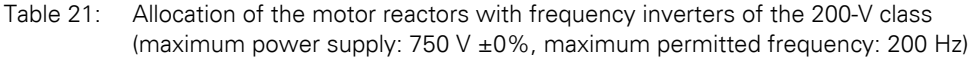

1) The rated operational currents of the allocated motor outputs apply for normal four-pole, internally and externally ventilated three-phase asynchronous motors with 1500 rpm (at 50 Hz) and 1800 rpm (at 60 Hz).

2) Recommended value (calculated), no standard rating.

3) DEX-LM3-011 can also be used up to a maximum rated motor current of 11 A.

4) DEX-LM3-016 can also be used up to a maximum rated motor current of 16 A.

8.11 motor reactor

| Part no.     | <b>Rated</b>           | <b>Assigned motor reactor</b><br>part no. at ambient air<br>temperature |                    | <b>Rated</b><br>operational<br>current of the<br>motor reactor |                | <b>Assigned motor rating</b> |           |                |                     |
|--------------|------------------------|-------------------------------------------------------------------------|--------------------|----------------------------------------------------------------|----------------|------------------------------|-----------|----------------|---------------------|
| $M-Max^{TM}$ | operational<br>current |                                                                         |                    |                                                                |                |                              |           |                |                     |
|              |                        | Up to $+40 °C$                                                          | to +50 $\degree$ C | 40 °C<br>50 °C                                                 |                | (400 V, 50 Hz)               |           | (460 V, 60 Hz) |                     |
|              | $I_e$                  |                                                                         |                    | I <sub>2</sub>                                                 | $\mathbf{I}_2$ | P                            | Iм        | P              | Iм                  |
|              | [A]                    |                                                                         |                    | [A]                                                            | [A]            | <b>IkWI</b>                  | $[A]^{1}$ | [HP]           | $[A]$ <sup>1)</sup> |
| MMX34AA1D3   | 1.3                    | DEX-LM3-005                                                             |                    | 5                                                              |                | 0.37                         | 1.1       | 1/2            | 1.1                 |
| MMX34AA1D9   | 1.9                    | DEX-LM3-005                                                             |                    | 5                                                              |                | 0.55                         | 1.5       | 3/4            | 1.6                 |
| MMX34AA2D4   | 2.4                    | DEX-LM3-005                                                             |                    | 5                                                              |                | 0.75                         | 1.9       |                | 2.1                 |
| MMX34AA3D3   | 3.3                    | DEX-LM3-005                                                             |                    | 5                                                              |                | 1.1                          | 2.6       | $1 - 1/2$      | 3                   |
| MMX34AA4D3   | 4.3                    | DEX-LM3-005                                                             |                    | 5                                                              |                | 1.5                          | 3.6       | $\overline{2}$ | 3.4                 |
| MMX34AA5D6   | 5.6                    | DEX-LM3-005                                                             | DEX-LM3-008        | 5                                                              | 8              | 2.2                          | 5         | $\mathcal{S}$  | 4.8                 |
| MMX34AA7D6   | 7.6                    | DEX-LM3-008                                                             |                    | 8                                                              |                | 3                            | 6.6       | (43)           | 6.23                |
| MMX34AA9D0   | 9                      | DEX-LM3-011                                                             |                    | 11                                                             |                | $\overline{4}$               | 8.5       | 5              | 7.6                 |
| MMX34AA012   | 12                     | DEX-LM3-<br>$011^{2}$                                                   | DEX-LM3-016        | 11                                                             | 16             | 5.5                          | 11.3      | $7 - 1/2$      | 11                  |
| MMX34AA014   | 14                     | DEX-LM3-016                                                             |                    | 16                                                             |                | 5.5                          | 11.3      | 10             | 14                  |
| MMX34AA016   | 16                     | DEX-LM3-016                                                             |                    | 16                                                             |                | 7.5                          | 15.2      | 10             | 14                  |
| MMX34AA023   | 23                     | DEX-LM3-035                                                             |                    | 35                                                             |                | 11                           | 21.7      | 15             | 21                  |
| MMX34AA031   | 31                     | DEX-LM3-035                                                             |                    | 35                                                             |                | 15                           | 29.3      | 20             | 27                  |
| MMX34AA038   | 38                     | DEX-LM3-050                                                             |                    | 50                                                             |                | 18.5                         | 36        | 25             | 34                  |

Table 22: Allocation of the motor reactors for frequency inverters of the 400-V class (maximum power supply: 750 V ±0%, maximum permitted frequency: 200 Hz)

1) The rated operational currents of the allocated motor outputs apply for normal four-pole, internally and externally ventilated three-phase asynchronous motors with 1500 rpm (at 50 Hz) and 1800 rpm (at 60 Hz).

2) For rated motor currents greater than 11 A, the DEX-LM3-016 (16 A) must be used here.

3) Recommended value (calculated), no standard rating.

#### **8.12 Sinusoidal filter**

<span id="page-256-1"></span>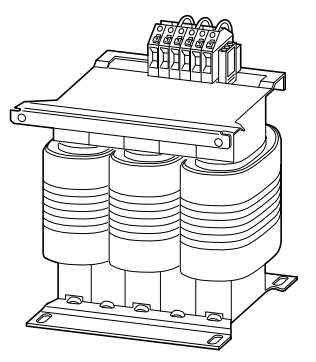

Figure 159: Sinusoidal filter SFB 400/…

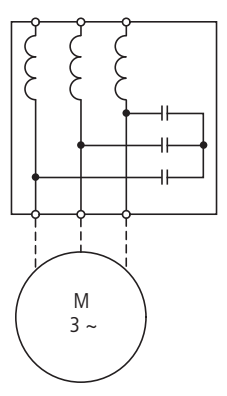

Figure 160: Circuit diagram sinusoidal filter

The sinusoidal filter SFB removes high-frequency components above the set resonance frequency from the frequency inverter output voltage (→ Figure [162\)](#page-257-0). This reduces the conducted and radiated emission. The output voltage of the sinusoidal filter  $(\rightarrow)$  [Figure 161\)](#page-256-0) achieves a sinusoidal shape with a slight superimposed ripple voltage. The THD factor of the sinusoidal voltage is normally 5 to 10 %. This reduces the development of noise and losses in the motor.

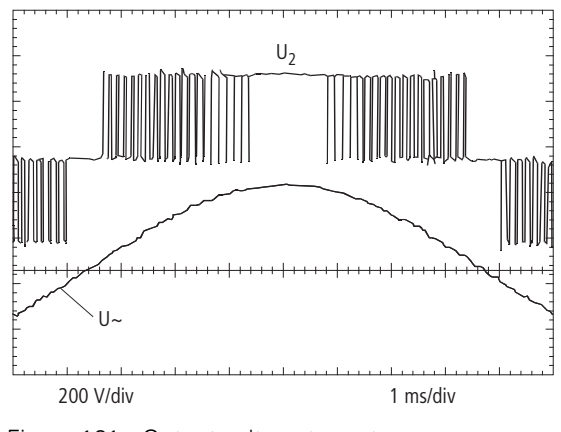

<span id="page-256-0"></span>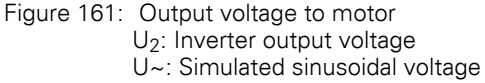

8 Appendix 8.12 Sinusoidal filter

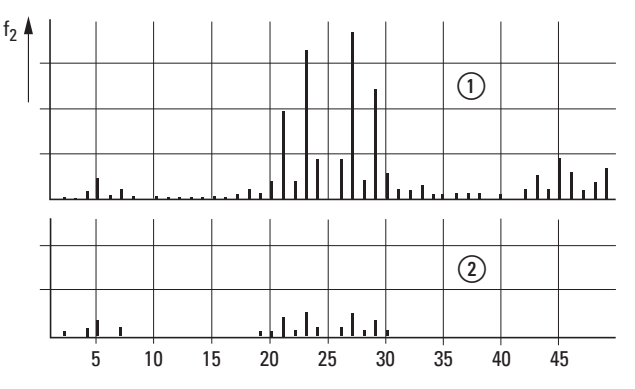

<span id="page-257-0"></span>Figure 162: High frequency components of the output voltage (1) Without sinusoidal filter

 $\overline{2}$ ) With sinusoidal filter

f: Rotating field frequency

n: Harmonics ordinal

Advantages of the sinusoidal filter:

- Long motor cables.
	- max. 200 m with supply voltages up to 480 V +10 %.
	- max. 400 m with supply voltages up to  $240 \text{ V} + 10 \text{ %}.$
- Extended lifespan like that of a mains-operated motor.

Disadvantages of the sinusoidal filter:

- Up to around 9 % voltage drop. At 400 V this is around 36 V.
- Heat dissipation<br>• Pulse frequency
- Pulse frequency must be fixed.

Technical data for the sinusoidal filter:

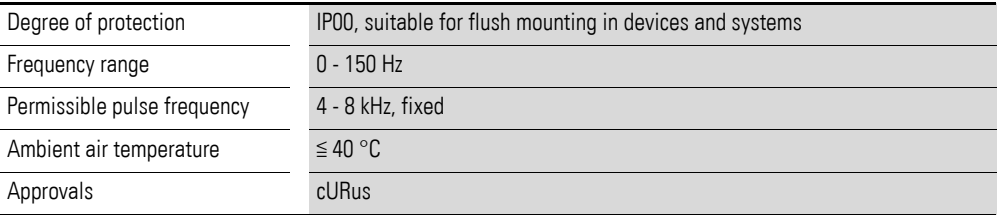

| <b>Frequency inverters</b> |                                 | <b>Assigned sinusoidal filter</b><br>U <sub>LN</sub> maximum 3 AC 0 - 480 V +10 % (0 - 120 Hz) |             |                                                                  |                                   |                                       |      |        |                |
|----------------------------|---------------------------------|------------------------------------------------------------------------------------------------|-------------|------------------------------------------------------------------|-----------------------------------|---------------------------------------|------|--------|----------------|
| part no.                   | Rated<br>operational<br>current | part no.                                                                                       | Article no. | <b>Maximum</b><br>permissible<br>rated<br>operational<br>current | <b>Typical</b><br>voltage<br>drop | <b>Dimensions</b><br><b>B</b> x H x T |      | Weight |                |
|                            | $I_{\rm e}$<br>[A]              |                                                                                                |             | IN<br>[A]                                                        | $[\%]$                            | [mm]                                  | [mm] | [mm]   | [kg]           |
| MMX11AA1D7                 | 1.7                             | SFB400/4                                                                                       | 271538      | $\overline{4}$                                                   | $\overline{7}$                    | 155                                   | 160  | 105    | $\overline{4}$ |
| MMX11AA2D4                 | $2.4\,$                         |                                                                                                |             |                                                                  |                                   |                                       |      |        |                |
| MMX11AA2D8                 | 2.8                             |                                                                                                |             |                                                                  |                                   |                                       |      |        |                |
| MMX11AA3D7                 | 3.7                             |                                                                                                |             |                                                                  |                                   |                                       |      |        |                |
| MMX12AA1D7                 | 1.7                             |                                                                                                |             |                                                                  |                                   |                                       |      |        |                |
| MMX12AA2D4                 | 2.4                             |                                                                                                |             |                                                                  |                                   |                                       |      |        |                |
| MMX12AA2D8                 | 2.8                             |                                                                                                |             |                                                                  |                                   |                                       |      |        |                |
| MMX12AA3D7                 | 3.7                             |                                                                                                |             |                                                                  |                                   |                                       |      |        |                |
| MMX32AA1D7                 | 1.7                             |                                                                                                |             |                                                                  |                                   |                                       |      |        |                |
| MMX32AA2D4                 | 2.4                             |                                                                                                |             |                                                                  |                                   |                                       |      |        |                |
| MMX32AA2D8                 | 2.8                             |                                                                                                |             |                                                                  |                                   |                                       |      |        |                |
| MMX32AA3D7                 | 3.7                             |                                                                                                |             |                                                                  |                                   |                                       |      |        |                |
| MMX34AA1D3                 | 1.3                             |                                                                                                |             |                                                                  |                                   |                                       |      |        |                |
| MMX34AA1D9                 | 1.9                             |                                                                                                |             |                                                                  |                                   |                                       |      |        |                |
| MMX34AA2D4                 | 2.4                             |                                                                                                |             |                                                                  |                                   |                                       |      |        |                |
| MMX34AA3D3                 | 3.3                             |                                                                                                |             |                                                                  |                                   |                                       |      |        |                |
| MMX11AA4D8                 | 4.8                             | SFB400/10                                                                                      | 271590      | 10                                                               | 7.5                               | 155                                   | 160  | 120    | 5.5            |
| MMX12AA4D8                 | $4.8\,$                         |                                                                                                |             |                                                                  |                                   |                                       |      |        |                |
| MMX12AA7D0                 | $\overline{7}$                  |                                                                                                |             |                                                                  |                                   |                                       |      |        |                |
| MMX12AA9D6                 | 9.6                             |                                                                                                |             |                                                                  |                                   |                                       |      |        |                |
| MMX32AA4D8                 | 4.8                             |                                                                                                |             |                                                                  |                                   |                                       |      |        |                |
| MMX32AA7D0                 | $7\overline{ }$                 |                                                                                                |             |                                                                  |                                   |                                       |      |        |                |
| MMX34AA4D3                 | 4.3                             |                                                                                                |             |                                                                  |                                   |                                       |      |        |                |
| MMX34AA5D6                 | $5.6\,$                         |                                                                                                |             |                                                                  |                                   |                                       |      |        |                |
| MMX34AA7D6                 | 7.6                             |                                                                                                |             |                                                                  |                                   |                                       |      |        |                |
| MMX34AA9D0                 | 9                               |                                                                                                |             |                                                                  |                                   |                                       |      |        |                |
| MMX32AA011                 | 11                              | SFB400/16.5                                                                                    | 271591      | 16.5                                                             | $\overline{7}$                    | 190                                   | 185  | 160    | 8.5            |
| MMX32AA012                 | 12                              |                                                                                                |             |                                                                  |                                   |                                       |      |        |                |
| MMX34AA012                 | 12                              |                                                                                                |             |                                                                  |                                   |                                       |      |        |                |
| MMX34AA014                 | 14                              |                                                                                                |             |                                                                  |                                   |                                       |      |        |                |
| MMX34AA016                 | 16                              |                                                                                                |             |                                                                  |                                   |                                       |      |        |                |
| MMX32AA017 <sup>1)</sup>   | 17                              | SFB400/23.5                                                                                    | 271593      | 23.5                                                             | 8                                 | 240                                   | 280  | 190    | 14.5           |
| MMX34AA023                 | 23                              |                                                                                                |             |                                                                  |                                   |                                       |      |        |                |

Table 23: Assignment of sinusoidal filters

8.12 Sinusoidal filter

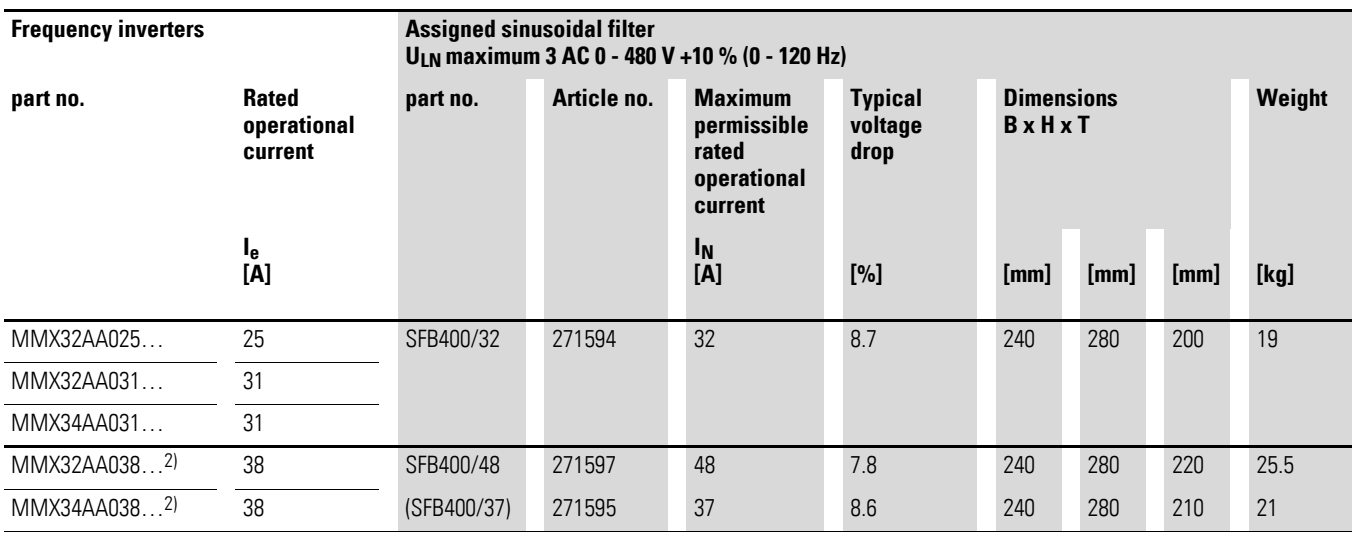

1) SFB 400/16.5 can also be used up to a maximum rated motor current of 16.5 A.

2) SFB 400/37 can also be used up to a maximum rated motor current of 37 A.

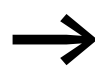

◆ For more technical data for the SFB400/... series sinusoidal filter, see the manufacturer's instructions.

Block Transformatoren-Elektronik GmbH & Co. KG

Postfach 11 70 27261 Verden Max-Planck-Straße 36 - 46 Telephone: (0 42 31) 6 78-0 Telefax: (0 42 31) 6 78-1 77

Email: info@block-trafo.de Internet: www.block-trafo.de

#### <span id="page-260-1"></span>**8.13 FAQ**

#### Frequently Asked Questions

#### **Is there a reset function on the M-Max frequency inverter?**

Yes, the parameters of the M-Max can be reset to their factory settings:

- if the STOP button of the keypad is pressed for around 5 seconds or
- if parameter S4.2 is set to 1 or
- if the PC connection is (MMX-COM-PC) connected via the MaxConnect parameter software.

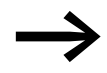

<span id="page-260-3"></span><span id="page-260-2"></span>When the factory settings are reset or restored, all parameters and also the fault memory are reset.

#### **Is there a fault list on the M-Max (history)?**

Yes. However, the fault memory can only be read out via the keypad. To do this, the FLT menu level must be selected. Up to 9 faults can be logged and stored. Any further fault messages will then delete the oldest fault.

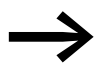

<span id="page-260-0"></span>When the factory settings are reset or restored, all fault messages are deleted.

#### **Does the M-Max frequency inverter have an "Automatic restart"?**

Yes. For example, after the power supply has failed or another fault message has been output, the frequency inverter can automatically restart without a control command or fault acknowledgement. For this the following parameters must be set:

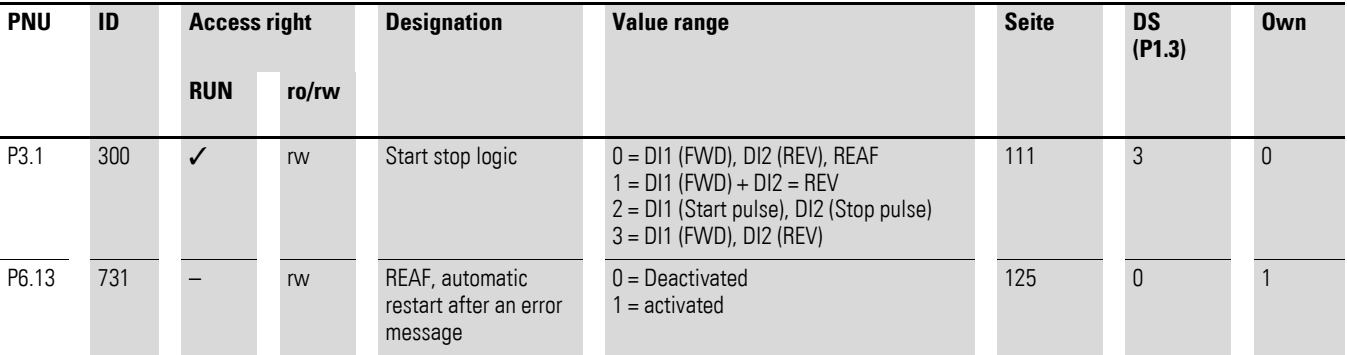

REAF = Restart After Failure

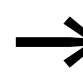

The general factory settings require the control signal terminal 8<br>
(DI1 = FWD) to be supplied with 24 V (control signal terminal 6). Alternatively,  $P3.31 = 1$  enables the logic of control signal terminal 8 to be set as an N/C contact so that the power supply (24 V at terminal 8) can be omitted.

#### **Can several motors be connected in parallel to the output of the M-Max frequency inverter?**

Yes, operation with several motors is possible as long as the following points are observed:

- The operating mode is set to Frequency control  $(U/f)$  (P11.8 = 0). Vector control or control with slip compensation is never permissible.
- The sum of all motor currents (P7.3) must be less than the frequency inverter's output current (rated operational current). The selection of the frequency inverter must be based on the shaft output power of the motors.
- The motor protection (P8) provided in the frequency inverter can not be use here. It is recommended that a separate motor protective device is used for each motor (bimetal relay or thermistor as well as a contactor for each motor). The evaluation of the overload signal can be indicated to the frequency inverter as an "External fault" signal via a digital input.
- The worst (smallest) power factor of the motor should be entered at P7.4. With several motors (e.g. >10, winding machine) it may be necessary to select a frequency inverter with a higher rating since low power motors have a poorer power factor (cos ϕ) and therefore require a higher reactive current (larger DC link capacitors).
- Two identical motors (Kalander machines, conveyor belt etc.) can be connected directly to the frequency inverter. With more than two motors, a motor choke should be installed in front of the branch circuit.

#### **Can a single-phase motor (AC motor) be connected to the output of the M-Max frequency inverter?**

This is possible with the MMX11 and MMX12 series. This configuration was not system tested and its operability cannot be guaranteed.

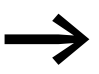

No liability is accepted for this connection variant.

The following points must always be taken into account:

- The control mode must be set to Frequency control  $(U/f)$  (P11.8 = 0). Vector control or control with slip compensation is never permissible.
- Experience with fan motors has shown that the best results are achieved with low values for the pulse frequency (P11.9) and the output voltage at zero frequency (P11.6, starting voltage). The usable operating range is between around 20 to 50 Hz.
- AC motors with a short-circuited winding have very little power and require frequency inverters that can guarantee an output current up to 200 % of the motor current in continuous operation.
- The current consumption of AC motors with capacitors is around three times that of a three-phase motor of the same rating.

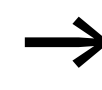

It is generally more economical to connect a three-phase AC<br>motor at the output of a frequency inverter instead of a singlephase AC motor.

#### <span id="page-262-2"></span>**Can frequency inverters be operated with a Type A residual current device?**

The frequency inverters of the MMX11 and MMX12 device series can be operated on a Type A residual current device if they are connected to a single-phase network with an grounded neutral conductor.

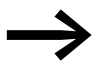

- The connection requirements of EN61800-5-1 must be fulfilled.
- Normally residual current devices trip with considerably lower fault currents; such as a 30mA RCD at around 15 to 20 mA. An early tripping at switch-on must be expected with frequency inverter with RFI filters.
- <span id="page-262-0"></span>The leakage current to ground of the frequency inverter depends on different factors such as the layout and wiring of the control panel, the cable type, the cable routing and the length of the motor cable, the pulse frequency and the RFI filter.

#### **Can M-Max frequency inverter be used for dynamic braking?**

The frequency inverters of the MMX32 and MMX34 device series from frame size FS2 are provided with an internal voltage-controlled braking transistor (brake chopper). When used in conjunction with an external braking transistor, they can be used for dynamic braking if the regenerative energy of the motor is fed back to the internal DC link and the set switch threshold value (P12.6) is exceeded. This method enables braking in all operating modes, not only with the STOP command.

#### <span id="page-262-1"></span>**Can tapped winding motors be connected to the output of the M-Max frequency inverter?**

Yes if both windings of the motor are permanently connected. To utilize the full speed range, the motor windings must be connected in a double star circuit. The frequency inverter must be selected according to the motor line current in the selected circuit type.

#### **Why is the mains input current on MMX34 - when using a mains choke - less than the motor current in the output of the frequency inverter?**

The mains current of a three-phase frequency inverter (MMX32, MMX34) with a main choke is virtually entirely active current (p.f. (cos  $\varphi$ ) around 1). The output current to the motor is thus the apparent current. It consists of the torque forming active current and the flux forming reactive current. The reactive current component is supplied by the internal DC link and depends on the power factor (cos ϕ) of the motor.

#### <span id="page-263-0"></span>**Can a thermistor be connected directly to the M-Max frequency inverter?**

No, these frequency inverters only allow the direct connection of thermostats (thermo-click). Thermistors must be connected via an external tripping device (e.g. EMT). In both cases, a digital input of the frequency inverter can be used for the connection. The trip can be indicated by assigning the External fault signal.

#### **8.14 List of parameters**

The abbreviations used in the lists of parameters have the following meaning:

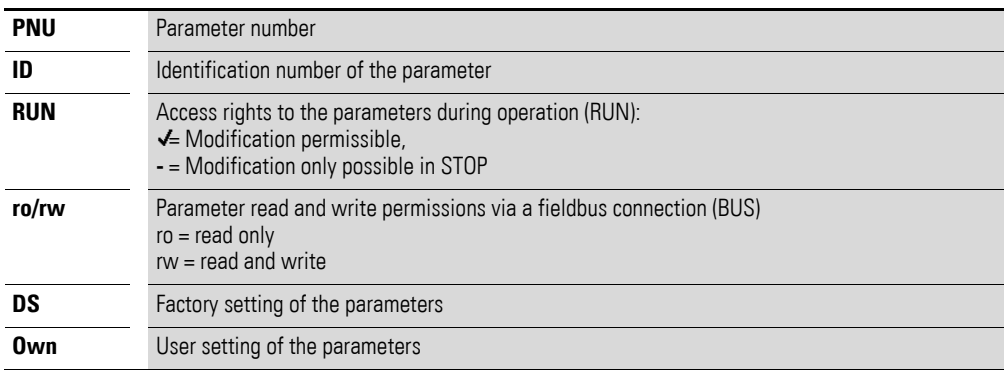

#### **8.14.1 Quick configuration (basis)**

<span id="page-264-0"></span>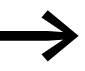

When first switching on or after activating the default settings<br>
(S4.2 = 1), you are guided step by step through the provided parameters by the quick-start assistant. The defined values are confirmed with the OK button or they can be changed to suit your application and the motor data.

The quick-start assistant can be switched off in the first parameter (P1.1) by entering a zero (access to all parameters).

In parameter P1.2, you can switch to the specified application setting with the quick-start assistant [\( Table 9, page 105](#page-108-0)).

The quick-start assistant ends this first cycle by automatically switching to frequency display  $(M1.1 = 0.00 \text{ Hz})$ .

By selecting the parameter level (PAR) again, besides the selected parameters for the quick-configuration, the system parameters (S) are also shown in other cycles.

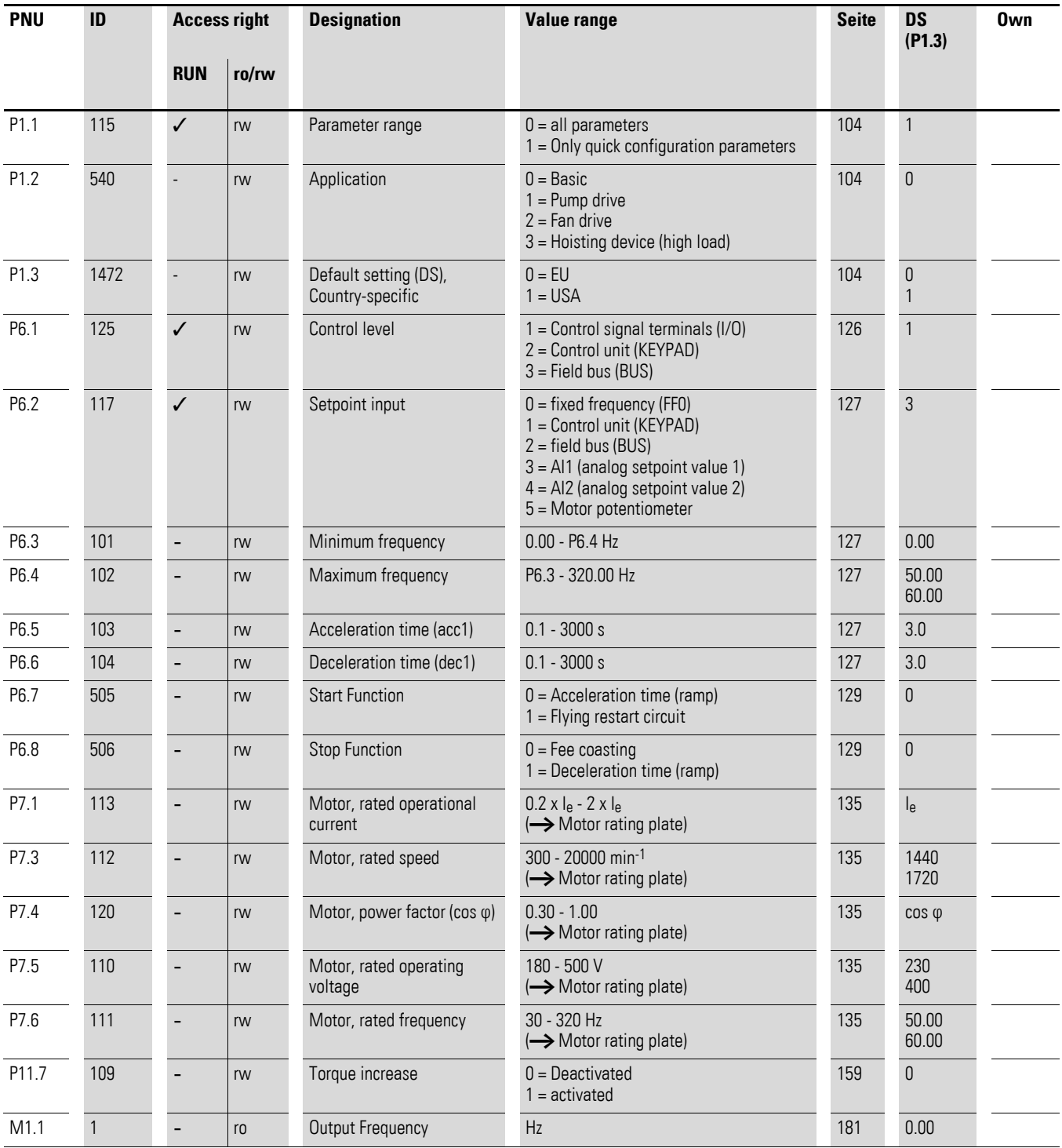

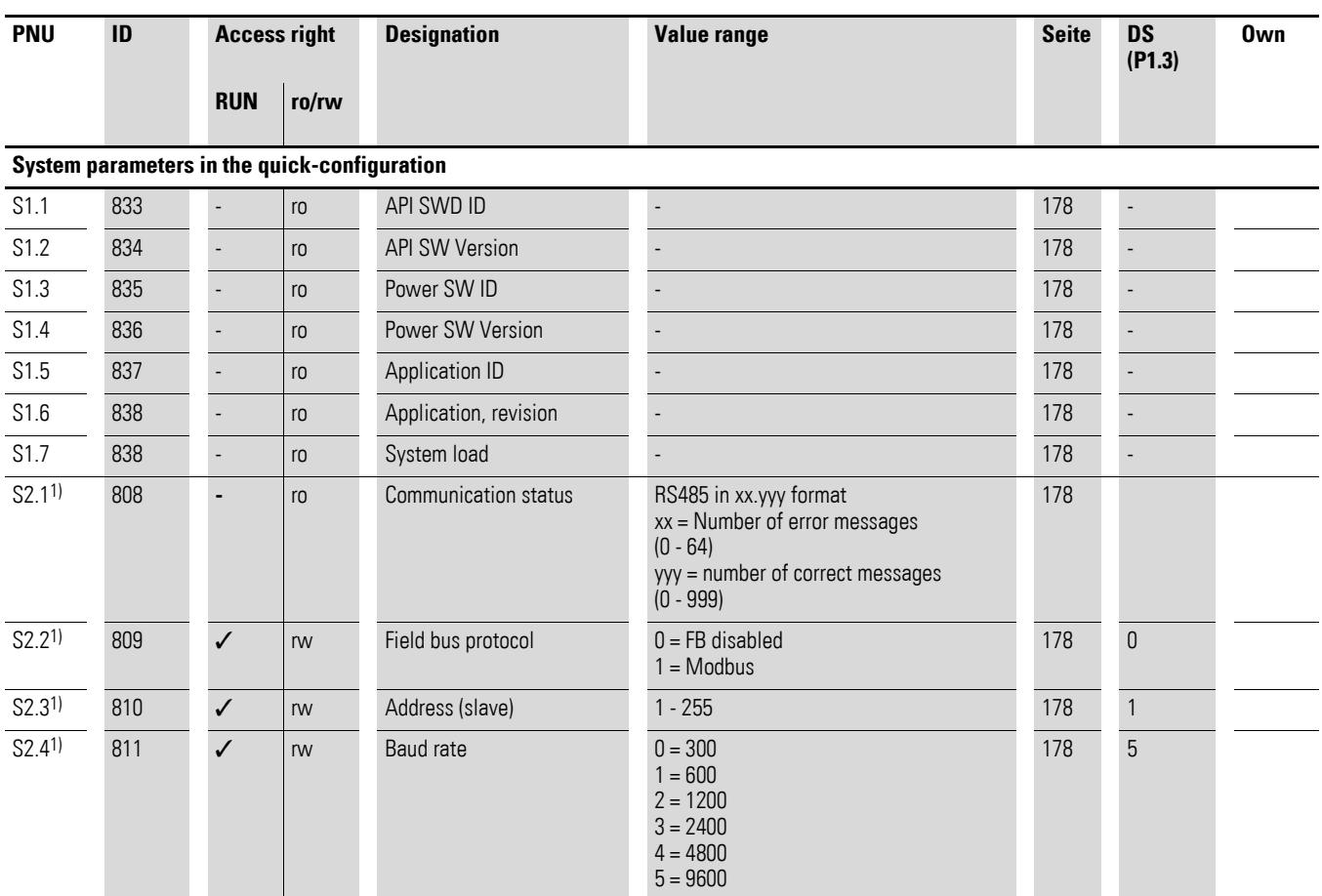

1) These parameters are overwritten with the bus-specific parameters when a fieldbus connection (e.g. CANopen) is used. The parameter values described in the manual of the fieldbus interface then apply.

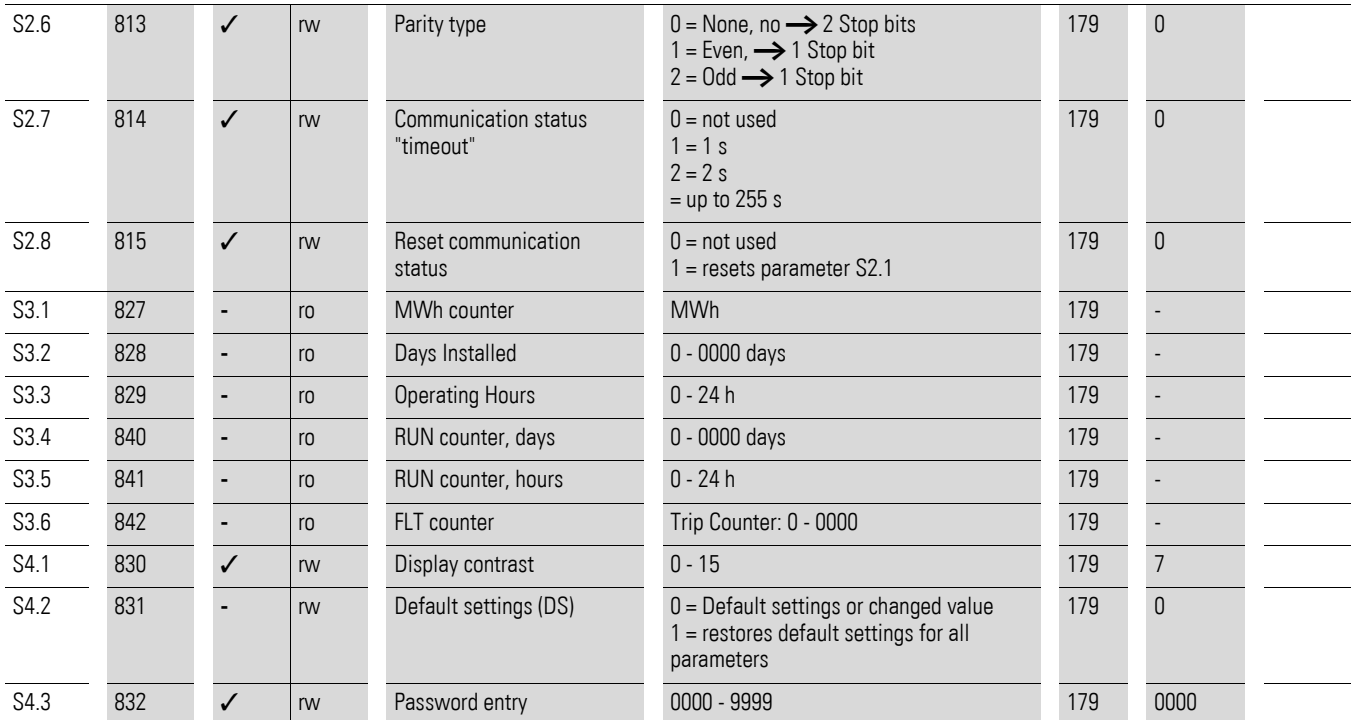

8.14 List of parameters

### **8.14.2 All Parameters**

<span id="page-267-0"></span>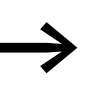

When first switching on or after activating the default settings (S4.2 = 1) parameter P1.1 must be set to 0 for access to all parameters.

<span id="page-267-3"></span><span id="page-267-2"></span><span id="page-267-1"></span>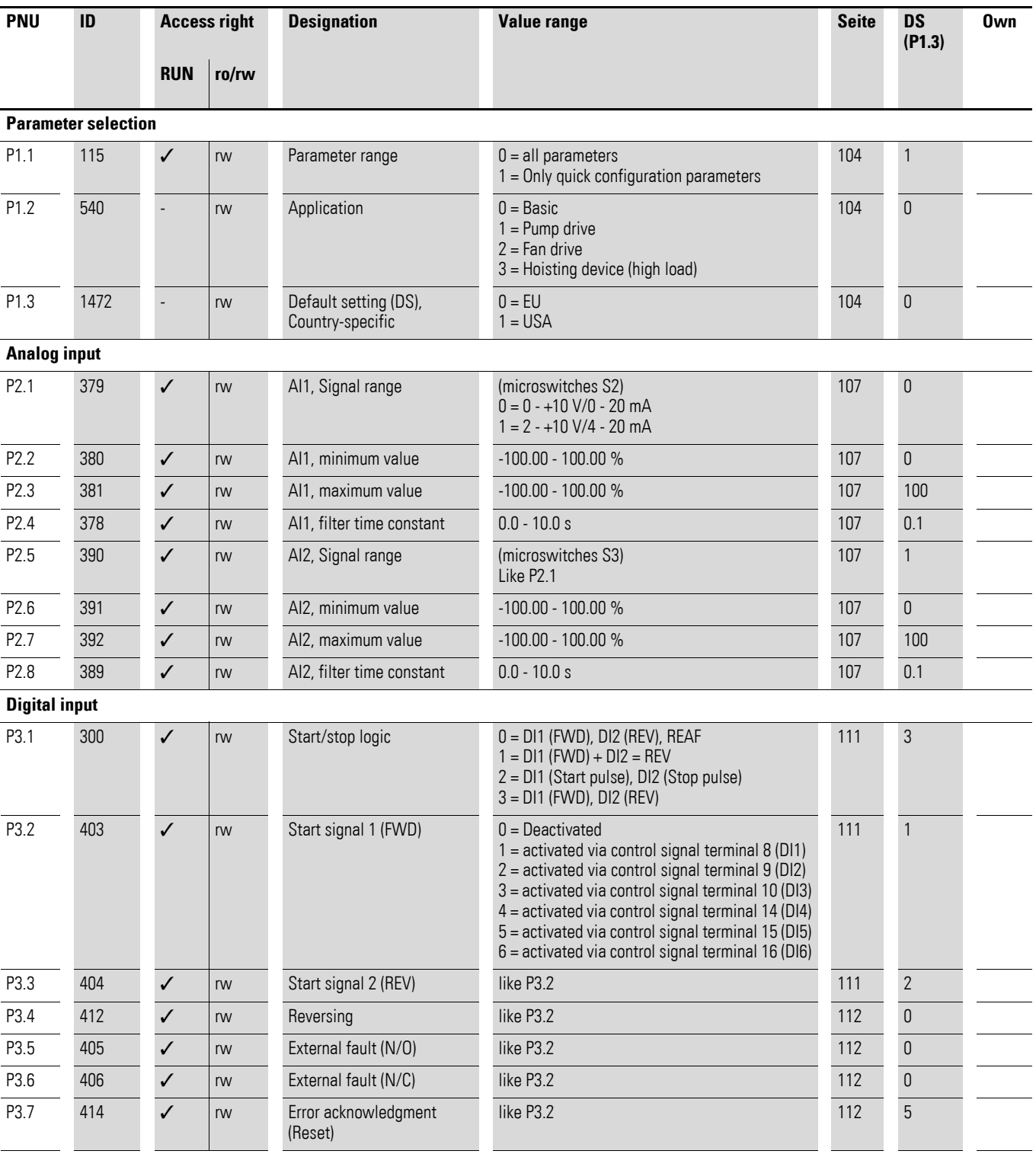

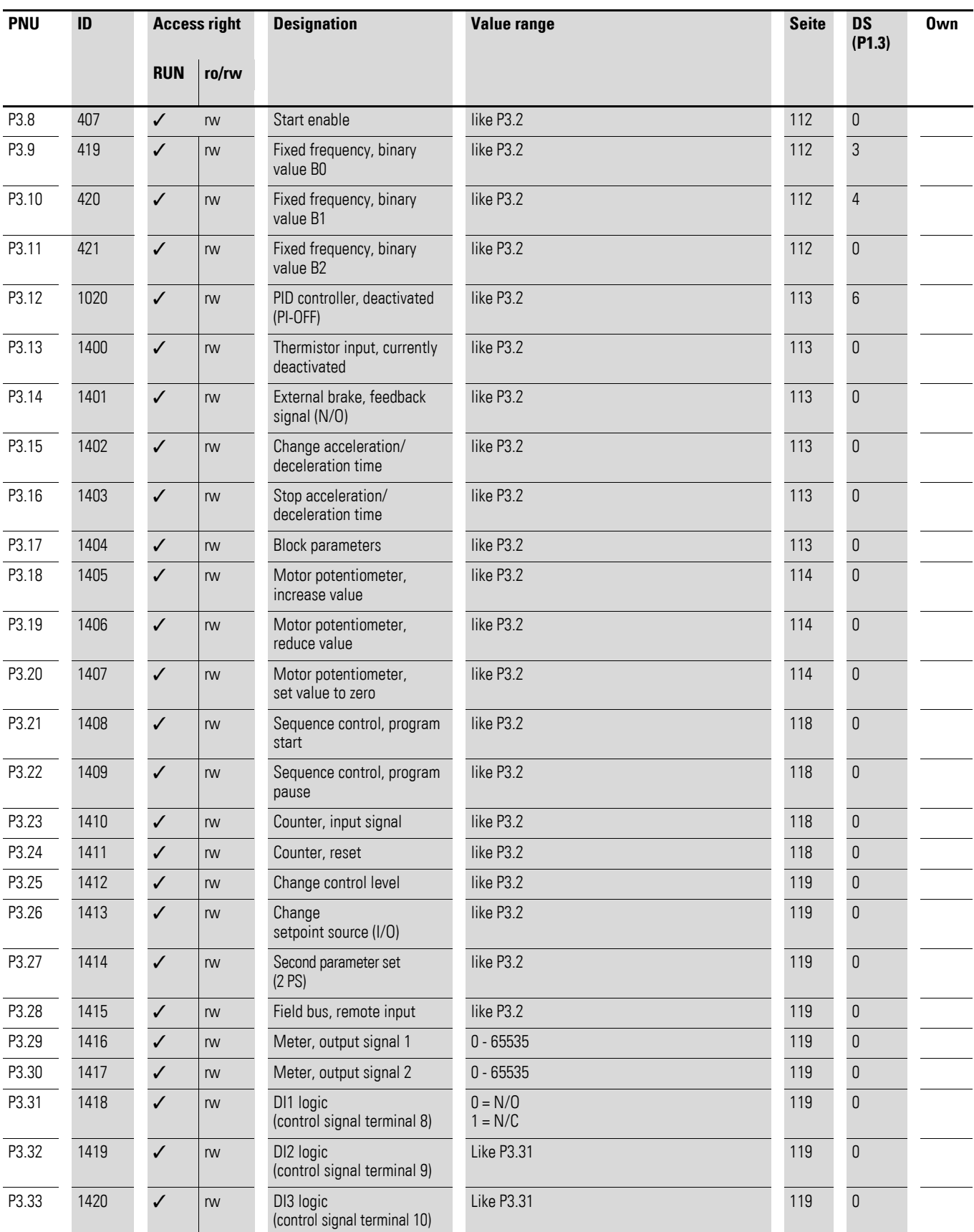

<span id="page-269-1"></span><span id="page-269-0"></span>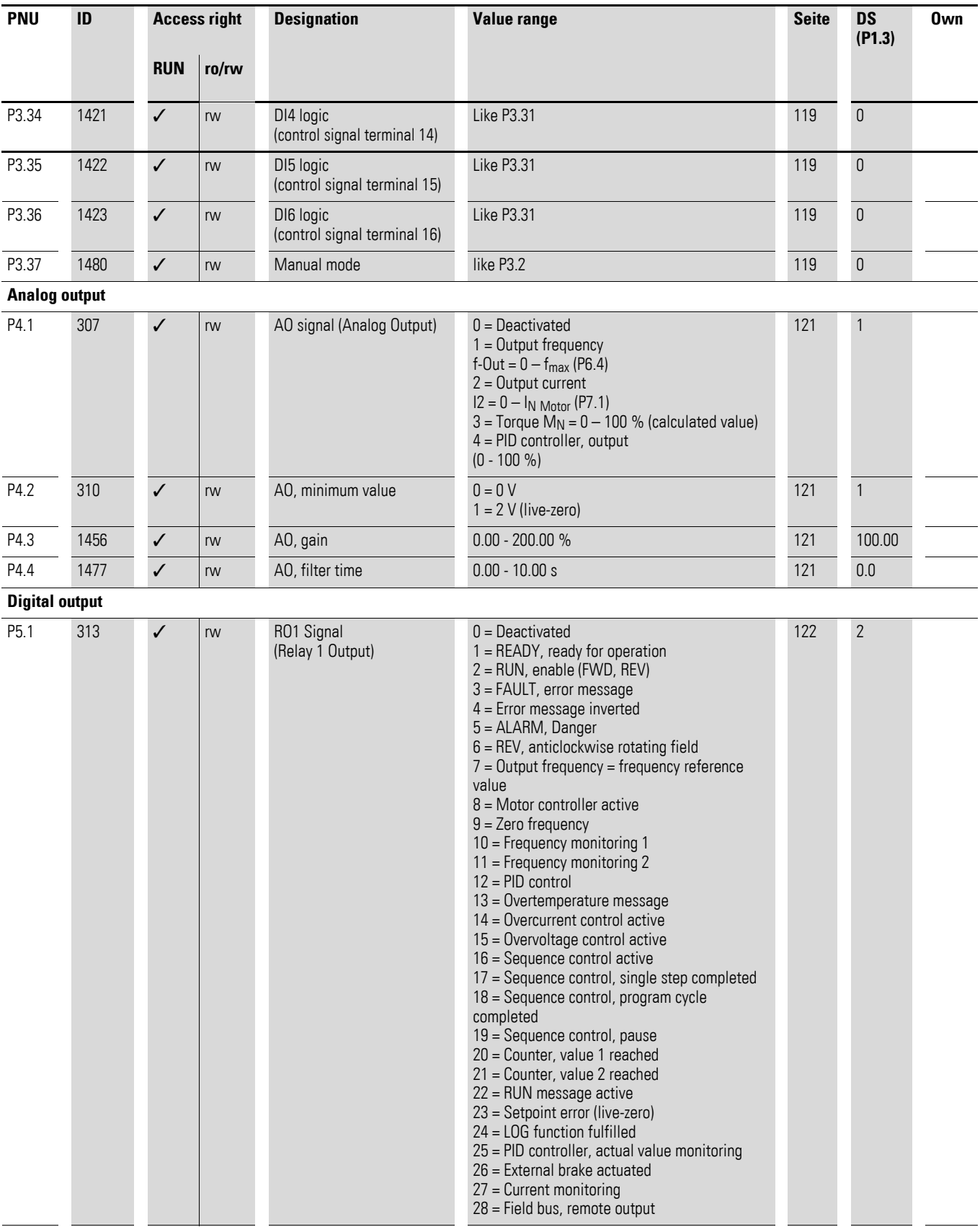

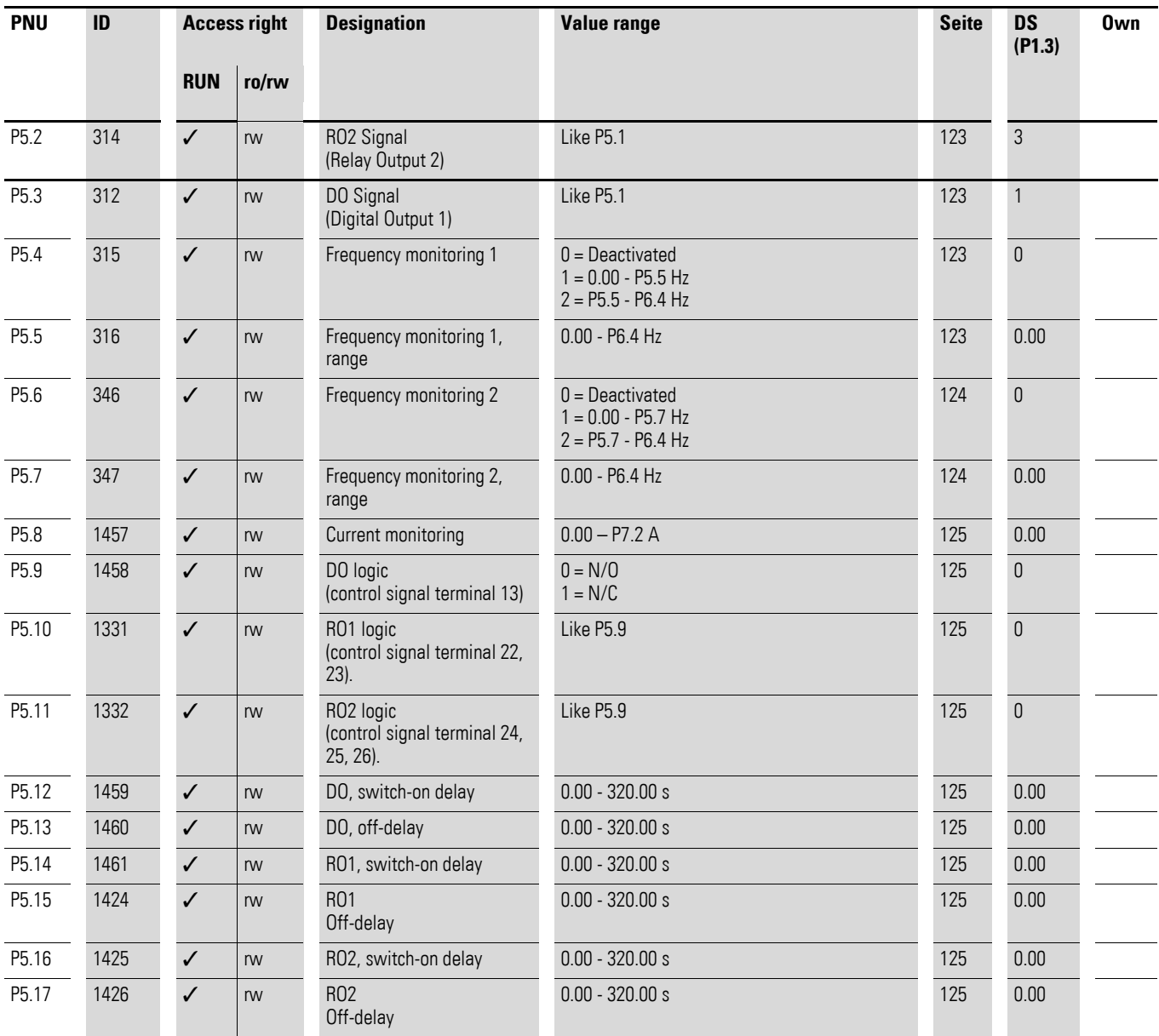

<span id="page-271-0"></span>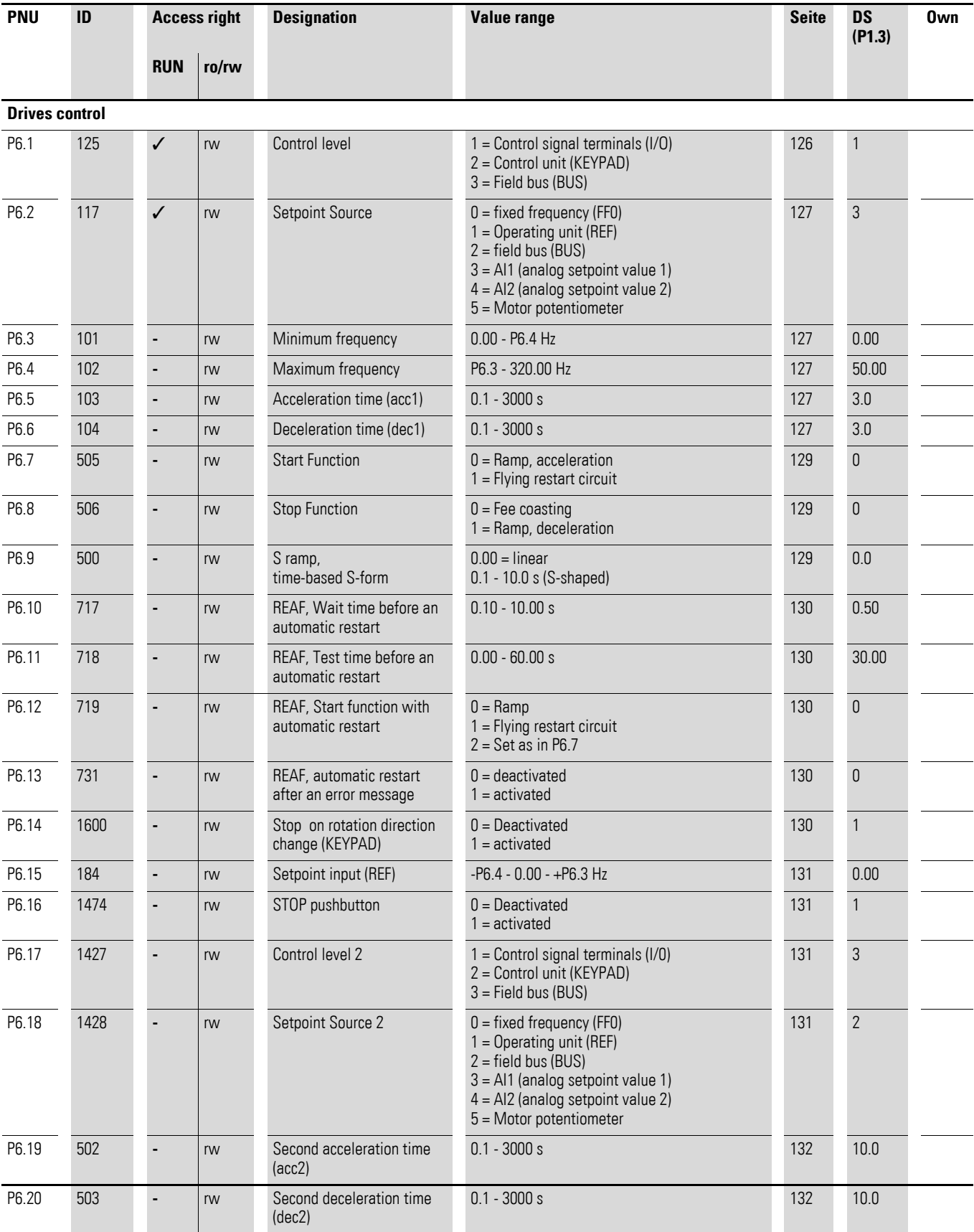

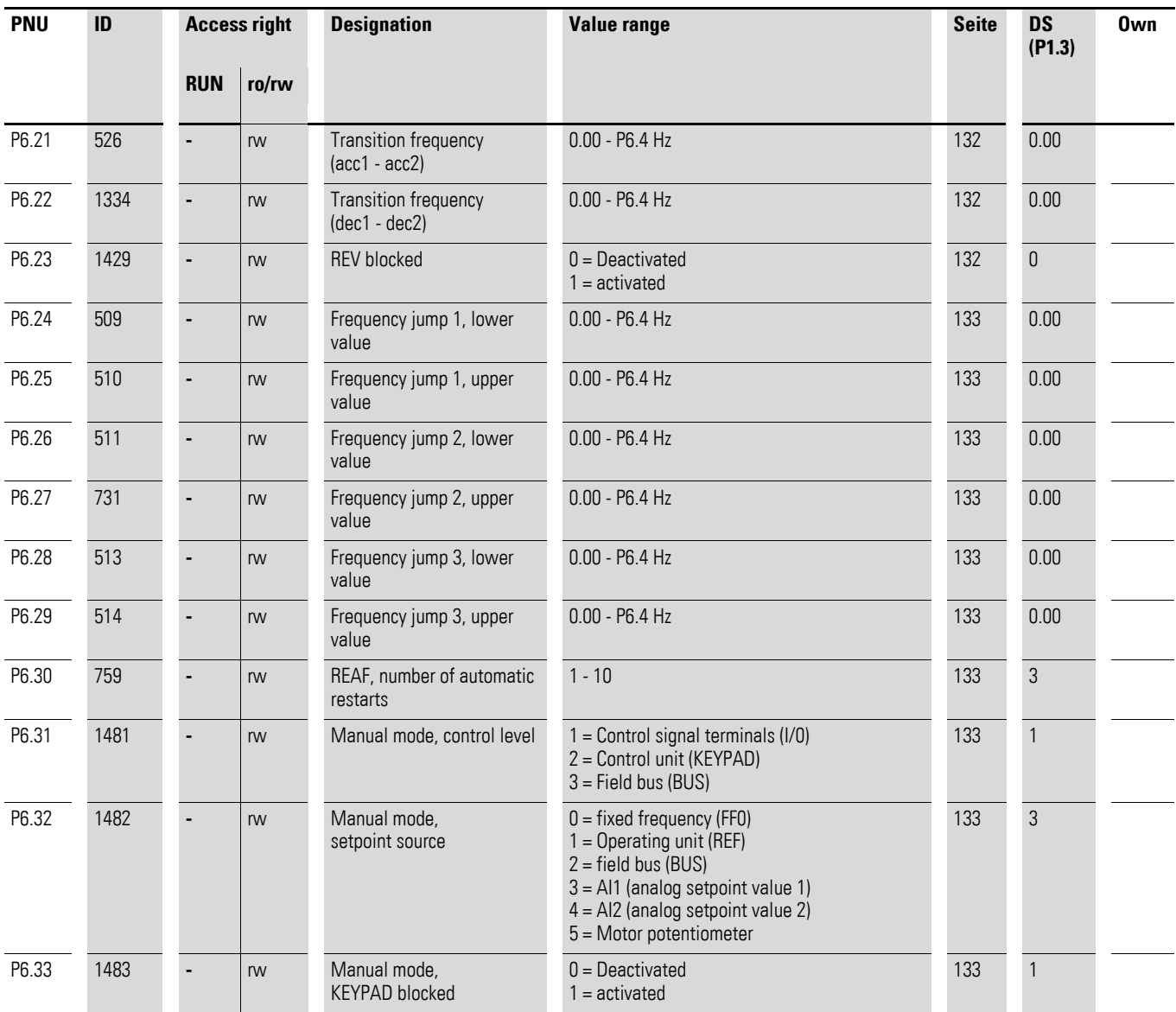

<span id="page-273-1"></span><span id="page-273-0"></span>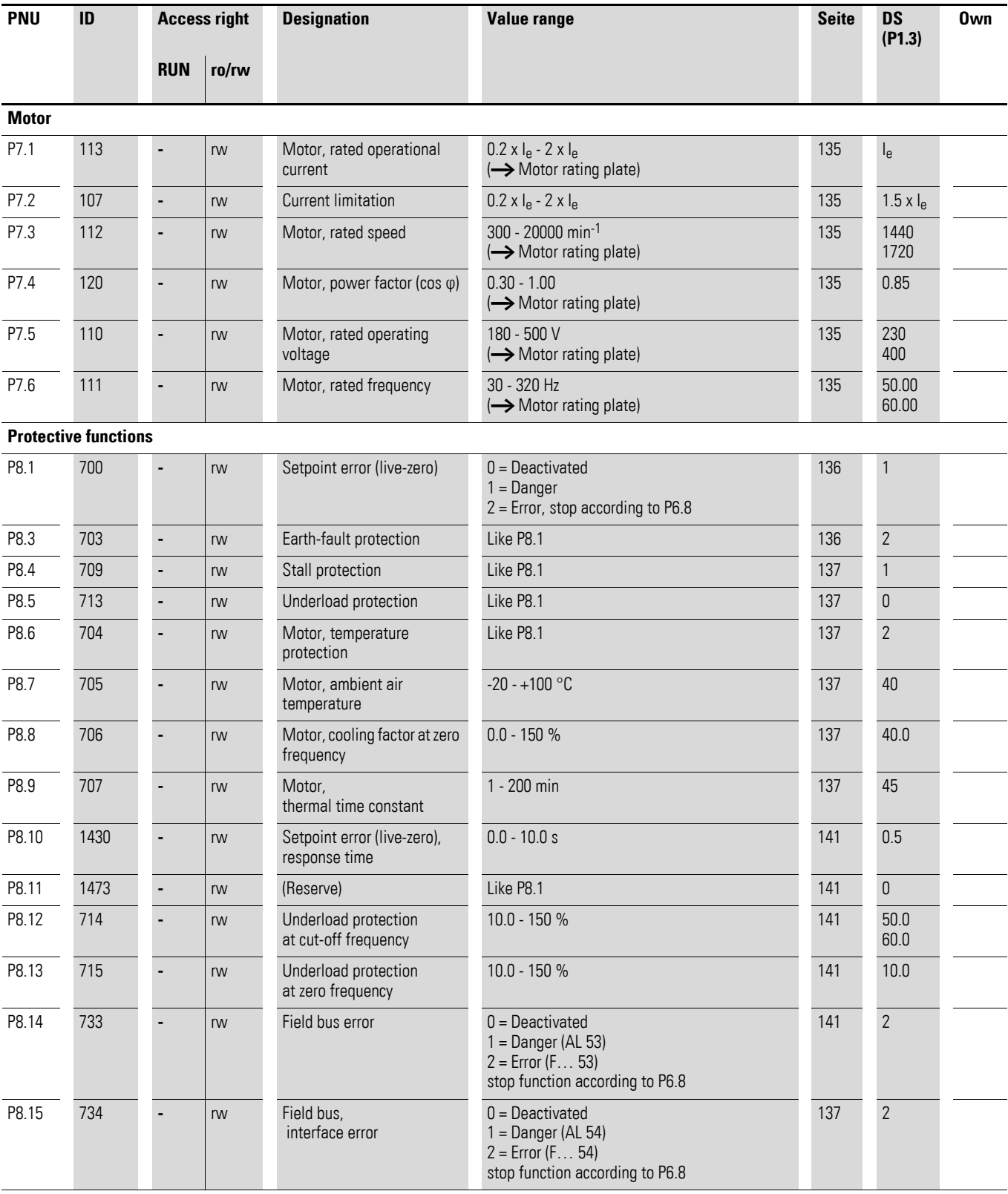

<span id="page-274-0"></span>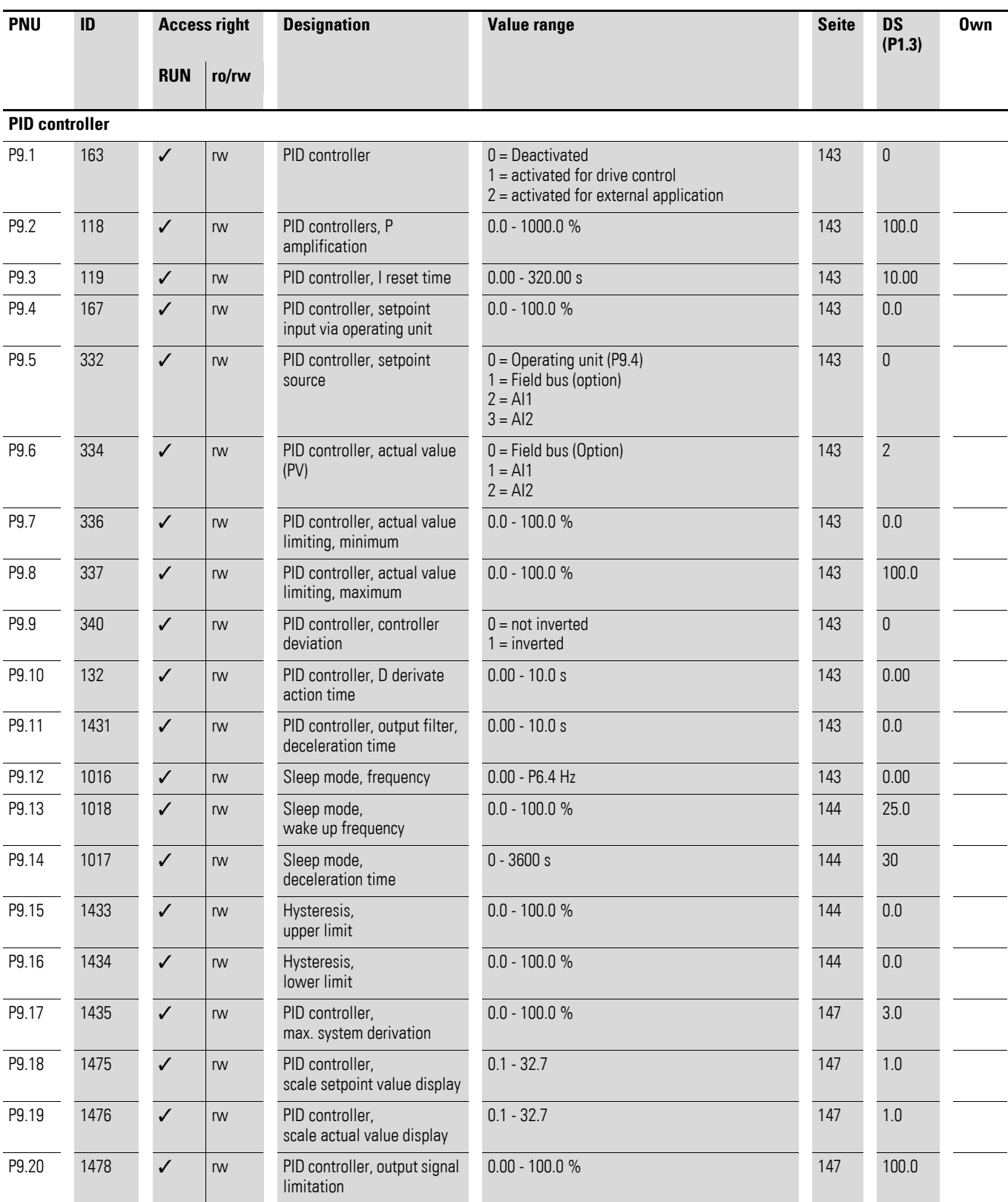

<span id="page-275-0"></span>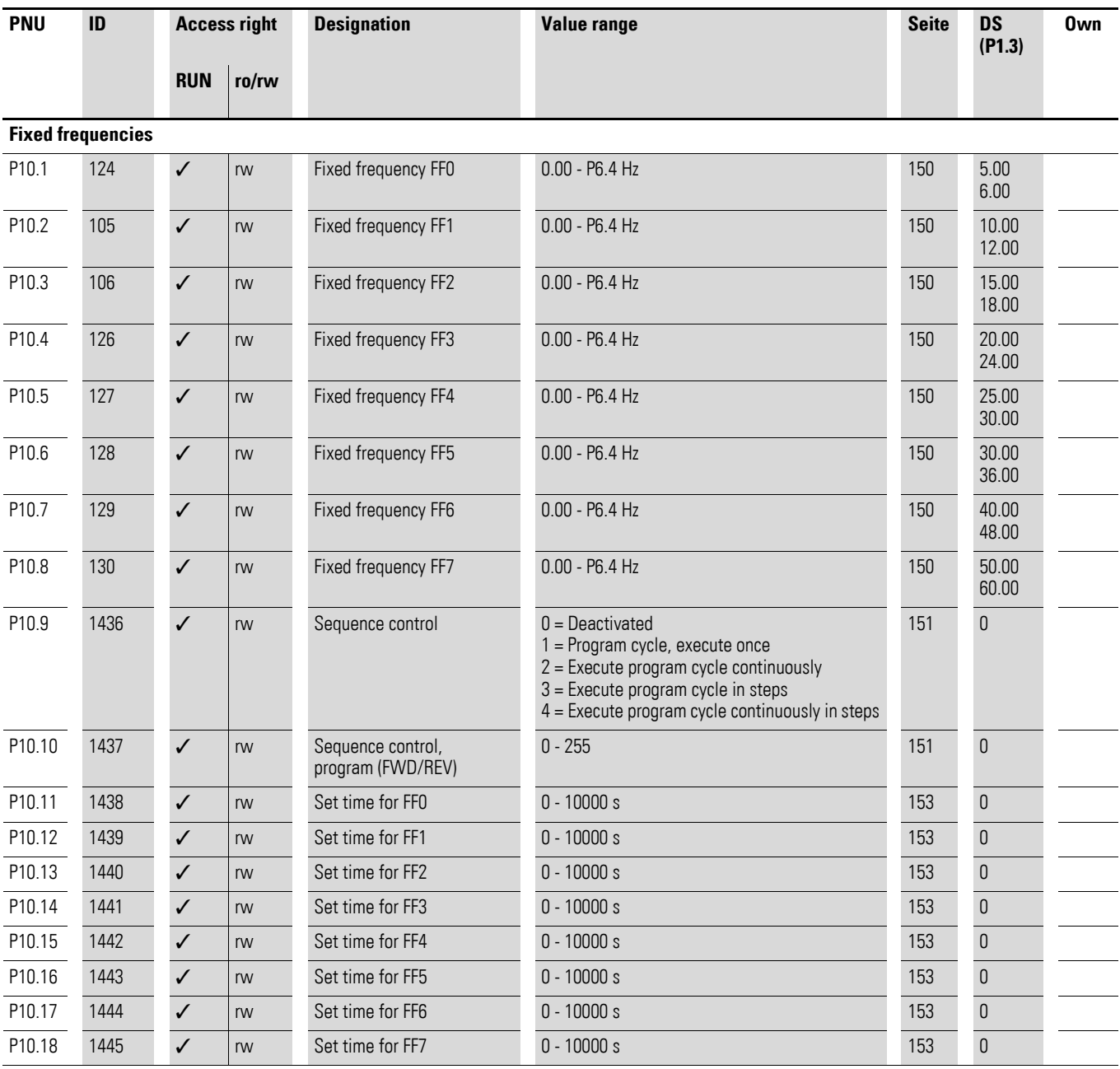

<span id="page-276-0"></span>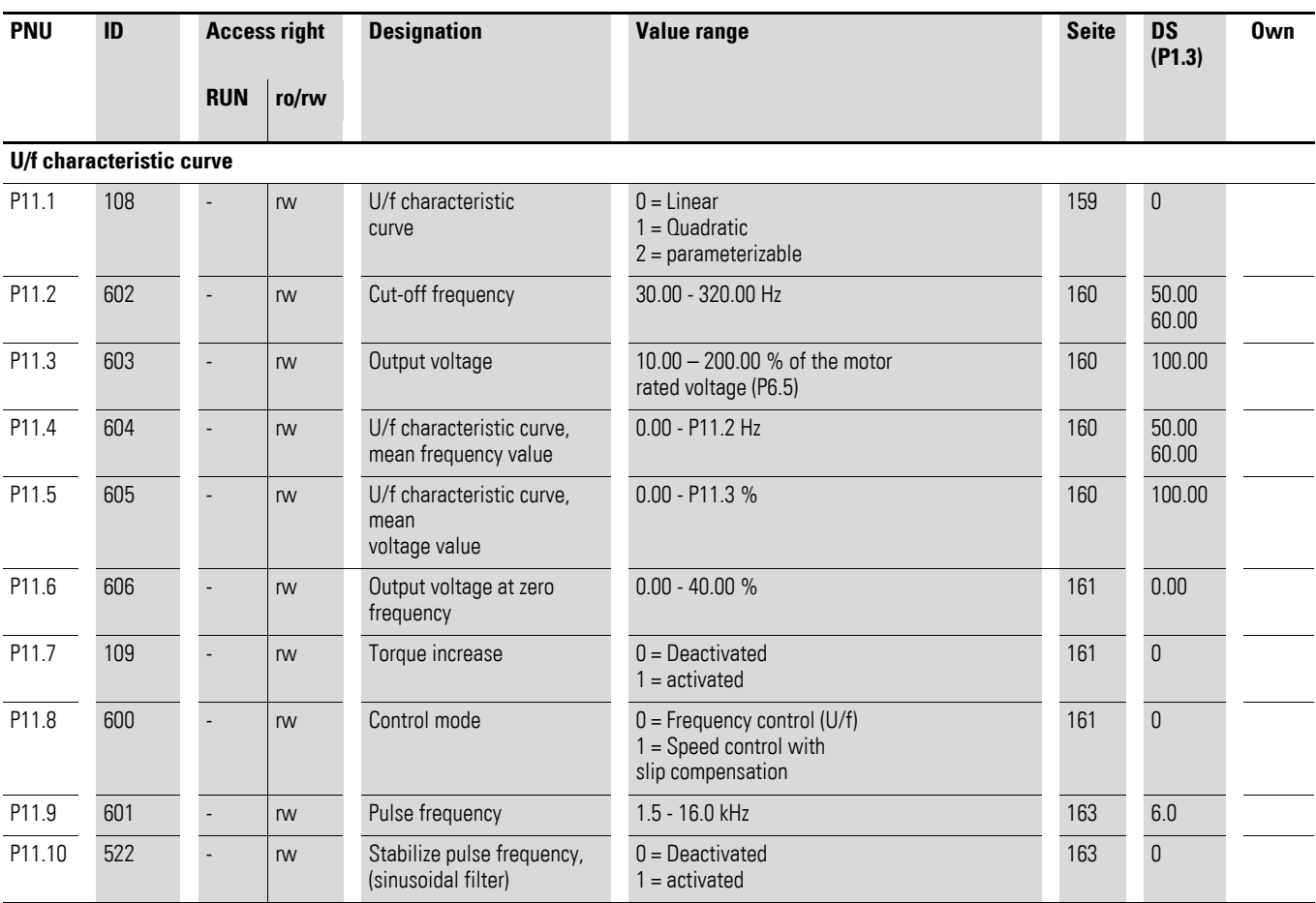

<span id="page-277-0"></span>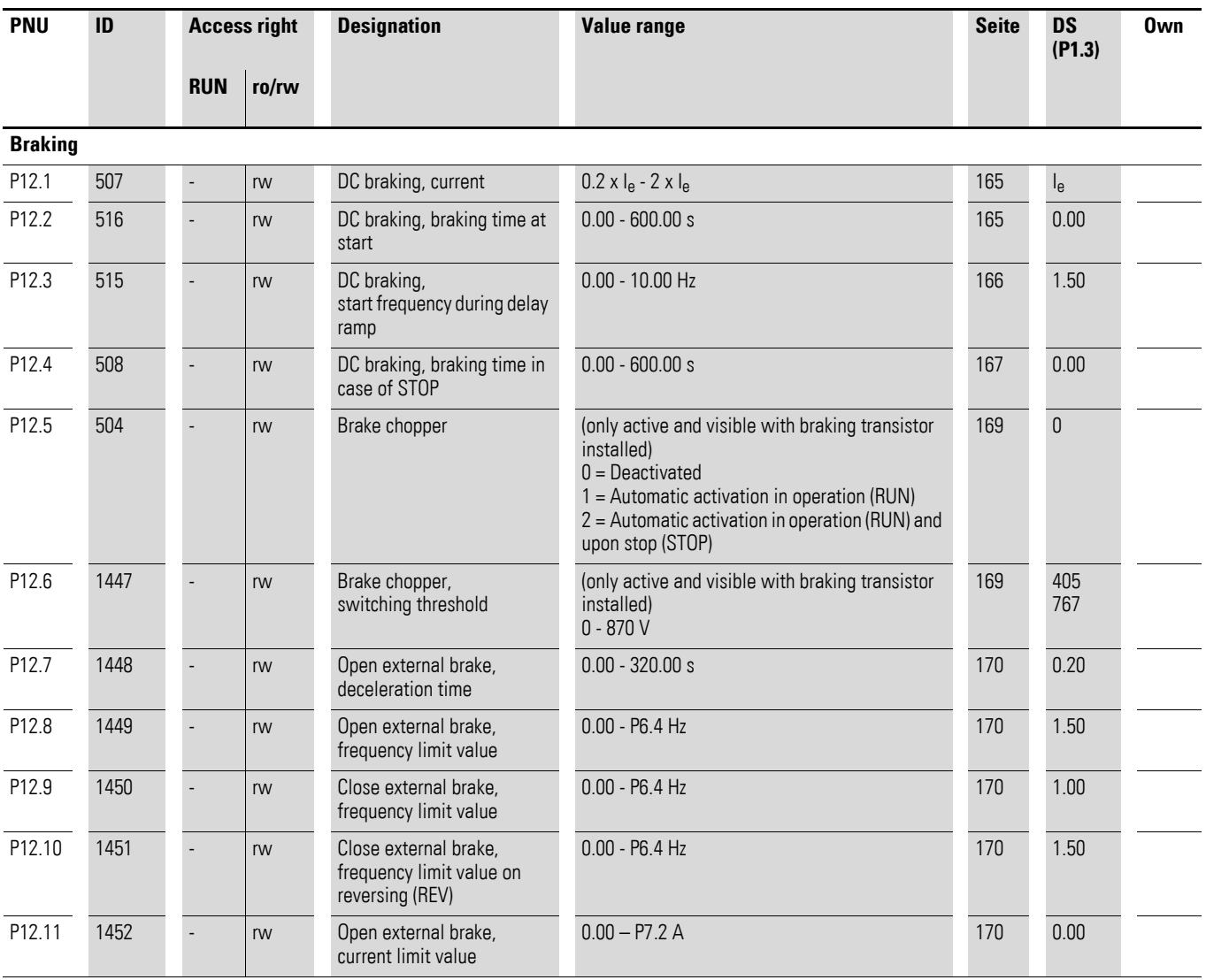

<span id="page-278-0"></span>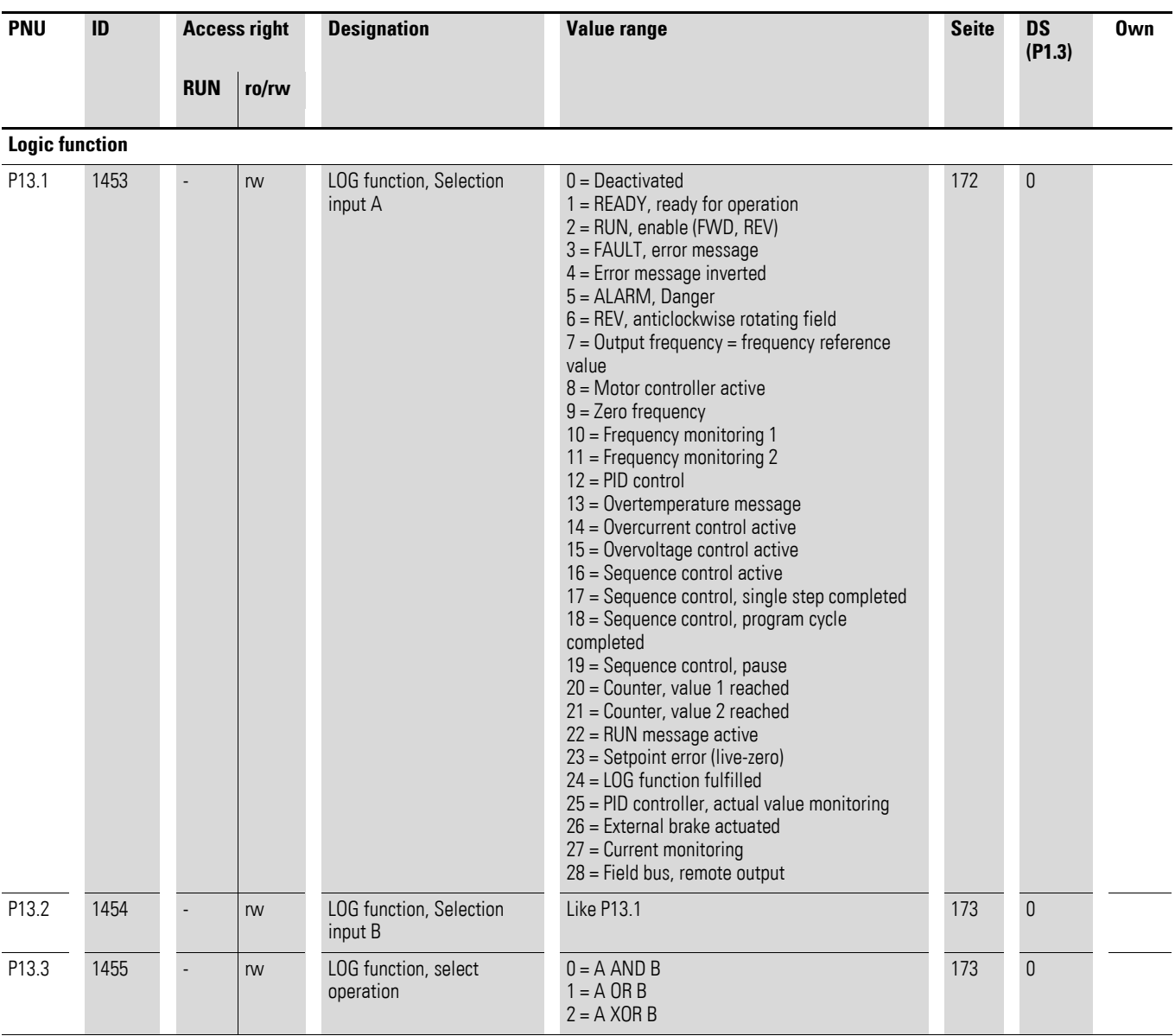

<span id="page-279-0"></span>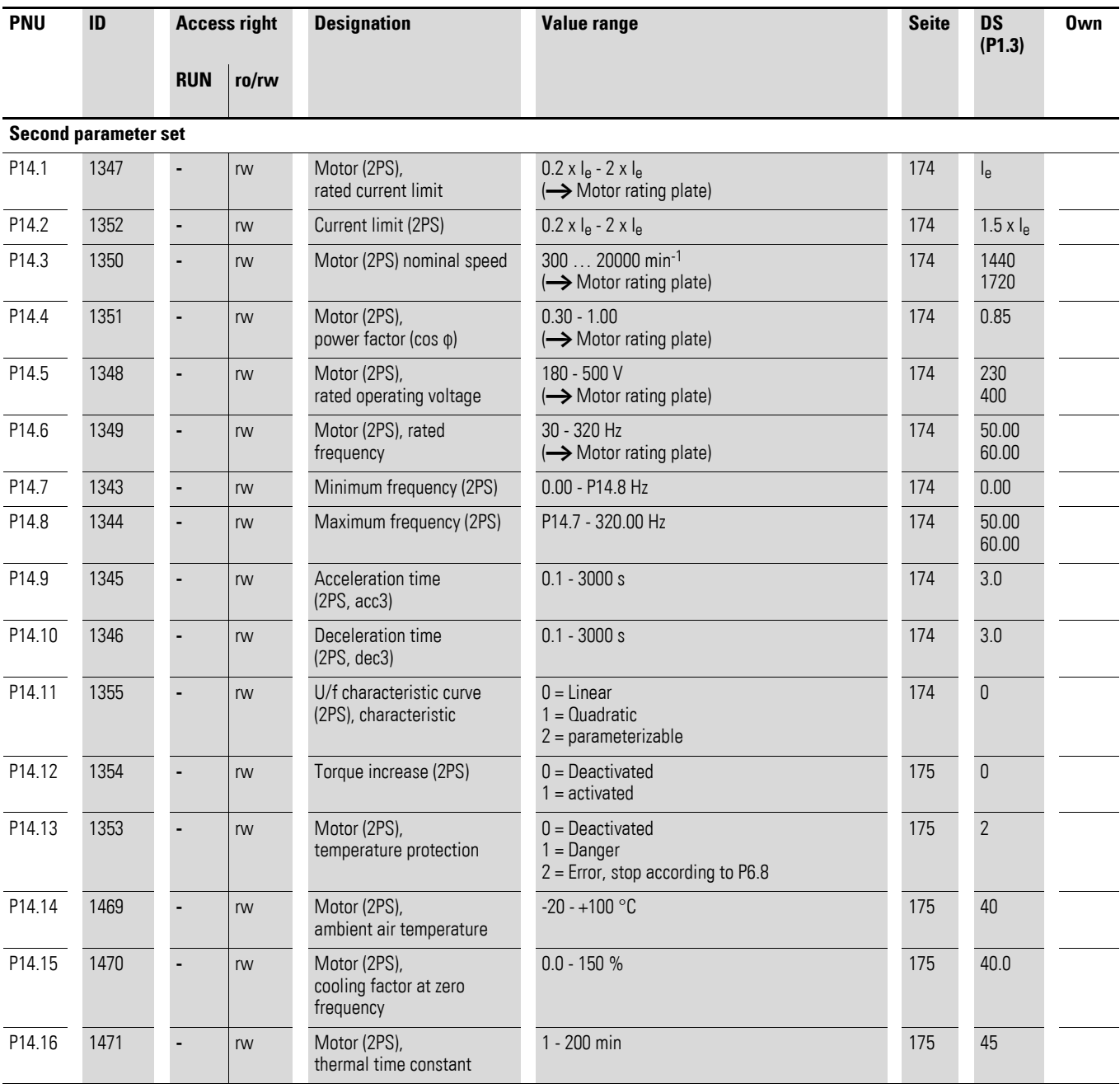

<span id="page-280-2"></span><span id="page-280-1"></span><span id="page-280-0"></span>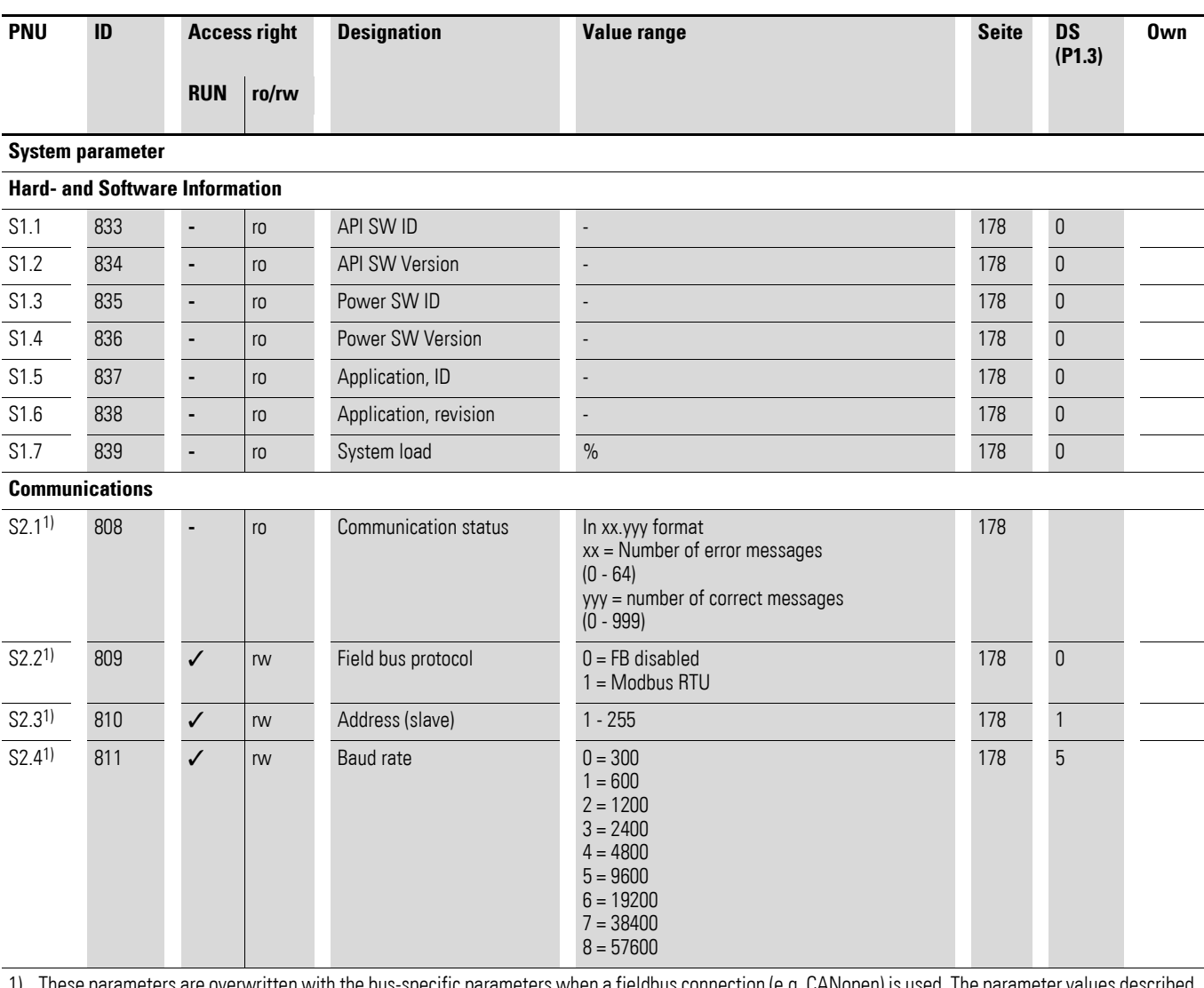

1) These parameters are overwritten with the bus-specific parameters when a fieldbus connection (e.g. CANopen) is used. The parameter values described in the manual of the fieldbus interface then apply.

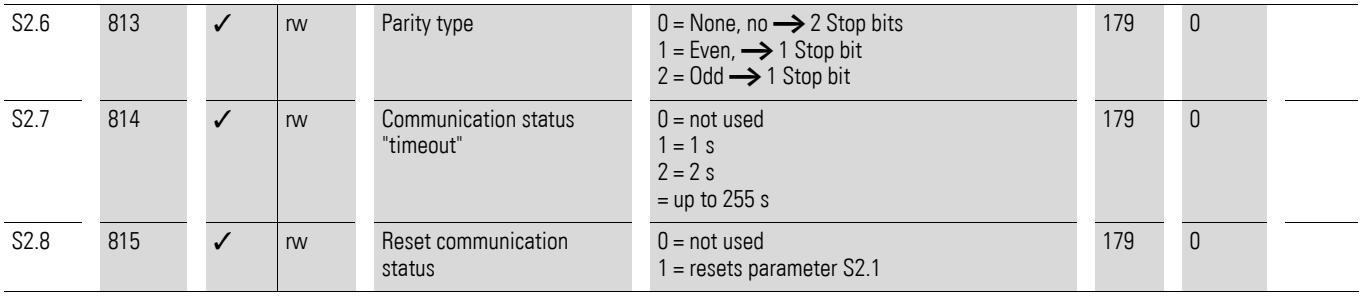

8.14 List of parameters

<span id="page-281-0"></span>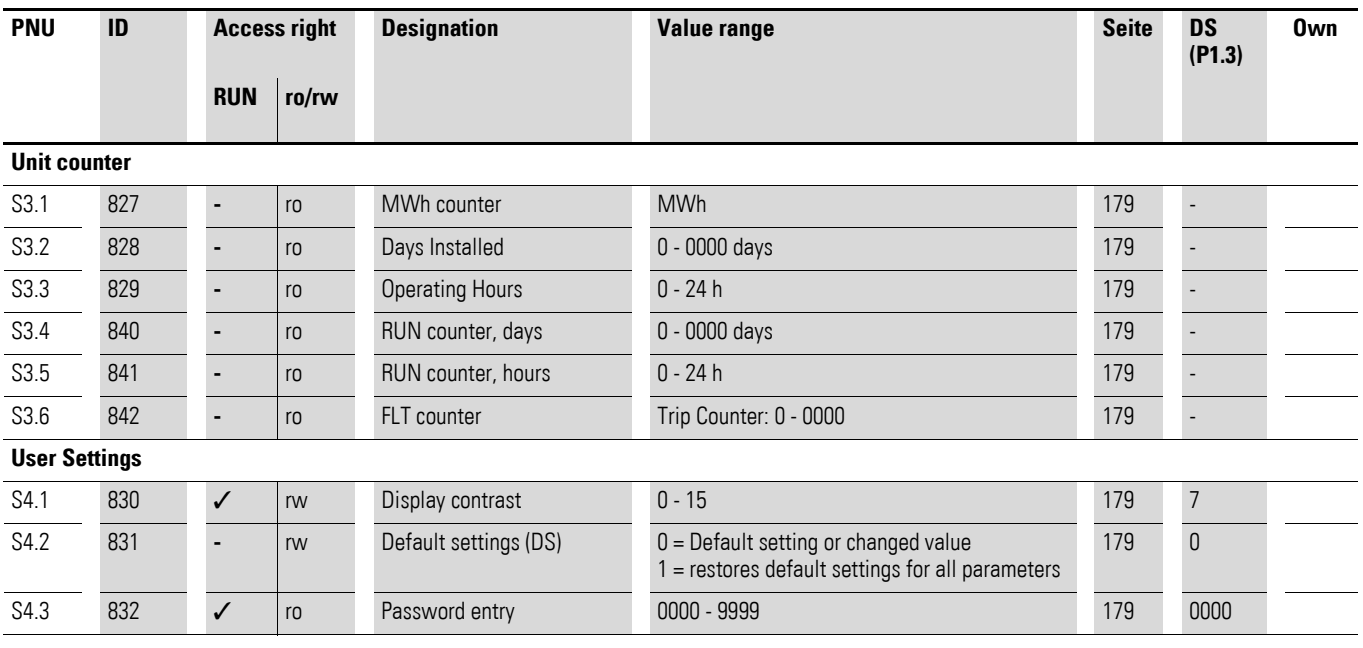

<span id="page-281-1"></span>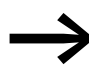

→ Parameters marked with "M" (Monitor) are values currently<br>being measured, variables calculated from these measured values, or status values from control signals. The M parameters cannot be edited (only display values)

<span id="page-282-0"></span>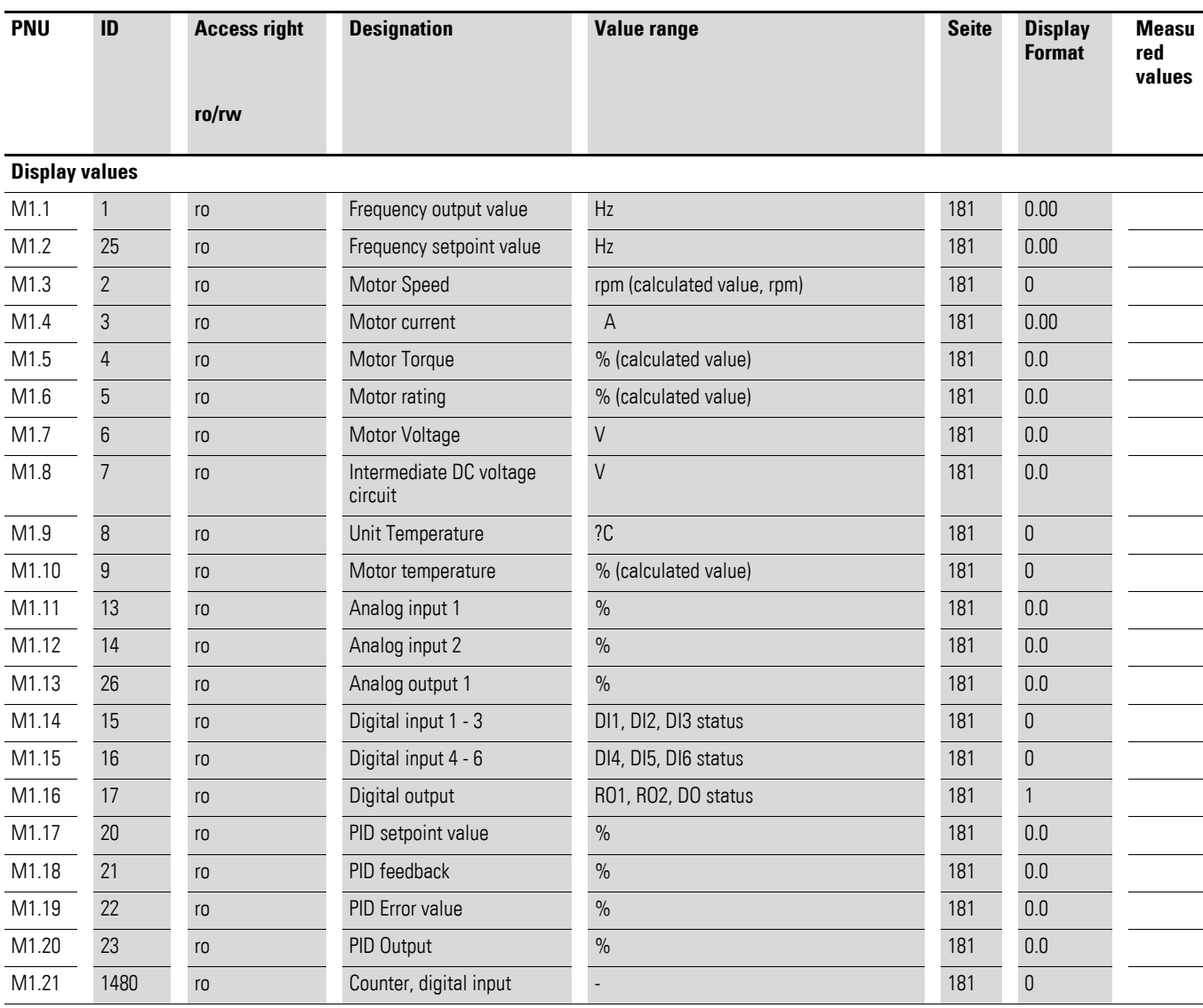

# **Index**

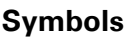

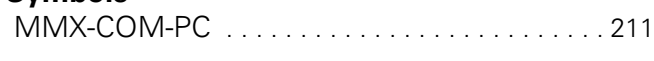

# **A**

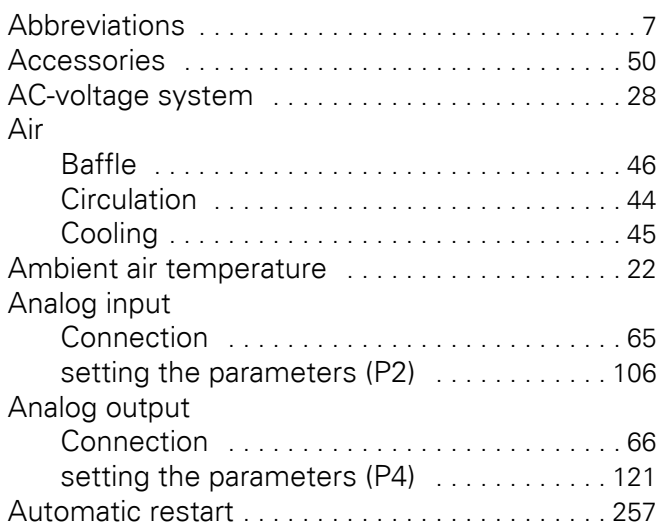

## **B**

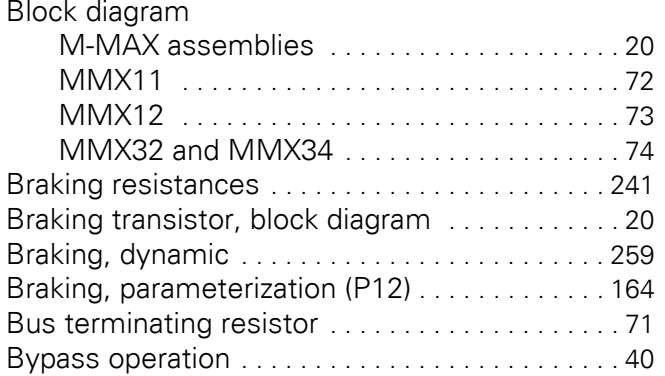

### **C**

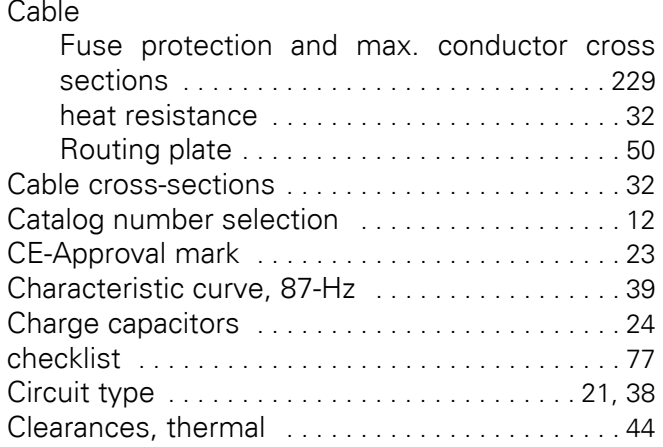

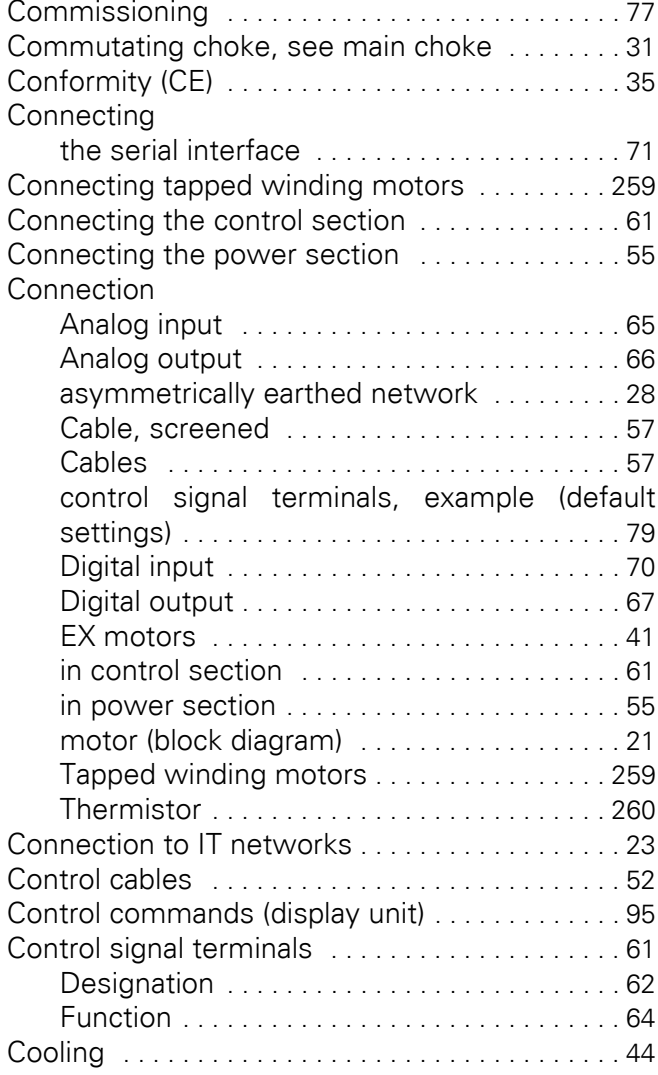

# **D**

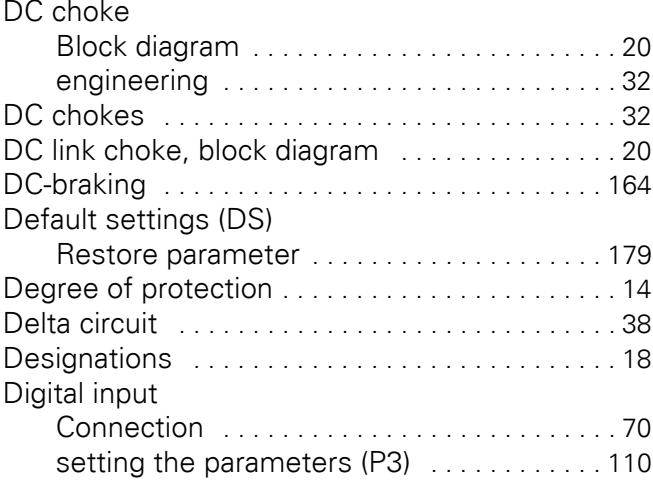

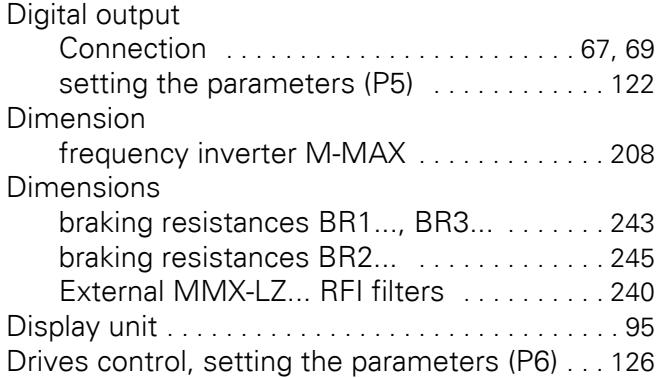

# **E**

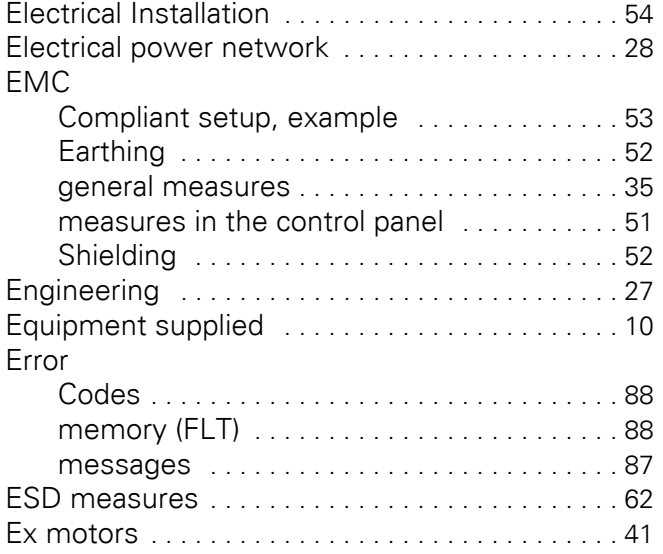

### **F**

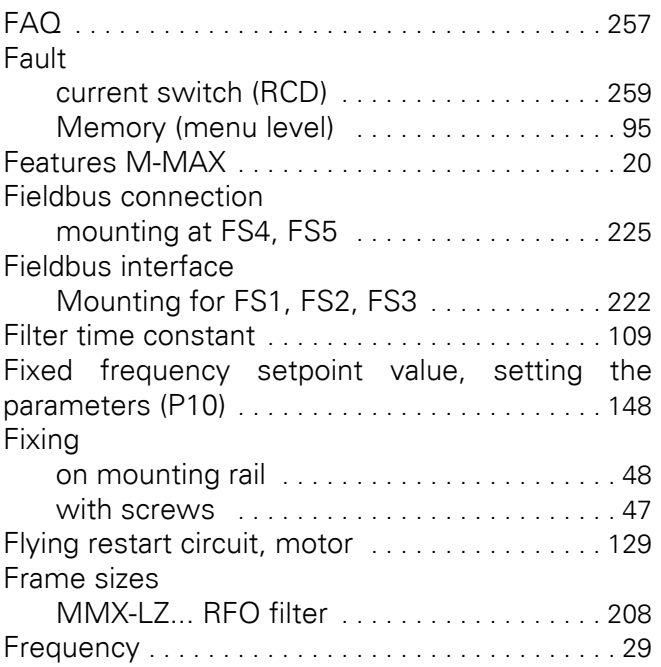

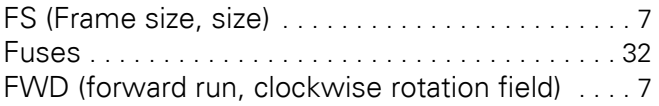

# **G**

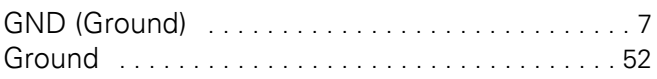

#### **H**

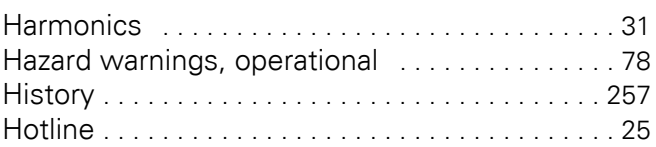

### **I**

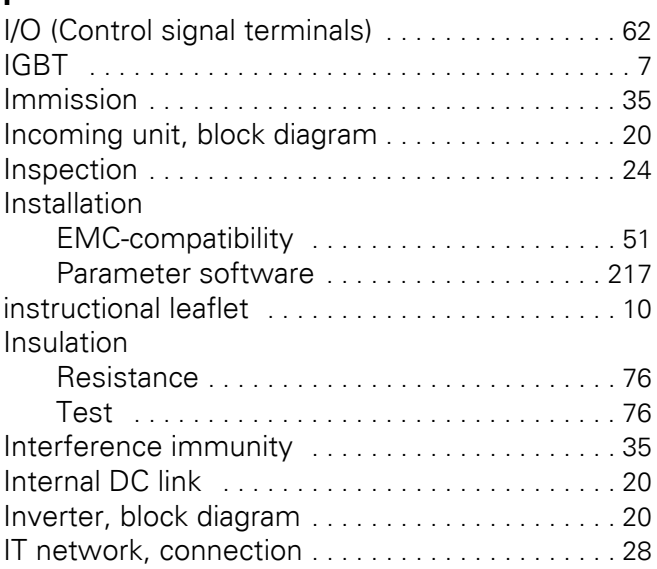

# **K**

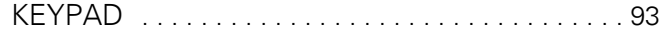

# **L**

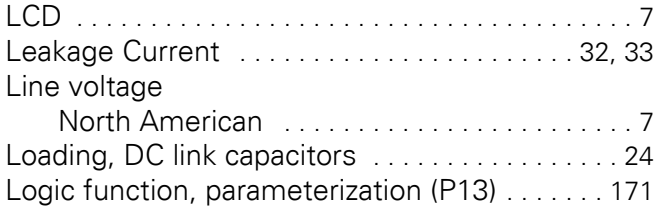

### **M**

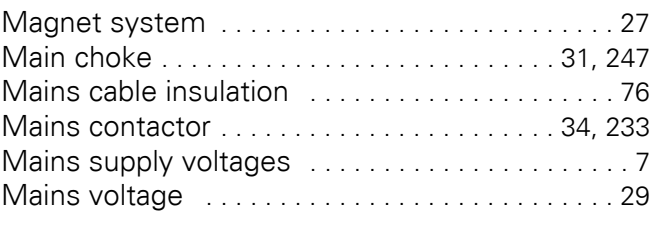

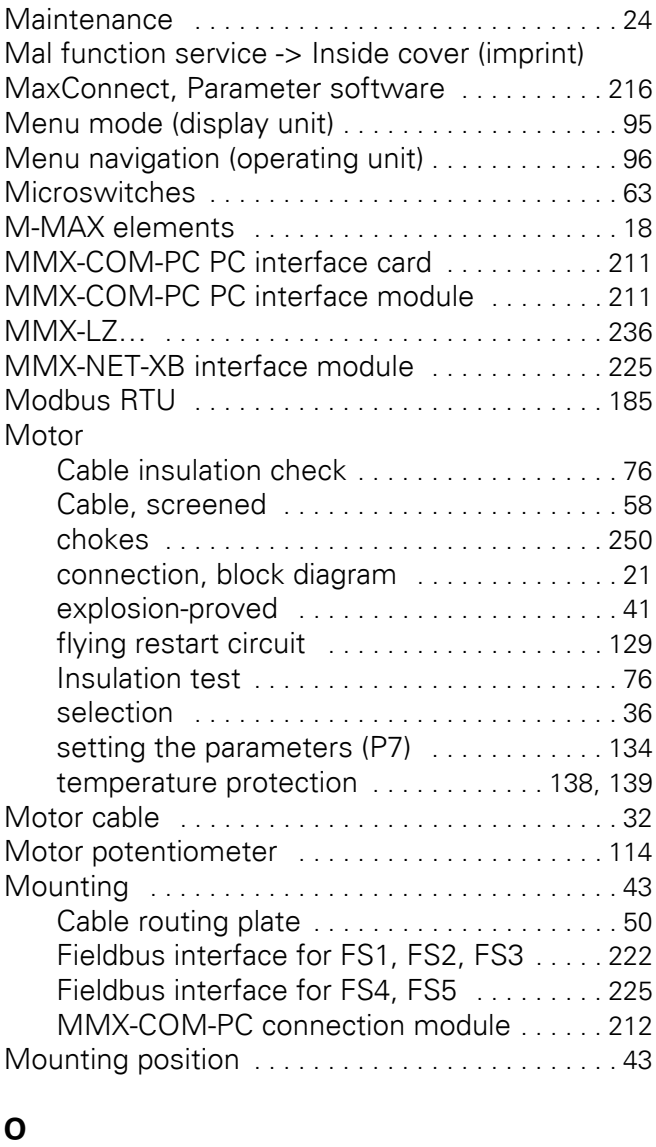

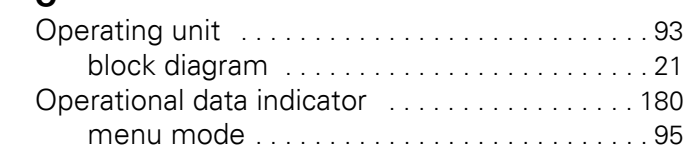

#### **P**

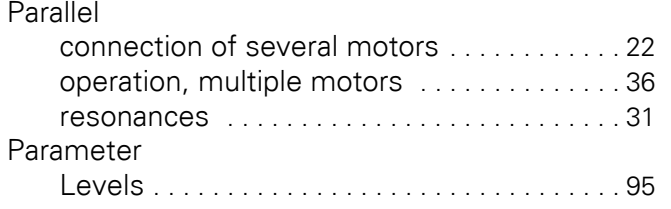

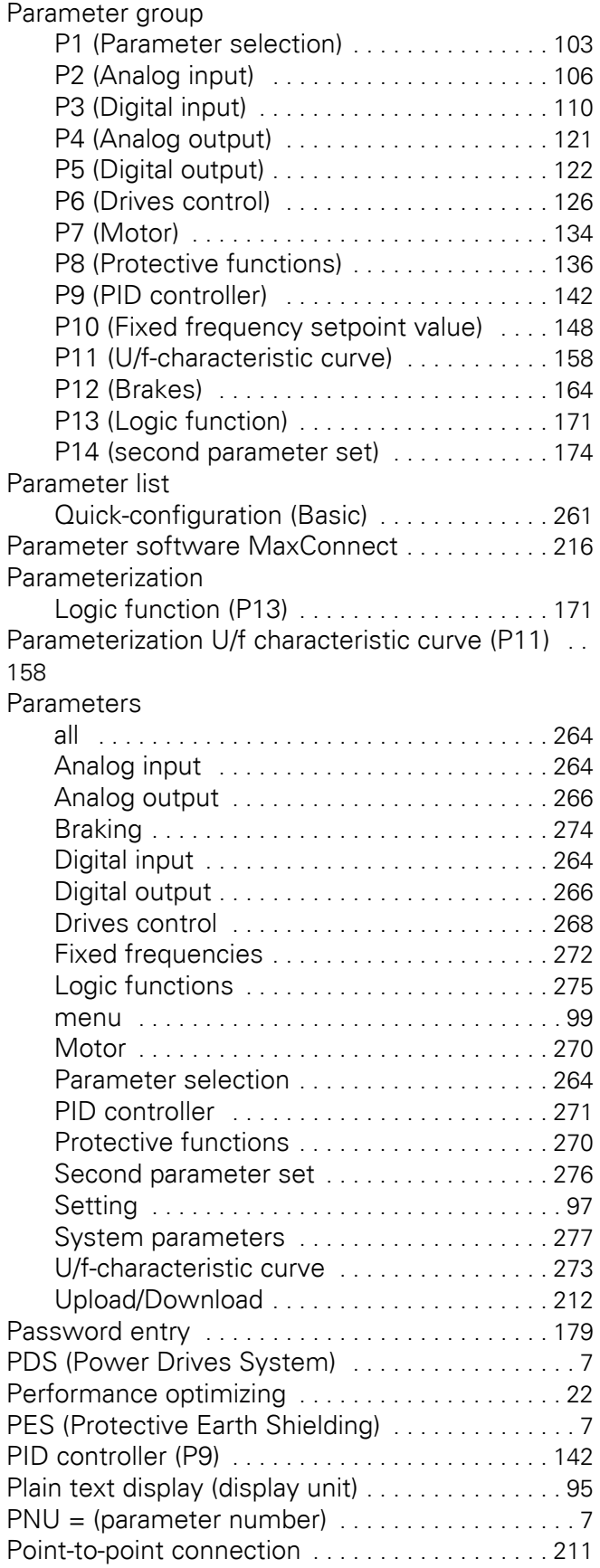

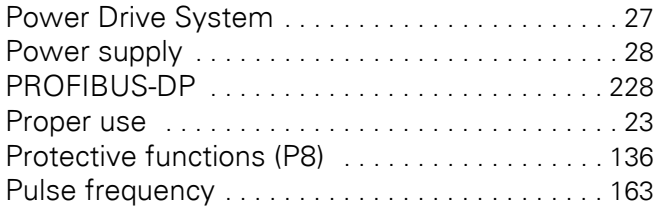

# **R**

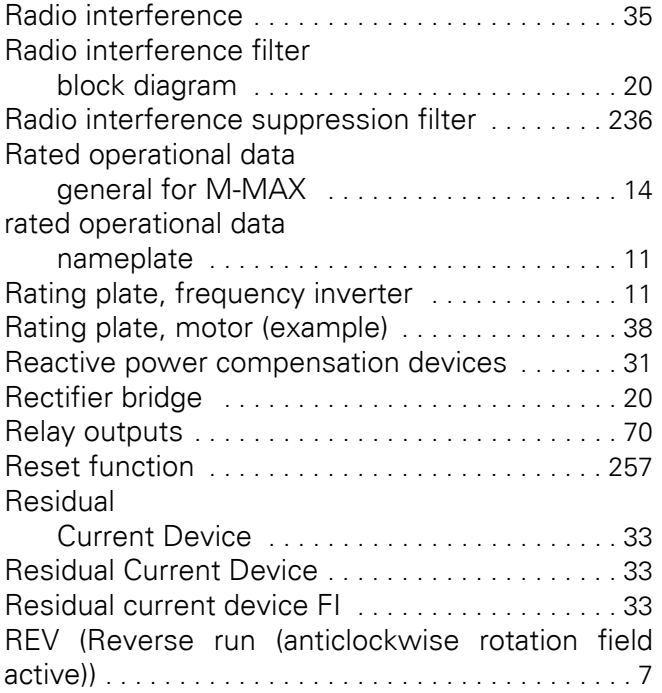

# **S**

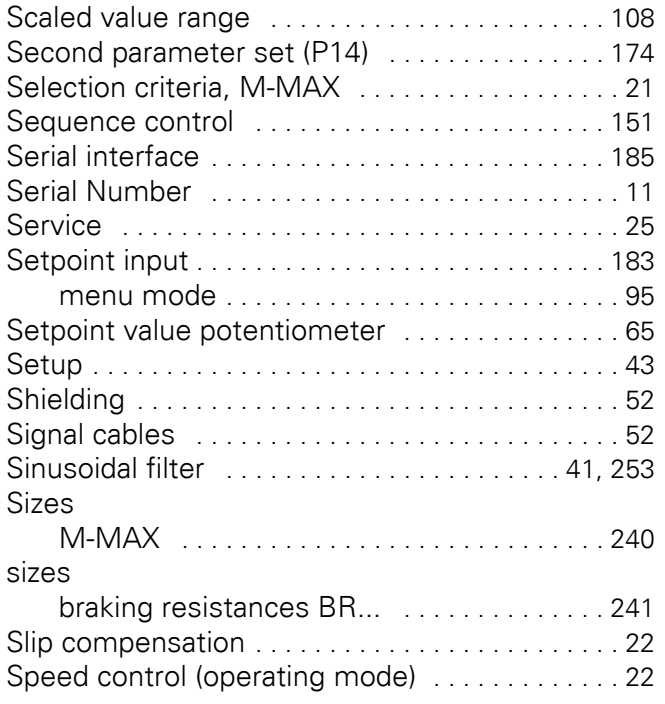

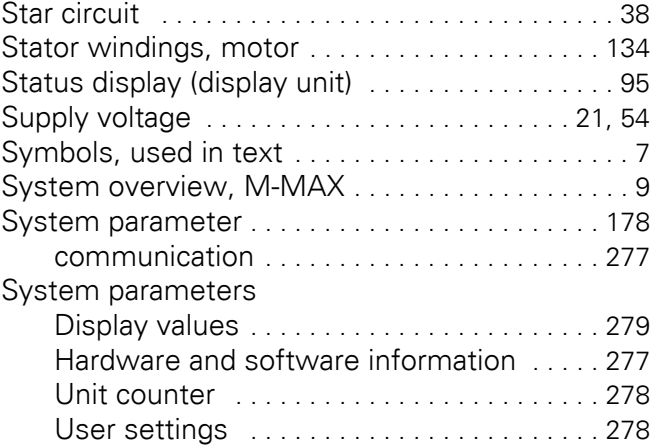

# **T**

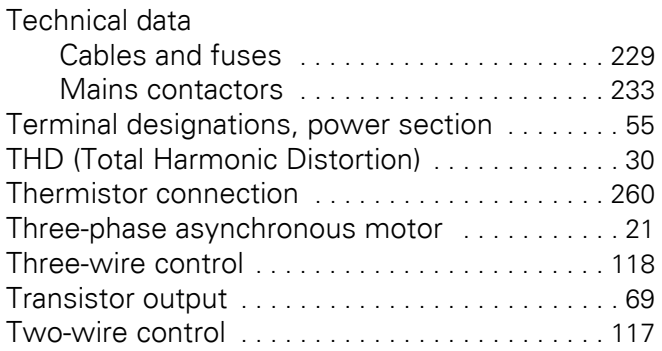

## **U**

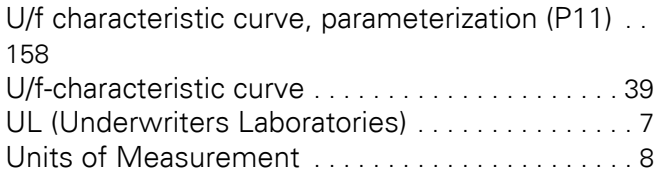

### **V**

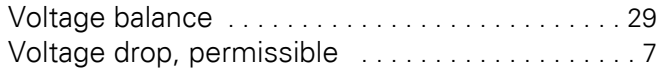

# **W**

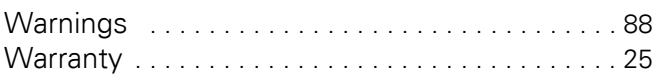

# **X**

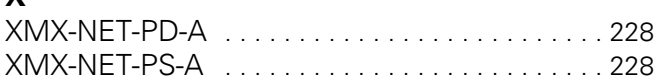